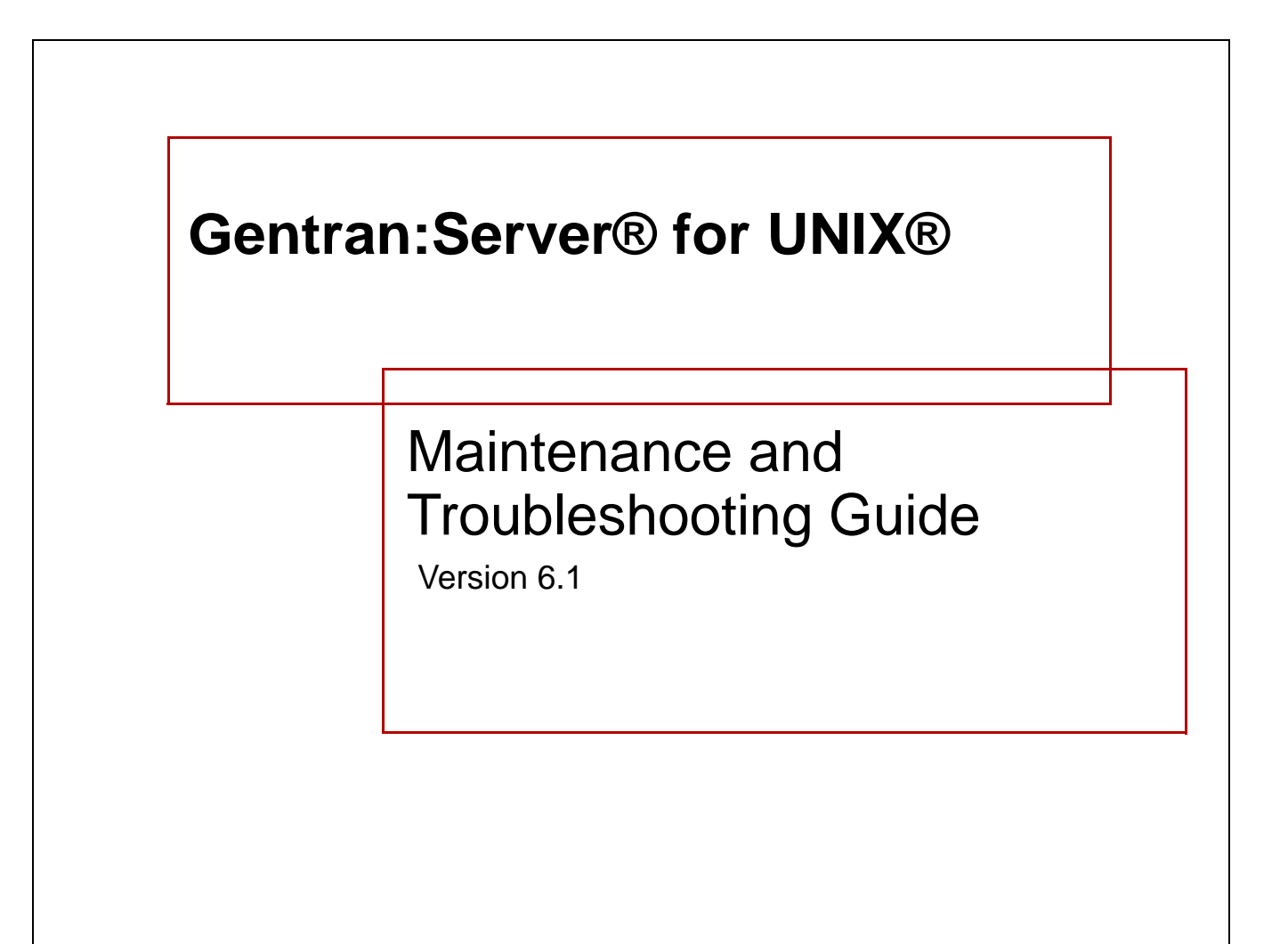

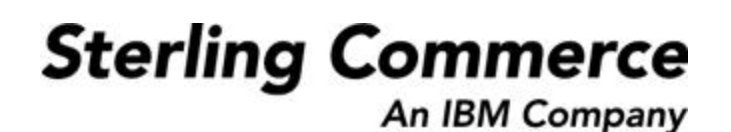

## **Copyright Notice**

#### **August 2004**

© Copyright 1998 - 2004 Sterling Commerce, Inc. ALL RIGHTS RESERVED

#### **Sterling Commerce Software**

#### **Trade Secret Notice**

THE GENTRAN:SERVER FOR UNIX SOFTWARE ("STERLING COMMERCE SOFTWARE") IS THE CONFIDENTIAL AND TRADE SECRET PROPERTY OF STERLING COMMERCE, INC., ITS AFFILIATED COMPANIES OR ITS OR THEIR LICENSORS, AND IS PROVIDED UNDER THE TERMS OF A LICENSE AGREEMENT. NO DUPLICATION OR DISCLOSURE WITHOUT PRIOR WRITTEN PERMISSION. RESTRICTED RIGHTS.

This documentation, the Sterling Commerce Software it describes, and the information and know-how they contain constitute the proprietary, confidential and valuable trade secret information of Sterling Commerce, Inc., its affiliated companies or its or their licensors, and may not be used for any unauthorized purpose, or disclosed to others without the prior written permission of the applicable Sterling Commerce entity. This documentation and the Sterling Commerce Software that it describes have been provided pursuant to a license agreement that contains prohibitions against and/or restrictions on their copying, modification and use. Duplication, in whole or in part, if and when permitted, shall bear this notice and the Sterling Commerce, Inc. copyright notice.

As and when provided to any governmental entity, government contractor or subcontractor subject to the FARs, this documentation is provided with RESTRICTED RIGHTS under Title 48 CFR 52.227-19. Further, as and when provided to any governmental entity, government contractor or subcontractor subject to DFARs, this documentation and the Sterling Commerce Software it describes are provided pursuant to the customary Sterling Commerce license, as described in Title 48 CFR 227-7202 with respect to commercial software and commercial software documentation.

These terms of use shall be governed by the laws of the State of Ohio, USA, without regard to its conflict of laws provisions. If you are accessing the Sterling Commerce Software under an executed agreement, then nothing in these terms and conditions supersedes or modifies the executed agreement.

Product names mentioned herein may be trademarks and/or registered trademarks of their respective companies. Gentran and Gentran:Server are registered trademarks of Sterling Commerce, Inc.

#### **Third Party Software**

Portions of the Sterling Commerce Software may include products, or may be distributed on the same storage media with products, ("Third Party Software") offered by third parties ("Third Party Licensors"). Portions of this software are copyrighted by Data Direct Technologies, Inc. 1991-2002.

#### **Warranty Disclaimer**

This documentation and the Sterling Commerce Software which it describes are licensed either "AS IS" or with a limited warranty, as set forth in the Sterling Commerce license agreement. Other than any limited warranties provided, NO OTHER WARRANTY IS EXPRESSED AND NONE SHALL BE IMPLIED, INCLUDING THE WARRANTIES OF MERCHANTABILITY AND FITNESS FOR USE OR FOR A PARTICULAR PURPOSE. The applicable Sterling Commerce entity reserves the right to revise this publication from time to time and to make changes in the content hereof without the obligation to notify any person or entity of such revisions or changes.

The Third Party Software is provided 'AS IS' WITHOUT ANY WARRANTY AND ANY EXPRESSED OR IMPLIED WARRANTIES, INCLUDING BUT NOT LIMITED TO, THE IMPLIED WARRANTIES OF MERCHANTABILITY, AND FITNESS FOR A PARTICULAR PURPOSE ARE DISCLAIMED. FURTHER, IF YOU ARE LOCATED OR ACCESSING THIS SOFTWARE IN THE UNITED STATES, ANY EXPRESS OR IMPLIED WARRANTY REGARDING TITLE OR NON-INFRINGEMENT ARE DISCLAIMED.

> Sterling Commerce, Inc. 4600 Lakehurst Court Dublin, OH 43016-2000 \* 614/793-7000 © Copyright 2004—Sterling Commerce, Inc.

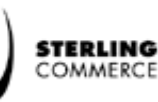

# **Table of Contents**

 **i**

### **[About This Guide](#page-10-0)**

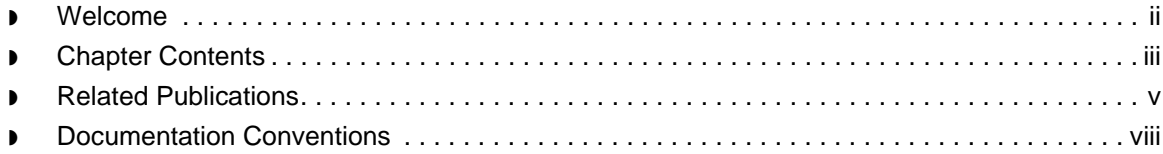

### [Introduction](#page-20-0)

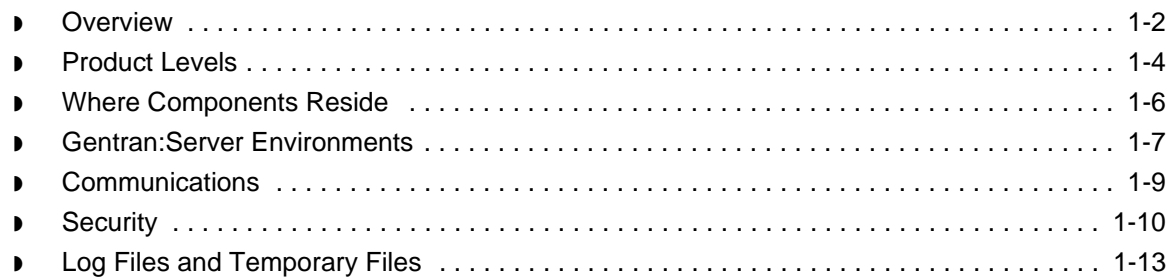

### [Security Administration Overview](#page-34-0)

#### **[Overview](#page-35-0)**

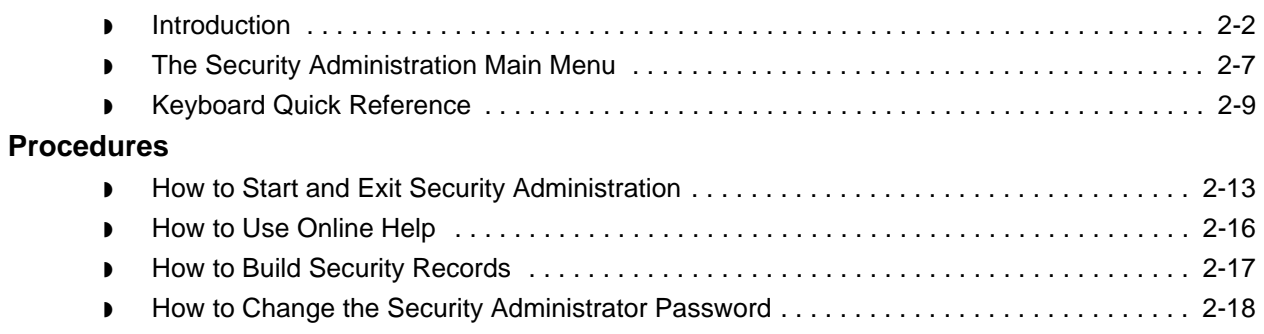

### [Environment Administration](#page-54-0)

#### **[Overview](#page-55-0)**

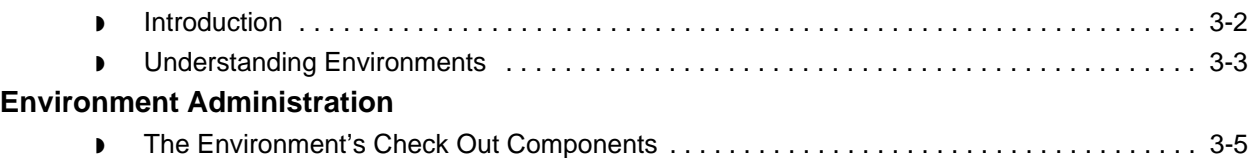

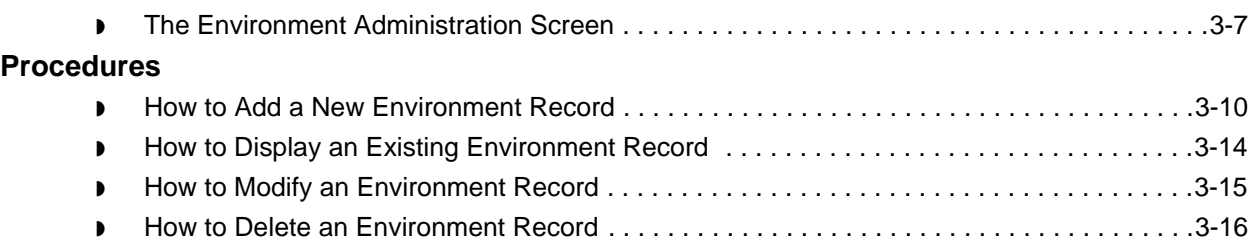

### [Host Administration](#page-70-0)

#### **[Overview](#page-71-0)**

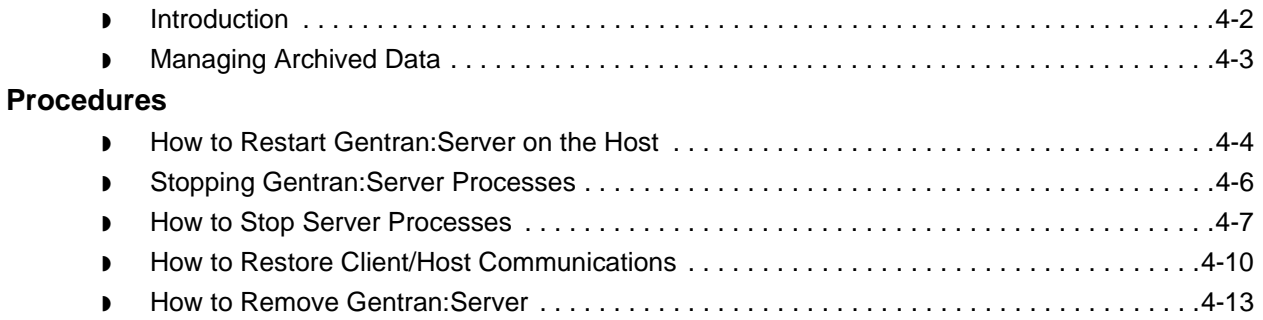

### [User Administration](#page-86-0)

#### **[Overview](#page-87-0)**

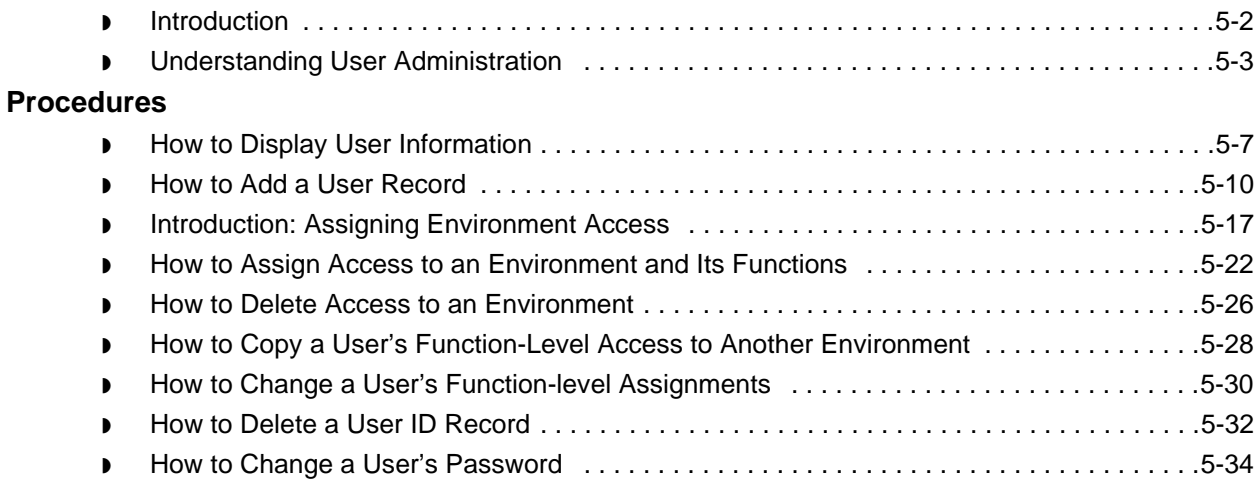

### [Client Administration](#page-122-0)

#### **[Overview](#page-123-0)**

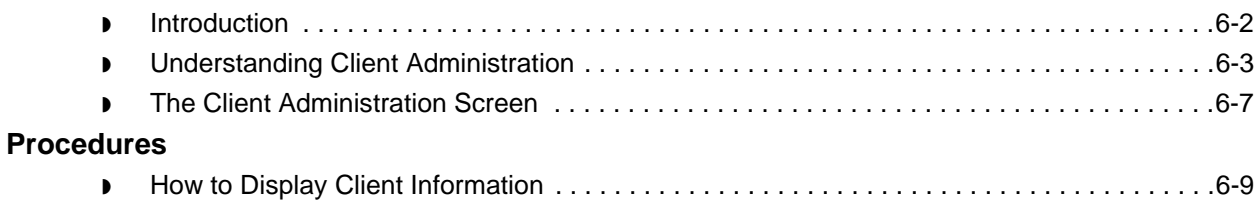

 $\mathfrak g$ 

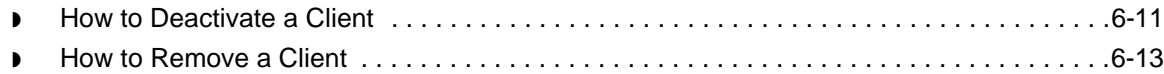

### [File Unlock Facility](#page-136-0)

#### **[Overview](#page-137-0)**

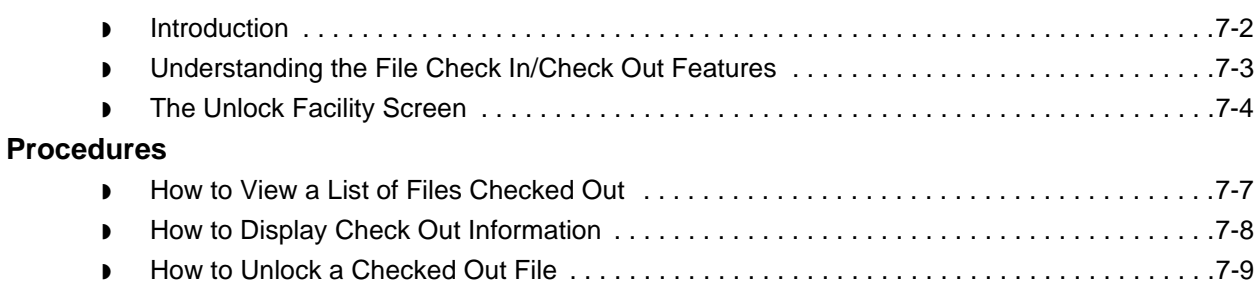

### [Producing Security Administration Reports](#page-146-0)

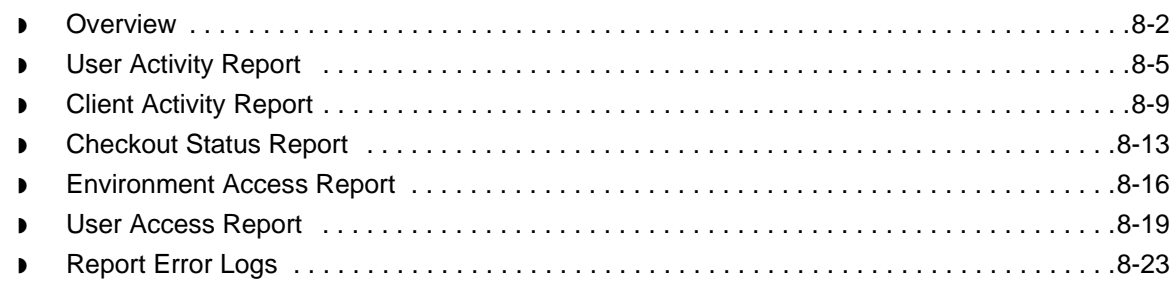

### [Troubleshooting Security](#page-170-0)

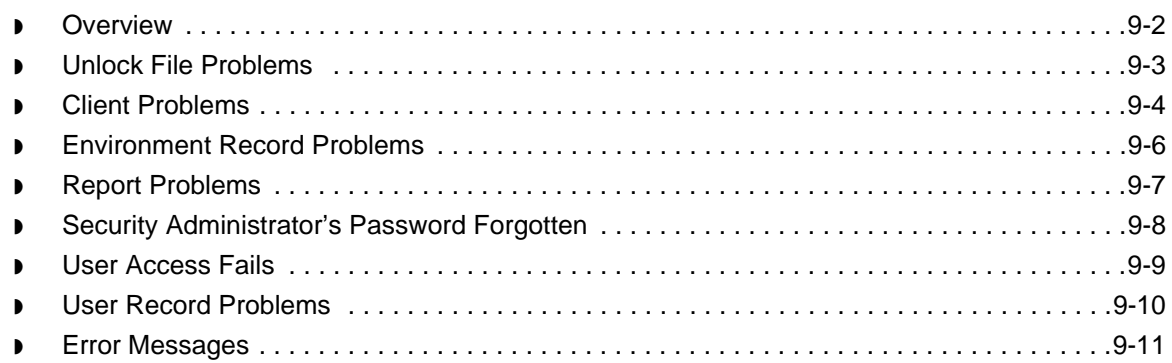

### [Error Messages](#page-188-0)

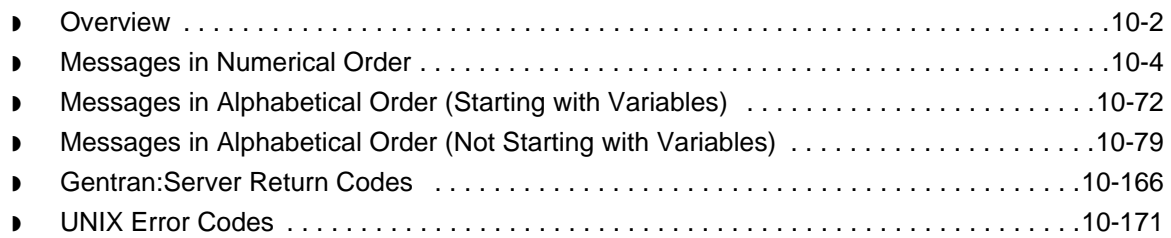

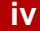

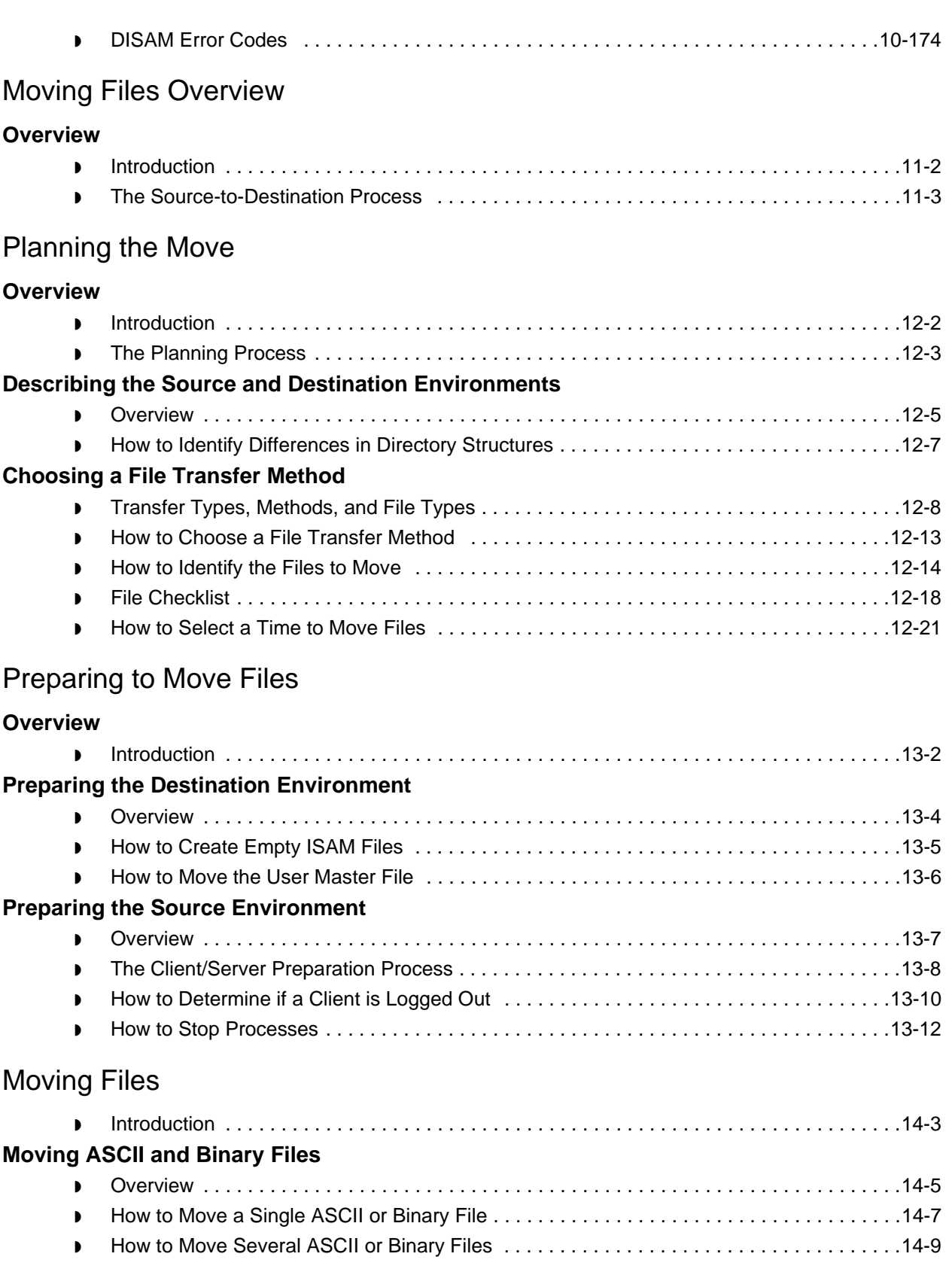

 $\mathfrak g$ 

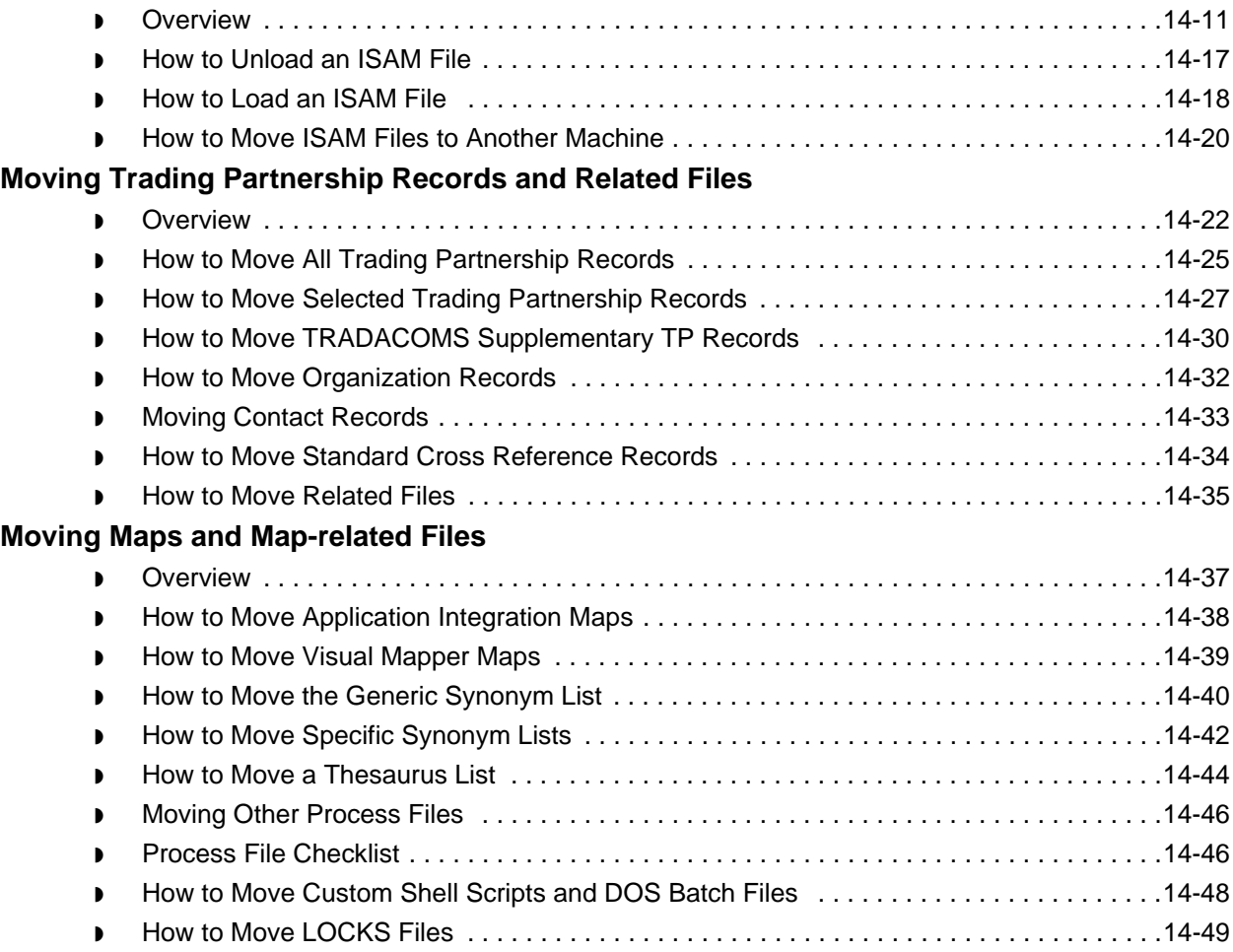

### [Cleaning Up after the Move](#page-452-0)

#### **[Overview](#page-453-0)**

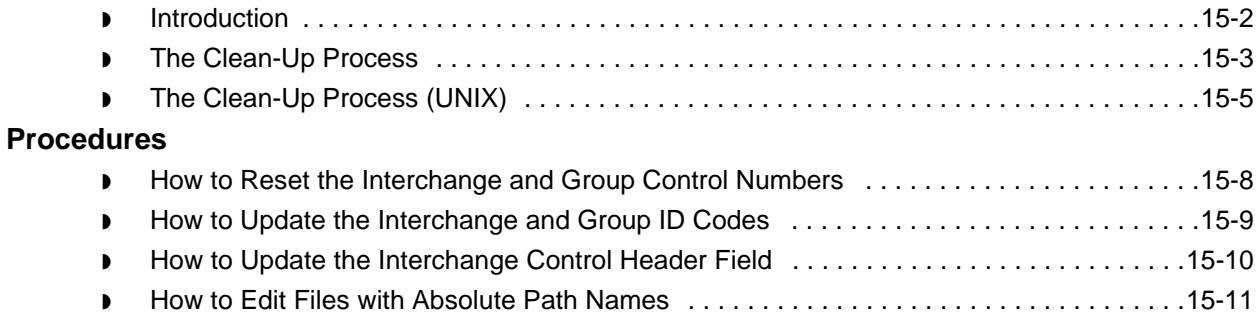

[Index](#page-464-0)

 $\mathfrak{g}$ 

 **vi**

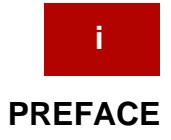

## **About This Guide**

#### <span id="page-10-0"></span>**Contents**

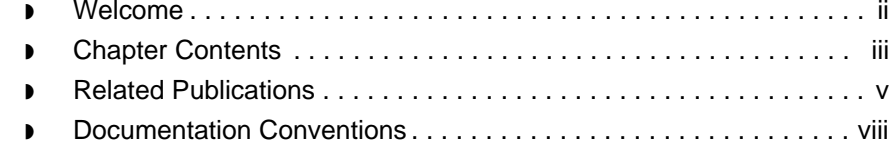

### <span id="page-11-1"></span><span id="page-11-0"></span>**Welcome**

 **ii**

Welcome to Sterling Commerce's Gentran:Server electronic commerce software for UNIX.

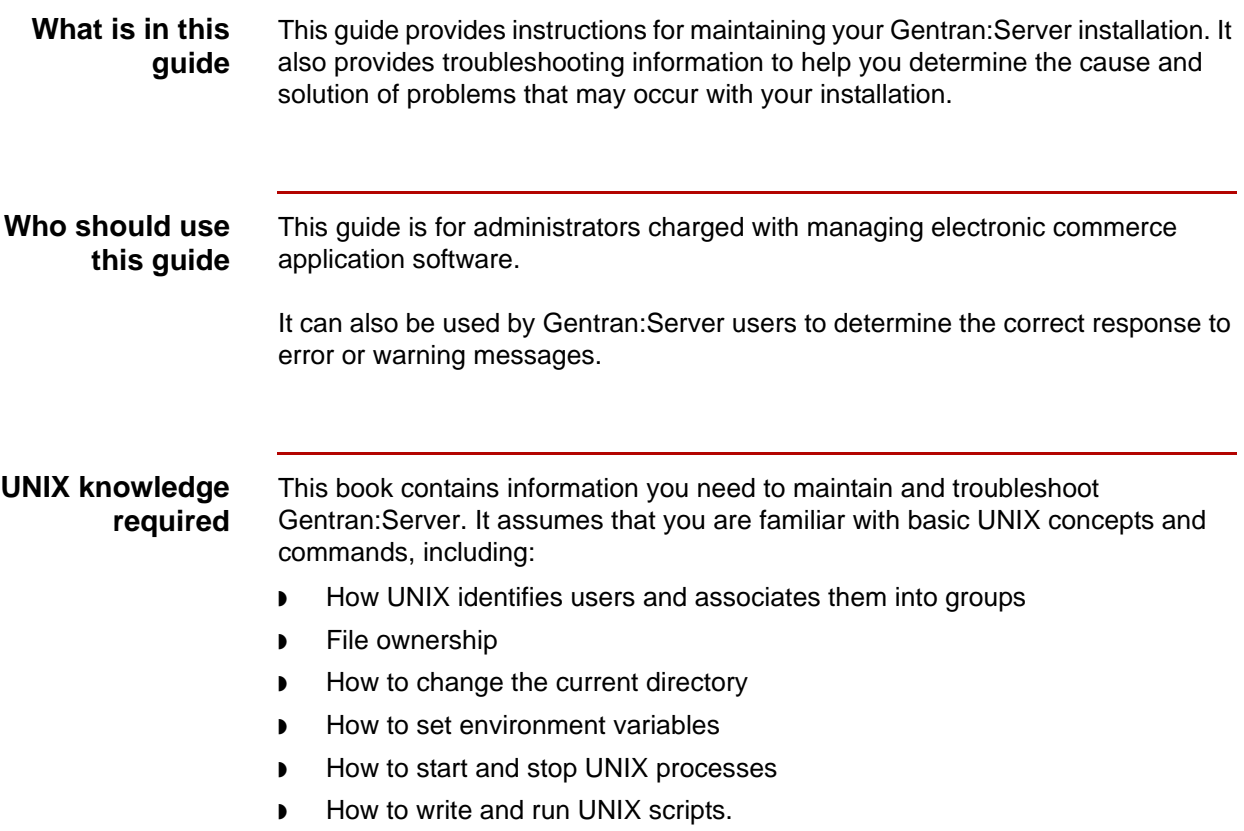

## <span id="page-12-1"></span><span id="page-12-0"></span>**Chapter Contents**

This table describes the contents of chapters within this Maintenance and Troubleshooting Guide.

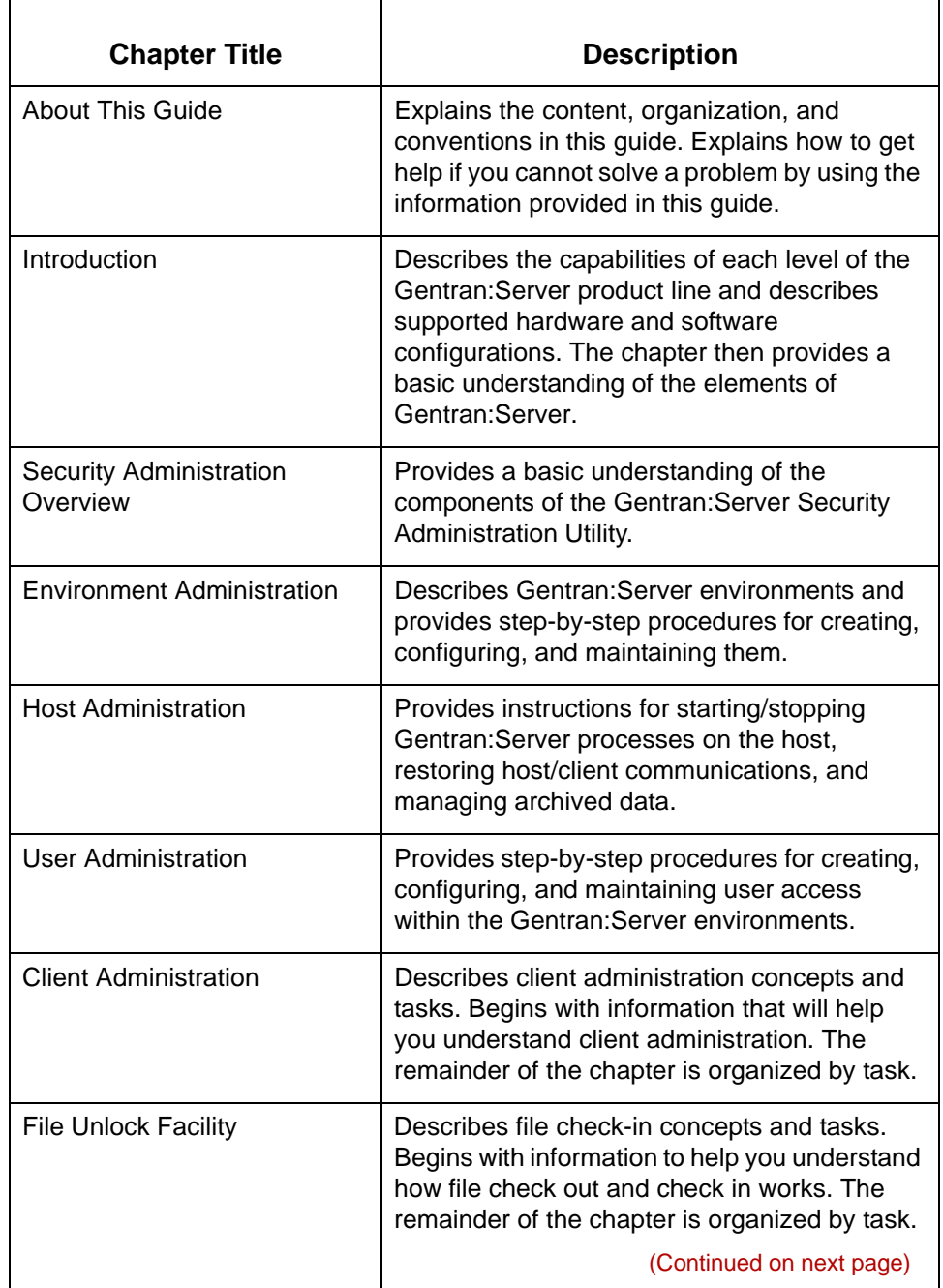

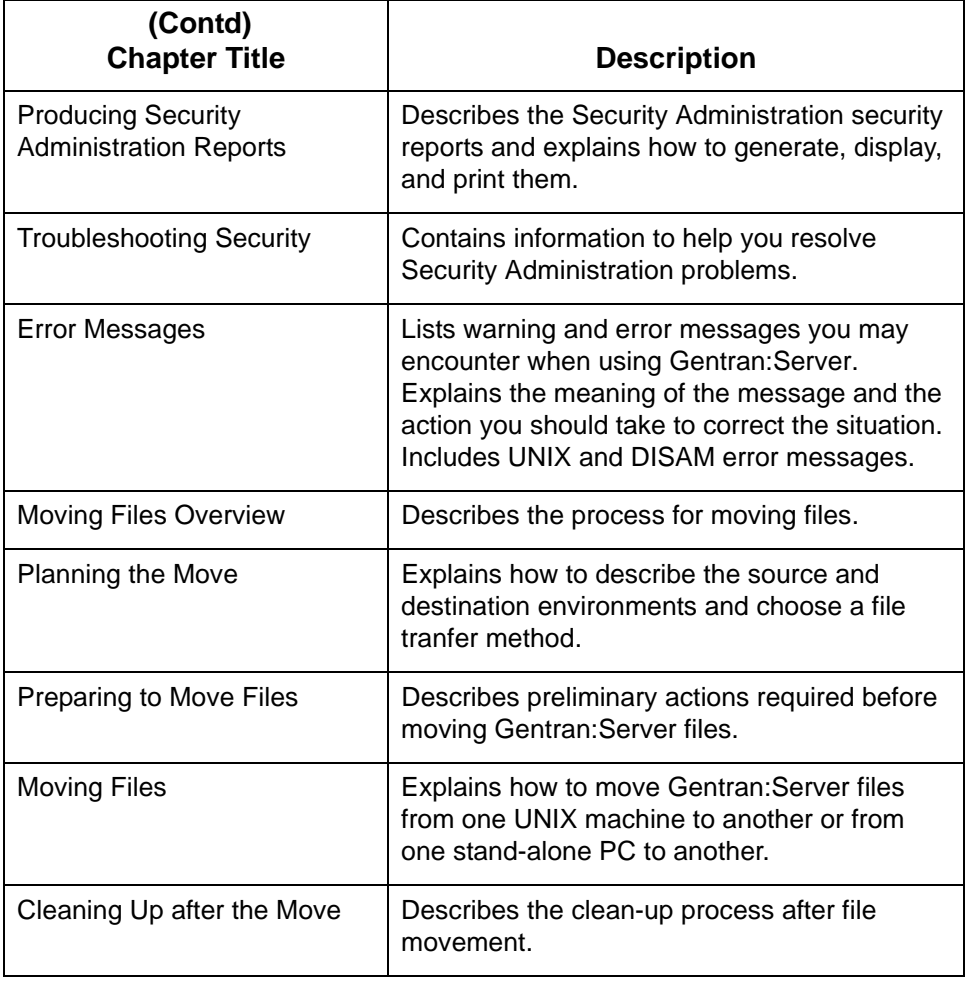

### <span id="page-14-1"></span><span id="page-14-0"></span>**Related Publications**

#### **Gentran:Server documentation**

This table describes additional documentation for the Gentran:Server software.

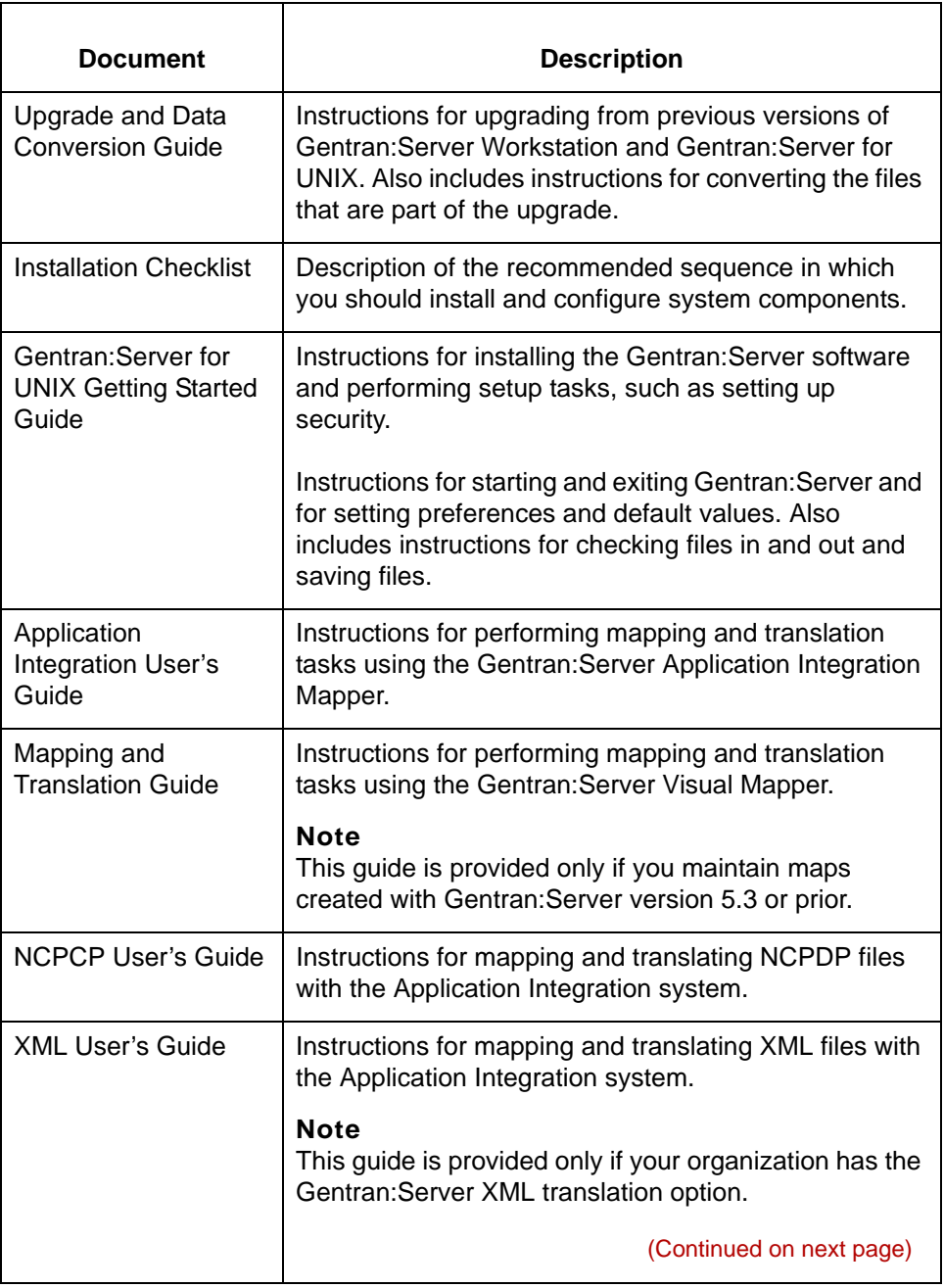

 $\mathfrak s$ 

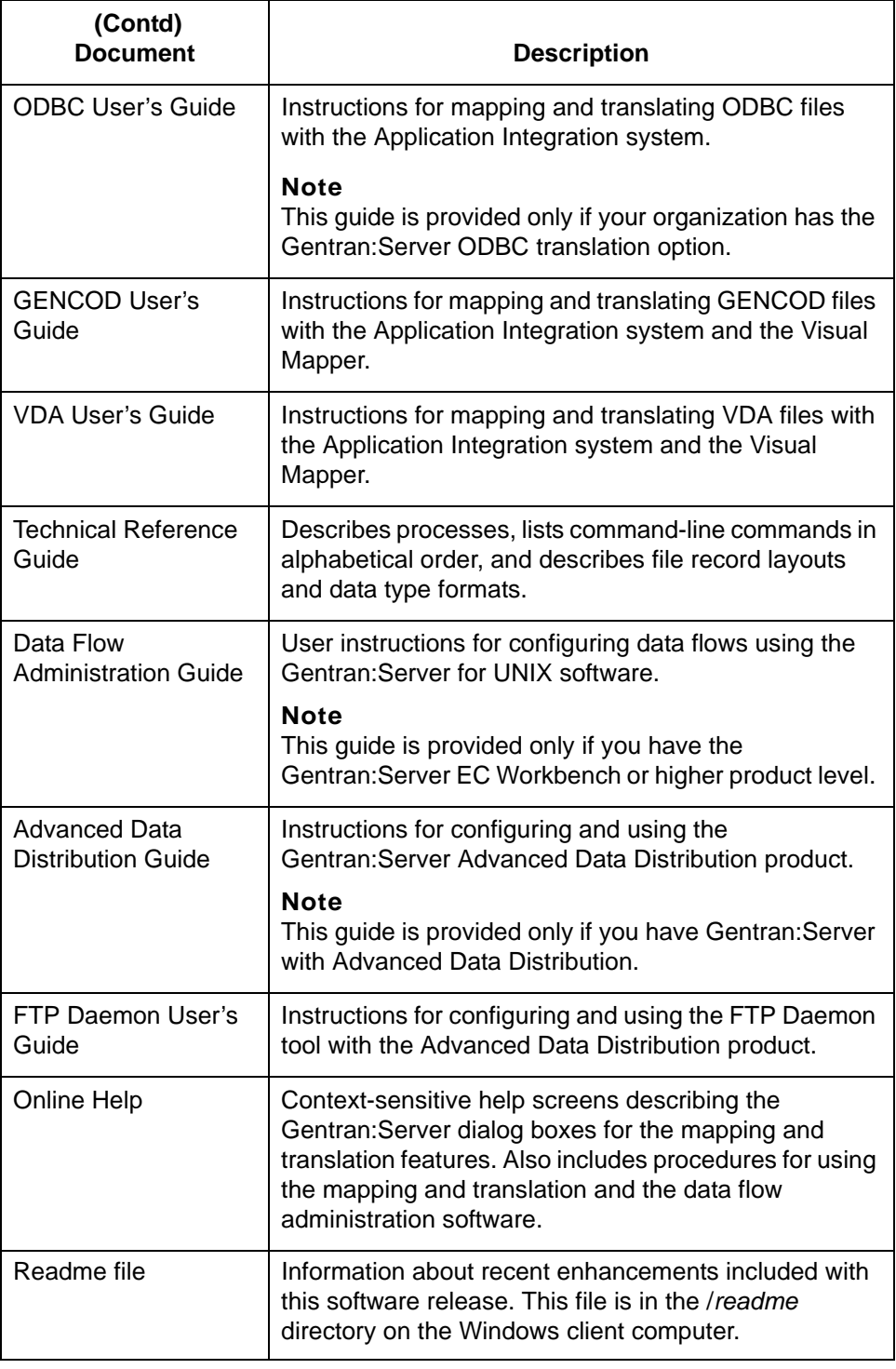

#### Maintenance and Troubleshooting Guide – August 2004

 $\pmb{\mathcal{G}}$ 

#### **Other documentation**

This table lists other documentation you may need to refer to when installing and setting up Gentran:Server.

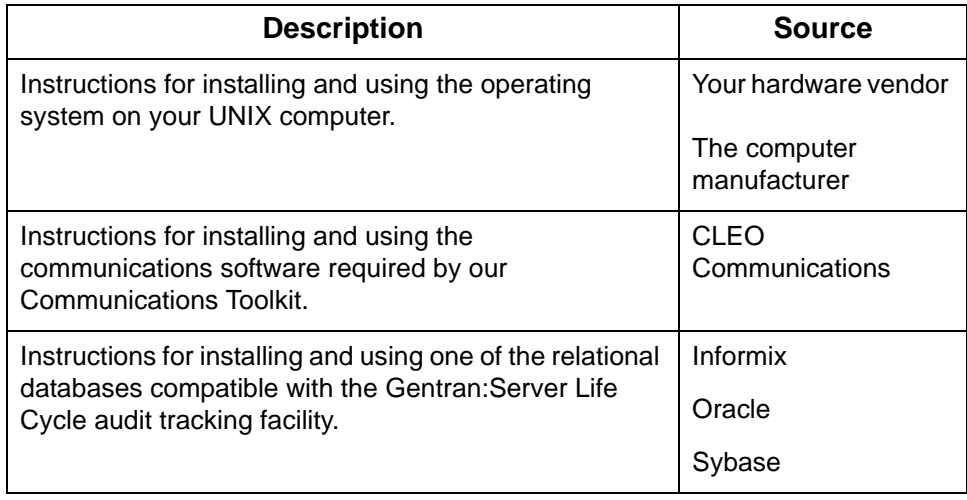

 $\pmb{\mathcal{G}}$ 

### <span id="page-17-1"></span><span id="page-17-0"></span>**Documentation Conventions**

#### **Typographic conventions**

This table describes the typographic conventions used in this guide.

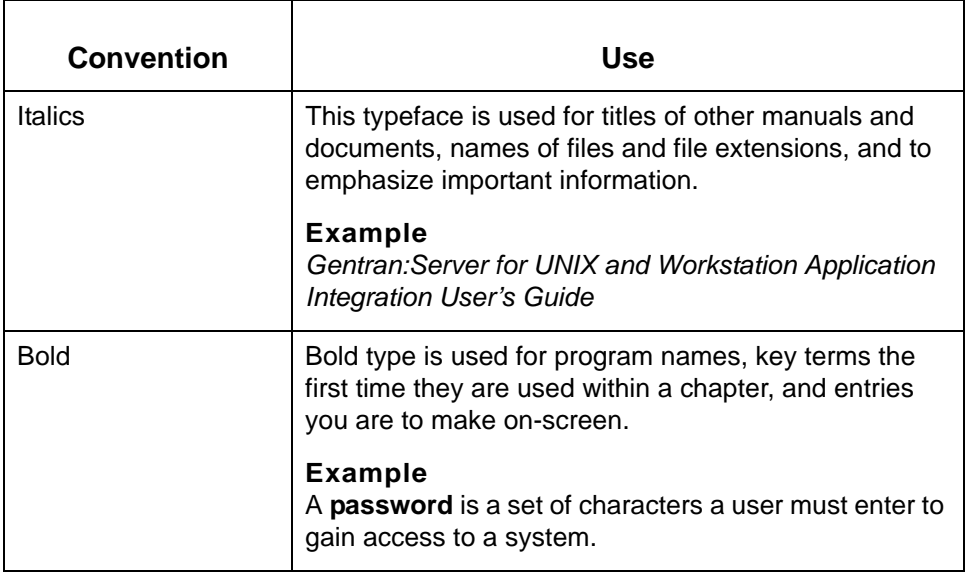

#### **Symbols used within syntax statements**

This table describes symbols used within syntax statements.

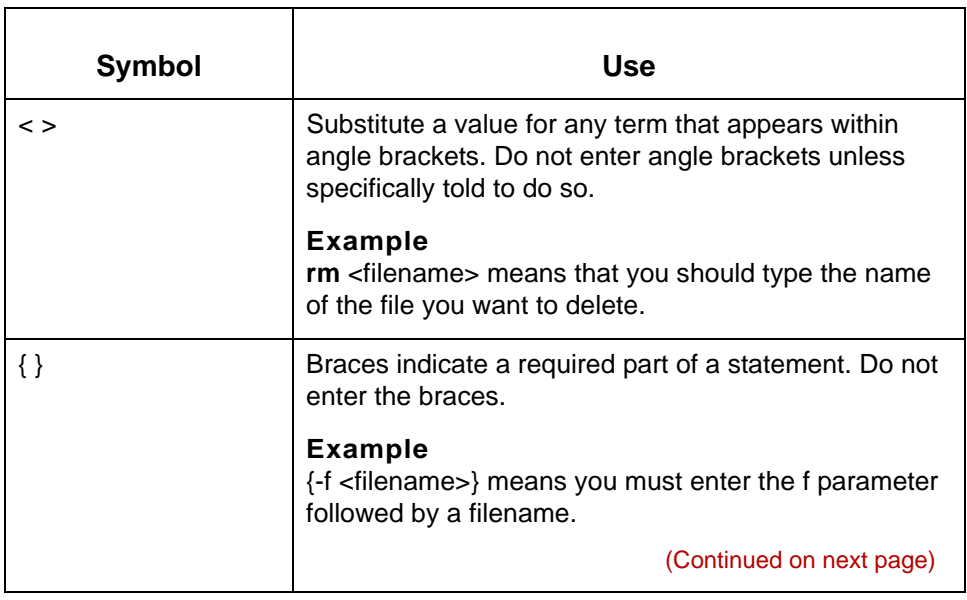

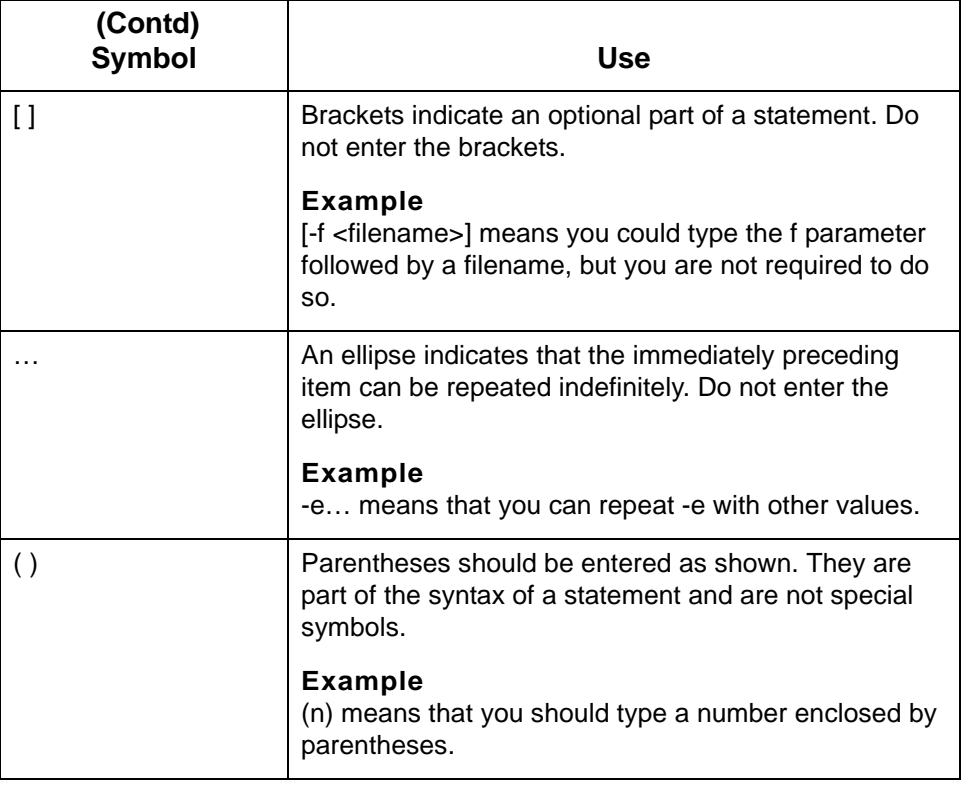

 $\mathfrak g$ 

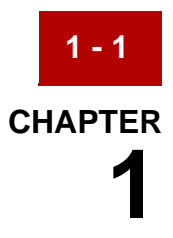

## **Introduction**

#### <span id="page-20-0"></span>**Contents**

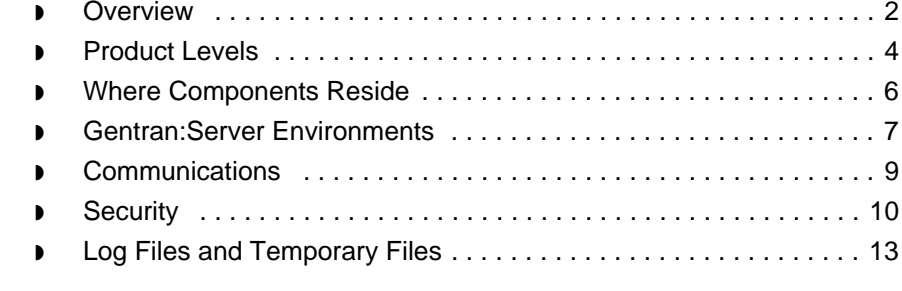

### <span id="page-21-1"></span><span id="page-21-0"></span>**Overview**

**Introduction** This chapter contains background information about Gentran:Server for UNIX. The chapter first describes the capabilities of each level of the Gentran:Server product line and describes supported hardware and software configurations. The chapter then provides a basic understanding of Gentran:Server elements.

**Key terms** This table lists the key terms used in this chapter.

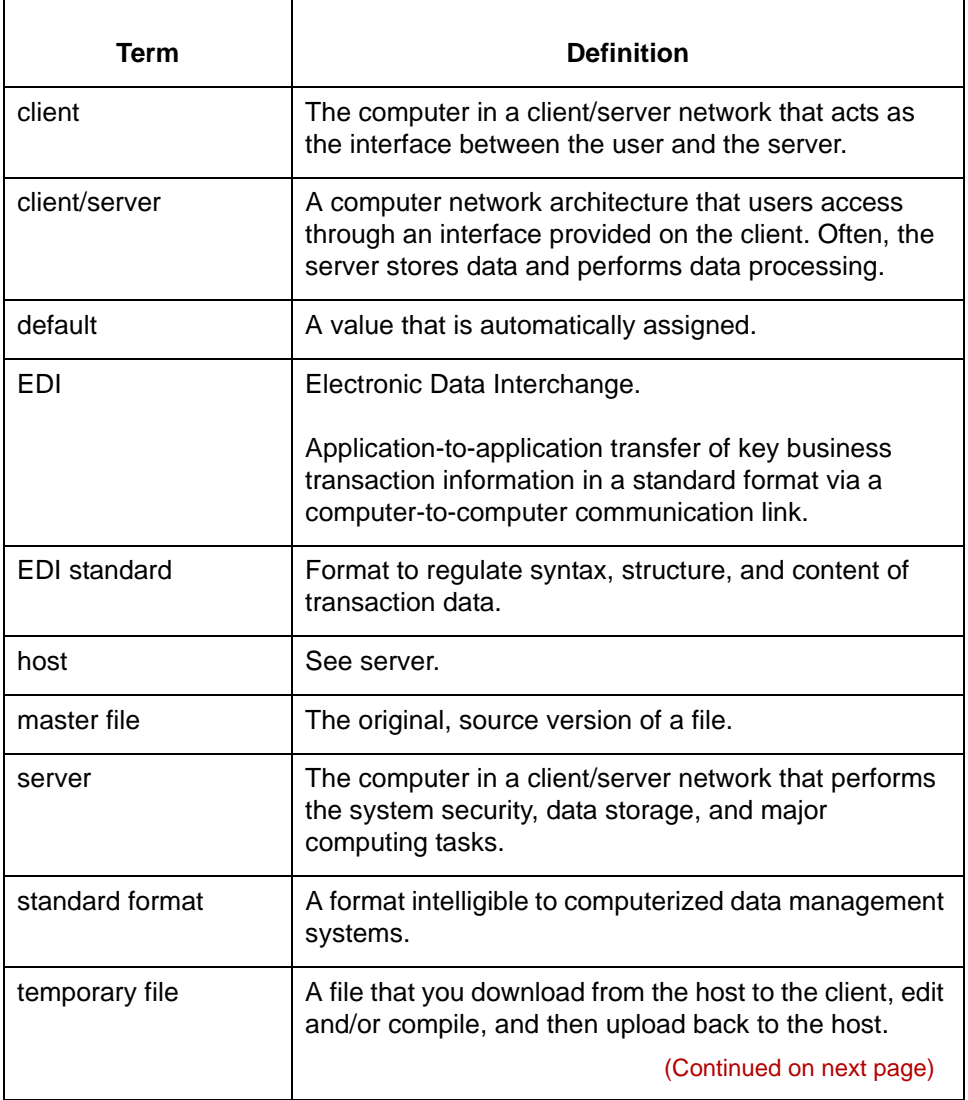

 $\mathfrak g$ 

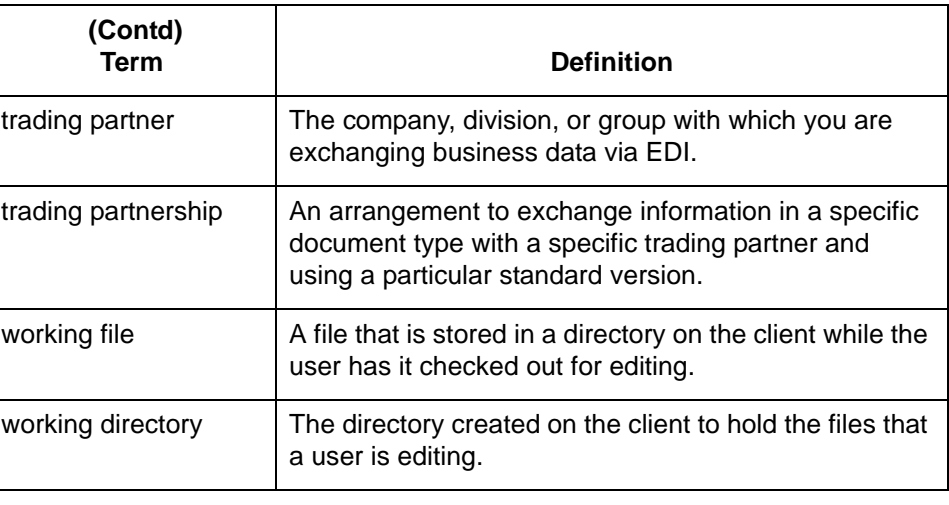

 $\pmb{\zeta}$ 

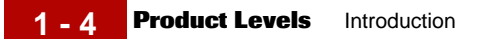

### <span id="page-23-1"></span><span id="page-23-0"></span>**Product Levels**

#### **Product level and feature table**

This table lists the levels of the Gentran:Server product suite, and provides a brief description of the features available at each level. The table lists product levels in order of increasing functionality.

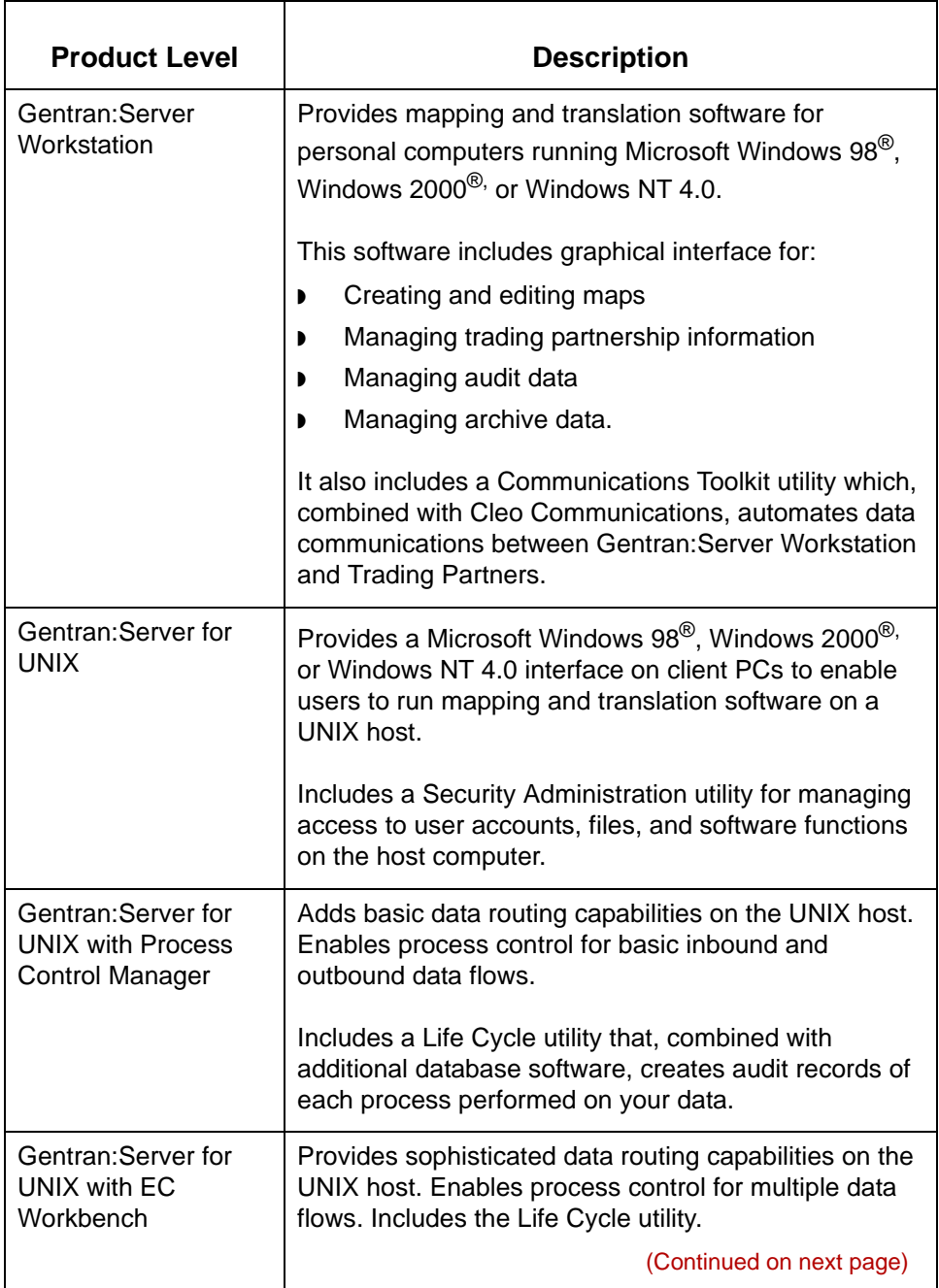

s

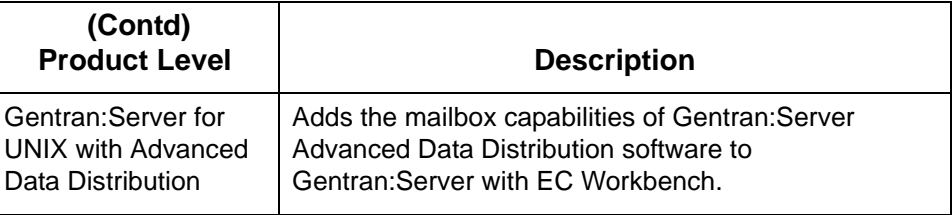

#### **Note**

Gentran:Server also supports the Gentran:Server WebSuite option.

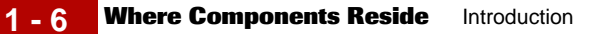

### <span id="page-25-1"></span><span id="page-25-0"></span>**Where Components Reside**

**Gentran:Server for Workstation** For the Workstation product level, all components reside on the PC.

**Gentran:Server for UNIX** This table shows which Gentran:Server for UNIX components reside on the server and which on the client.

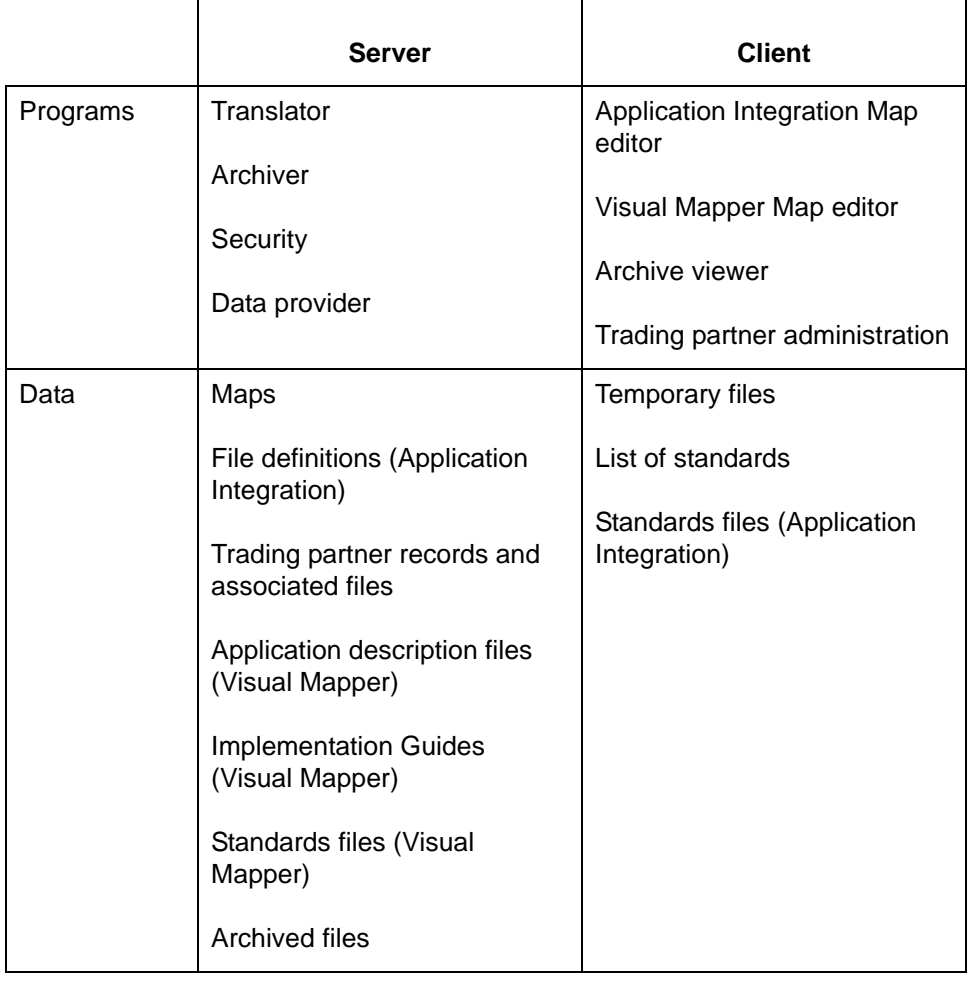

#### Maintenance and Troubleshooting Guide – August 2004

 $\mathfrak g$ 

### <span id="page-26-1"></span><span id="page-26-0"></span>**Gentran:Server Environments**

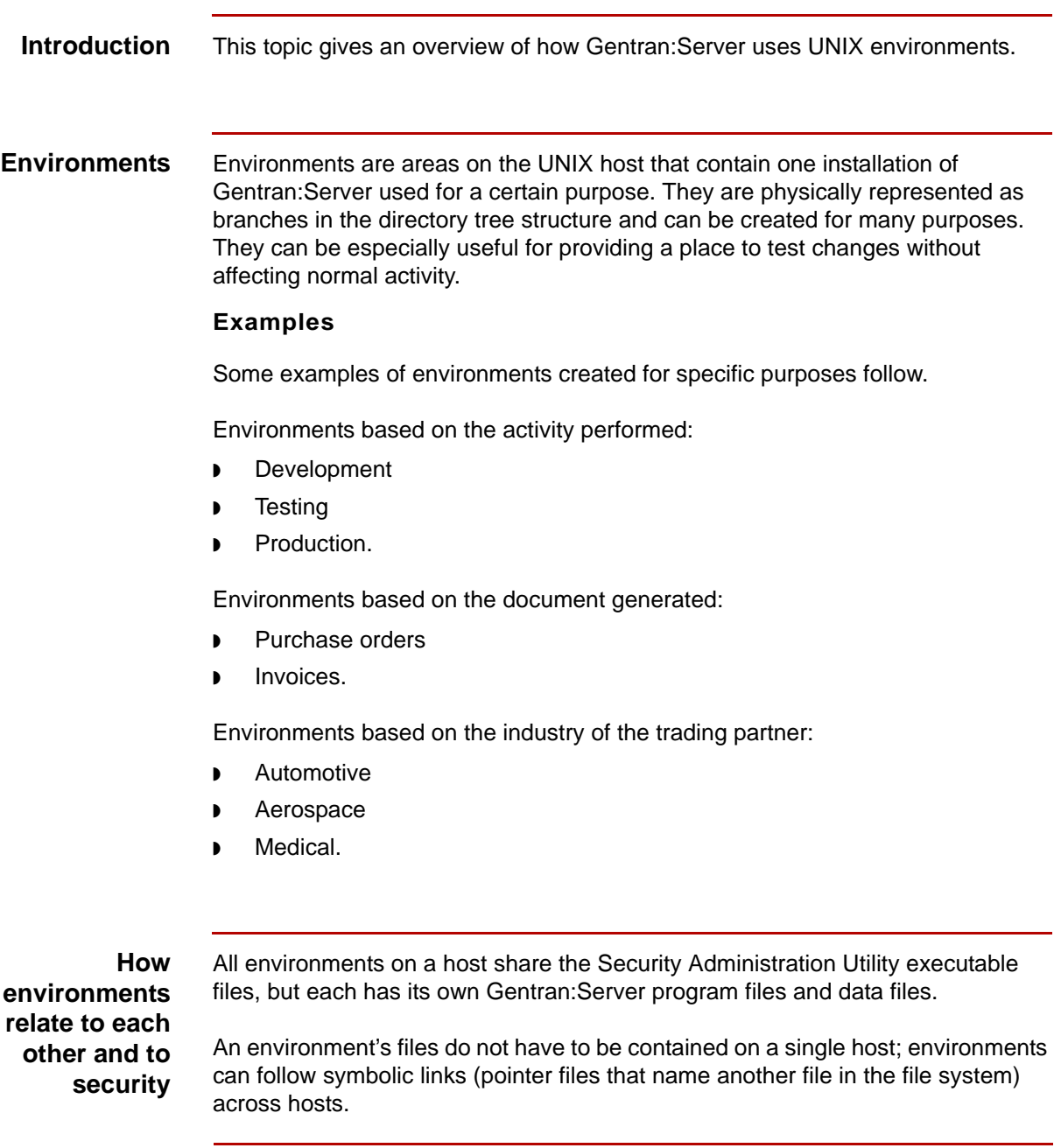

(Continued on next page)

#### **Why environments are used**

Establishing controlled environments is a way to segregate data files and control access to them.

#### **Example**

If you create three environments—production, testing, and training—you grant access to the training environment for users who are learning application software, to the testing environment for users who design and test your EDI data flow, and to the production environment for users who perform day-to-day tasks.

You structure the environments so that the data files that users produce in each environment are kept in different directories. This way, data produced in training or testing does not interfere with daily operations. The trainees and designers cannot access production files, nor can the people who run production files accidentally run files in another environment.

#### **The environment record**

An environment record consists of the following information:

- ◗ Unique environment name
- ◗ Environment's unique root directory path
- ◗ Paths to the directories that hold the environment's data files

#### **The environment's configuration file**

Directory path information you specify for an environment is stored in the configuration file, *envprim.cfg*. Each environment has its own *envprim.cfg* file.

### <span id="page-28-1"></span><span id="page-28-0"></span>**Communications**

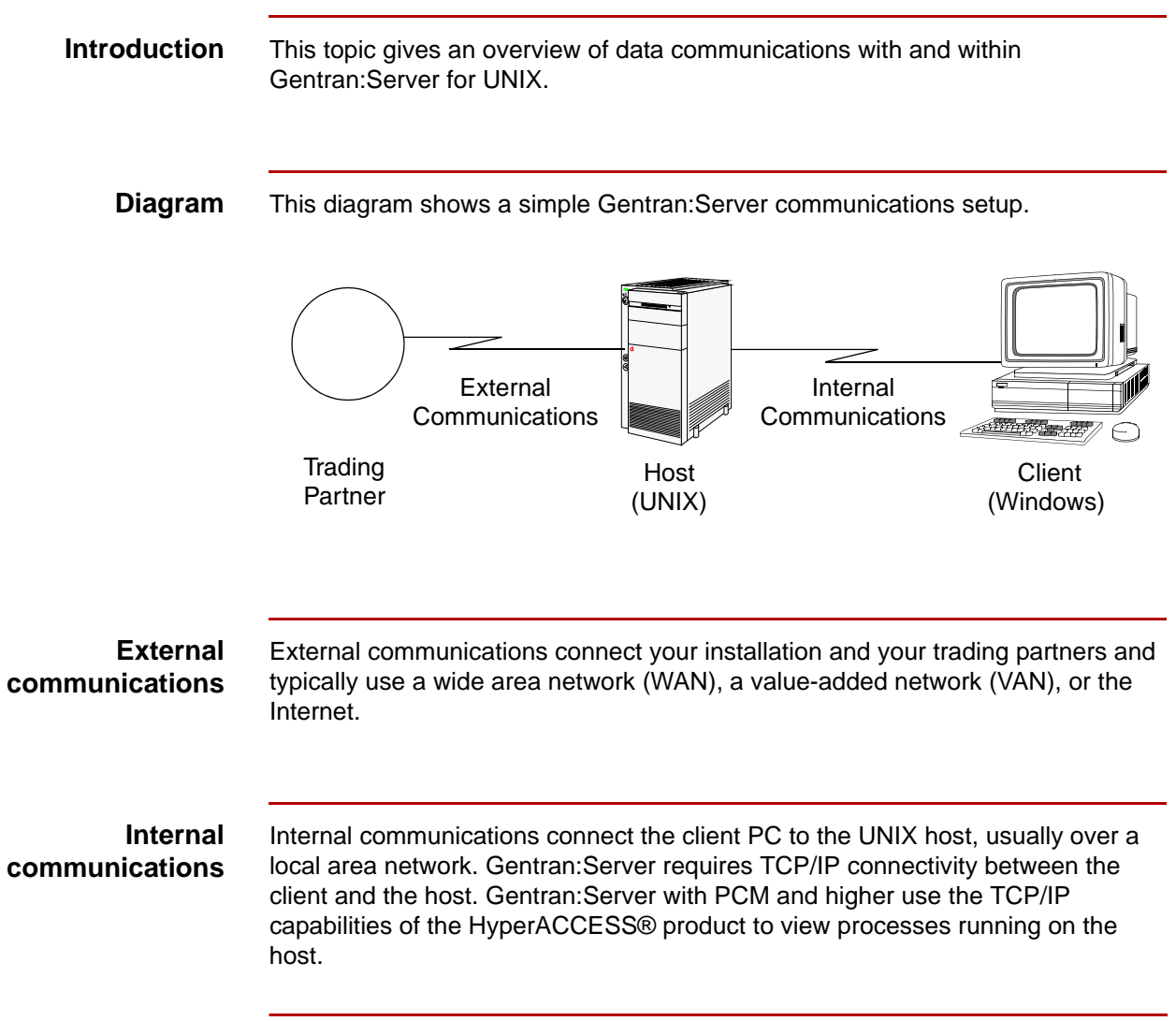

 $\mathfrak s$ 

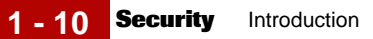

## <span id="page-29-1"></span><span id="page-29-0"></span>**Security**

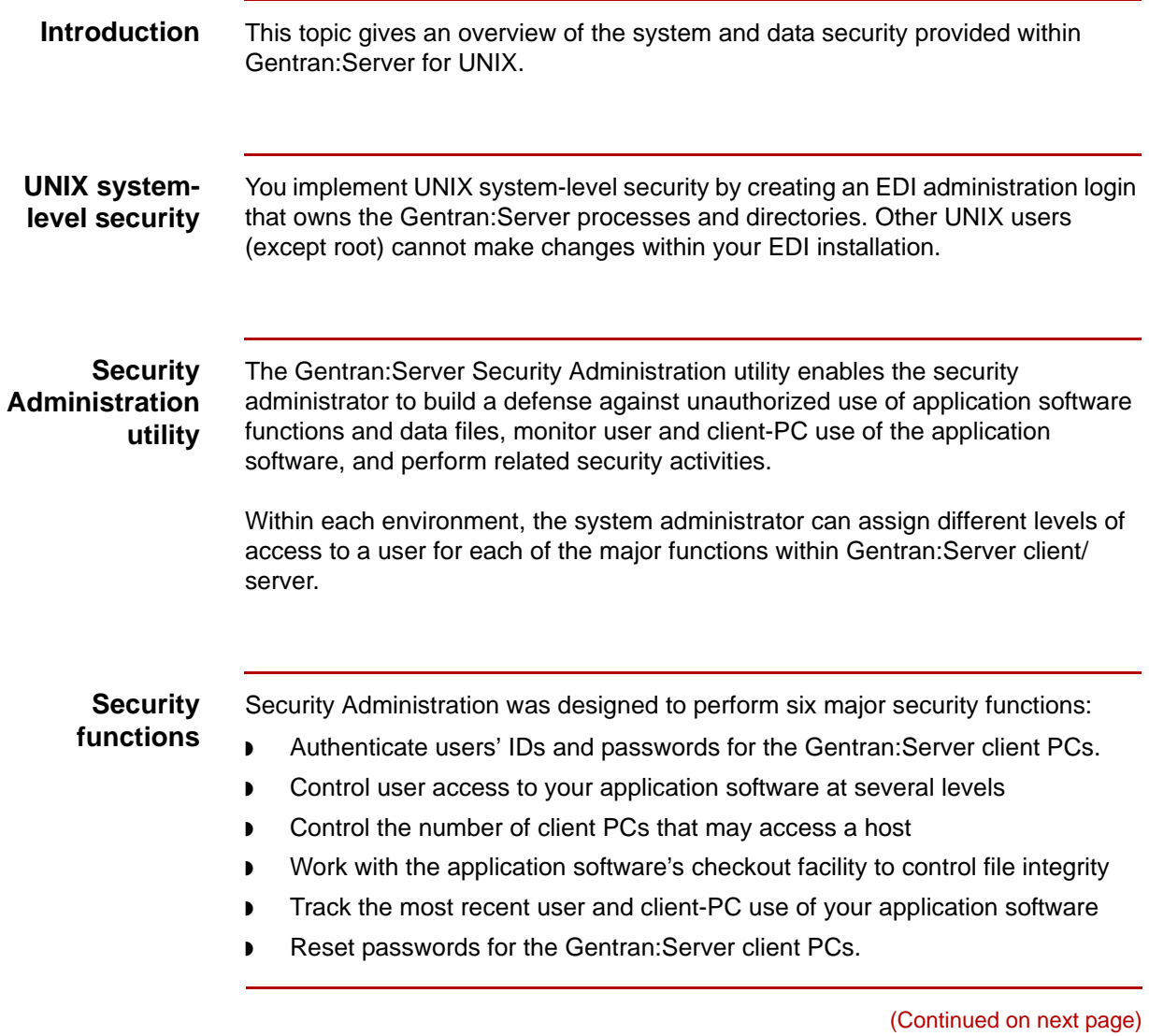

**Functional areas** This table shows the functional areas and types of access that you may be assigned.

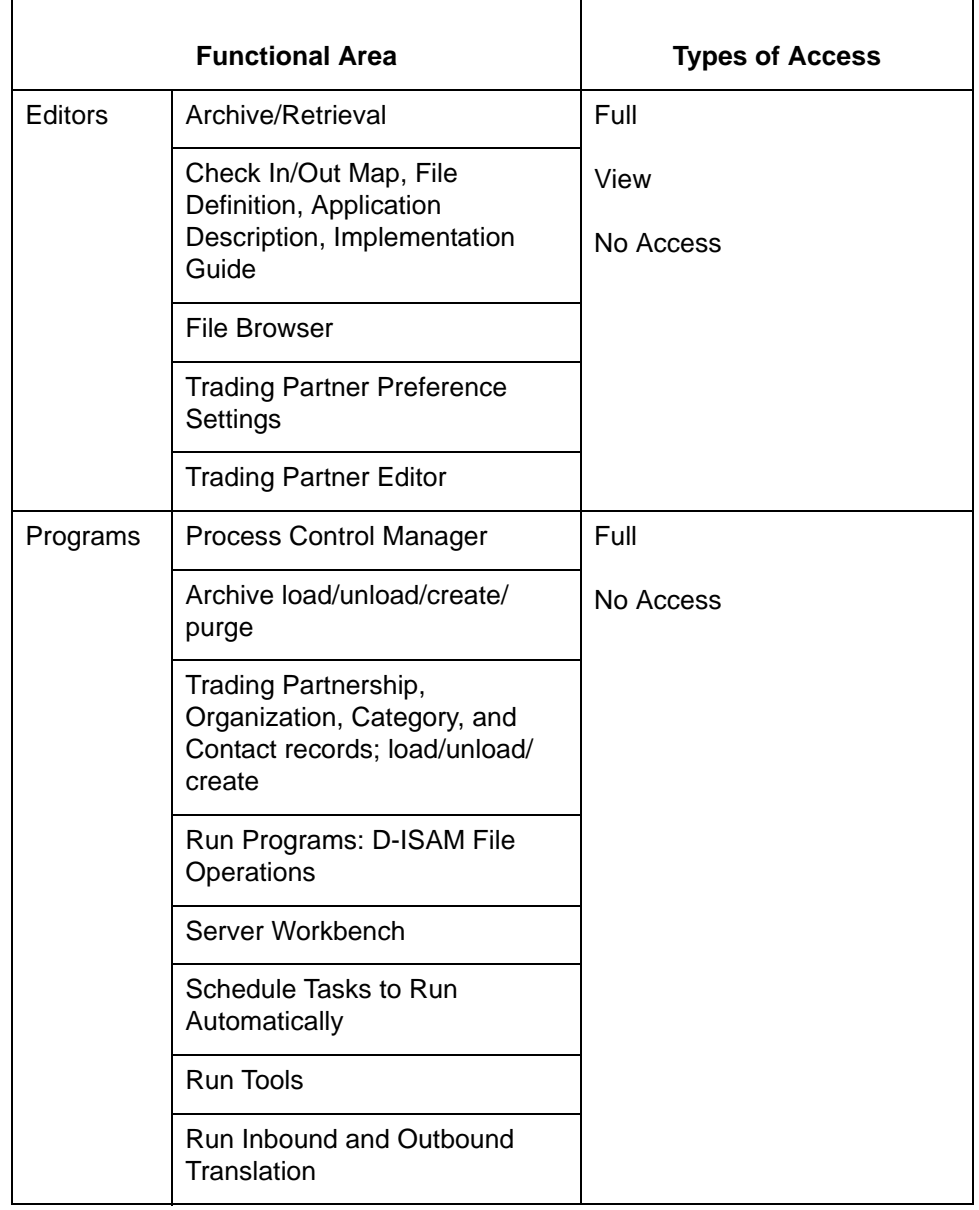

(Continued on next page)

**1 - 12**

**Levels of access** This table describes the different levels of access.

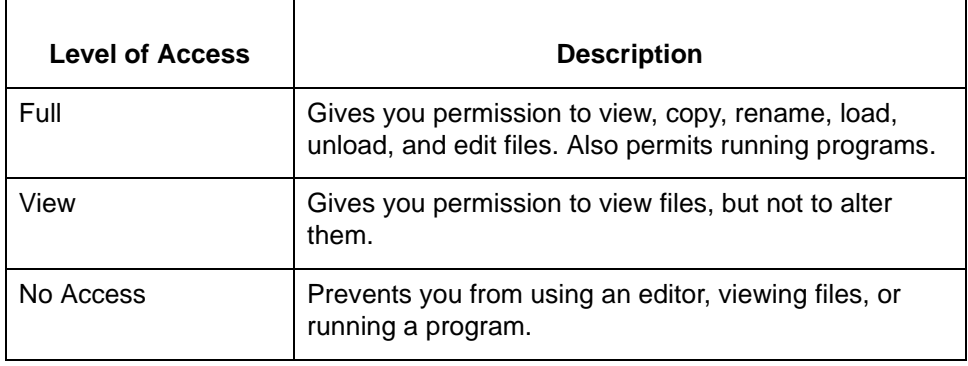

### <span id="page-32-1"></span><span id="page-32-0"></span>**Log Files and Temporary Files**

#### **Introduction** The directory to which the system directs the temporary files and log files that it produces depends upon the product level and whether you are operating in attended mode or unattended mode.

#### **UNIX host/client level**

This table summarizes the location of log files and temporary files for Gentran:Server for UNIX product levels.

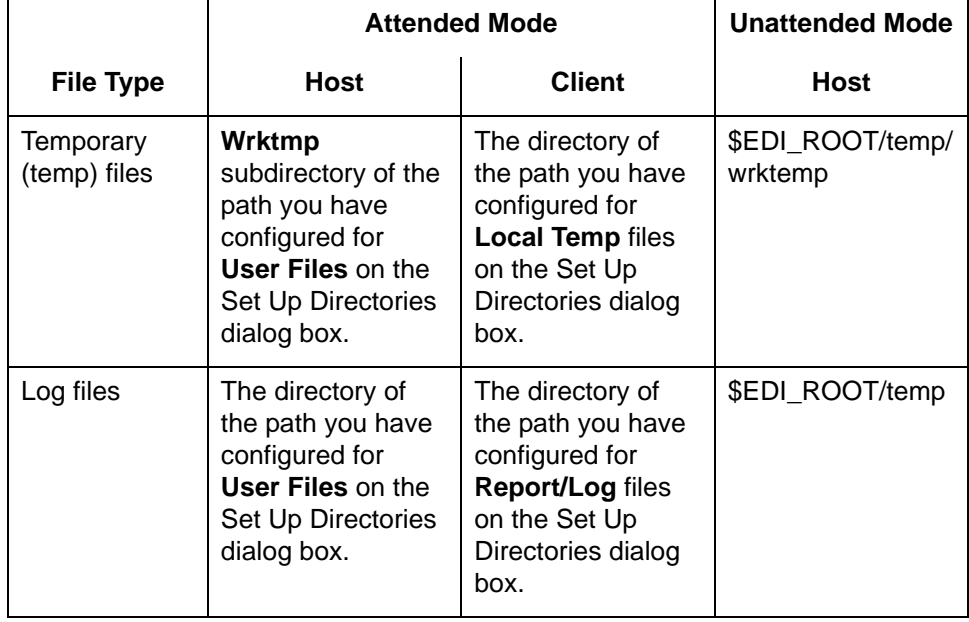

(Continued on next page)

#### **Example Set Up Directories dialog box**

**1 - 14**

This illustration shows an example of the Set Up Directories dialog box for Gentran:Server for UNIX and indicates the location for temporary files and log files.

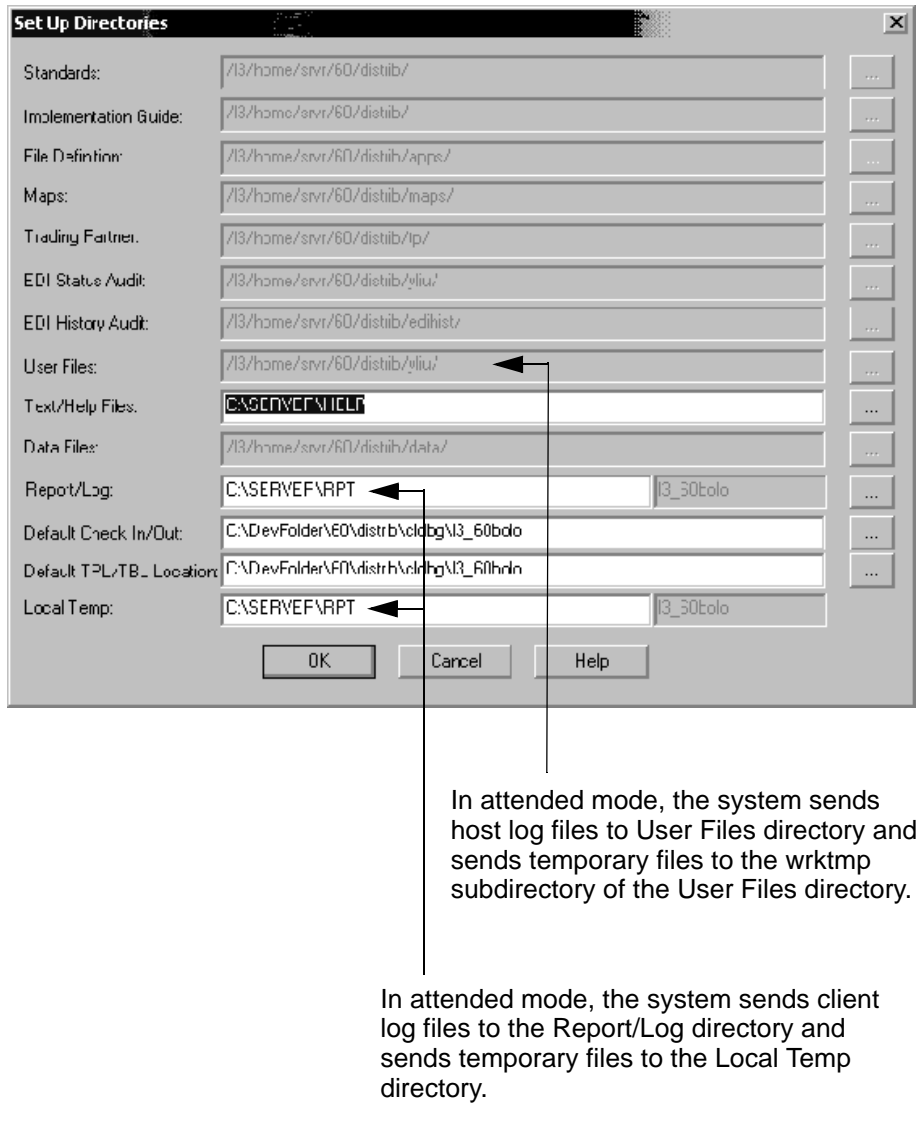

# <span id="page-34-0"></span>**Security Administration Overview**

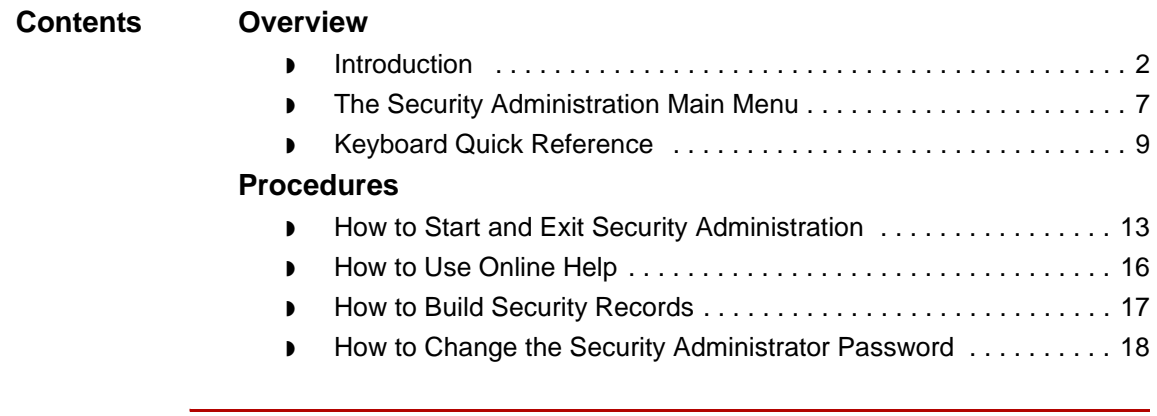

 $\mathfrak g$ 

### <span id="page-35-2"></span><span id="page-35-0"></span>**Overview 0**

**2 - 2**

### <span id="page-35-3"></span><span id="page-35-1"></span>**Introduction**

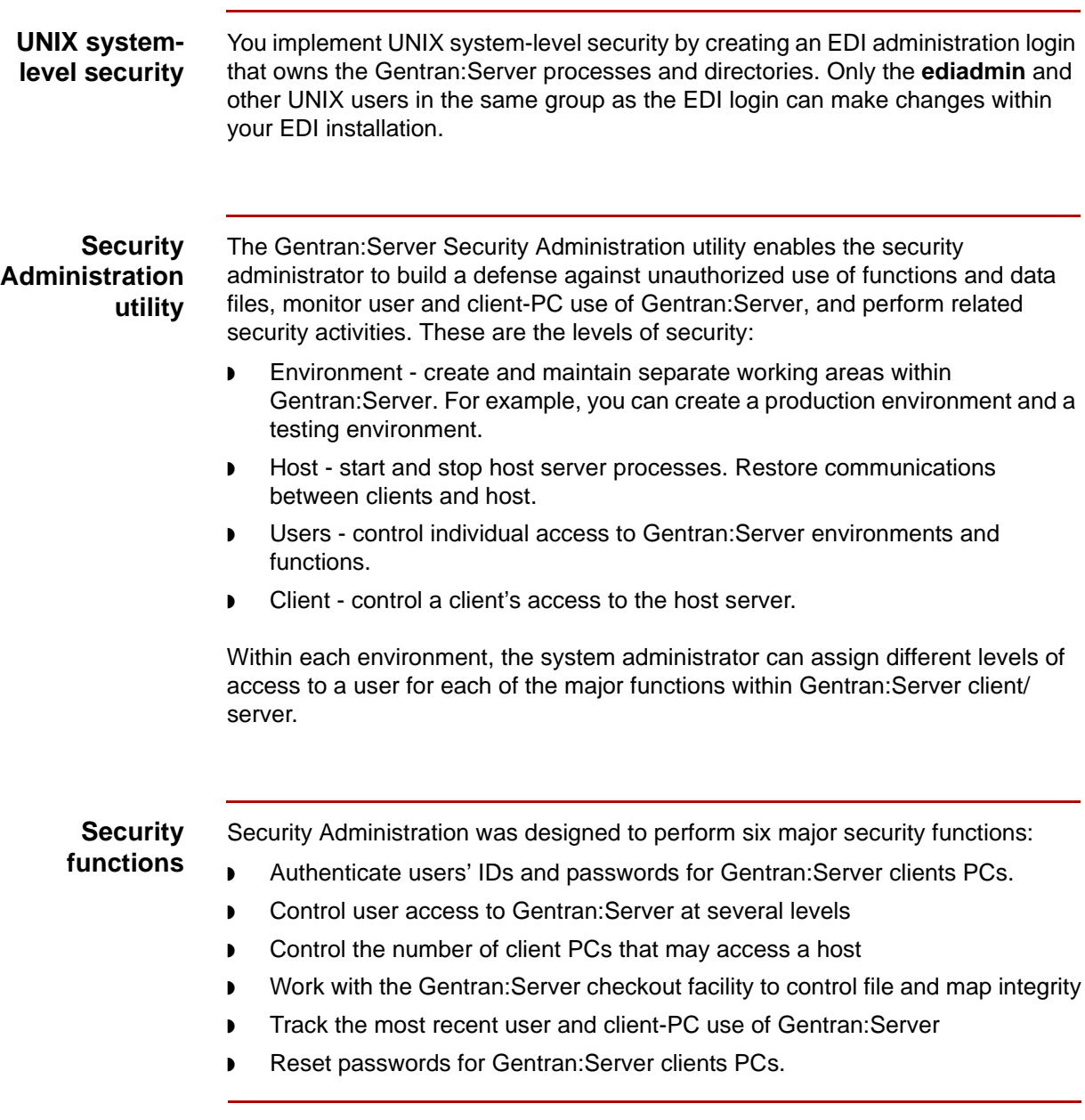

(Continued on next page)
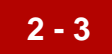

## **In this chapter** If you are new to Security Administration, this chapter provides the basic skills you need to start, operate, and exit the system. Also included in this chapter is an overview of building your security system, which describes the order in which you need to structure the components of your security system.

**Key terms** This table lists the key terms used in this chapter.

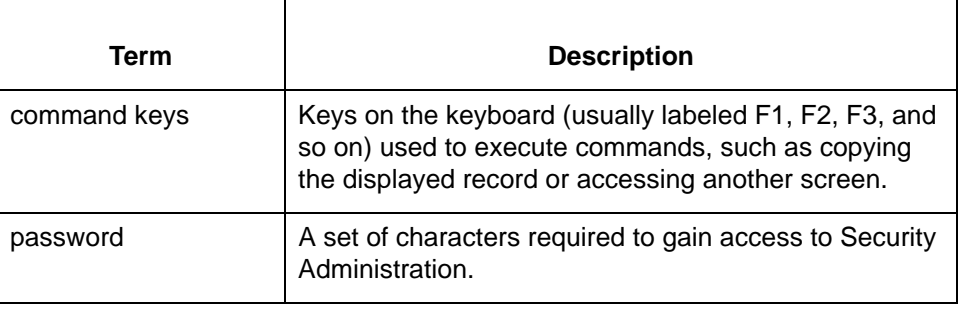

(Continued on next page)

 $\mathfrak g$ 

This table describes the security functions.

## **Description of security functions**

**2 - 4**

**Function Description** User authentication | You use the User Administration security function to build a data base that maintains the user ID and passwords you assign to each Gentran:Server user. Users must enter these values to access Gentran:Server on a host. Access to Gentran:Server You use the User Administration security function to control user access to Gentran:Server at three levels: ◗ Host - At the host level, you control which users may access Gentran:Server on a particular host. To grant access to a host, you create a user ID record. ◗ Environment - At the environment level, you control which users have access to each Gentran:Server environment. ◗ Function - Within an environment, you further narrow a user's security access by assigning function-level rights so that users can perform only those functions you want them to do. You may assign view-only access, full access, or no access to functions. Client PC Access | Use the Client Administration security function to control the number of client PCs that can access Gentran:Server on a host at one time. A client is registered when it accesses the host and stays registered for the duration of the session. Additional clients are registered until the license limit is reached. Once the limit is reached, other clients can log on only when an active client logs out. Unlock Facility Use the Unlock security facility to unlock a file currently checked out by another user. You can use this facility only when logged on as the system administrator. The Unlock facility unlocks the file in without saving any changes made to it. (Continued on next page)

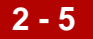

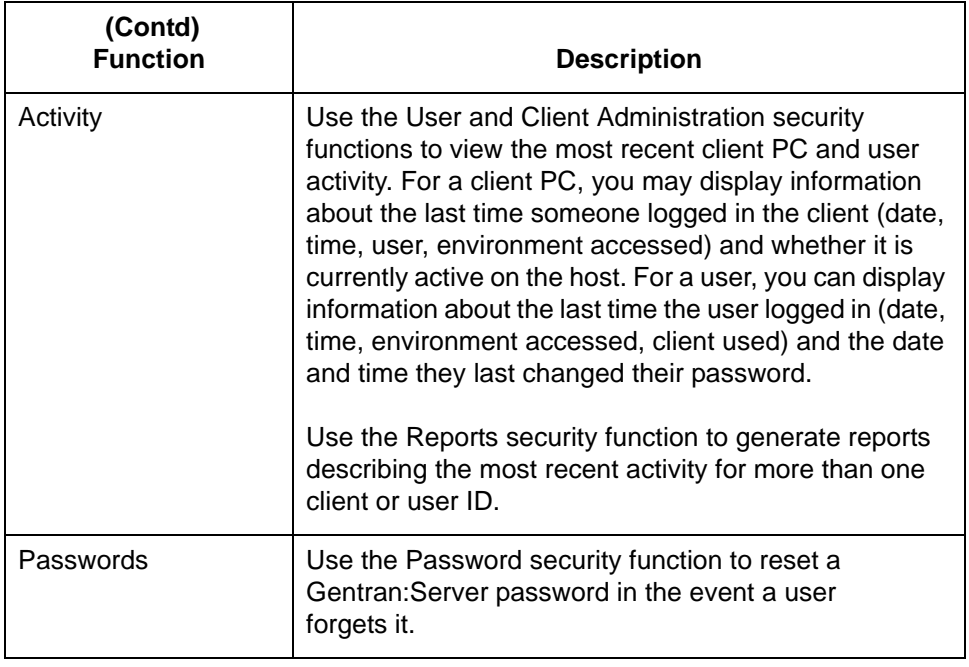

<span id="page-38-0"></span>**Maintenance** Later, you may need to maintain the environment and user records. With Security Administration, you can copy, modify, delete, and add new environment and user records. You can also view user and client PC activity records, generate activity reports, and change the passwords of your Gentran:Server users.

(Continued on next page)

 $\mathfrak s$ 

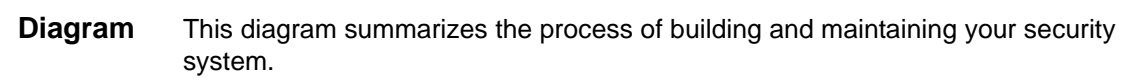

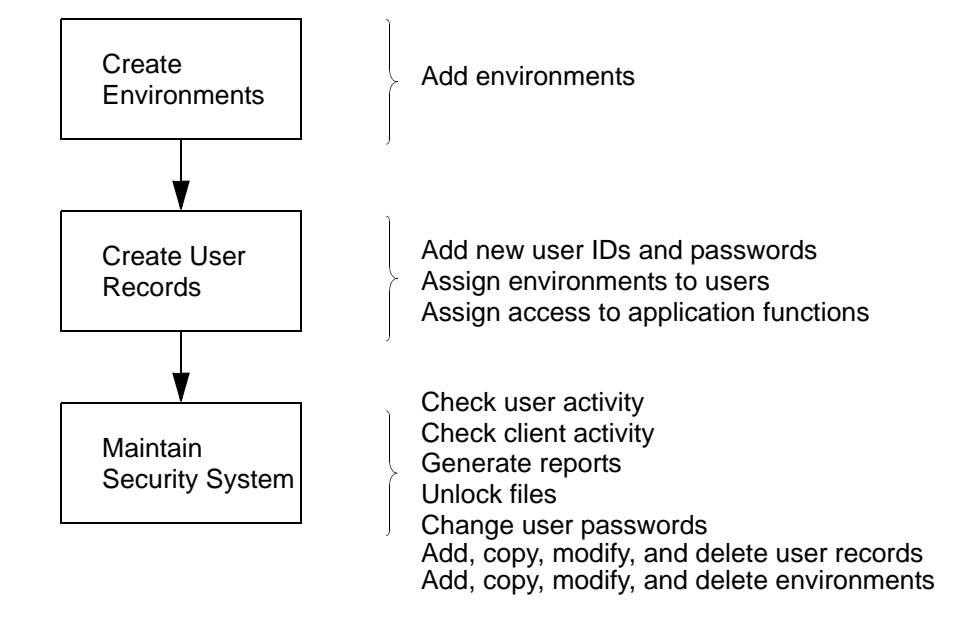

# **The Security Administration Main Menu**

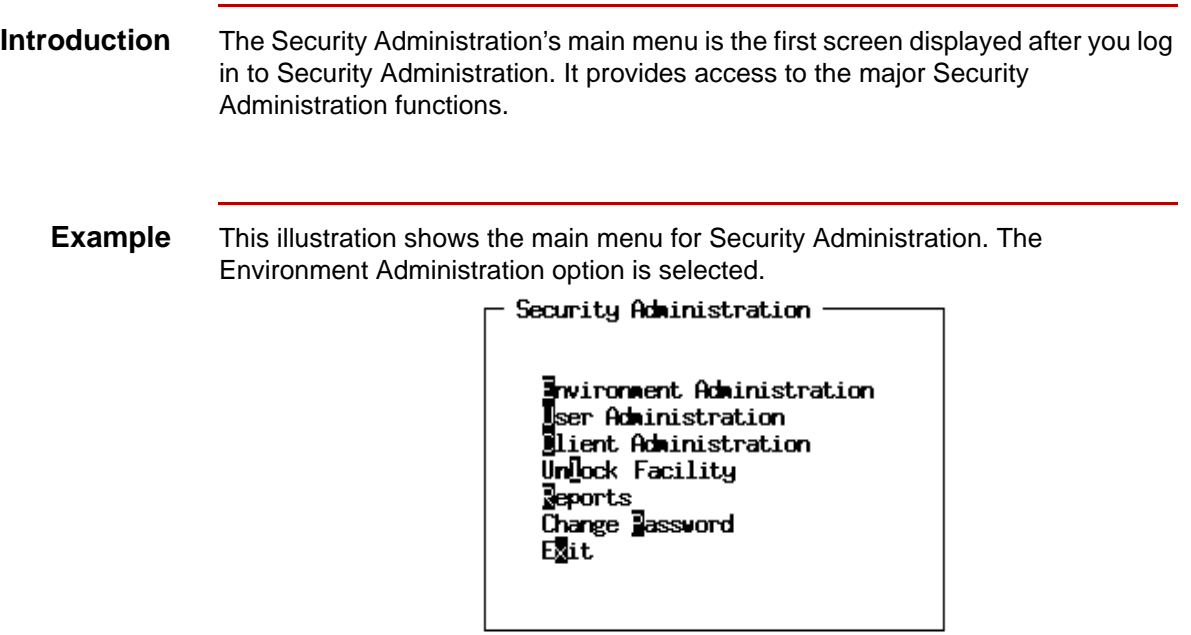

**Menu options** This table describes the menu options.

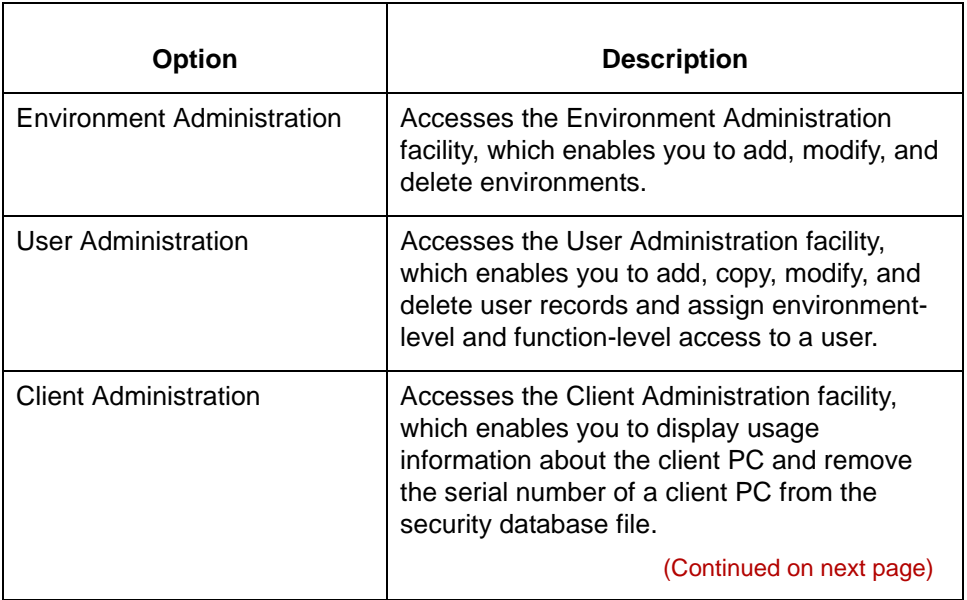

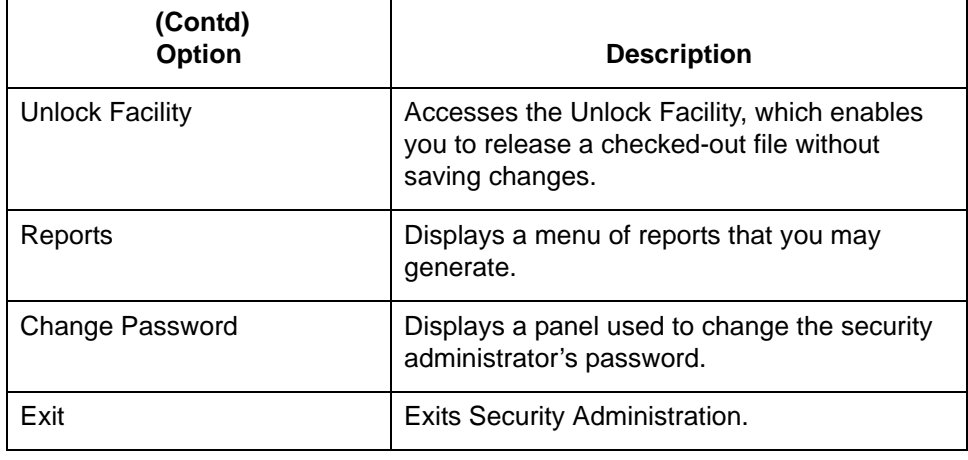

# **Keyboard Quick Reference**

**Introduction** Throughout this guide, we refer to the following keyboard actions:

- ◗ Selecting an option
- ◗ Executing an option
- ◗ Advancing from field to field
- Using a command key.

These actions are described in this section

## **Selecting an option** A menu item or choice list item is selected when it is shaded or highlighted. In the example below, "courtney" is selected.

To select another item on a menu or list, press TAB, SHIFT +TAB, or the UP or Down arrow keys to move the highlight over the item you want.

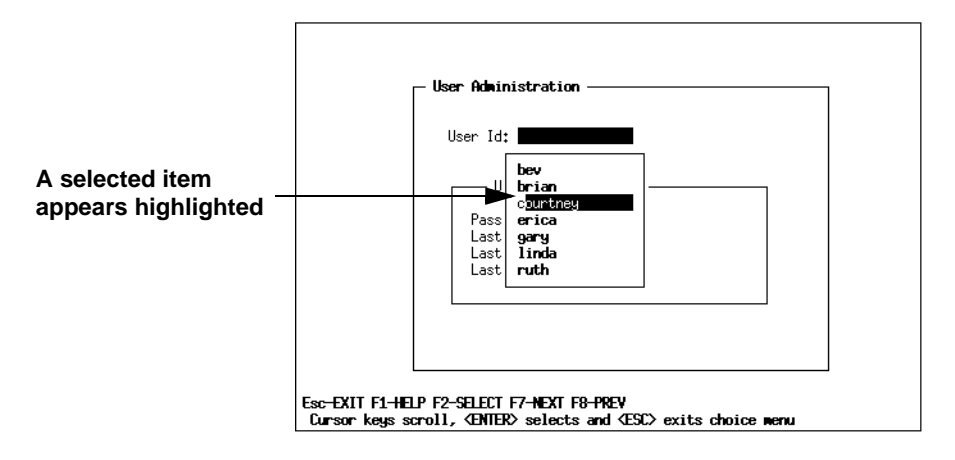

## **Executing an option**

To execute a menu or choice list option, do one of the following:

- ◗ Press the shortcut key. The highlighted letter on the menu line is the shortcut key.
- Select the option and press ENTER.

(Continued on next page)

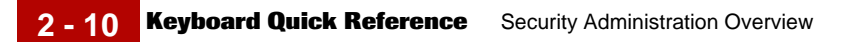

## **Example**

To select Environment Administration from Security Administration's main menu, press E (the shortcut key) or select **Environment Administration** and then press ENTER.

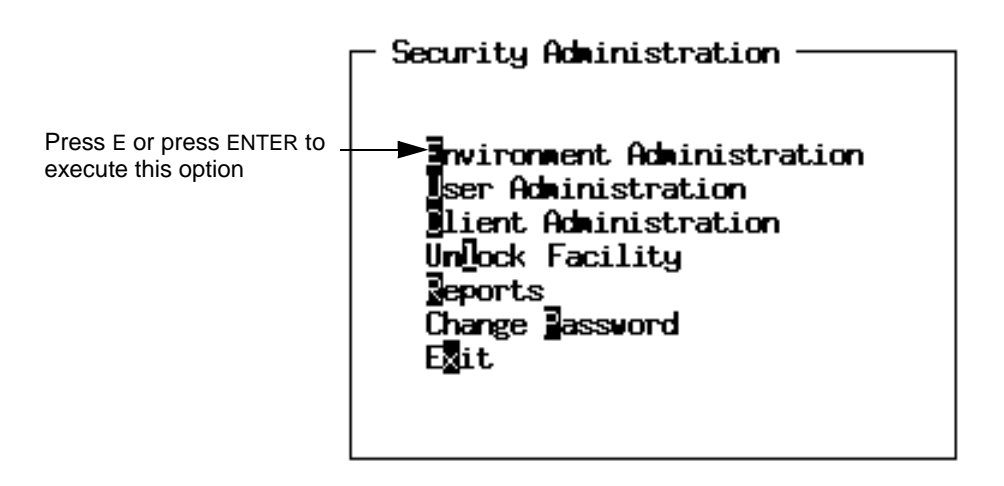

## **Advancing from field to field**

To advance the cursor to the next field, press TAB, SHIFT TAB, or the UP or Down arrow keys.

## **Example**

On the following screen, the cursor is in the Environment field. To advance the cursor to the Root Directory field, press TAB or the Down arrow key.

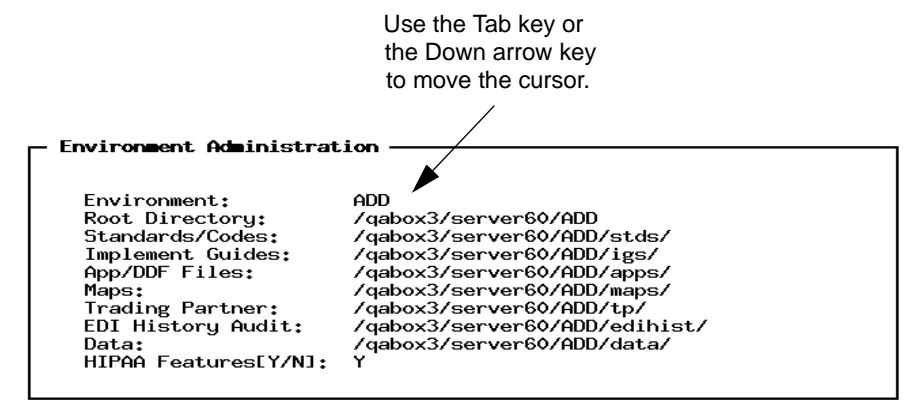

<ESC>-Exit F1-Help F3-Delete F10-Save

(Continued on next page)

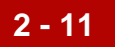

## **Using a command key** You choose a command on a screen or panel by pressing the command key corresponding to the command. The available command keys are listed at the bottom of the screen or panel. The keys displayed depend on the placement of the cursor. **Required environment variables** To use function keys, you must set the environment variable **TERM** to **xterm** or to another terminal emulation that recognizes those keys. The **TERM** and **VVTERM** environment variables are usually set during the installation of Gentran:Server.

## **VT100 terminal emulators**

For the VT100 terminal emulator, you must use the Escape key with the numeric keys in place of the function keys. If you are using the VT100, press the Escape key, release it, and then press the numeric key.

## **Examples**

For F2, press Esc, release it, and then press 2.

For F10, press Esc, release it, and then press 0.

## **Command key descriptions**

This table describes the Security Administration command keys.

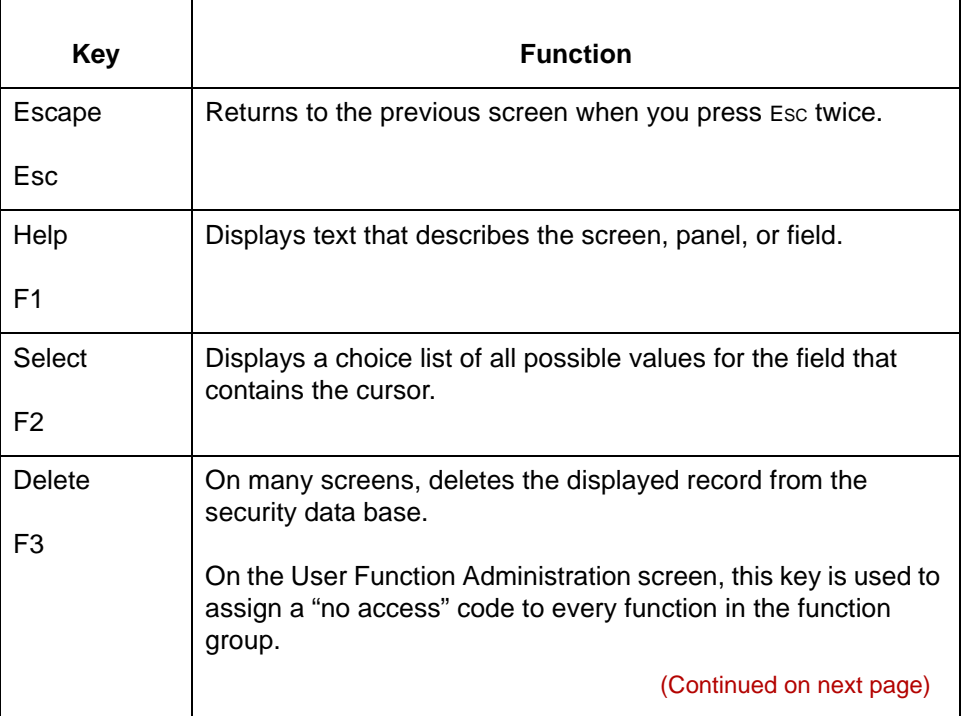

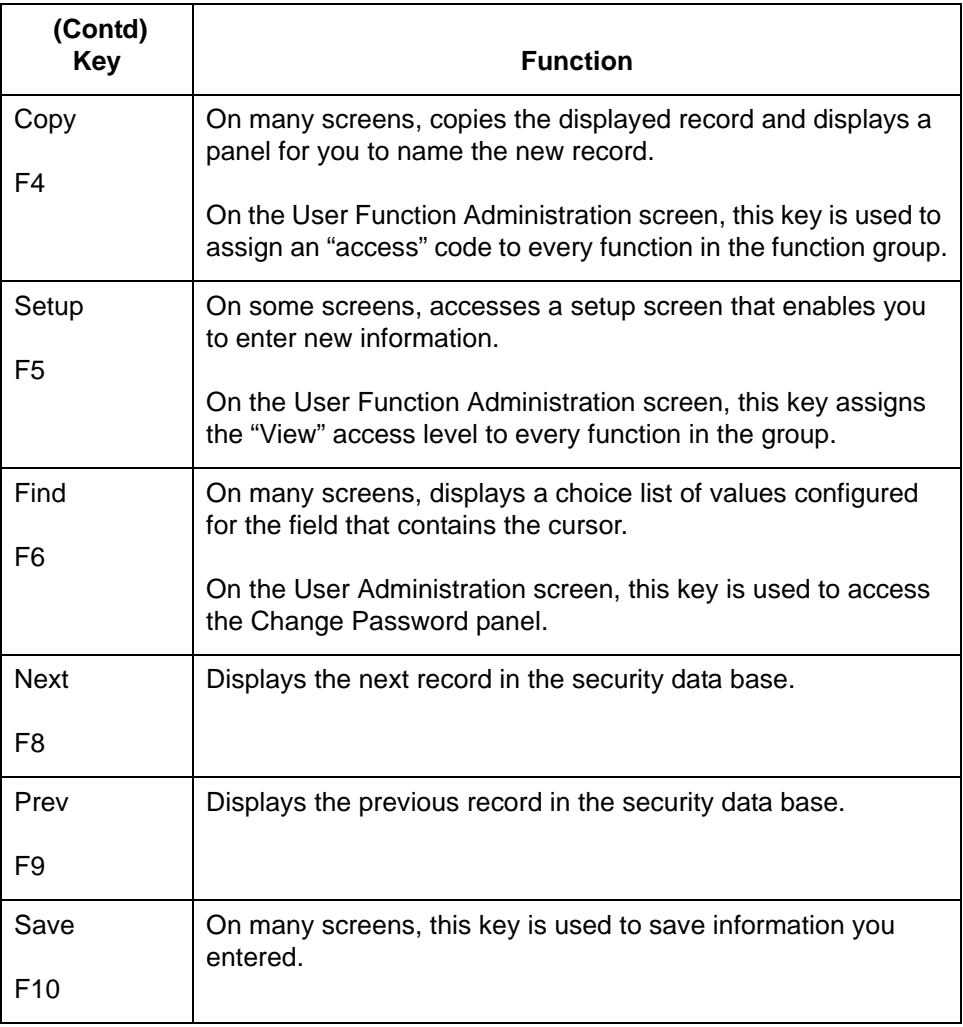

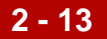

# **Procedures 0**

# **How to Start and Exit Security Administration**

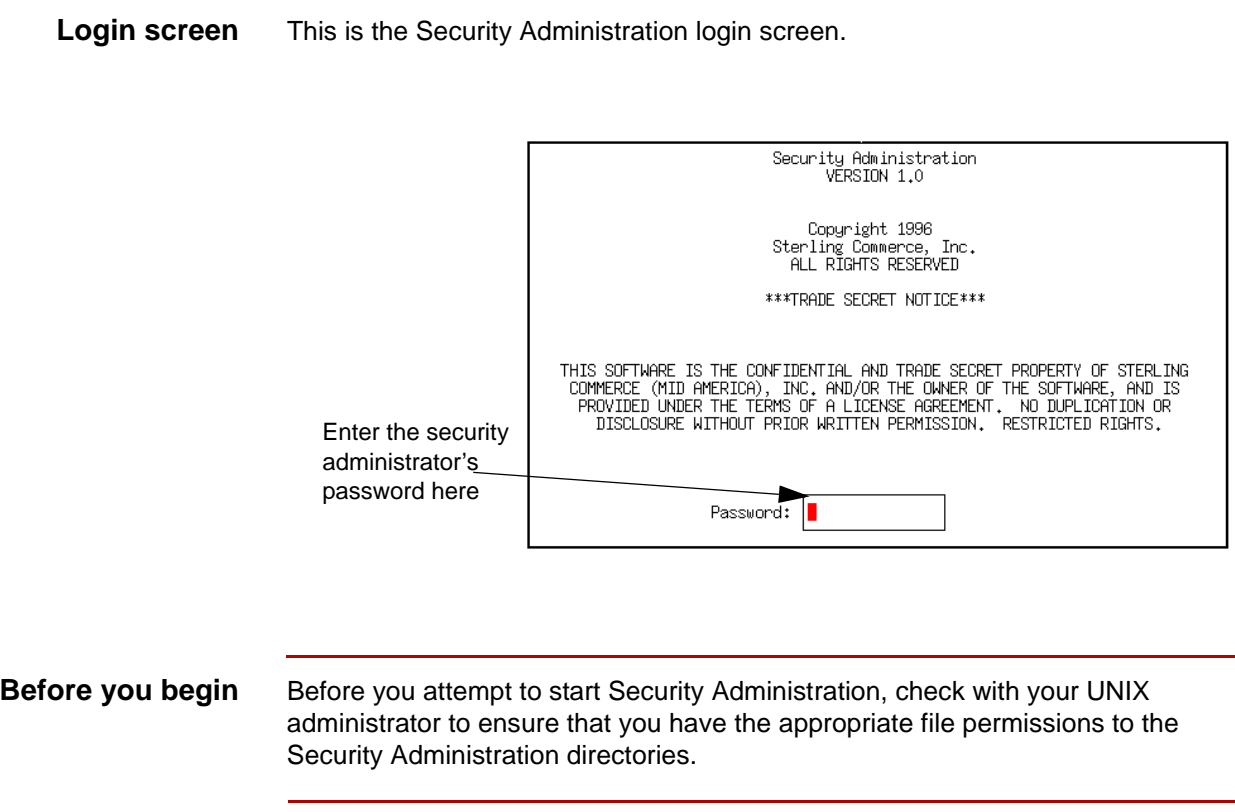

(Continued on next page)

## **Starting Security Administration**

Use this procedure to start Security Administration.

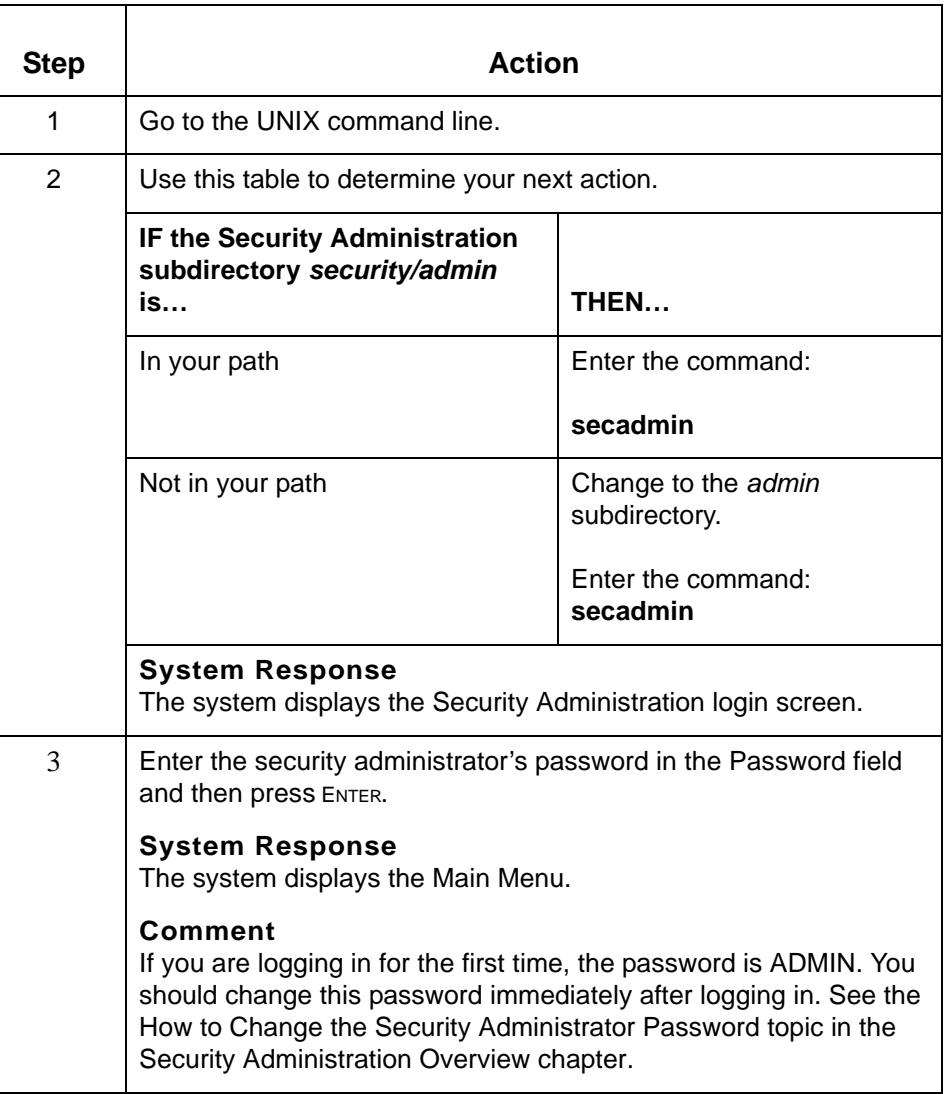

## **If you forget your password**

If you forget your security administrator's password, you must call customer support to reset it.

(Continued on next page)

## **Exiting Security Administration**

Use this procedure to exit Security Administration.

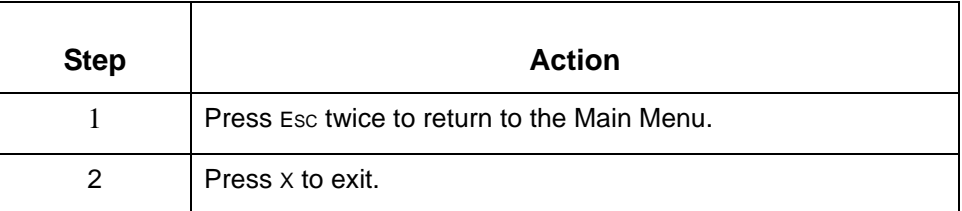

**Example** This illustration shows how to exit Security Administration.

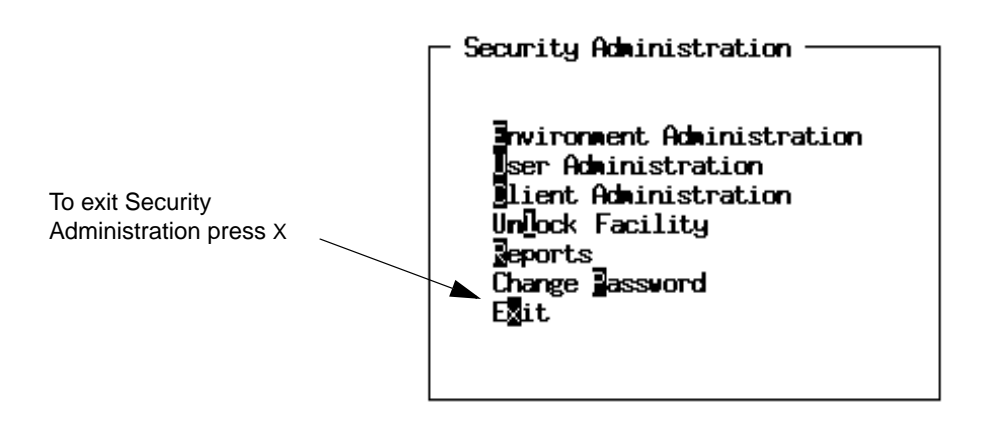

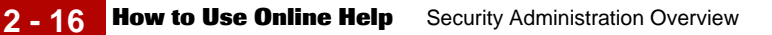

# **How to Use Online Help**

```
Introduction Security Administration comes with an online reference tool that you can use as
                          you work. Online Help includes information about screens, panels, and fields. The 
                          information displayed depends on where the cursor rests when you request Help.
          Example This example illustrates the Help text displayed for the New User ID field
                          .
                                                                 Help Information
                                           Iew User III -Enter the name of the new user. The maximum length of the user ID field is 15 characters.
                                                         — <ESC>-Exit F1-Help F10:Save —
                                          Fsc-FXII
                                                   F1 - H1 PF3-MP FIFE5-SETIP
                                                                               F7-NEXT
                                          Use cursor pad keys to scroll through help text
Displaying Help
                          To display information about the screen or panel, press F1, the Help key.
      information
Closing the Help
                          To remove the help text from your display, press Esc. If your display is set to vt100,
                          press ESC twice.screen
```
# **How to Build Security Records**

**Before you begin** Before you build your security records, make sure that the:

- ◗ Host software is installed and working correctly.
- ◗ Settings and file permissions are correct.

## **Reference**

See the instructions in the preceding chapters. For file permissions, see the topic [Maintenance](#page-38-0) in this chapter for details.

## **Quick steps** Use this procedure to build your system.

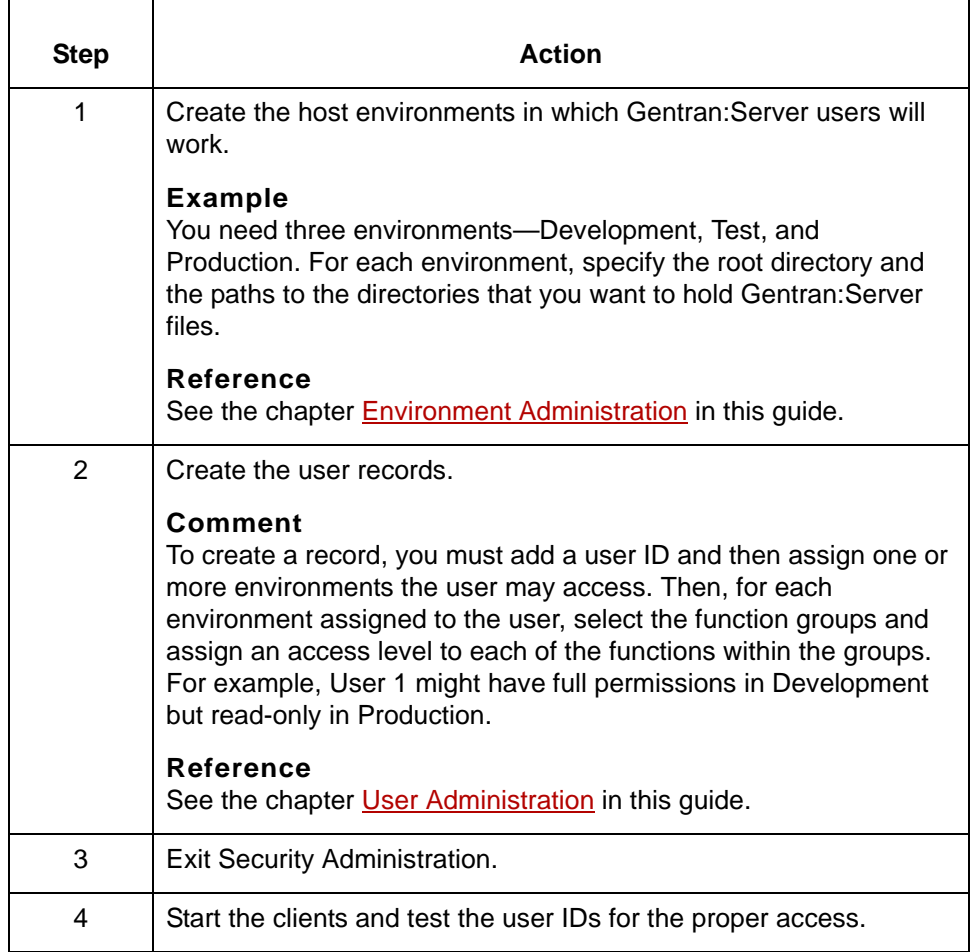

 $\mathfrak g$ 

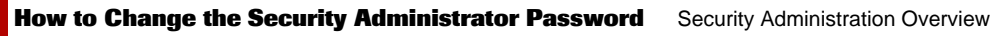

**2 - 18**

# **How to Change the Security Administrator Password**

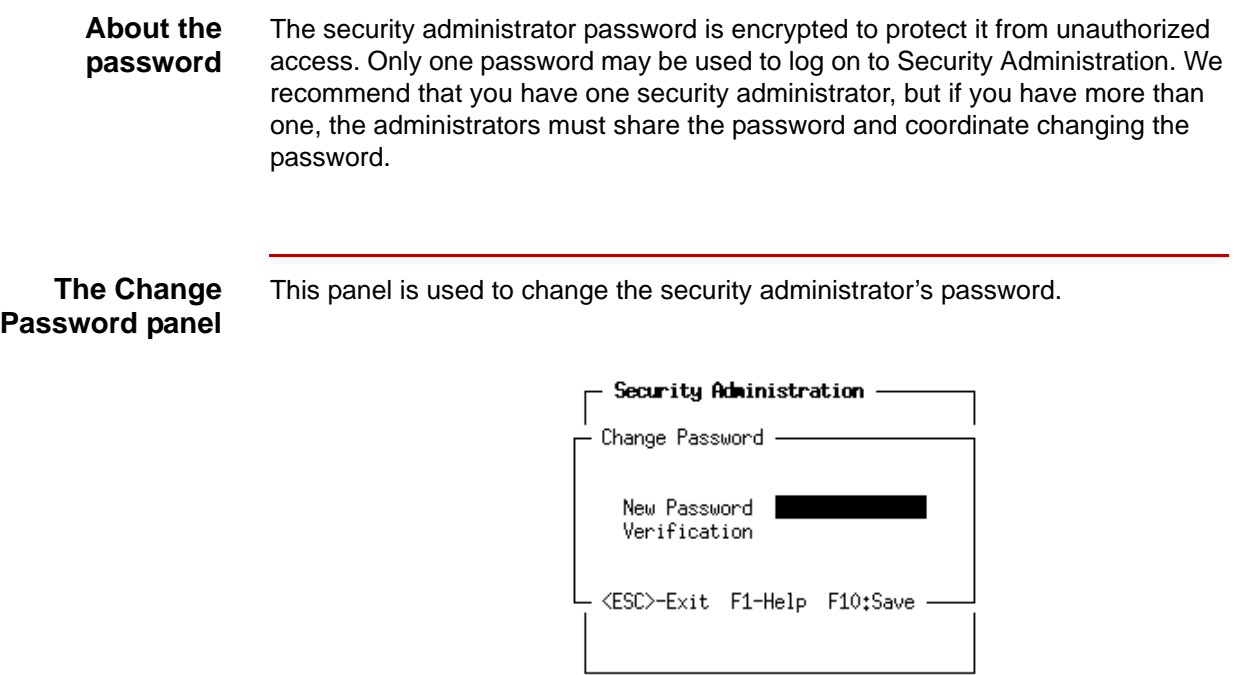

(Continued on next page)

# **Changing the**

Use this procedure to change the security administrator password.

# **password**

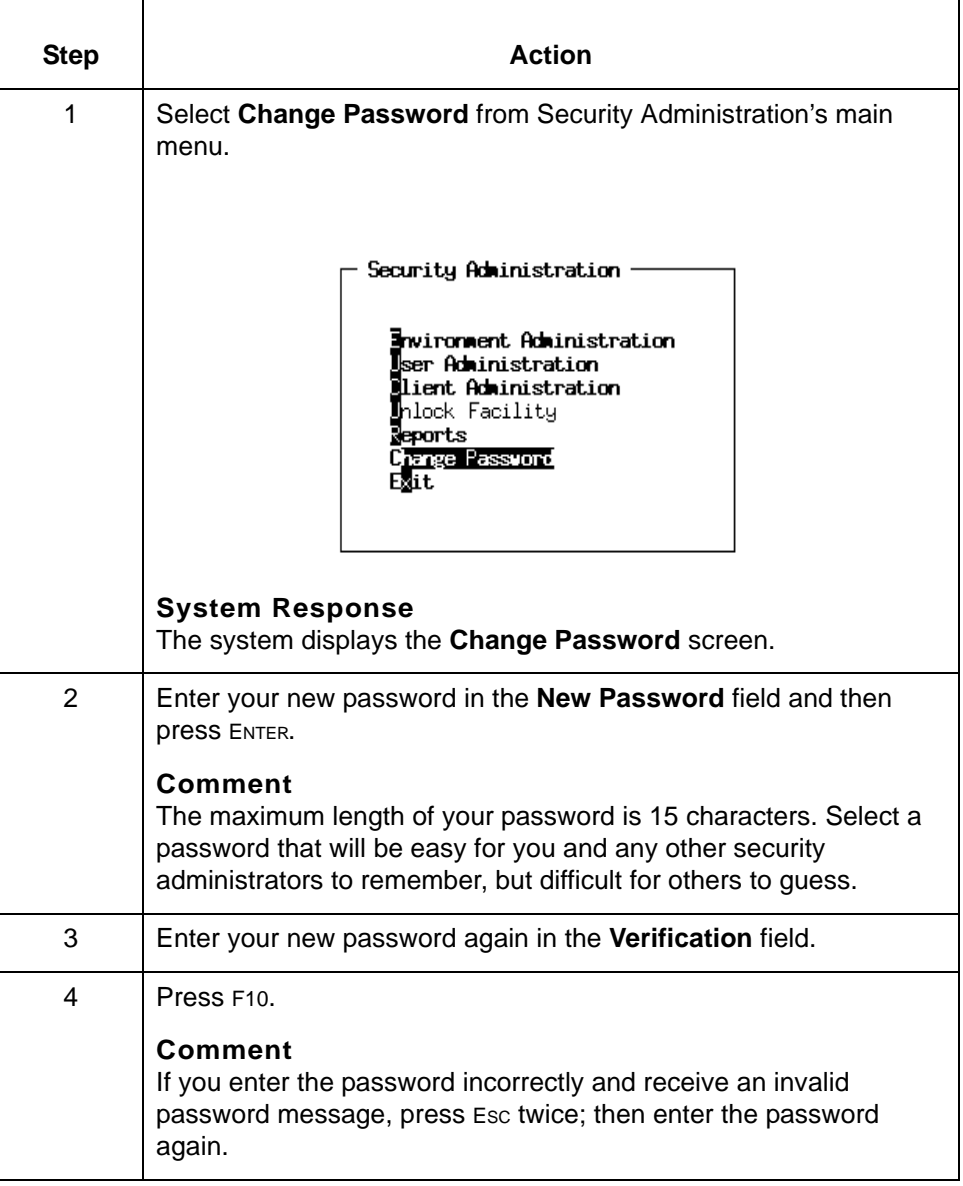

 $\boldsymbol{\mathcal{G}}$ 

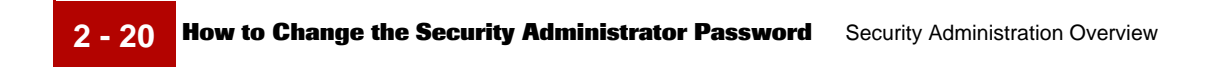

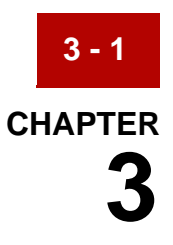

# <span id="page-54-0"></span>**Environment Administration**

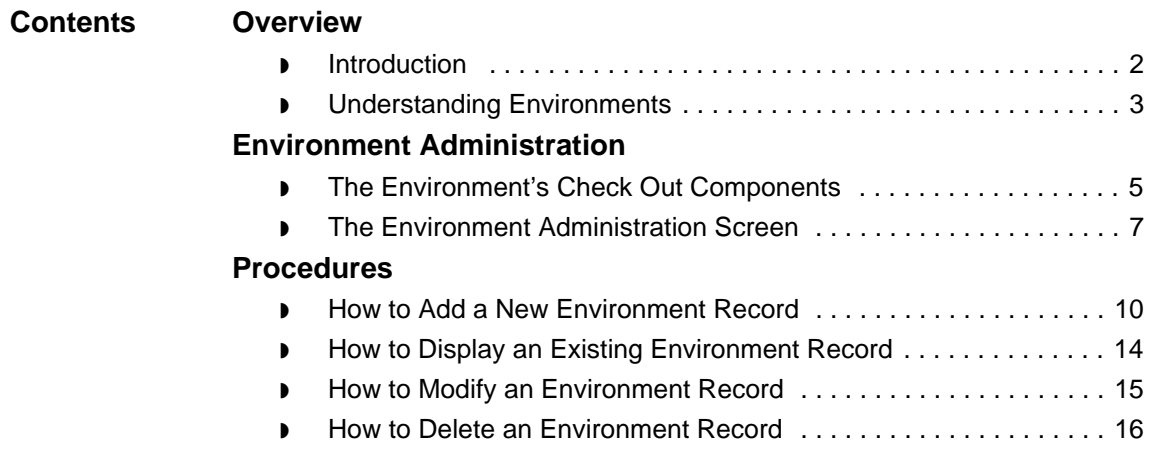

# <span id="page-55-0"></span>**Overview 0**

**3 - 2**

# <span id="page-55-1"></span>**Introduction**

**In this chapter** This chapter describes Gentran:Server environment concepts and tasks. The chapter begins with information to help you understand Gentran:Server environments and how they are used. The remainder of the chapter is organized by task and contains instructions for the common environment maintenance tasks that you need to perform in Security Administration. These tasks include:

- ◗ Displaying existing environment records
- ◗ Adding environment records
- ◗ Modifying environment records
- ◗ Deleting environment records.

## **Key terms** This table lists the key terms used in this chapter.

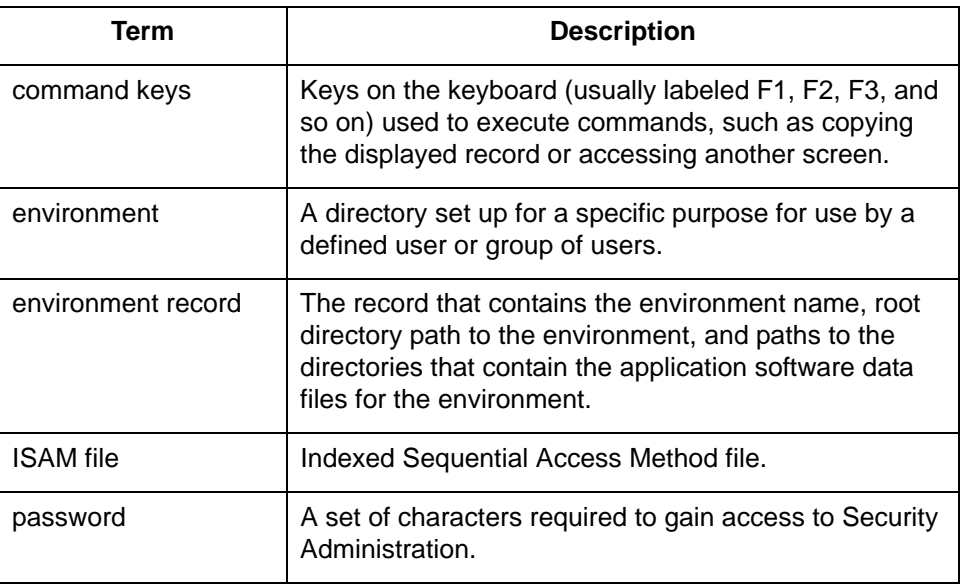

# <span id="page-56-0"></span>**Understanding Environments**

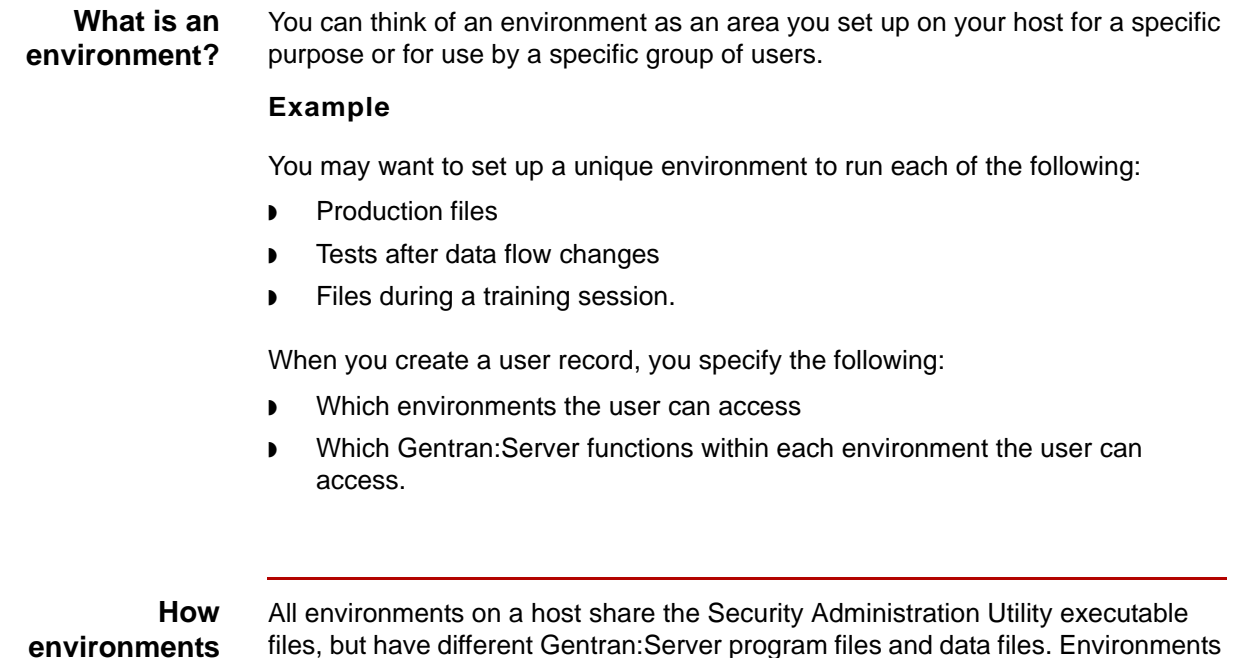

**environments relate to each other and to security**

files, but have different Gentran:Server program files and data files. Environments can follow symbolic links (pointer files that name another file in the file system) across hosts. This means you can locate files on multiple hosts.

**Why environments are used** Establishing controlled environments is a way to segregate data files and control access to them.

## **Example**

If you create three environments—production, testing, and training—you can grant access to the following:

- ◗ The training environment for users who are learning Gentran:Server
- The testing environment for users who design and test your EDI data flow
- The production environment for users who perform day-to-day tasks.

(Continued on next page)

 $\mathfrak g$ 

You structure the environments so that the files users produce in each environment are kept in different directories. By doing this:

- ◗ The files users produced in training or testing do not interfere with daily operations.
- ◗ The trainees and designers are unable to access production files
- ◗ The people who run production files are unable to accidentally run files in another environment.

## **The environment record**

An environment record consists of the following information:

- ◗ Unique environment name
- ◗ Environment's unique root directory path
- ◗ Paths to the directories that hold the environment's data files

**The environment's configuration file**

Gentran:Server stores the directory path information you specify for an environment in the configuration file, *envprim.cfg*. Each environment has its own *envprim.cfg* file.

# <span id="page-58-0"></span>**Environment Administration 0**

# <span id="page-58-1"></span>**The Environment's Check Out Components**

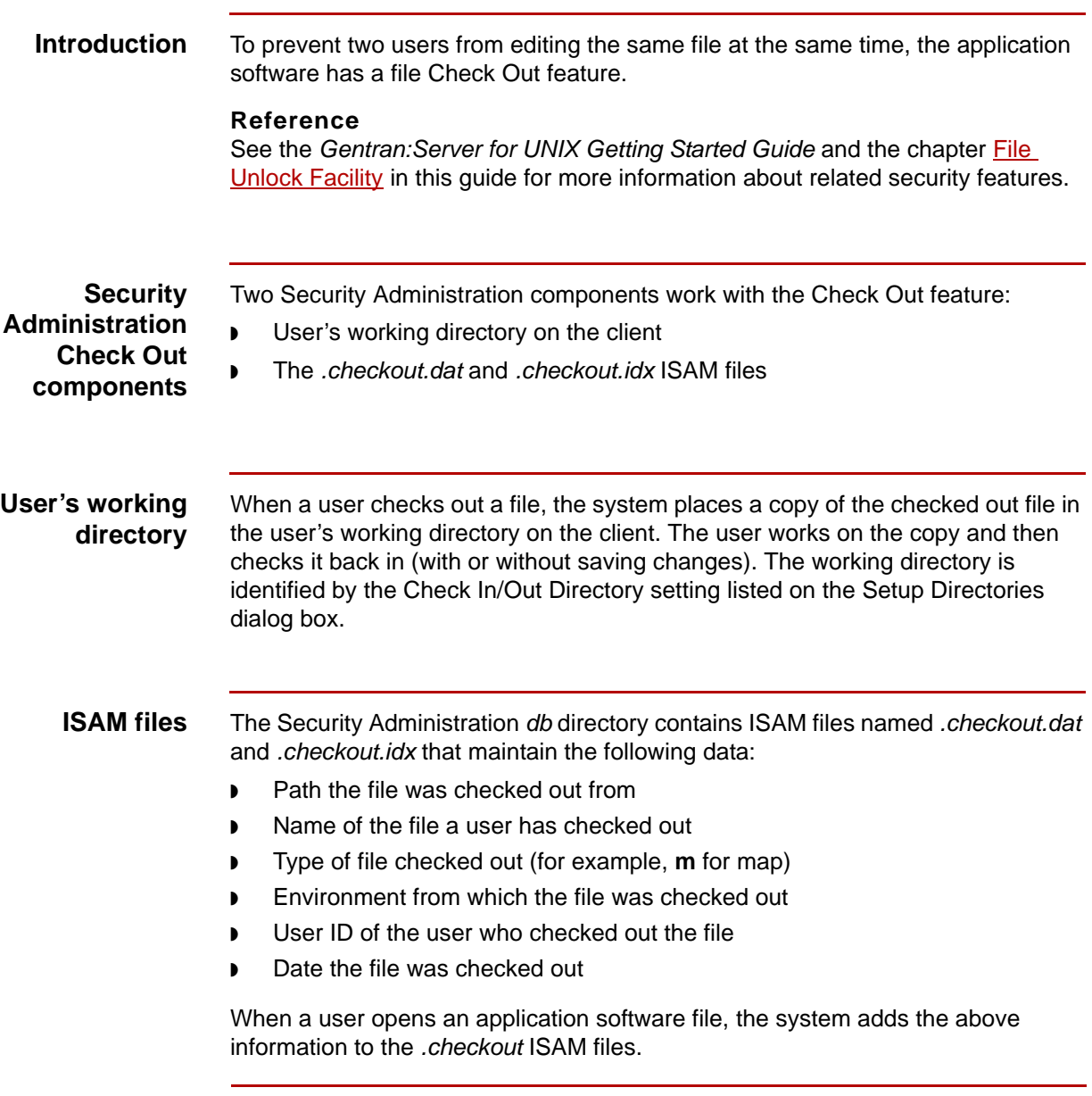

(Continued on next page)

 $\mathfrak g$ 

Maintenance and Troubleshooting Guide – August 2004

**3 - 6**

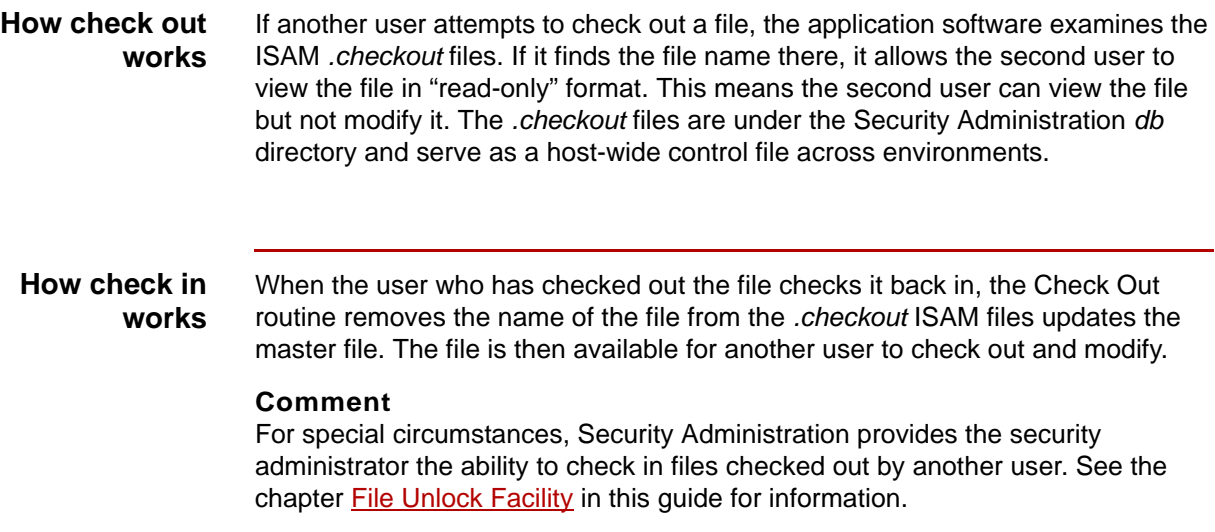

# <span id="page-60-0"></span>**The Environment Administration Screen**

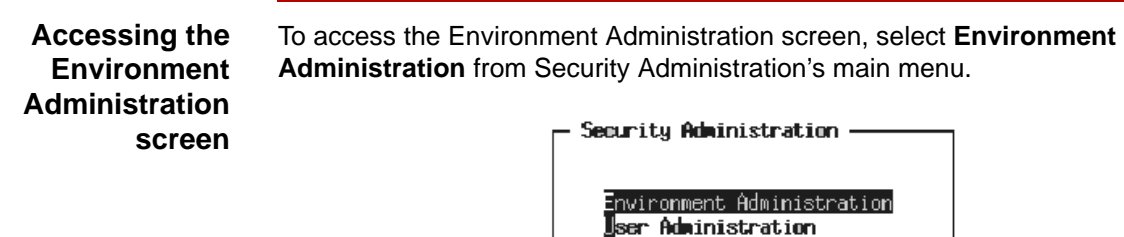

**Environment Administration screen example** This is an example of the Environment Administration screen.

 $Exit$ 

```
Environment Administration -
  Environment.
                      13 Jest
                      Kcod Directory:
  Standards/Codes:
                      /13/home/snvn/60test/1gs/
  Implement Guides;
  App/TMF Filest
                      /13/home/snun/60test/apps/
  Maps:
                      /13/homo/arvn/60tost/nape/
  Trading Partner:
                      /13/home/snwn/60test/tp/
                       /13/home/snun/60test/edihist/
  EII History Audit:
  Deta:
                       /13/home/srwt/G0test/date/
  HIPAA Features(Y/NJ:
                      Y,
```
lient Administration Unlook Facility Reports<br>Deports<br>Change Rassword

<ESC>-Exit F1-Help F3-Delete F10-Save

(Continued on next page)

 $\mathfrak g$ 

## **Field descriptions**

This table describes the fields of the Environment Administration screen and their functions.

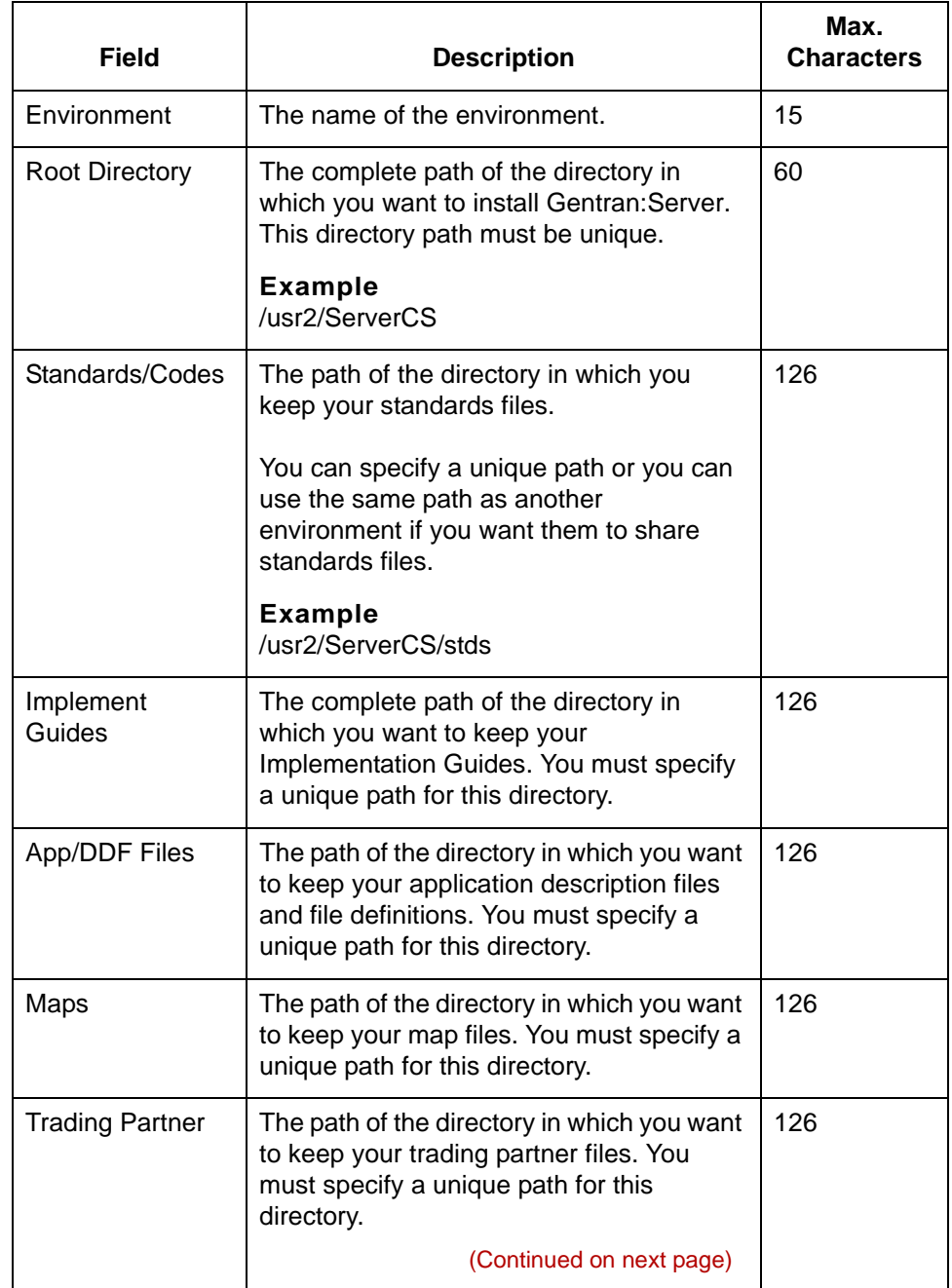

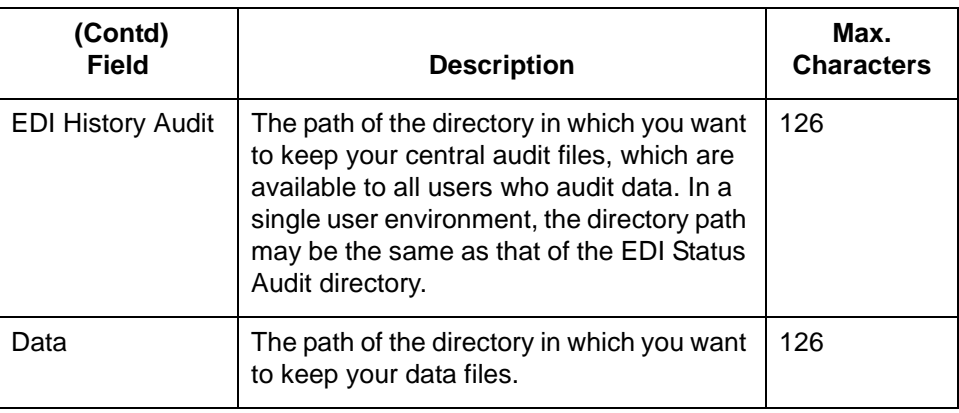

# $\boldsymbol{\mathfrak{h}}$

# <span id="page-63-0"></span>**Procedures 0**

# <span id="page-63-1"></span>**How to Add a New Environment Record**

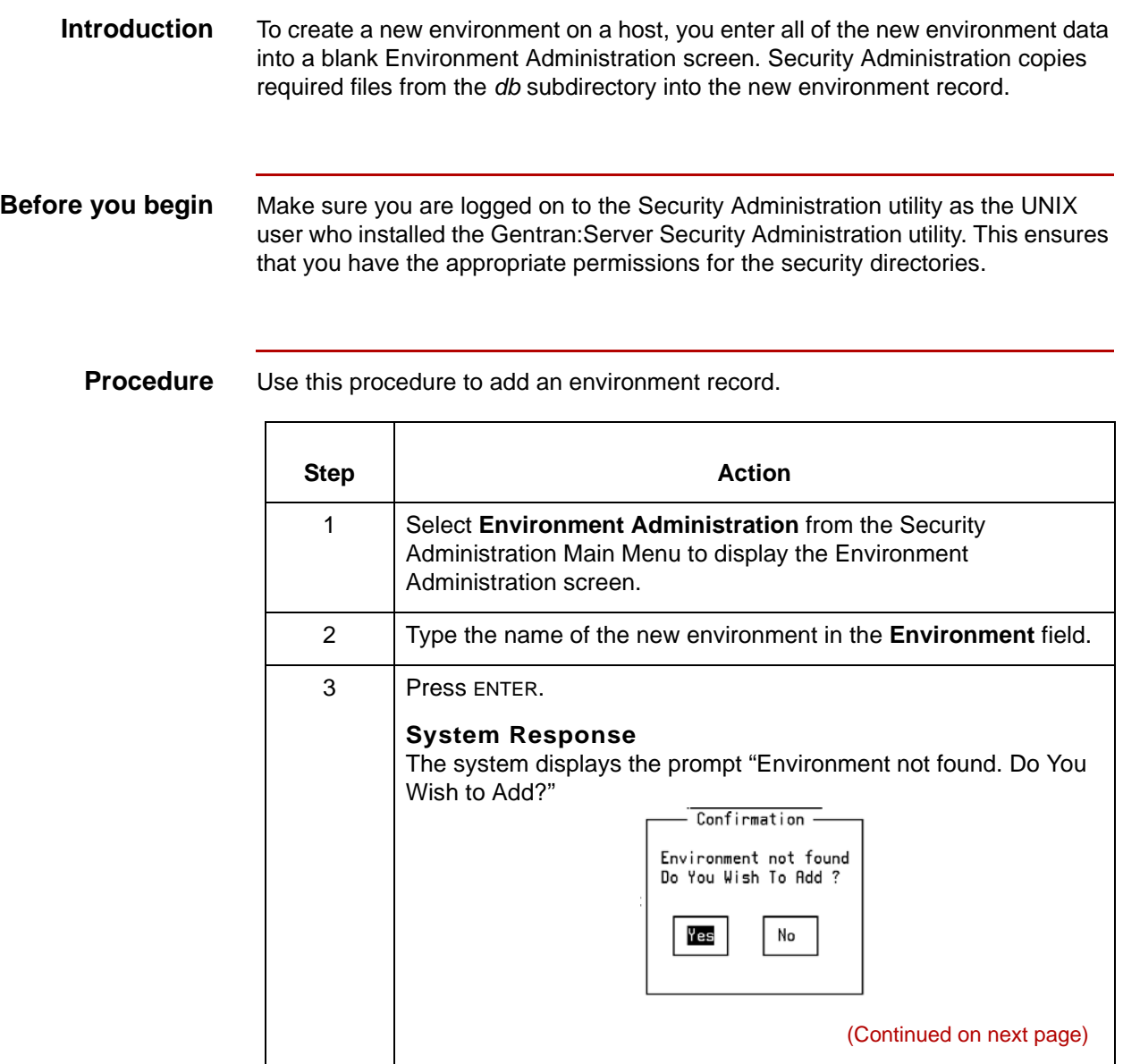

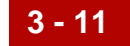

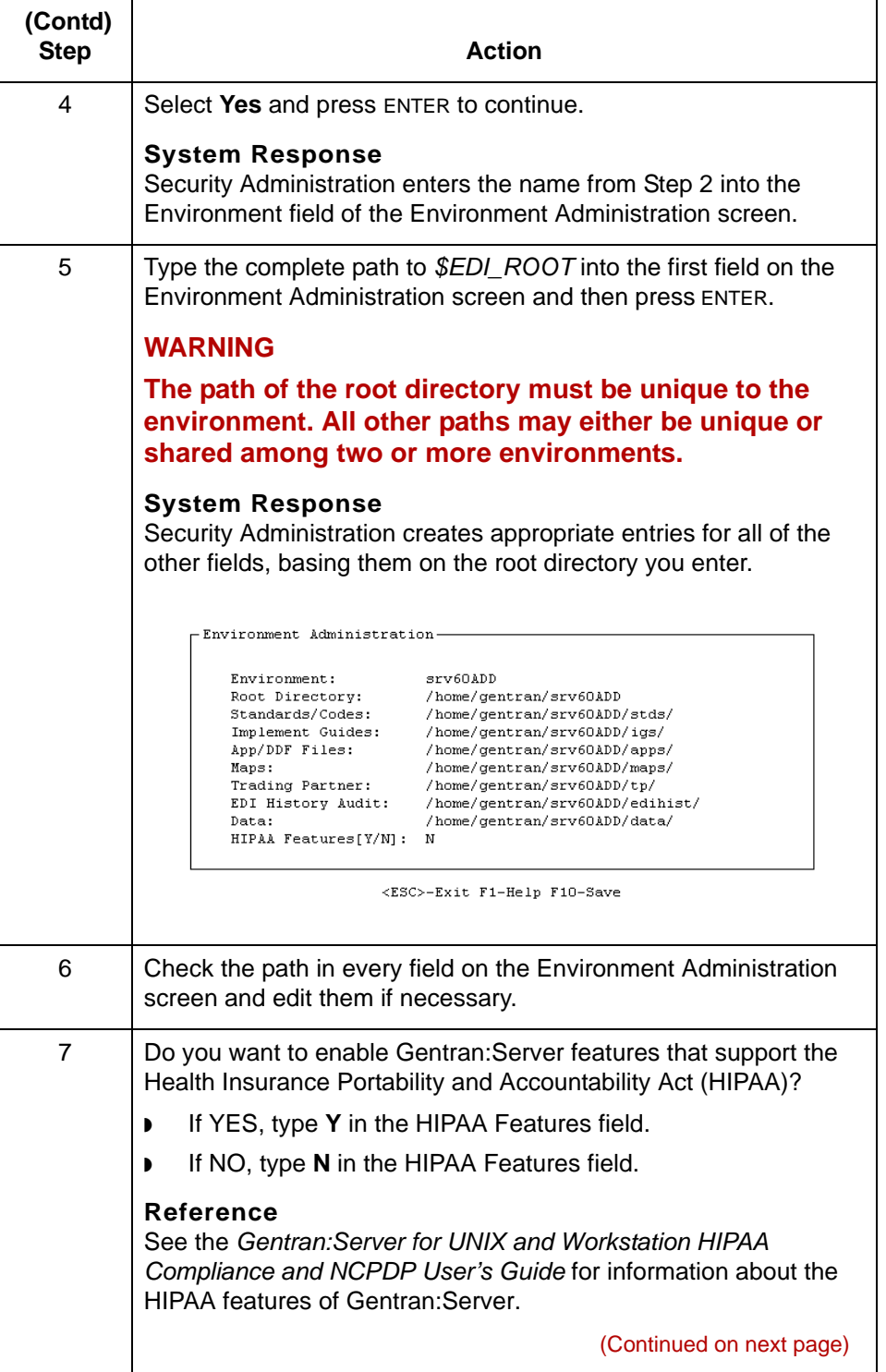

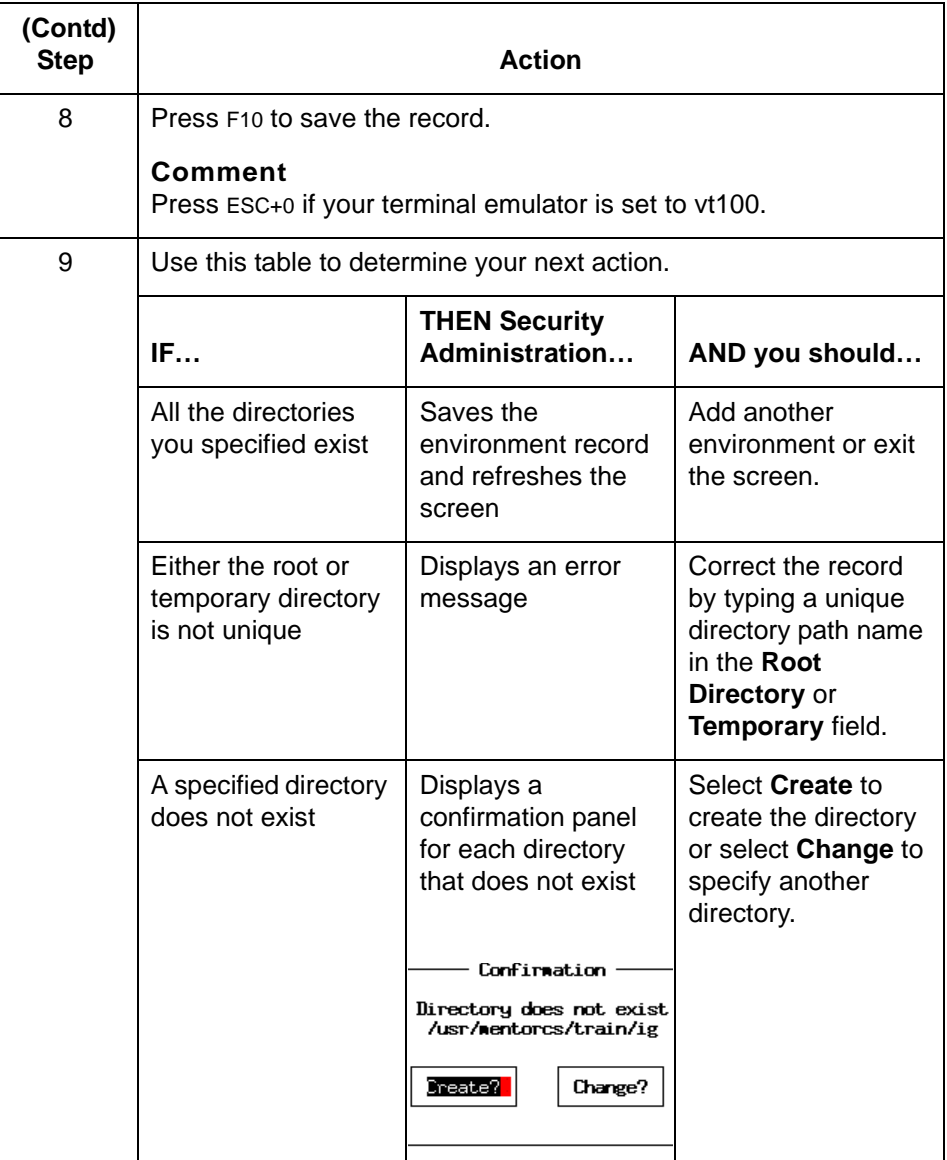

## **CAUTION**

**Security Administration automatically creates the parent directories when you choose to create the subordinate directory.**

(Continued on next page)

**Example of completed**

**Environment Administration**

**screen**

The following is an example of a completed Environment Administration screen. For field descriptions, see the **The Environment Administration Screen** topic in this guide.

Environment Administration - $13$  est Environment. /13/home/srun/bDtest<br>/13/home/srun/6Dtest/stds/ ⊀cot Directory: Standards/Codes: Implement Guides:<br>App/TMF Files: /13/home/snvn/60test/1gs/ /13/home/seve/60test/apps/  ${\tt q}$ /13/homo/snvn/60tost/naps/ Trading Partner: /13/home/snvn/60test/tp/ EII History Audit: /13/home/srun/60test/edihist/ Deta: /13/home/srvn/G0test/date/ HIPAA Features(Y/NJ; Y

<ESC>-Exit F1-Help F3-Delete F10-Save

Maintenance and Troubleshooting Guide – August 2004

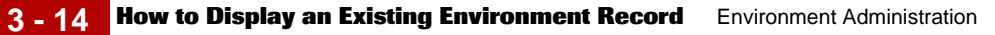

# <span id="page-67-0"></span>**How to Display an Existing Environment Record**

**Displaying an environment record**

Use this procedure to view an existing environment record.

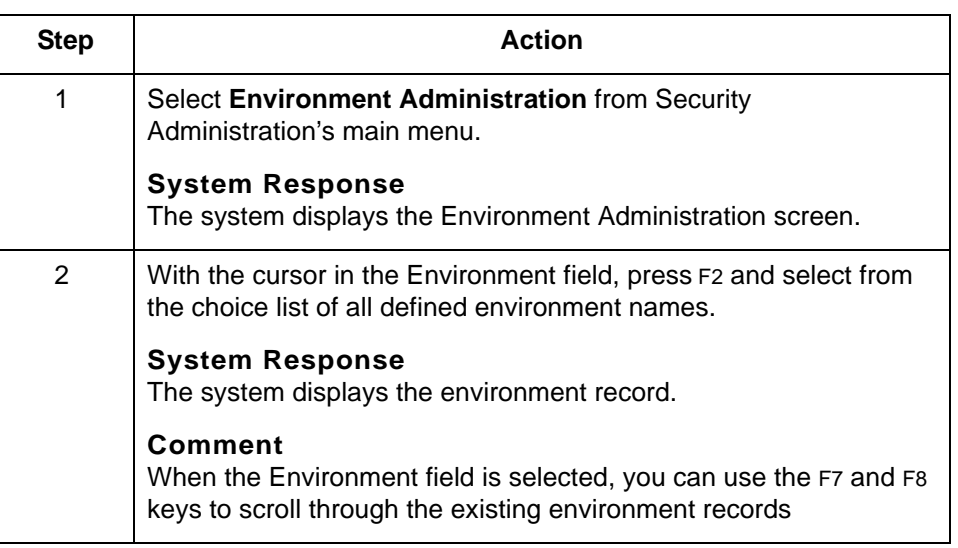

# <span id="page-68-0"></span>**How to Modify an Environment Record**

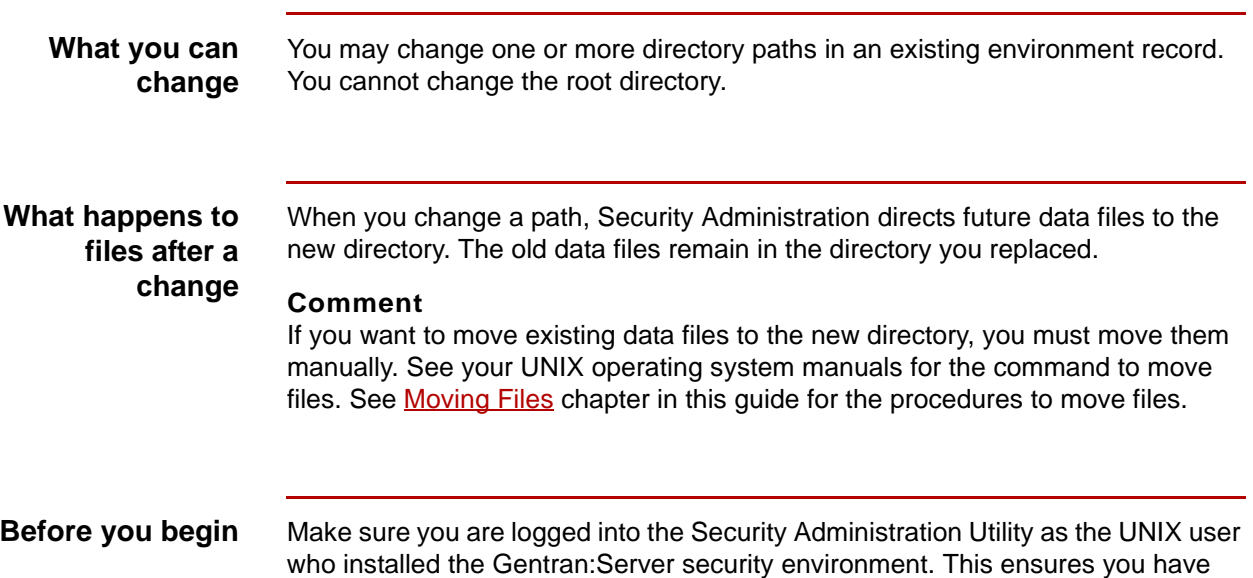

the appropriate permissions for the environment.

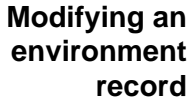

Complete the following steps to modify an environment record:

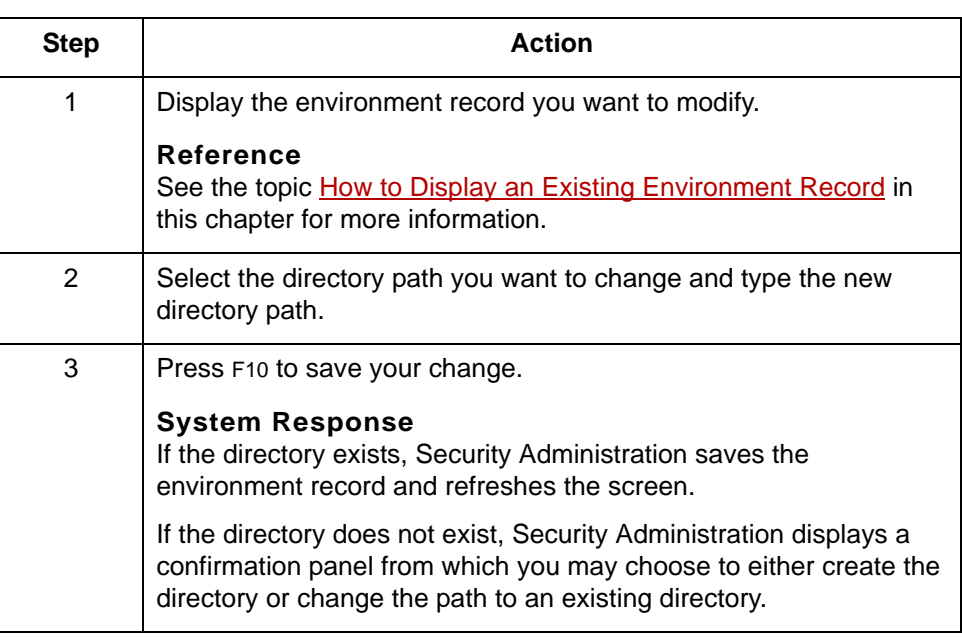

Maintenance and Troubleshooting Guide – August 2004

 $\pmb{\zeta}$ 

**How to Delete an Environment Record** Environment Administration

# <span id="page-69-0"></span>**How to Delete an Environment Record**

**3 - 16**

**Introduction** Deleting an environment deletes the ISAM files containing the Security Administration record describing the environment. The process does not delete any other files within that environment.

## **Deleting an environment record**

To delete an environment record, complete the following steps.

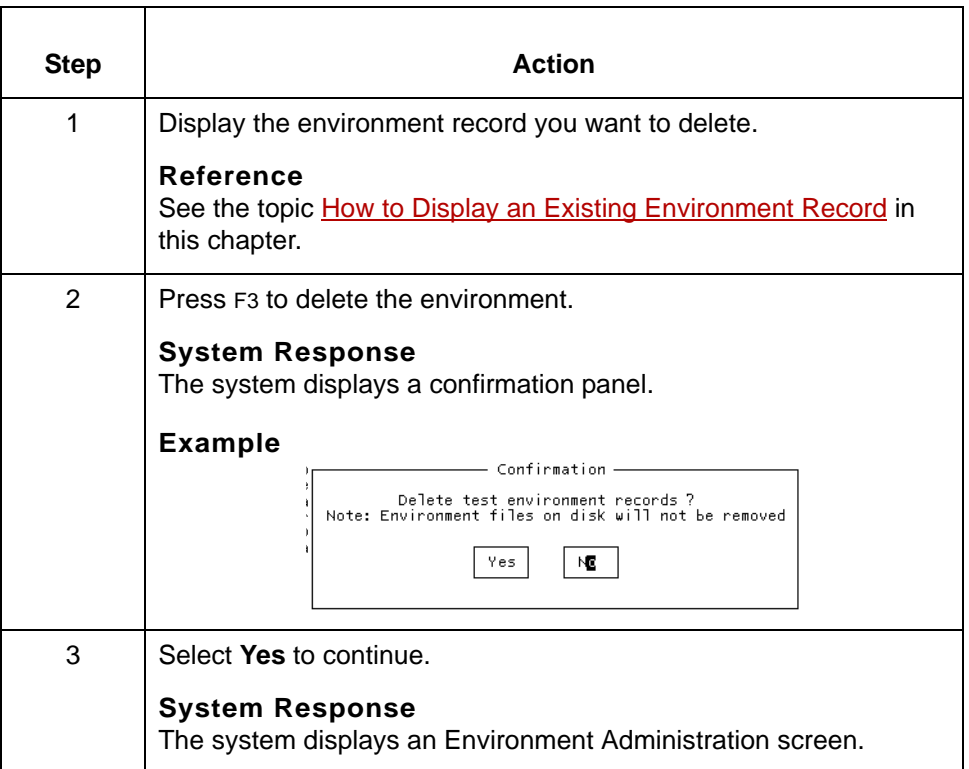

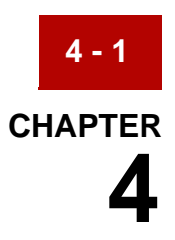

# **Host Administration**

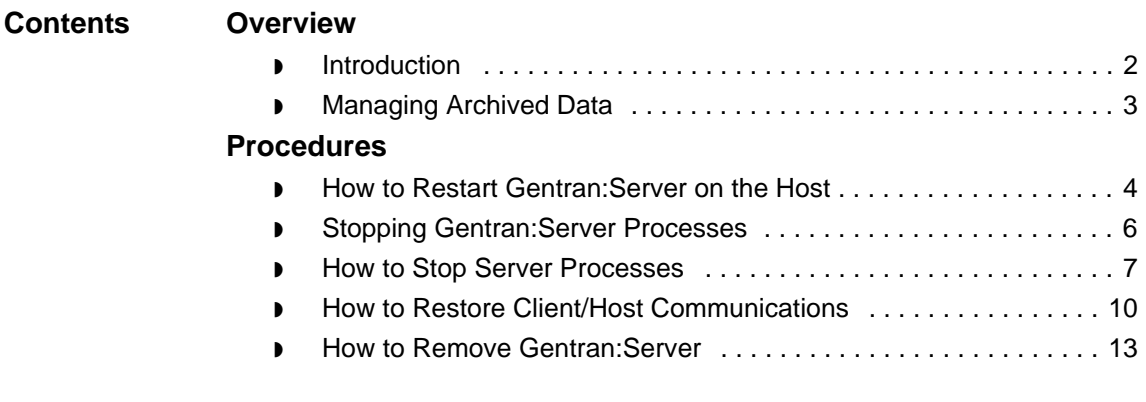

# <span id="page-71-0"></span>**Overview 0**

# <span id="page-71-1"></span>**Introduction**

**In this chapter** This chapter provides information and procedures that are useful for maintaining your host environment.

The topics in this chapter include:

- ◗ Archiving Data
- ◗ Stopping Gentran:Server processes
- ◗ Starting Gentran:Server processes
- ◗ Recovering from an unplanned shutdown.

## **Reference**

For information about changing the directories in which the Gentran:Server data files are stored, see the **Environment Administration** chapter.

## **Key terms** This table lists the key terms used in this chapter.

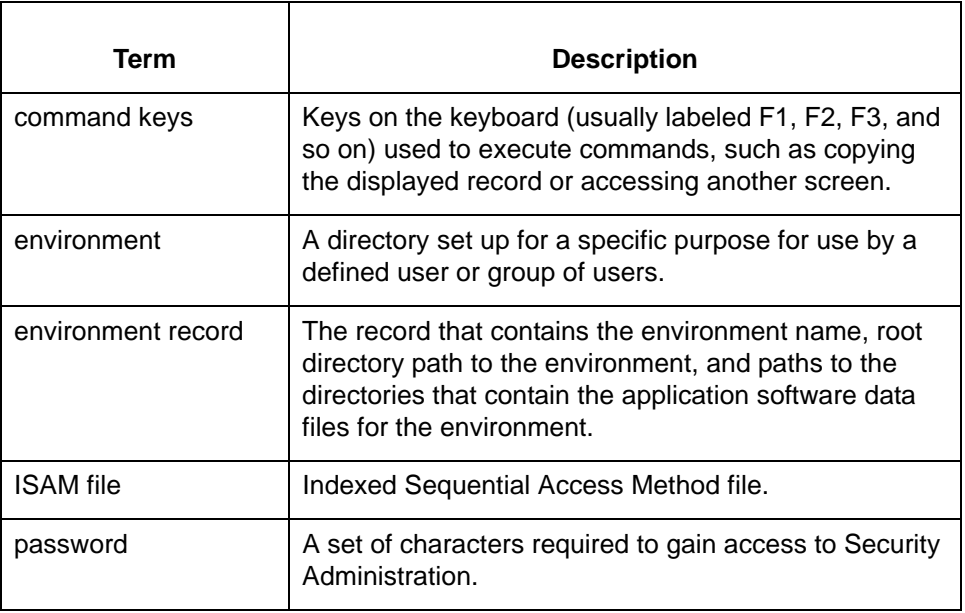

## Maintenance and Troubleshooting Guide – August 2004

 $\mathfrak g$
## **Managing Archived Data**

**Introduction** The Gentran: Server translator and data managers archive data on a regular basis. To effectively manage your disk storage space for archived data, you should periodically move older archived data files to long-term storage media, such as tape, and then purge them from your host machine.

#### **Note**

The translator in Gentran:Server for UNIX 6.1 will not archive XML or application data. It will archive only standard-based EDI data.

### **Which programs to use for purging data**

Use this table to determine which program you will use to purge archived data.

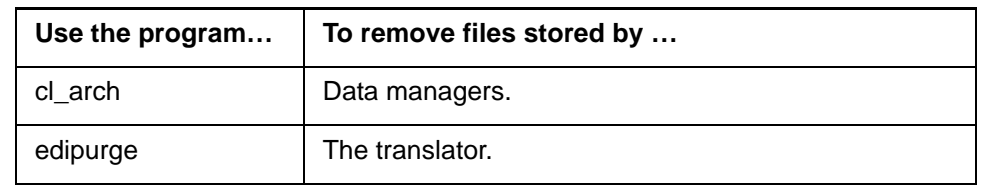

### **Where to look for detailed information**

Use this table to determine where to look for information about a specific archival process.

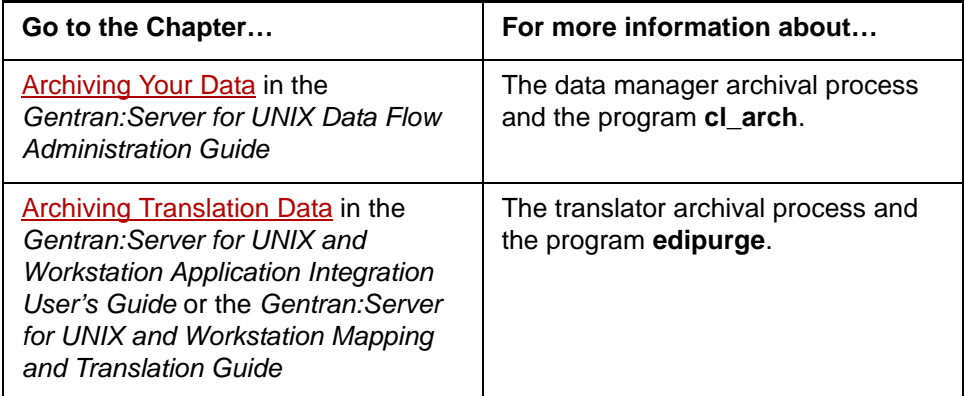

 $\mathfrak g$ 

## **Procedures 0**

**4 - 4**

## **How to Restart Gentran:Server on the Host**

**Introduction** You will need to restart processes on the UNIX host in the following situations:

- ◗ To connect the clients to the EDI installations as part of the upgrade process
- ◗ When recovering from an unexpected exit or system failure
- ◗ When restarting programs and processes after performing system maintenance.

**Procedure** Use this procedure to start processes on the host computer.

#### **WARNING**

**Make sure that you are logged into the host as the owner of the environment for which you want to start the processes.**

<span id="page-73-0"></span>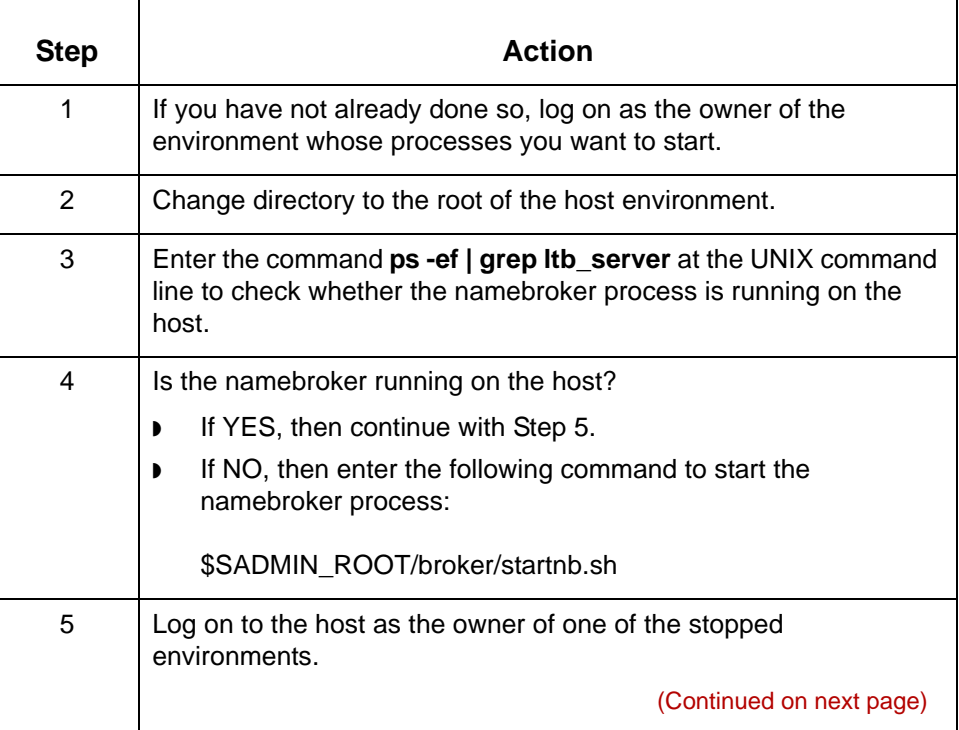

<span id="page-74-0"></span>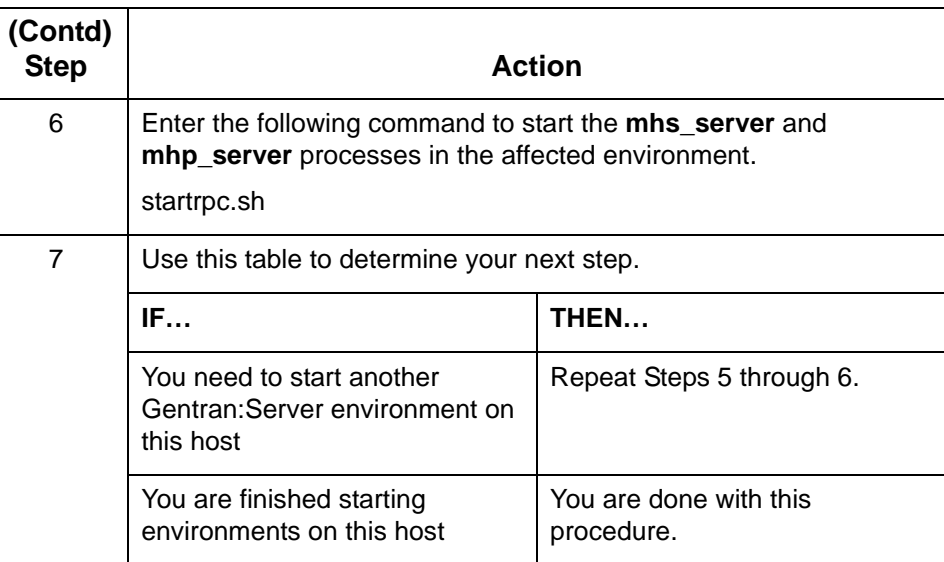

 $\mathfrak g$ 

## **Stopping Gentran:Server Processes**

#### **When to use** You must stop certain Gentran: Server processes in the following situations:

- ◗ You upgrade to another version of Gentran:Server.
- ◗ You perform maintenance or other work that requires the system to be off or disconnected from its power source.
- ◗ You perform upgrades to other software that requires the closing of all other processes.

### **WARNING**

**This procedure stop processes in all environments that the ltb\_server process controls. This may include environments that you are not upgrading at this time.**

**Perform this procedure only when it is safe to stop all environments under ltb\_server's control.** 

## **How to Stop Server Processes**

**Introduction** This procedure stops:

- ◗ The namebroker process (**ltb\_server**) that controls the host you are working on or upgrading.
- ◗ All **mhs\_server** and **mhp\_server** processes running under that **ltb\_server** process.

**Procedure** Use this procedure to stop Gentran:Server processes.

<span id="page-76-0"></span>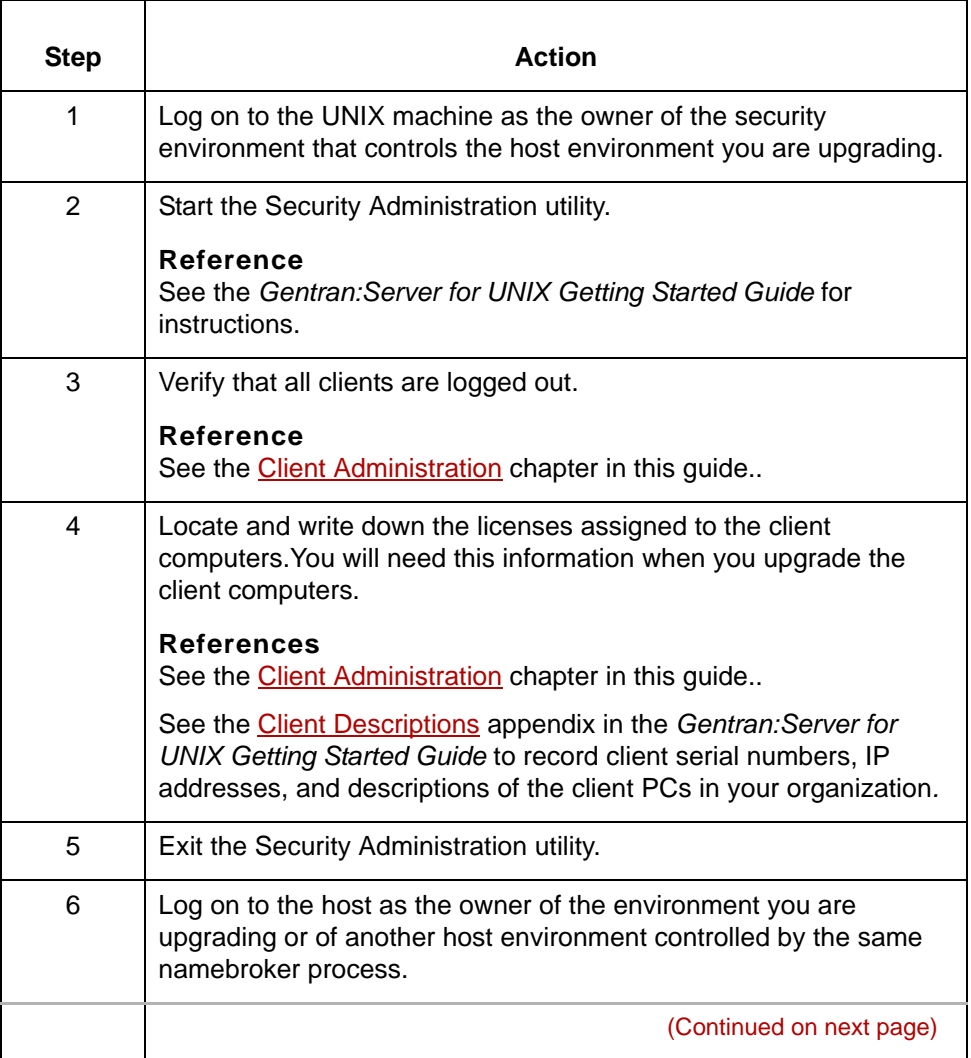

 $\mathfrak g$ 

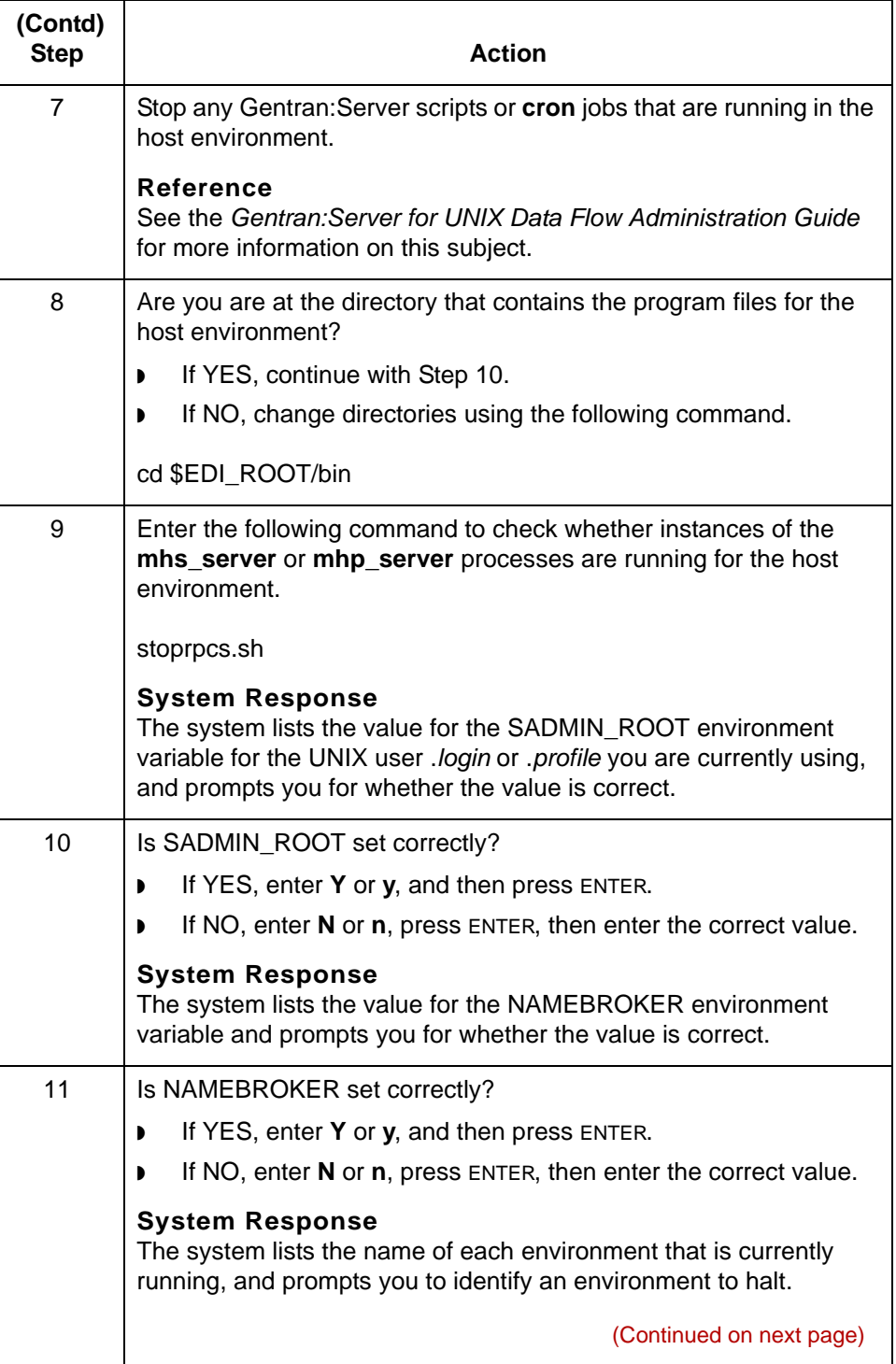

<span id="page-78-0"></span>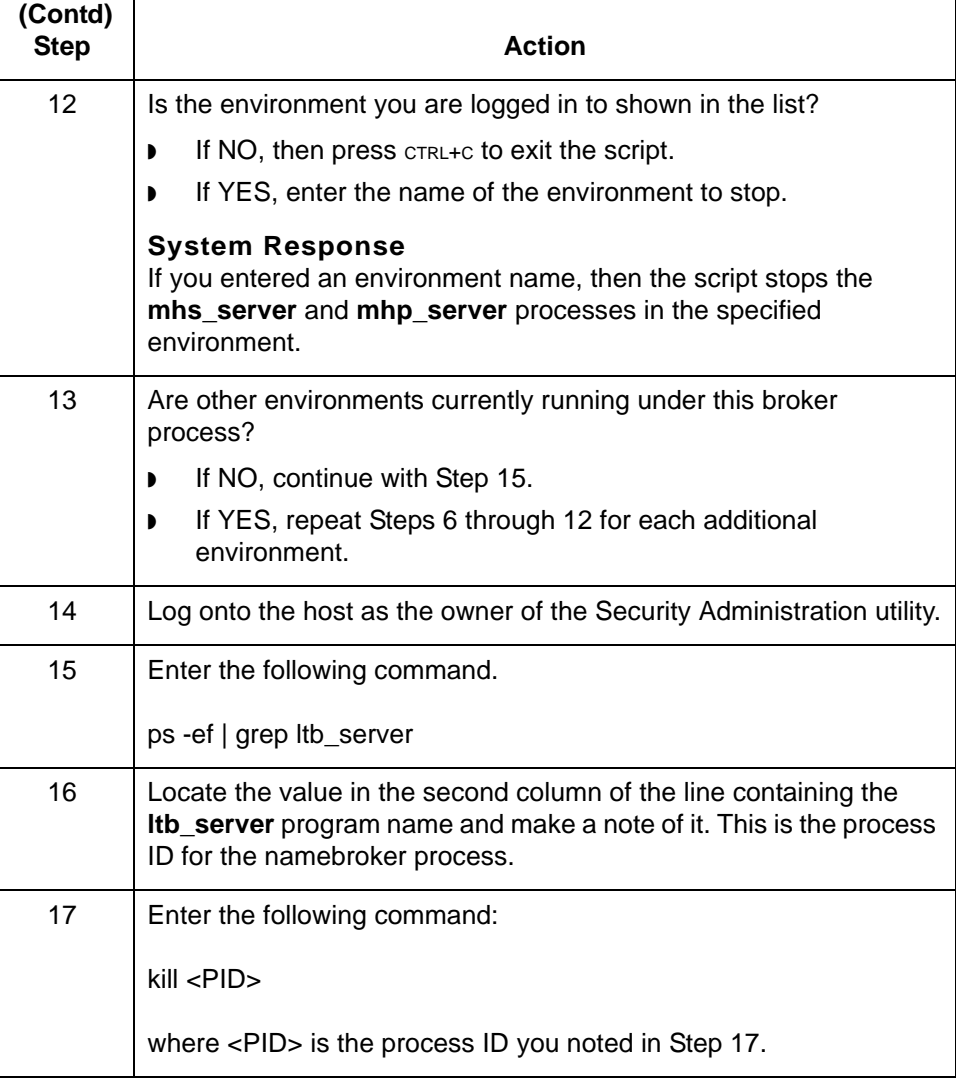

 $\pmb{\mathcal{G}}$ 

**How to Restore Client/Host Communications** Host Administration **4 - 10**

## **How to Restore Client/Host Communications**

#### **Introduction** This document contains the basic recommended steps to take in case of a loss of communication between the Client and Host computers due to an unplanned exit, such as a power outage. You will know if the *mhs/mhp* servers exited ungracefully when you get a message such as "process already registered" when you try to restart them. The easiest way to handle this situation them is to clean up all of the processes and restart them.

### **Restoring Communications**

In order to restore communications for one environment in case of an ungraceful exit, you must bring down all of your environments.

Follow this procedure to restore communications.

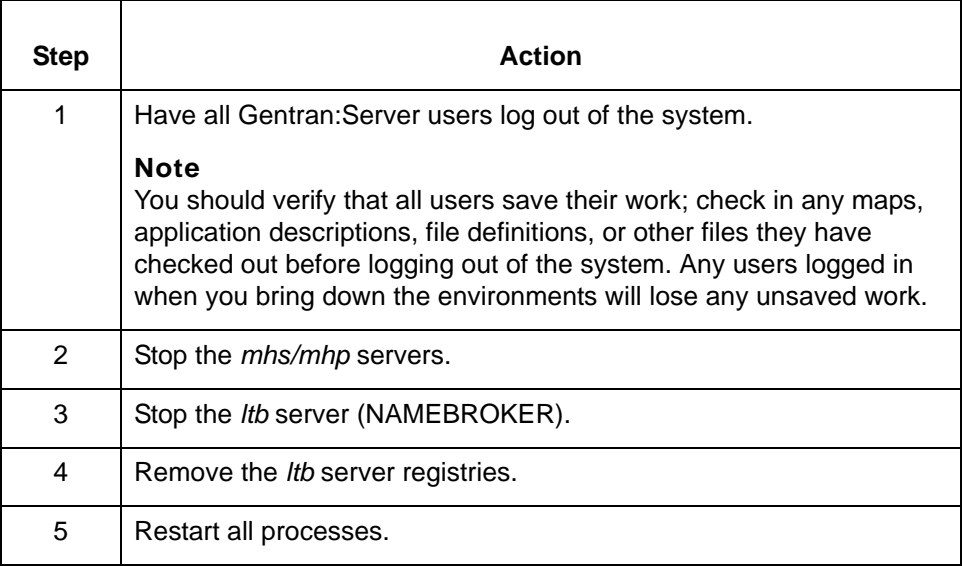

### **Cleaning up Remaining Processes**

To clean up the remaining processes, you must bring down the *mhs*, *mhp,* and *ltb*  servers. To do this, you must log onto the host as the owner of each environment and follow this procedure.

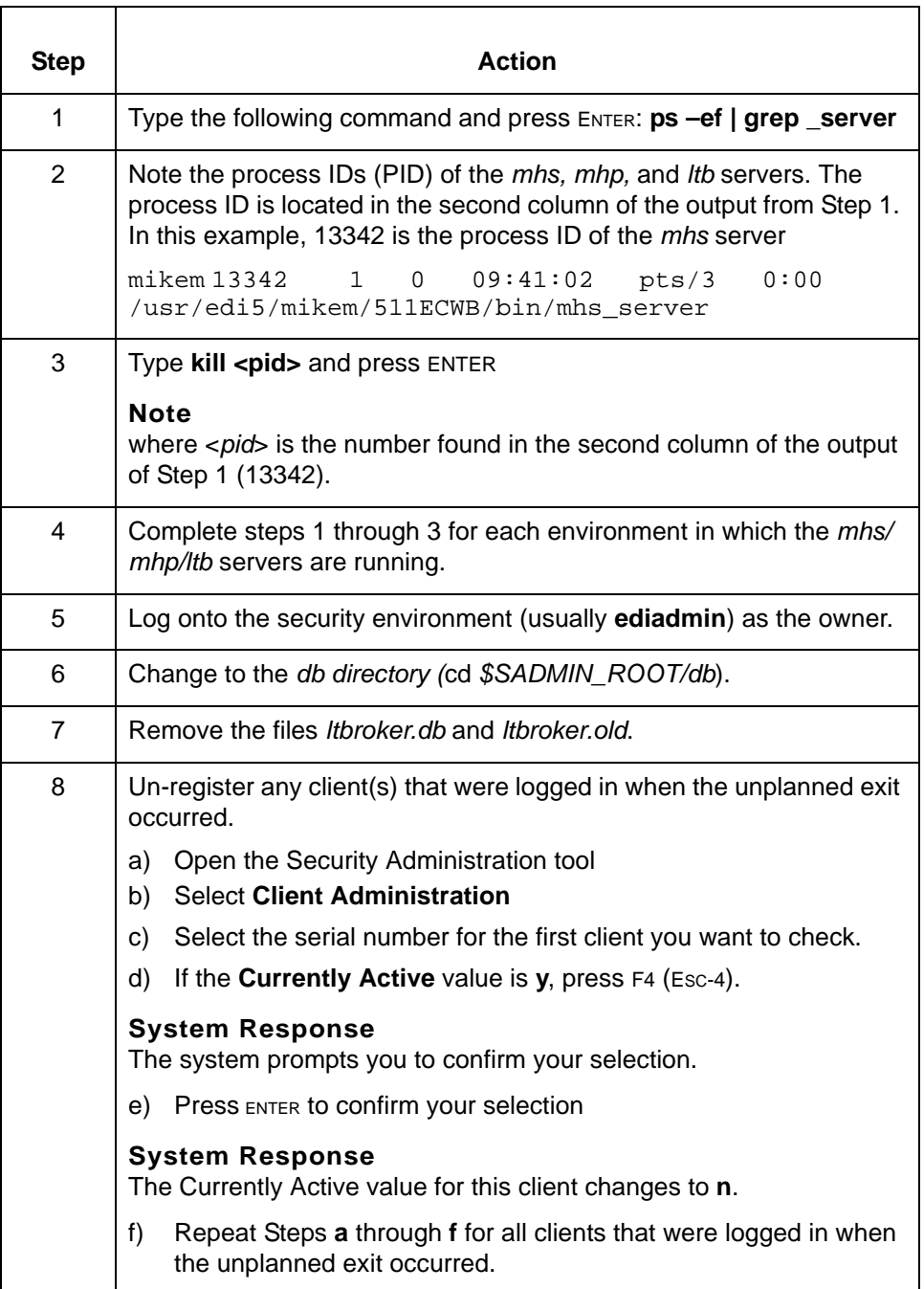

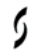

**Restarting the Namebroker and the Listener Processes**

Follow this procedure to restart the Namebroker and *mh/mhp/ltb* servers.

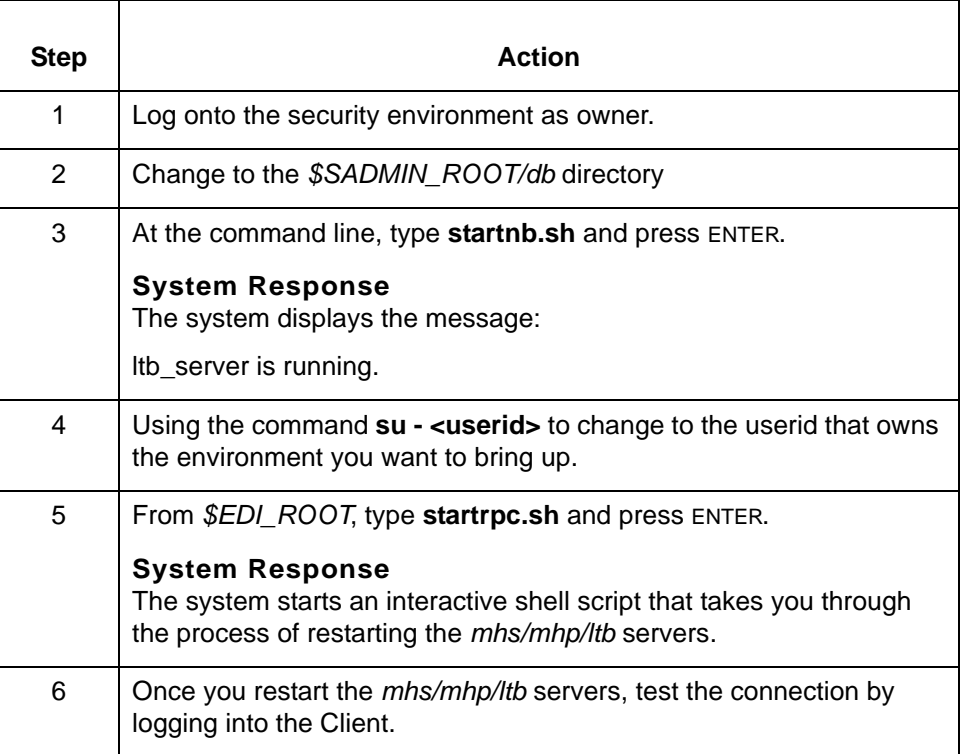

**Summary** This document provides the steps for restoring communications when an unplanned exit occurs between a client and host. In an unplanned exit, the servers are killed without un-registering themselves from the NAMEBROKER. These steps resemble a "cold reboot", meaning you manually kill the remaining active processes, removed the registers, and restart each of the processes necessary for successful communications between the client and the host.

#### **Reference**

See your *Gentran:Server for UNIX Getting Started Guide* for more information about the *mhs/mhp/ltb* servers.

## **How to Remove Gentran:Server**

This topic explains how to remove Gentran:Server for UNIX.

Use this procedure to remove Gentran:Server for UNIX.

### **WARNING**

**During installation, Gentran:Server for UNIX version 6.1 adds information into the registry of the Windows computer. To properly remove Gentran:Server from a Windows computer you must use the Windows Control Panel Add/Remove Programs utility. If you delete Gentran:Server without using the Add/Remove Programs utility, you leave false entries in the registry.**

**Removing Gentran:Server software from a Windows computer**

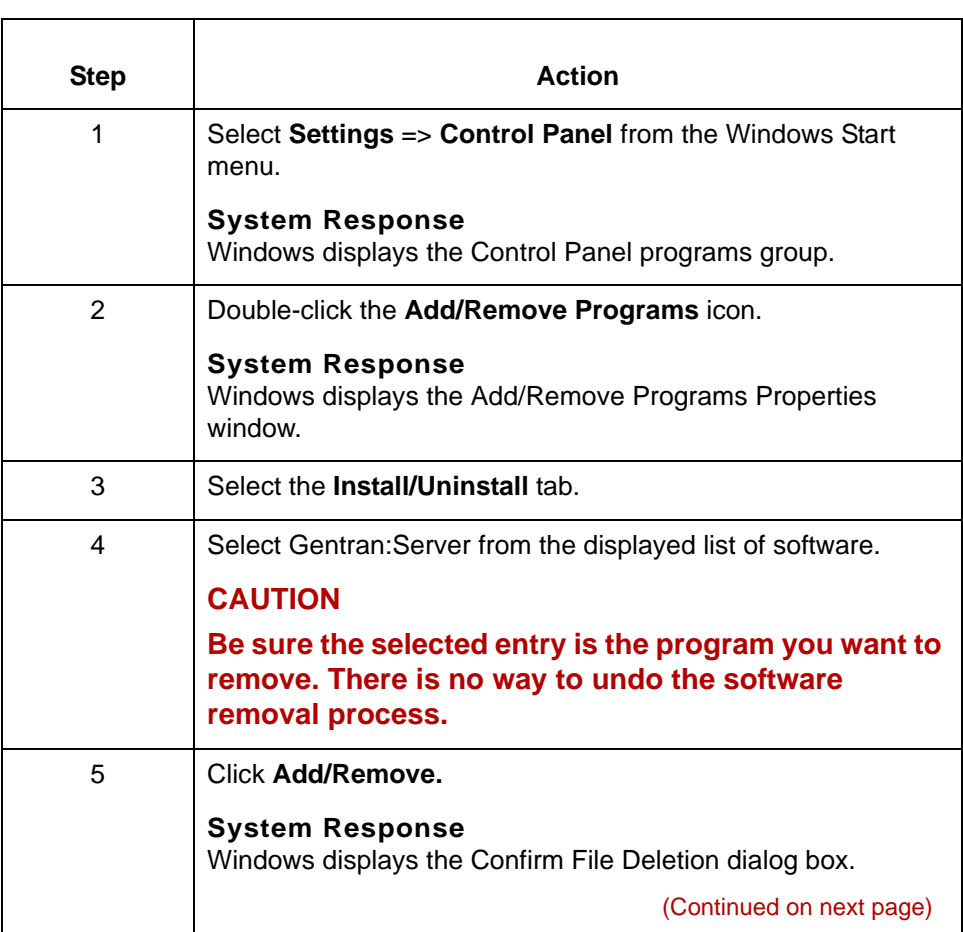

## $\mathfrak g$

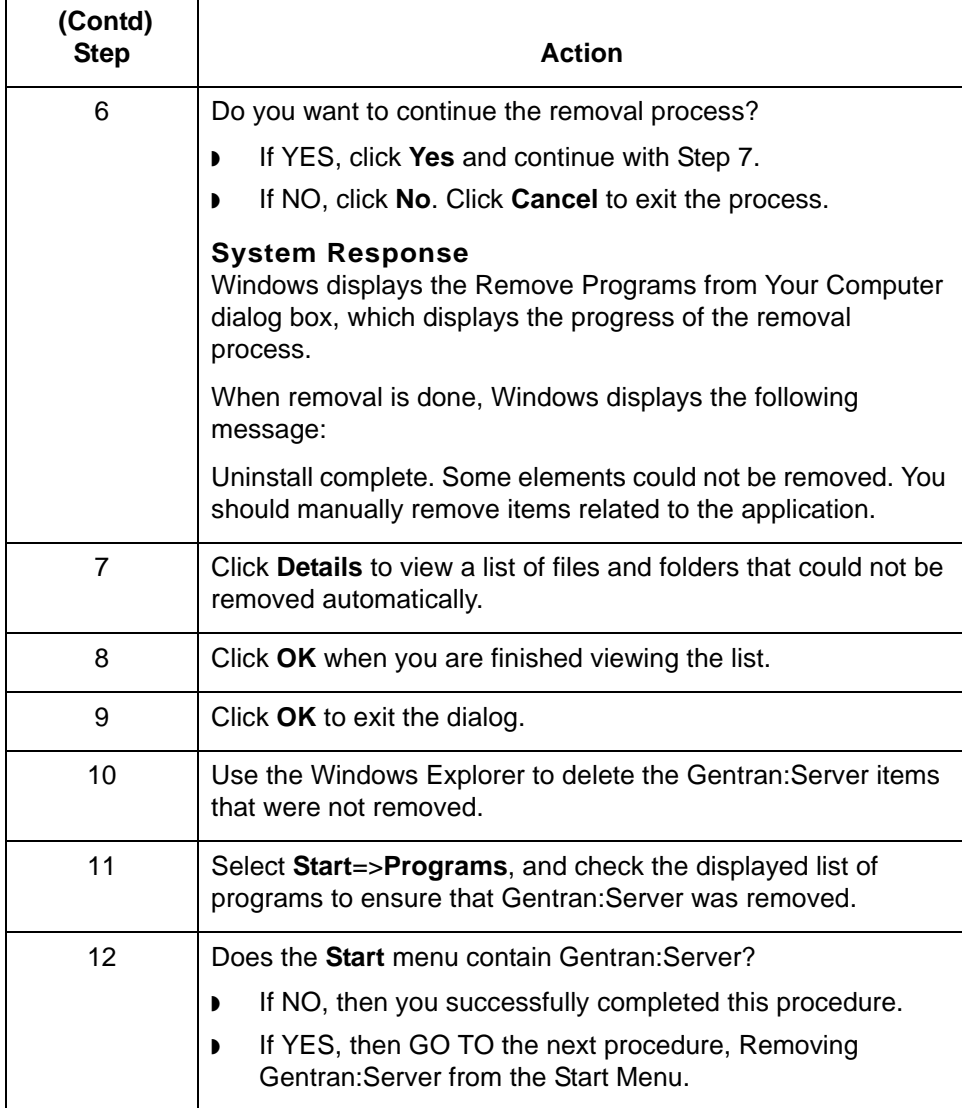

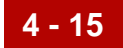

### **Removing Gentran:Server from the Start menu**

Use this procedure to remove Gentran:Server from the Windows Start menu.

<span id="page-84-0"></span>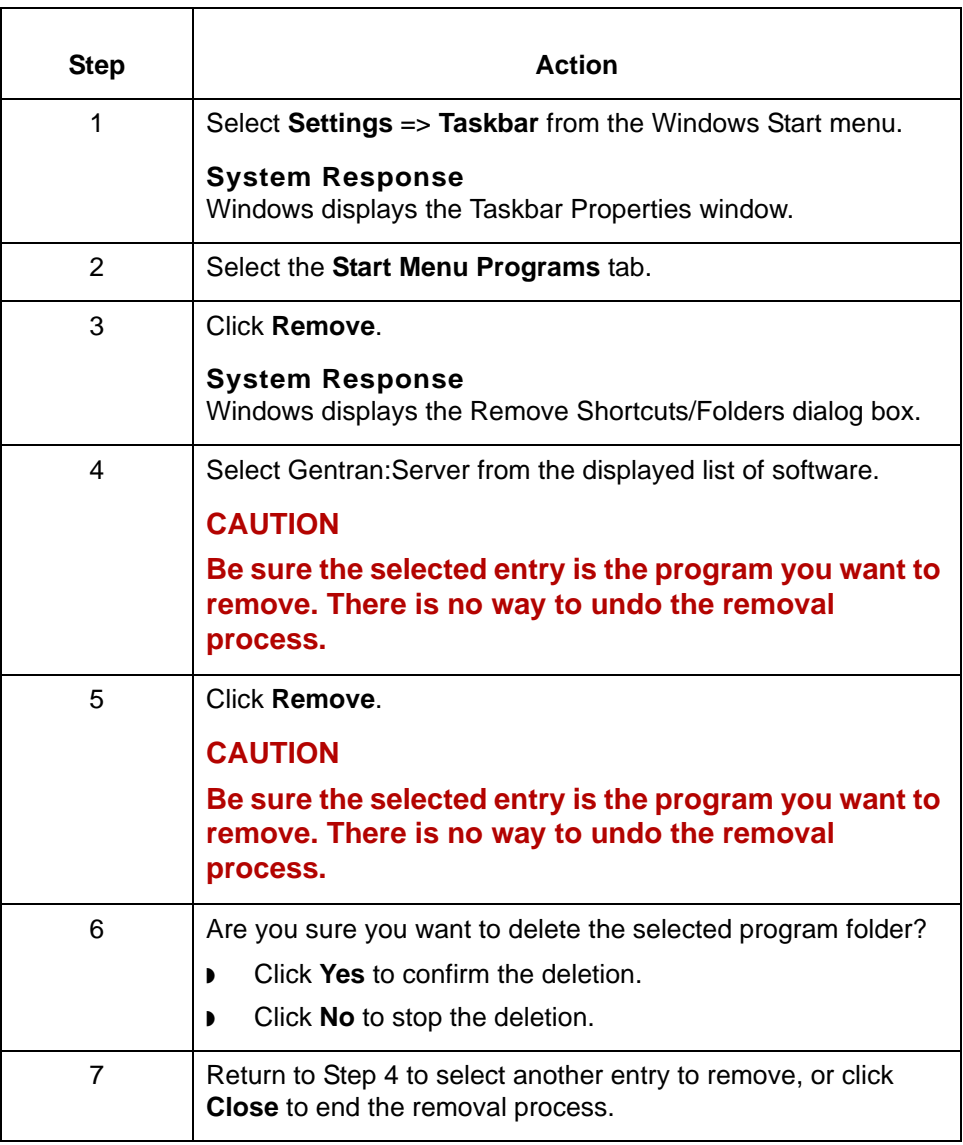

 $\pmb{\mathcal{G}}$ 

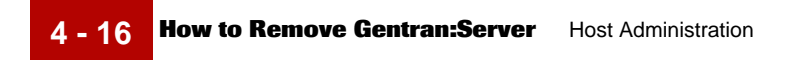

# Maintenance and Troubleshooting Guide – August 2004

 $\pmb{\mathfrak{H}}$ 

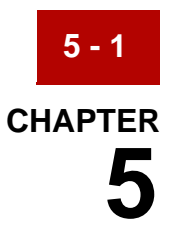

# **User Administration**

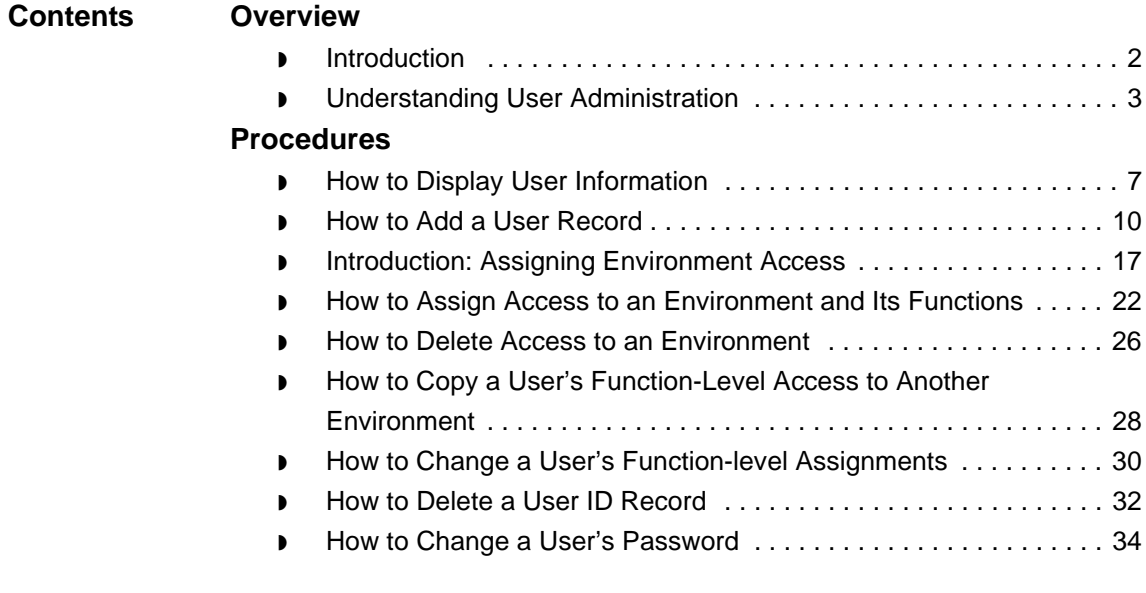

## <span id="page-87-0"></span>**Overview 0**

**5 - 2**

## <span id="page-87-1"></span>**Introduction**

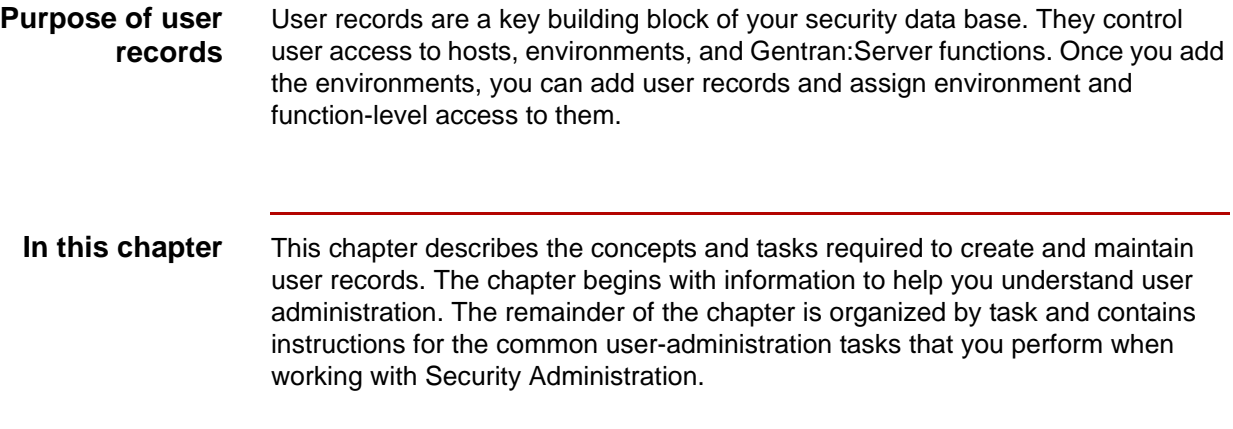

**Key terms** This table lists the key terms used in this chapter.

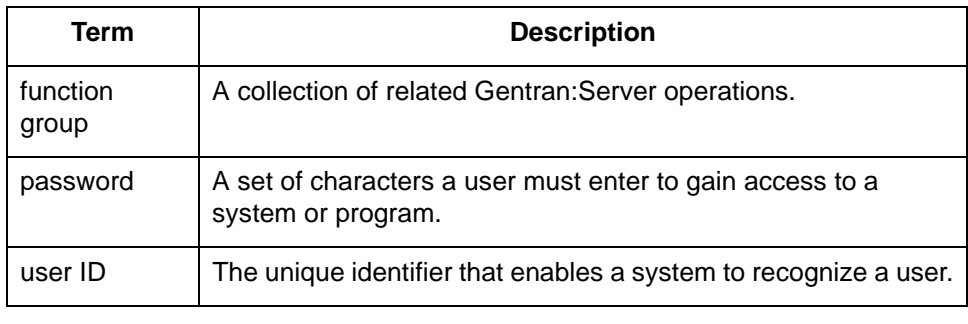

## <span id="page-88-0"></span>**Understanding User Administration**

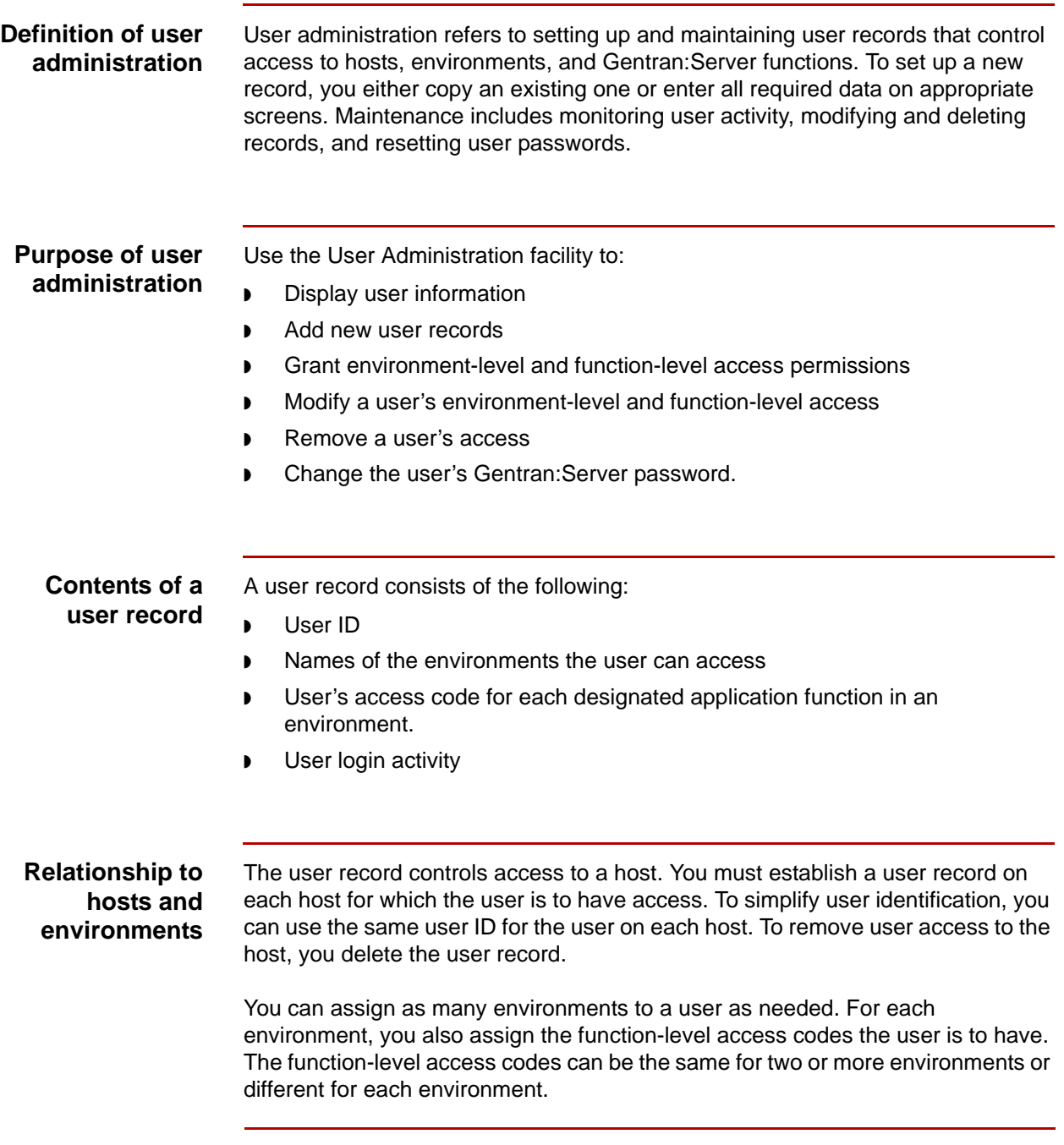

### **Function classifications and access levels**

Gentran:Server functions are classified as either **editor** or **program.** You use the editor functions to modify files.

Editor functions have two access levels:

- ◗ No access (user has no access to the function or the files)
- ◗ Full access (user has security to use all capabilities of editor, such as viewing, copying, editing, loading, unloading, and renaming files).

Program functions are executable programs and have two access levels:

- Full access (user can run the program)
- ◗ No access (user cannot run the program).

#### **Comment**

Before you assign access to a function, carefully consider whether the user really needs access to the function. Think about any potential data security problems that may result. To gain the greatest benefit from your Security Administration system, grant and deny access permissions wisely!

#### **Trading Partner Views**

When you create user records, you assign users the ability to select a view in Trading Partnership Administration or to viewing the entire tree. If you have a large number of trading partners, consider allowing users to choose the view that best suits their needs.

Users will choose a view based on these criteria:

- ◗ The number of Trading Partnership records you want to display.
- The number of records you maintain.
- ◗ Whether you have assigned Interchange and Group Organization codes to your Trading Partnership records.

This table lists the four available Trading Partner views and their functions.

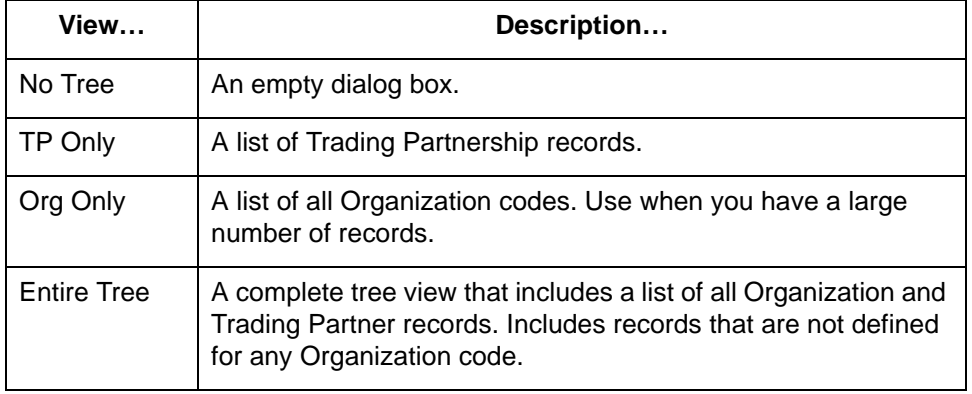

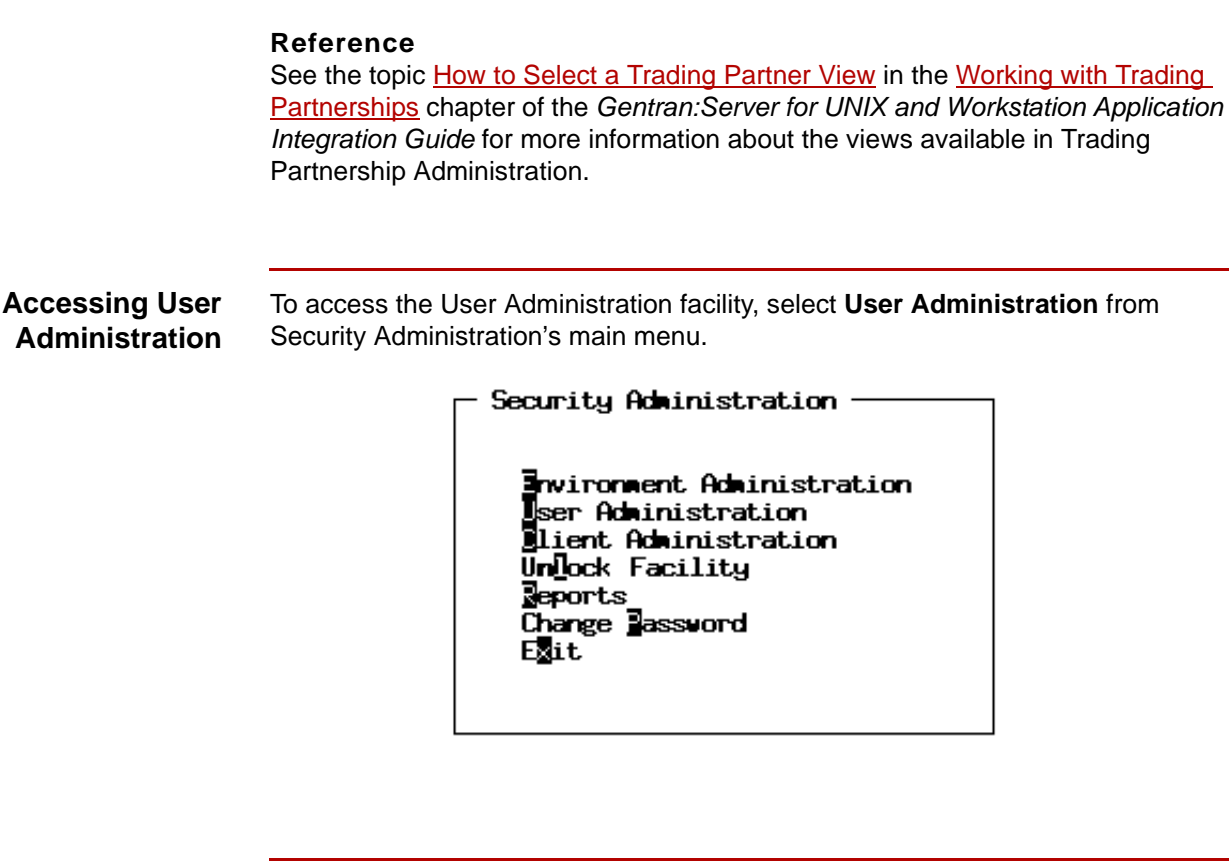

**The User Administration screen** This illustration shows an example of the User Administration screen.

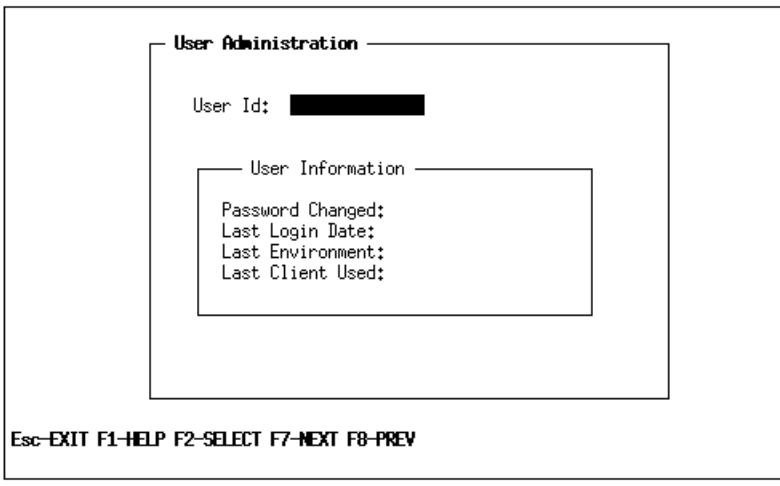

**Function keys** This table describes the function keys of the User Administration screen.

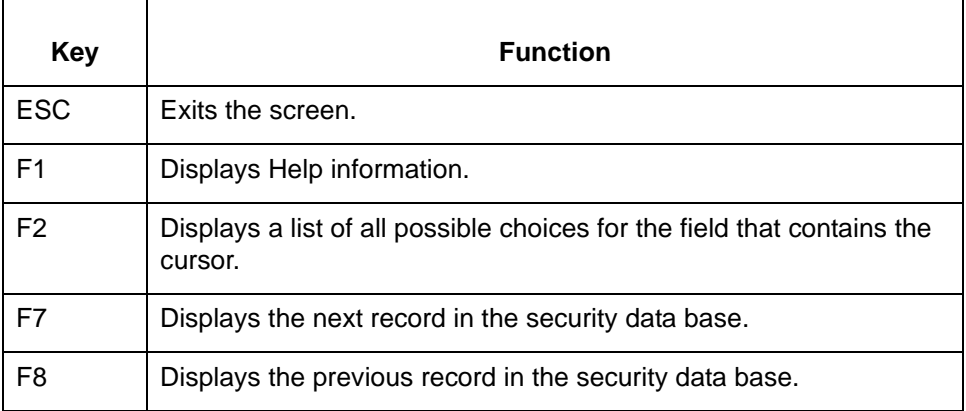

#### **Comment**

When you enter a valid user ID, the system displays more function keys.

#### **Reference**

See the topic [How to Display User Information](#page-92-1) in this chapter for more information.

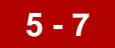

## <span id="page-92-0"></span>**Procedures 0**

## <span id="page-92-1"></span>**How to Display User Information**

**Introduction** To monitor user activity, you can display the User Information panel, which shows an activity summary of the last time a user accessed Gentran:Server.

**User Information panel**

This illustration shows the User Information panel.

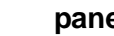

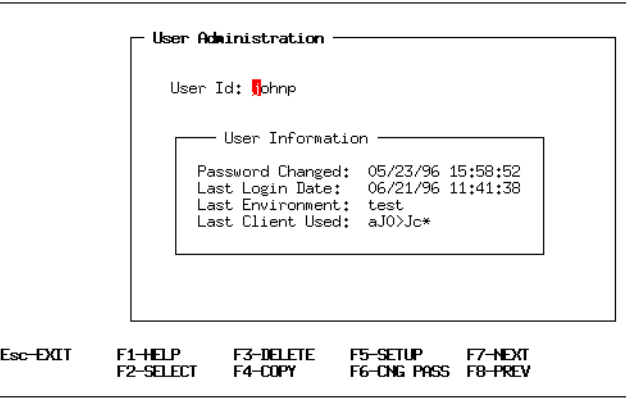

### **User Information panel field descriptions**

This table lists the fields of the User Information panel and their functions.

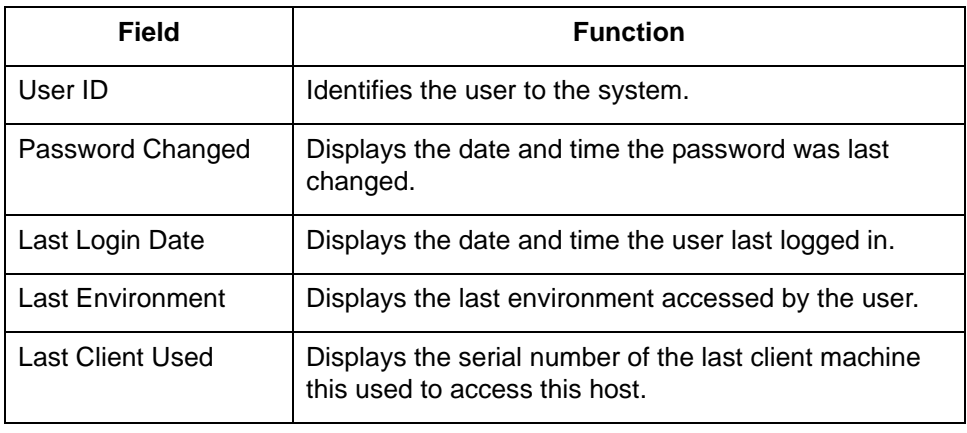

#### (Continued on next page)

 $\mathfrak g$ 

**Function keys** This table describes the function keys on the User Administration screen when the system displays information in the User Information panel.

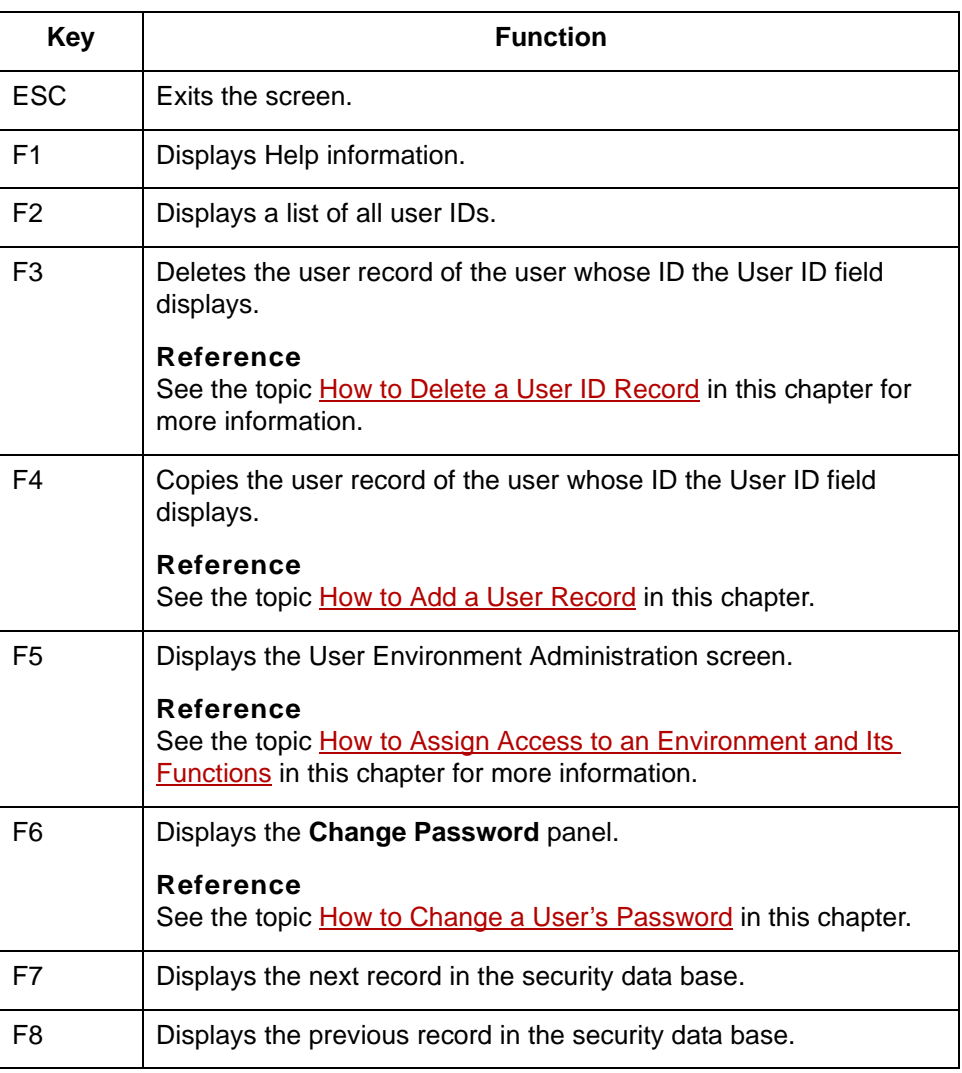

#### **Comment**

These keys enable you to take action on the user ID record. See the topics [Copying a user record](#page-99-0), and [Deleting a user ID record](#page-117-1) in this chapter for information about use of these keys.

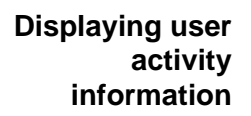

Use this procedure to display an activity summary.

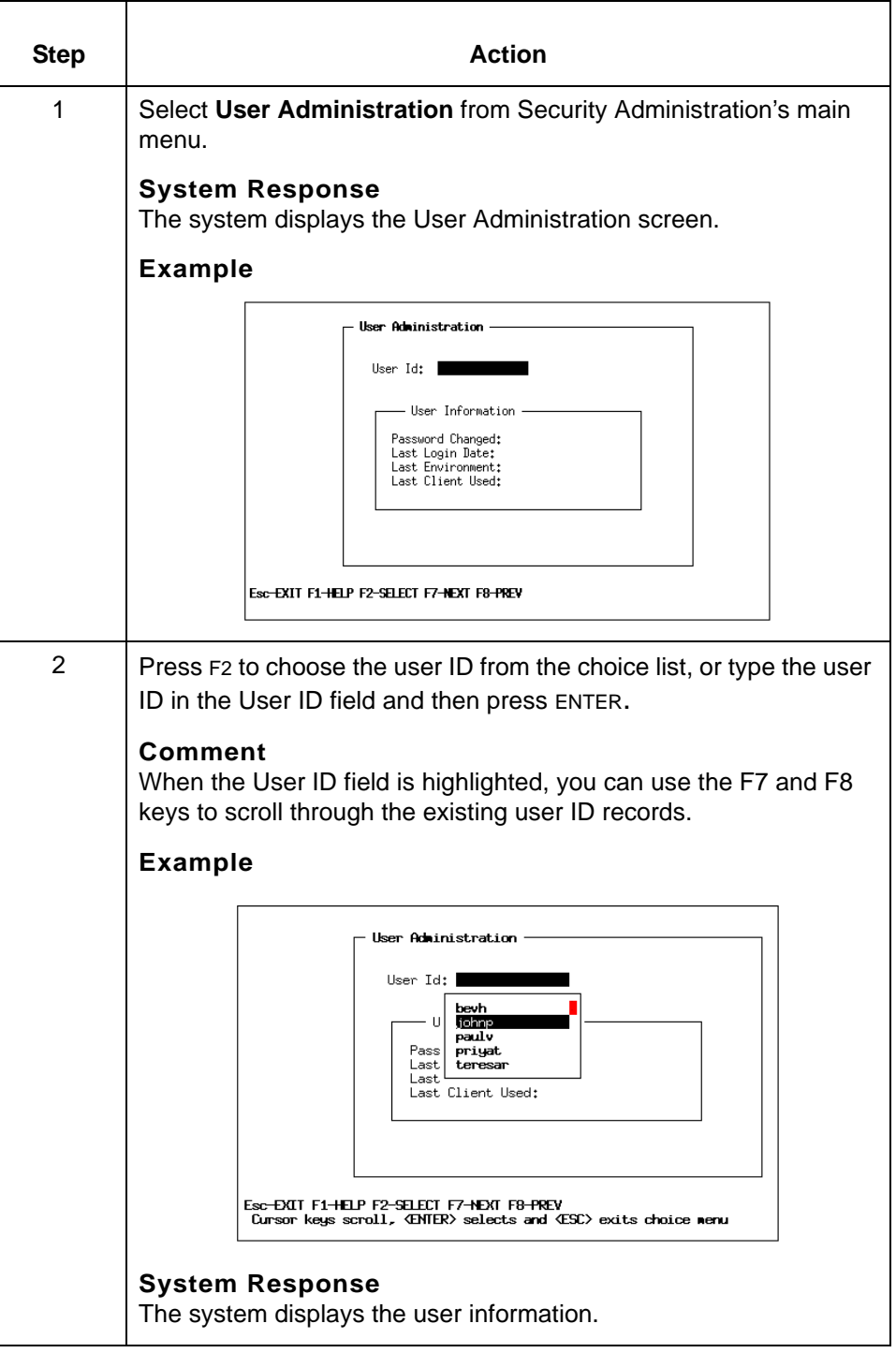

 $\boldsymbol{\mathcal{G}}$ 

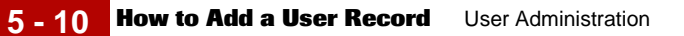

## <span id="page-95-0"></span>**How to Add a User Record**

**Introduction** You can add a new user record by doing one of the following:

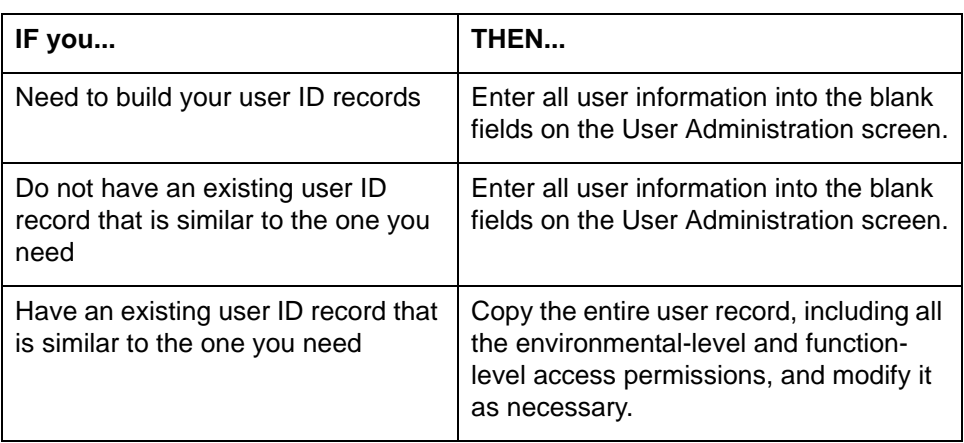

Use this procedure to add a new user record.

### **Entering new user information on blank panels**

<span id="page-96-0"></span>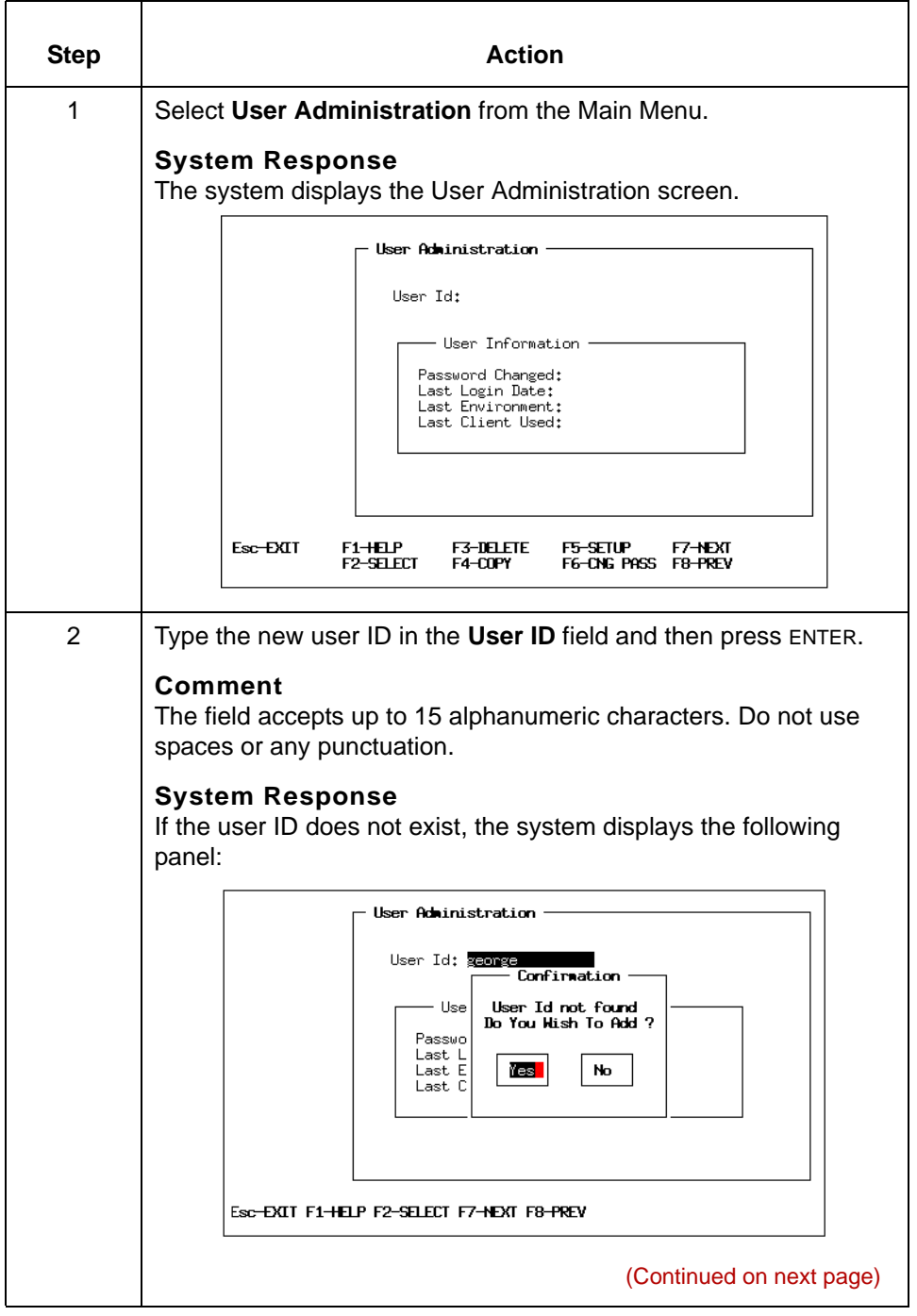

 $\mathfrak s$ 

<span id="page-97-0"></span>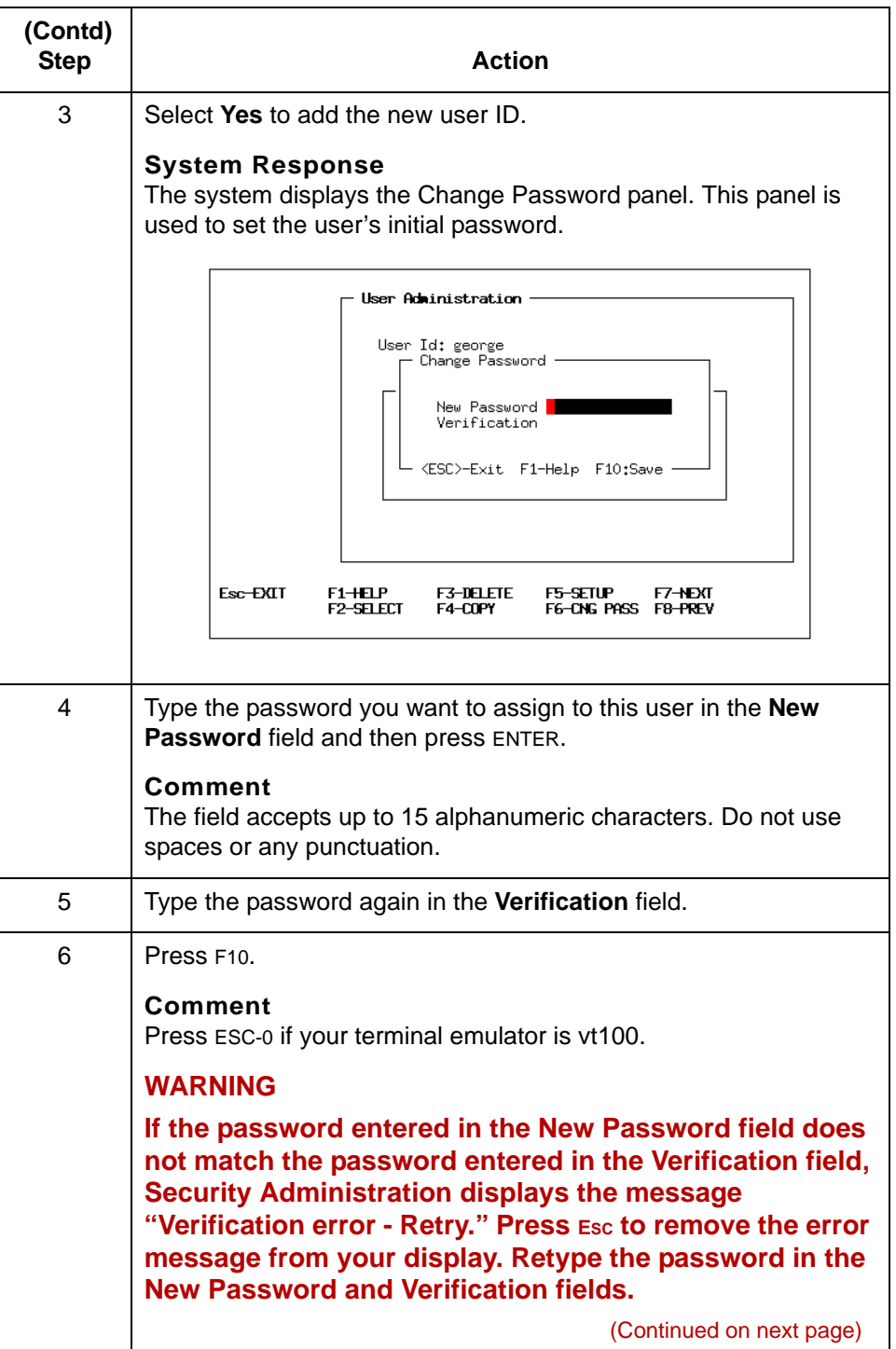

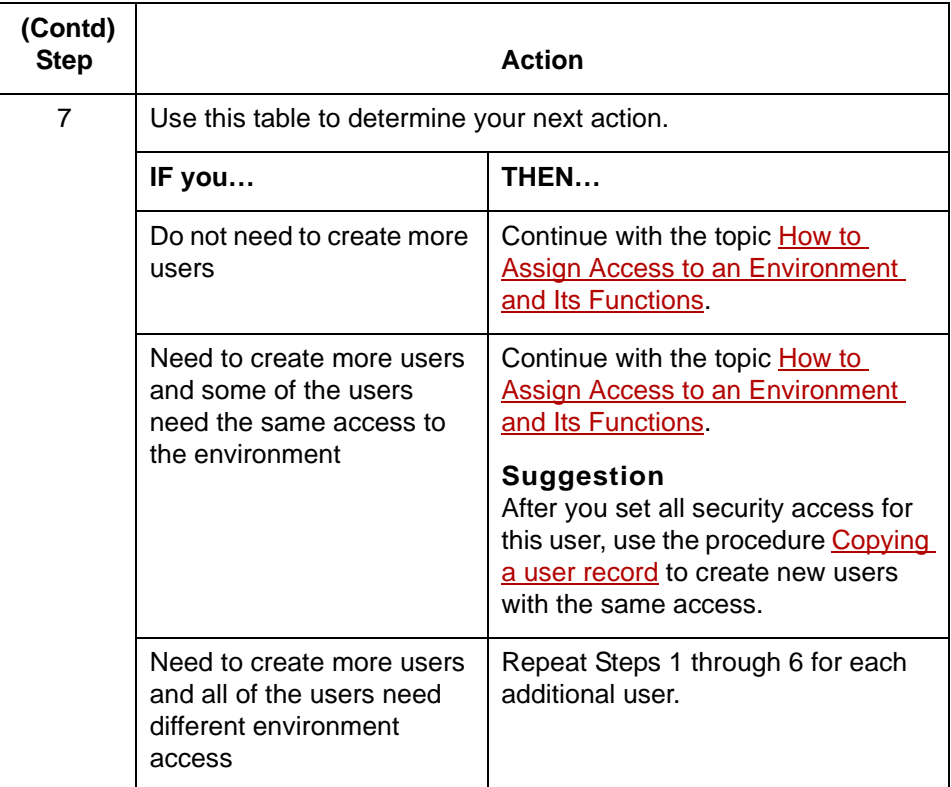

(Continued on next page)

 $\mathfrak g$ 

#### <span id="page-99-0"></span>**Copying a user record**

Use this procedure to copy a user record.

## Step **Action** 1 Select **User Administration** from the Main Menu. 2 Press F<sub>2</sub> and choose the user ID from the choice list. **Comment** Press Esc-2 if your terminal emulator is vt100. **System Response** The system displays the user information. User Administration User Id: <mark>j</mark>ohnp - User Information -Password Changed: 05/23/96 15:58:52<br>Last Login Date: 06/21/96 11:41:38<br>Last Environment: test<br>Last Client Used: aJO>Jc\* f3-delete<br>f4-copy F5-Setup F7-Next<br>F6-CNG PASS F8-PREV Esc-EXIT  $F1 + E1$  $F2 - SELECT$ 3 Press F4. **Comment** Press Esc-4 if your terminal emulator is vt100. **System Response** The system displays the Copy User ID panel. User Administration User Id: johnp Copy User Id -New User Id: <ESC>-Exit F1-Help F10:Save F5-Setup F7-Next<br>F6-CNG PASS F8-PREV f1<del>-h</del>elp<br>f2-select F3-DELETE<br>F4-COPY Esc-EXIT (Continued on next page)

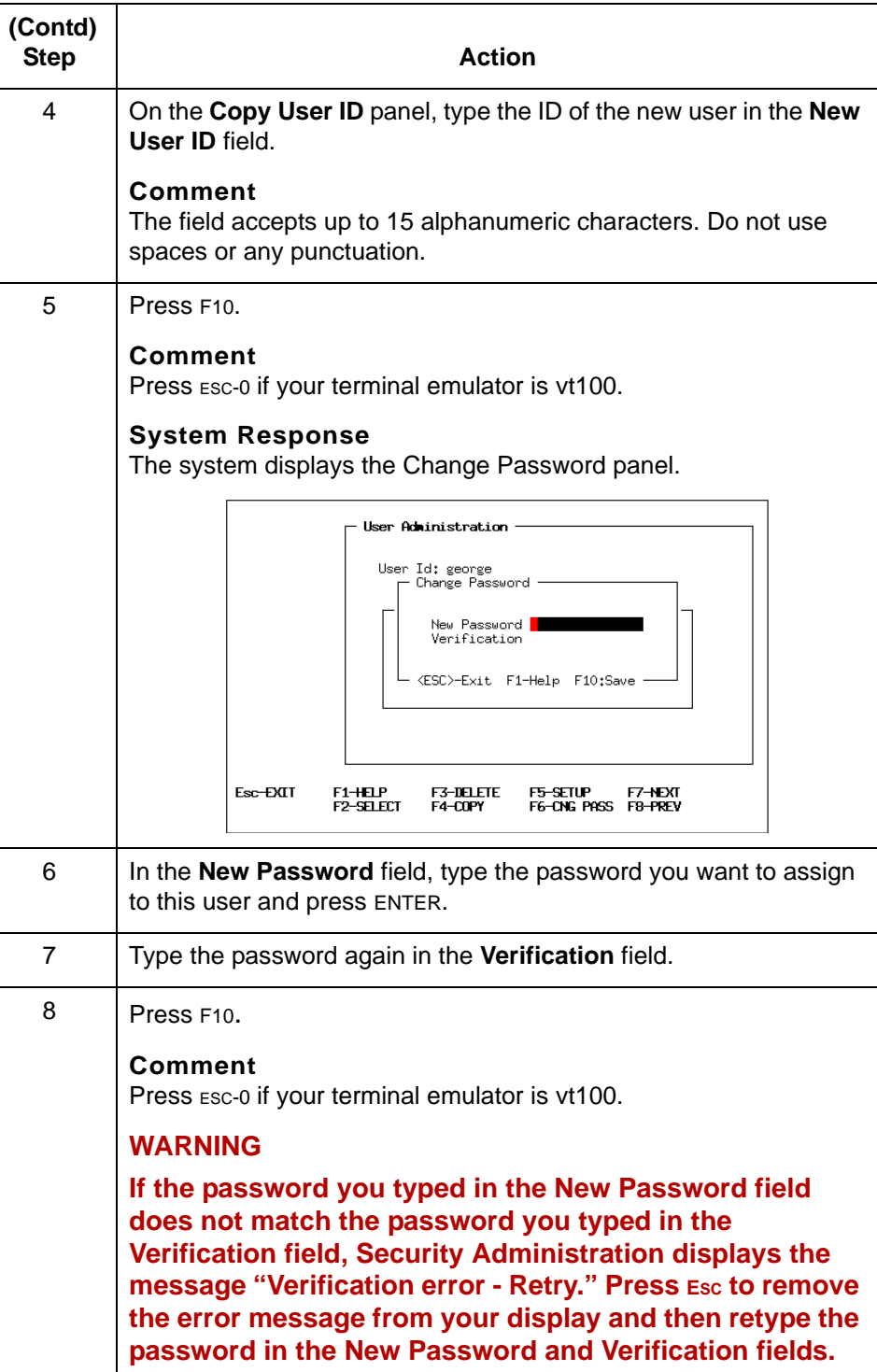

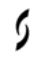

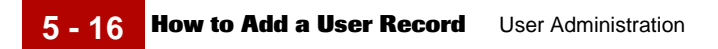

#### **Comment**

After you create the new user ID record, you can modify it as needed. See the topic [How to Assign Access to an Environment and Its Functions](#page-107-0) in this chapter for instructions.

## <span id="page-102-0"></span>**Introduction: Assigning Environment Access**

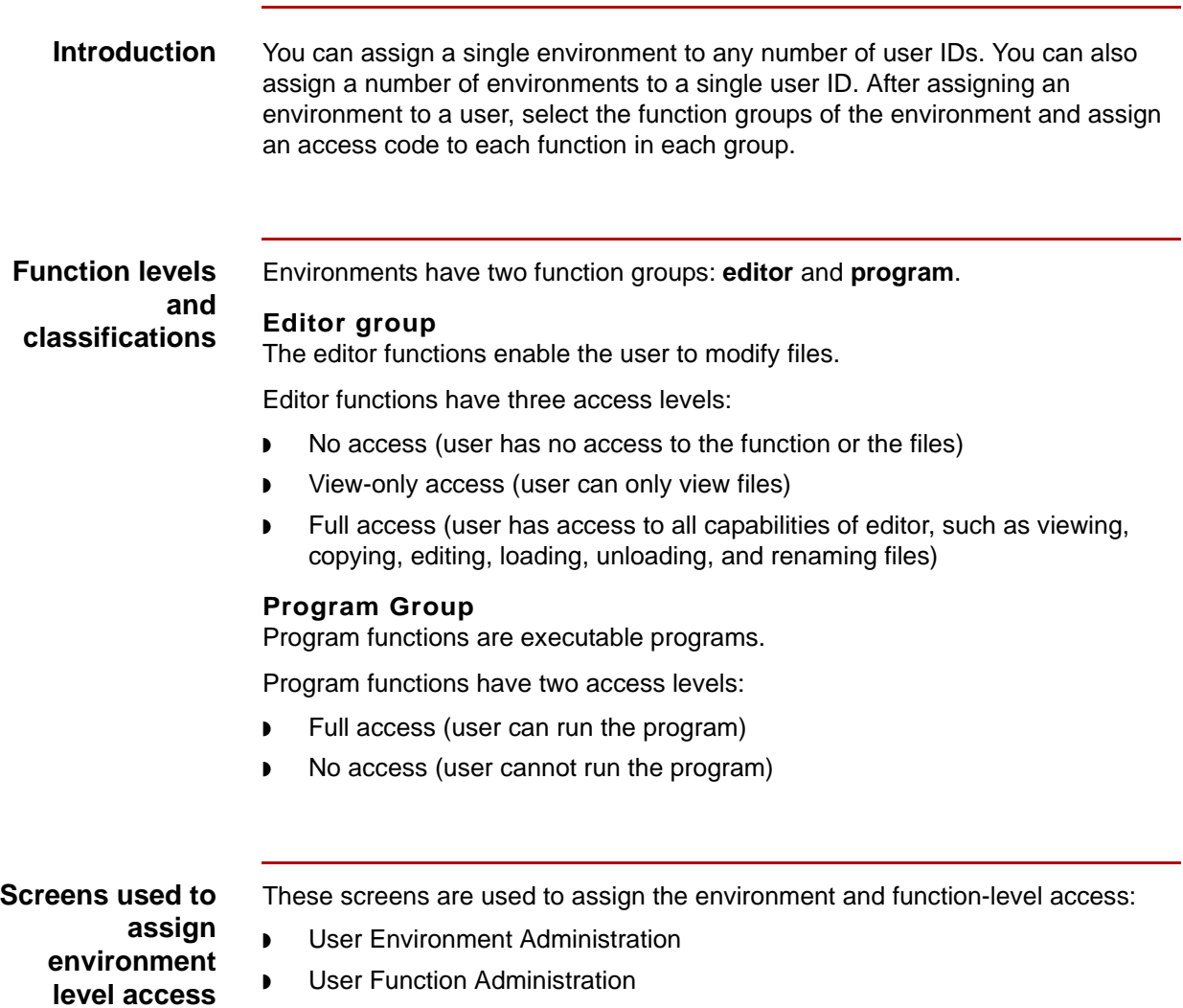

Descriptions of these two screens follow this topic.

**User Environment Administration screen**

This illustration shows the User Environment Administration screen.

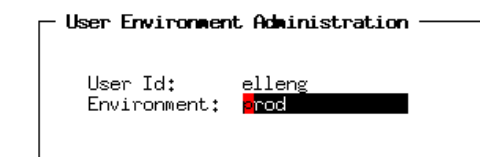

**Purpose** The User Environment Administration screen is used to assign an environment to a user ID.

#### **Fields and functions**

This table describes the fields of the User Environment Administration screen and their functions.

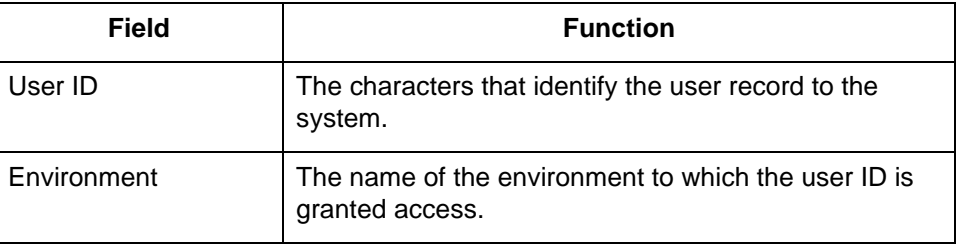

**Function keys** This table lists the function keys on the User Environment Administration screen and their functions.

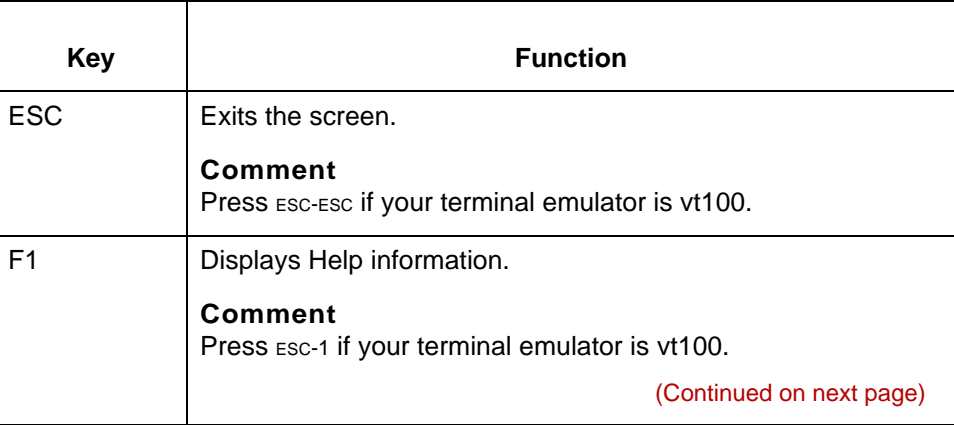

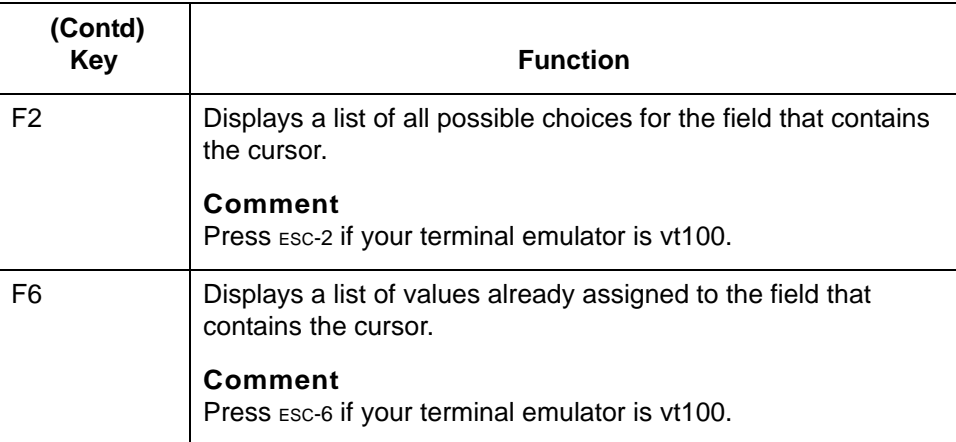

#### **User Function Administration screen**

User Function Administration – **Function Description** Access Type Archive Retrieval<br>Check In, Check Out Files<br>File Browser<br>Trading Partner Preferences Settings<br>Trading Partner Editor mmmmm 통 if<br>F<br>F <ESC>-EXIT F1-HELP

This illustration shows the User Function Administration screen (Program function

group) for the EC Workbench product level of Gentran:Server for UNIX.

F3-NO ACCESS FOR ALL F5-VIEW FOR ALL<br>F4-FULL ACCESS FOR ALL **F7-NEXT<br>F8-PREU** F10-SAVE

**Purpose** The purpose of this screen is to assign the type of access the user is to have to each function in the environment.

### **Fields and functions**

This table describes the fields of the User Function Administration screen and their functions.

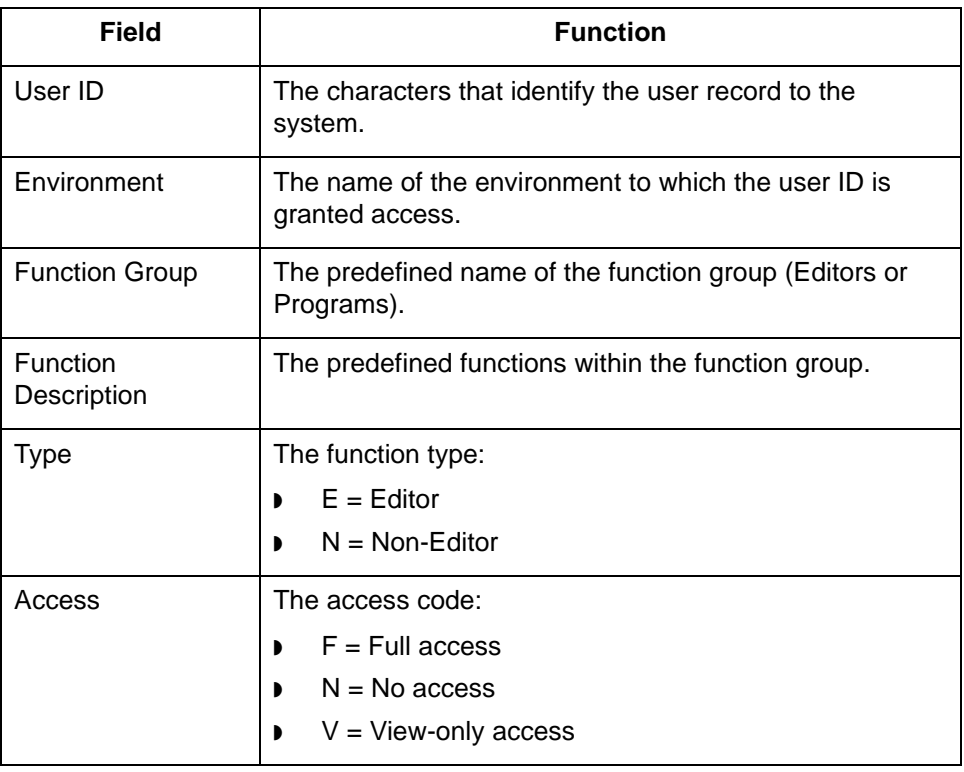

 $\mathfrak g$ 

**Function keys** This table lists the function keys on the User Function Administration screen and their functions.

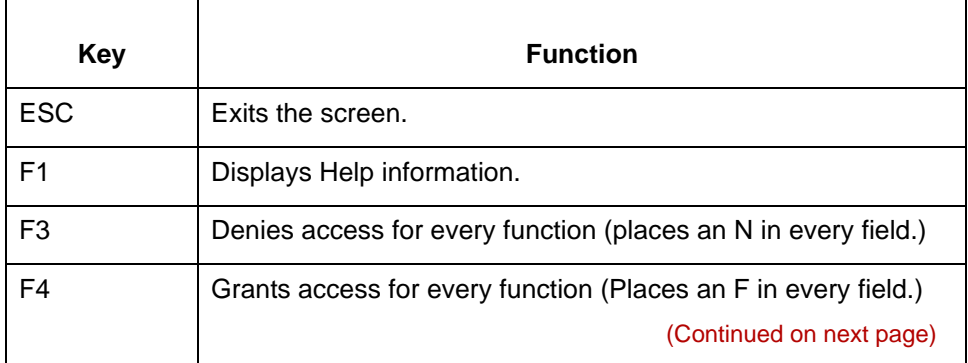

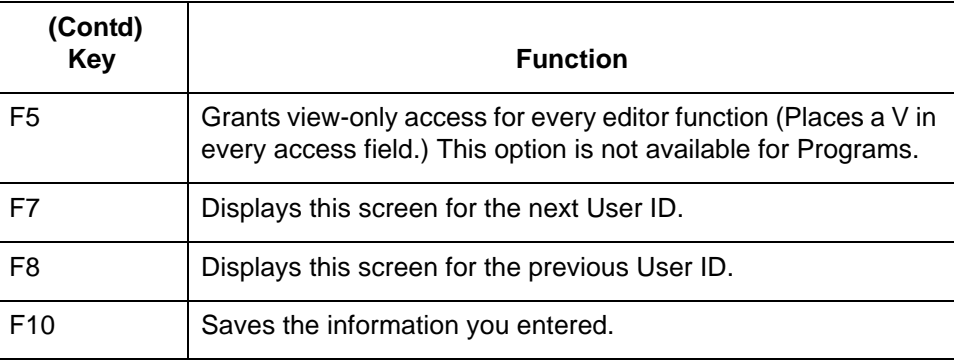

 $\mathfrak s$ 

## <span id="page-107-0"></span>**How to Assign Access to an Environment and Its Functions**

**5 - 22**

**Procedure** Use this procedure to assign access to an environment.

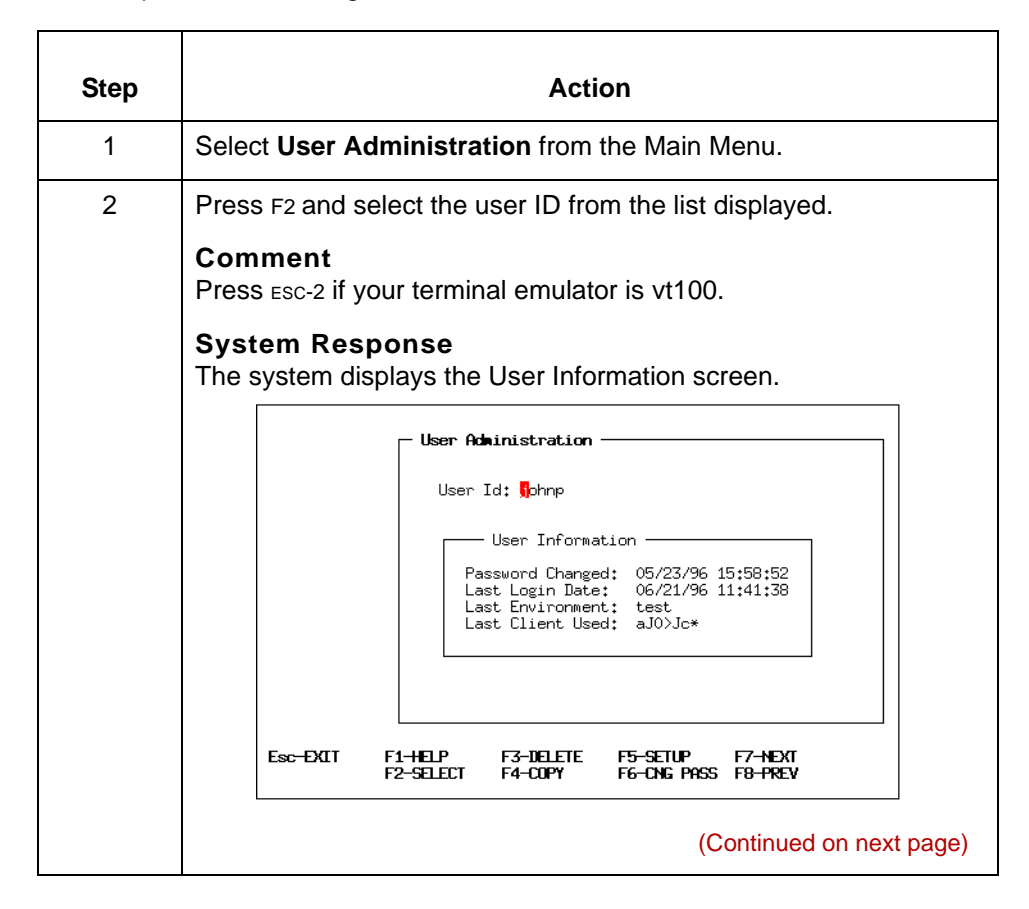
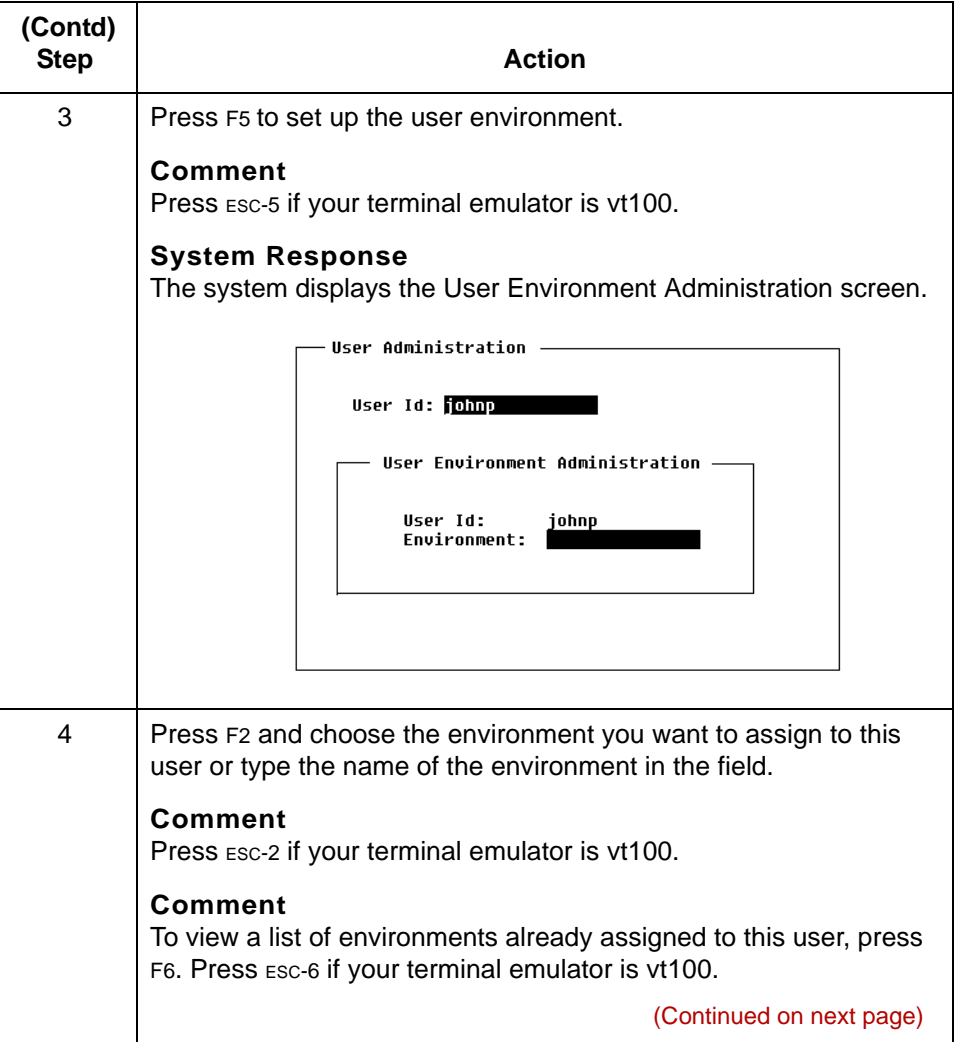

 $\mathfrak g$ 

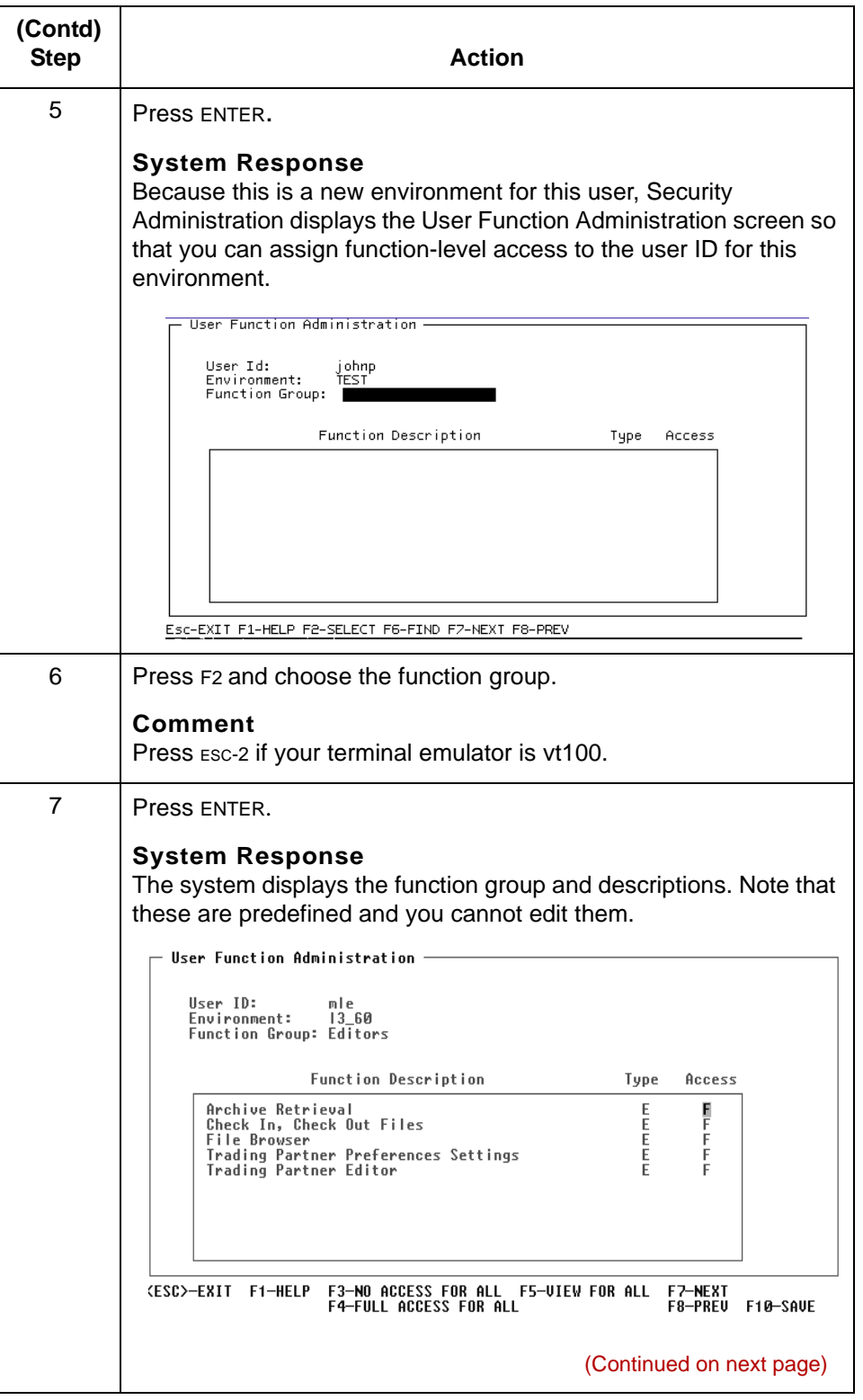

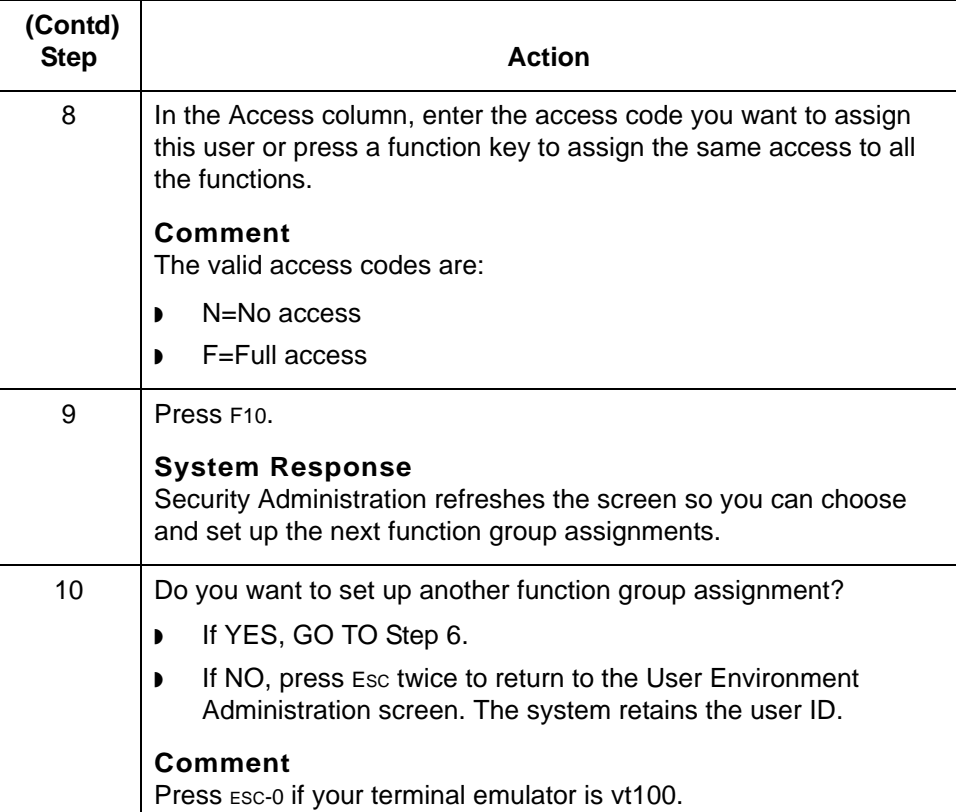

### $\pmb{\mathcal{G}}$

### **How to Delete Access to an Environment**

**5 - 26**

**Introduction** When you delete an environment from a user ID record, Security Administration removes the user's access privileges, including all function-level access assignments.

#### **Deleting access to an environment**

Use this procedure to delete access to an environment.

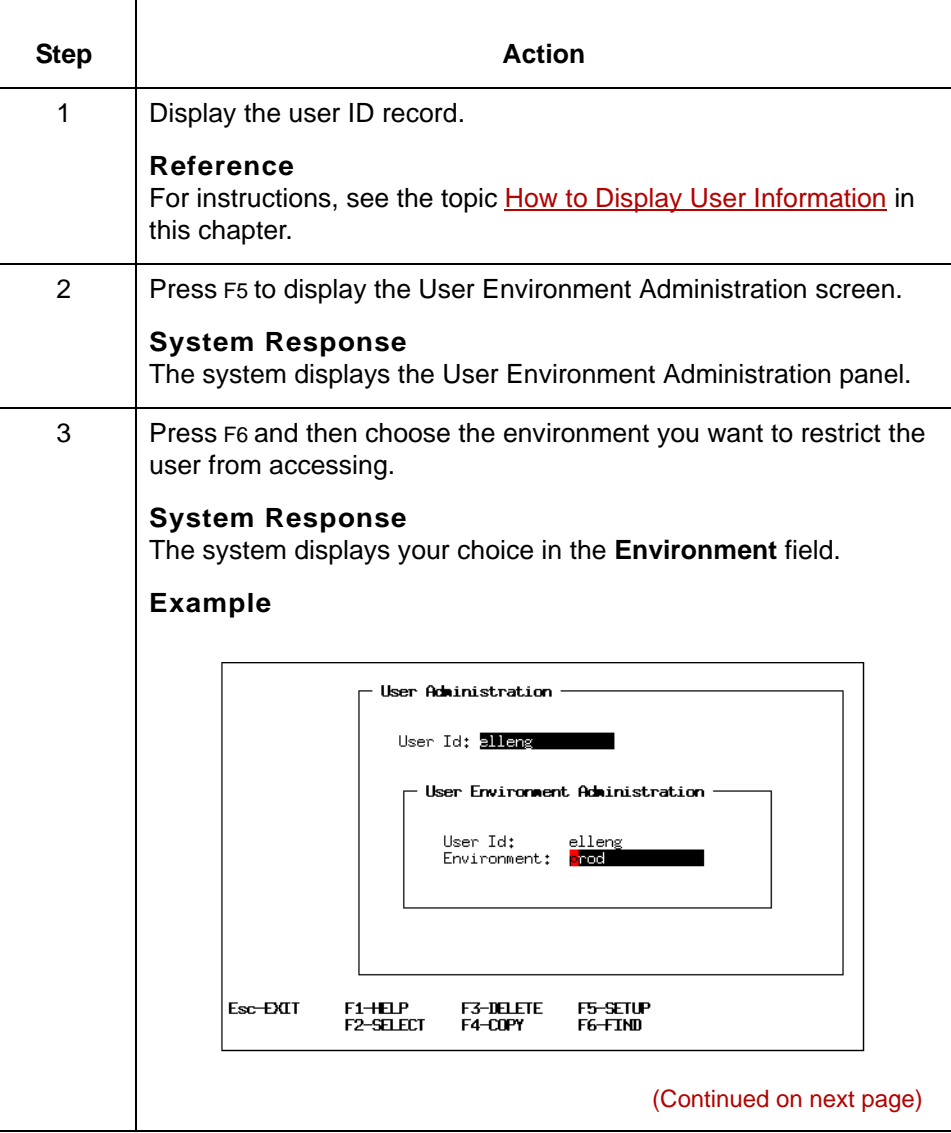

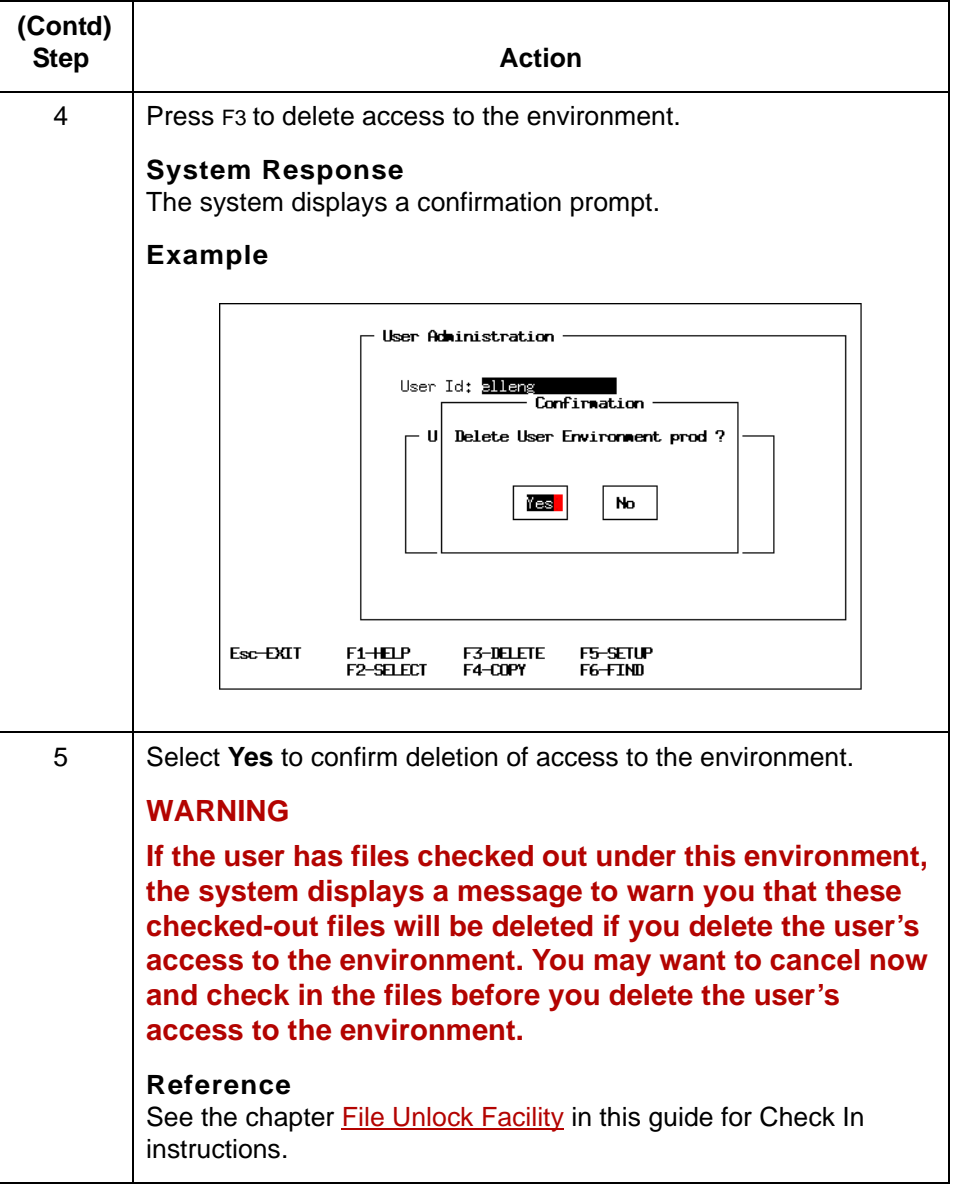

### **How to Copy a User's Function-Level Access to Another Environment**

**5 - 28**

**Introduction** As circumstances change, you may need to modify the type of user access granted to one or more application functions in an environment.

Use this procedure to copy a user's function-level access.

This topic explains how to copy the function-level permissions you assigned to a user in one environment to the same user in another environment.

**Copying a user's function-level access**

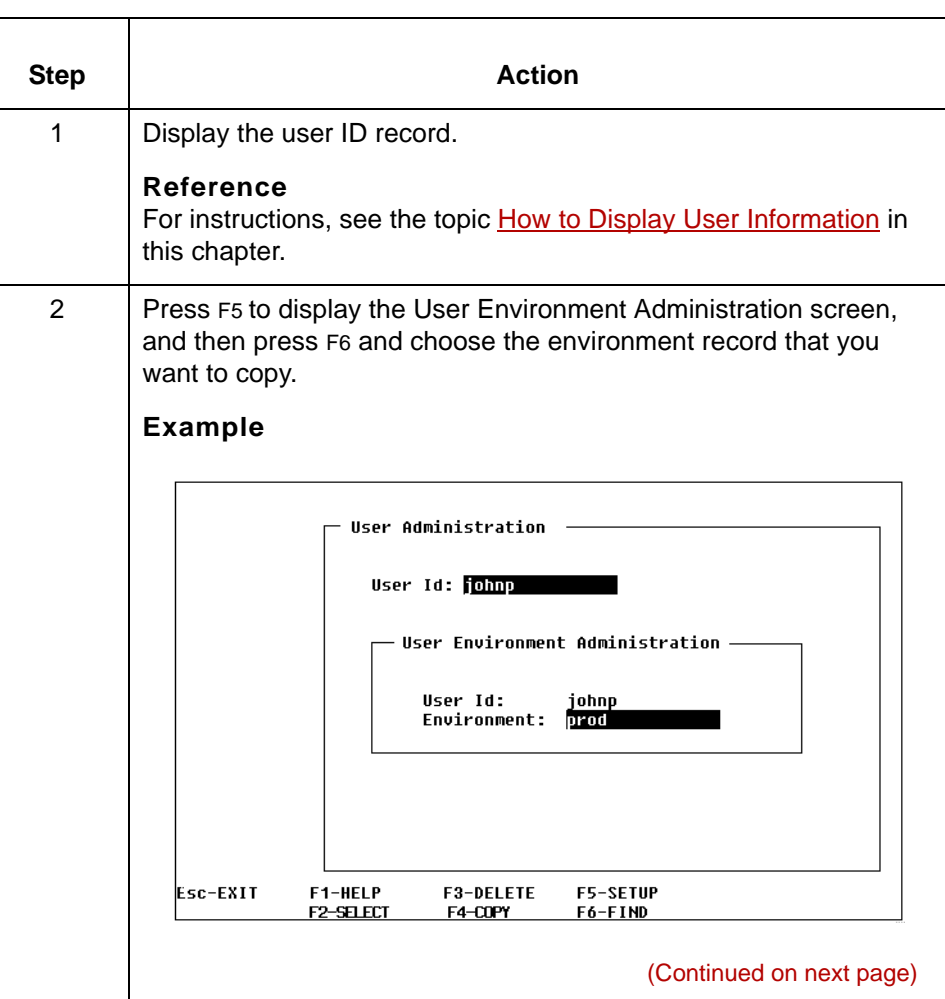

level access with that of the

Cancel the request Select **No**.

copied environment

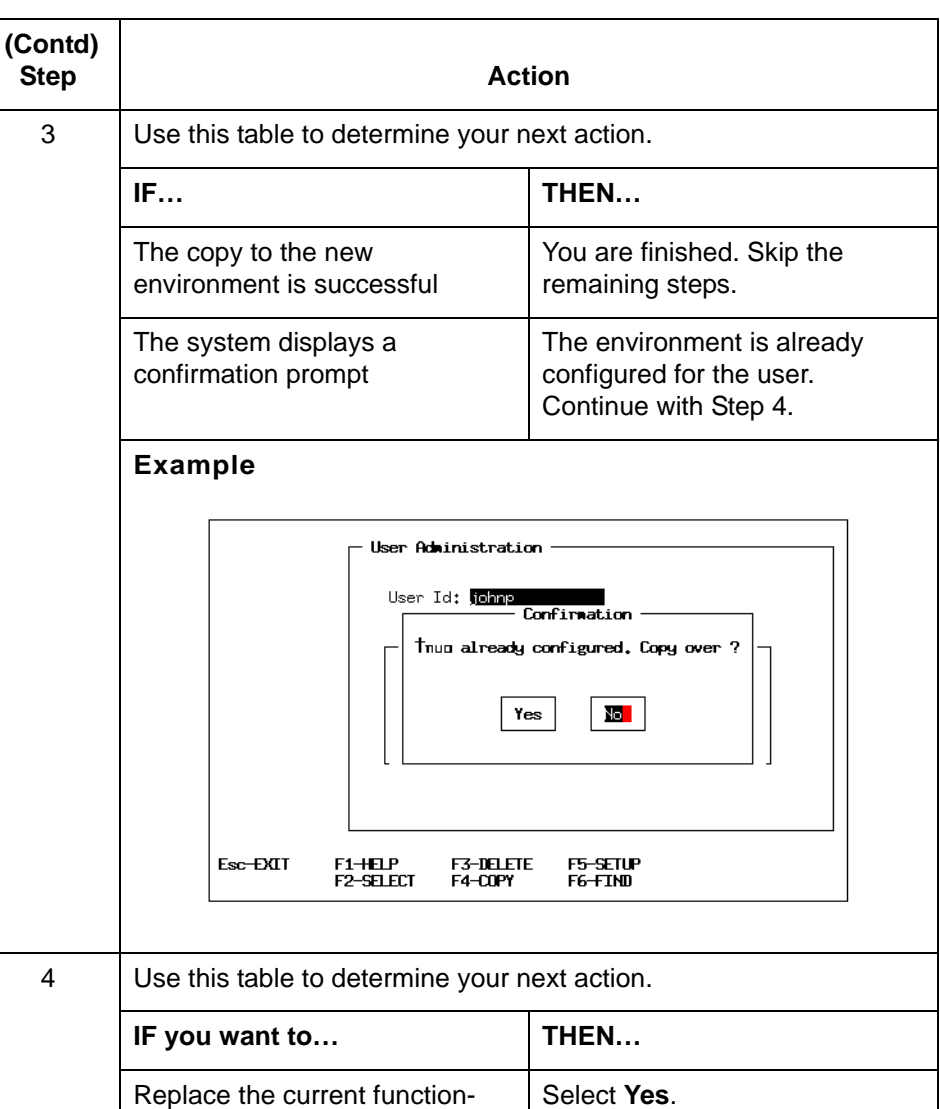

 $\pmb{\mathcal{G}}$ 

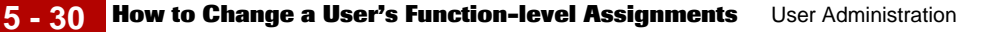

### **How to Change a User's Function-level Assignments**

**Introduction** When a user's responsibilities change, you may need to change the user's function-level assignments.

#### **Changing the function-level assignments**

To change a user's access codes, complete the following steps.

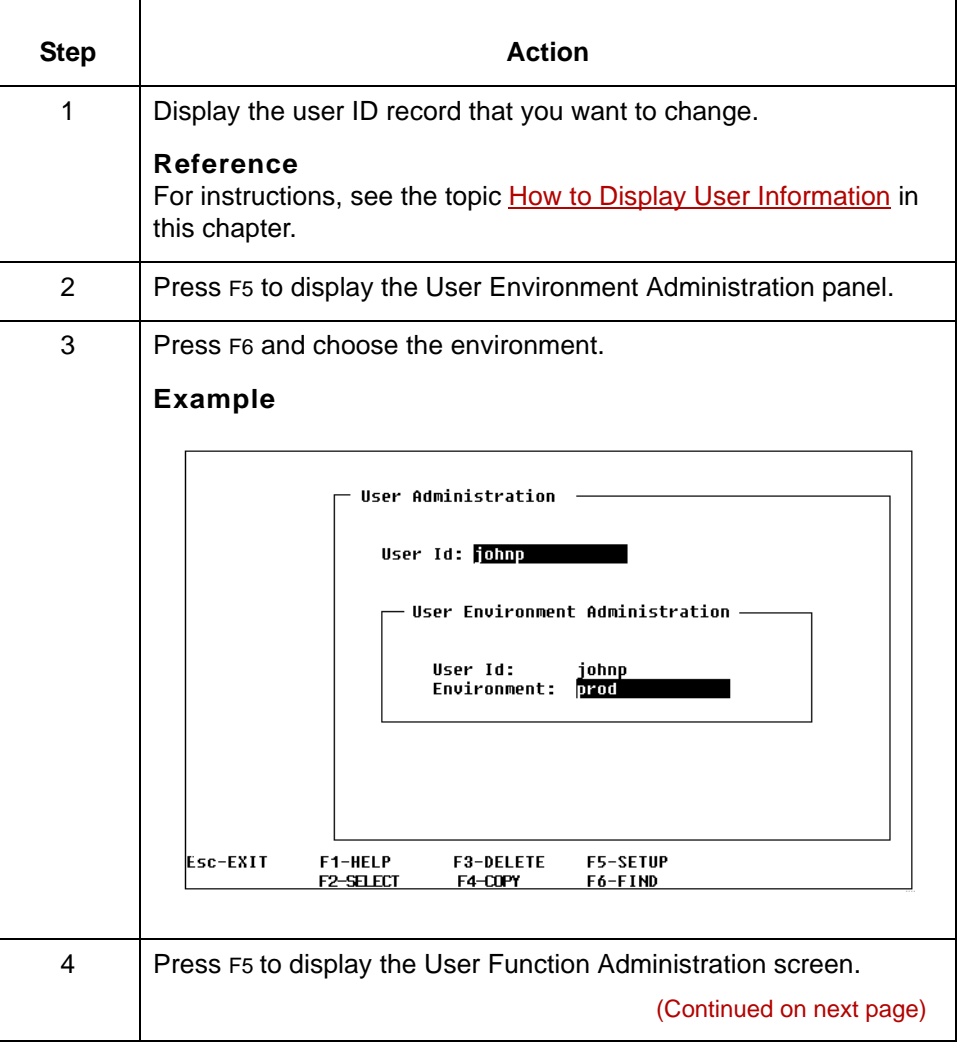

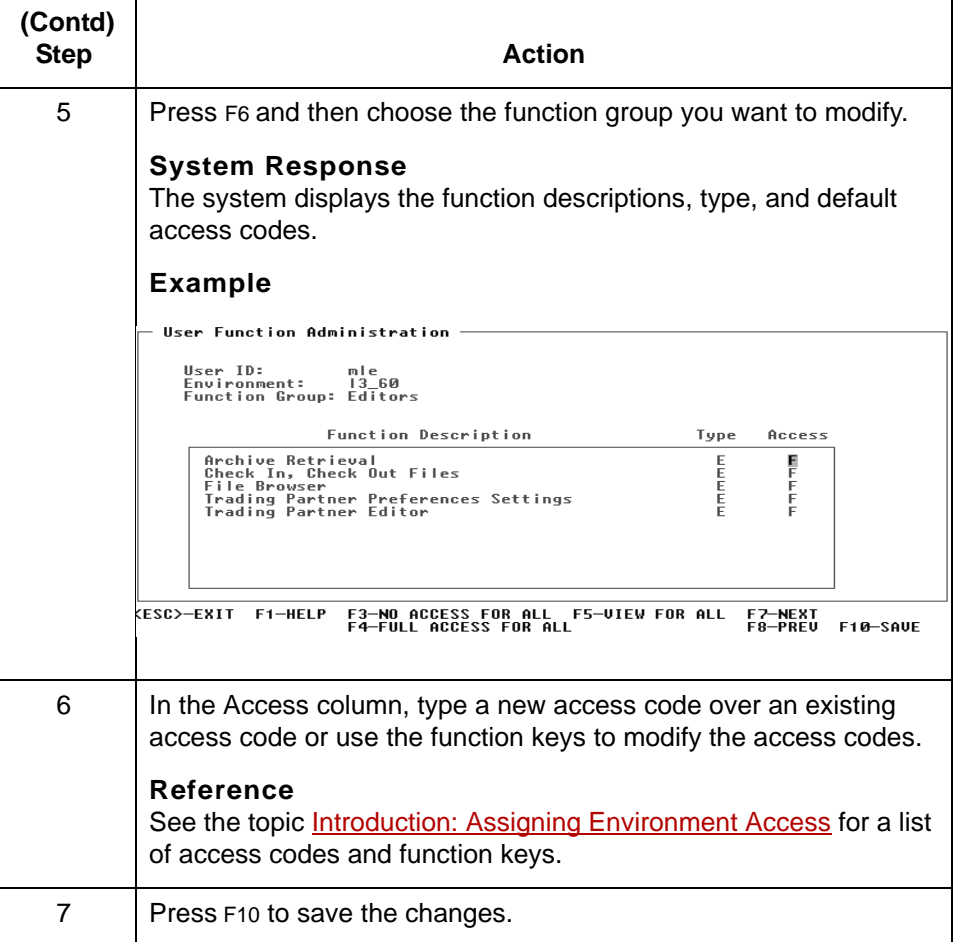

### $\pmb{\mathcal{G}}$

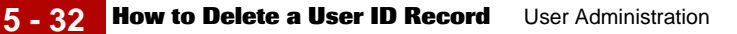

### **How to Delete a User ID Record**

#### **Introduction** When you delete a user ID record, the system removes the user's access to Gentran:Server on the host, including all environments and functions.

**CAUTION Deleting the user ID deletes the user from all environments on the host.**

For instructions, see the topic [How to Display User Information](#page-92-0) in

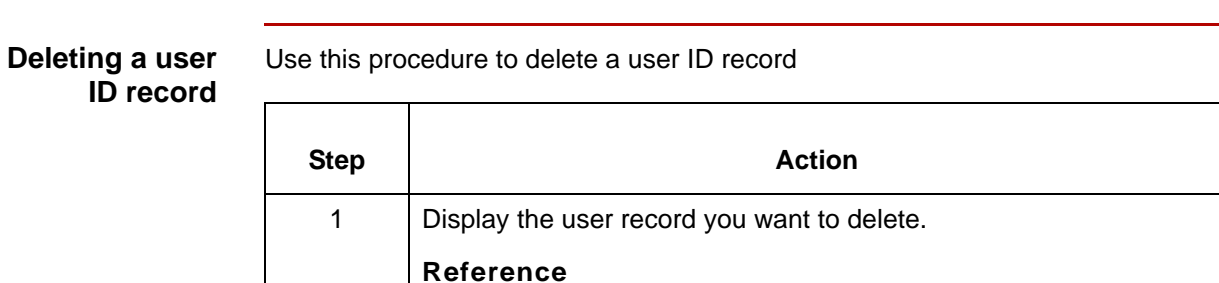

this chapter.

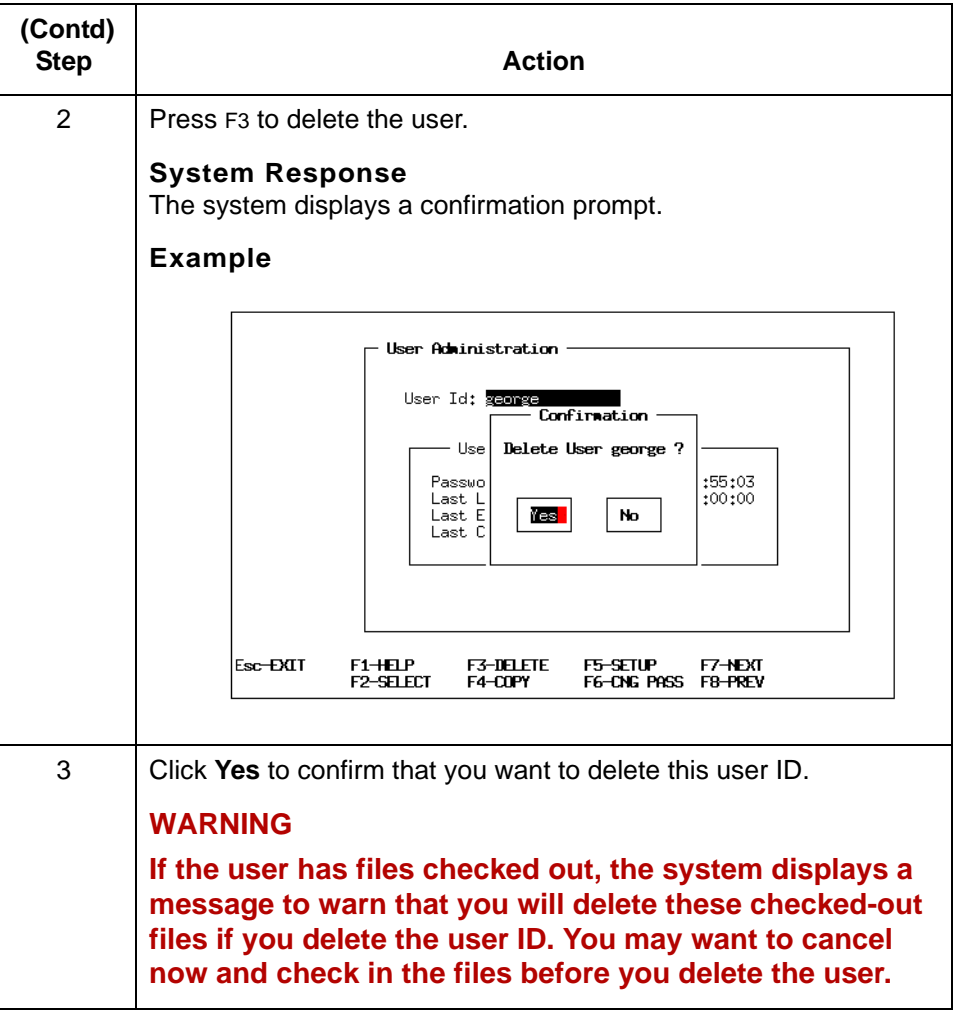

## **How to Change a User's Password**

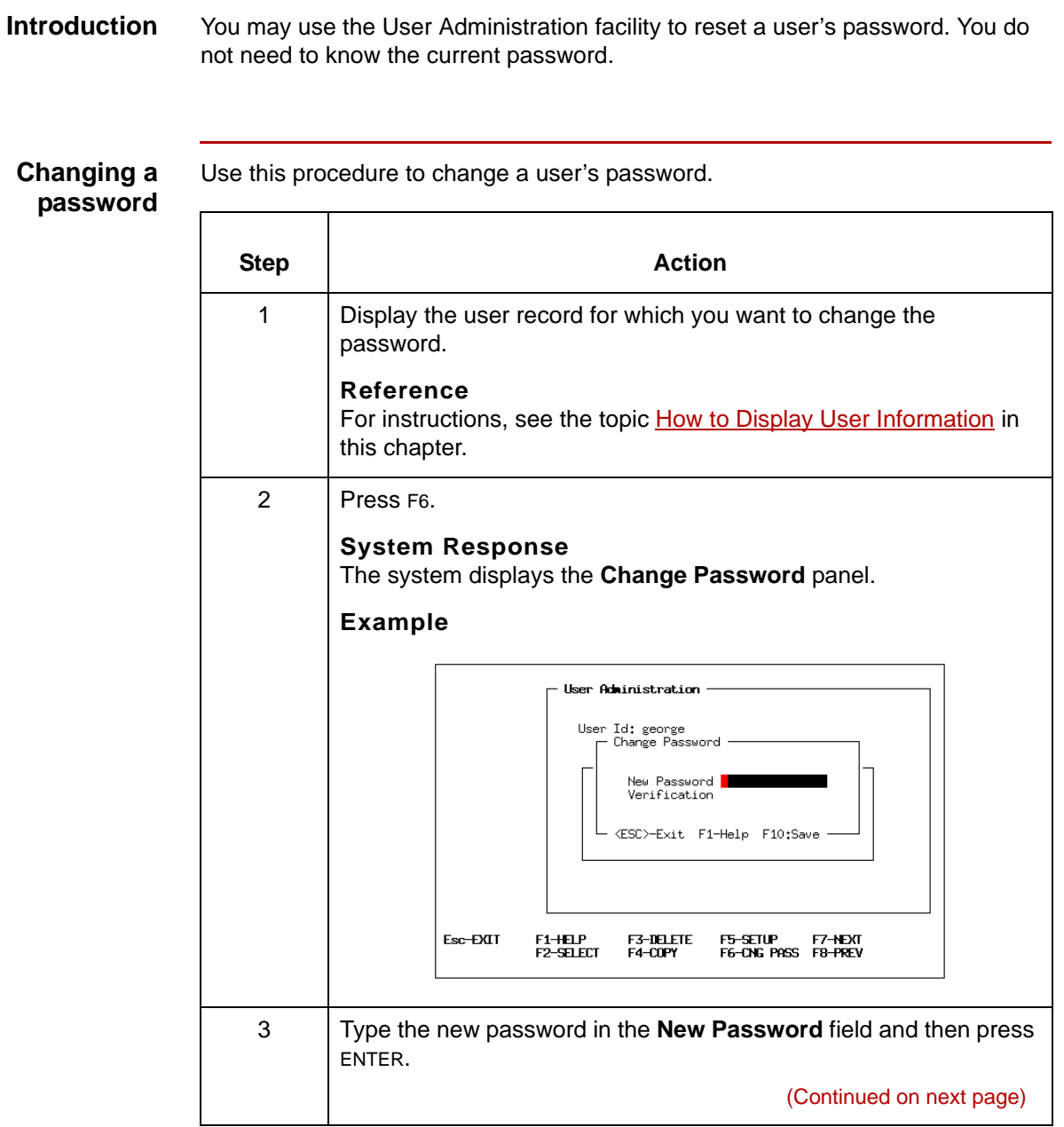

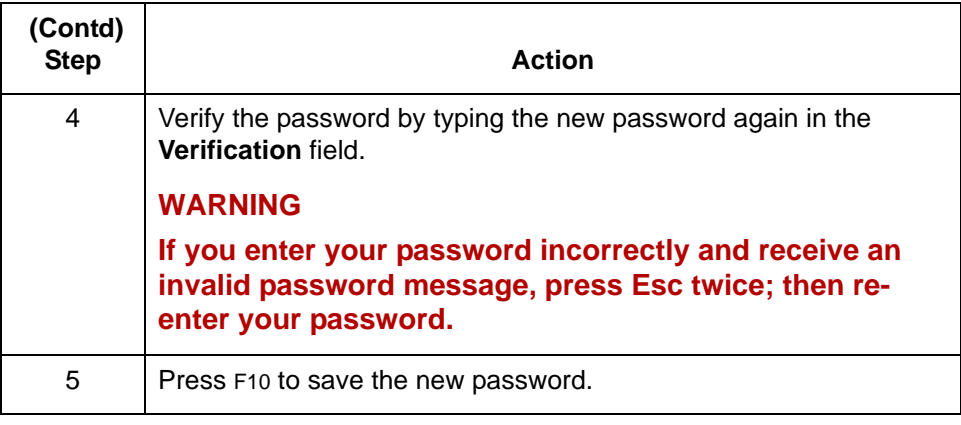

## $\mathfrak s$

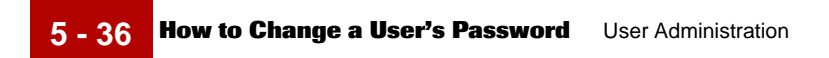

### Maintenance and Troubleshooting Guide – August 2004

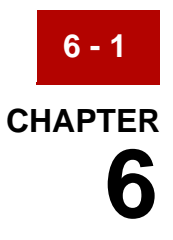

# **Client Administration**

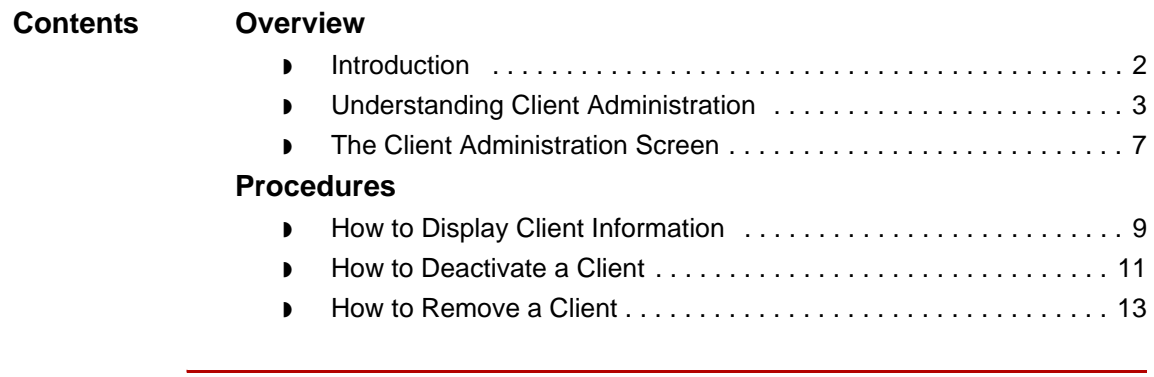

### <span id="page-123-0"></span>**Overview 0**

**6 - 2**

### <span id="page-123-1"></span>**Introduction**

**Chapter contents** This chapter describes client administration concepts and tasks.

The chapter begins with information that will help you understand client administration. The remainder of the chapter is organized by client maintenance tasks. Each task includes a set of procedures you need to perform as you work with Security Administration.

#### **Key terms** This table lists the key terms used in this chapter.

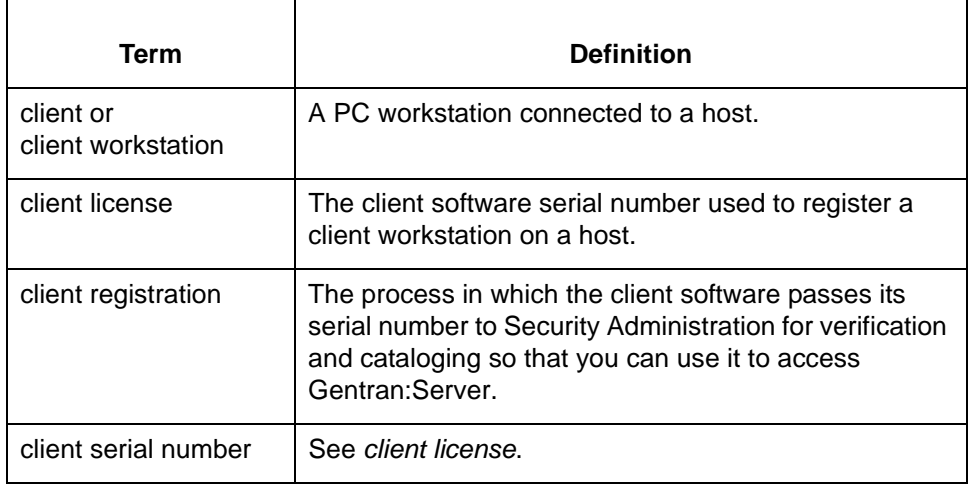

## <span id="page-124-0"></span>**Understanding Client Administration**

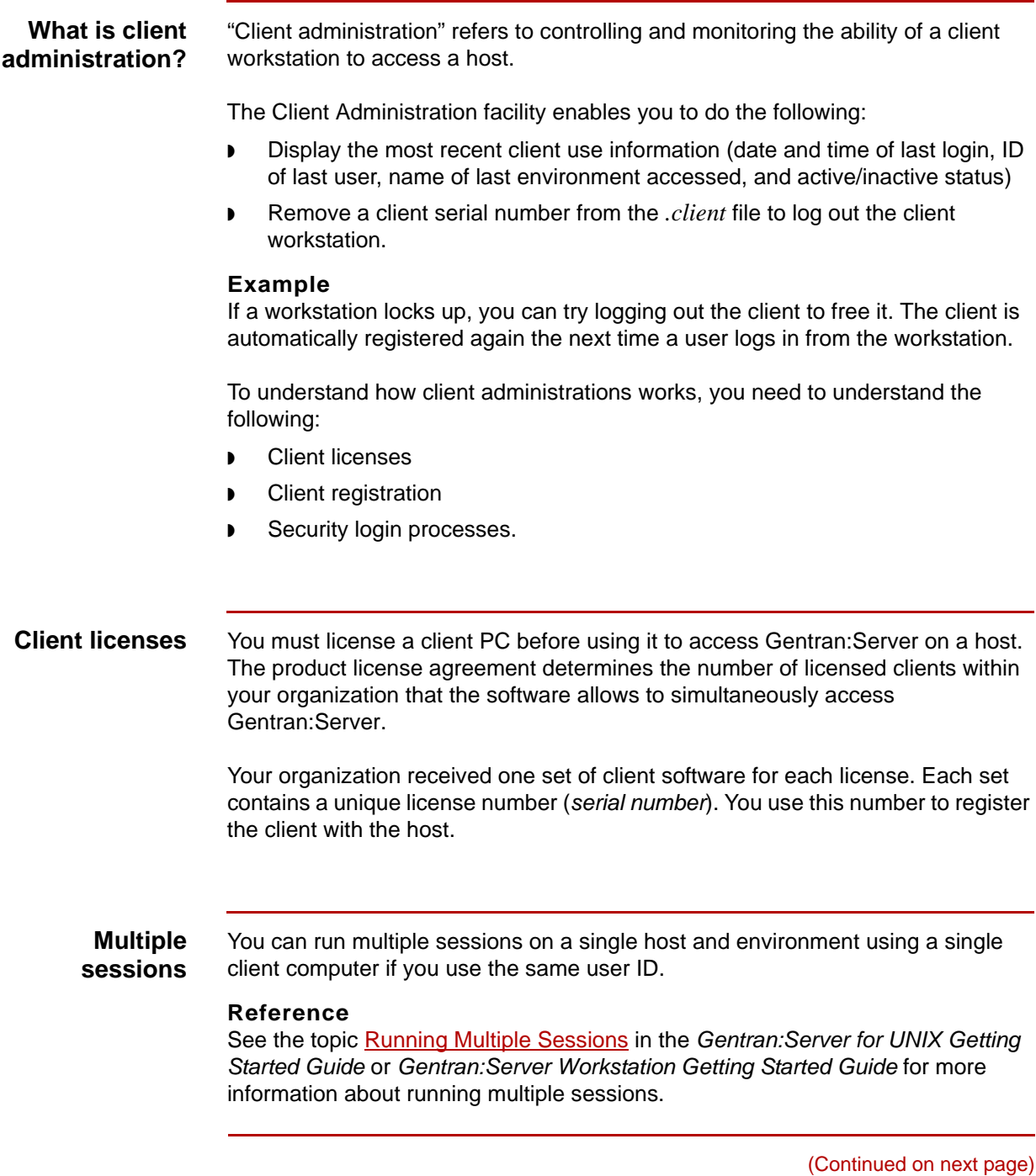

 $\mathfrak s$ 

#### **Client registration**

This table describes the client registration process.

### **Stage description** 1 Vhen a user attempts to log into Gentran: Server through a client workstation, the client software passes the client's serial number to Security Administration. 2 Security Administration compares the client's serial number to those in an indexed file of registered serial numbers on the selected host. **IF Security Administration… THEN…** Finds the client's serial number  $|$  It verifies that the license is not currently in use. Does not find the client's serial number It attempts to register it. 3 To register the client, Security Administration first checks the indexed file to determine whether there are any available seats. (The number of available seats is determined by subtracting the number of registered clients from the number of licenses purchased.) **IF… THEN Security Administration…** A seat is available **Registers** the serial number with the host, decrements the available number of seats by one, and saves the client's serial number in the indexed file *.client*. The available number of seats is zero Is unable to register the client, and denies access.

#### **Comment**

If you need more licenses, contact Sterling Commerce for purchasing information.

#### **Note**

You can set up a client to access and log into multiple environments and hosts simultaneously.

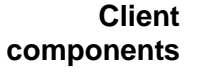

On the client side, login security components are as follows:

- **The user Log In** dialog box, which requires the user to supply connection information such as a user ID, password, host name, and environment name.
- ◗ The interface to the host security database. Through this interface, the client calls the host functions to perform user security clearance, client license verification and registration, and environment selection.

#### **The security process**

This table describes the stages in the security process.

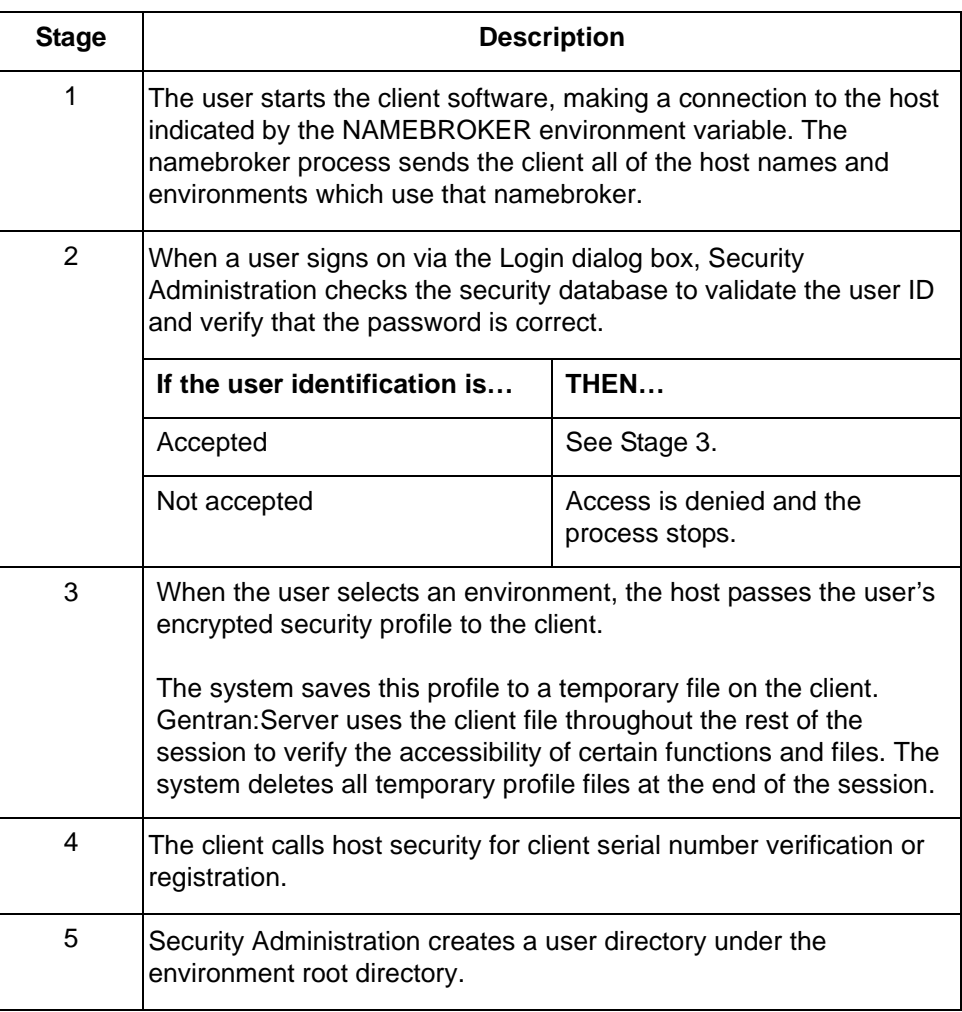

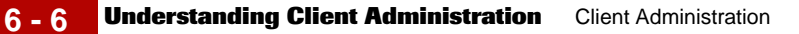

**Accessing the Client Administration facility**

To access the Client Administration screen, select **Client Administration** from Security Administration's main menu.

- Security Administration

**E**nvironment Administration<br>Eser Administration<br>Elient Administration Unlock Facility **Reports** Change Password Esit

### <span id="page-128-0"></span>**The Client Administration Screen**

**Client Administration screen illustration**

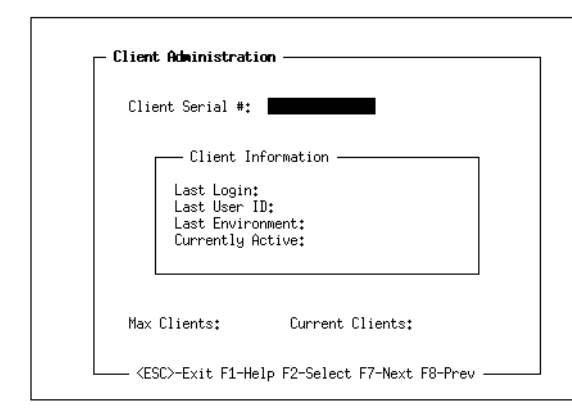

This illustration shows the **Client Administration** screen.

#### **Fields and functions**

This table describes the fields of the **Client Administration** screen and their functions:

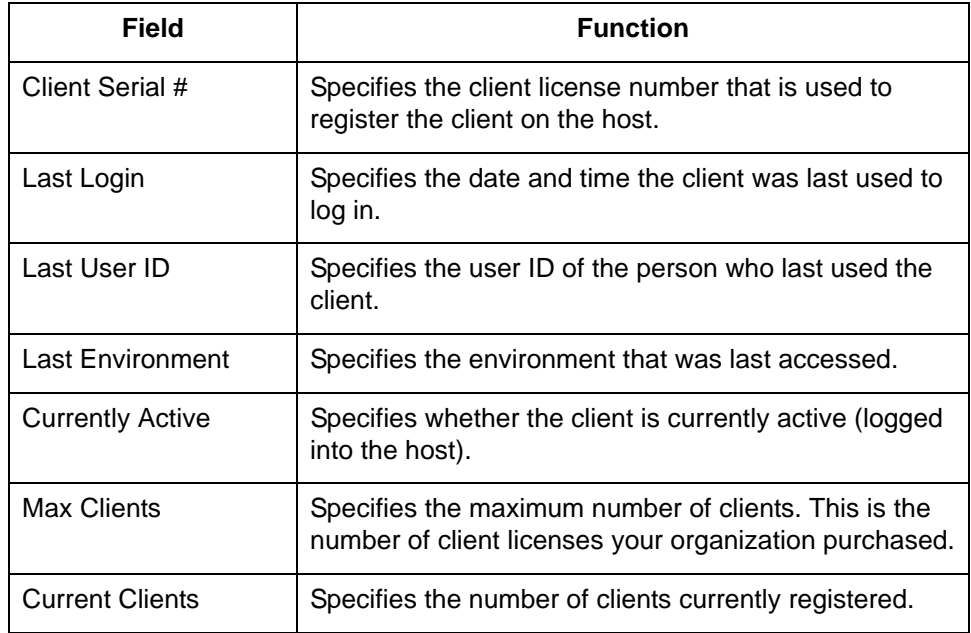

**Function keys** This table describes the function keys of the **Client Administration** screen and their functions.

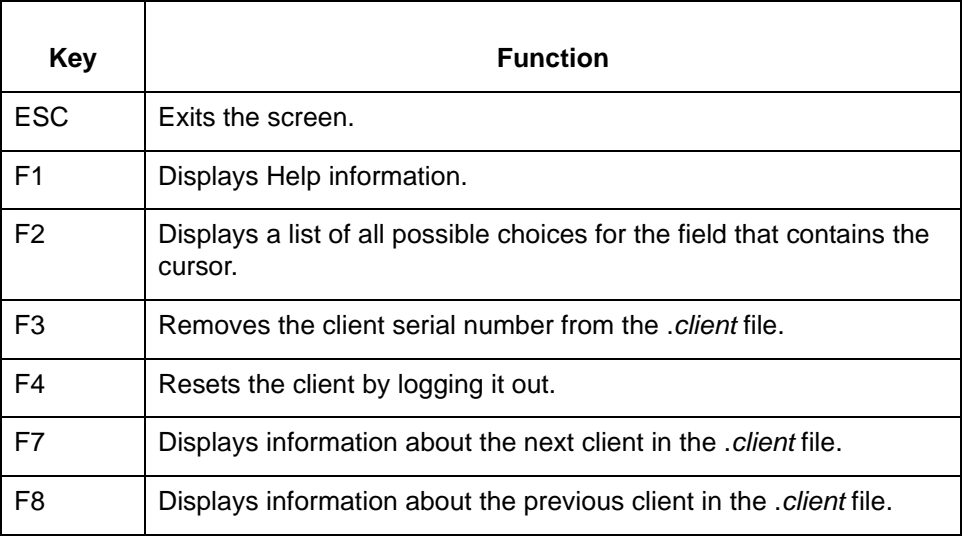

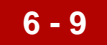

### <span id="page-130-0"></span>**Procedures 0**

## <span id="page-130-1"></span>**How to Display Client Information**

**Introduction** To monitor client activity, you can display an activity summary for the last time a client was used to access Gentran:Server.

**Displaying client information**

Use this procedure to display client information.

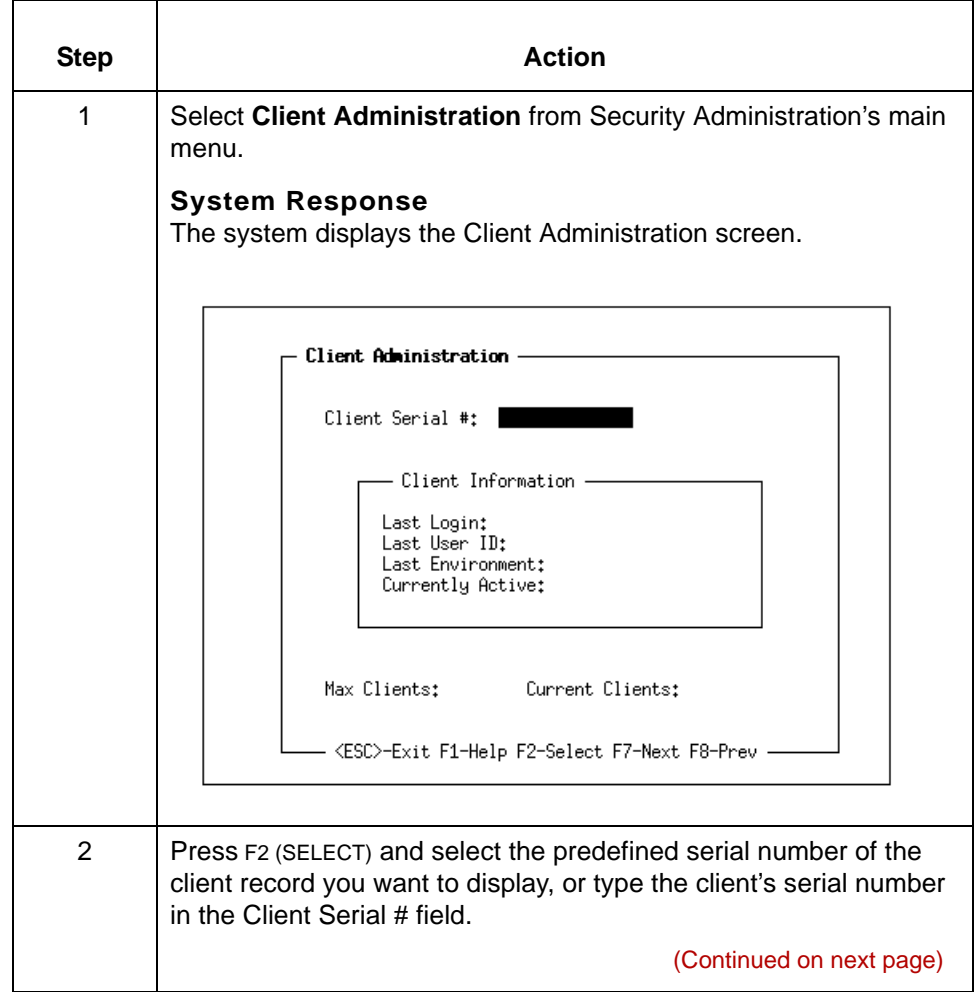

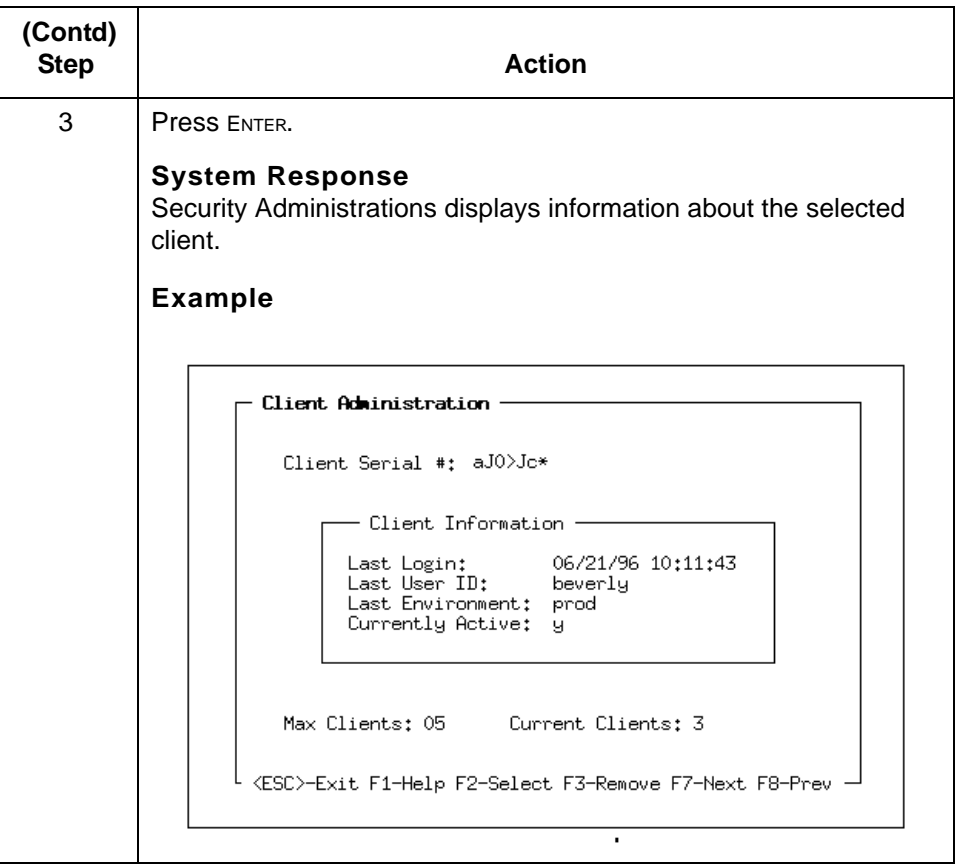

### <span id="page-132-0"></span>**How to Deactivate a Client**

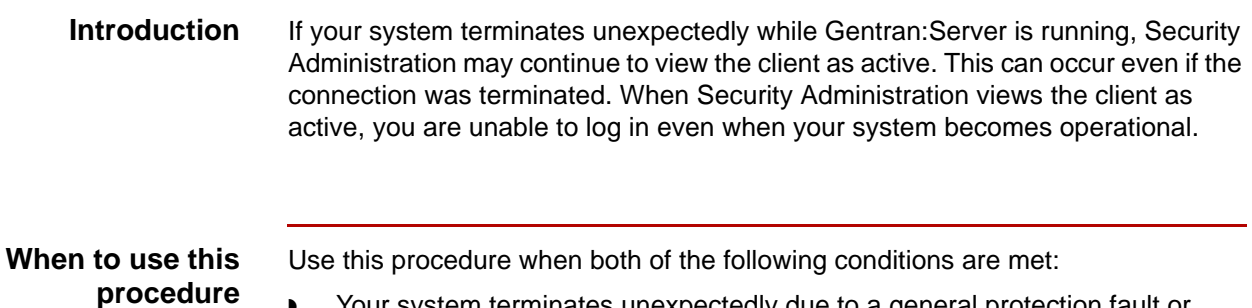

- ◗ Your system terminates unexpectedly due to a general protection fault or other reason
- ◗ *Y*ou attempt to log back in and receive a message stating that the client is already logged in.

#### **Inactivating a client**

Use this procedure to inactivate a client.

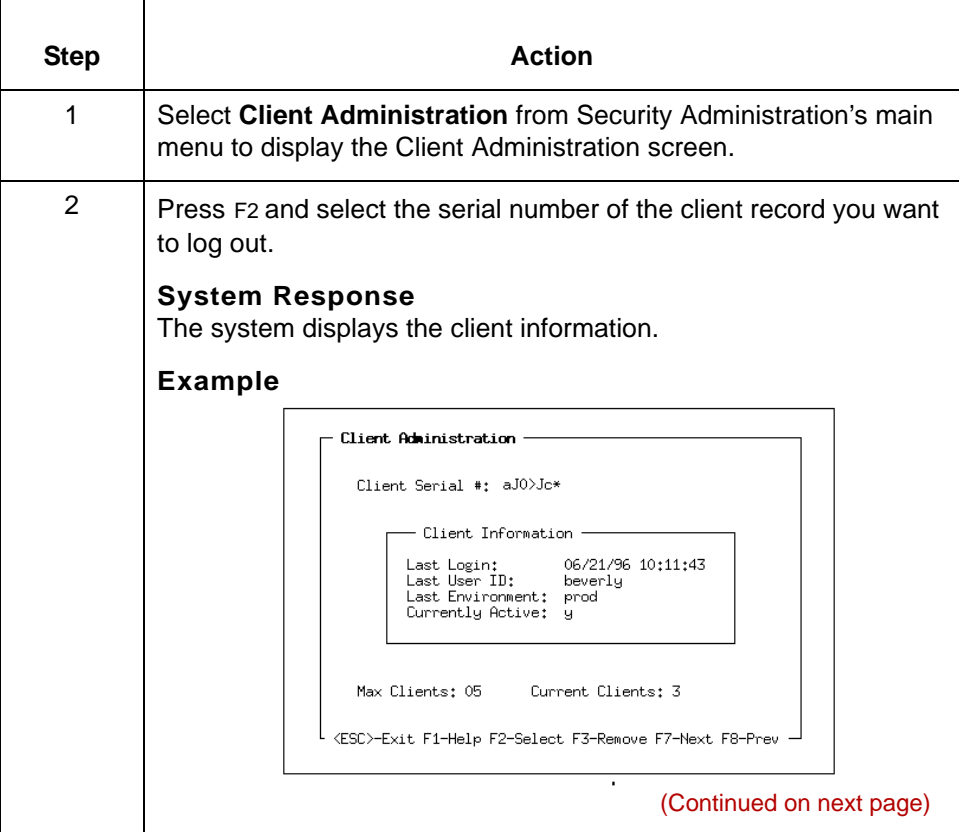

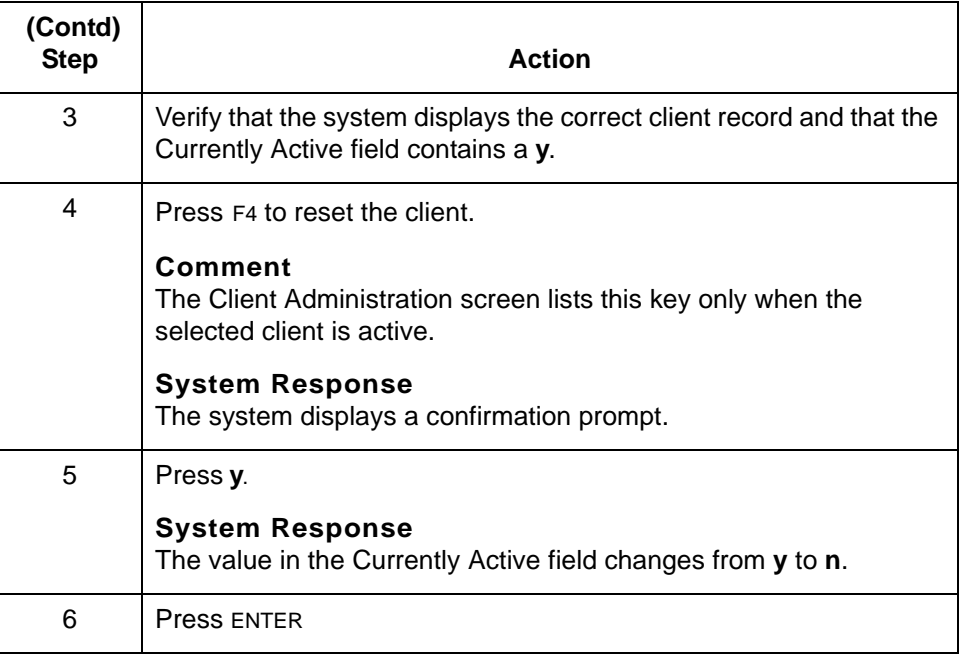

### <span id="page-134-0"></span>**How to Remove a Client**

#### **Introduction** You can remove a client serial number from the *.client* file. When you delete a client serial number, Security Administration increments the number of available seats by one. This decreases the number of current clients.

#### **CAUTION**

**Security Administration does not permit you to remove an active client from the** *.client* **file. If the client is active, you must deactivate it before you attempt to remove it.** 

#### **Reference**

See the chapter **Troubleshooting Security** in this guide for information.

Use this procedure to remove a client serial number from the .*client* file.

### **Removing a**

**client**

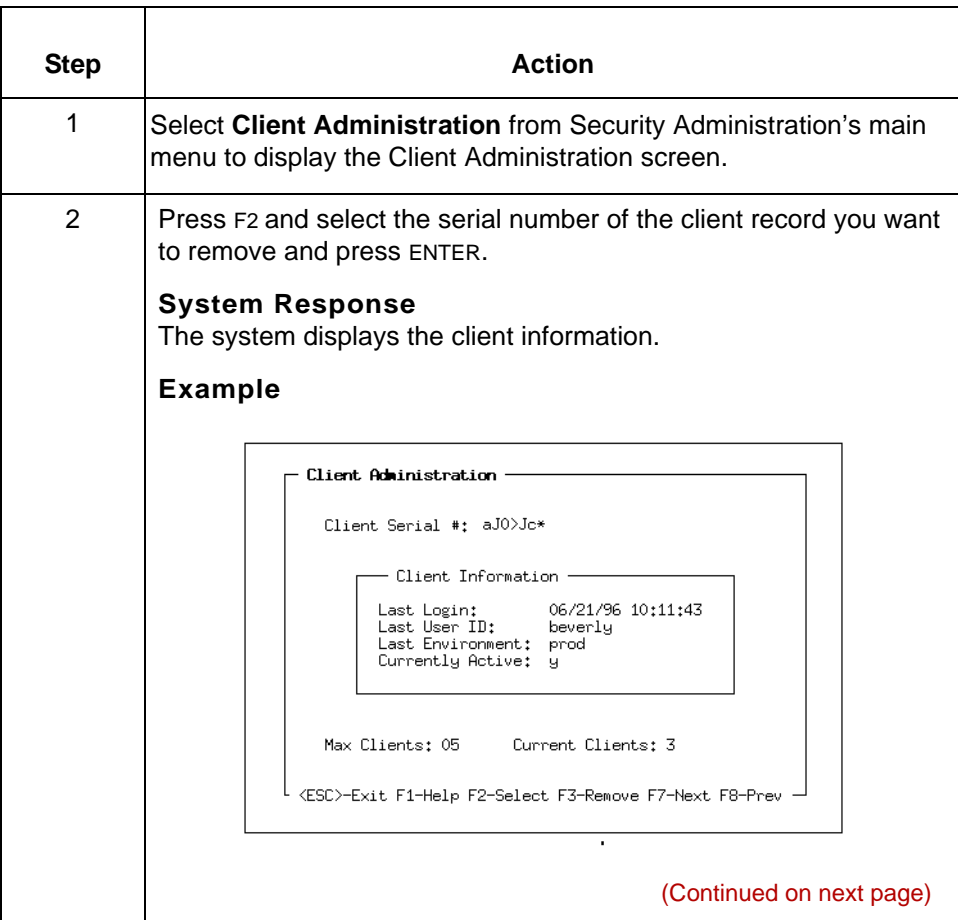

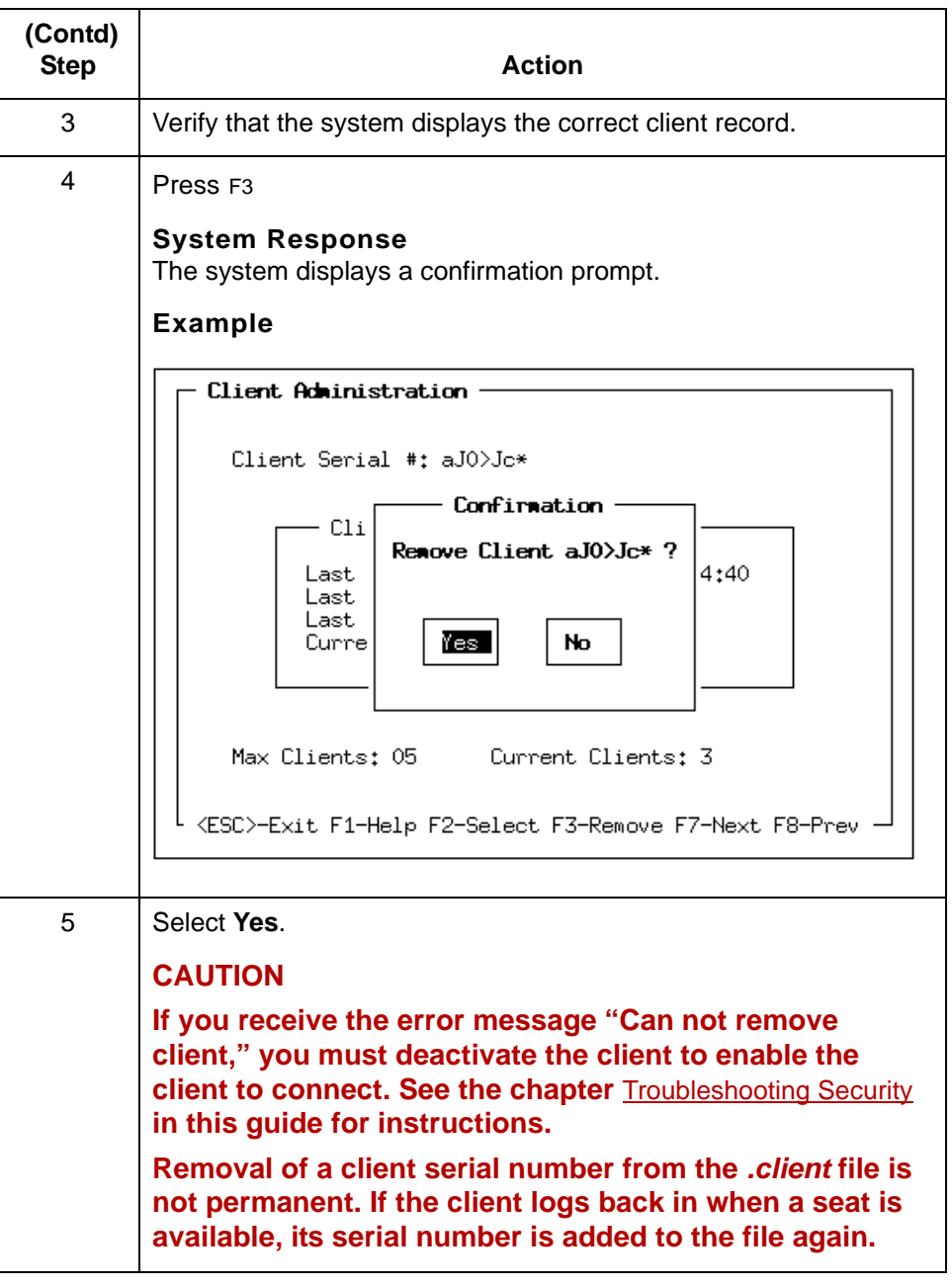

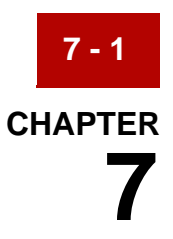

# <span id="page-136-0"></span>**File Unlock Facility**

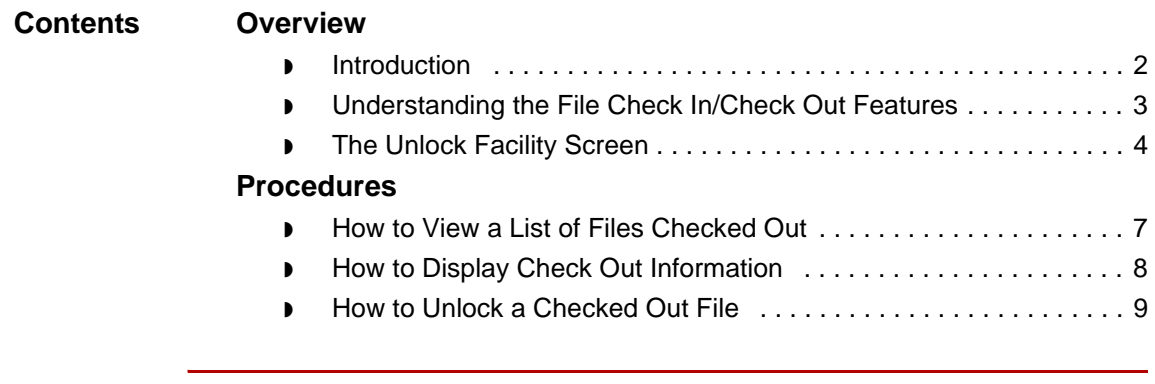

## <span id="page-137-0"></span>**Overview 0**

### <span id="page-137-1"></span>**Introduction**

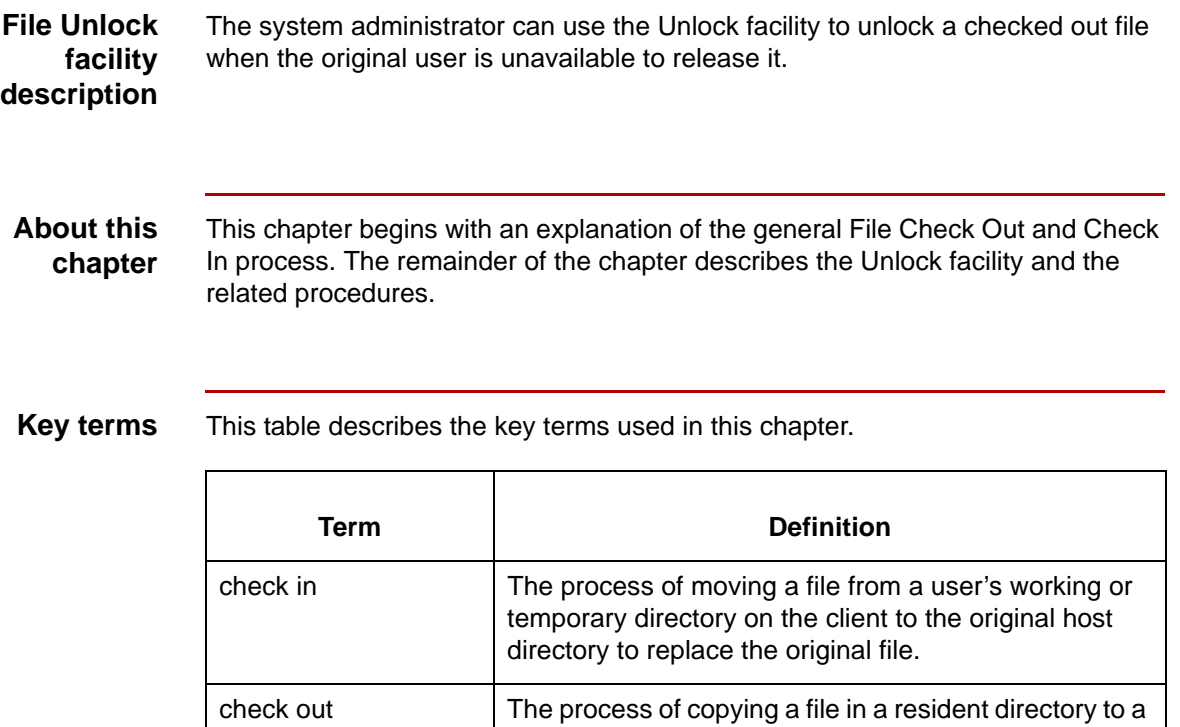

user's working directory.

unlock The process of removing a file from a user's working

changes made during the edit session.

directory and the Check Out list without saving any

## <span id="page-138-0"></span>**Understanding the File Check In/Check Out Features**

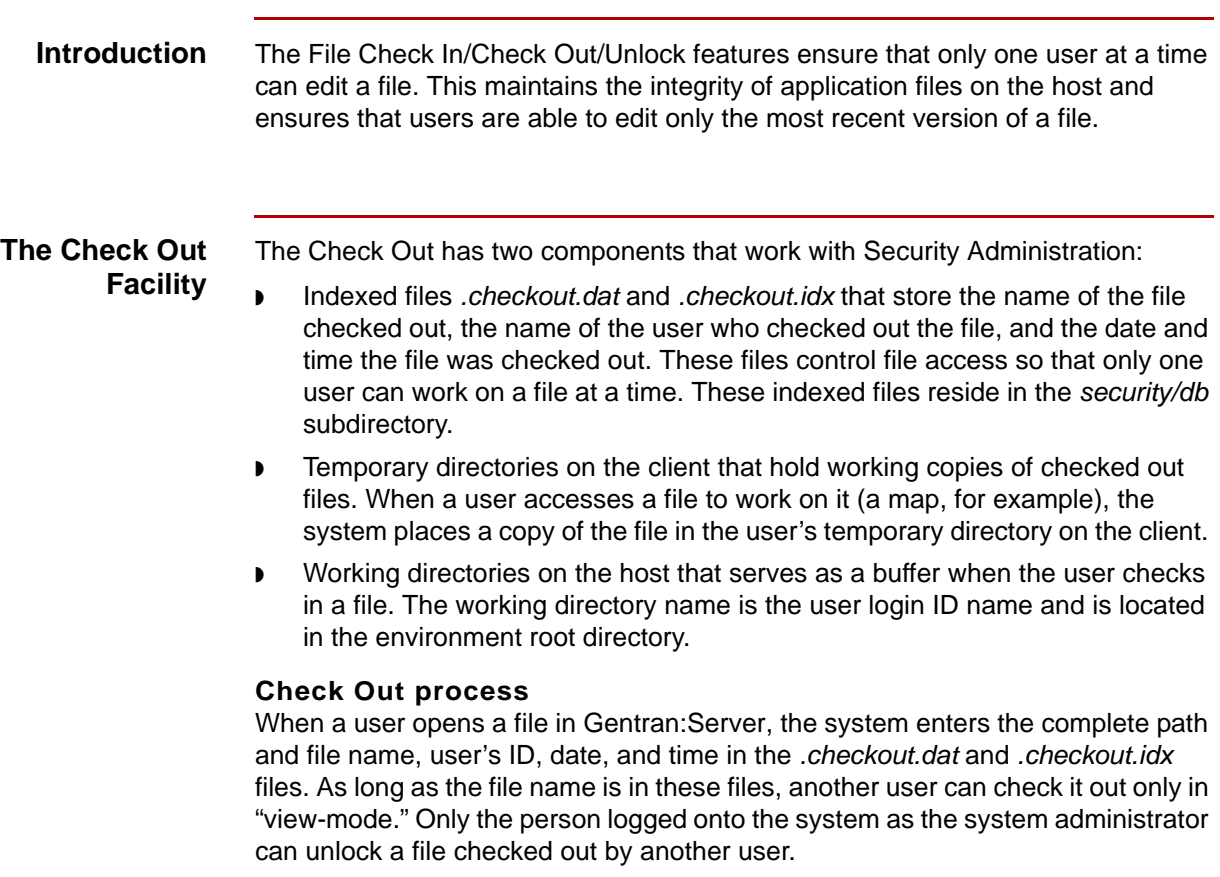

 $\pmb{\zeta}$ 

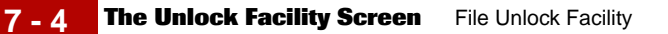

### <span id="page-139-0"></span>**The Unlock Facility Screen**

#### **The Unlock Facility**

The Unlock facility enables you to do the following:

- ◗ View (for a specified environment) a list of files checked out
- ◗ Display the user ID of the person who checked out a file and the date and time the user checked out the file
- ◗ Unlock checked out files, making them available for check out by other users. This removes the file name from the *.checkout.dat* and *.checkout.idx* files. All changes made by the current user are lost when you unlock a file.

**Accessing the Unlock Facility** Select **Unlock Facility** from the System Administration main menu to access the Unlock facility.

#### Security Administration

Environment Administration User Administration elient Administration Unlock Facility Reports Change Bassuord Exit

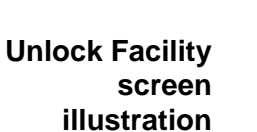

This illustration shows the **Unlock Facility** screen.

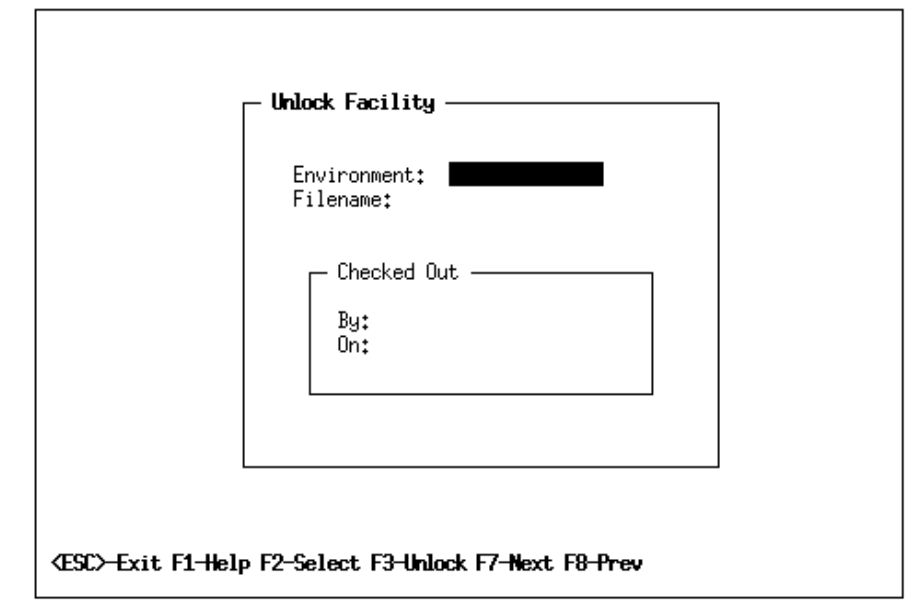

### **Unlock Facility screen fields and functions**

This table describes the fields of the Unlock Facility screen and their functions.

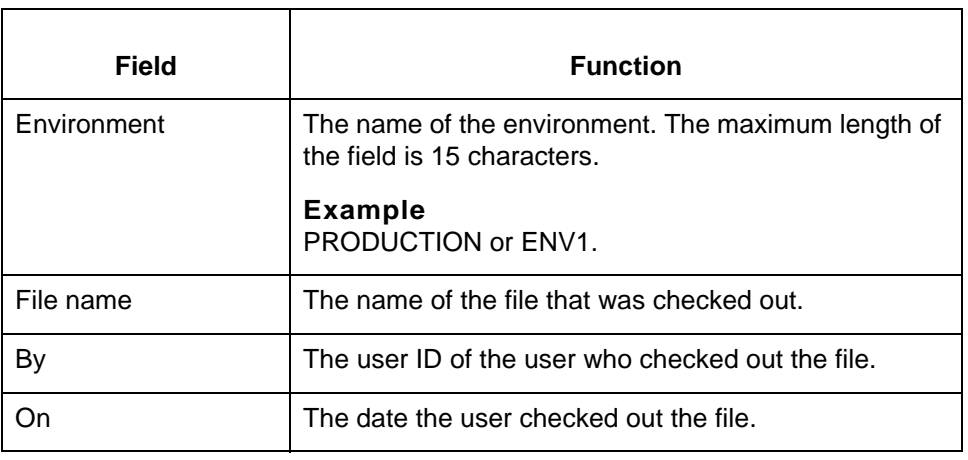

**Function keys** This table lists the function keys on the **Unlock** screen and their functions.

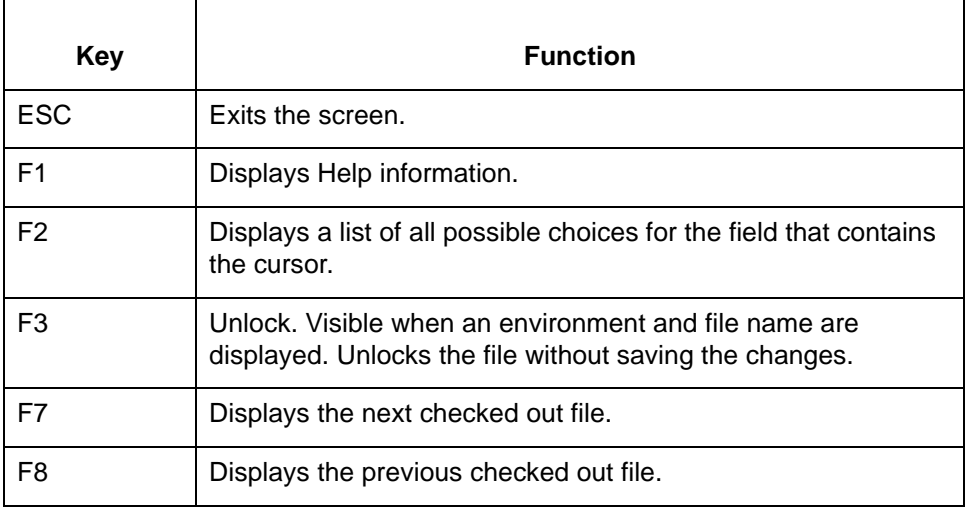

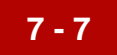

### <span id="page-142-0"></span>**Procedures 0**

### <span id="page-142-1"></span>**How to View a List of Files Checked Out**

**Introduction** You may view a list of the files that are checked out for a particular environment.

**Viewing a list of checked-out files**

Use this procedure to view a list of the files that users have checked out for a particular environment.

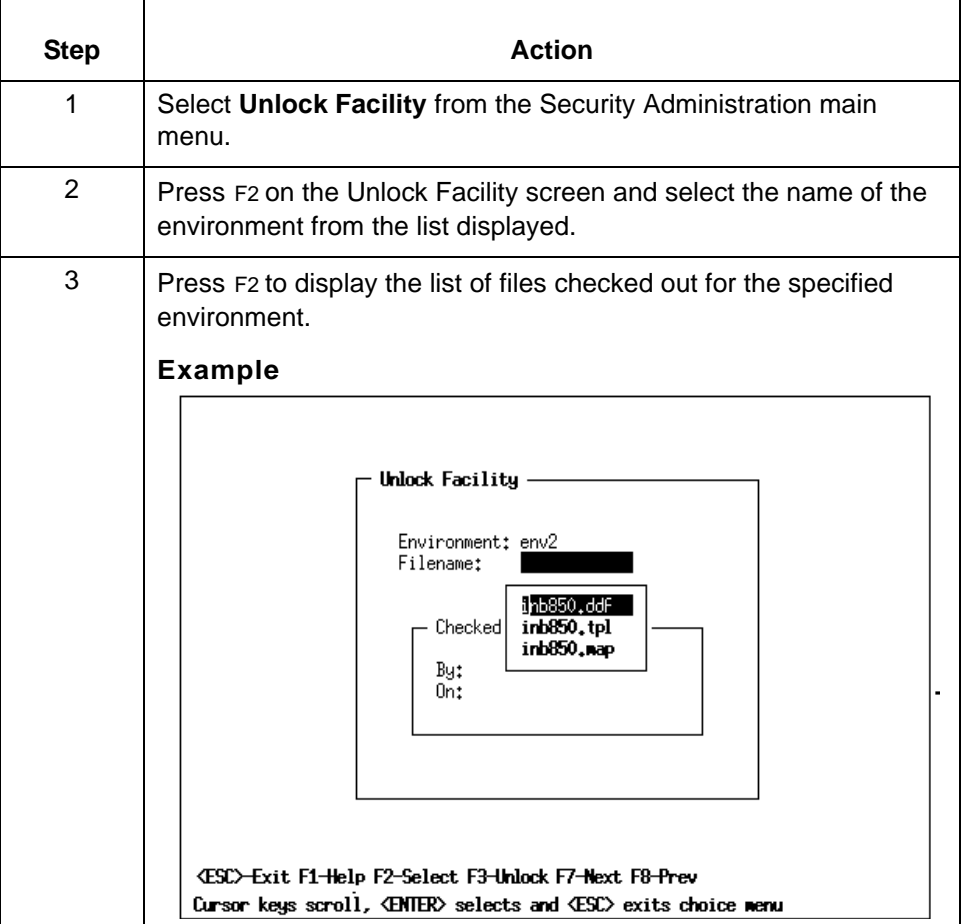

#### **Comment**

When the Environment field is highlighted, you can use the F7 and F8 keys to scroll through the existing environment records.

 $\mathfrak g$ 

### <span id="page-143-0"></span>**How to Display Check Out Information**

**7 - 8**

**When to use** Use this procedure when you need to learn who checked out a file and when.

### **Displaying Check Out information**

Use this procedure to display Check Out information.

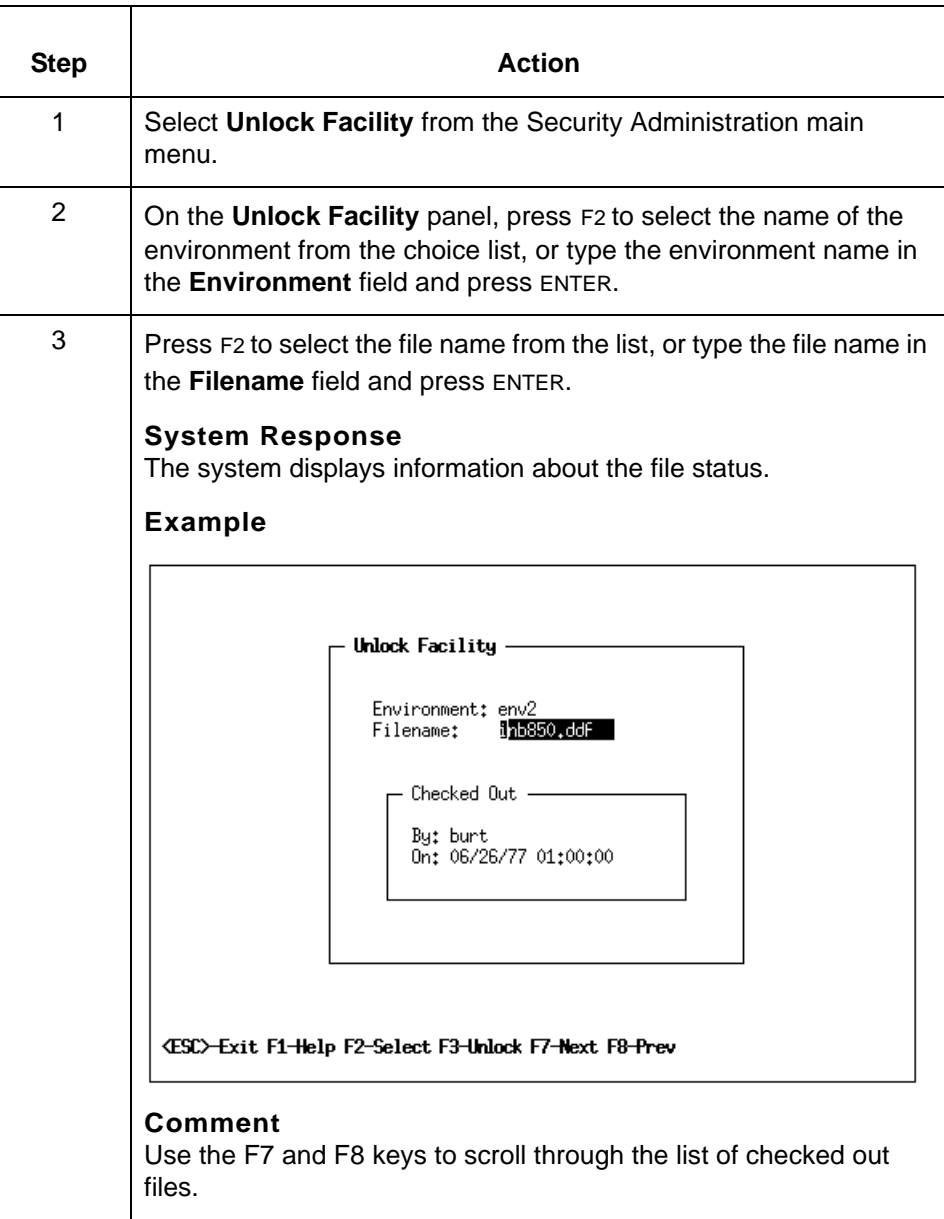
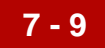

### **How to Unlock a Checked Out File**

**Introduction** When you use the Unlock Facility, the system removes the file name from *.checkout.dat* and *.checkout.idx* so that another user can check out the original file.

#### **Note**

A copy of the unlocked file will remain on the user's client. Be sure to notify the user that you unlocked the file. Users attempting to check in a previously unlocked file will received an error message and will be unable to complete the task successfully.

When to use Use this procedure when a user is unavailable to check in a file. All changes are lost when you unlock a file.

#### **Releasing a checked out file**

Use this procedure to unlock a checked out file.

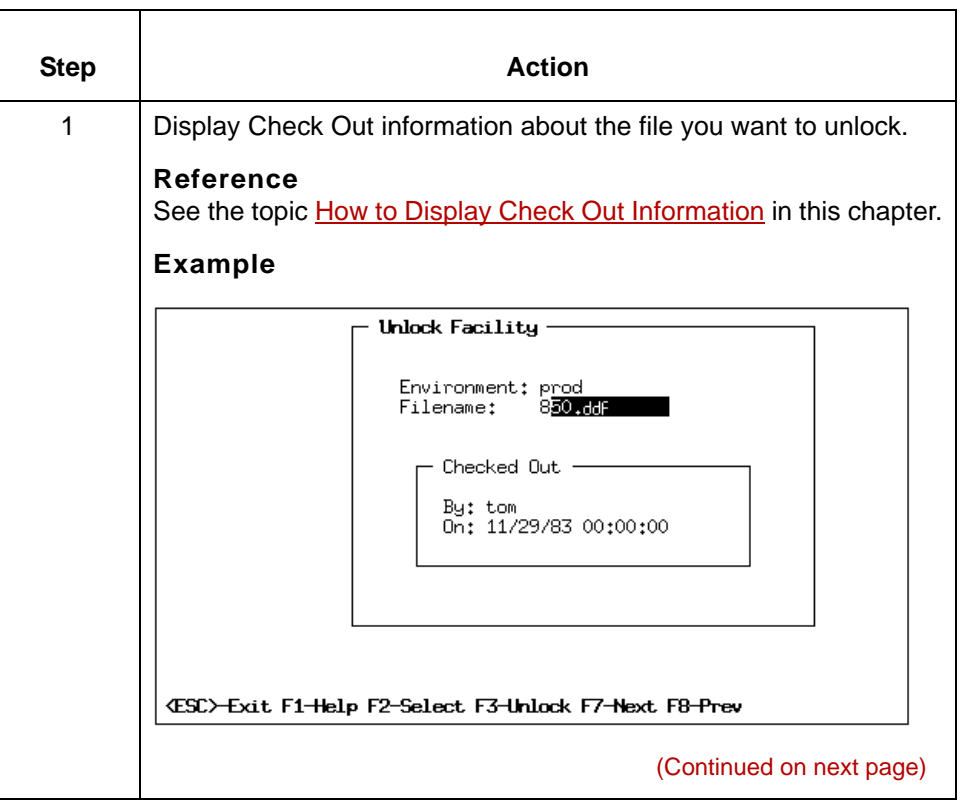

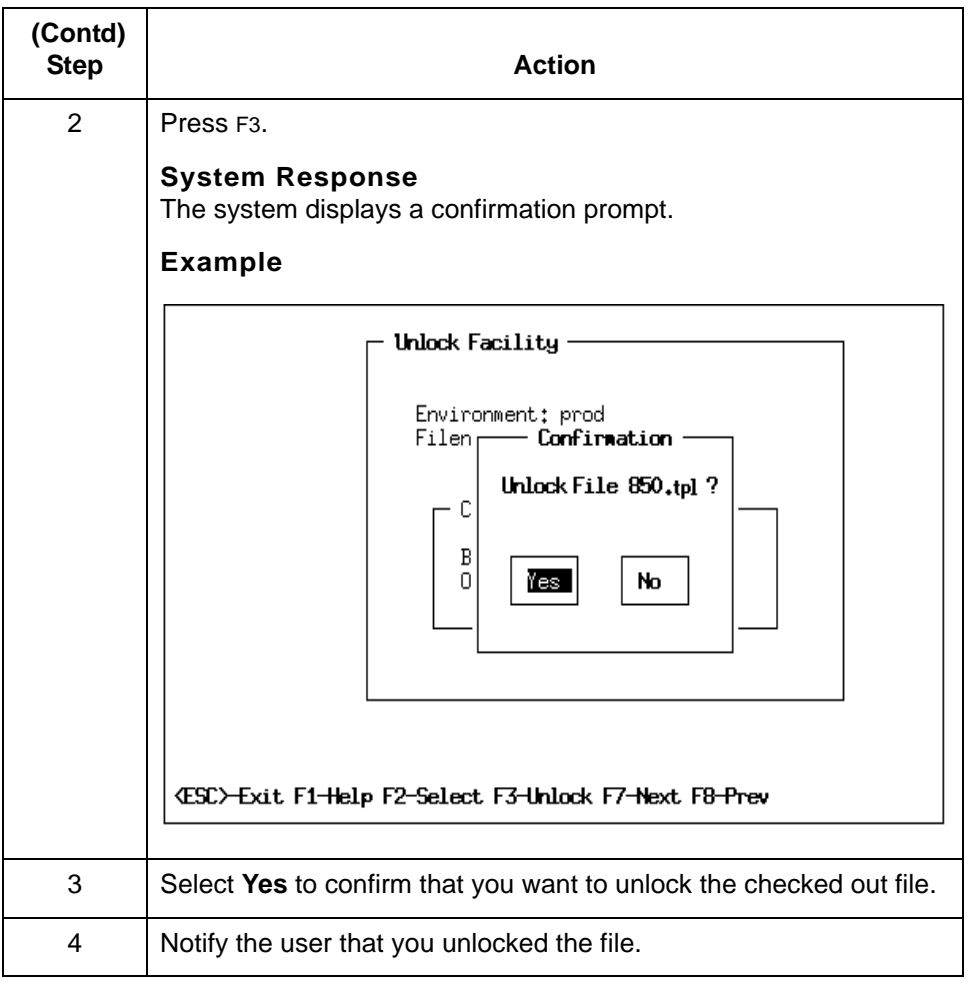

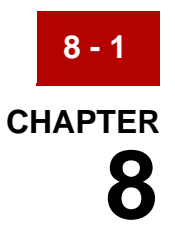

# **Producing Security Administration Reports**

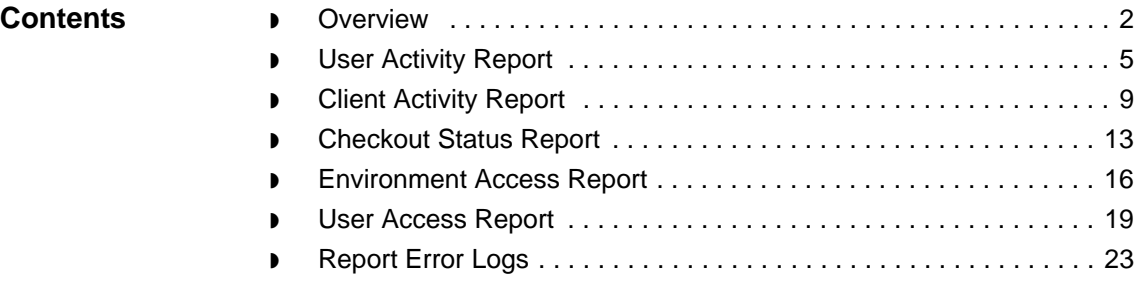

### <span id="page-147-0"></span>**Overview**

**8 - 2**

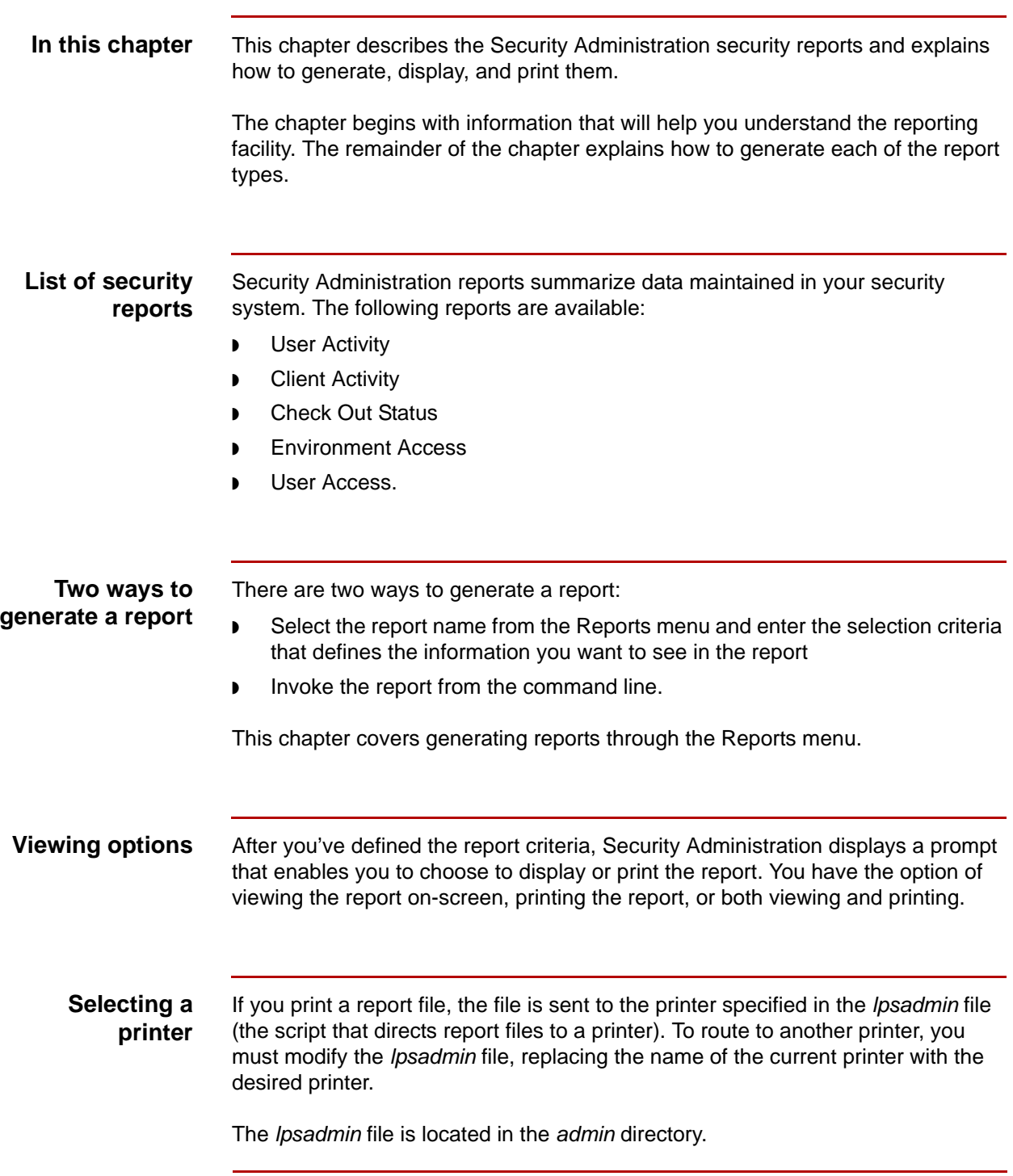

(Continued on next page)

 $\pmb{\zeta}$ 

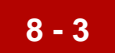

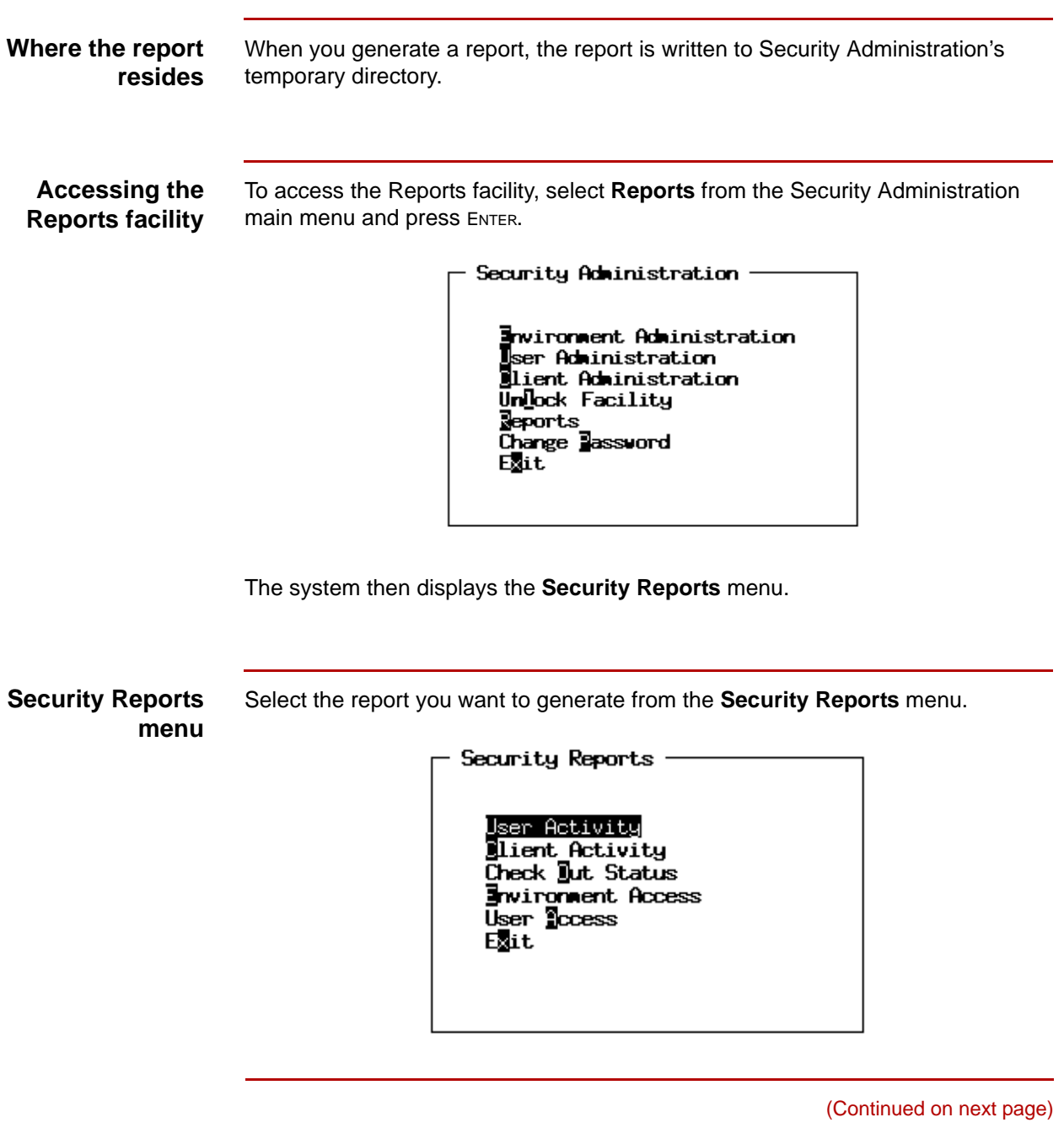

 $\mathfrak s$ 

#### **Descriptions of menu options**

This table describes the menu options.

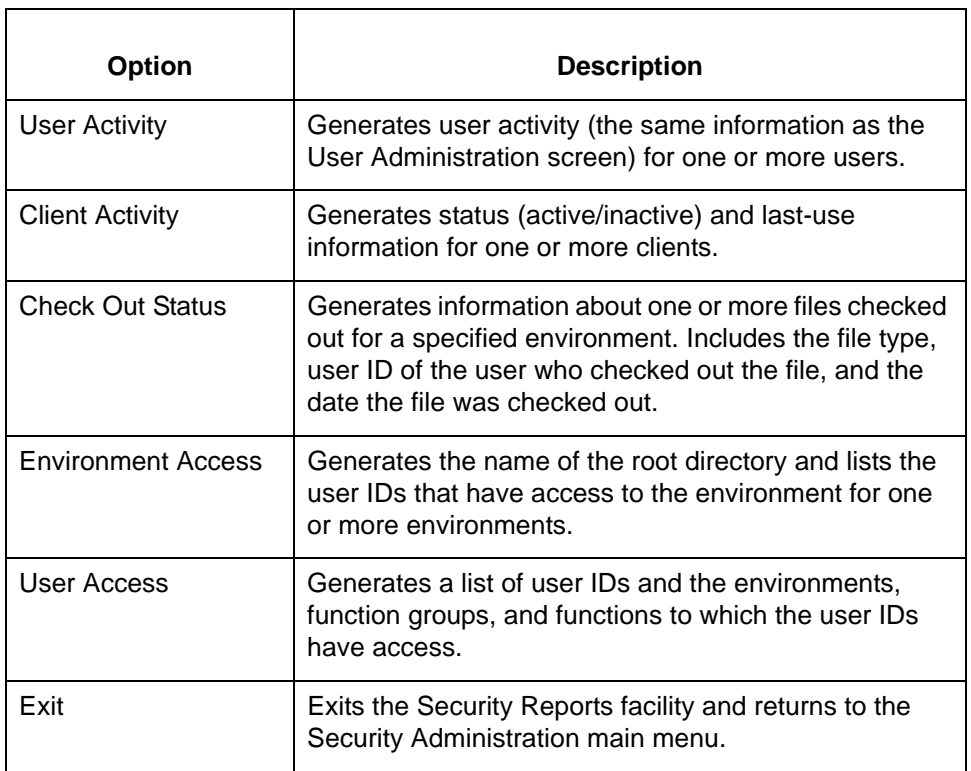

## <span id="page-150-0"></span>**User Activity Report**

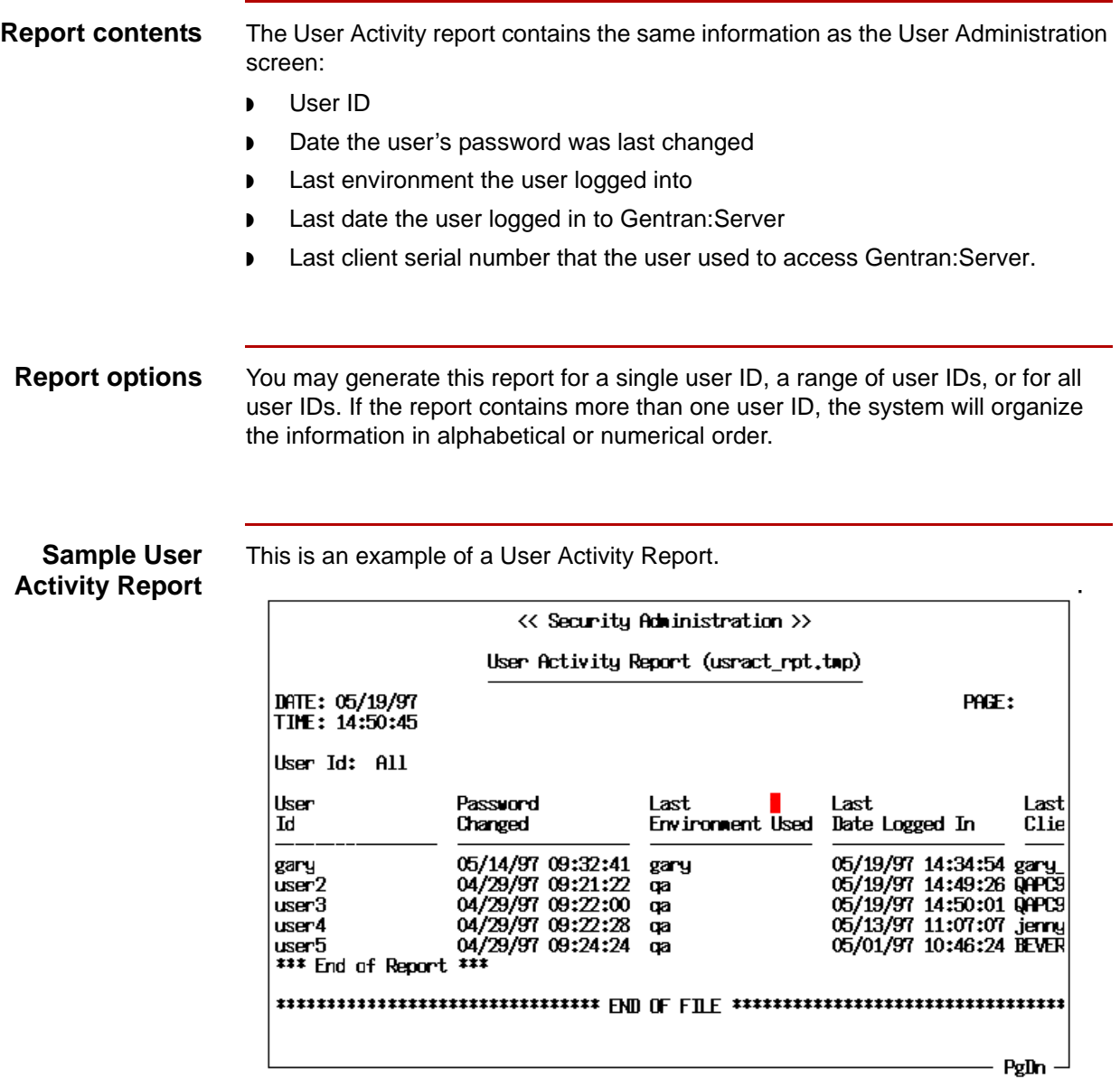

(Continued on next page)

 $\pmb{\mathcal{G}}$ 

#### **Generating the User Activity Report**

Use this procedure to generate the User Activity Report.

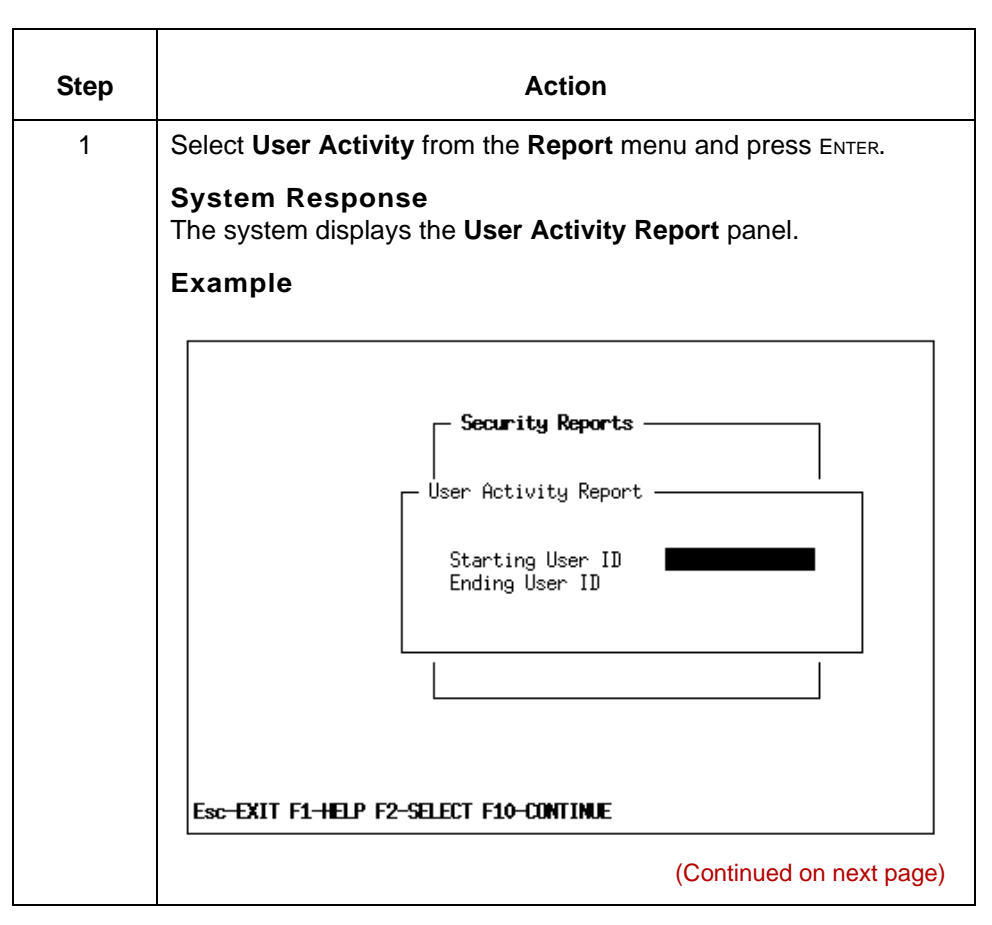

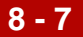

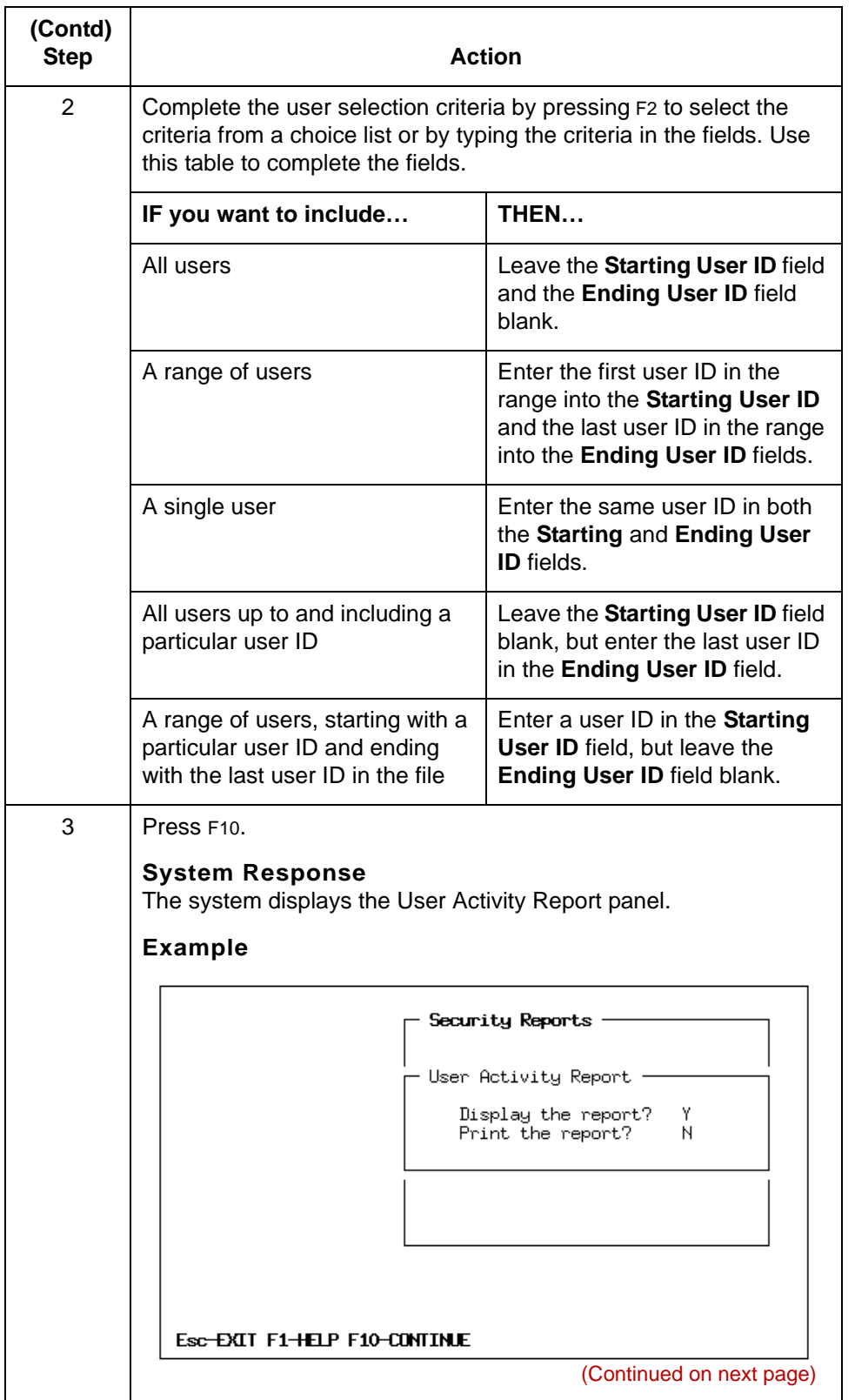

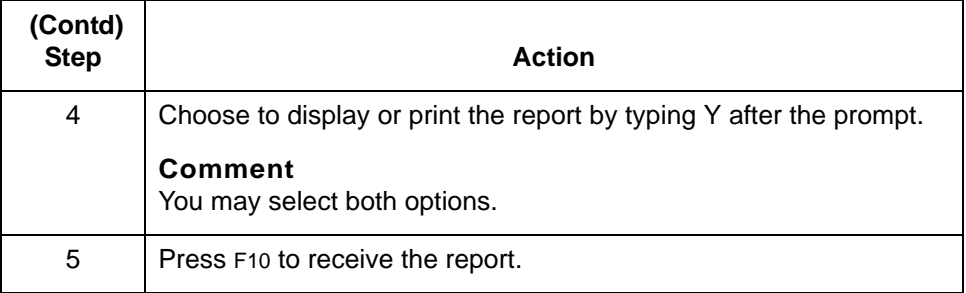

#### **Comment**

Press the PAGE DOWN key to view the next page of the report.

## <span id="page-154-0"></span>**Client Activity Report**

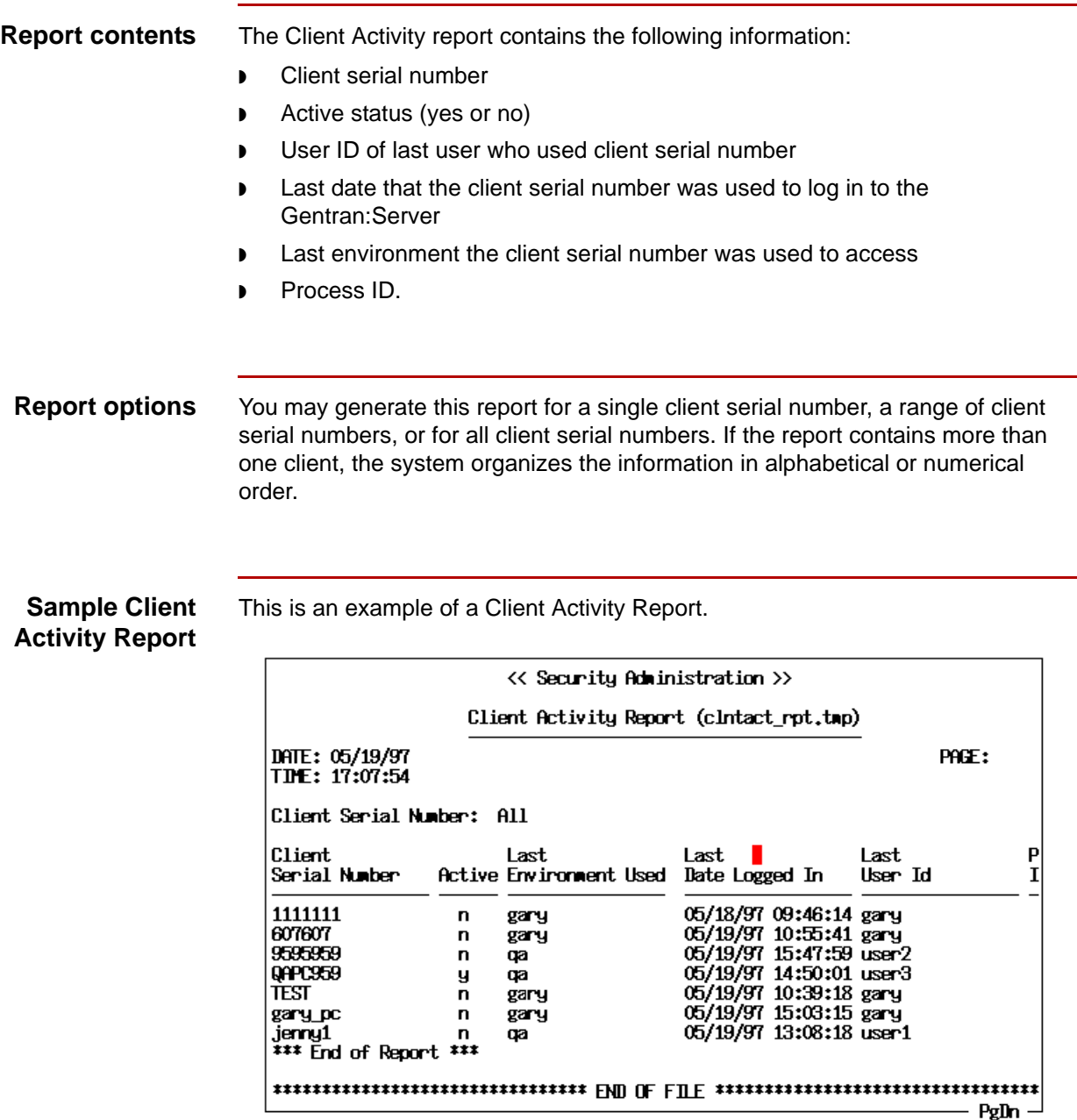

(Continued on next page)

 $\mathfrak s$ 

#### **Generating the Client Activity Report**

Use this procedure to generate the Client Activity Report.

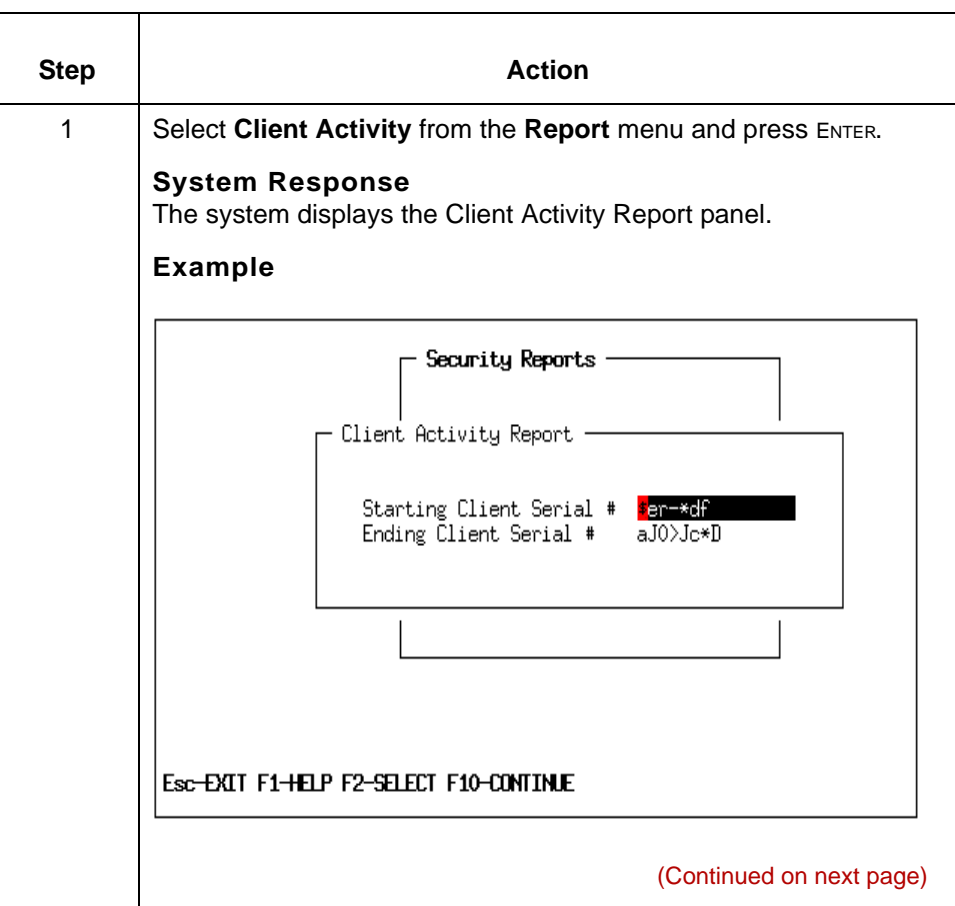

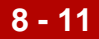

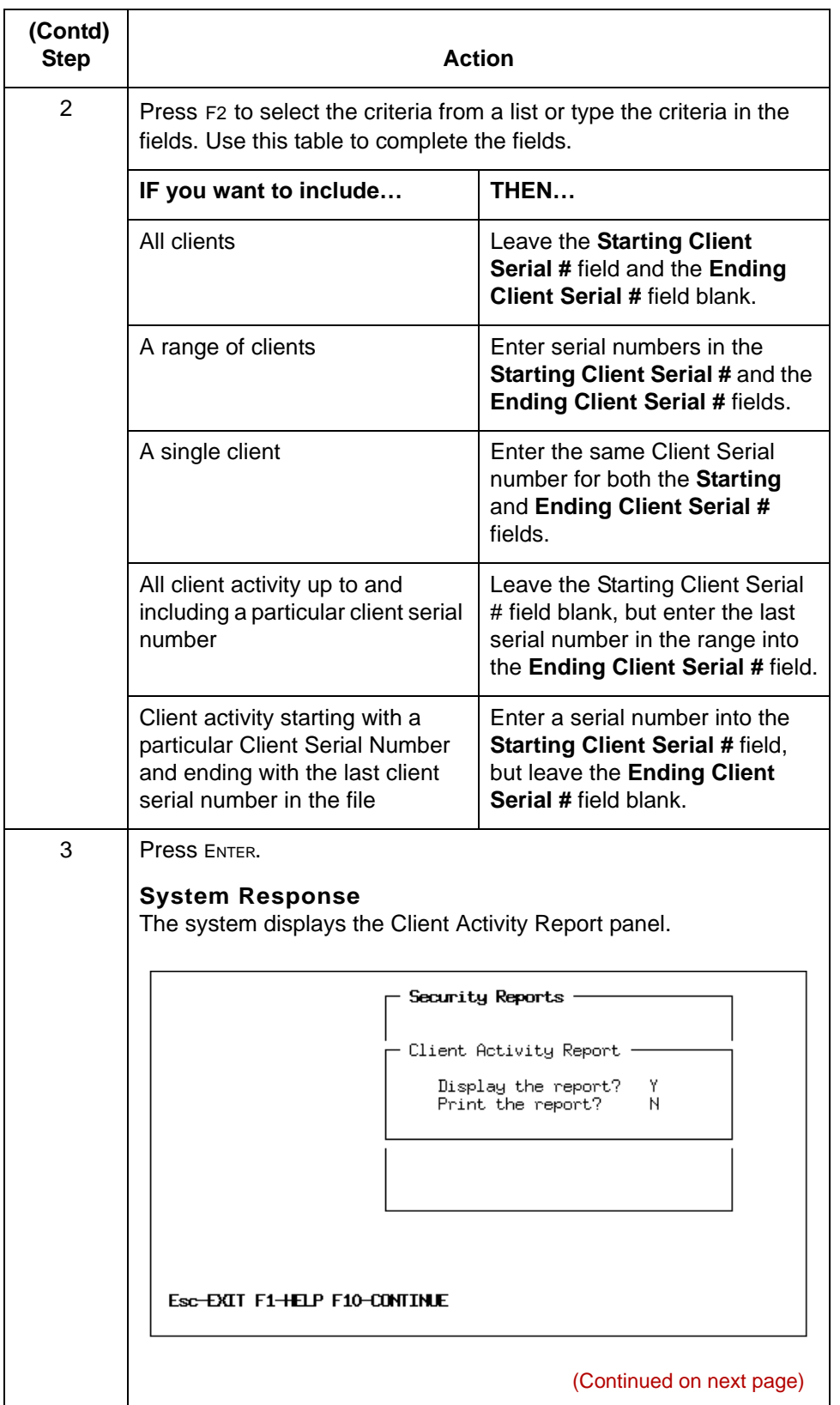

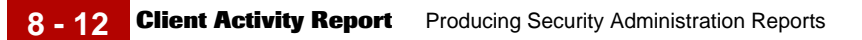

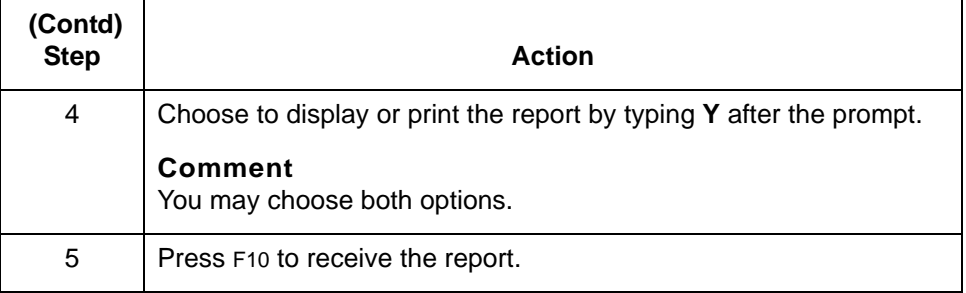

#### **Comment**

Press the PAGE DOWN key to view the next page of the report.

### <span id="page-158-0"></span>**Checkout Status Report**

**Report contents** The Checkout Status report contains the following information:

- ◗ Environment name
- ◗ File name
- ◗ File type
- ◗ User ID
- ◗ Date and time file was checked out.
- ◗ The shared environment name

#### **Report options** You may generate this report by environment for all checked-out files, a single file, all files of a certain type, or for all files checked out by a specific user. If the report contains more than one file, the system organizes the information in alphabetical or numerical order.

**Sample Checkout Status** This is an example of a Checkout Status Report.

### **Report**

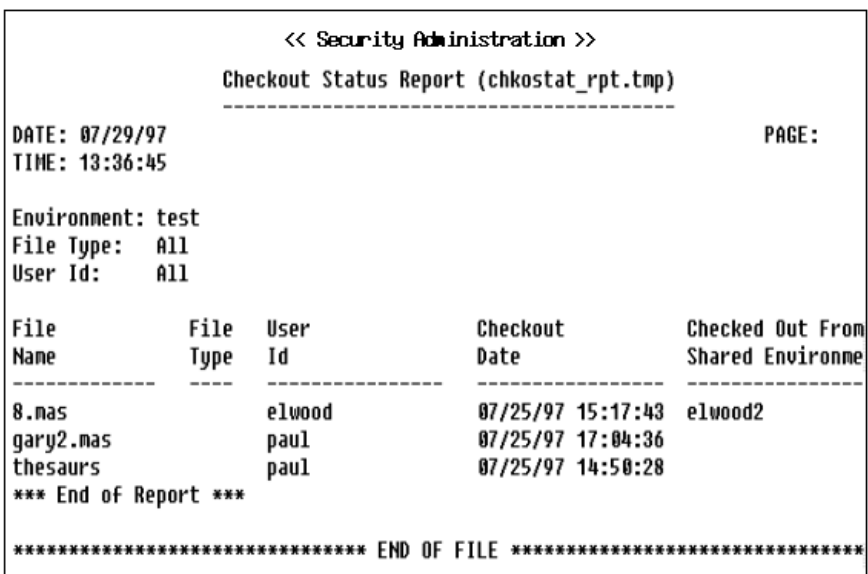

(Continued on next page)

 $\mathfrak g$ 

#### **Generating the Check Out Status Report**

Use this procedure to generate the Check Out Status Report.

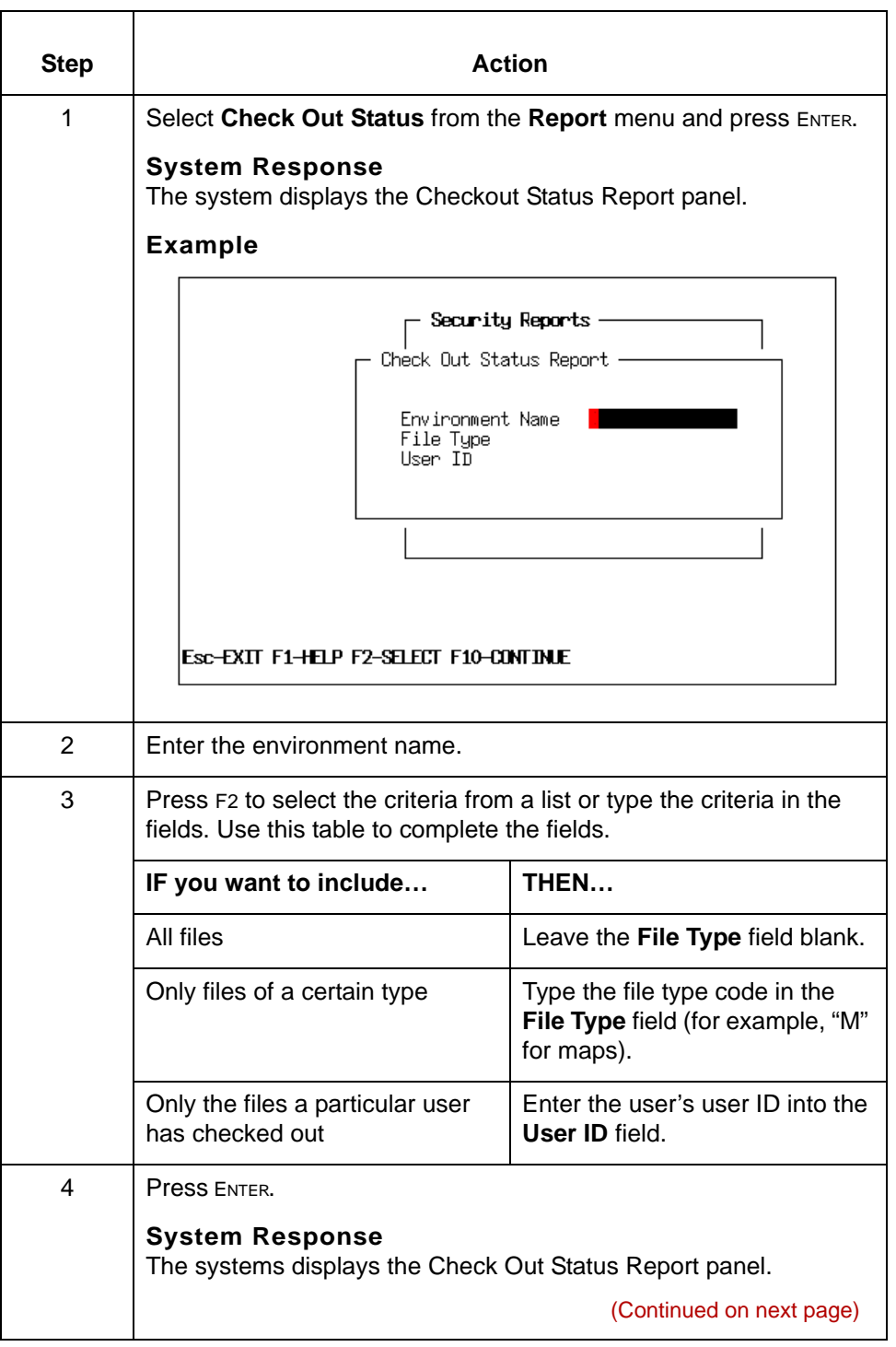

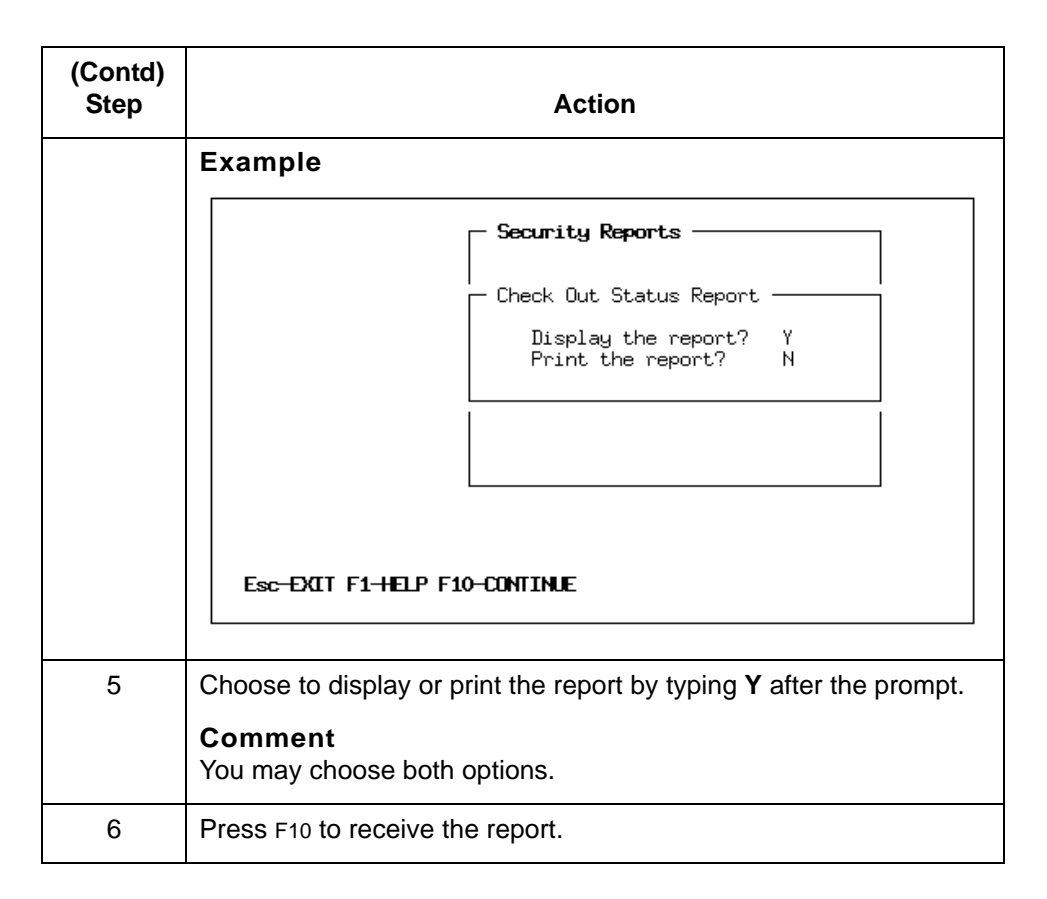

#### **Comment**

Press the PAGE DOWN key to view the next page of the report.

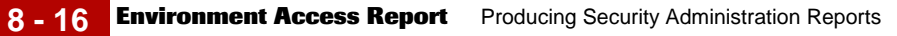

## <span id="page-161-0"></span>**Environment Access Report**

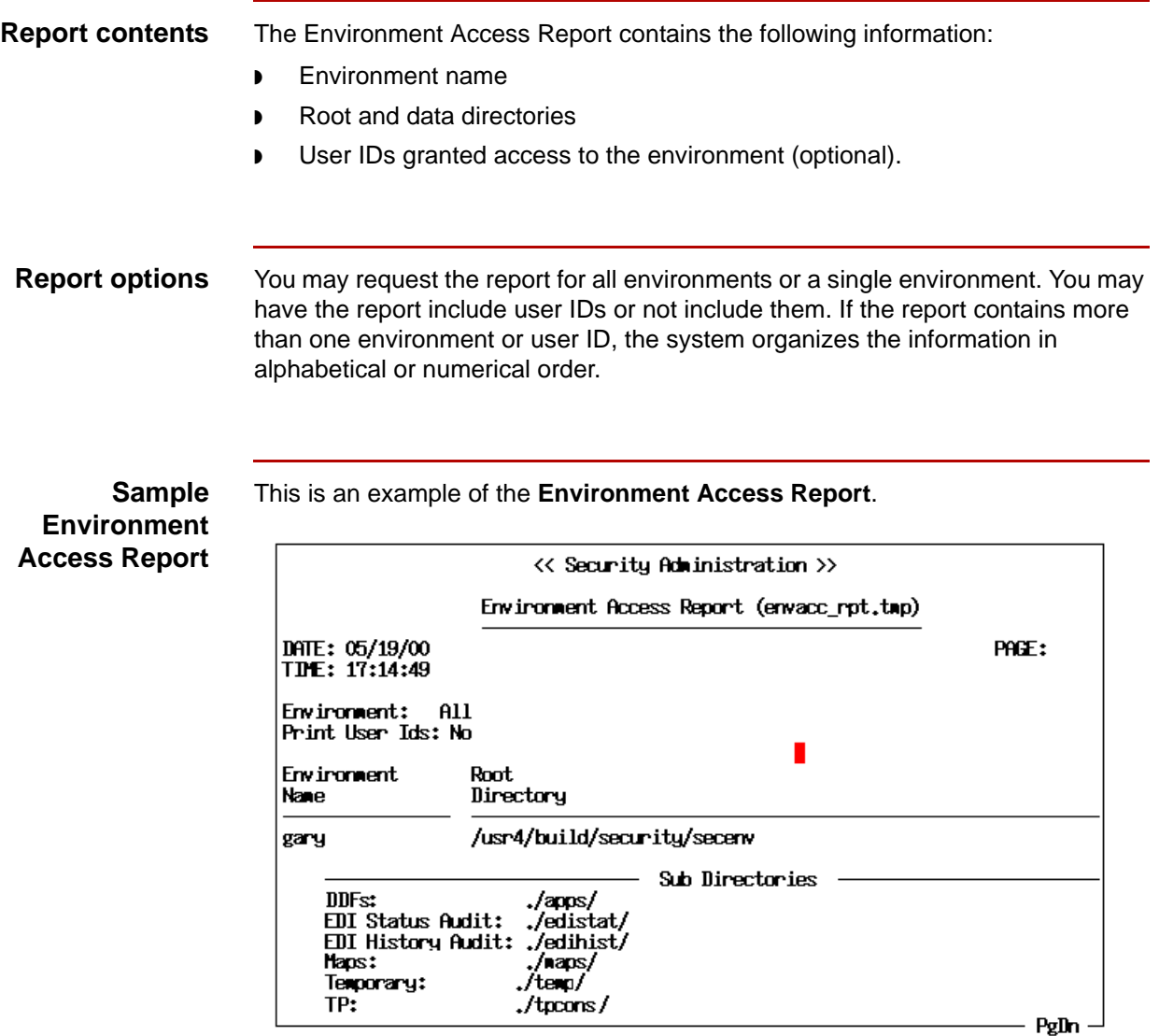

(Continued on next page)

Use this procedure to generate the Environment Access Report.

#### **Generating the Environment Access Report**

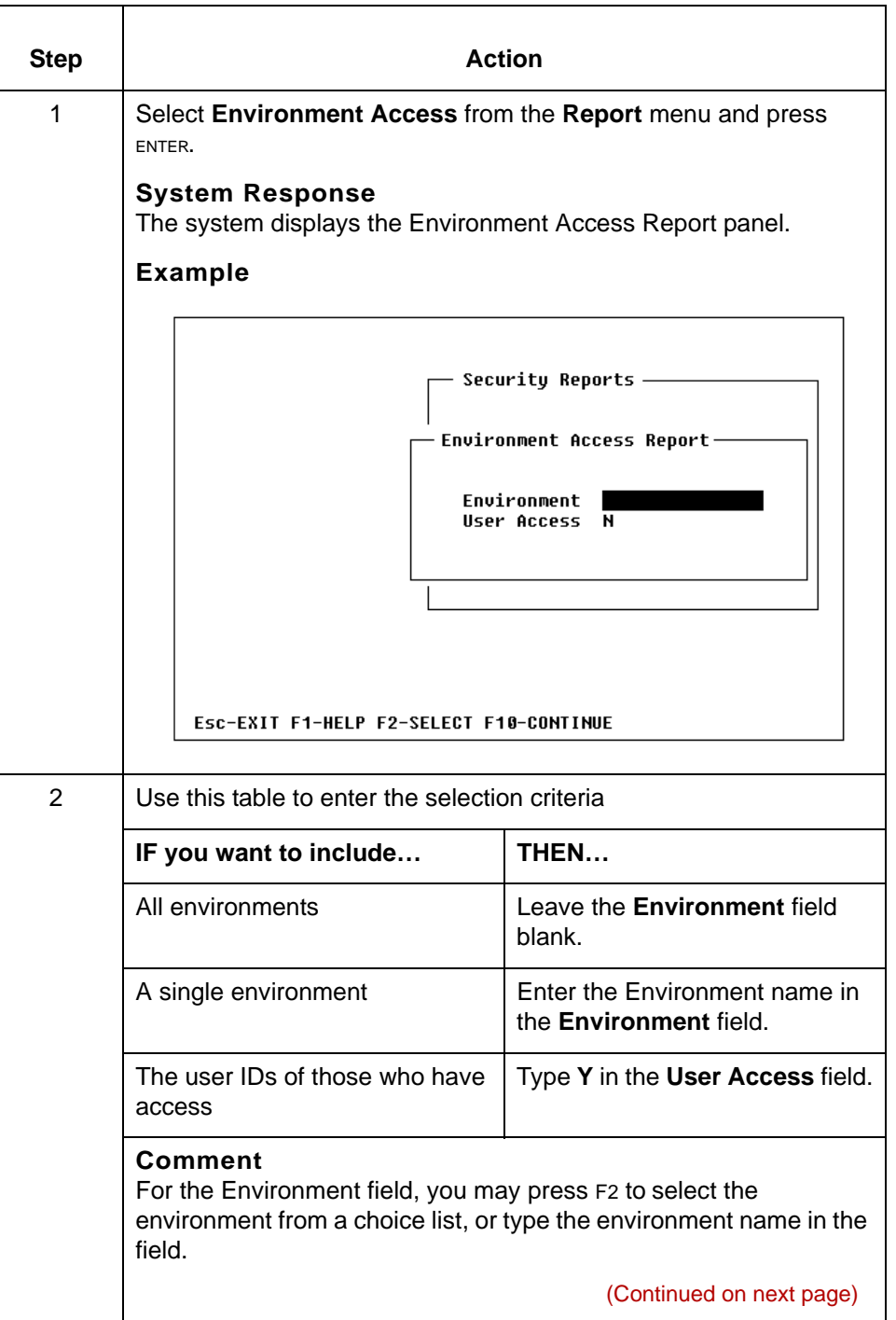

 $\boldsymbol{\mathcal{G}}$ 

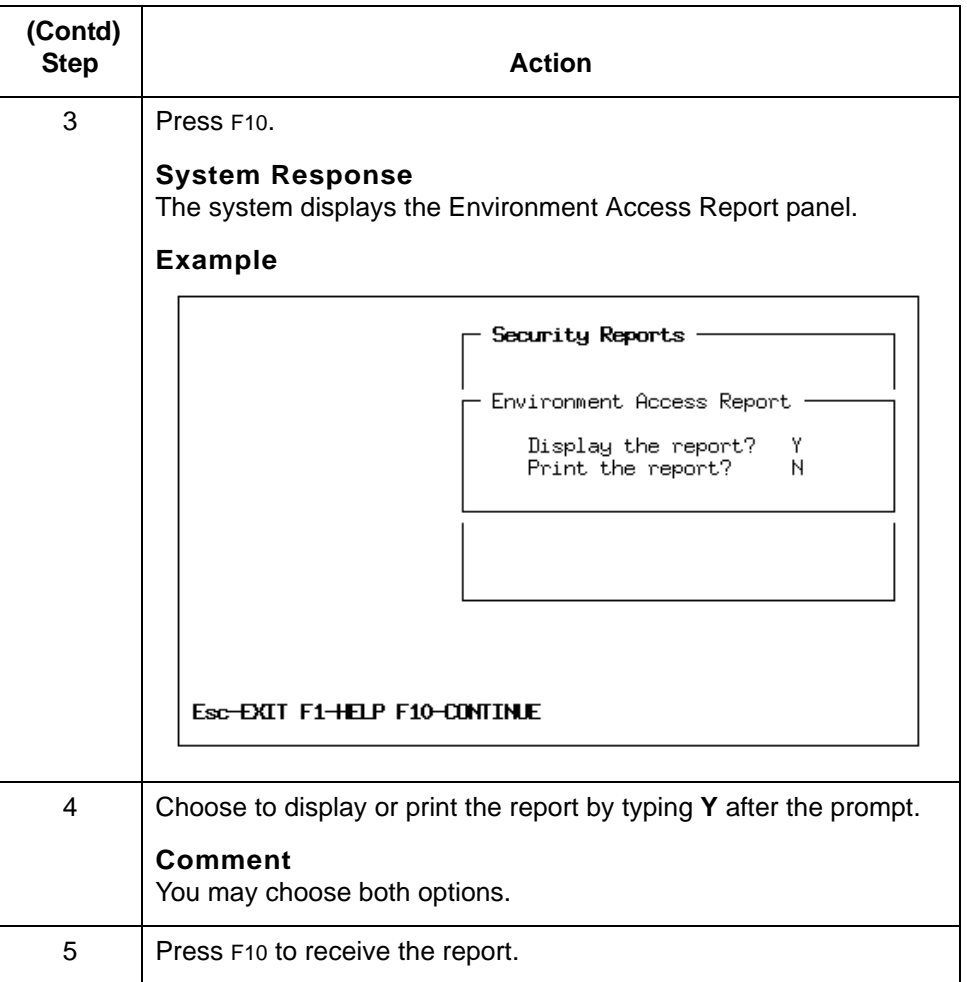

#### **Comment**

Press the PAGE DOWN key to view the next page of the report.

## <span id="page-164-0"></span>**User Access Report**

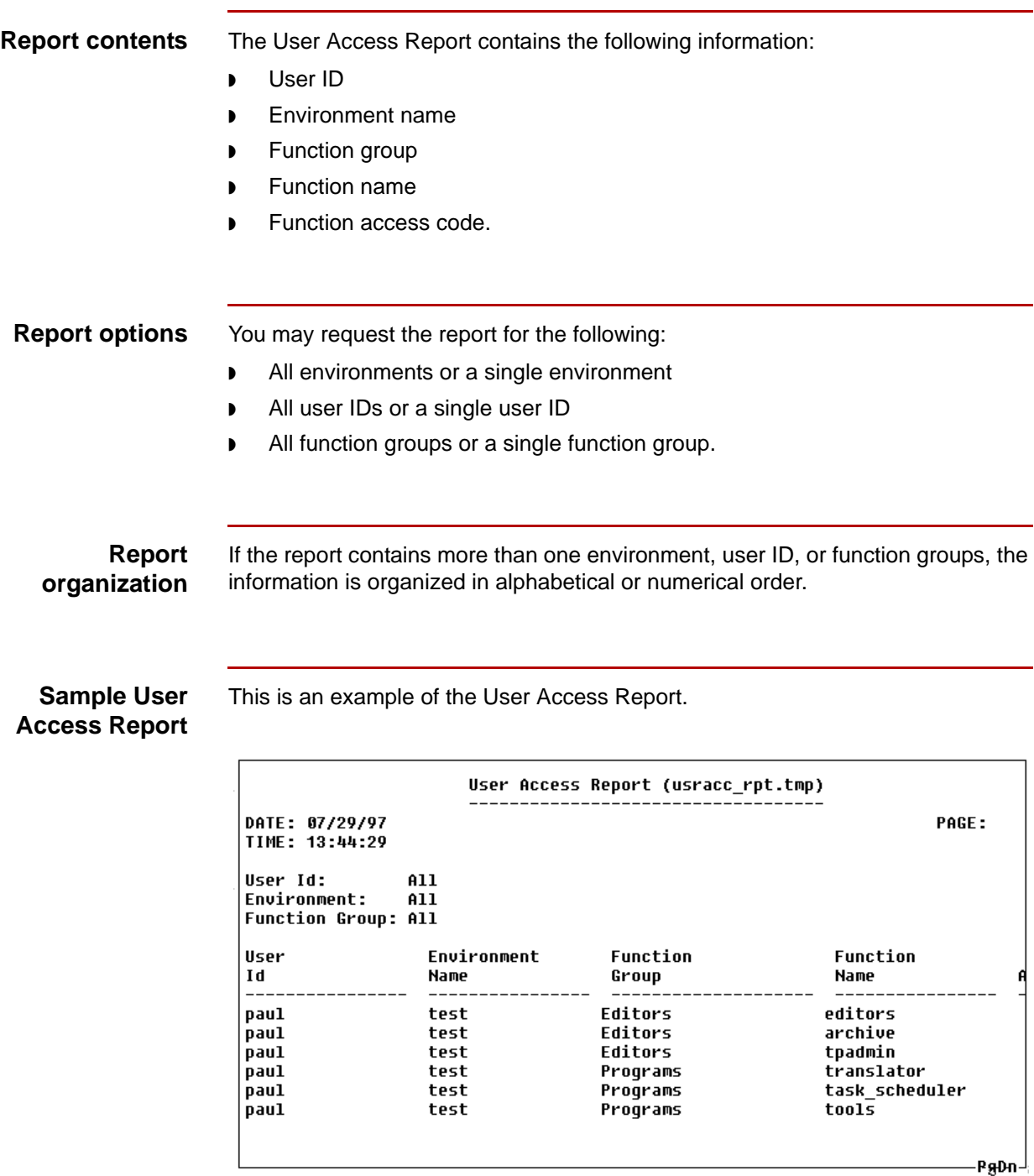

(Continued on next page)

#### **Generating the User Access Report**

Use this procedure to generate the User Access Report.

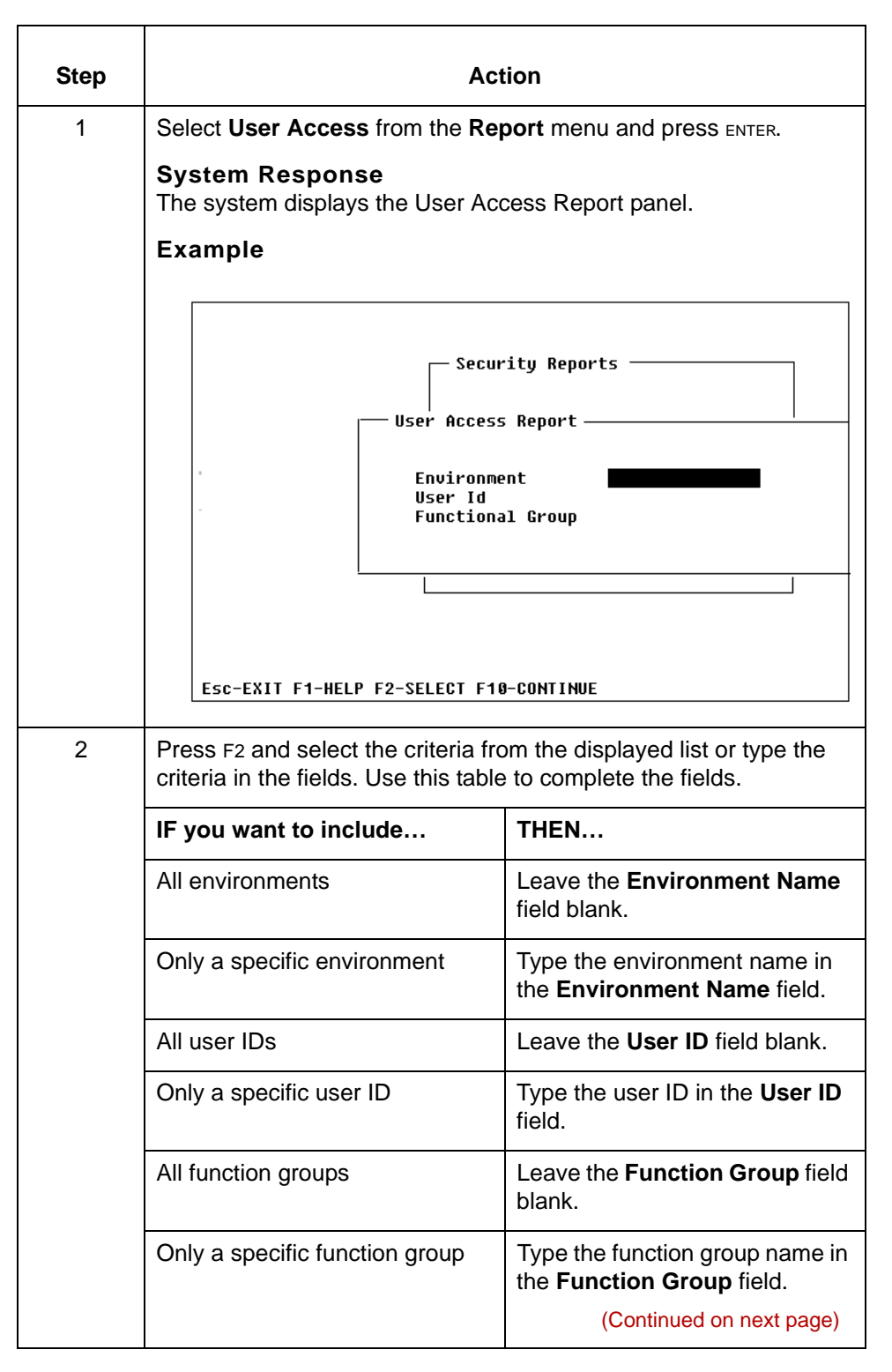

5

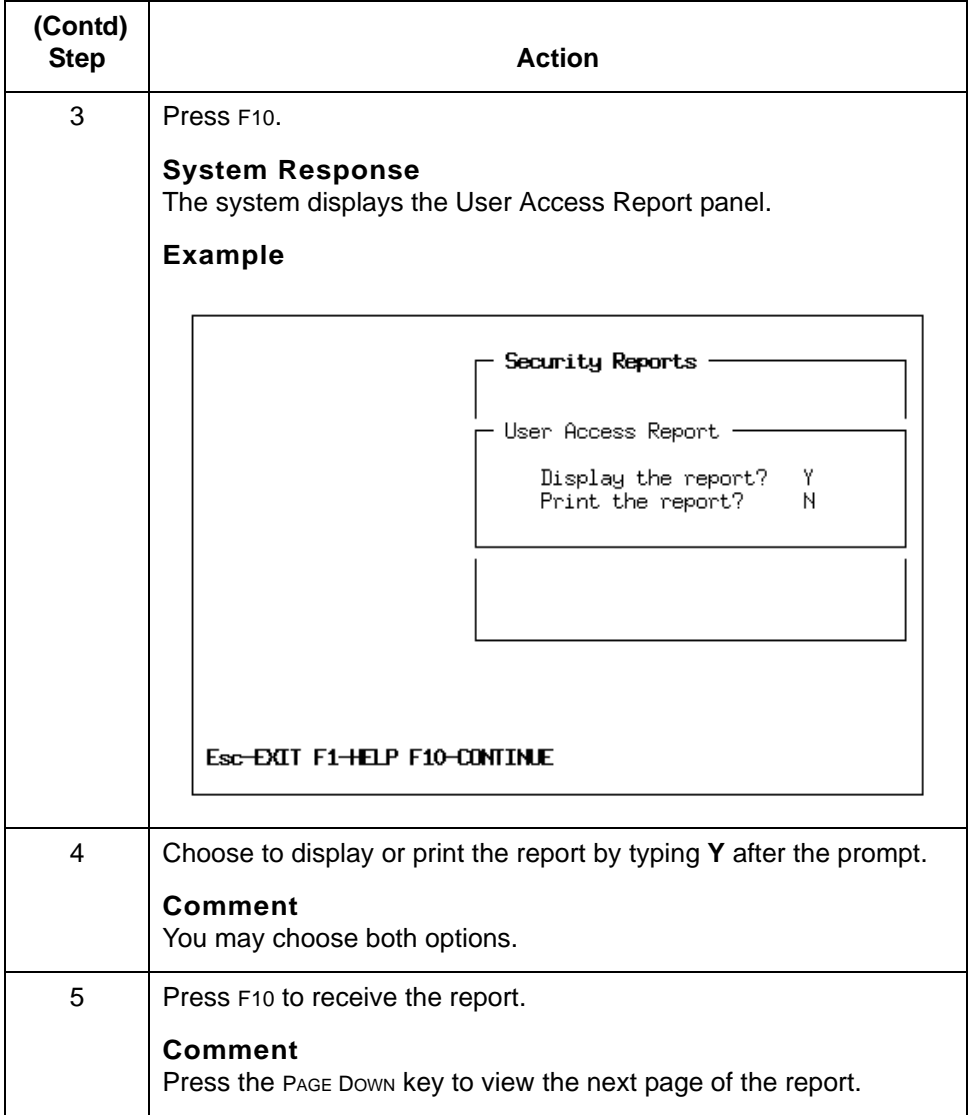

- **Example 1** To generate a report that displays all the user IDs and shows all the environments and functions they have access to, leave the Environment Name, User ID, and Function Group fields blank.
- **Example 2** To generate a report that shows all the user IDs of those granted access to a specific environment and the functions they have access to, enter the Environment Name but leave the User ID and Function Group fields blank.

(Continued on next page)

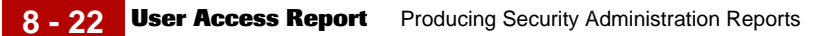

- **Example 3** To generate a report that shows all the functions within each environment that a specific user has access to, enter the User ID but leave the Environment Name and Function Group fields blank.
- **Example 4** To generate a report that shows all the user IDs who have access to a specific function group in every environment, enter the Function Group, but leave the Environment Name and User ID fields blank.

## <span id="page-168-0"></span>**Report Error Logs**

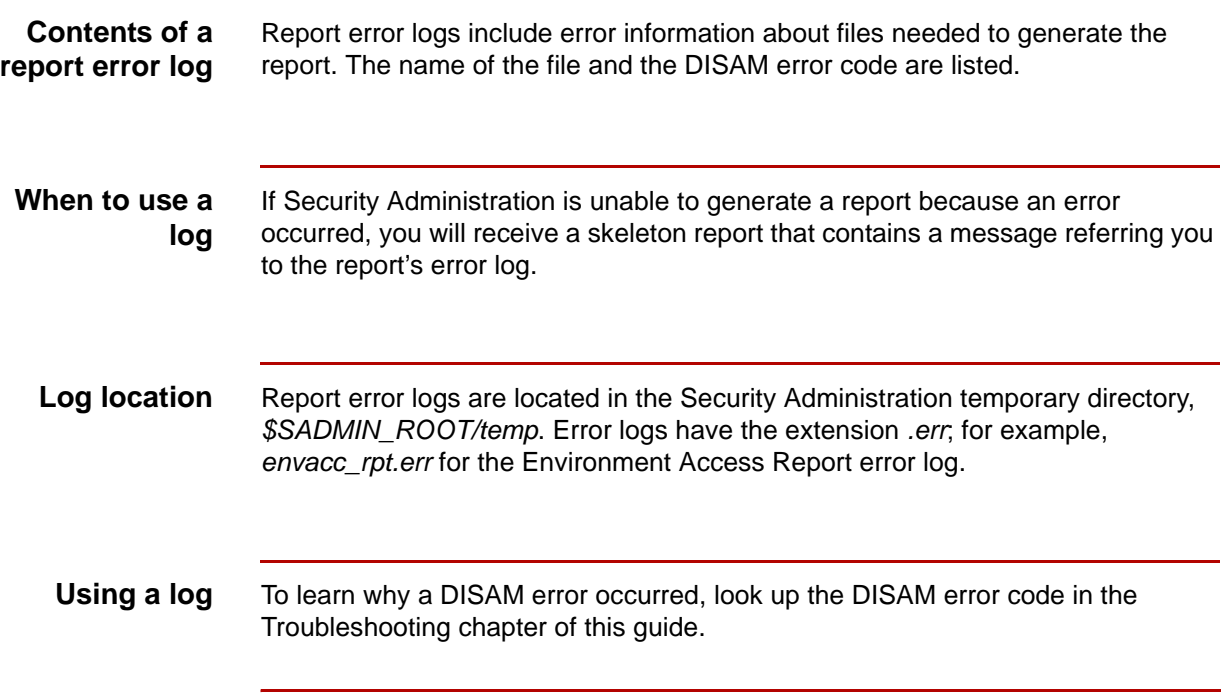

### $\pmb{\zeta}$

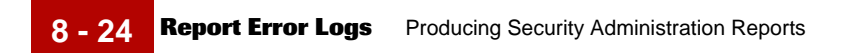

### Maintenance and Troubleshooting Guide – August 2004

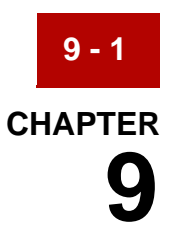

# **Troubleshooting Security**

#### **Contents**

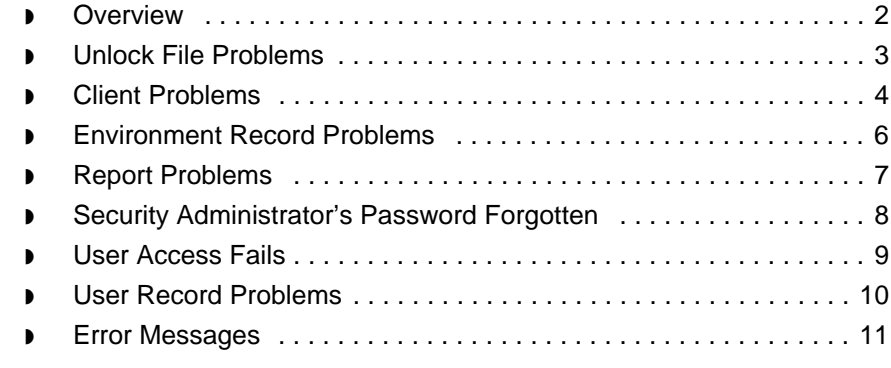

### <span id="page-171-0"></span>**Overview**

**9 - 2**

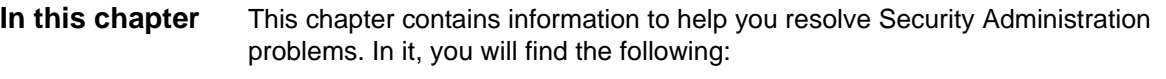

- ◗ Some basic troubleshooting techniques
- ◗ Security Administration error messages, along with the action(s) you may take to correct the problem

**Using this chapter to resolve problems**

Client users should contact you if they are unable to access a host, GENTRAN application, or data file to which they should be permitted access.

You can often solve a problem yourself by trying the solutions presented here. If the problem persists, record the sequence of events that led to the problem and the error message and then contact Customer Support for help.

#### **Comment**

The Security Administration software come with the dcheck utility, which you may use to check or build DISAM files.

### <span id="page-172-0"></span>**Unlock File Problems**

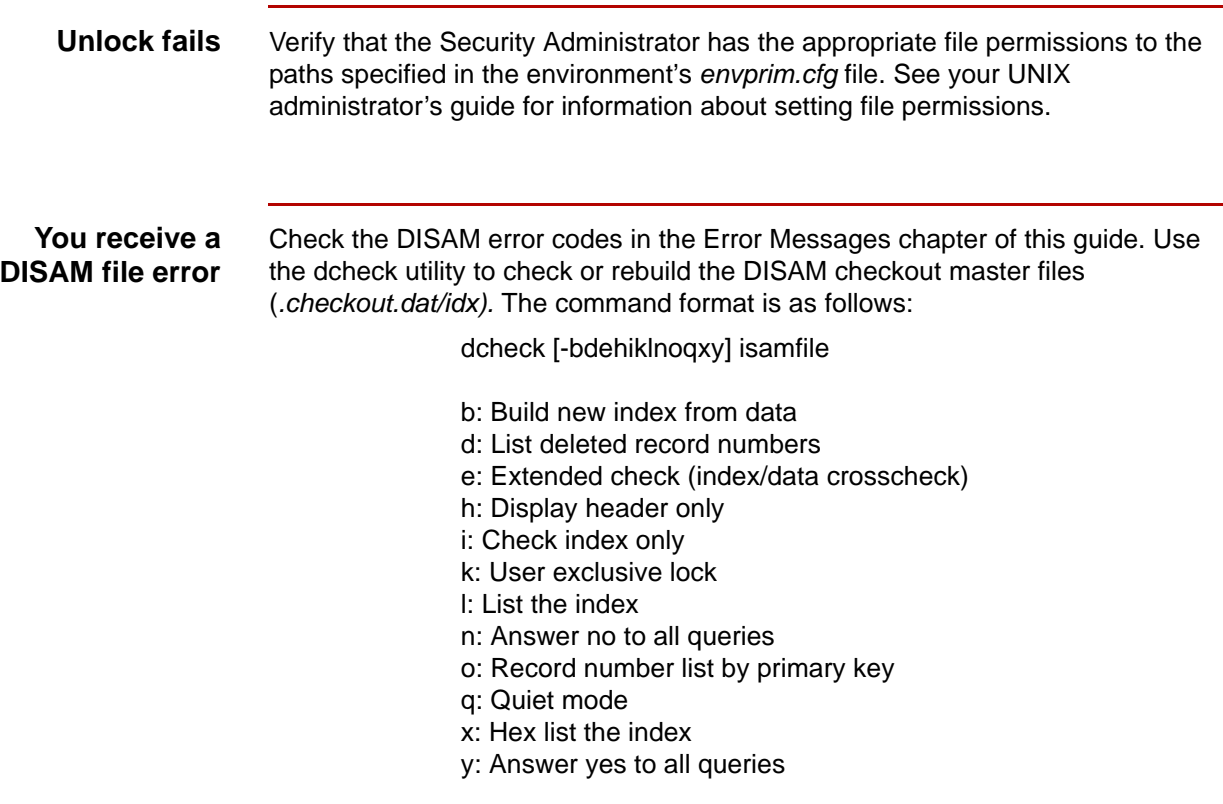

 $\mathfrak s$ 

**Client Problems** Troubleshooting Security **9 - 4**

### <span id="page-173-0"></span>**Client Problems**

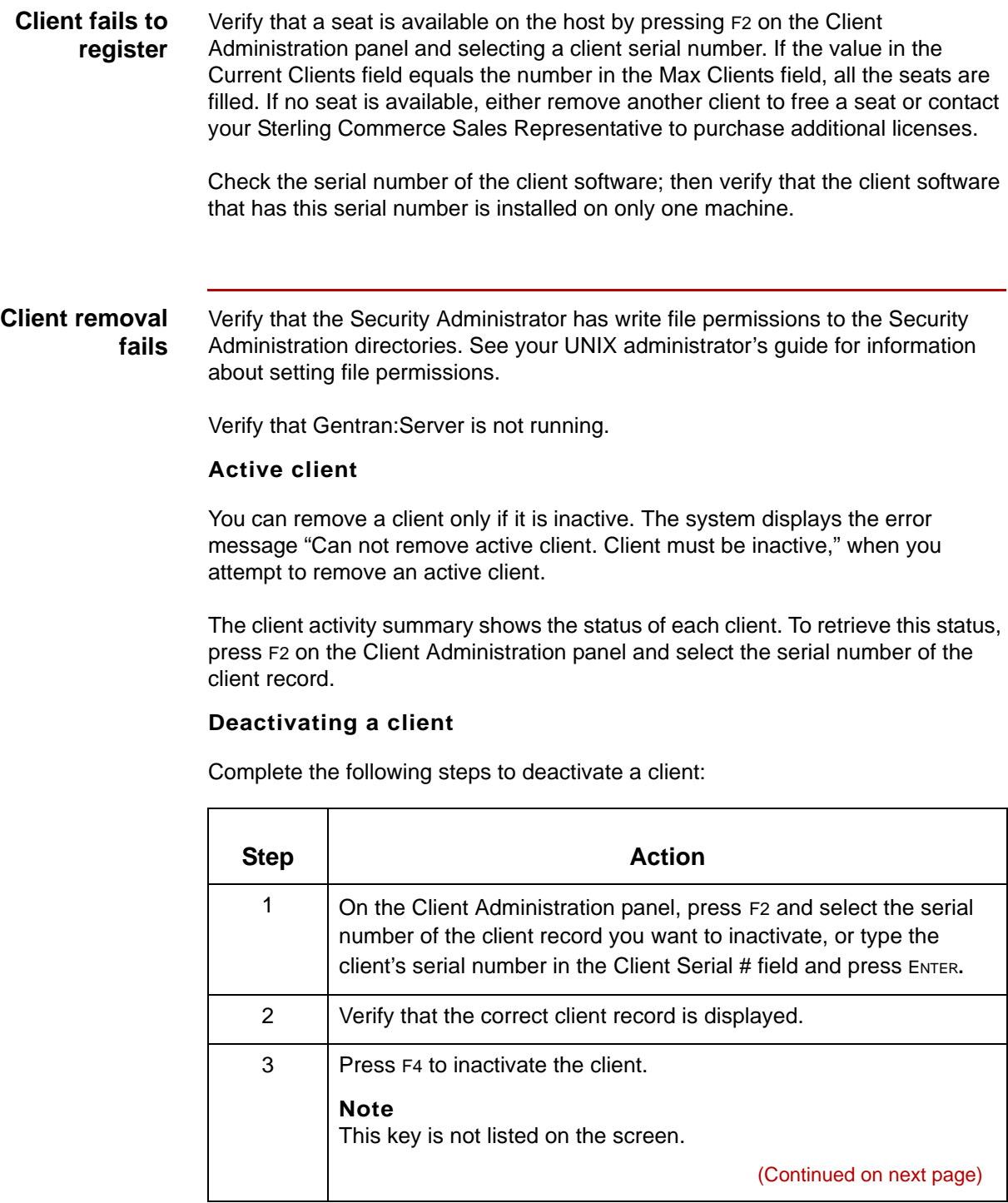

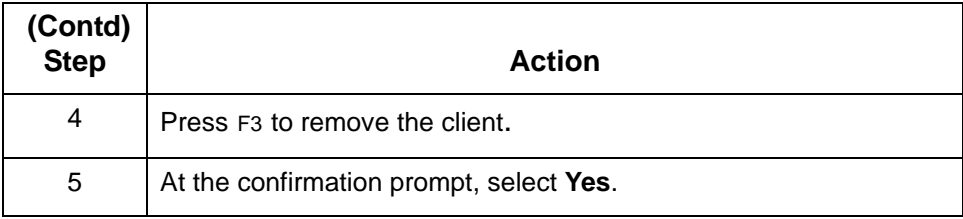

#### **You receive a DISAM error**

Check the DISAM error codes in the Error Messages chapter of this guide. Use the dcheck utility to check or rebuild the DISAM client master file (*.client.dat/idx).*  The command format is as follows:

dcheck [-bdehiklnoqxy] isamfile

- b: Build new index from data
- d: List deleted record numbers
- e: Extended check (index/data crosscheck)
- h: Display header only
- i: Check index only
- k: User exclusive lock
- l: List the index
- n: Answer no to all queries
- o: Record number list by primary key
- q: Quiet mode
- x: Hex list the index
- y: Answer yes to all queries

Maintenance and Troubleshooting Guide – August 2004

**Environment Record Problems** Troubleshooting Security **9 - 6**

### <span id="page-175-0"></span>**Environment Record Problems**

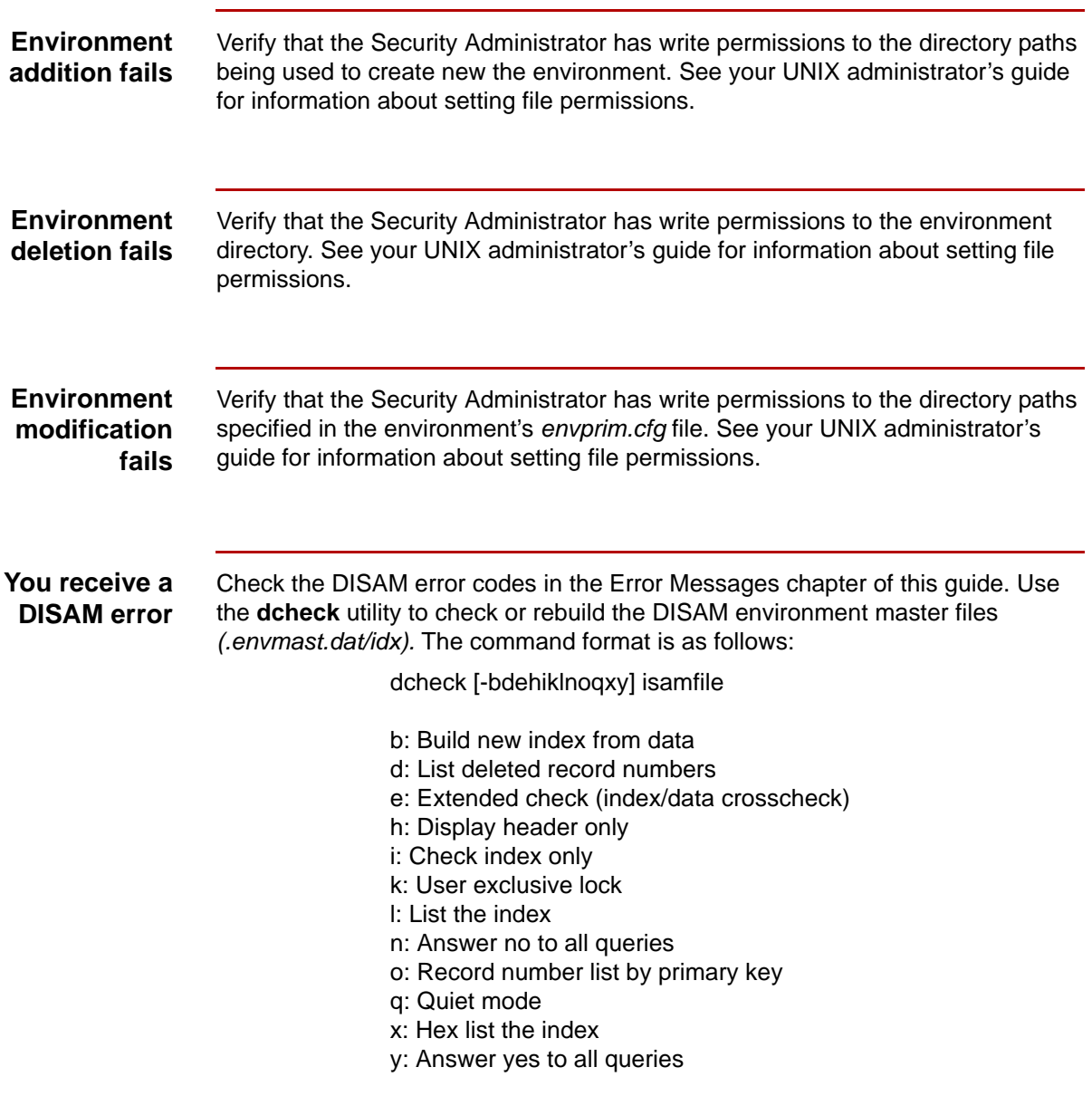

## <span id="page-176-0"></span>**Report Problems**

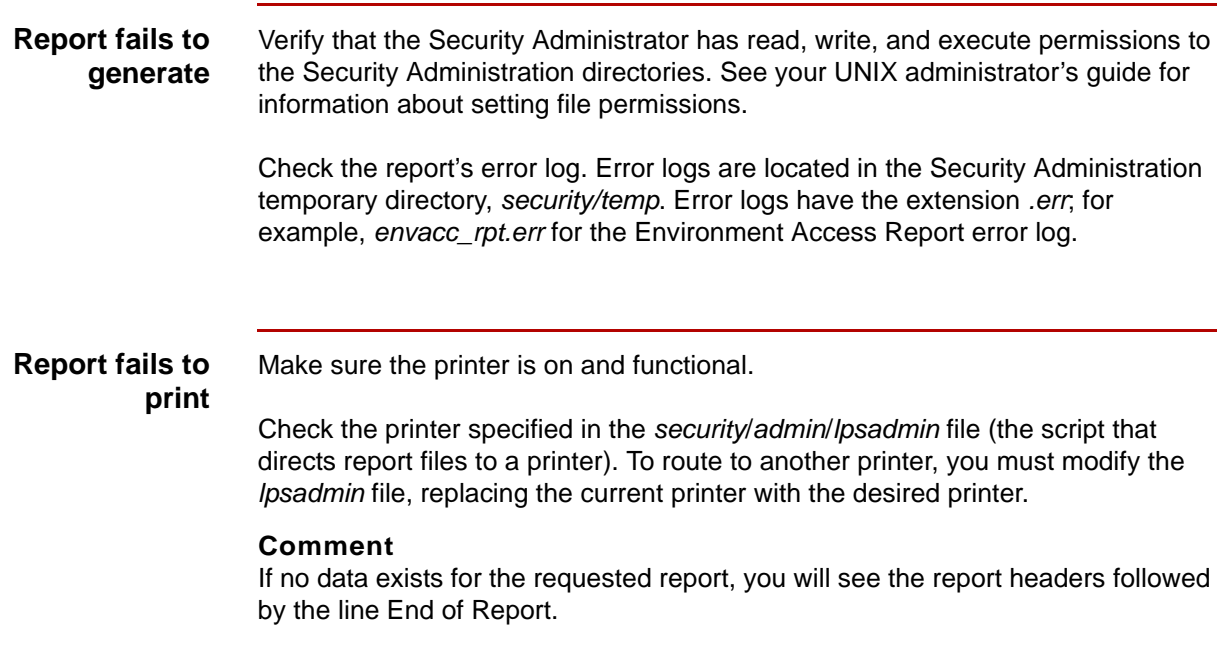

Maintenance and Troubleshooting Guide – August 2004  $\mathfrak s$ 

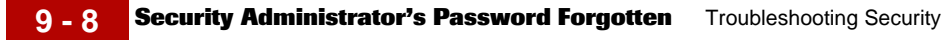

### <span id="page-177-0"></span>**Security Administrator's Password Forgotten**

If you forget the administrator's password, contact Sterling Commerce's Customer Support personnel.

#### **Reference**

See the section in the About this Guide chapter of this guide for more information.

### <span id="page-178-0"></span>**User Access Fails**

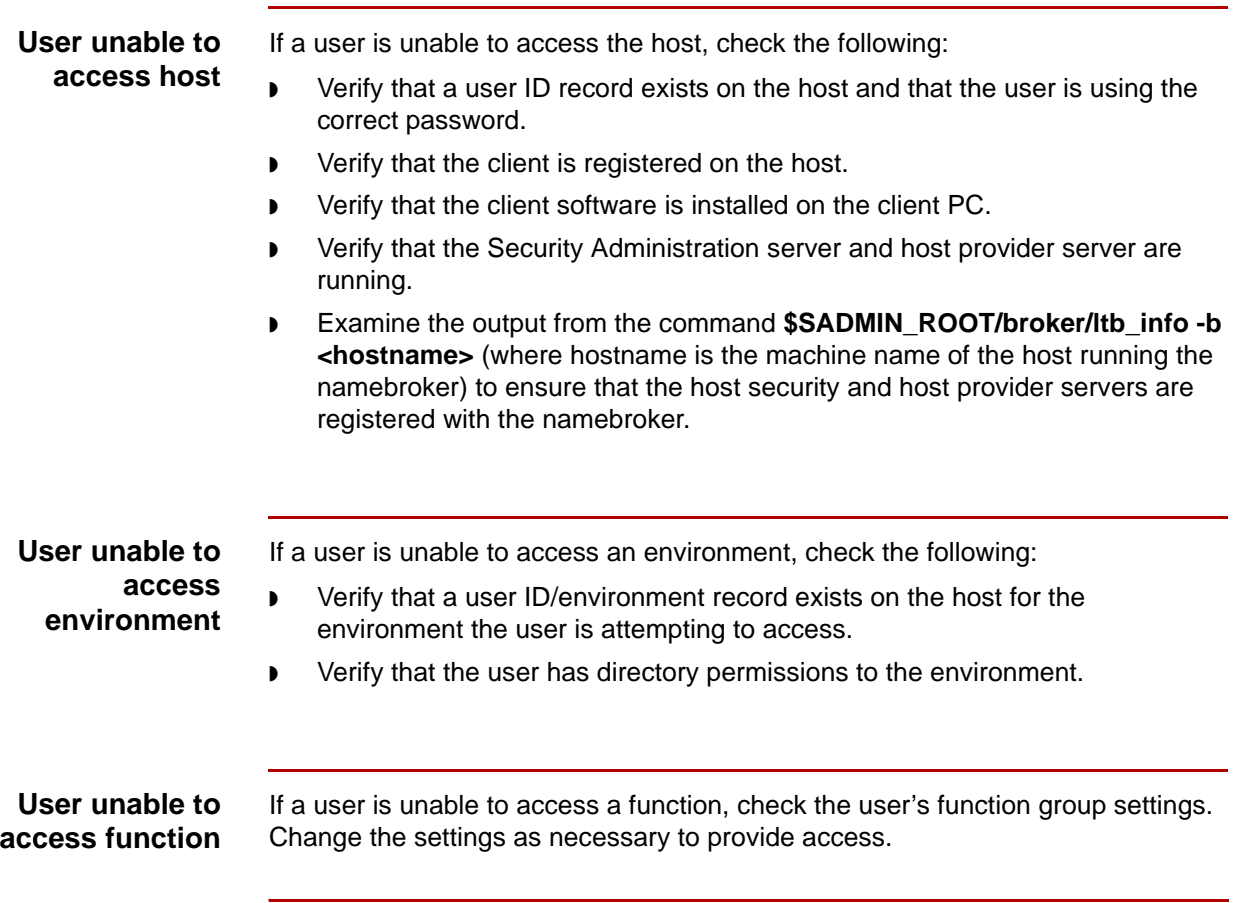

 $\mathfrak s$ 

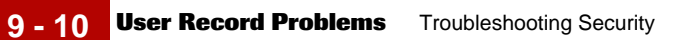

### <span id="page-179-0"></span>**User Record Problems**

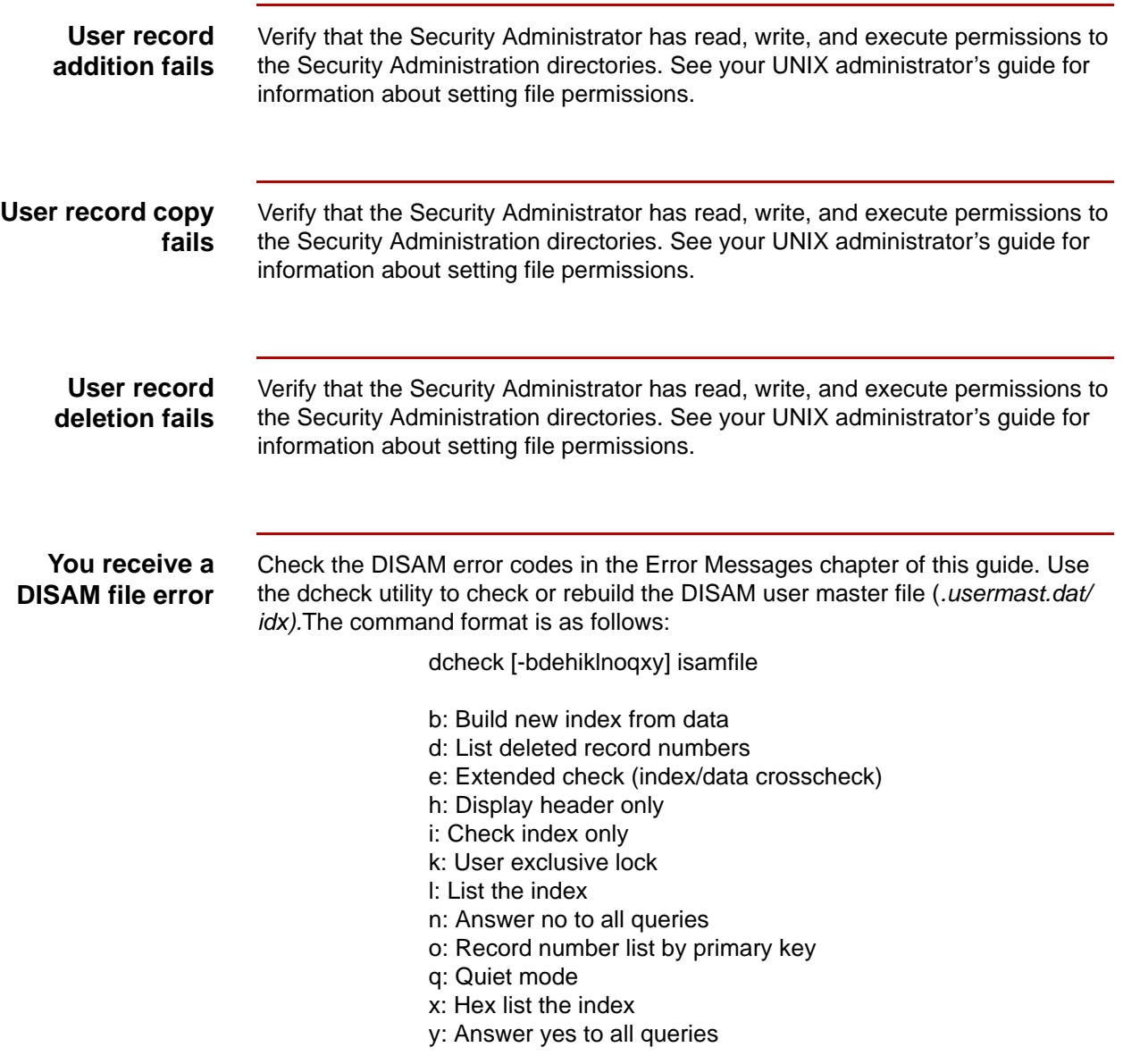
### **Error Messages**

#### **Introduction** This section lists common error messages, explains the reason you received the message, and provides the action you should take. The messages are grouped according to the screen that is displayed when the error message was generated. A section is included for command line errors.

#### **About error messages**

Error messages inform you when there is a problem with the software or hardware. For instance, they can appear if you have made a selection that is not permitted, entered invalid information, or sent a file to an inoperative printer.

Error messages are displayed on screen immediately following the occurrence of an error. Depending on the severity of an error, you will have the option to correct the error and continue or quit Security Administration.

#### **Using error messages**

Often, the message contains information to help you resolve the problem. Read the message carefully, locate the message information in this chapter, and attempt to remedy the situation. If you are unable to correct the problem, record the message and call Customer Support for assistance.

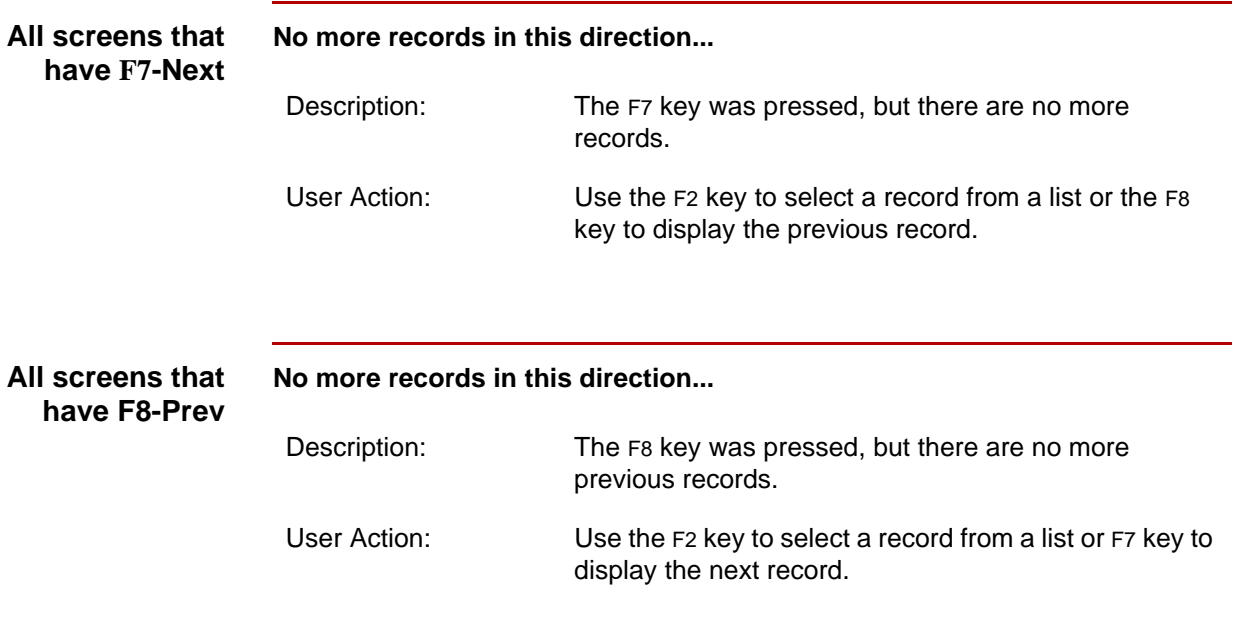

(Continued on next page)

**Error Messages** Troubleshooting Security **9 - 12**

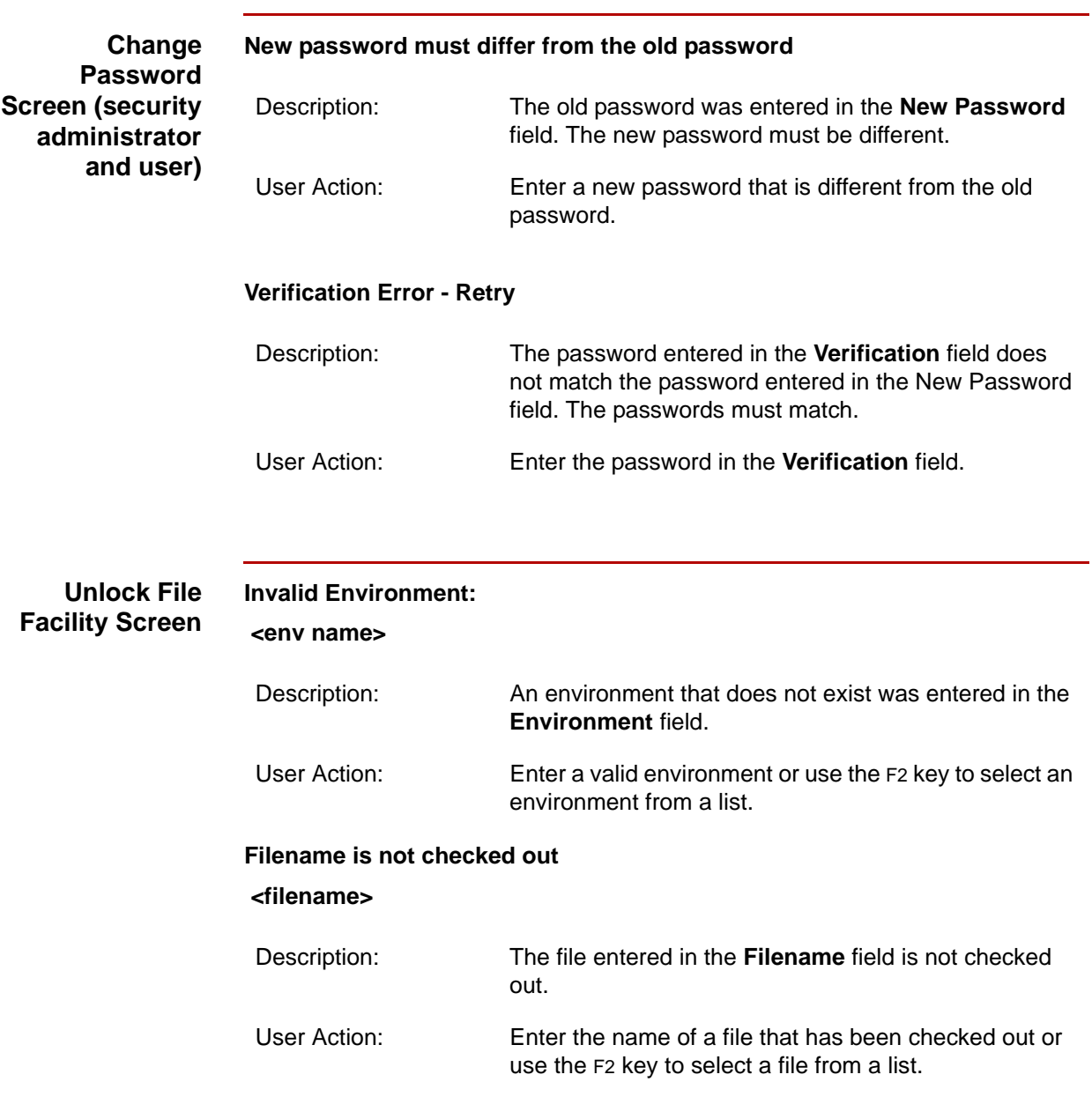

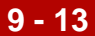

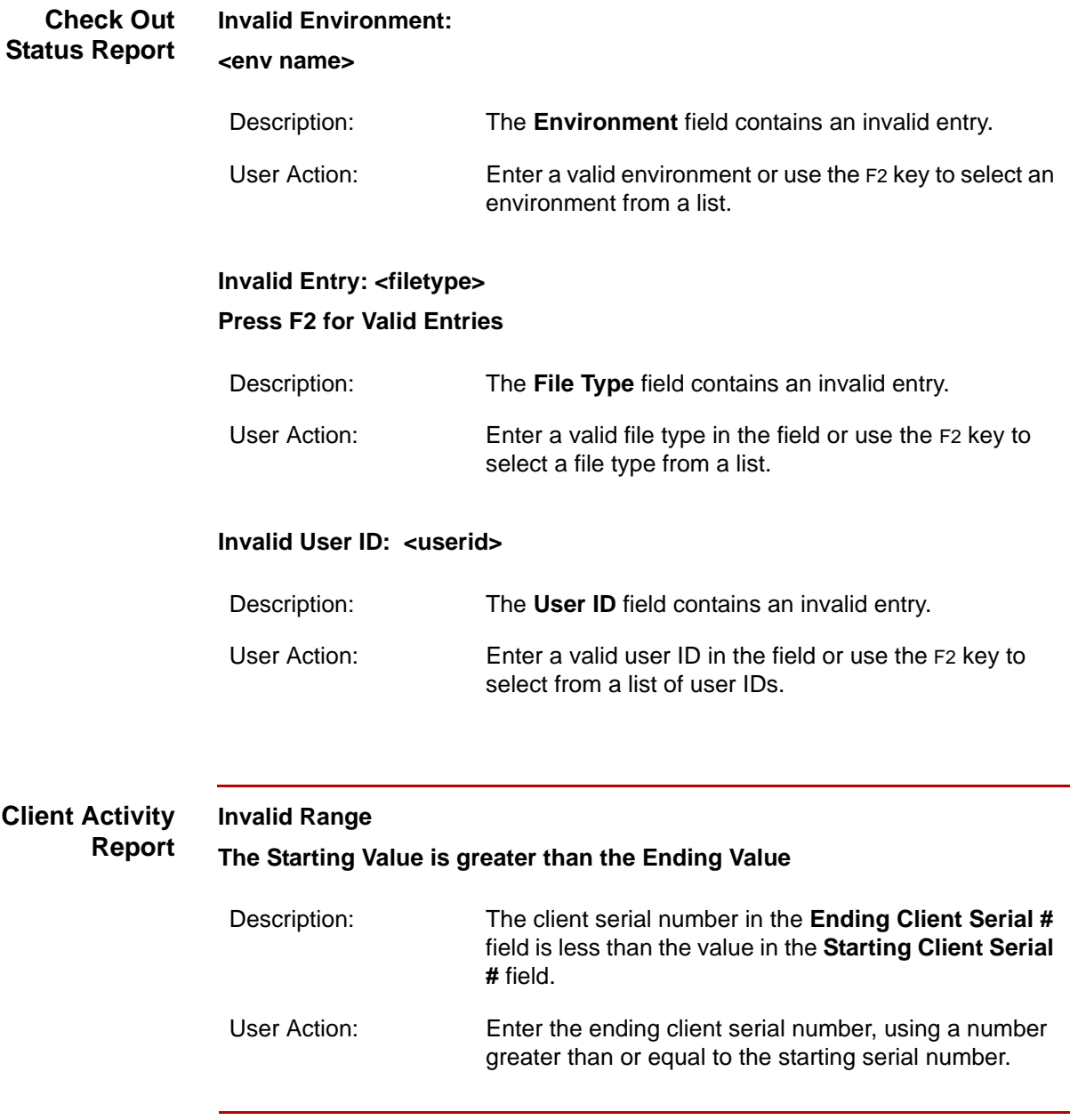

**Error Messages** Troubleshooting Security **9 - 14**

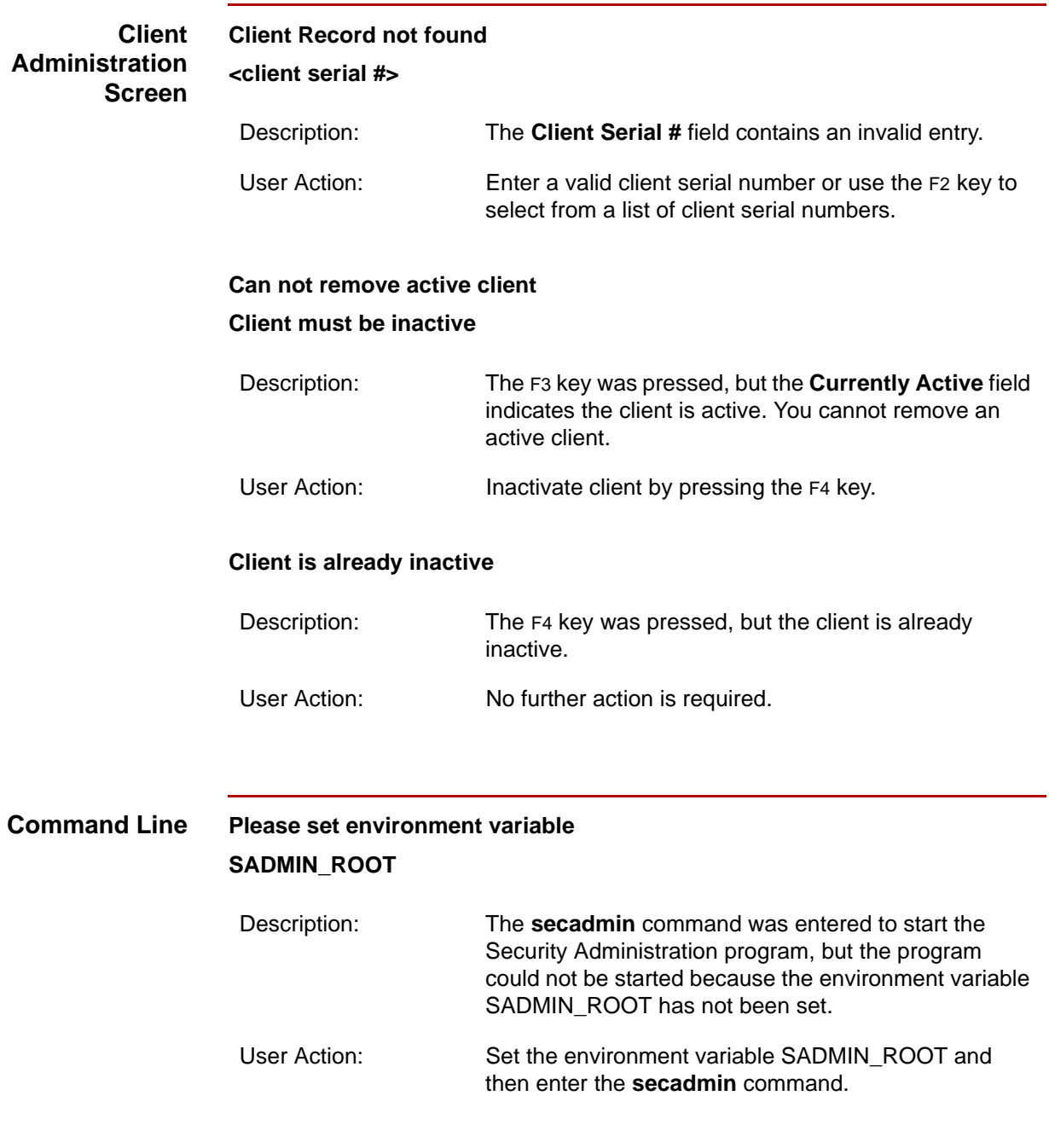

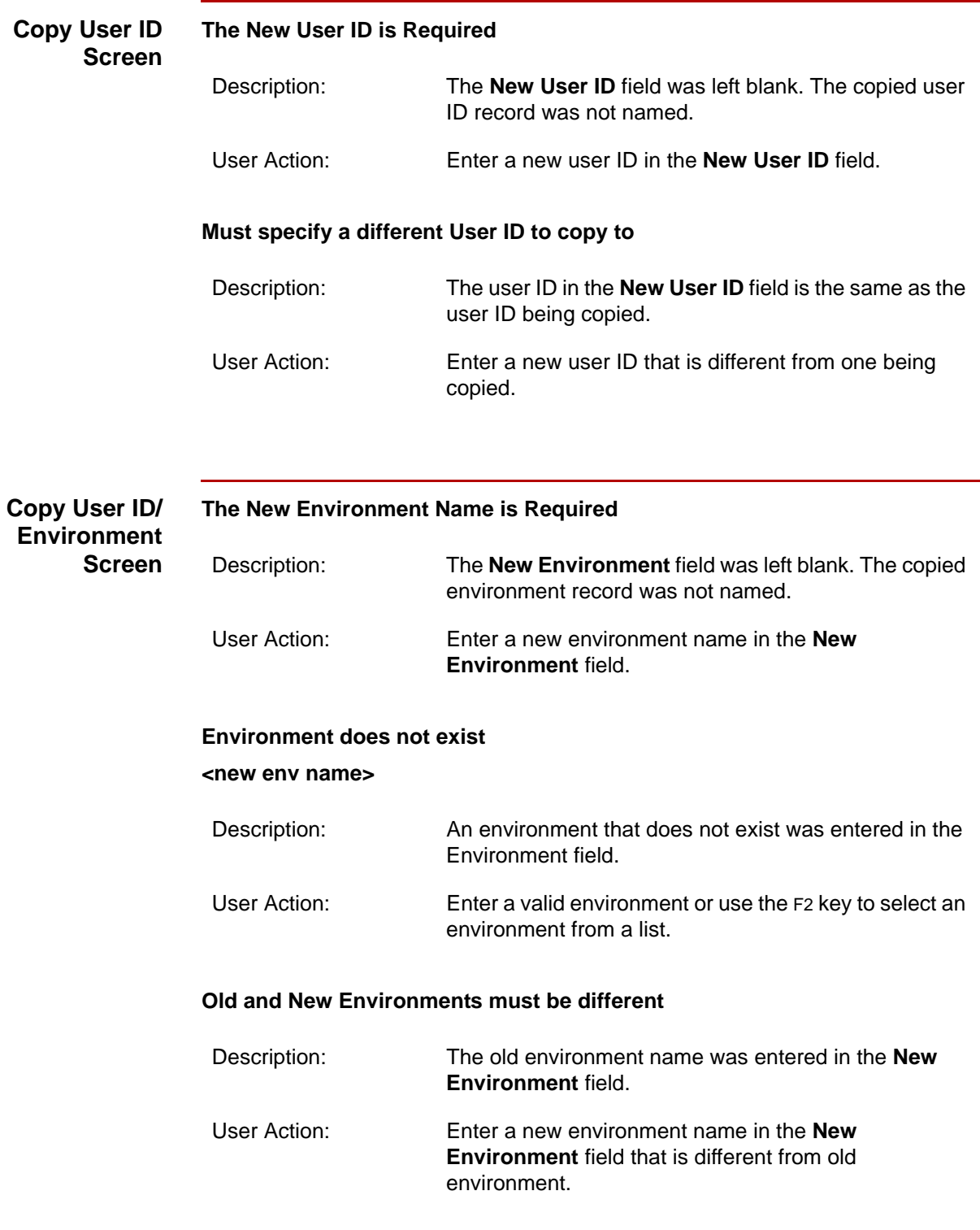

 $\boldsymbol{\mathcal{G}}$ 

**Error Messages** Troubleshooting Security **9 - 16**

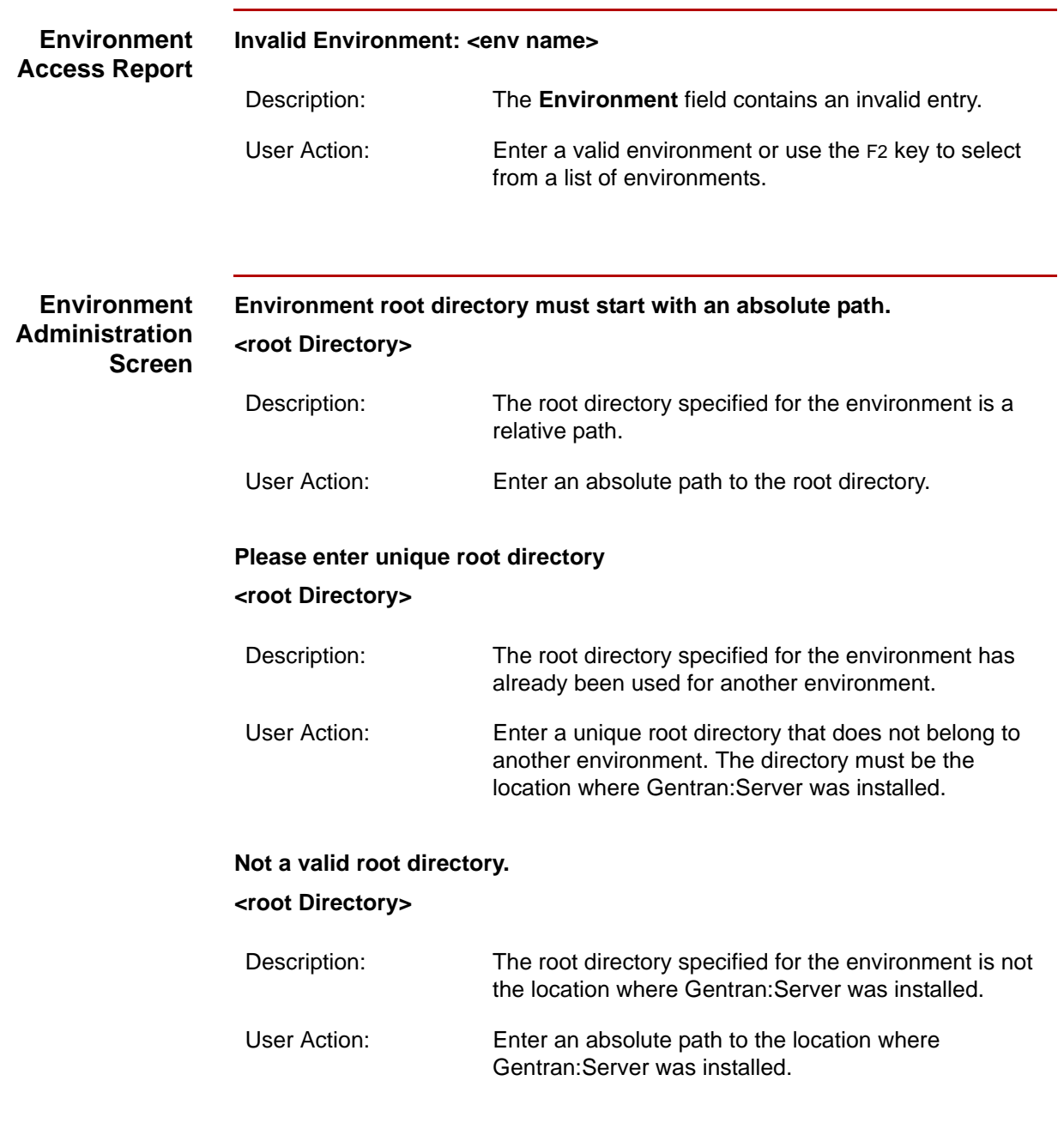

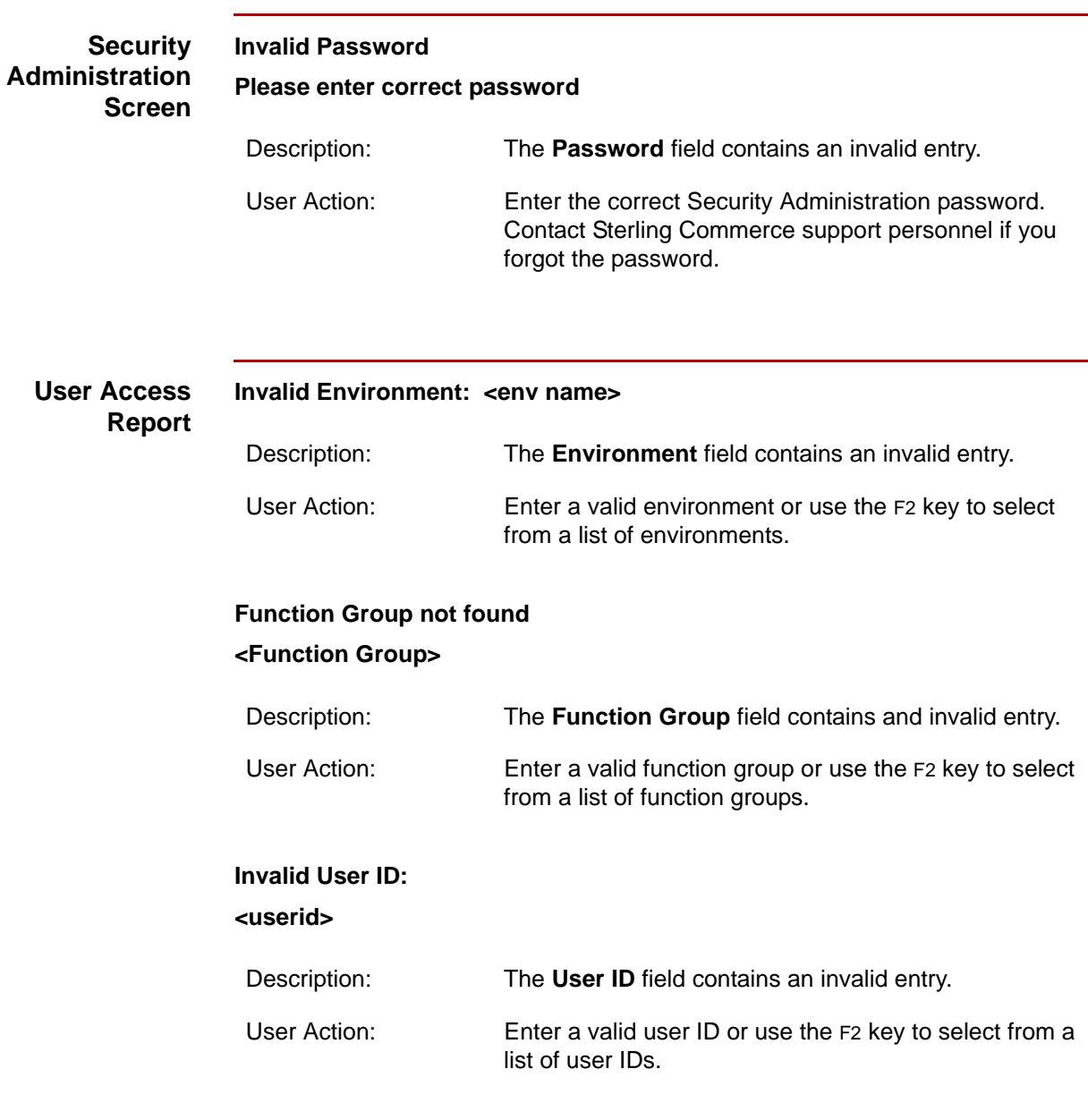

**Error Messages** Troubleshooting Security **9 - 18**

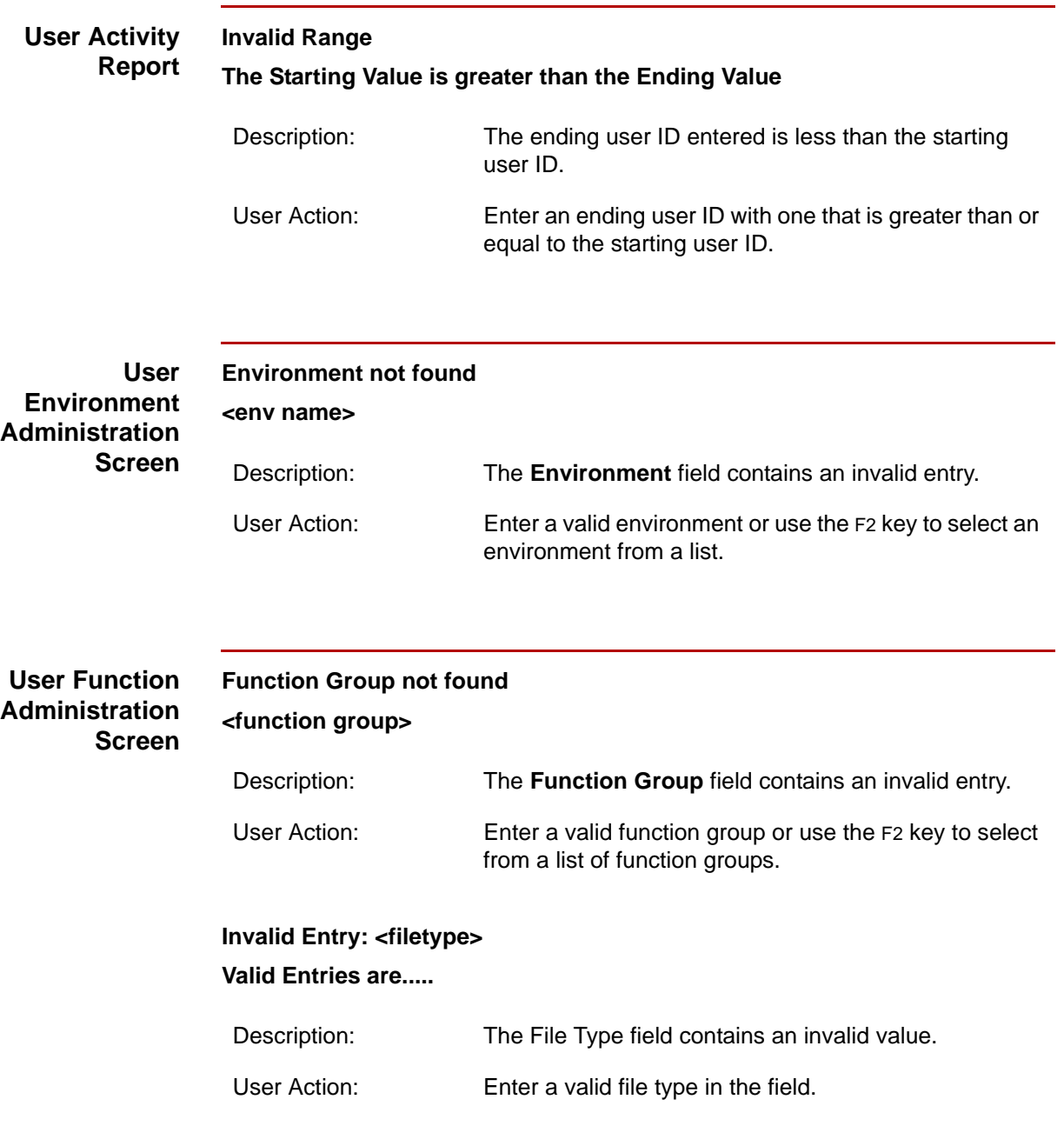

**CHAPTER 10 - 1 10**

# **Error Messages**

#### **Contents**

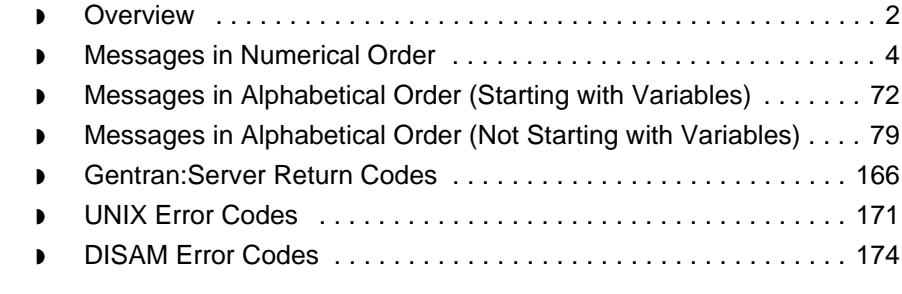

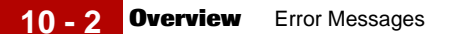

## <span id="page-189-0"></span>**Overview**

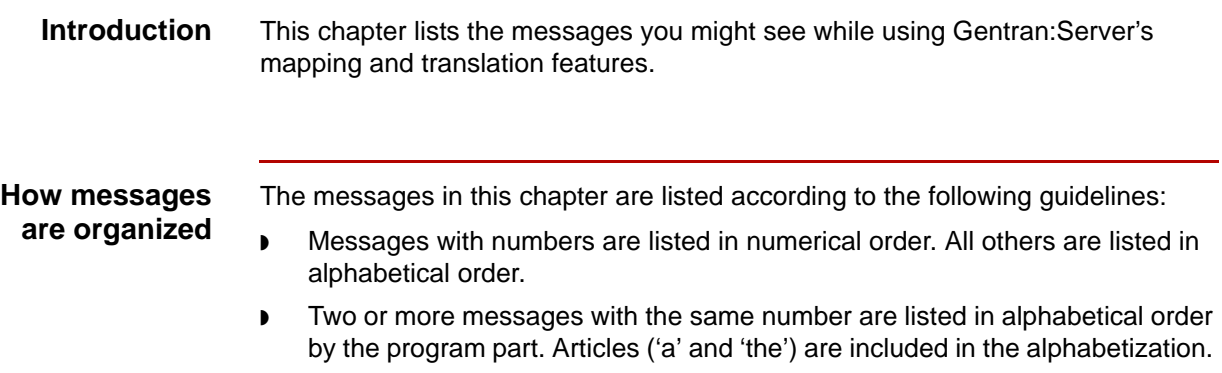

◗ Variables (surrounded by < >) appear first in the alphabetical list.

### **Information included**

This section identifies the information provided in addition to the message text.

#### **Message type**

This table describes the types of messages Gentran:Server displays.

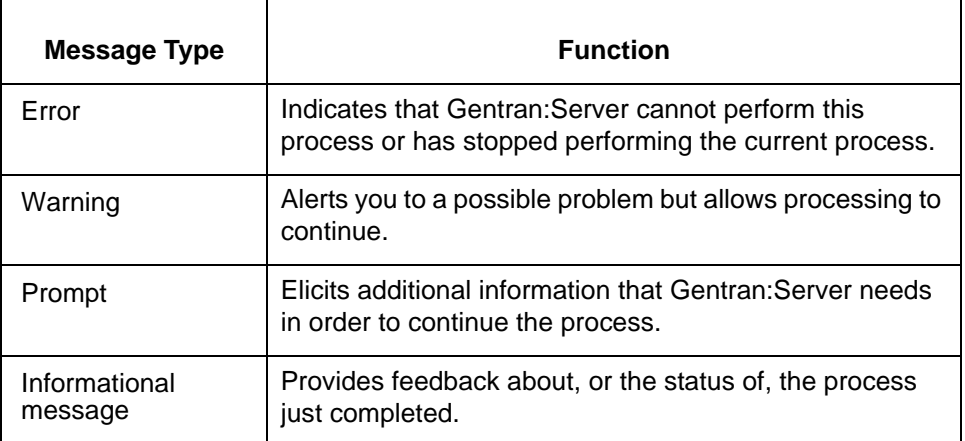

#### **Program module**

The program module is the part of Gentran:Server issuing the message. This is obvious in some cases, but not in others. For example, most messages encountered while creating or editing mapping instructions are issued by the compiler.

#### **Explanation**

Possible reasons for the error or warning or a detailed discussion of the type of information the message presents.

#### **Procedure**

The procedure or response you must follow or give to continue processing and/or ensure the integrity of your data.

#### **Message conventions**

Messages may contain variables. Variables are enclosed in angle brackets (< >) and indicate the position of the specific data that prompted Gentran:Server to display the message.

#### **Example**

Input file: <path>\<file name>

The message displays the actual path and name of the file in place of the variables <*path*> and <*file name*>.

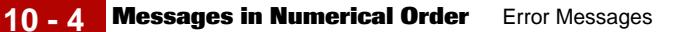

## <span id="page-191-0"></span>**Messages in Numerical Order**

**Contents** This section lists numerical messages. These messages appear in the *xlcntl.err* file stored in the Gentran:Server temporary directory.

#### **References**

- **To find a message that begins with a variable, see the topic Messages in** [Alphabetical Order \(Starting with Variables\)](#page-259-0) in this chapter.
- ◗ To find a message that begins with an alphanumeric character (neither a number, nor a variable), see the topic Messages in Alphabetical Order (Not [Starting with Variables\)](#page-266-0) in this chapter.
- **000 Record encountered for set in error TP Code: <TP Code> Set Id: <Set ID>**

**Message Type: Warning Program Module: ediarc**

#### **Explanation:**

The translator was unable to translate a set because it contained errors. The translator created no output for this set.

Gentran:Server wrote a record to *edistat.i/edistat.o* indicating the error. The **ediarc** program then read the record and wrote a message to *xlcntl.err* instead of archiving the data.

#### **Procedure:**

Use this procedure in response to this message:

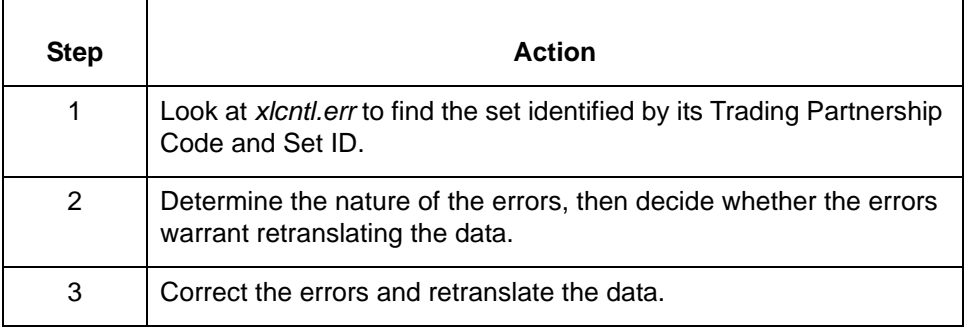

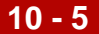

**000 Input file: <path>\<file name> Output file: <path>\<file name>**

> **Message Type: Informational Program Module: edifrmat**

#### **Explanation:**

The **edifrmat** program processed the specified input file and wrote the results to the specified output file.

#### **Procedure:**

No action is necessary. You can verify that the output file contains the data it should if the circumstances warrant that action.

#### **000 Translated interchanges without errors: <number> Untranslated interchanges with errors: <number>**

**Message Type: Informational Program Module: Iftran**

#### **Explanation:**

This message appears at the end of the *xlcntl.err* file after TRADACOMS translation is complete.

#### **Procedure:**

No action is necessary.

(Continued on next page)

**001 Number of document sets archived: <number> Number of FA records processed: <number> Number of records/sets not processed: <number> Total sets/records: <number>**

> **Message Type: Informational Program Module: ediarc**

#### **Explanation:**

This message provides the results of the **ediarc** command.

#### **Procedure:**

Use this procedure in response to this message:

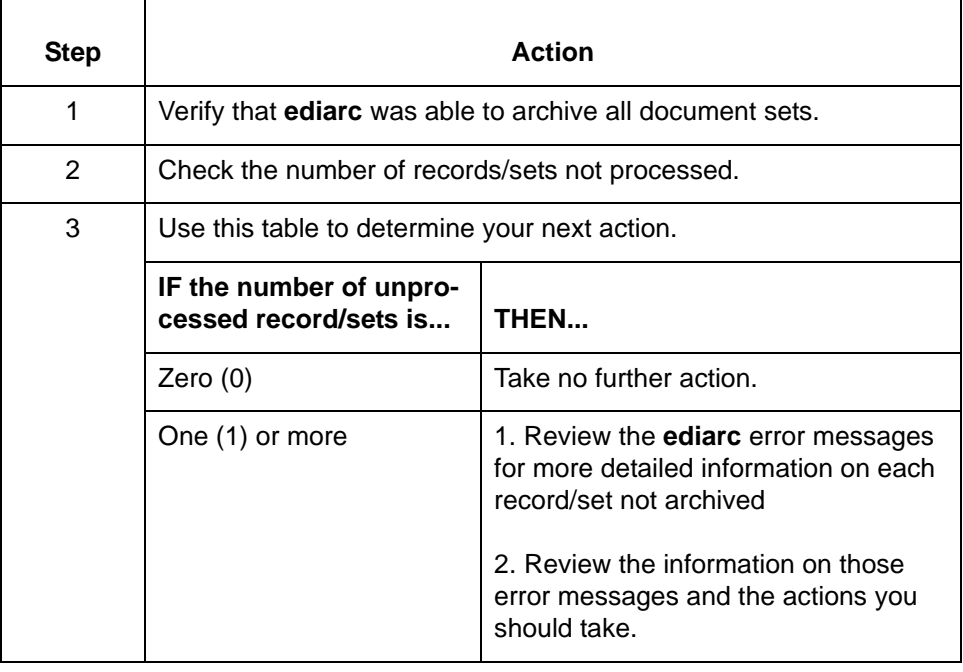

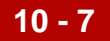

#### **004 Compliance check error(s): Message Type: Warning or Error Program Module: Iftran**

#### **Set up notes**

If you select the Accept Sets with Errors option on either the Inbound or Outbound Translation Information part of the Trading Partnership Record, the translation continues and disregards the warning.

Also, the **Accept Messages /Sets with error(s)** option on the **Inbound** or **Outbound EDI Information** tab of the **Trading Partnership Editor** must be inactive to prevent Gentran:Server from accepting or sending sets that contain errors.

#### **Topic organization**

There are several errors that prompt Gentran:Server to display this message. Each error is identified and explained below. Where appropriate, examples are provided. Additional procedures are provided when necessary.

#### **Procedure:**

Use one of these responses if you receive this message:

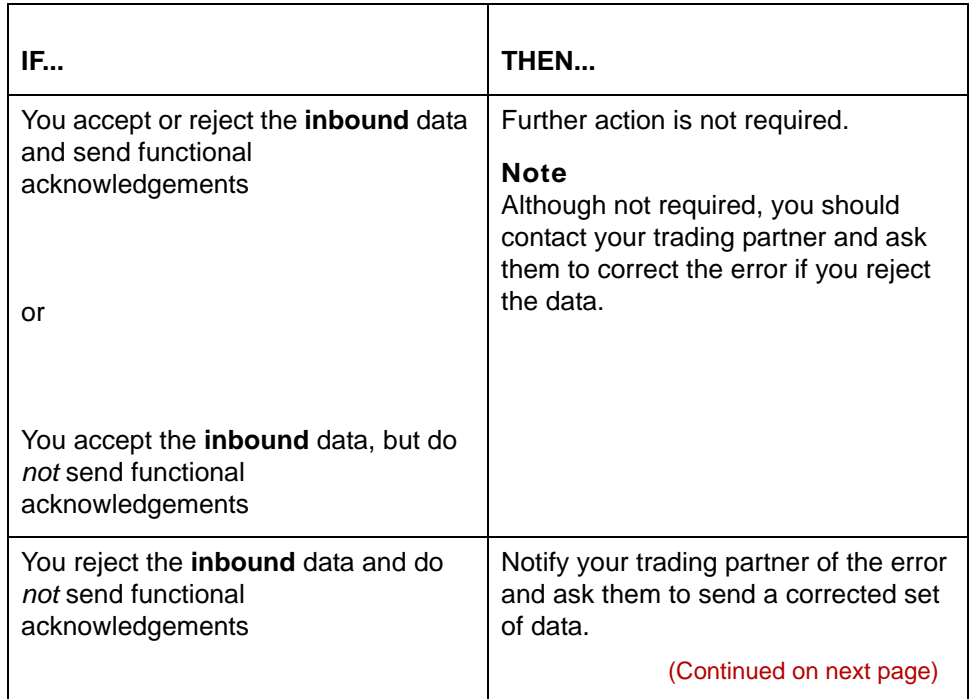

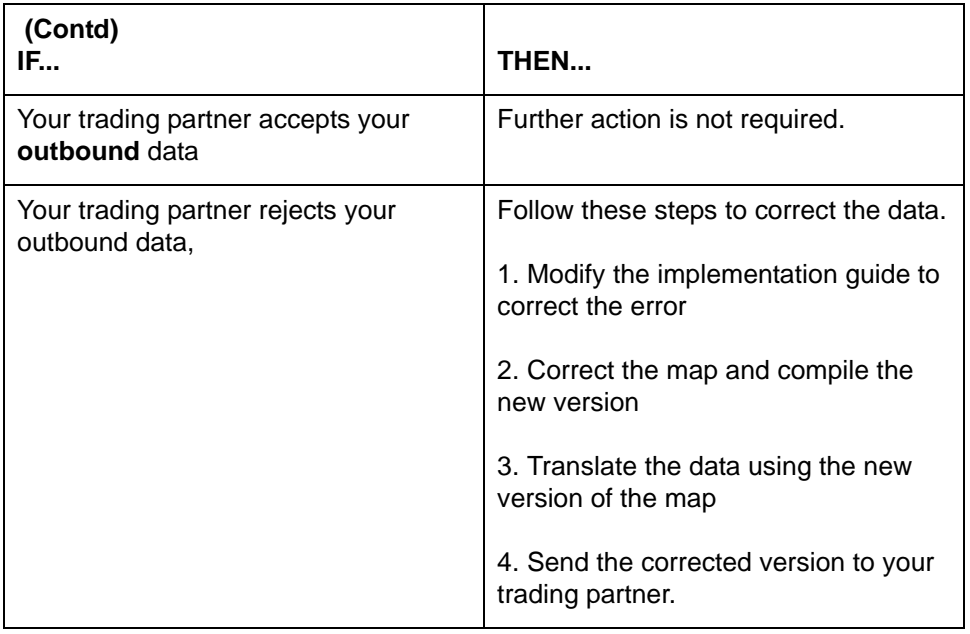

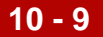

#### **Error types:**

This table describes the different compliance errors. The table also provides examples and specific correction notes where appropriate.

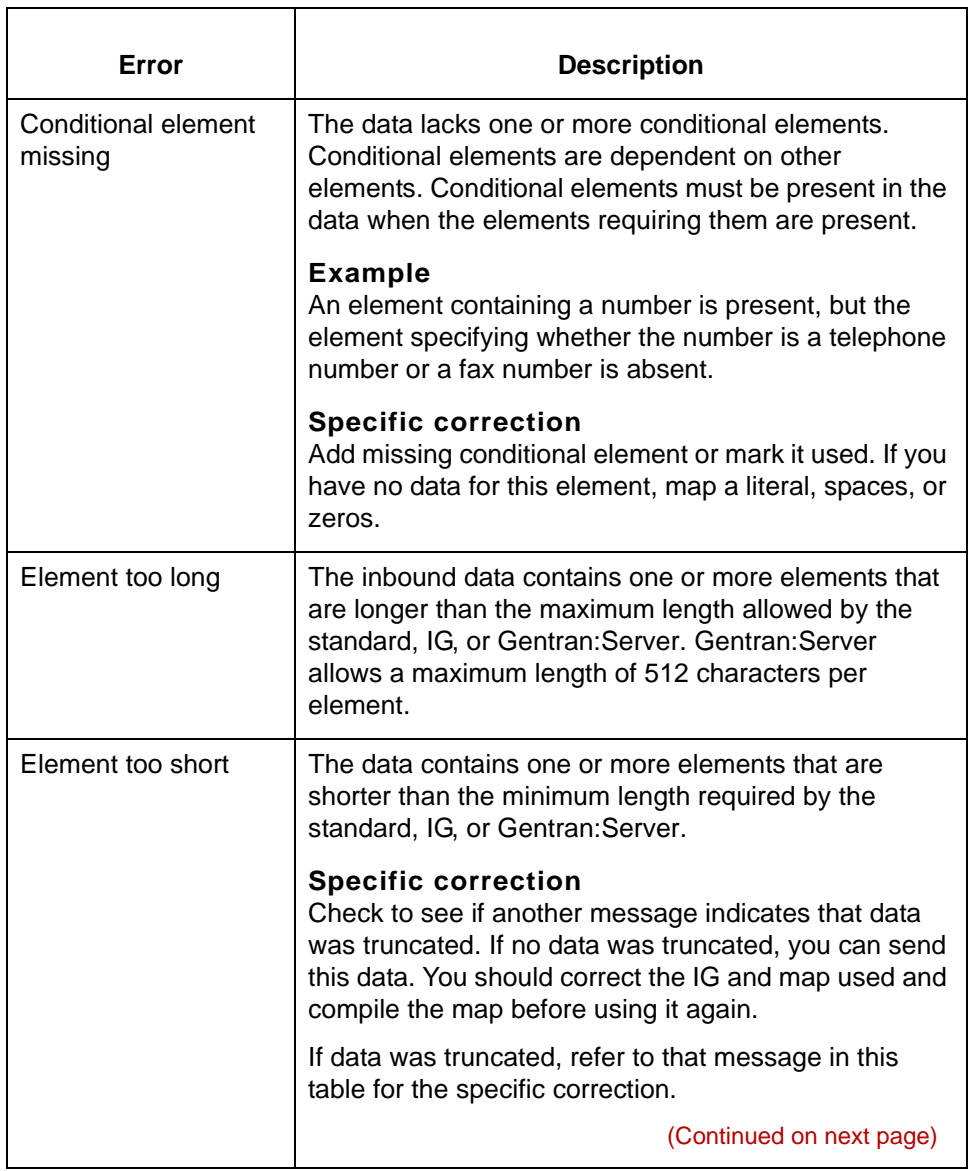

 $\pmb{\mathcal{G}}$ 

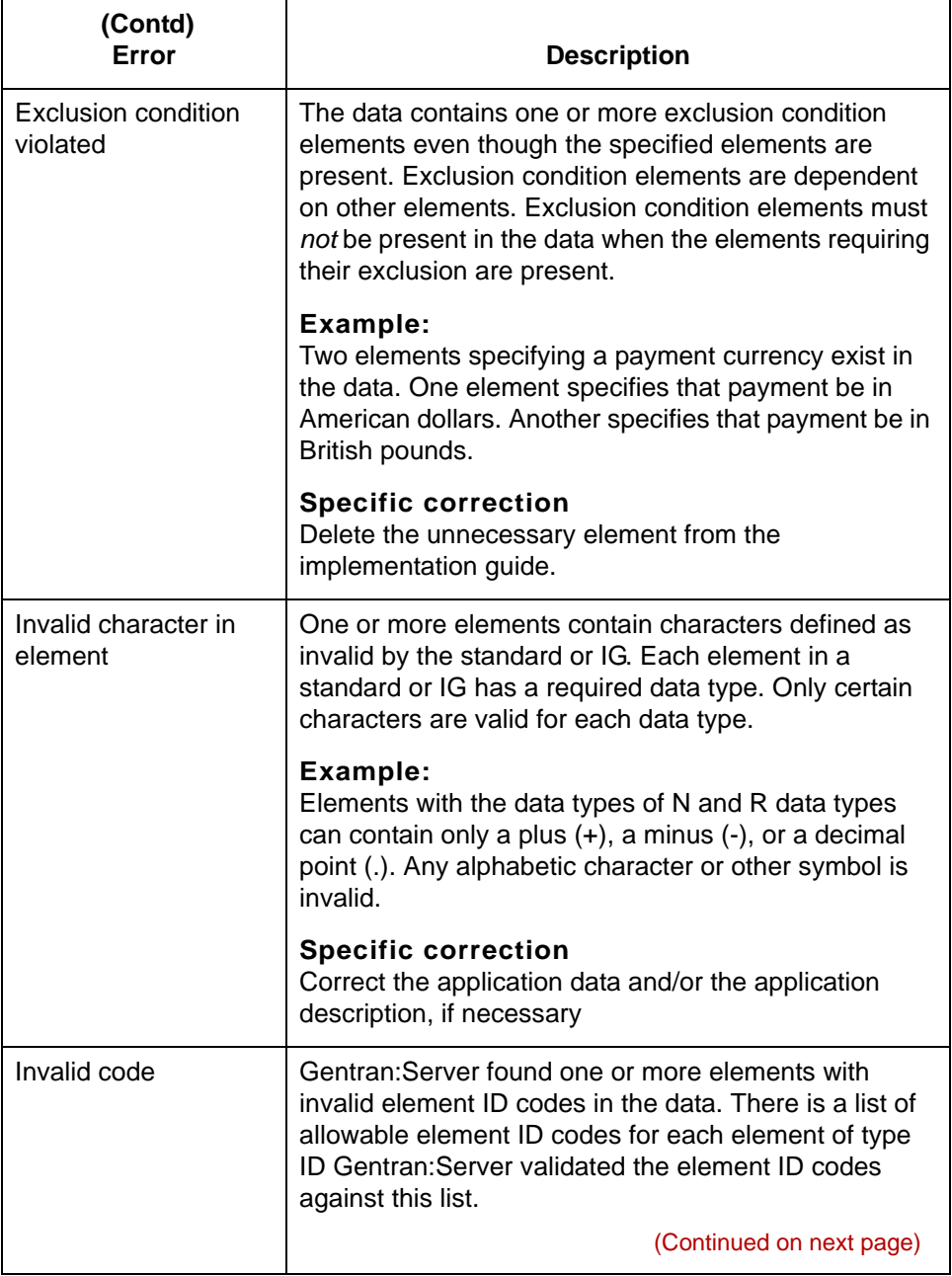

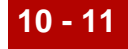

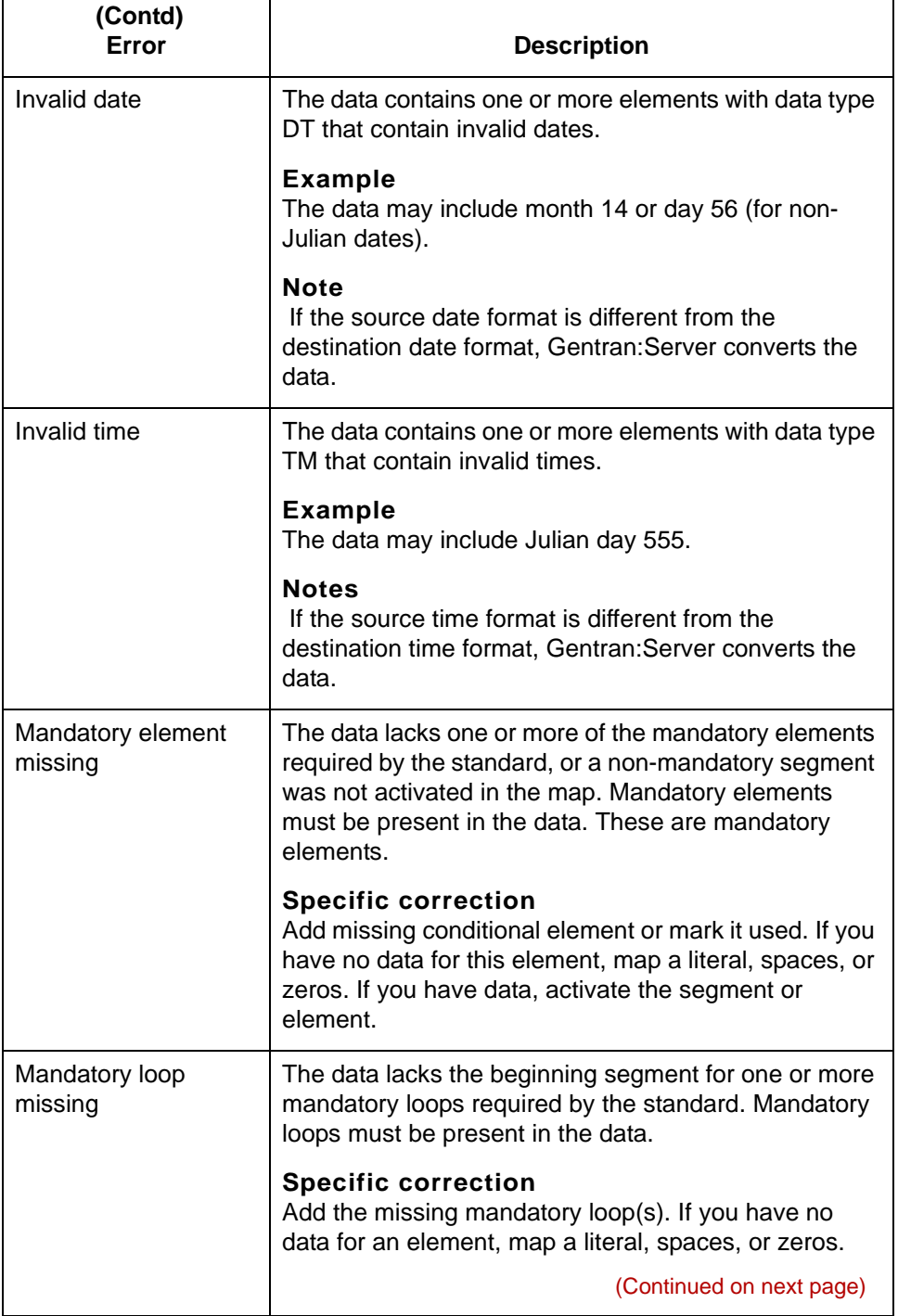

 $\boldsymbol{\mathcal{G}}$ 

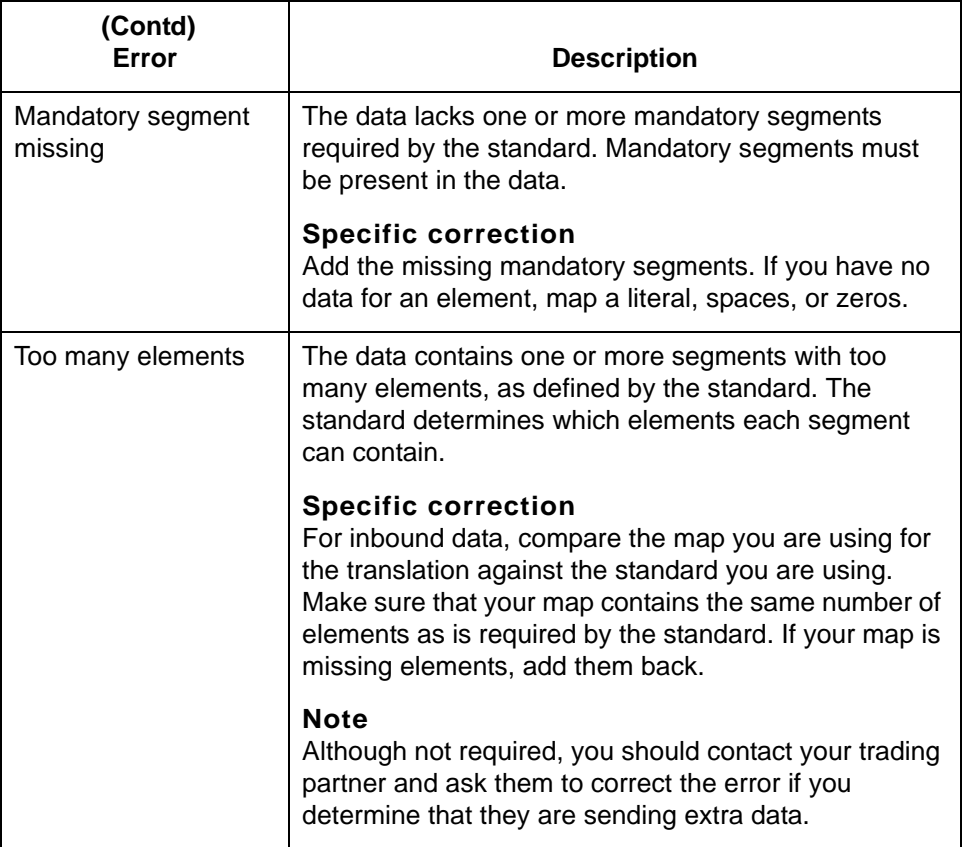

### **007 Processing segment: <segment>**

**Message Type: Informational Program Module: Iftran**

#### **Explanation:**

This message indicates which segment the translator is processing. Run **lftran**  with the *-d* parameter to write this message to the *xlcntl.err* file.

#### **Note:**

When you run **lftran** with the *-d* parameter, you can read the processing messages in the *xlcntl.err* file to determine on what segment the translation failed.

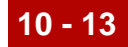

#### **008 Memory allocation error**

**Message Type: Error Program Module: Iftran**

#### **Explanation:**

There is not enough memory free to continue the translation.

#### **Procedure:**

Use this procedure in response to this message:

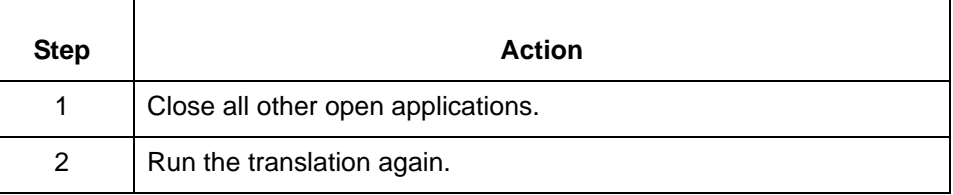

#### **015 Do you wish to automatically change all mappings associated with source <source label> to use this synonym list?**

**Message Type: Prompt Program Module: Synonym Editor**

#### **Explanation:**

Gentran:Server must know whether to use or not use the synonym list for each occurrence of this source item. You can assign a synonym to a source item used in one or more mapping instructions.

#### **Procedure:**

Use this procedure in response to this message:

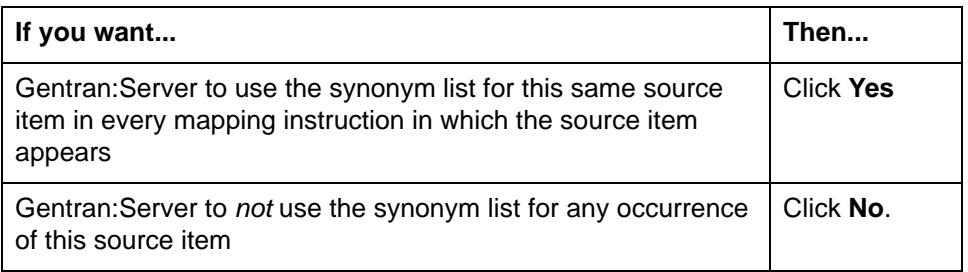

#### **Note**

You can assign a synonym to a source item in a particular mapping instruction without affecting the source item in other mapping instructions using the **generic/ specific synonym of source** mapping operation. Use the **Mapping Instructions** window to access this operation.

(Continued on next page)

s

**020 Incorrect line item count in CTT: Data = <number>, Actual = <number>**

> **Message Type: Warning Program Module: Iftran**

#### **Explanation:**

Gentran:Server found an error in the line item count in the CTT segment.

#### **Note**

This error does not stop the translator from completing the translation.

#### **Procedure:**

Use one of these responses if you receive this message:

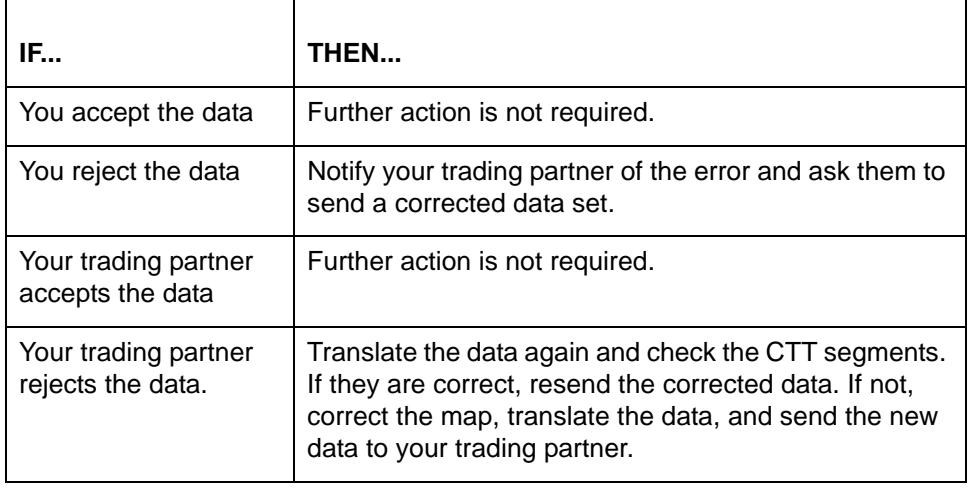

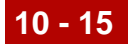

**021 Incorrect hash total in CTT: Data = <number>, Actual = <number>**

> **Message Type: Warning Program Module: Iftran**

#### **Explanation:**

Gentran:Server has found an error in the hash total in the CTT segment.

#### **Note**

This error does not stop the translator from completing the translation.

#### **Procedure:**

Use one of these responses if you receive this message:

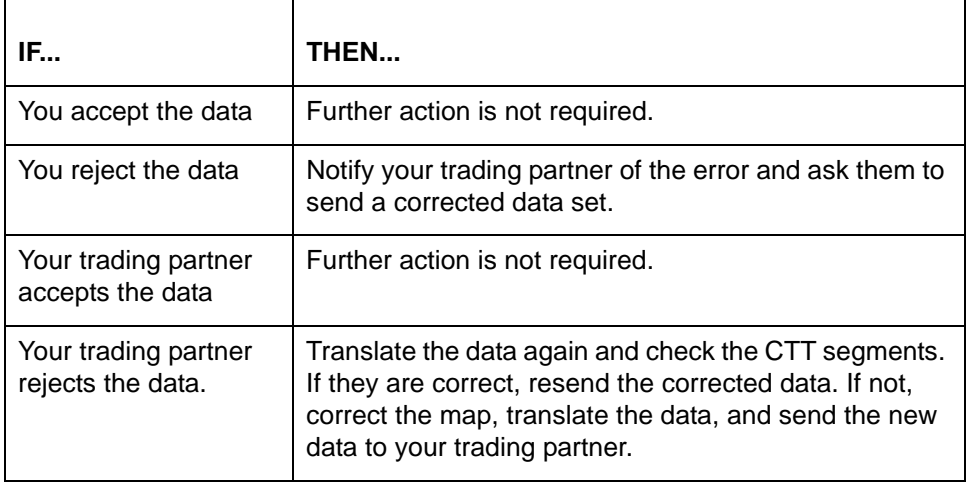

(Continued on next page)

**022 Message # seq error: This message = <control num>, Last message = <control num>**

> **Message Type: Warning Program Module: Iftran**

#### **Explanation:**

Gentran:Server has found an error in the sequence of set control numbers. The file may contain duplicate data or be incomplete.

This error stops Gentran:Server from completing the translation only if you use **lftran** with the S parameter. If the translation stops, Gentran:Server writes the input data to *boxin.err* when this error occurs.

#### **Procedure:**

Use one of these responses if you receive this message:

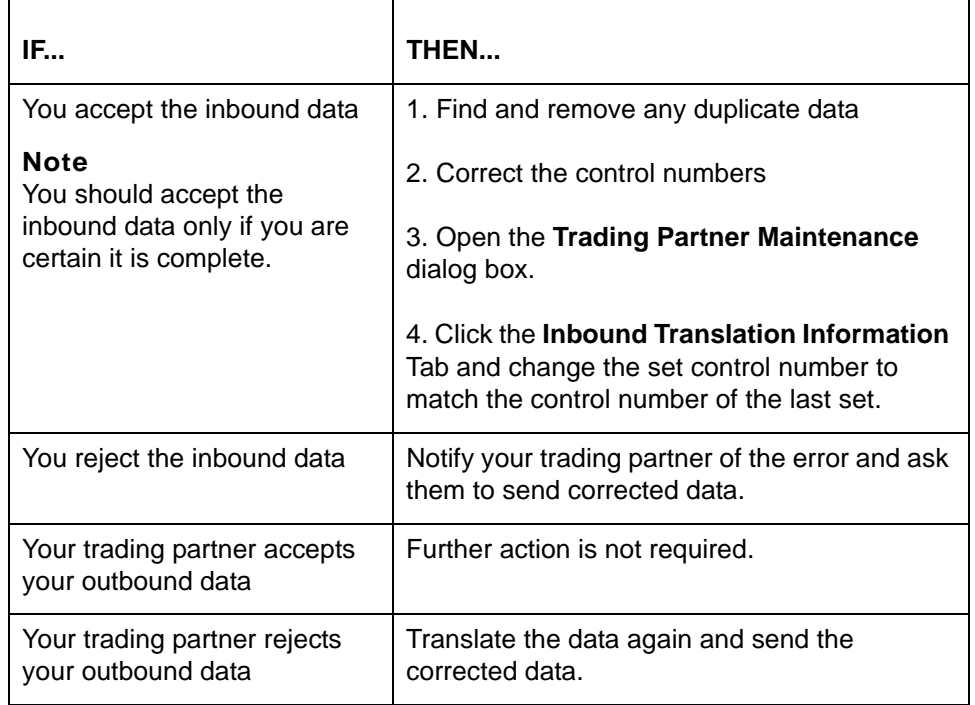

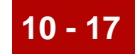

### **023 Group # seq error: This group = <control num>, Last group = <control num>**

**Message Type: Warning Program Module: Iftran**

#### **Explanation:**

Gentran:Server has found an error in the sequence of group control numbers. The file may contain duplicate data or be incomplete.

This error stops Gentran:Server from completing the translation only if you use **lftran** with the S parameter. If the translation stops, Gentran:Server writes the input data to *boxin.err* when this error occurs.

#### **Procedure:**

Use one of these responses if you receive this message:

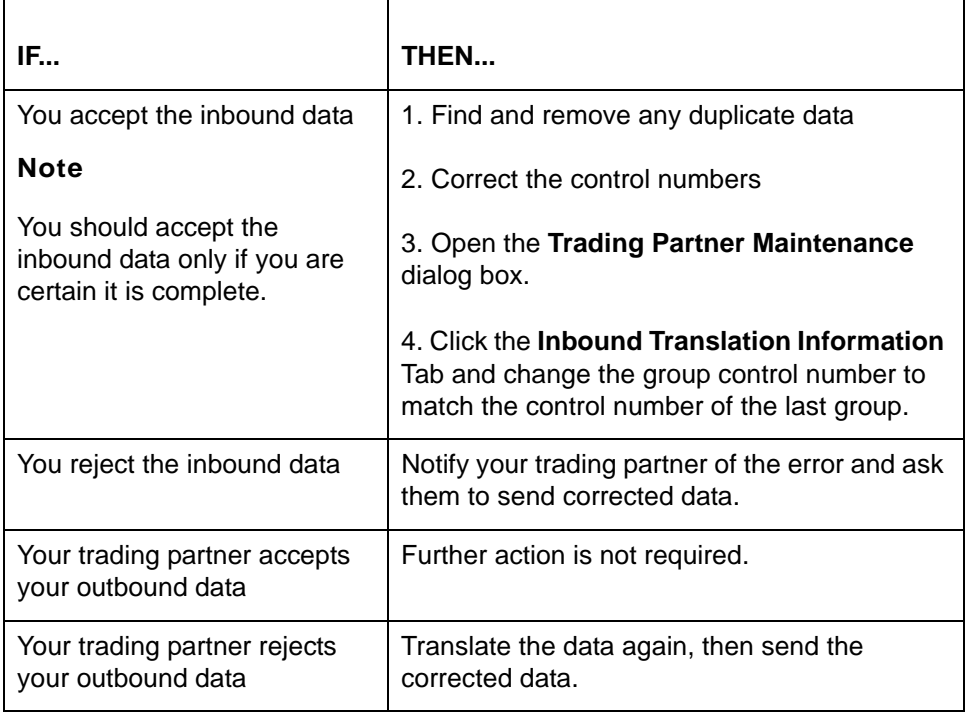

(Continued on next page)

**024 Interchange # seq error: This interchange = <control num>, Last interchange = <control num>**

> **Message Type: Warning Program Module: Iftran**

#### **Explanation:**

Gentran:Server has found an error in the sequence of set control numbers. The file may contain duplicate data be incomplete.

This error stops Gentran:Server from completing the translation only if you use **lftran** with the S parameter. If the translation stops, Gentran:Server writes the input data to *boxin.err* when this error occurs.

#### **Procedure:**

Use one of these responses if you receive this message:

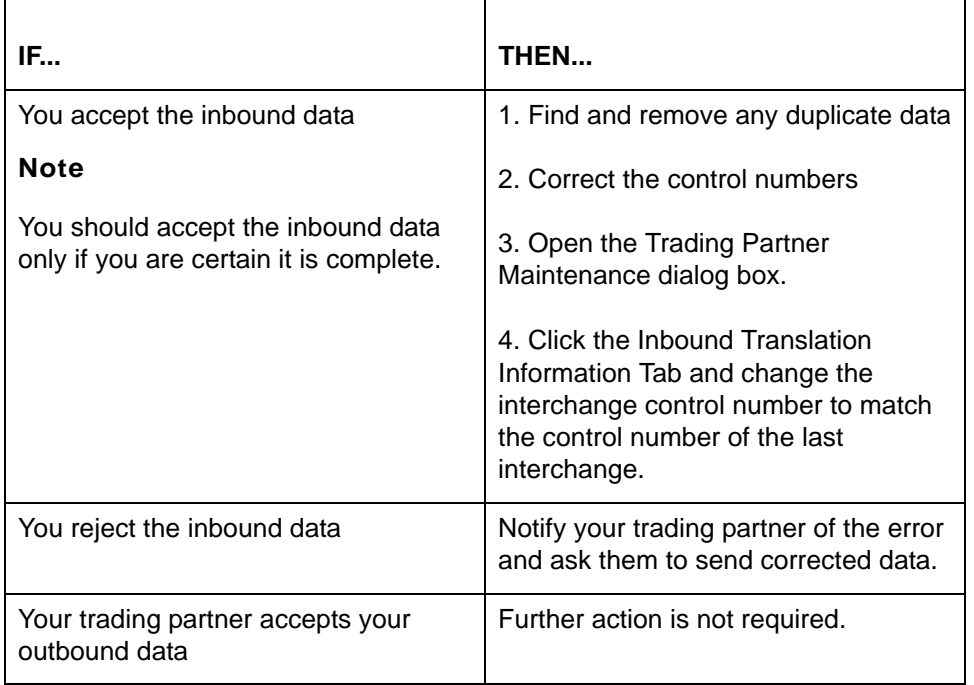

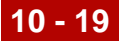

### **049 Application data error: <error type> Output record: <record ID>, Output field: <field name>**

**Message Type: Error Program Module: Iftran**

#### **Explanation:**

The translator found an error in your application data. A description of the error replaces the <error type> variable shown in the example above. For more information about the second line of the message, refer to error 076.

#### **Procedure:**

Use this procedure in response to this message:

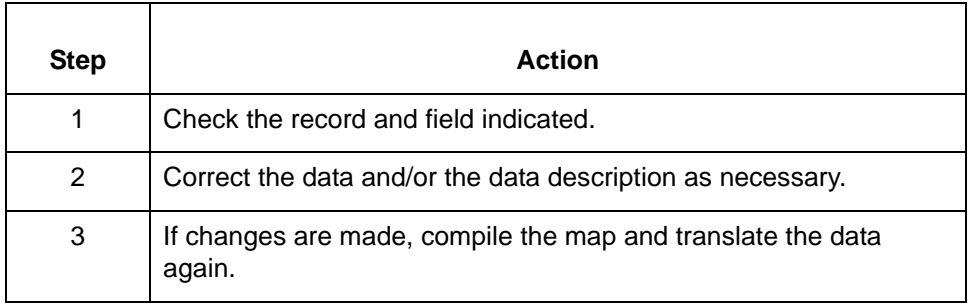

(Continued on next page)

**050 Interchange control number mismatch. ISA12 = <interchange control number>**

**IEA02 = <interchange control number>**

**Message Type: Error Program Module: Iftran**

#### **Explanation:**

The ISA Interchange Header segment does not match the control number in the IEA Interchange Trailer segment.

#### **Note**

This error may be due to duplicate or missing data.

#### **Procedure:**

Use one of these responses if you receive this message:

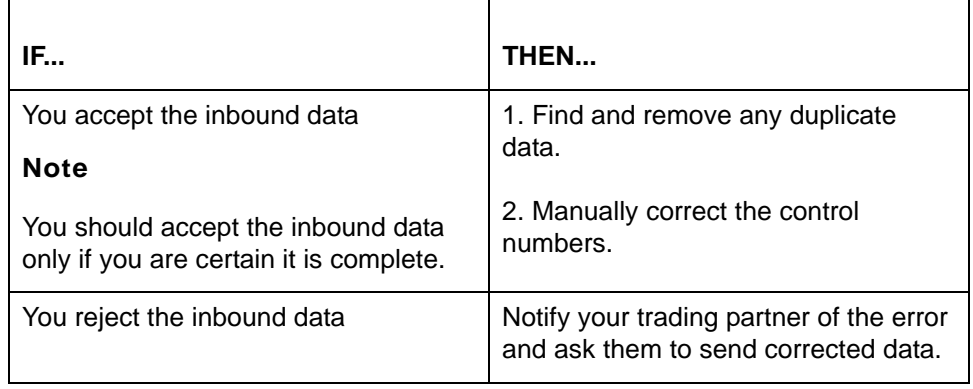

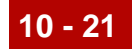

**053 Invalid group count: IEA01 = <number of groups counted> Actual = <number of groups present> Interchange Control # <control number>**

**Message Type: Error Program Module: Iftran**

#### **Explanation:**

The inbound translator found an invalid group count.

#### **Note**

The translator wrote an error message to *xlcntl.err*, the invalid interchange to *boxin.err*, and did not include the invalid interchange in the output file.

#### **Procedure:**

Use this procedure in response to this message:

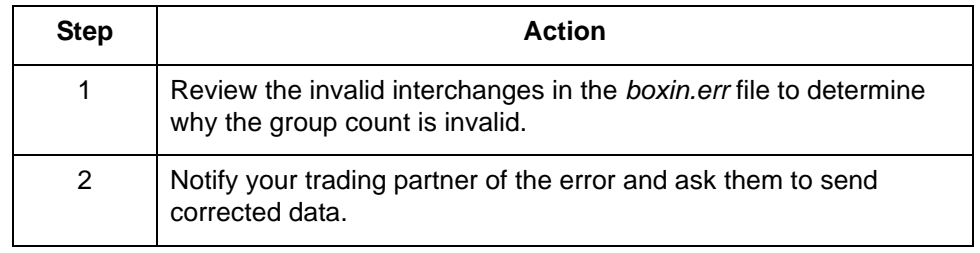

(Continued on next page)

**060 Invalid segment count: SE01 = <number of segments counted> Actual = <number of segments present> Set Control # <set control number>**

**Message Type: Error Program Module: Iftran**

#### **Explanation:**

The translator found an invalid segment count. The translator wrote an error message to *xlcntl.err*, the invalid group to *boxin.err* or *boxout.err*, and omitted the invalid group from the output file.

#### **Procedure:**

Use this procedure in response to this message:

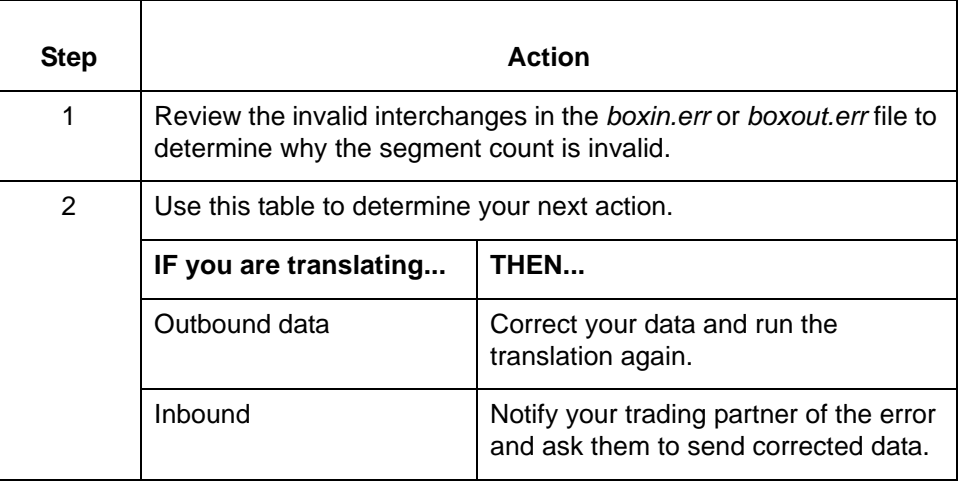

#### **061 '-A' option with invalid .app file = <file name>**

**Message Type: Error Program Module: lftran**

#### **Explanation:**

The file name entered after the A parameter in the **lftran** command was invalid. You must enter the name of a valid application file before Gentran:Server can take the trading partnership code from the application description during multiple outbound translations.

#### **Procedure:**

To correct the error, run lftran again. Use the A parameter and a valid application file name.

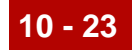

#### **062 '-A' option with no TP description, .app file = <file name>**

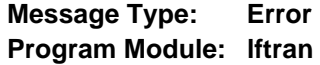

#### **Explanation:**

The file name entered after the A parameter in the **lftran** command selects a file that does not contain a field marked as the Trading Partnership Code. This file must contain a field marked as the Trading Partnership code.

#### **Procedure:**

Use this procedure in response to this message:

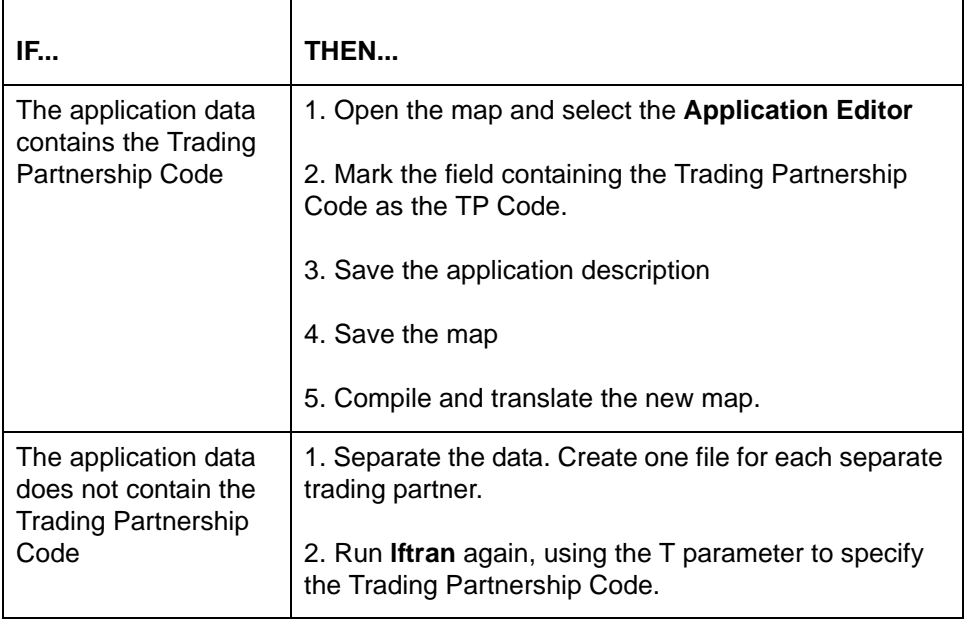

(Continued on next page)

#### **063 Put of environment variable <string> failed Message Type: Error Program Module: Iftran**

#### **Explanation:**

Gentran:Server was unable to map data to this environment variable due to insufficient amount of available memory.

#### **Procedure:**

Use this procedure in response to this message:

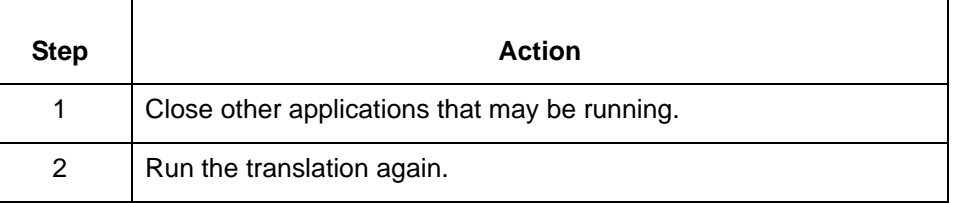

### **064 Doc specifier error: <string> Message Type: Error Program Module: Iftran**

#### **Explanation:**

One of the values used to create the document specifier number is not available, making it incomplete. Gentran:Server creates a unique specifier number for each document by concatenating meaningful values. If, for example, the TP code is not attached to the specifier table, the specifier number is invalid.

#### **Procedure:**

Use this procedure in response to this message:

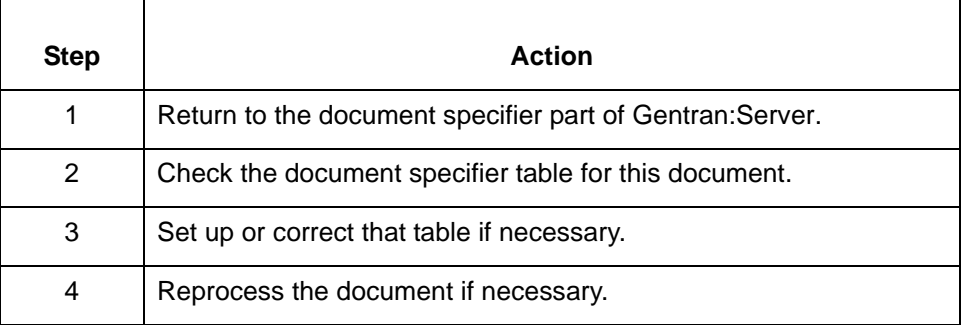

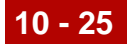

**066 Unexpected record: <first 19 characters of record>, Record number: <record number> Set Number: <set control number Possible segment out of order. This record will be ignored.**

**Message Type: Warning Program Module: Iftran**

#### **Explanation:**

Gentran:Server has found a record that it cannot identify. The record either has a record ID that does not match any record in the application description or is a defined record but is not expected in the current sequence. This may be the result of incorrect or missing loop markers. Gentran:Server does not process incomplete records

This error does not stop the translation process.

#### **Procedure:**

Use this procedure in response to this message:

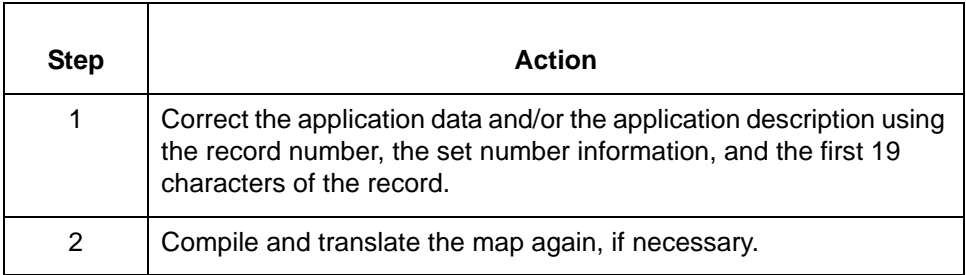

(Continued on next page)

#### **067 Truncated data in record: <record name>, field: <field name>**

**Message Type: Warning Program Module: Iftran**

#### **Explanation:**

The source item data exceeded the maximum length of the destination item and was truncated to fit. This error does not stop the translation process.

#### **Procedure:**

Use one of these responses if you receive this message

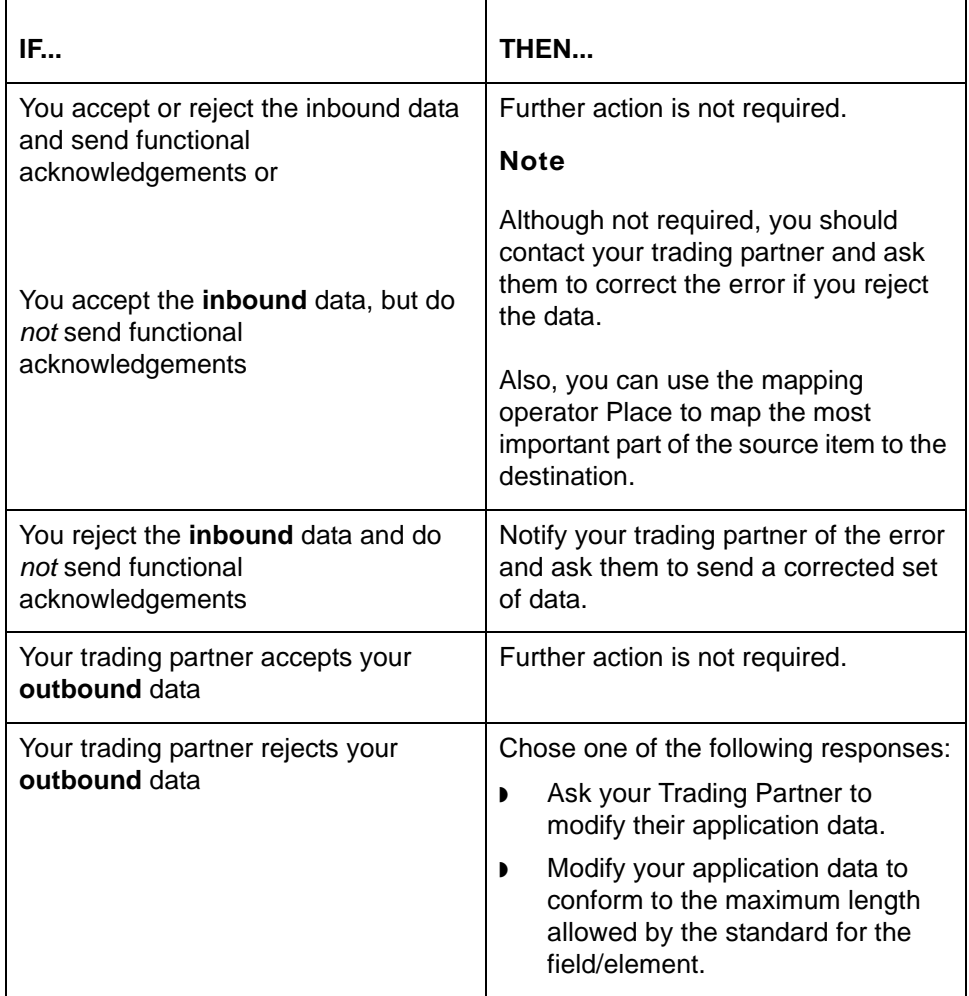

(Continued on next page)

s

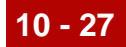

#### **068 Failed to allocate Translate Table memory.**

**Message Type: Error Program Module: Compiler**

#### **Explanation:**

The map was compiled for a different platform and Gentran:Server was unable to use it for translation.

#### **Procedure**

To correct the error, compile the map again for the platform on which you will be running the translation.

#### **071 Translate table <table name> contains no mappings**

**Message Type: Error Program Module: Compiler**

#### **Explanation:**

The open map contains no mapped items. A map must have at least one mapped item before the compiler in Gentran:Server can run.

#### **Procedure:**

Use this procedure in response to this message:

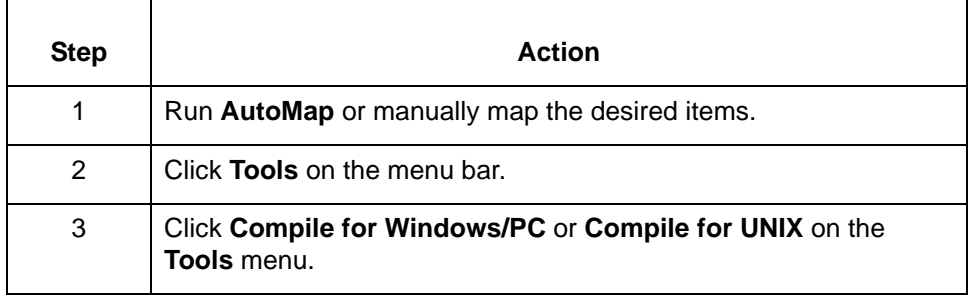

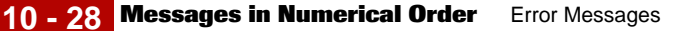

#### **072 isrewrite error = <error number>**

**Message Type: Error Program Module: Iftran**

#### **Explanation:**

Gentran:Server found an error in the index *(.idx)* part of the Trading Partnership file while attempting to write to one of the trading partner records.

#### **Procedure:**

To correct the error, run **dcheck** from the command line or a batch file.

#### **Comment**

The command line program **dcheck** checks program or repairs DISAM indexed files. See the chapter Command Reference in the *Gentran:Server for UNIX and Workstation Technical Reference Guide* for information about the parameters to use with **dcheck**.

#### **076 Conditioning data for input record: <record ID>, field: <field name>**

**Message Type: Error Program Module: Iftran**

#### **Explanation:**

The translator encountered an error while evaluating conditional mappings and cannot translate the data. This message identifies the location of the application error by input record ID and field name of the source item and is displayed with error 049, which identifies the error type, the output record ID, and field name.

#### **Procedure:**

Use this procedure in response to this message:

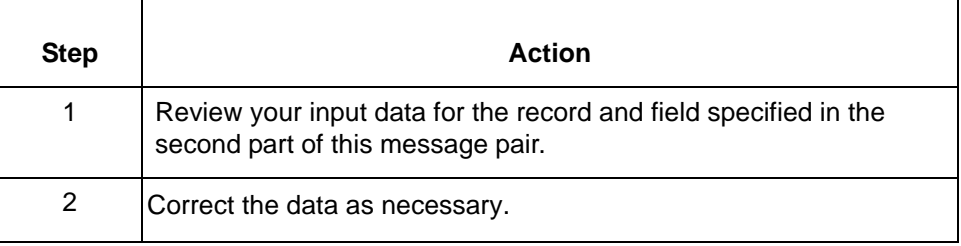
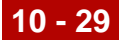

## **080 Failed to open file: <file name> Message Type: Error Program Module: Iftran**

#### **Explanation:**

Gentran:Server cannot find or open the specified file.

## **Procedure:**

Use this procedure in response to this message:

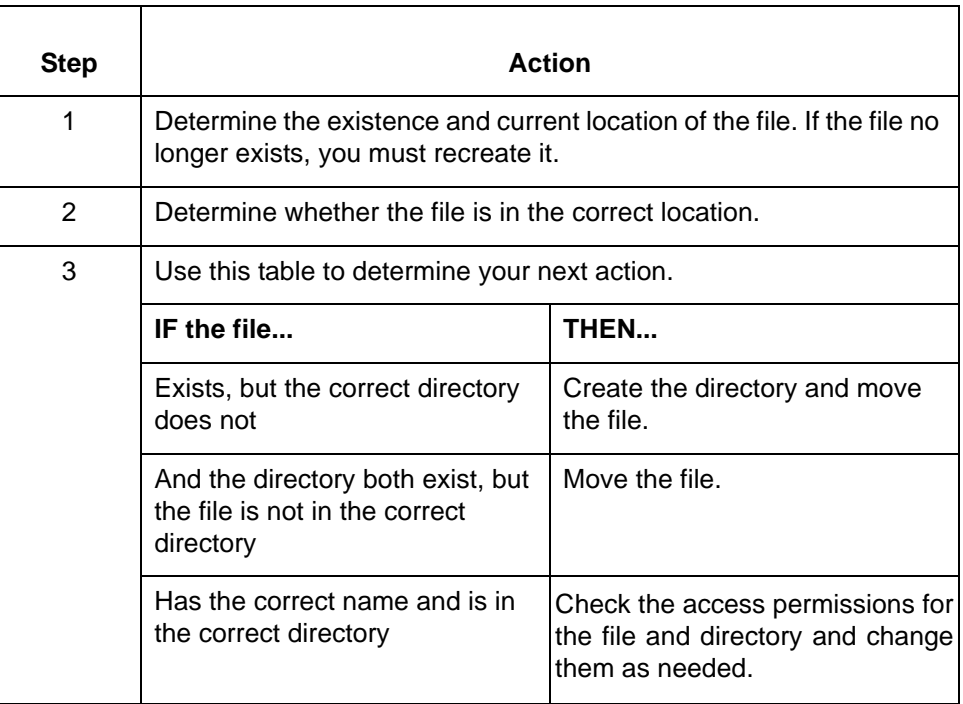

(Continued on next page)

 $\pmb{\zeta}$ 

**100 Removed <number> interchange envelope(s) Sender Interchange ID:<Interchange ID> Receiver Interchange ID:<Interchange ID> New Filename: <file name> Message Type: Informational Program Module: envelope**

#### **Explanation:**

Gentran:Server enveloped copies of the existing interchange envelopes into a single file. The program then removed the original interchange envelopes.

#### **Procedure:**

No action needed.

**100 Possible header <header name> near <offset> rejected because: <reason for rejection> <May have been newline terminated; but stripped with -l>**

> **Message Type: Error Program Module: edifrmat**

#### **Explanation:**

The **edifrmat** program could not process the header identified (<header name>) for the reason described (<reason for rejection>). The **edifrmat** program put the header into *edifrmat.not* and omitted it from the output file.

#### **Procedure:**

If this message includes the statement, "May have been newline terminated; but stripped with -l", run **edifrmat** again without using the 'l' parameter.

#### **Note**

If the standard version is EDIFACT, the message will read "Defined Terminator <terminator> could not be found." This means your trading partner used an invalid terminator. Other possible messages include:

- 1. "Separator and Teminator are the same character"
- 2. "Separator, Sub-separator or Terminator is invalid"

Notify your trading partner and ask them to send corrected data.

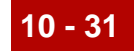

## **101 Records in input file <file name> are not newline terminated**

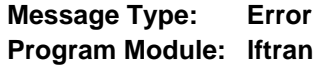

#### **Explanation:**

Gentran:Server found a record that was not newline terminated during translation as required. The translation process stopped at the set containing the error. All data successfully translated was written to the output file.

#### **Procedure:**

Use this procedure in response to this message:

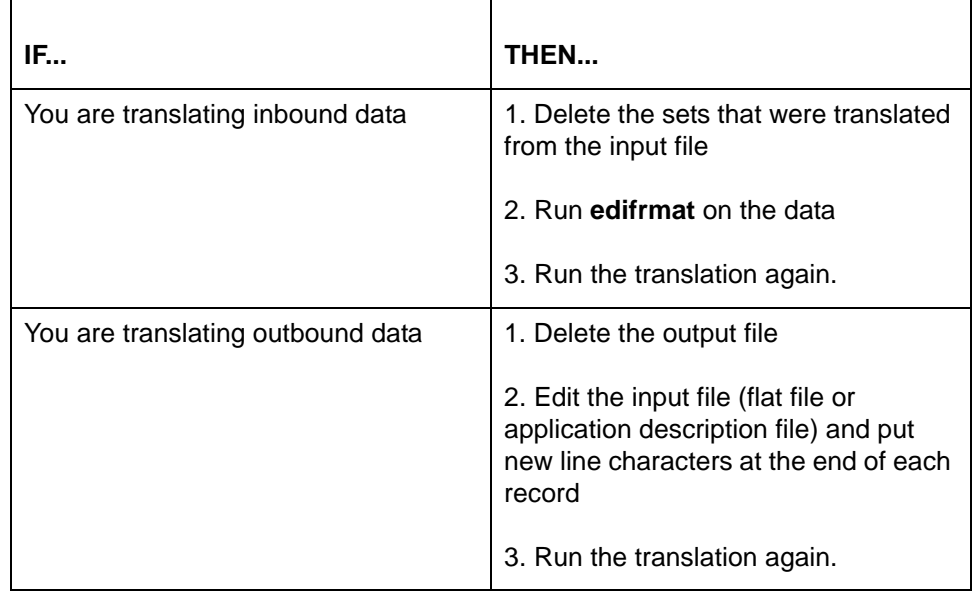

(Continued on next page)

**102 Max Occurrence for segment <segment name> exceeded at file line # <line number> Set Control # <set control number>**

> **Message Type: Warning or Error Program Module: Iftran**

#### **Explanation:**

The EDI data includes more of the identified segments (<segment name>) than are permitted by the standard used. The program identifies the number of the line in the file that contains the first occurrence of the segment that exceeds the maximum number of occurrences allowed.

#### **Set up notes**

If you select the Accept Sets with Errors option on either the Inbound or Outbound Translation Information part of the Trading Partnership Record, the translation continues and disregards the warning.

Also, the **Accept Messages /Sets with error(s)** option on the **Inbound** or **Outbound EDI Information** tab of the **Trading Partnership Editor** must be inactive to prevent Gentran:Server from accepting or sending sets that contain errors.

#### **Procedure:**

Use one of these responses if you receive this message:

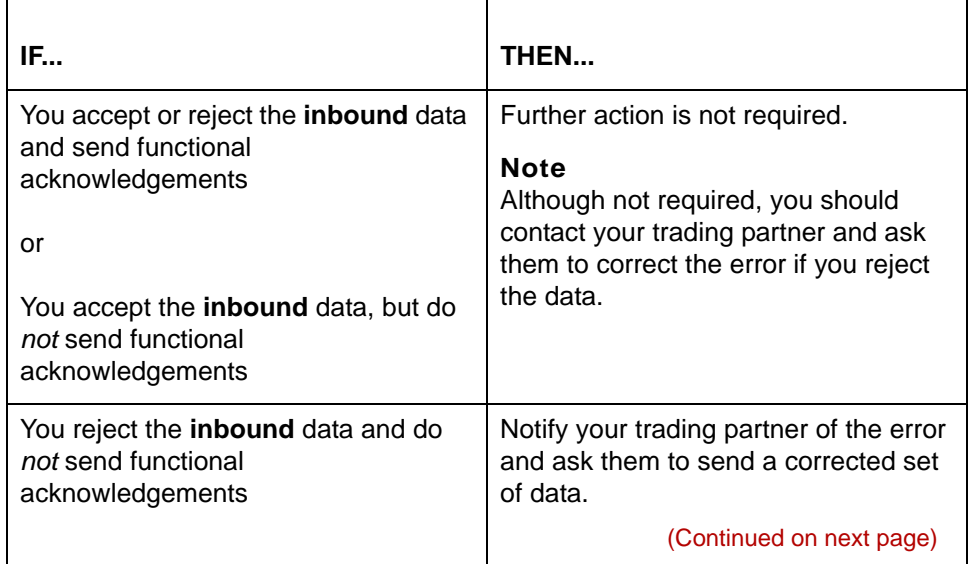

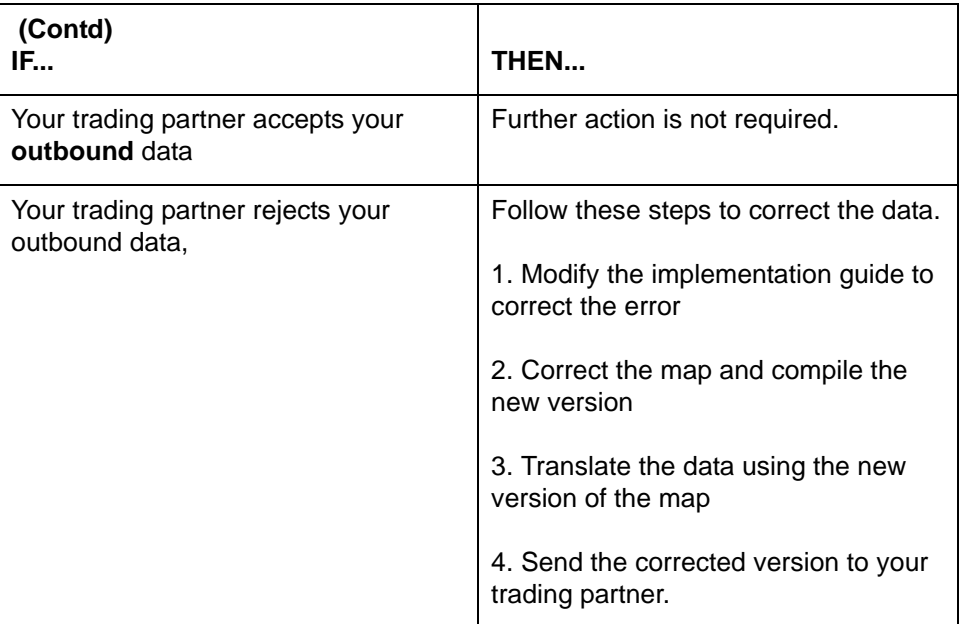

**103 Segment failed conditional element compliance check: <segment name> <segment number> Rule: <conditional element rule>**

> **Message Type: Warning or Error Program Module: Iftran**

#### **Explanation:**

The data contains one or more elements that violate a conditional element rule included in the standard used.

#### **Set up notes**

If you select the Accept Sets with Errors option on either the Inbound or Outbound Translation Information part of the Trading Partnership Record, the translation continues and disregards the warning.

Also, the **Accept Messages /Sets with error(s)** option on the **Inbound** or **Outbound EDI Information** tab of the **Trading Partnership Editor** must be inactive to prevent Gentran:Server from accepting or sending sets that contain errors.

#### **Procedure:**

Use one of these responses if you receive this message:

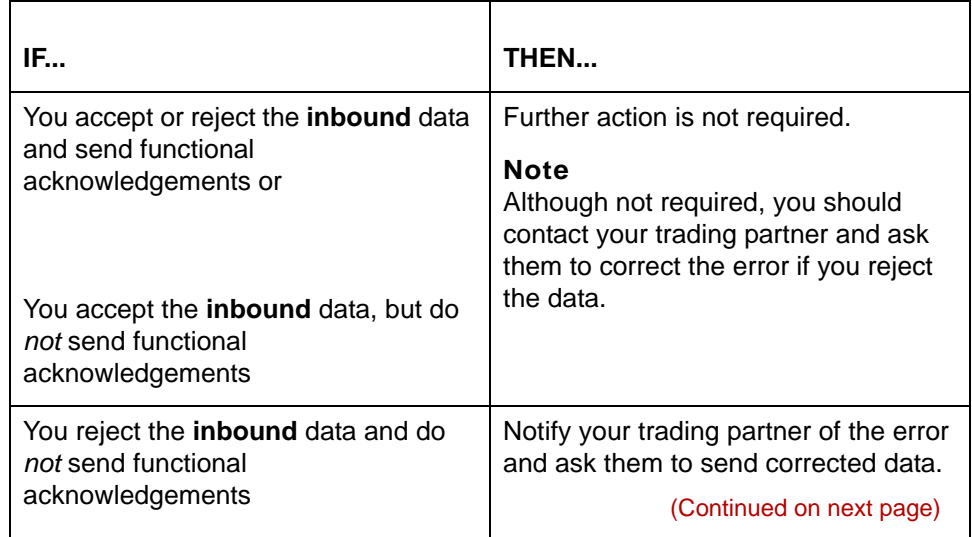

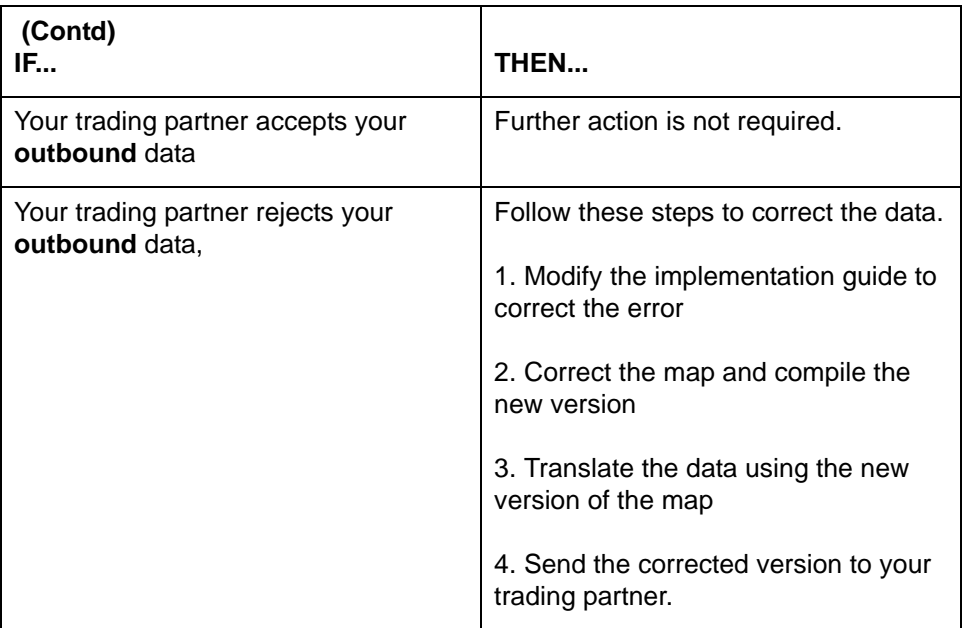

## **107 Error: <message version> is not a valid message version for standard version <standard version> Message Type: Error Program Module: Iftran**

### **Explanation:**

The message version for the TRADACOMS trailer documents is not valid for this interchange.

#### **Procedure:**

Notify your trading partner of the problem and ask them to send corrected data.

## **126 EDI data not found. Any data found in input file is in temporary file <path>\edifrmat.not Message Type: Error Program Module: edifrmat**

### **Explanation:**

The **edifrmat** program could not find any EDI data in the input file. The **edifrmat** processes only EDI data and writes all other data into *edifrmat.not.* The message provides the location of this file <path>.

#### **Procedure:**

Use this procedure in response to this message:

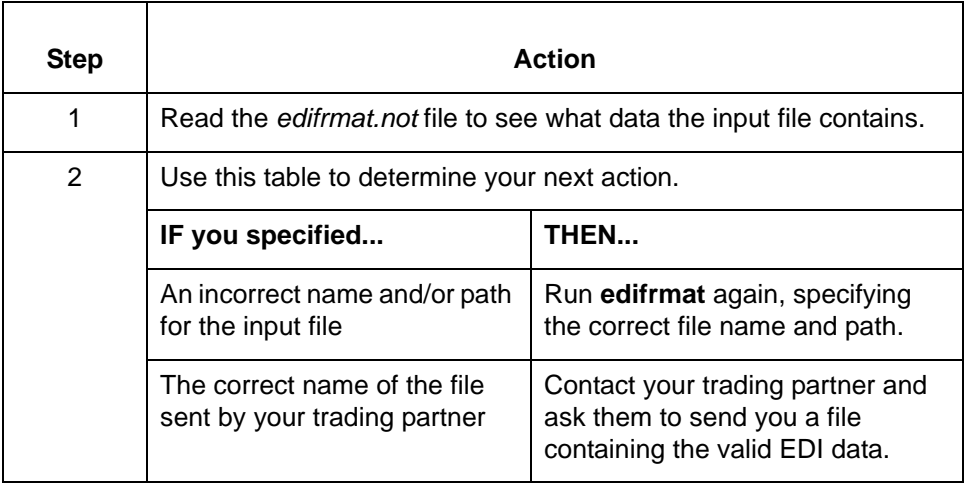

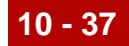

**180 Failed to open file: <EDI file name> Tpcode: <TP Code> Interchange Ctl No: <control num> Group Ctl No: <control num> Set Ctl No: <control num> This set will NOT be archived**

## **Message Type: Error Program Module: ediarc**

#### **Explanation:**

Gentran:Server was unable to open the specified file <EDI file name>. This error prevents Gentran:Server from archiving the specified set.

### **Procedure:**

Use one of these responses if you receive this message

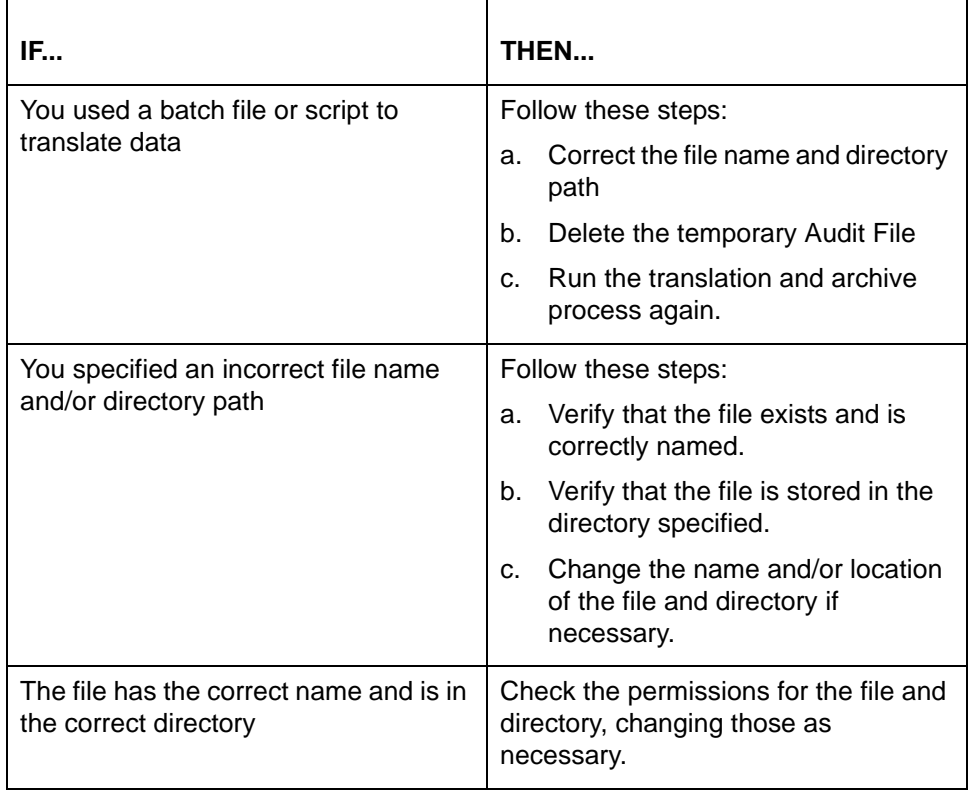

(Continued on next page)

 **180 Failed to open file: <.cnd file name> No conditional element compliance will be performed**

> **Message Type: Error Program Module: Iftran**

## **Explanation:**

Gentran:Server was unable open the specified file <.cnd file name>, containing the standard's rules for conditional elements. This prevents Gentran:Server from checking conditional element compliance.

#### **Procedure:**

Use this procedure in response to this message:

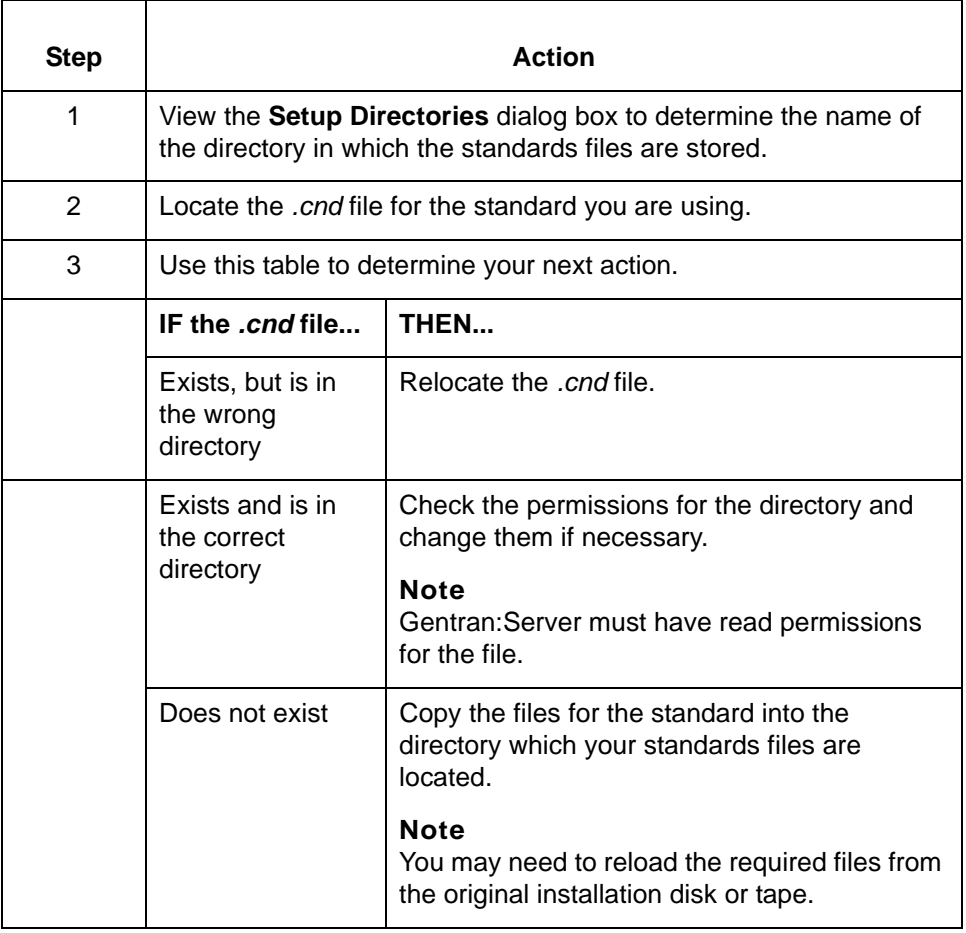

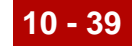

## **180 Failed to open file: msgrecs.vda Message Type: Error Program Module: edifrmat**

#### **Explanation:**

Gentran:Server cannot find or open the specified file. This file is necessary for the VDA standard.

### **Procedure:**

Use this procedure in response to this message:

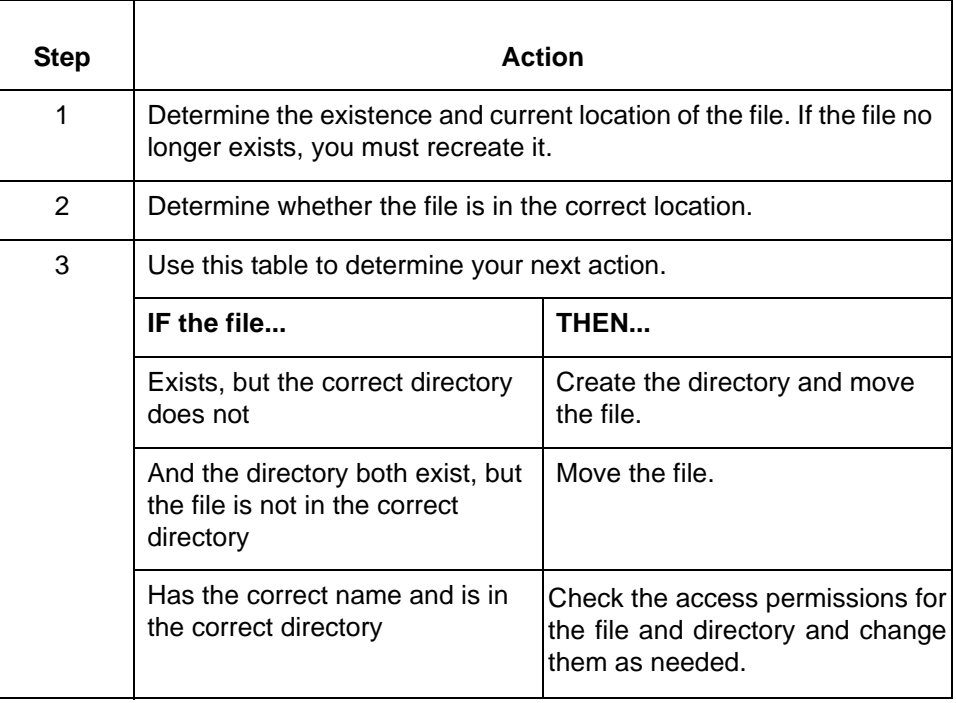

## **182 Failed to write: <audit file name> Disam error message Tpcode: <TP Code> Interchange Ctl No: <control num> Group Ctl No: <control num> Set Ctl No: <control num>**

**Message Type: Error Program Module: ediarc**

### **Explanation:**

Gentran:Server was unable to write the Audit File specified.

## **Procedure:**

Use this procedure in response to this message:

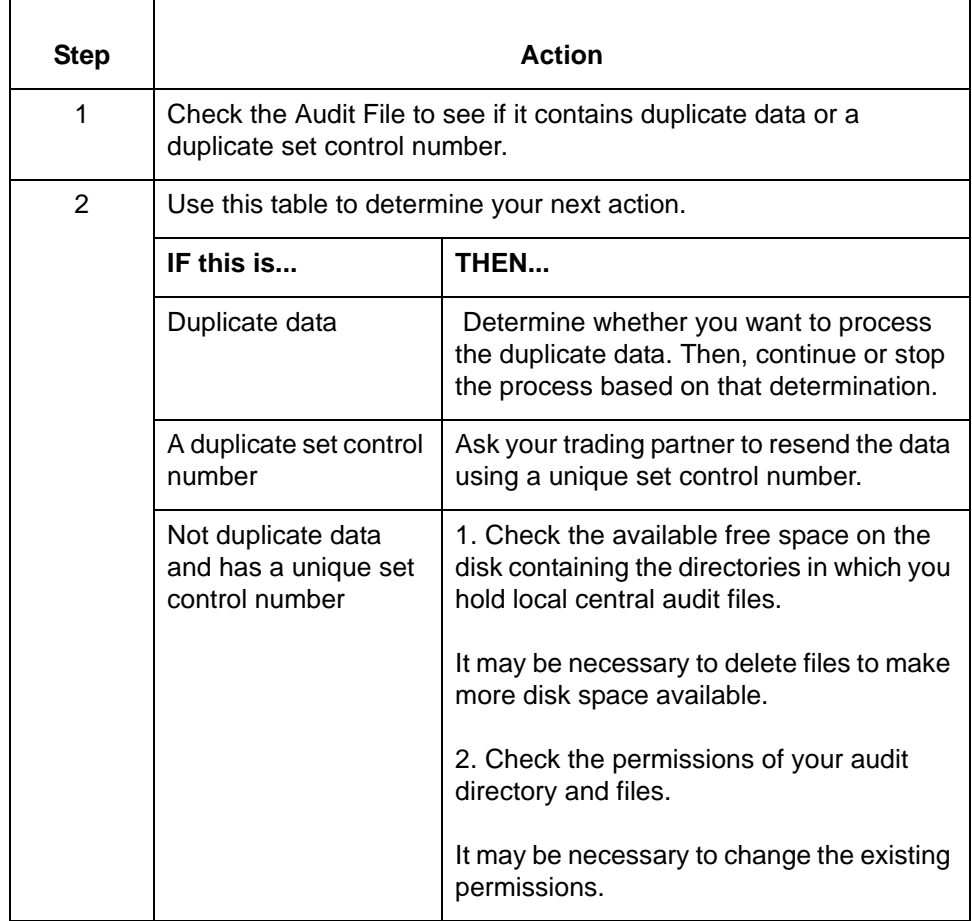

**190 Control Codes do not match in file: <EDI file name> Tpcode: <TP Code> Interchange Ctl No: <control num> Group Ctl No: <control num> Set Ctl No: <control num> This set will NOT be archived Extracted IC Control #: <control num> Extracted Group Control #: <control num> Extracted Set Control #: <control num> Message Type: Error Program Module: ediarc**

#### **Explanation:**

Gentran:Server attempted to locate a specific set but found one with a different group of control numbers. The program could not archive the set referred to in the audit record and wrote a message in the *xlcntl.err* file.

The output file may have been overwritten with new data before it was archived or the archive process may have been unsuccessful.

### **Procedure:**

Use this procedure in response to this message:

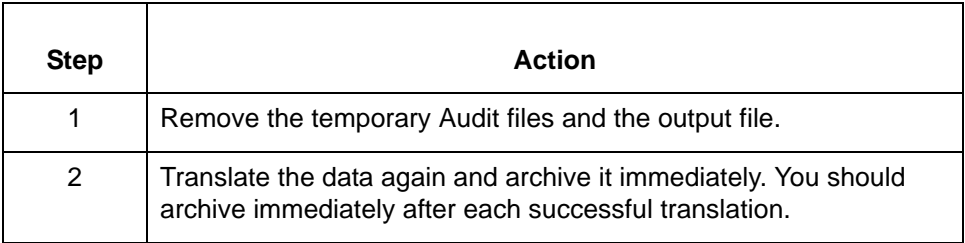

(Continued on next page)

**200 Missing set header: File: <file name> Offset: <number> Tpcode: <TP Code> Interchange Ctl No: <control num> Group Ctl No: <control num> Set Ctl No: <control num> This set will NOT be archived Message Type: Error Program Module: ediarc**

### **Explanation:**

Gentran:Server found a set in the data that does not have a set header. This EDI data is invalid.

#### **Procedure:**

Use this procedure in response to this message:

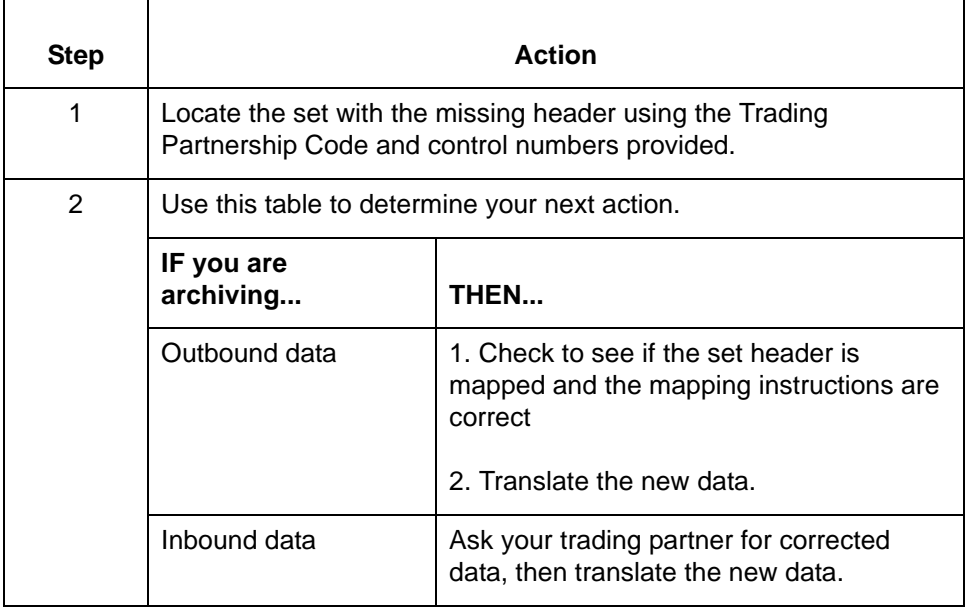

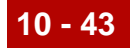

 **200 Error occurred reading Interchange Org record for <TP Code> disam error message Control number not updated at this level Message Type: Error Program Module: envelope**

## **Explanation:**

Gentran:Server was unable to read the Interchange Organization record for this Trading Partnership Code and did not update the interchange control number. This error can occur for several reasons:

- **The Organization file does not include an Organization record for the Trading** Partnership Code identified in the message.
- ◗ The Organization file does not exist.
- ◗ The Organization file is empty.
- ◗ The Organization file is in use by another user.
- ◗ The Organization file is not located in the correct directory.
- ◗ Gentran:Server does note have read permissions for the directory and file.

#### **Procedure**

Use this procedure in response to this message:

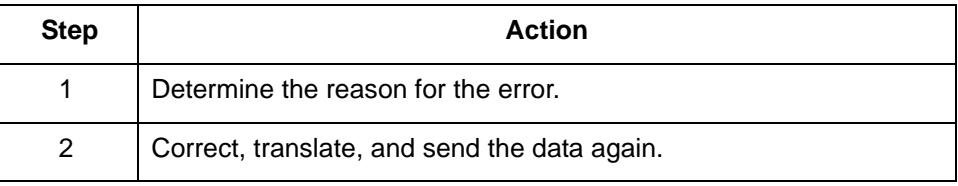

(Continued on next page)

**200 Error occurred rewriting Interchange Organization record disam error message Control number not updated at this level Message Type: Error Program Module: envelope**

## **Explanation:**

Gentran:Server was unable to rewrite the Interchange Organization record for this Trading Partnership Code and did not update the interchange control number. This error can occur for several reasons:

- ◗ The Organization file is in use by another user.
- ◗ The Organization file is not located in the correct directory.
- ◗ Gentran:Server does not have read permissions for the directory and file?

#### **Procedure:**

Use one of these responses if you receive this message.

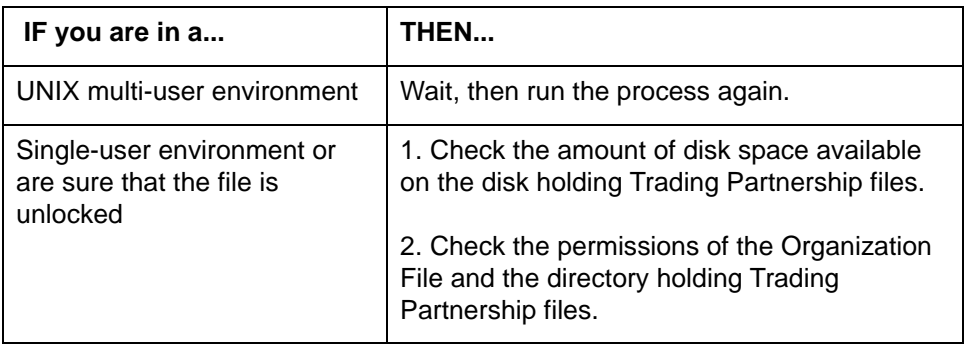

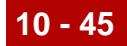

**200 Error updating interchange control number In trading partner record for: <TP Code> disam error message Message Type: Error Program Module: envelope**

### **Explanation:**

Gentran:Server was unable to update the interchange control number in a record for this Trading Partnership code. This error can occur for several reasons:

- ◗ The Organization file is in use by another user.
- ◗ The Organization file is not located in the correct directory.
- ◗ Gentran:Server does not have read permissions for the directory and file.

### **Procedure:**

Use one of these responses if you receive this message

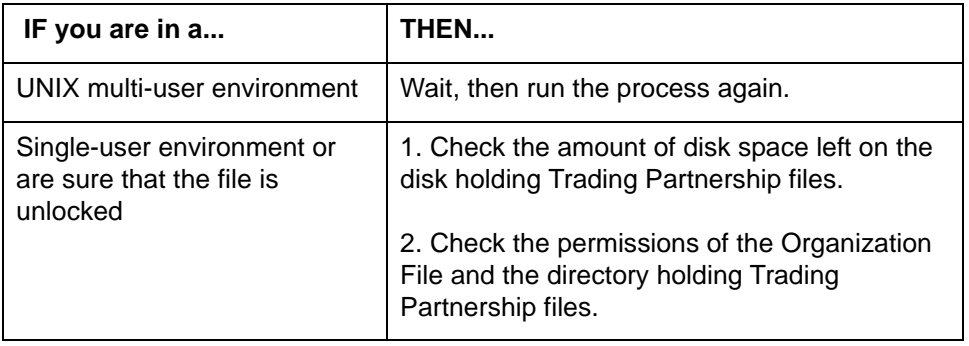

**200 File containing data is already an enveloped file <file name> This data will not be processed Message Type: Warning Program Module: envelope**

#### **Explanation:**

Gentran:Server will not process previously enveloped data.

### **Procedure:**

No action necessary.

(Continued on next page)

**200 Encountered segment too long to process near offset <offset number>. Possibly segment terminator different than interchange header Data written to edifrmat.not Output file may contain incomplete interchange Message Type: Error Program Module: edifrmat**

#### **Explanation:**

The segment is more than 1024 characters in length. Gentran:Server wrote the partial interchange to *edifrmat.not* and omitted the partial interchange from the output file.

### **Procedure:**

Use this procedure in response to this message:

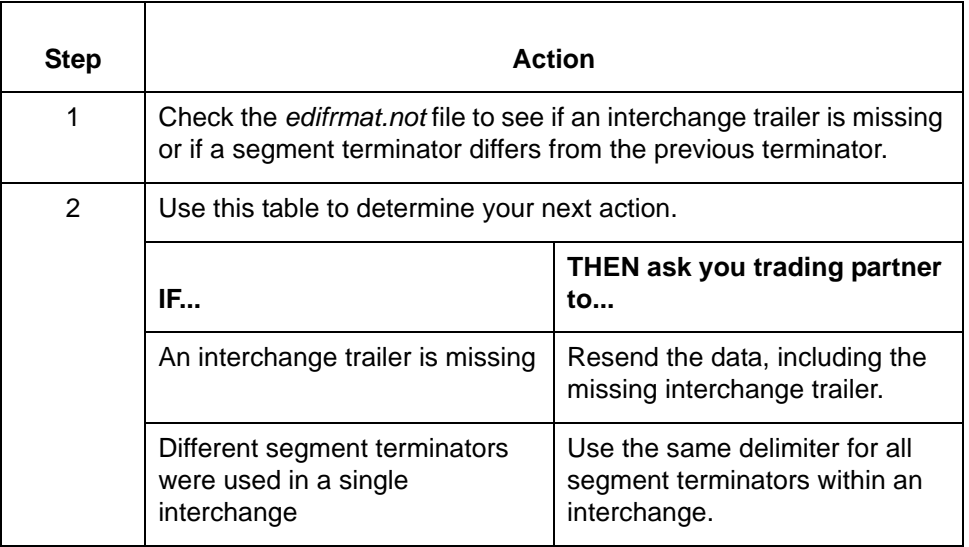

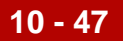

## **243 Audit record not found. I\_Send: <number> I\_Recv: <number> G\_Send: <number> G\_Recv: <number> Interchange Ctl No: <control num> Group Ctl No: <control num> Set Ctl No: <control num> Setid: <Set ID> FA status not updated Message Type: Warning Program Module: ediarc**

### **Explanation:**

Gentran:Server was unable to find the Audit record identified by the message. Gentran:Server was unable to reconcile this acknowledgment to the original document because the original document was not archived or the archive file was purged.

### **Procedure:**

Use one of these responses if you receive this message

- ◗ Translate both the original document and the functional acknowledgment again. You must archive the original document and reconcile the functional acknowledgment before you purge the archive file.
- ◗ Enter Verbal OK for it in the **FA Reconciliation** dialog box to manually reconcile the functional acknowledgment.

(Continued on next page)

**247 Audit record update failed for trading partner: <TP Code> <DISAM error message> Group Ctl No: <control num> Setid: <Set ID> Set Ctl No: <control num> Message Type: Error Program Module: ediarc**

### **Explanation:**

Gentran:Server was unable to update the Audit record for the Trading Partnership and set identified in the message. The DISAM error message included in this message indicates the nature of the error.

#### **Procedure:**

Use one of these responses if you receive this message.

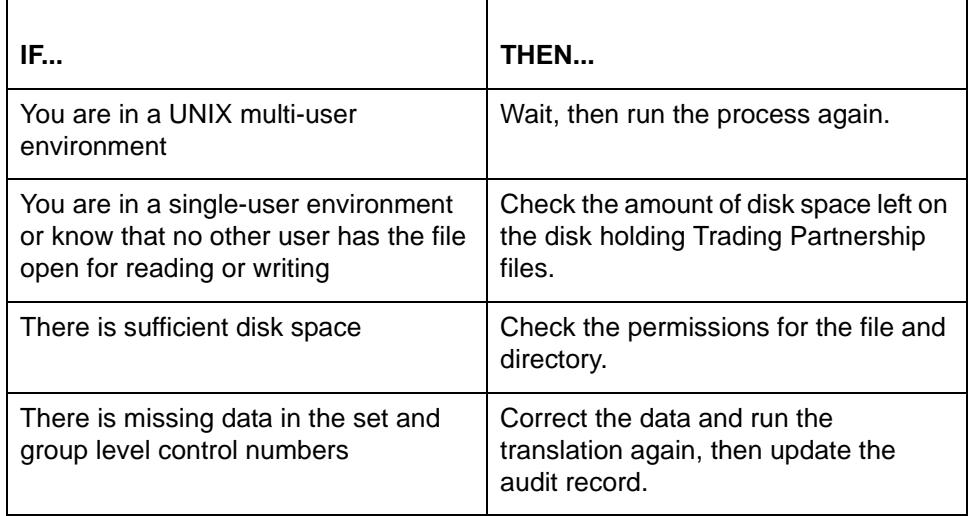

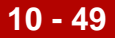

## **285 Unexpected end of file: <segment> <file name>**

**Message Type: Error Program Module: ediarc**

### **Explanation:**

Gentran:Server found that the file ended immediately after or in the middle of the segment identified in the message. The EDI data lacks set, group, and interchange trailers and is invalid.

### **Procedure:**

Use this procedure in response to this message:

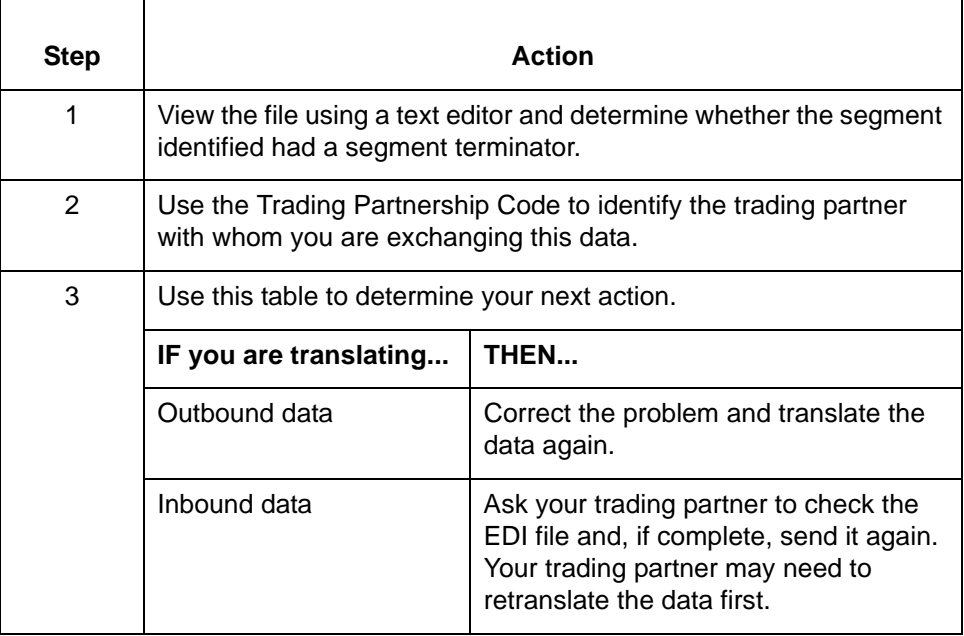

(Continued on next page)

 **300 Could not find set in indicated file Failed to seek to position <file offset> in file <input file name> The indicated file offset was invalid**

> **Message Type: Warning Program Module: envelope**

#### **Explanation:**

Gentran:Server was unable find the set at the offset indicated because the file is too small. This error can occur if the file was moved or overwritten after translation.

### **Procedure:**

No action possible. You must envelope your sets immediately after translation to avoid this error.

**300 Error <error number> reading edistat.o during update process Archived set will not reflect new envelope Message Type: Warning Program Module: envelope**

#### **Explanation:**

Gentran:Server is unable read the *edistat.o* file or update the original file. The records in the *edistat.o* file still point to the original file, preventing Gentran:Server from placing the new envelope into the archive.

#### **Procedure:**

To find the meaning of the error number referenced in this message, see the Command Reference chapter in the *Gentran:Server for UNIX and Workstation Technical Reference Guide*.

**300 Error <error number> returned from encreate. Unable to create files env.dat, env.idx Message Type: Error Program Module: envelope**

## **Explanation:**

Gentran:Server is unable to create the envelope files (*env.dat* and *env.idx*).

#### **Procedure:**

To find the meaning of the error number referenced in this message, see the Command Reference chapter in the *Gentran:Server for UNIX and Workstation Technical Reference Guide*.

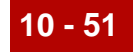

**300 Error <error number> writing edistat.o during update process Archived set will not reflect new envelope Message Type: Warning Program Module: envelope**

#### **Explanation:**

Gentran:Server is unable read the *edistat.o* file or update the original file. The records in the *edistat.o* file still point to the original file, preventing Gentran:Server from placing the new envelope into the archive.

#### **Procedure:**

Find the meaning of the error number referenced in this message in the Command Reference chapter in the *Gentran:Server for UNIX and Workstation Technical Reference Guide*.

**300 Error occurred rewriting envelope record disam error message Tpid = <TP Code>, Fname = <file name> Offset in edistat.o will be incorrect Message Type: Error Program Module: envelope**

#### **Explanation:**

Gentran:Server is unable rewrite the envelope record. The set offset in *edistat.o* is now incorrect and, possibly, the set was not properly archived.

#### **Procedure:**

Use one of these responses if you receive this message.

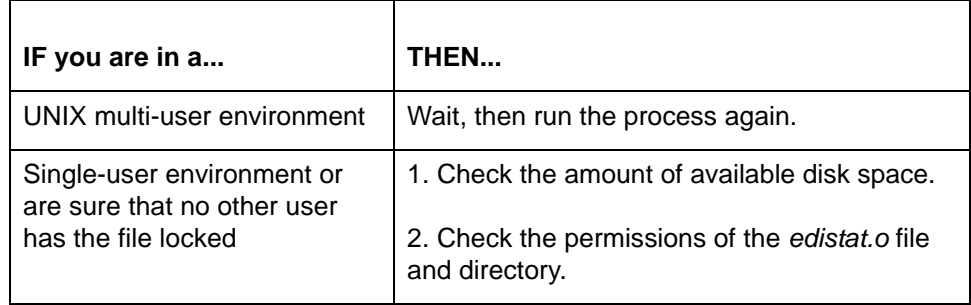

(Continued on next page)

## **300 Error writing data to env.dat disam error message Message Type: Error Program Module: envelope**

### **Explanation:**

Gentran:Server cannot write the *env.dat* file.

### **Procedure:**

Use one of these responses if you receive this message

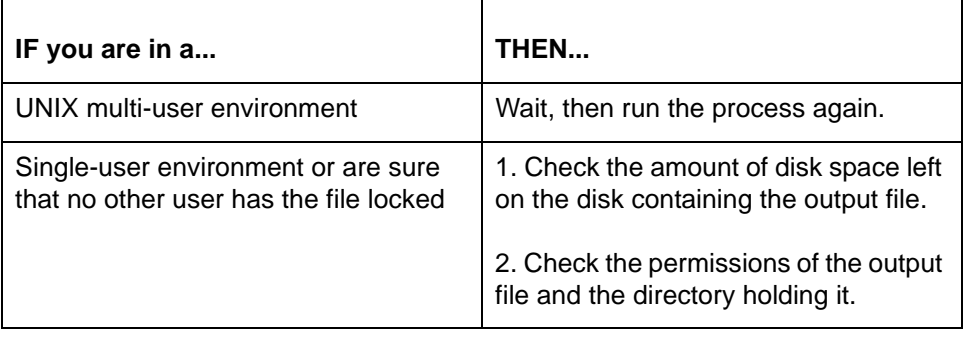

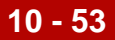

## **300 No data in / or unable to read edistat.o errno = <error number>**

**Message Type: Warning Program Module: envelope**

## **Explanation:**

Gentran:Server is unable to read any data from the *edistat.o* file.

### **Procedure:**

Use this procedure in response to this message:

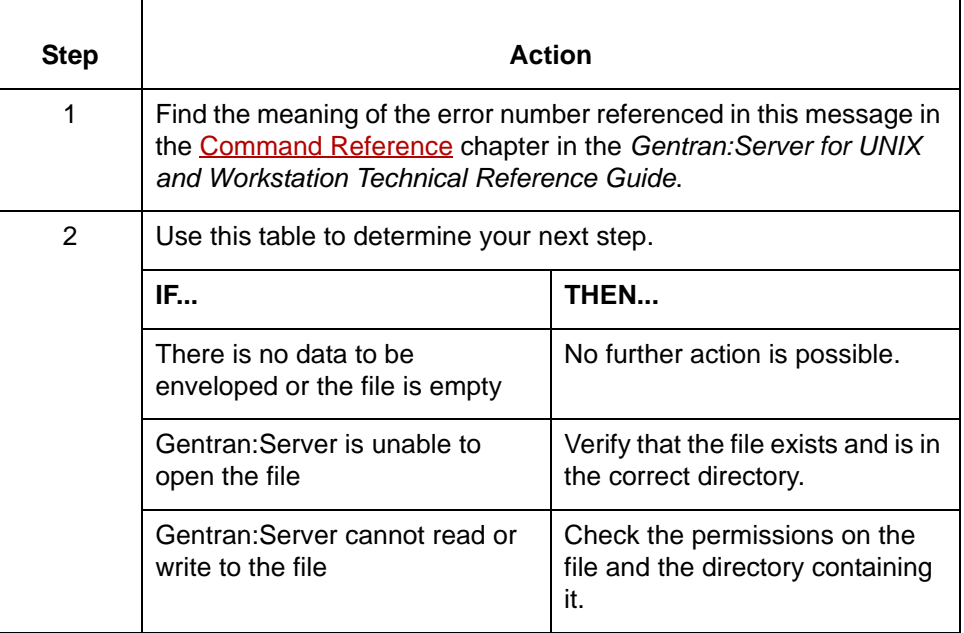

(Continued on next page)

 $\pmb{\zeta}$ 

**343 Audit record not found. Edistat.o not created for resend data. Audit record for original data was not found. Message Type: Warning Program Module: edirsnd**

### **Explanation:**

Gentran:Server was unable to find the original Archive record and did not archive the resend data as a result. The original record may have been deleted, moved, or purged before archiving. Alternatively, the file may not exist in the specified directory or Gentran:Server may not have the correct permissions for the file or the directory.

#### **Procedure:**

Use one of these responses if you receive this message

- ◗ Translate both the original document and the functional acknowledgment again. You must archive the original document and reconcile the functional acknowledgment before you purge the archive file.
- ◗ Enter Verbal OK for it in the **FA Reconciliation** dialog box to manually reconcile the functional acknowledgment.

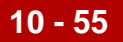

## **346 Trading partner record not found. <TP Code> Unable to update control number <control num> Message Type: Warning Program Module: envelope**

### **Explanation:**

Gentran:Server was unable to locate the Trading Partnership record identified in the message and did not update the control number. Either the record does not exist or it is not in the correct directory.

### **Procedure:**

Use this procedure in response to this message:

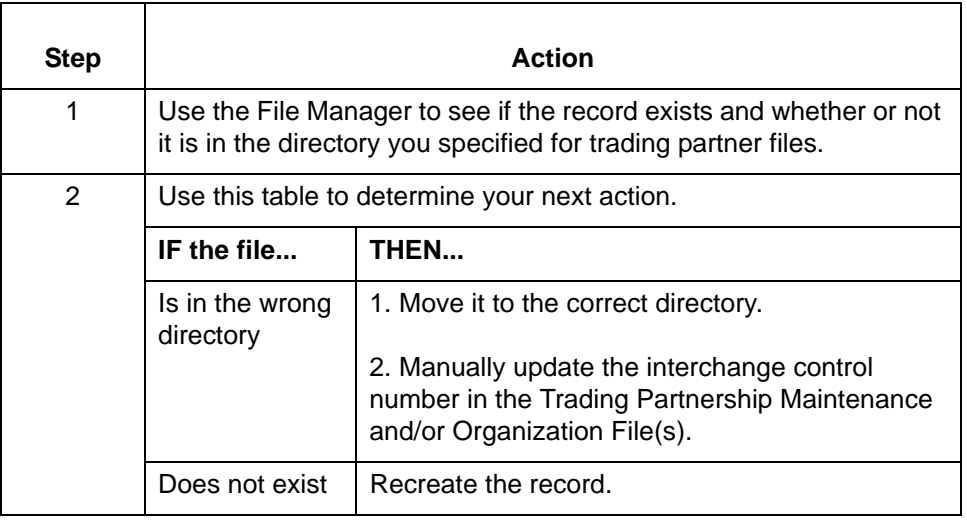

<span id="page-242-0"></span>**361 Invalid set count: Data = <number of sets counted> Actual = <number of sets present> Invalid set's control number: <control number> Message Type: Error Program Module: edifrmat**

### **Explanation:**

This interchange contains a number of sets unequal to the set count segment. You used the **edifrmat** program with the 'v' parameter, causing the program to write an error message to *xlcntl.err*, write the erroneous group to *edifrmat.not*, and omit the erroneous group from the output file.

## **Procedure:**

Use one of these responses if you receive this message

- Ask your trading partner to correct the data and resend it.
- ◗ Manually correct the data yourself.

<span id="page-243-0"></span>**362 Invalid group count: Data = <number of groups counted> Actual = <number of groups present> Invalid group's control number: <control number> Message Type: Error Program Module: edifrmat**

## **Explanation:**

This interchange contains a number of groups unequal to the number specified by the interchange trailer. Using the **edifrmat** program with the 'v' parameter, caused the program to write an error message to *xlcntl.err*, write the erroneous interchange to *edifrmat.not*, and omit the erroneous interchange from the output file.

#### **Procedure:**

Use one of these responses if you receive this message

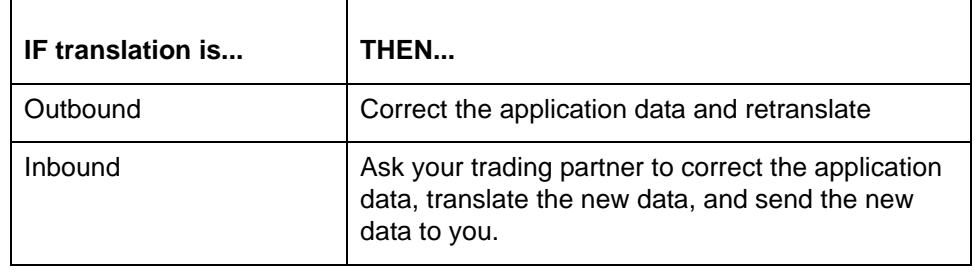

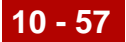

## **364 Interchange Organization record not found. Your Interchange ID: <your Interchange ID>** Partner's Interchange ID: < partner's Interchange ID>

**Message Type: Error Program Module: edirsnd**

### **Explanation:**

Gentran:Server found a mismatch between the Interchange IDs in the Interchange Organization record and the Interchange IDs used in the resend. Gentran:Server is unable to resend the corrected data.

### **Procedure:**

Use this procedure in response to this message:

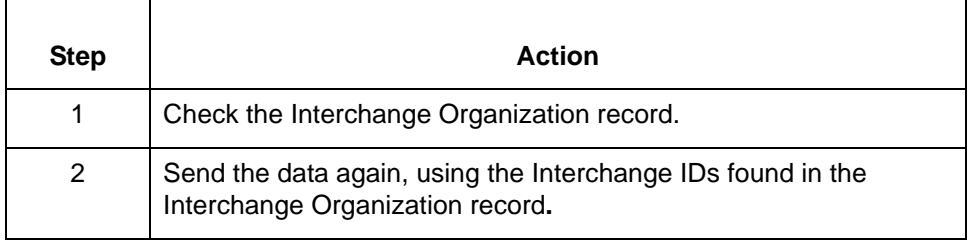

(Continued on next page)

**365 Group Organization Record not found. Your Interchange ID: <your Interchange ID>** Partner's Interchange ID: < partner's Interchange ID> **Your Application ID: <your Group ID> Partner's Application ID: < partner's Group ID>** 

> **Message Type: Error Program Module: edirsnd**

#### **Explanation:**

Gentran:Server found a mismatch between the Group IDs in the Group Organization record and the Group IDs used in the resend. Gentran:Server is unable to resend the corrected data.

#### **Procedure:**

Use this procedure in response to this message:

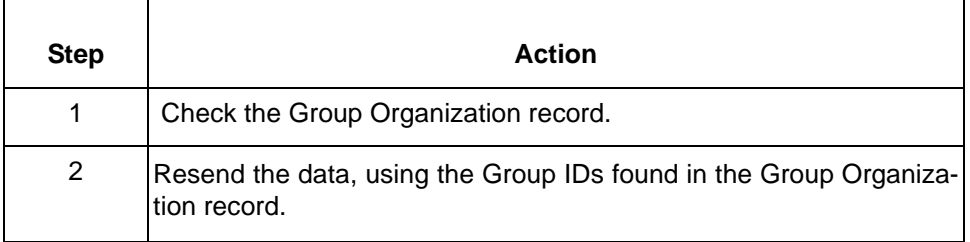

### **370 Organization record locked: <Organization record data>**

**Message Type: Error Program Module: Iftran**

#### **Explanation:**

One or more of the documents in the input file references an organization record that is locked. The message identifies the locked record by displaying your Interchange ID, your partner's Interchange ID, your application ID, and your partner's application ID in place of the variable <Organization record data>.

#### **Procedure:**

To correct this error, wait until the record is unlocked and run the translation again.

### **Note**

Gentran:Server writes inbound data requiring the locked record to *boxin.lok* and the outbound data to *boxout.lok*.

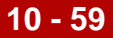

## **370 Trading Partnership locked: <Trading Partnership data>**

**Message Type: Error Program Module: Iftran**

### **Explanation:**

One or more of the documents in the input file references a Trading Partnership record that is locked.

#### **Note**

Gentran:Server uses your Interchange ID, your partner's Interchange ID, your Group ID, your partner's Group ID, the standard version and release, and the Message ID to identify a Trading Partnership record in inbound data.

Gentran:Server uses the Trading Partnership Code to identify the Trading Partnership record in outbound data.

#### **Procedure:**

To correct this error, wait until the record is unlocked and run the translation again.

#### **Note**

Gentran:Server writes inbound data requiring the locked record to *boxin.lok* and the outbound data to *boxout.lok*.

(Continued on next page)

**370 Trading partnership not defined for: <Trading Partnership data>**

> **Message Type: Error Program Module: Iftran**

### **Explanation:**

One or more of the documents in the input file does not reference a Trading Partnership record. Gentran:Server is unable to continue the translation.

### **Note**

Gentran:Server uses key fields (your Interchange ID, your partner's Interchange ID, your Group ID, your partner's Group ID, the standard version and release, and the Message ID) to identify a Trading Partnership record in inbound data.

Gentran:Server uses the Trading Partnership Code to identify the Trading Partnership record in outbound data.

#### **Procedure:**

Use one of these responses if you receive this message.

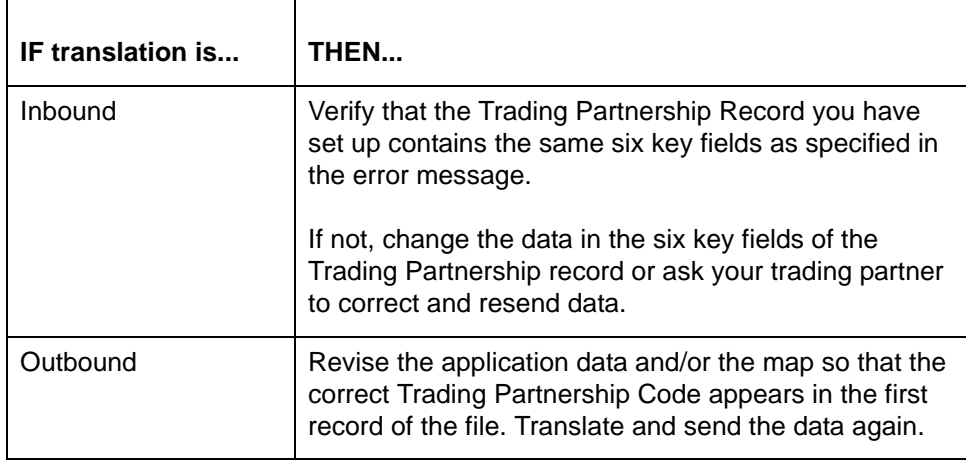

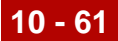

## **377 Interchange contains count errors Interchange written to edifrmat.not**

**Message Type: Error Program Module: edifrmat**

### **Explanation:**

The input file contains a number of sets unequal to the set count segment, or it contains a number of groups unequal to the number specified by the interchange trailer. See error message [361](#page-242-0) or error message [362](#page-243-0) for more information.

#### **Procedure:**

Use this procedure in response to this message:

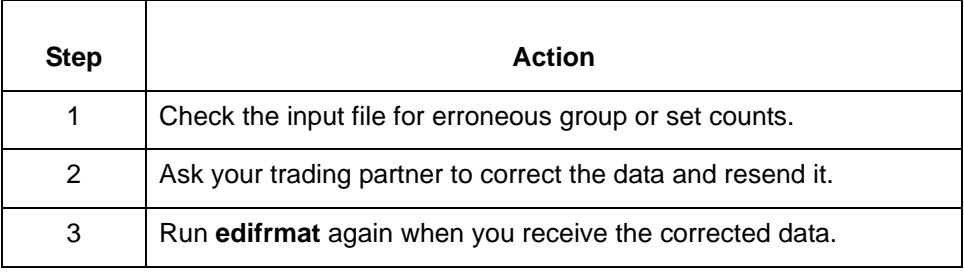

## **377 Interchange contains segment with id too long Segment Number: <segment number> Interchange written to edifrmat.not**

**Message Type: Error Program Module: edifrmat**

### **Explanation:**

The input file includes a segment ID that is greater than three characters in length. The **edifrmat** program expects all segment IDs to be either two or three characters long.

## **Procedure:**

Use this procedure in response to this message:

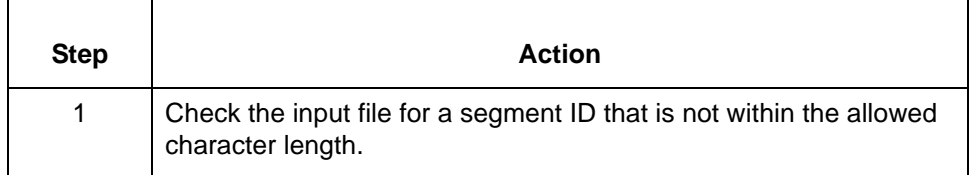

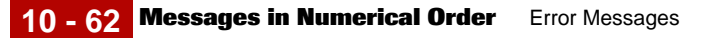

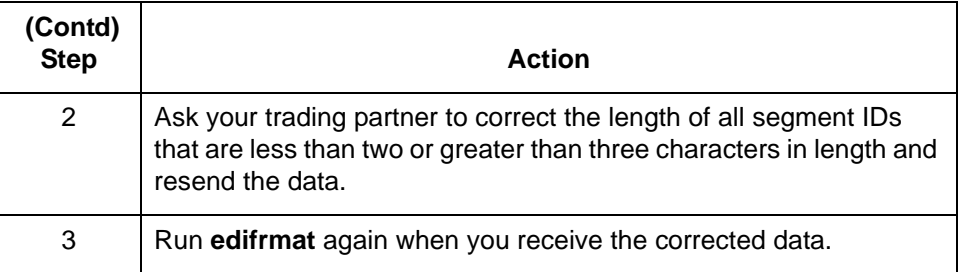

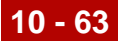

## **378 Interchange contains invalid characters Interchange written to edifrmat.not**

**Message Type: Error Program Module: edifrmat**

#### **Explanation:**

The input file contains characters that are not valid for the standard being used.

#### **Procedure:**

Use this procedure in response to this message:

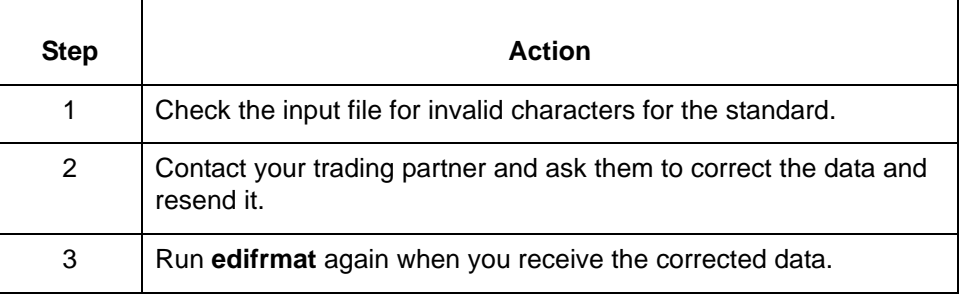

# **379 Interchange has no trailer!!!**

**Interchange written to edifrmat.not**

**Message Type: Error Program Module: edifrmat**

### **Explanation:**

The interchange trailer is missing. The **edifrmat** program was unable to process the interchange. The program wrote the partial interchange to *edifrmat.not* and omitted the partial interchange from the output file.

## **Procedure:**

Use this procedure in response to this message:

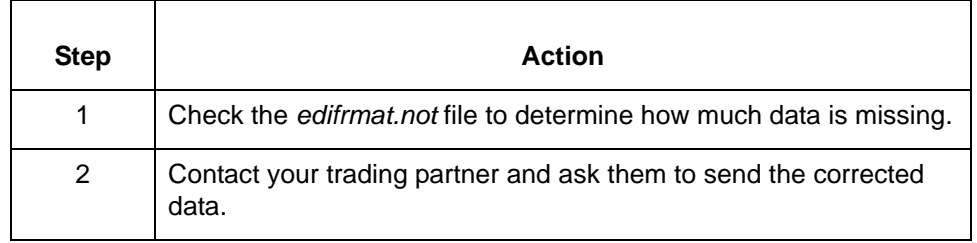

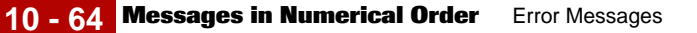

## **380 Failed to open file: <file name>**

**Message Type: Warning Program Module: ediarc**

#### **Explanation:**

Gentran:Server cannot open the identified file (<file name>). The file may be locked by another user; Gentran:Server may not have write permissions for the file and/or directory; or the disk containing the directory may be full.

#### **Procedure:**

Use one of these responses if you receive this message:

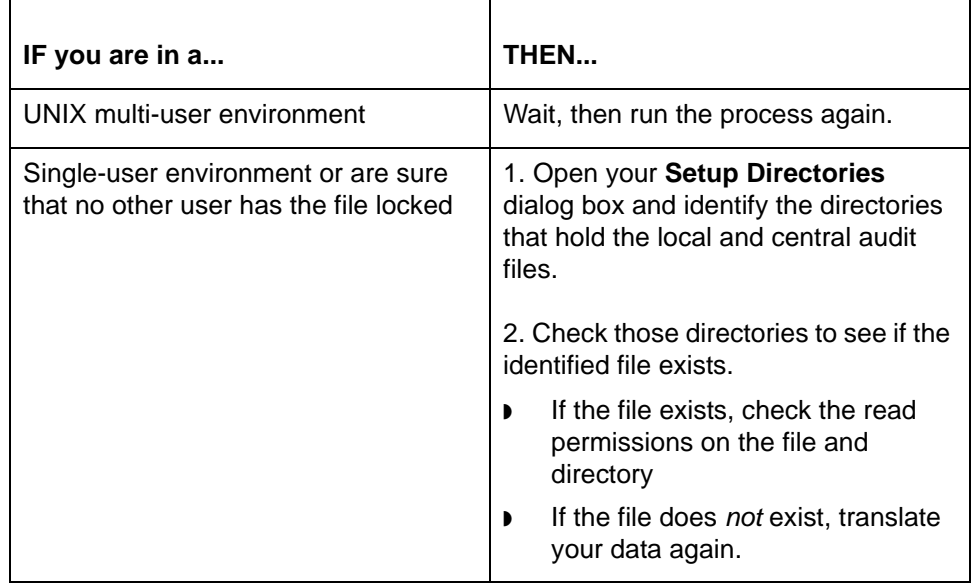
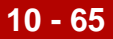

# **380 Failed to open file: <file name>**

**Message Type: Error Program Module: edifrmat**

#### **Explanation:**

The **edifrmat** program was unable to open the file. The file may be locked by another user; Gentran:Server may not have write permissions for the file and/or directory; or the disk containing the directory may be full.

#### **Procedure:**

Use this procedure in response to this message:

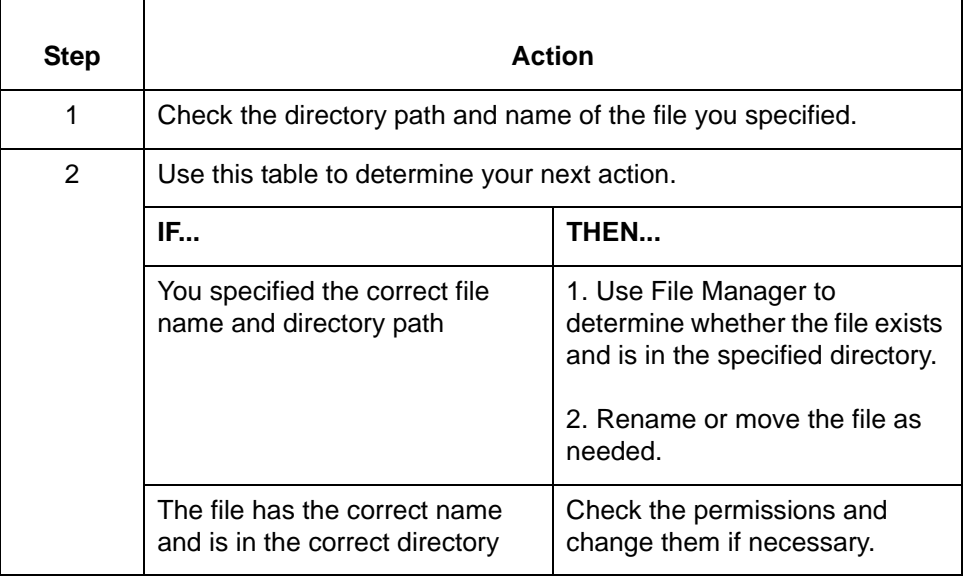

**380 Failed to open translate table file: <file name> TP Code: <TP Code>**

> **Message Type: Error Program Module: Iftran**

# **Explanation:**

Gentran:Server was unable to open the map table for a map referenced by one or more of the sets in the input file.The file may be locked by another user; Gentran:Server may not have write permissions for the file and/or directory; or the disk containing the directory may be full.

# **Procedure:**

Use this procedure in response to this message:

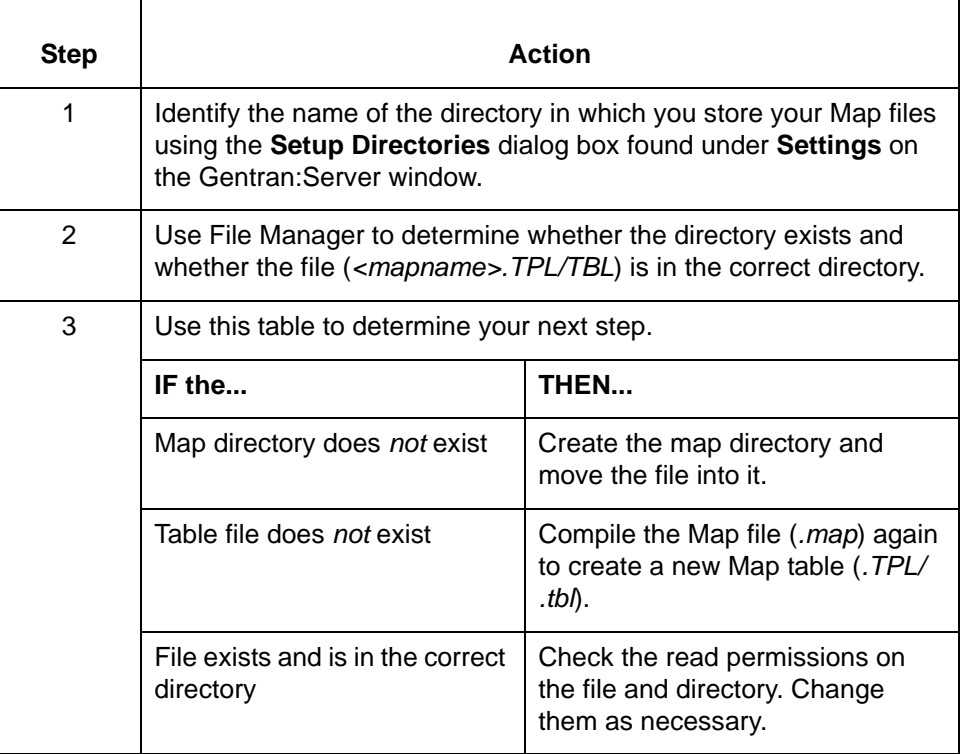

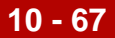

# **380 Unable to open TP File**

**Message Type: Error Program Module: lftran**

# **Explanation:**

Gentran:Server was unable to open the Trading Partnership File. This may be because there is no Trading Partnership File at all, because the Trading Partnership File is not in the directory specified for Trading Partnership files, or because Gentran:Server does not have the correct permissions for the file or the directory.

# **Procedure:**

Use this procedure in response to this message:

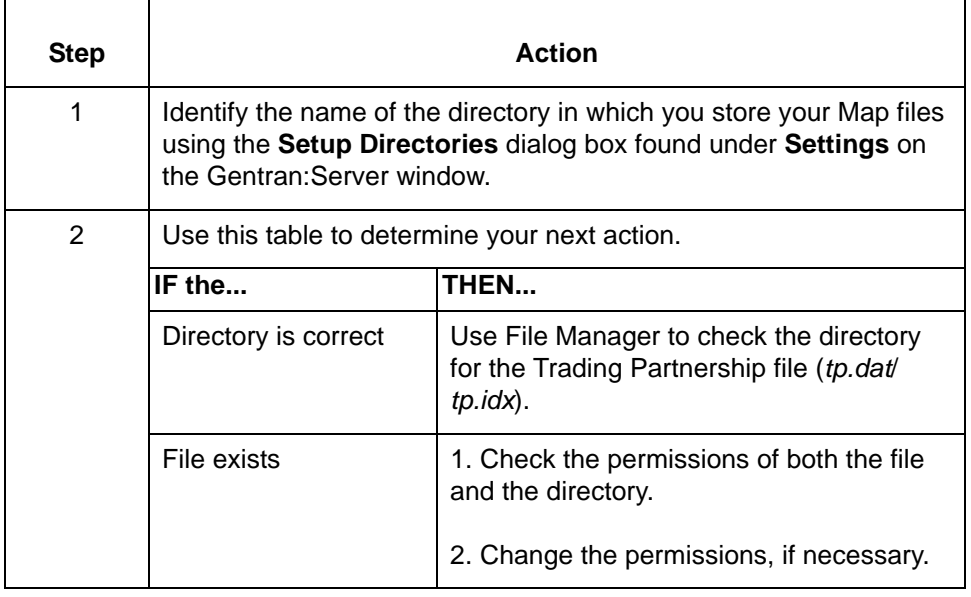

(Continued on next page)

 $\mathfrak g$ 

# **382 Failed to write: <archive file name> Message Type: Warning Program Module: ediarc**

#### **Explanation:**

Gentran:Server did not write the Archive file. The file may be locked by another user; Gentran:Server may not have write permissions for the file and/or directory; or the disk containing the directory may be full.

#### **Procedure:**

Use one of these responses if you receive this message

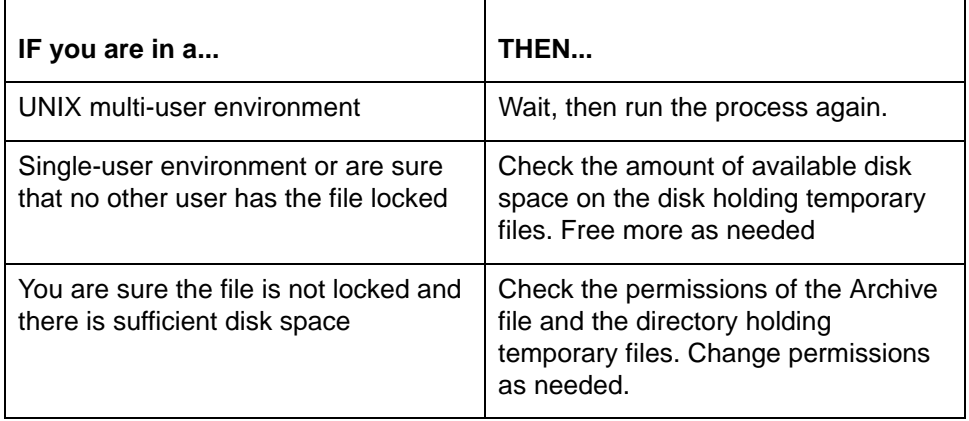

# **382 Failed to write: <file name> Message Type: Warning Program Module: edifrmat**

# **Explanation:**

Gentran:Server did not write the specified file. The file may be locked by another user; Gentran:Server may not have write permissions for the file and/or directory; or the disk containing the directory may be full.

# **Procedure:**

Use one of these responses if you receive this message

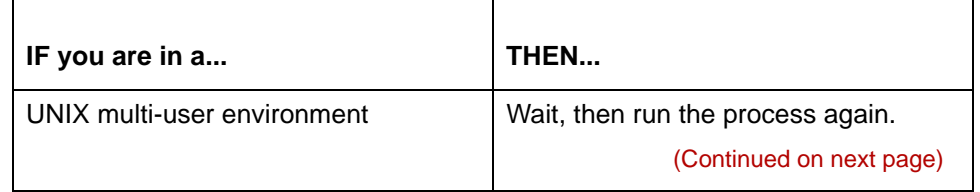

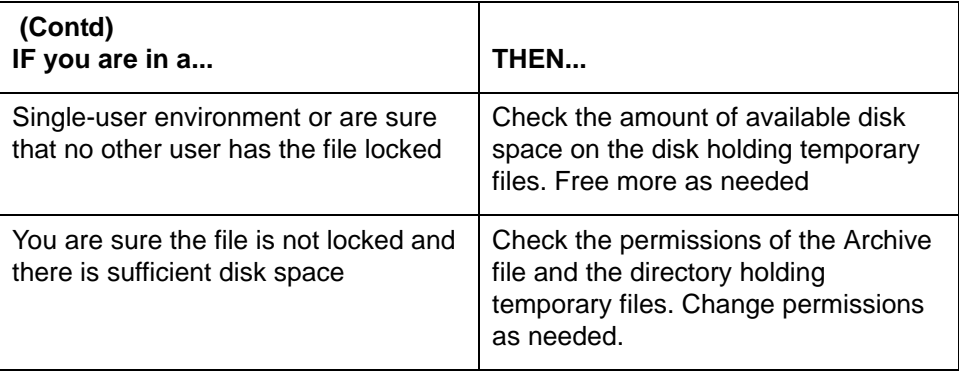

**387 Invalid segment id encountered: <segment ID> Segment Number: <segment number> Interchange written to edifrmat.not**

> **Message Type: Error Program Module: edifrmat**

# **Explanation:**

The input file includes a segment ID that is less than two or greater than three characters in length. The **edifrmat** program expects all segment IDs to be either two or three characters long.

# **Procedure:**

Use this procedure in response to this message:

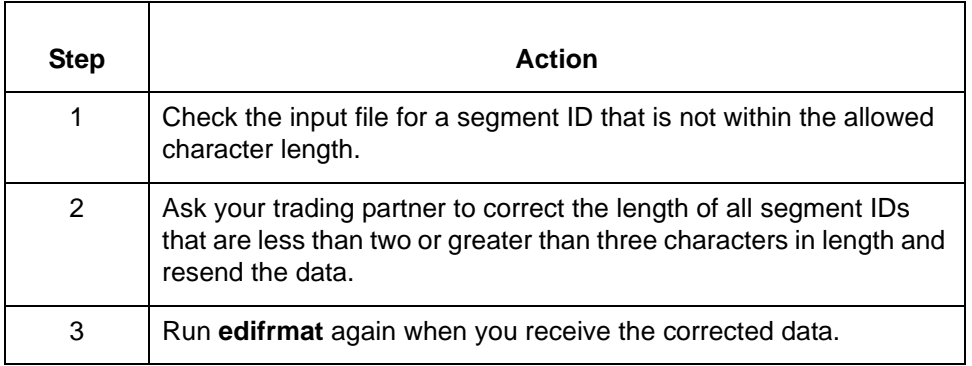

**387 Error <operating system error number> updating Interchange Organization record**

**DISAM error number: <DISAM error number>**

**Message Type: Error Program Module: Iftran**

# **Explanation**

One or more of the documents in the file references a Trading Partnership record associated with a locked Interchange Organization record. Control Numbers Globally Maintained is selected.

# **Procedure:**

To correct this error, wait until the record is unlocked and run the translation again.

# **Note**

Gentran:Server writes inbound data requiring the locked record to *boxin.lok* and the outbound data to *boxout.lok*.

5

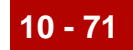

# **388 Error <operating system error number> updating Group Organization record DISAM error number: <DISAM error number>**

**Message Type: Error Program Module: Iftran**

# **Explanation:**

One or more of the documents in the file references a Trading Partnership record associated with a locked Group Organization record. Control Numbers Globally Maintained is selected.

#### **Procedure:**

To correct this error, wait until the record is unlocked and run the translation again.

# **Note**

Gentran:Server writes inbound data requiring the locked record to *boxin.lok* and the outbound data to *boxout.lok*.

# **500 Unexpected version of audit file, running wrong lftran. Exiting without archiving.**

**Message Type: Error Program Module: ediarc**

#### **Explanation:**

The version 5.4 **ediarc** command is unable to archive an audit file created by a prior version of Gentran:Server or Gentran:Mentor. **ediarc** exits without affecting the audit files.

# **Procedure:**

Run the translator again using version 5.4 of Gentran:Server.

 $\mathfrak g$ 

# <span id="page-259-0"></span>**Messages in Alphabetical Order (Starting with Variables)**

**Overview** This section lists messages that begin with variables. The messages are listed in alphabetical order by variable description. Descriptions of variables are surrounded by < >.

#### **References**

- **■** To find a message that begins with a number, see the topic Messages in **[Numerical Order](#page-191-0) in this chapter.**
- ◗ If you want to find a message that begins with an alphabetic character (neither a number, nor a variable), see the topic Messages in Alphabetical Order (Not [Starting with Variables\)](#page-266-0) in this chapter.

#### **<application file name> <application file name> has changed. Save before <opening/creating> new application?**

**Message Type: Warning Program Module: Application Editor**

# **Explanation:**

You have not saved recent changes to the open application file. This prompt affords you the opportunity to save those changes before opening another application file. If you choose not to save these changes, you will lose them as when the program opens the new application. If the open application file is new, the message displays the word "Application" in place of the variable (<application file name>).

#### **Procedure:**

Use this procedure in response to this message:

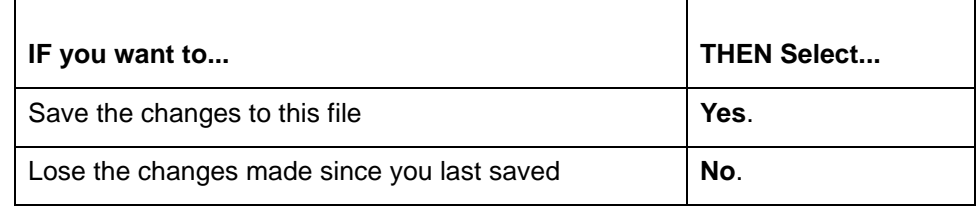

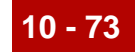

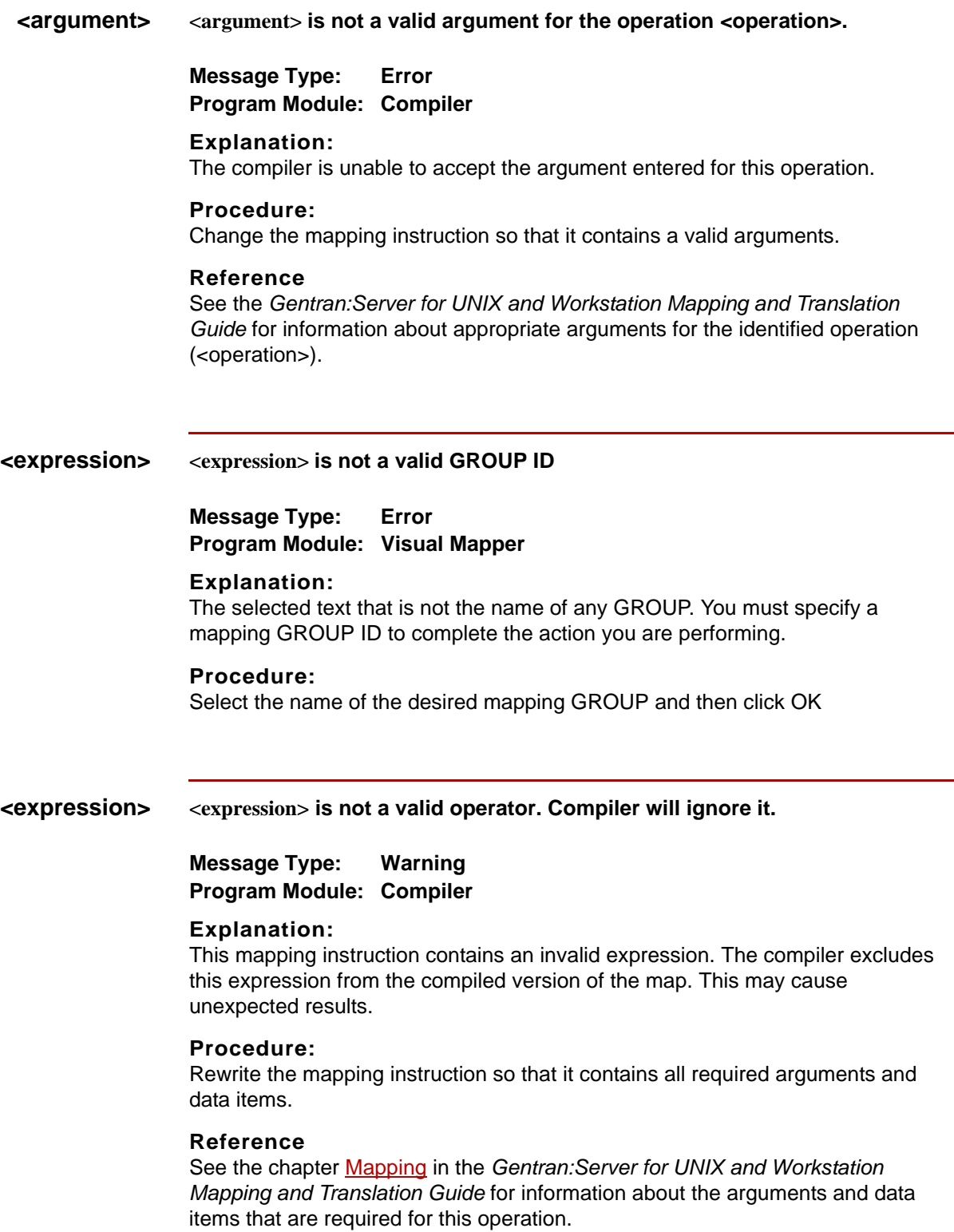

 $\mathfrak s$ 

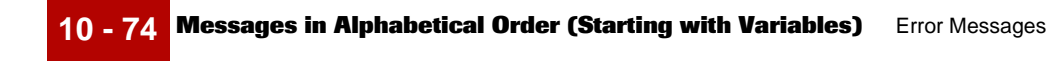

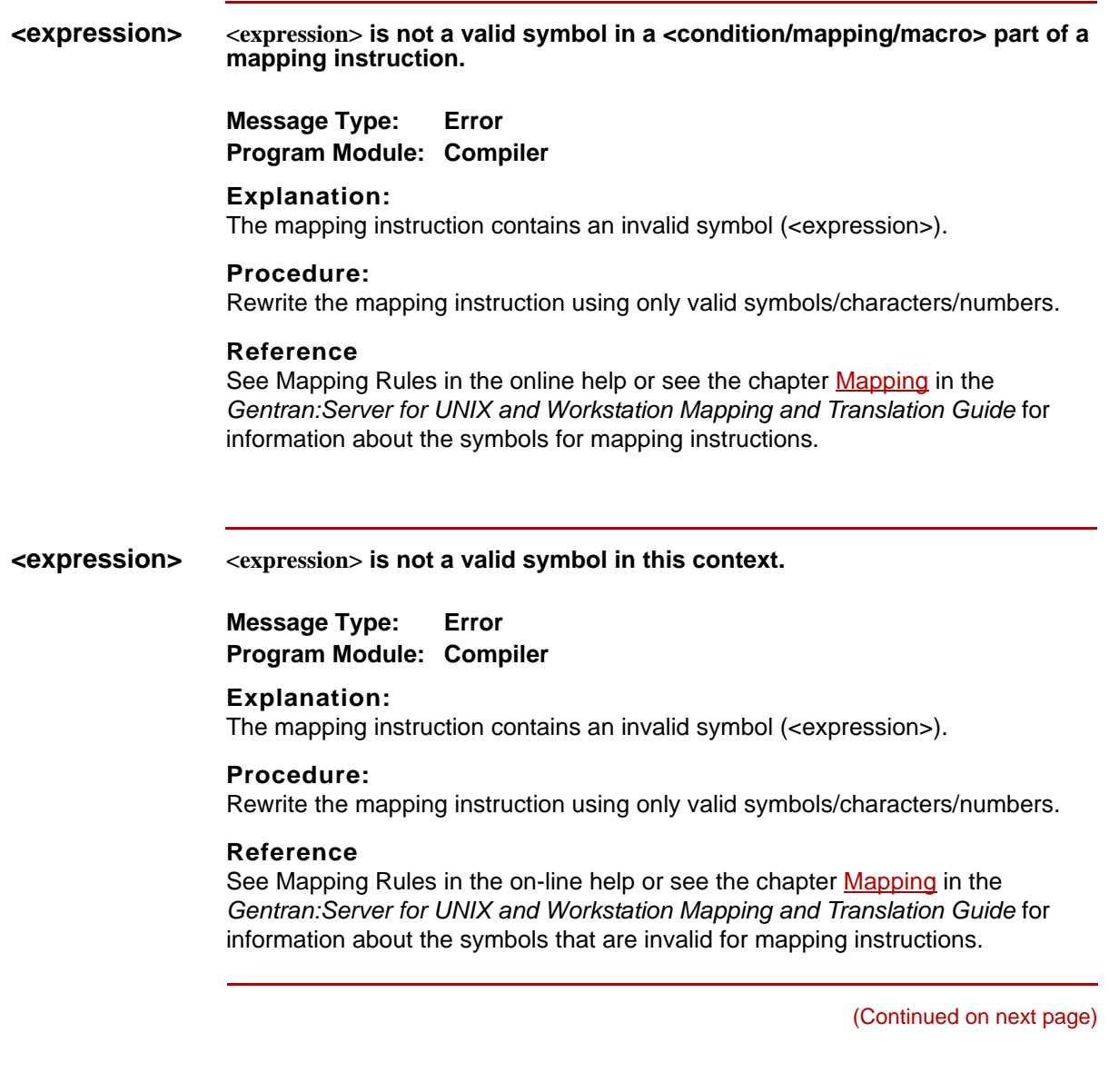

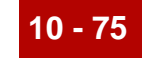

**<expression> <expression> is not recognized as a valid source or destination element.**

**Message Type: Warning Program Module: Compiler**

#### **Explanation:**

A specified source or destination item is not part of this mapping GROUP.

#### **Procedure:**

Use this procedure in response to this message:

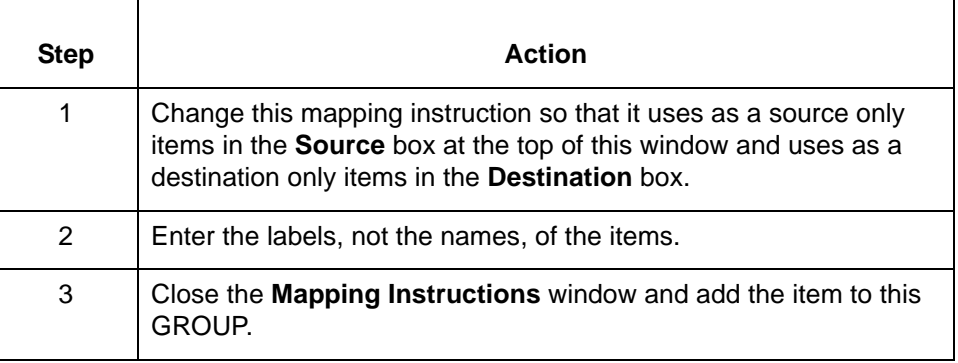

# **<file name> <file name> is corrupted**

**Message Type: Error Program Module: Main Window (Settings)**

#### **Explanation:**

The file containing your default data type preferences is corrupt. This error can occur when there is a hardware or software failure while the file is open.

#### **Procedure:**

Use this procedure in response to this message:

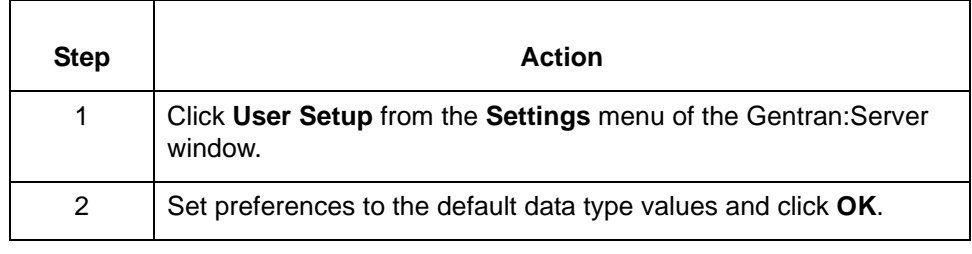

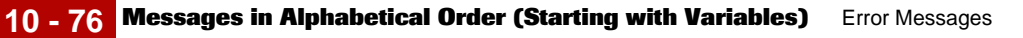

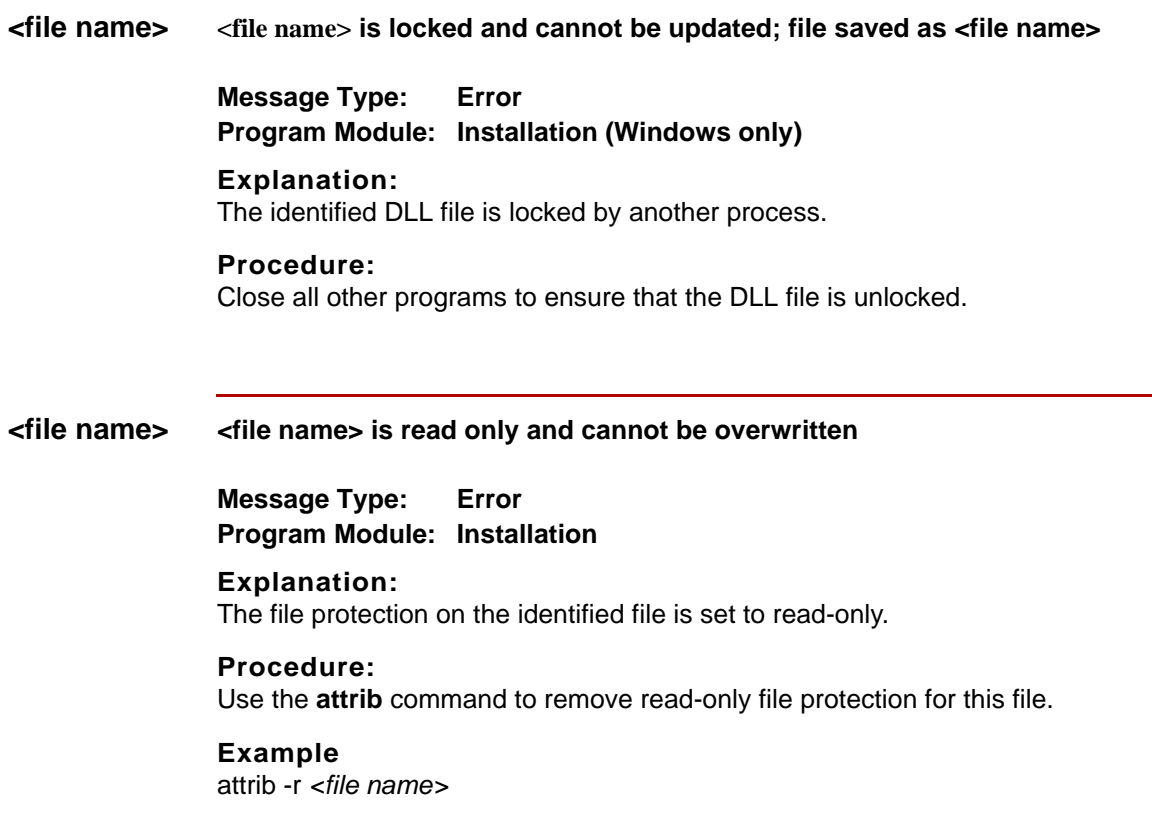

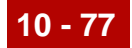

# **<implementation guide name>**

**<implementation guide name> has changed. Save before <creating/opening> new standard IG?**

# **Message Type: Warning Program Module: Standard/IG Editor**

#### **Explanation:**

You have not saved recent changes to the open implementation guide. This prompt affords you the opportunity to save those changes before opening another implementation guide. If you choose not to save these changes, you will lose them as when the program opens the new implementation guide. If the open implementation guide is new, the message displays the words "implementation guide" in place of the variable (<implementation guide name>).

#### **Procedure:**

Use one of these responses if you receive this message

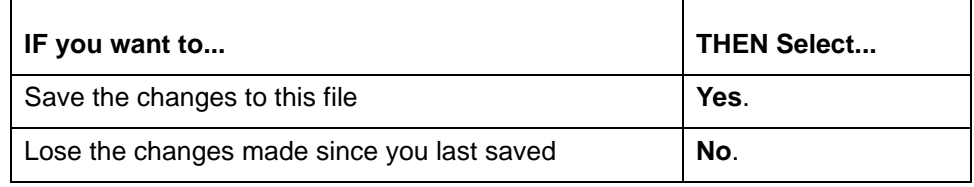

#### **<label> <label> is not a valid LABEL**

**Message Type: Error Program Module: Visual Mapper**

#### **Explanation:**

The label entered does not exist in this map.

#### **Procedure:**

Type the *label* of an existing item in the **Add Item to GROUP** dialog box.

#### **<source item> <source item> is not a valid destination for this group.**

# **Message Type: Error Program Module: Compiler**

#### **Explanation:**

The mapping instruction contains a string that is not a label of any of the destination items in this GROUP.

# **Procedure:**

Enter the *label* of one of the destination items after the 'TO' in this mapping expression.

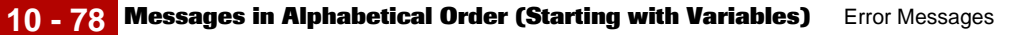

#### **<string> <string> is not a valid document in the current set**

**Message Type: Error Program Module: Standard/IG Editor and Visual Mapper**

#### **Explanation:**

The specified standard does not contain the document named in the Document Display/Text text box.

#### **Procedure:**

Enter the name of a document that the specified standard contains.

# **<string> <string> is not a valid GROUP item**

# **Message Type: Error Program Module: Visual Mapper**

# **Explanation:**

The selected text string is not a GROUP item and cannot be deleted.

# **Procedure:**

Use this procedure in response to this message:

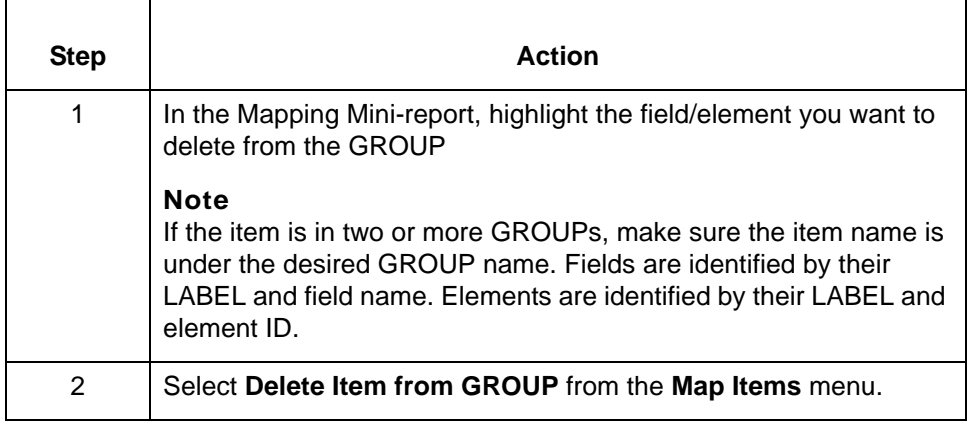

# <span id="page-266-0"></span>**Messages in Alphabetical Order (Not Starting with Variables)**

**Overview** This section lists messages in alphabetical order.

#### **References**

- ◗ If you want to find a message that begins with a number, see the topic [Messages in Numerical Order](#page-191-0) in this chapter.
- ◗ If you want to find a message that begins with a variable (the first word is surrounded by < >), see the topic Messages in Alphabetical Order (Starting [with Variables\)](#page-259-0) in this chapter.

# **0-to-1 0-to-1 GROUP must contain one and only one destination item**

# **Message Type: Error Program Module: Visual Mapper**

#### **Explanation:**

There are more than one destination items selected. To create a 0-1 GROUP, select one and only one destination field, element, or sub-element.

#### **Procedure:**

Use this procedure in response to this message:

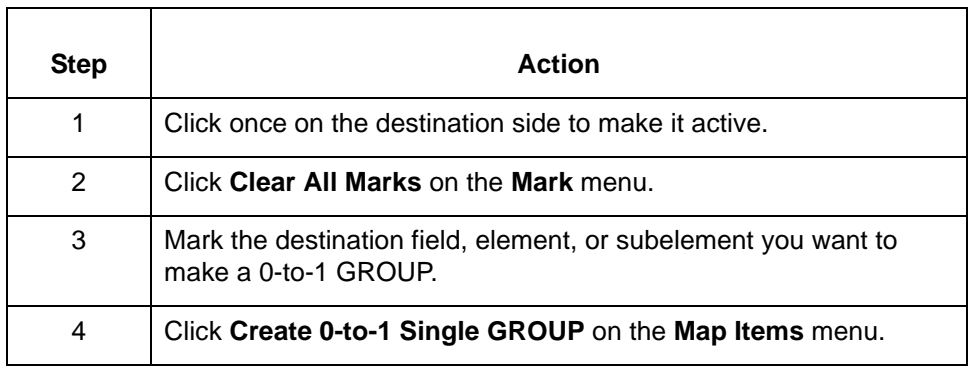

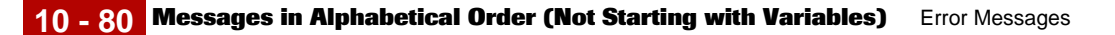

**A A block of data that begins with a field must end with a field from the same record. Message Type: Error**

**Program Module: Application and Standard/IG Editors**

# **Explanation:**

Fields/elements from two or more records are marked, but this edit operation works only on a block of data from a single record/segment, composite element, field/element, or string of contiguous fields/elements.

# **Procedure:**

Use this procedure in response to this message:

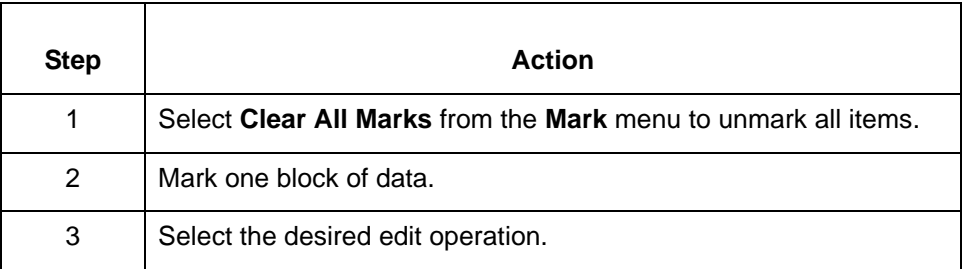

# **A A field cannot start a loop. Only records can start a loop Message Type: Error Program Module: Application and Standard/IG Editors**

# **Explanation:**

A loop can start only with an entire record or segment. Currently, you have only a field/element marked – not the entire record/segment.

# **Procedure:**

Use this procedure in response to this message:

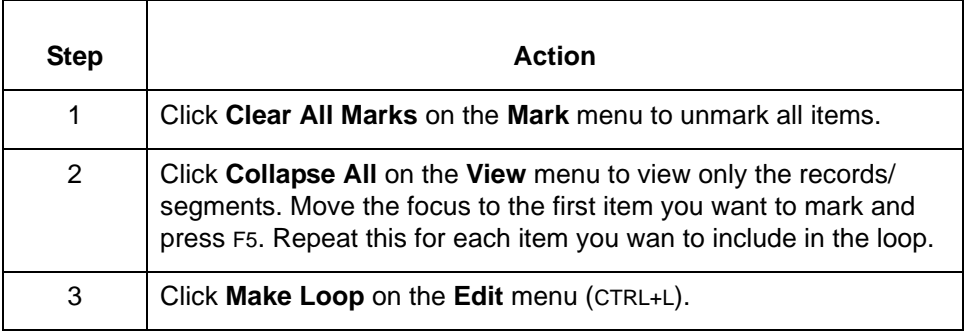

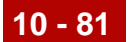

**A** These three messages are similar in content, explanation, and procedure.

**A valid destination must be selected A valid source and destination must be selected A valid source must be selected Message Type: Error Program Module: Visual Mapper**

# **Explanation:**

This map does not a valid source and/or destination. Every map must have a valid source and a valid destination.

#### **Procedure:**

Select a source and/or destination type and file for this map.

# **All All items discarded nothing to view.**

**or**

**All items have been discarded, switching to view all mode. Message Type: Warning Program Module: Standard/IG Editor**

#### **Explanation:**

All used items were discarded from this implementation guide, leaving nothing for the Standard/IG Editor to display.

If all used items were discarded while in View Only Used mode, the editor automatically reverts to **View All Items** mode

#### **Procedure:**

Mark one or more of the items in the implementation guide as used before attempting to view them.

 **An An operator was expected, instead a data item <expression> was found. Message Type: Error Program Module: Compiler**

#### **Explanation:**

The mapping instruction contains the specific data item instead of the required operator. This error stops the compiler.

# **Procedure:**

Correct the mapping instruction by replacing the identified data item with a valid operator or by adding the omitted operator. Then, run the compiler again.

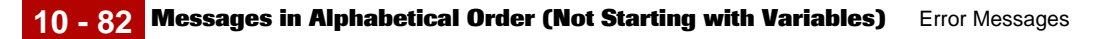

**An An unimplemented error occurred in <error location>. Please report this to product support.**

**Message Type: Error Program Module: Compiler**

#### **Explanation:**

The compiler encountered an unidentified error and is unable to compile this map.

#### **Procedure:**

Call Gentran:Server Customer Support and give them the exact wording of the message and the version of Gentran:Server you are using.

# **Are There are two deletion prompts to which you must respond**.

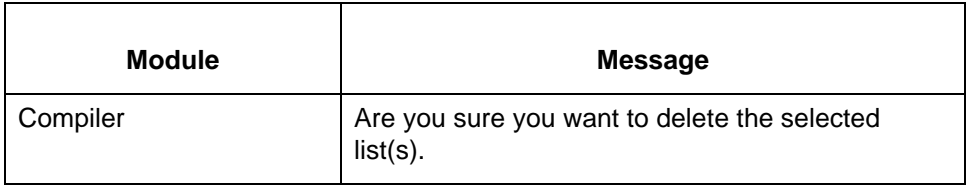

# **Explanation:**

These messages prompt you to confirm a deletion request to avoid unintended actions.

#### **Procedure:**

Use this procedure to respond to these prompts.

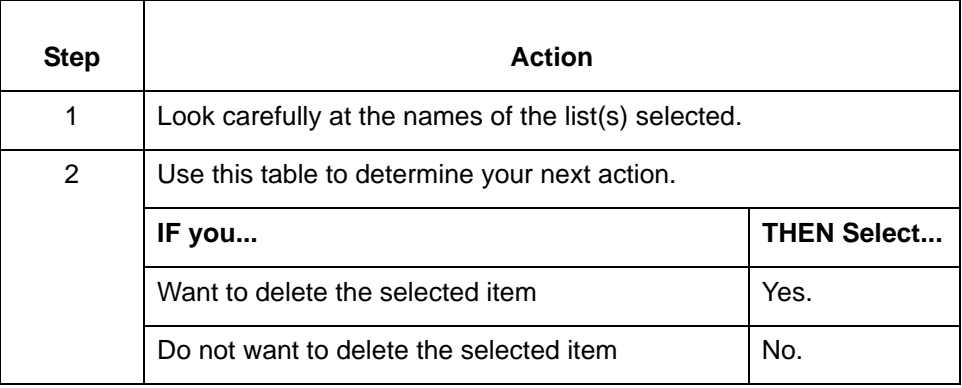

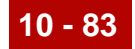

# **Attempt Attempt to paste a composite element into another composite element not allowed.**

**Message Type: Error Program Module: Standard/IG Editor Explanation:** You cannot paste a composite element from the Clipboard into a subelement (component) of another composite element.

#### **Procedure:**

Use this procedure in response to this message:

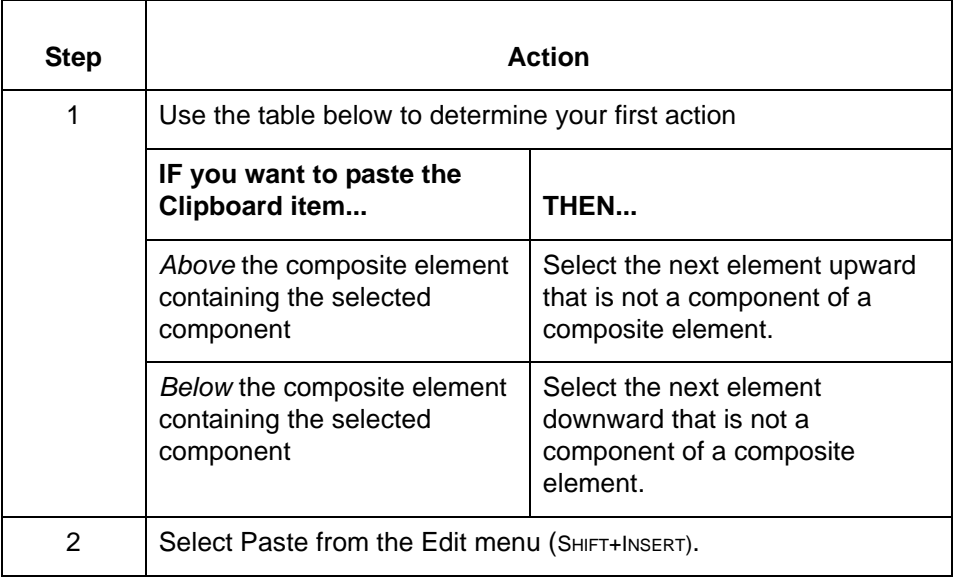

(Continued on next page)

 $\mathfrak g$ 

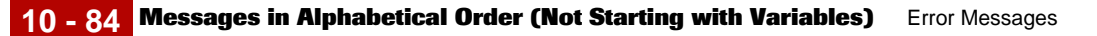

Batch Batch filenames are missing for <number> task(s). Server's timer will skip **over such tasks! Do you wish to commit the schedule?**

> **Message Type: Warning Program Module: Main Window (Tools)**

#### **Explanation:**

Gentran:Server found a number of tasks without batch files specified. You must specify a batch file and directory path for each task in the Task Scheduler. There is a separate line for each task.

# **Procedure:**

Use one of these responses if you receive this message.

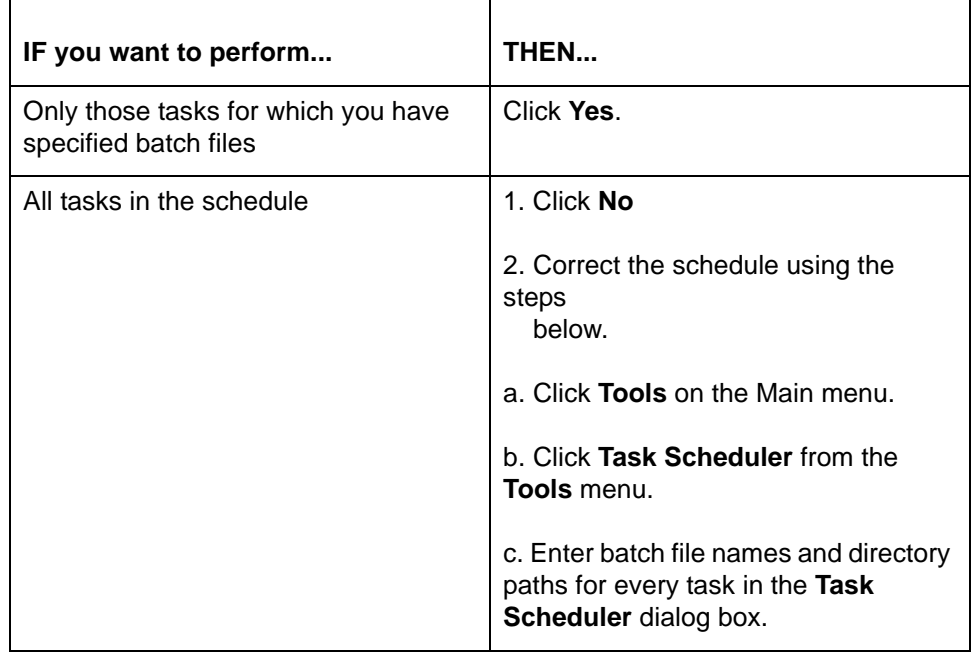

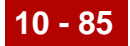

# **Cannot Cannot open file <file name> for <file operation>. <additional information>**

**Message Type: Error Program Module: Visual Mapper (AutoMapper)**

#### **Explanation:**

The Visual Mapper is unable open the specified file (<file name>) or perform the requested operation. The message may include additional information explaining the error.

#### **Procedure:**

Use this procedure in response to this message:

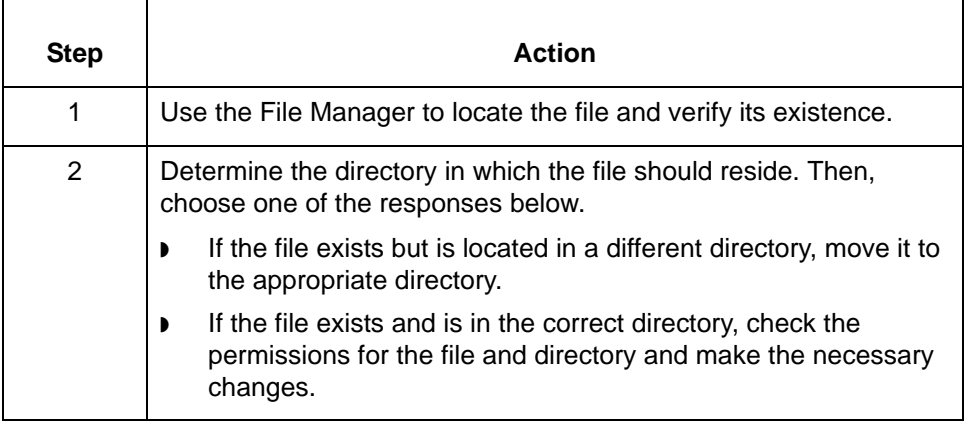

(Continued on next page)

 $\mathfrak g$ 

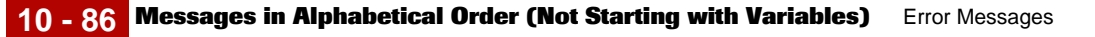

# **Cannot Cannot open file; name not specified**

**Message Type: Error Program Module: Synonym and Thesaurus Editors**

#### **Explanation:**

The editor cannot open the related ISAM file (*.idx* or *.dat*). No file with the appropriate name is available.

#### **Procedure:**

Use this procedure in response to this message:

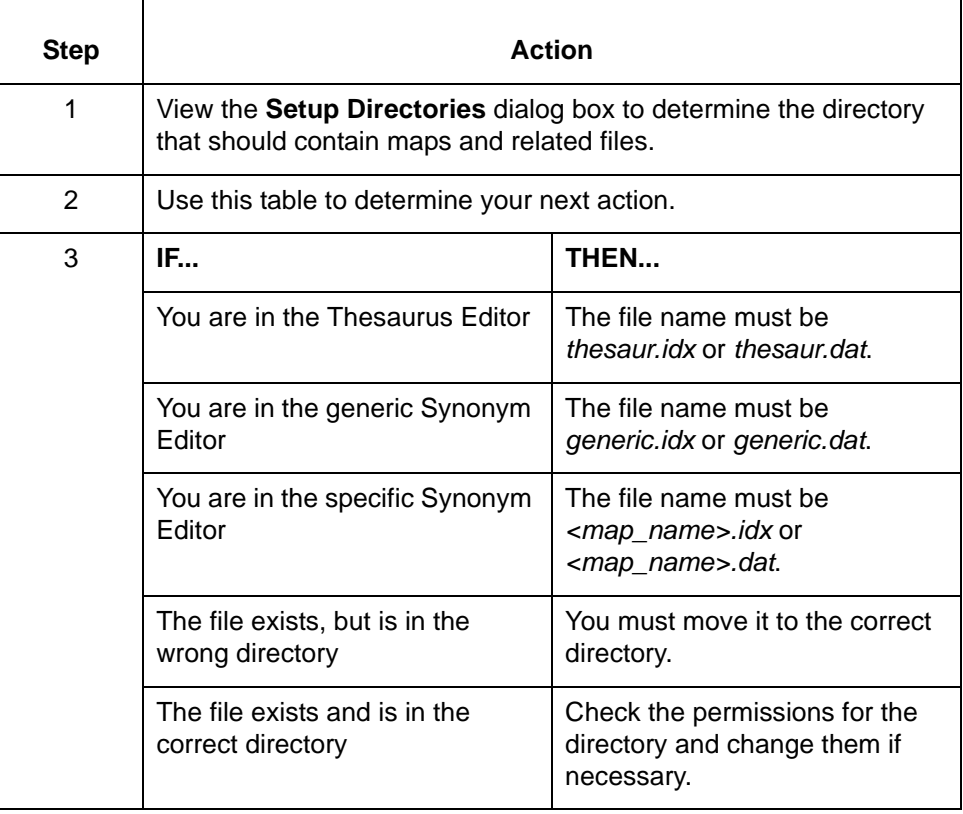

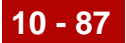

# **Cannot Cannot quit application during Auto Mapping. Use the cancel button on the percent bar to cancel Auto Mapping.**

**Message Type: Error Program Module: Visual Mapper (AutoMapper)**

#### **Explanation:**

You are unable to close the Visual Mapper while AutoMapping is in progress. You must first stop the AutoMapper and then close the Visual Mapper.

#### **Procedure:**

Use this procedure in response to this message:

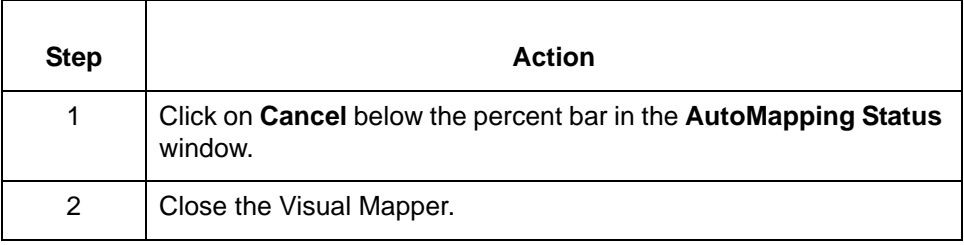

(Continued on next page)

 $\mathfrak g$ 

**Can't** There are two messages related to saving items or files.

**Can't open file <file name> to retrieve mapping instructions.**

**or**

**Can't open file <file name> to save mapping instructions.**

**Message Type: Error Program Module: Compiler**

# **Explanation:**

Gentran:Server is unable to open the identified file and retrieve or save mapping instructions.

# **Procedure:**

Use this procedure in response to this message:

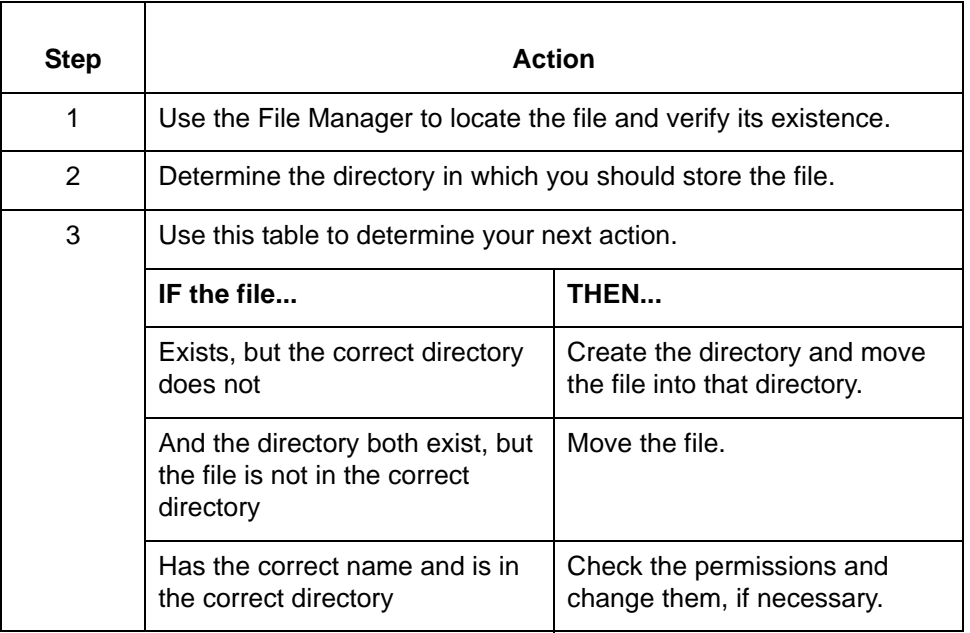

**Character** There are two character string errors you may encounter while compiling.

**Message Type: Error Program Module: Compiler**

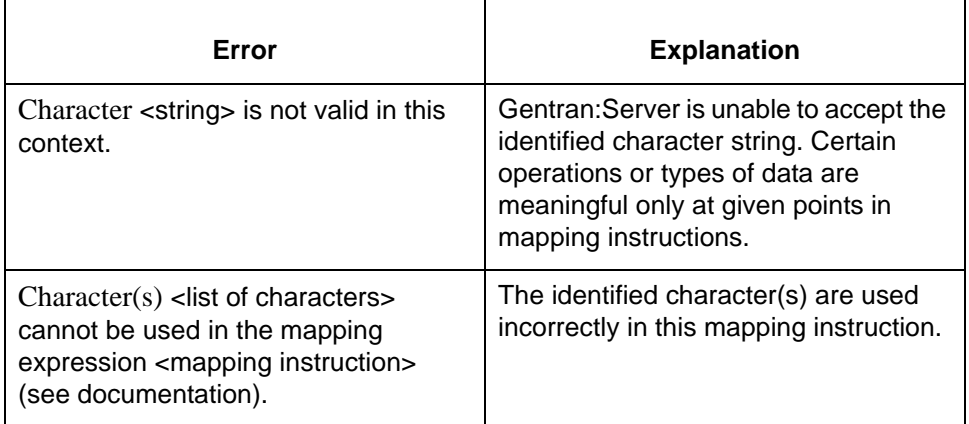

# **Procedure:**

To correct these errors, change the mapping instruction to use only appropriate characters or data.

#### **Reference**

See the Mapping chapter in the *Gentran:Server for UNIX and Workstation Mapping and Translation Guide* for more information about mapping instructions.

# **Compilation \*\*\* COMPILATION COMPLETE \*\*\***

**Message Type: Informational Program Module: Compiler**

#### **Explanation:**

Gentran:Server displays this message at the end of the Compiler Error Log to indicate that compilation was complete and successful. If you do not see this message, the compilation was unsuccessful.

#### **Procedure:**

No further action is necessary.

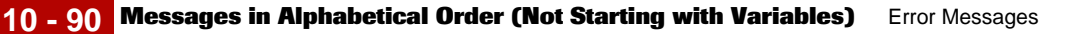

# **Compilation \*\*\* COMPILATION COMPLETE, compiled map was written to: <file name>. Message Type: Informational Program Module: Compiler**

#### **Explanation:**

The compiler has finished compiling the map and has written the Map Table (*.tbl*) to the file identified in the message.

#### **Procedure:**

No further action is necessary.

# **Could Could not bind to a valid printing device**

**Message Type: Error Program Module: Application and Standard/IG Editors and Visual Mapper**

# **Explanation:**

Gentran:Server was unable fulfill the print request. The printer specified in Print Setup is unavailable.

#### **Procedure:**

Use this procedure in response to this message:

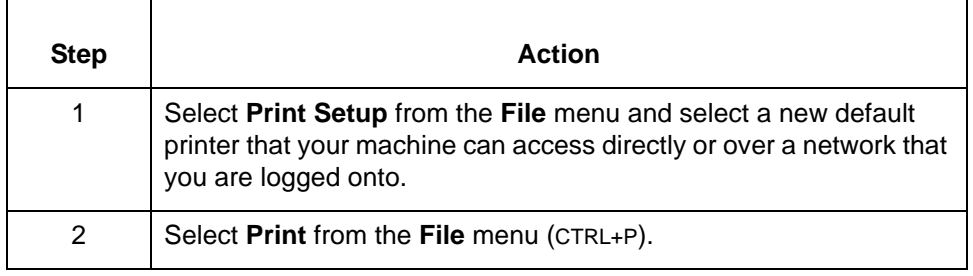

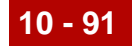

# **Could Could not find a parent GROUP ID**

**Message Type: Error Program Module: Visual Mapper**

# **Explanation:**

Gentran:Server requires that you select the name of a mapping GROUP before entering an item label. This rule applies even if the Mapping Mini-report contains only one GROUP.

# **Procedure:**

Use this procedure in response to this message:

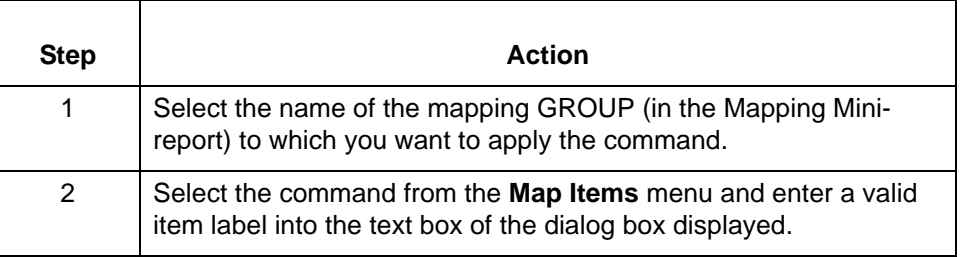

# **Could Could not find existing LABEL**

**Message Type: Error Program Module: Visual Mapper (Fast Entry Mode)**

#### **Explanation:**

The label entered may not exist on this side of the map. Gentran:Server displays this message when both sides of the map are in fast entry mode, even when the label exists.

#### **Procedure:**

Use this procedure in response to this message:

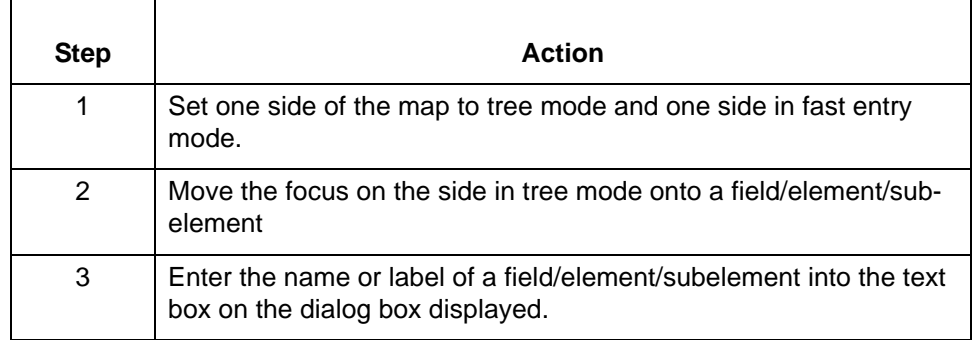

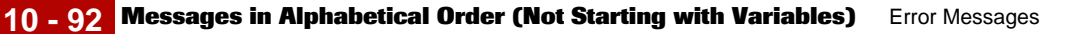

# **Could Could not find existing record field pair**

**Message Type: Error Program Module: Visual Mapper (Fast Entry Mode)**

#### **Explanation:**

The record/segment and field/element combination entered does not exist on the side of the map in Fast Entry mode or was mapped previously.

#### **Procedure:**

Enter a combination that exists on the side of the map in Fast Entry mode and that was not mapped previously.

# **Could Could not find text file <file name> to display.**

# **Message Type: Error**

**Program Module: Application and Standard/IG Editors and Visual Mapper**

#### **Explanation:**

Gentran:Server is unable to find the file containing the To Do List.

#### **Procedure:**

To correct the error, use the File Manager to determine whether the file exists and its location.

- ◗ If it does exist, but is in the wrong directory, you must move it to the correct directory and run the process again.
- ◗ If the file does *not* exist, call Gentran:Server Customer Support. You must provide Customer Support with the complete text of this message and the version of Gentran:Server you are running.

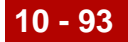

# **Could** Gentran:Server displays a message whenever it is unable to find a file.

# **Message Type: Error Program Module: Navigator/Visual Mapper**

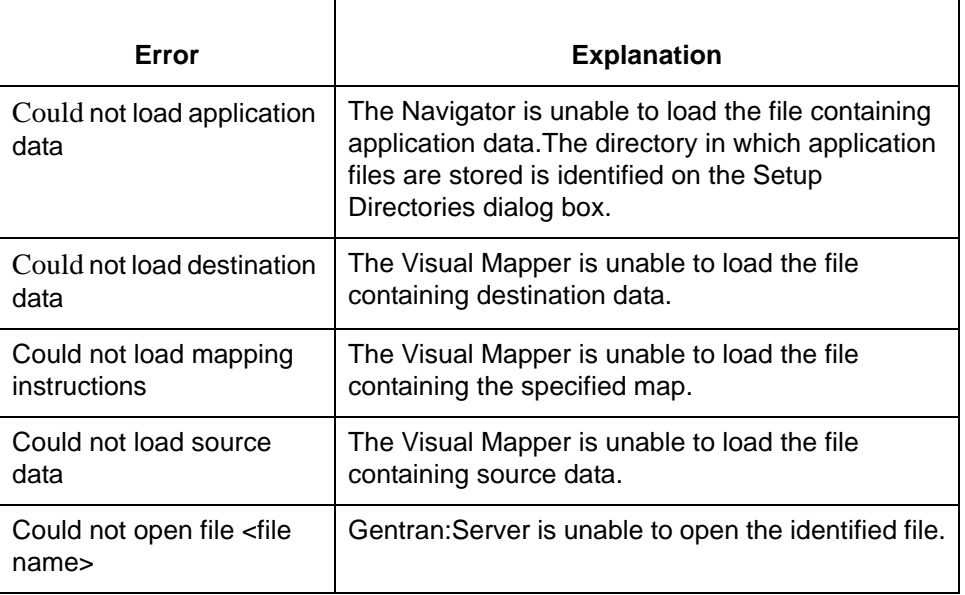

# **Procedure:**

Use this procedure in response to this message:

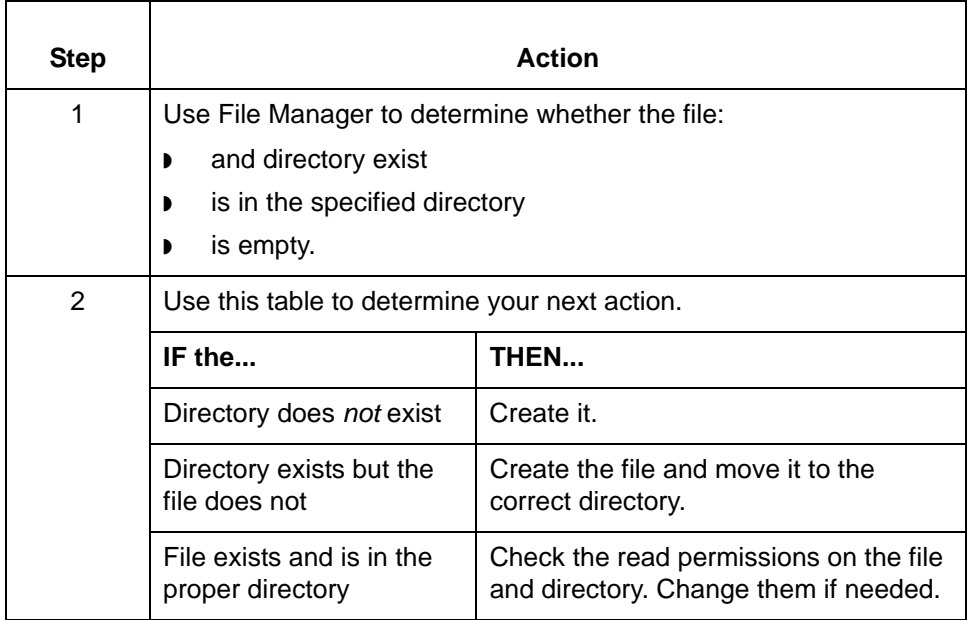

(Continued on next page)

 $\mathfrak g$ 

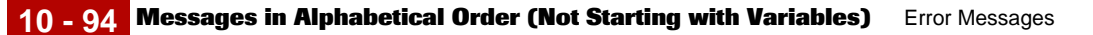

# **Could Could not open file. Message Type: Error Program Module: Application Editor**

#### **Explanation:**

Gentran:Server is unable to open a new file through the Application Editor. The permissions for the directory containing application files are not correct.

# **Procedure:**

Use this procedure to correct the error.

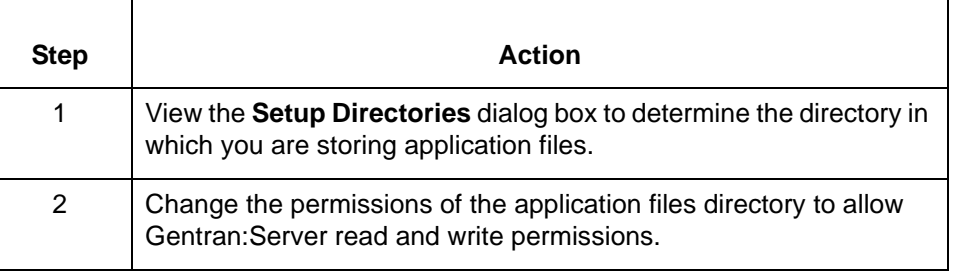

# **Could Could not open 'xlcntl.err' Message Type: Error Program Module: Various**

**Explanation:** Gentran:Server was unable to find, open, or create the file *xlcntl.err*.

# **Procedure:**

Use one of these responses if you receive this message

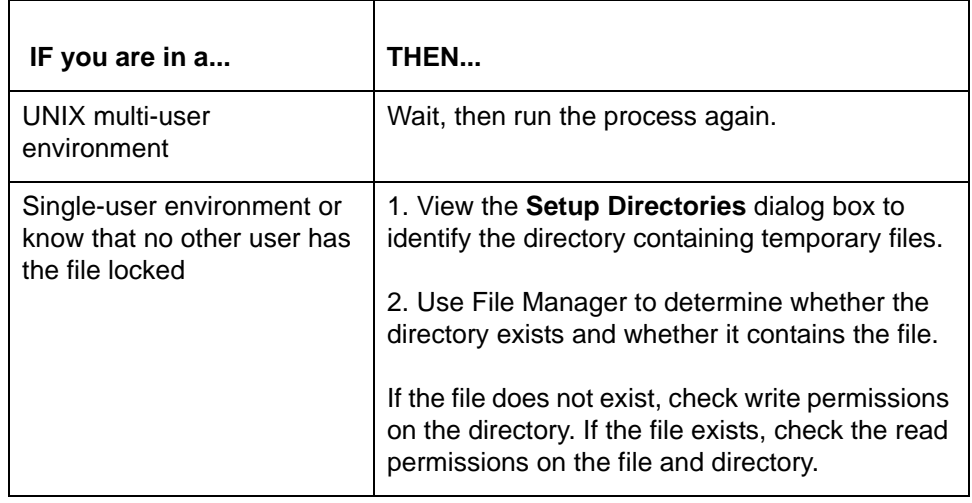

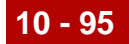

# **Could Could not save file <file name>**

**Message Type: Error Program Module: Application and Standard/IG Editors and Visual Mapper**

#### **Explanation:**

Gentran:Server was unable to save the indicated file.

#### **Procedure:**

Use this procedure in response to this message:

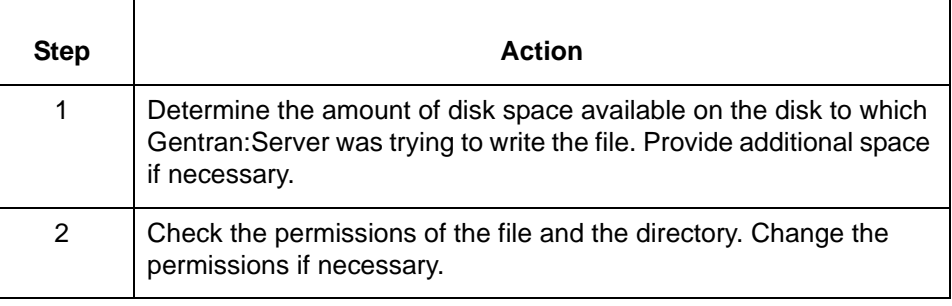

# **Current Current field is not a Record ID**

**Message Type: Error Program Module: Application Editor**

#### **Explanation:**

The **Unmark Record ID** option is available only when the focus is on a field marked as the Record ID.

#### **Procedure:**

Use this procedure in response to this message:

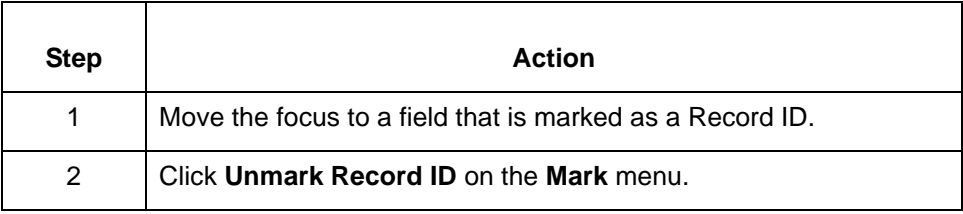

# **Current Current item must be a Field in order to make it a Record ID Field Current item must be a Field in order to remove a Record ID Field Message Type: Error Program Module: Application Editor**

#### **Explanation:**

The Mark/Unmark Record ID options are available only when a field is selected. Currently, the focus covers an entire record.

#### **Procedure:**

Use this procedure in response to this message:

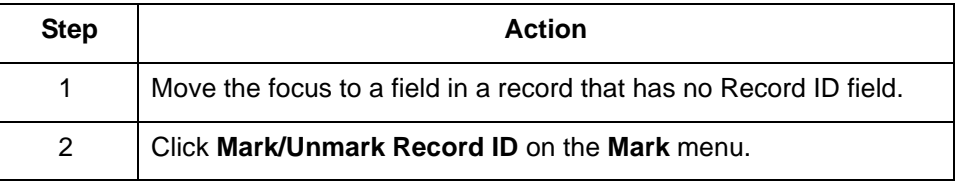

# **Current Current field is not a TP Code**

**Current item must be a field in the first record in order to make it a TP Code field**

**Message Type: Error Program Module: Application Editor**

# **Explanation:**

The **Mark TP Code** option is active only for marking a field in the first record as the TP Code. This option is unavailable when a TP Code is marked.

The **Unmark TP Code** option is available only when the focus is on a field marked as the TP Code.

# **Procedure:**

Use one of these responses if you receive this message

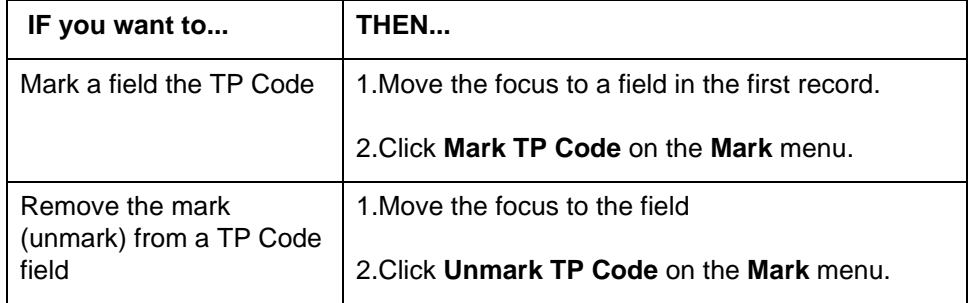

#### **Note**

In certain situations, the TP Code field may not exist.

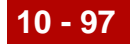

**Delete Delete File: <file name> Are You Sure?**

> **Message Type: Prompt Program Module: Main Window**

# **Explanation:**

Gentran:Server prompts you to confirm this deletion request. You will be unable to access or restore the file once you confirm the deletion.

#### **Procedure:**

Use one of these responses if you receive this message

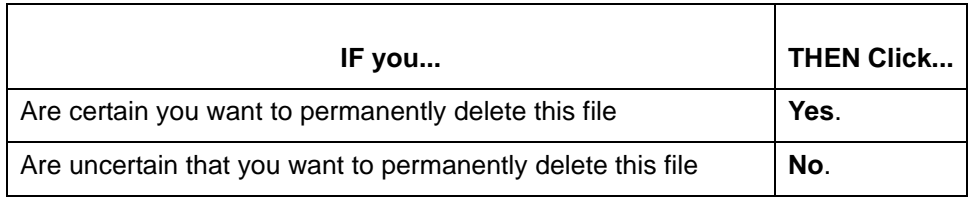

#### **Deleting Deleting record <label> would result in a single record loop ending multiple loop levels. This is not allowed. To delete <label>, delete or restructure the loop.**

# **Message Type: Error Program Module: Application and Standard/IG Editors**

#### **Explanation:**

Gentran:Server does not allow you to delete a record if, in doing so, you will create a single record loop within a nested loop.

#### **Procedure:**

Use one of these responses if you receive this message.

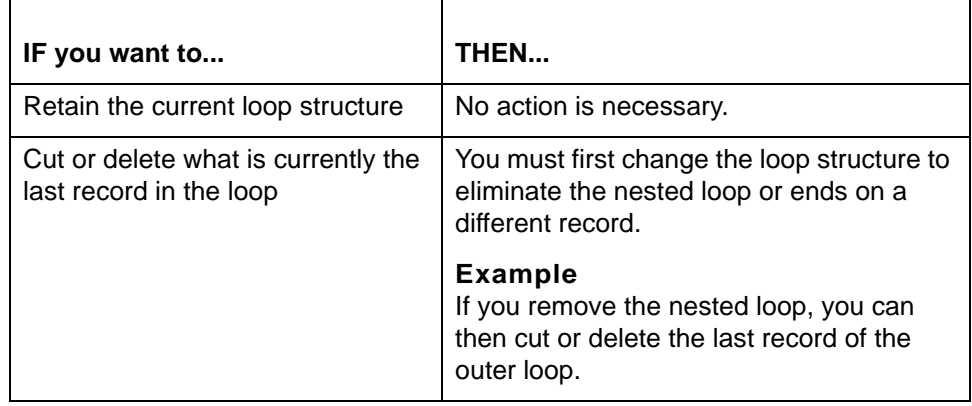

(Continued on next page)

s

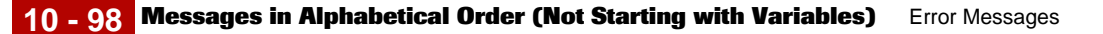

# **Do Do you want to save changes to <string>?**

**Message Type: Prompt Program Module: Synonym and Thesaurus Editors**

#### **Explanation:**

Gentran:Server is prompting you to save recent changes made to the displayed list before closing the editor or opening a new list.

#### **Procedure:**

Use one of these responses if you receive this message.

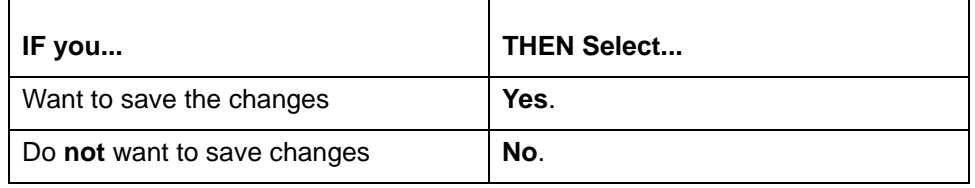

#### Element Element <element> is in at least one group. Are you sure you want to pro**ceed. (Program Module: Application and Standard/IG Editors)**

**Element <element> is used in at least one mapping instruction. Are you sure you want to proceed. (Program Module: Compiler)**

#### **Message Type: Warning**

#### **Explanation:**

Gentran:Server is prompting you to verify a deletion request. The element or field you selected for deletion is currently mapped. Deleting it will create an incomplete mapping instruction. The map compiler is unable to process incomplete mapping instructions.

# **Procedure:**

Use one of these responses if you receive this message:

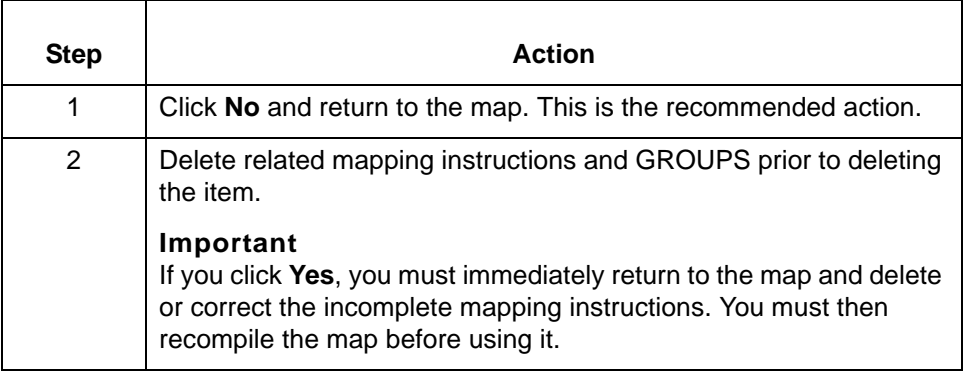

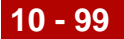

**Enter Enter a valid name.**

**Message Type: Error Program Module: Synonym and Thesaurus Editors**

#### **Explanation:**

A valid name was not entered for the new synonym or thesaurus list you are creating or saving. You must enter a unique name for the list. The name can contain a maximum of nineteen alphanumeric characters. List names are casesensitive.

If you enter a name that is currently in use, the system prompts you to overwrite the file or change the name under which you are saving the list.

#### **Note**

The name 'New List' is reserved and is not available for use.

#### **Procedure:**

Enter a valid name in the **Synonym/Thesaurus List -- Save As** dialog box.

# **envelope envelope: Error opening process log file xlcntl.err Message Type: Error Program Module: envelope**

#### **Explanation:**

Gentran:Server could not find, open, or create the file *xlcntl.err*. The file may be stored in a directory for which **envelope** does not have read permission.

#### **Procedure:**

Use this procedure in response to this message:

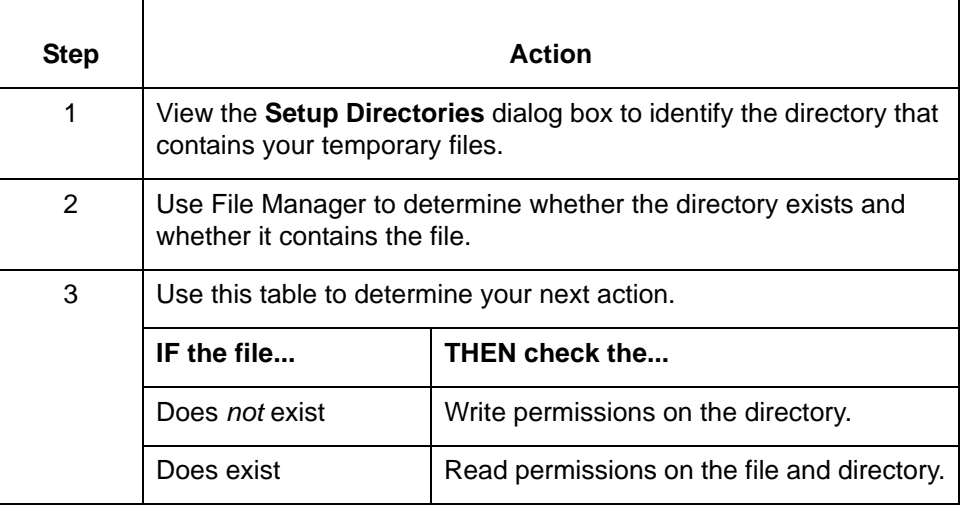

# **envelope envelope: Error reading 'envprim.cfg'**

**Message Type: Error Program Module: envelope**

# **Explanation:**

Gentran:Server cannot read the *envprim.cfg* file.

# **Procedure:**

Use one of these responses if you receive this message

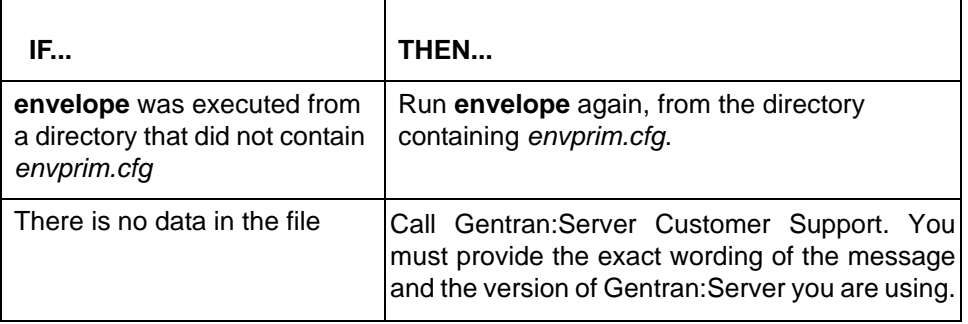

# **Error There are three similar Error messages displayed from the Visual Mapper. Error attempting to add <label> to <GROUP name> Error attempting to delete <GROUP name> Error attempting to delete <label> from <GROUP name>**

# **Explanation:**

An internal error occurred in Gentran:Server.

# **Procedure:**

Call Gentran:Server Customer Support. Provide the complete text of this message and the version of Gentran:Server you are running.

# **Error Error building primary key index.**

**Message Type: Error Program Module: Application Editor**

# **Explanation:**

An internal error occurred in Gentran:Server.

# **Procedure:**

Call Gentran:Server Customer Support. Provide the complete text of this message and the version of Gentran:Server you are running.

(Continued on next page)

9
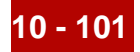

## **Error Error Creating <directory name>**

**Message Type: Error Program Module: Main Window (Settings)**

### **Explanation:**

Gentran:Server is unable to create the directory named in the Setup Directory dialog box.

### **Procedure:**

**Use this procedure in response to this message:**

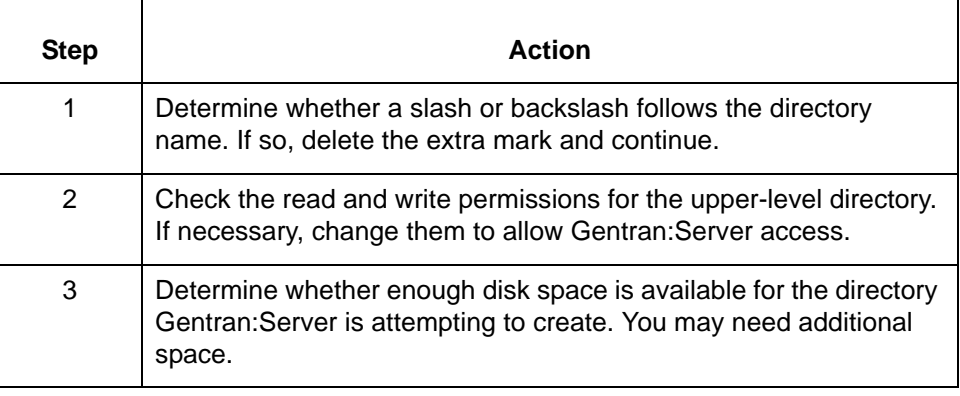

## **Errors Errors occurred in <location of error>:**

## **Message Type: Error Program Module: Compiler**

#### **Explanation:**

The compiler found one or more unspecified errors while compiling a map.

#### **Procedure:**

Use this procedure in response to this message:

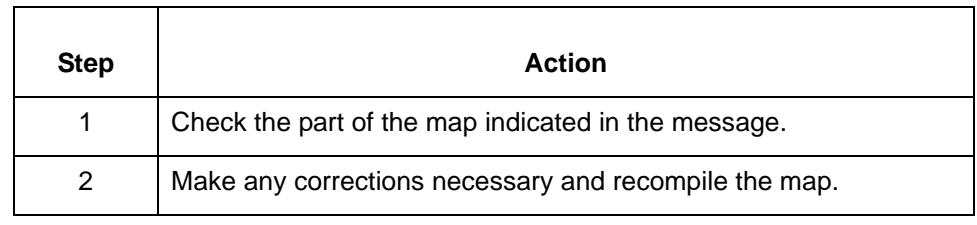

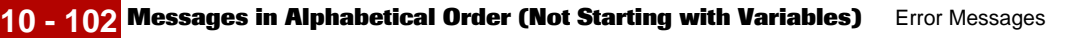

**Error Error occurred while reading file <file name>.**

**Message Type: Error Program Module: Application Editor and Visual Mapper**

### **Explanation:**

Gentran:Server is unable to read the identified file (<file name>).

### **Procedure:**

Use this procedure in response to this message:

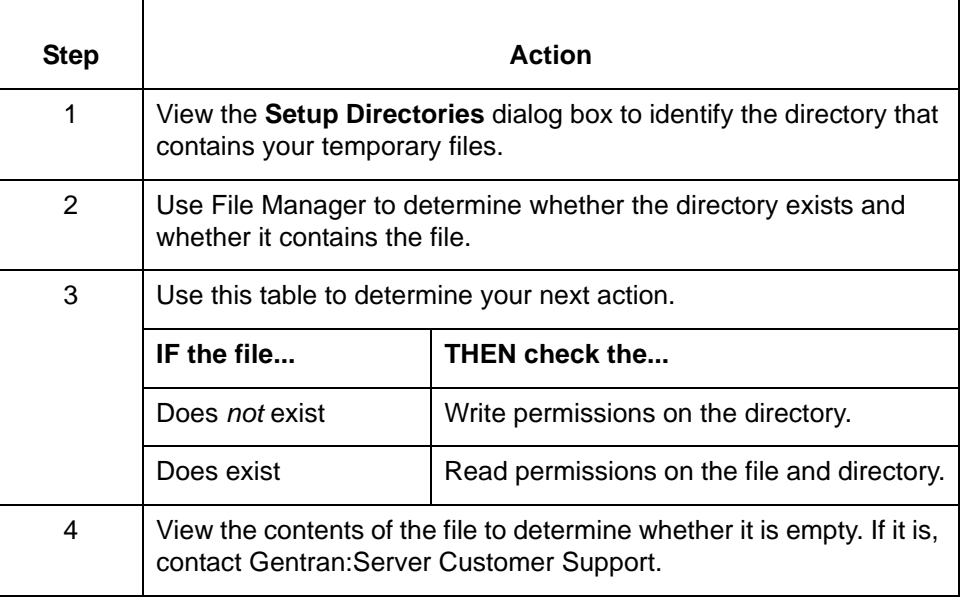

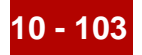

# **Error Error Opening File: <Map File name>**

**Message Type: Error Program Module: Visual Mapper**

### **Explanation:**

The Visual Mapper is unable to open the file identified in the message.

#### **Procedure:**

Use this procedure in response to this message:

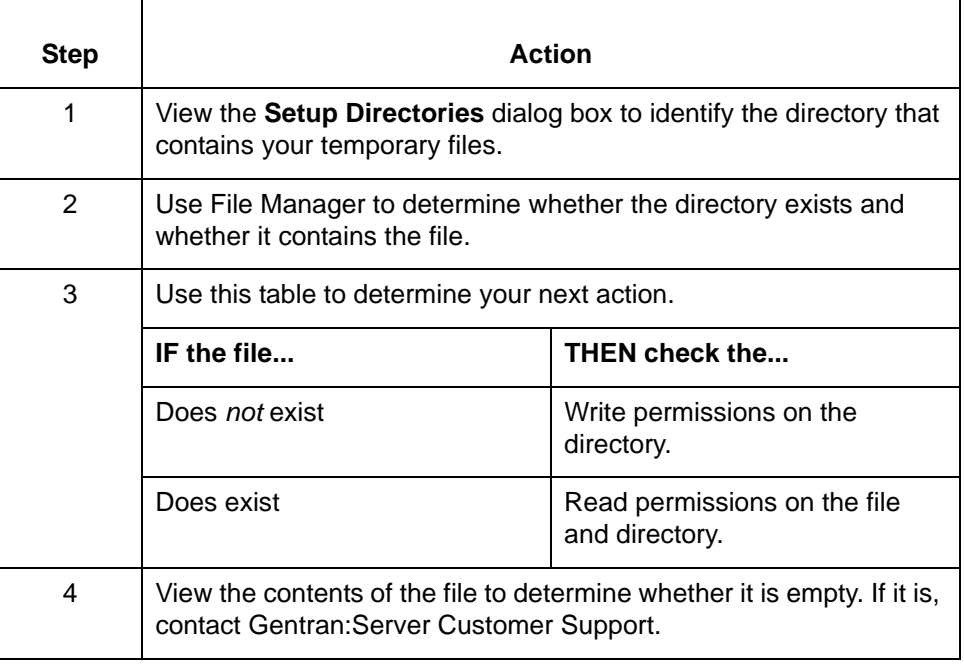

(Continued on next page)

 $\mathfrak g$ 

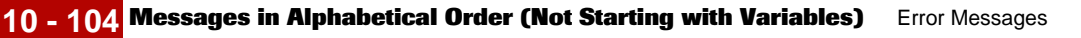

## **Error Error saving translation settings**

**Message Type: Error Program Module: Main Window (Translate)**

## **Explanation:**

Gentran:Server was unable to save the translation settings.

### **Procedure:**

Use this procedure in response to this message:

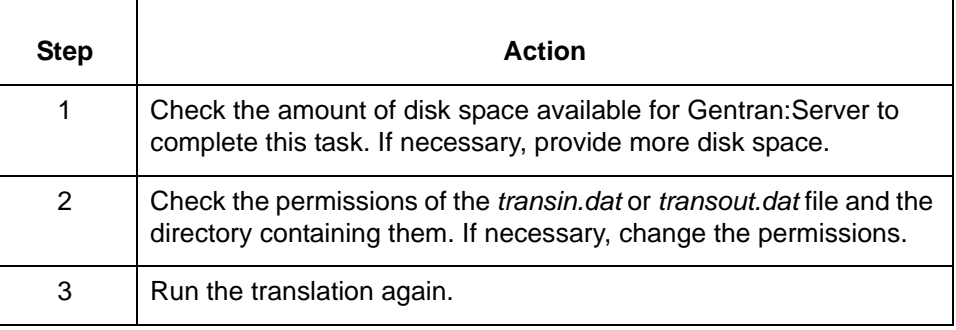

# **failed Failed to allocate translate table memory**

**Message Type: Error Program Module: lftran**

## **Explanation:**

The lftran program encountered the error indicated and was unable to complete the current process.

## **Procedure:**

Compile the map on the platform on which you are running lftran, then run the translation again. The map must be compiled on the same platform on which you are running lftran and must be in binary format.

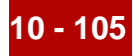

**failed failed - error code <error number>** 

**Message Type: Error Program Module: edifrmat**

#### **Explanation:**

The edifrmat program encountered the error indicated and was unable to complete the current process.

#### **Procedure:**

See the "References" topic in the Online Help or the chapter **Command Reference** in the *Gentran:Server for UNIX and Workstation Technical Reference Guide* to find the meaning of the error number referred to in this message.

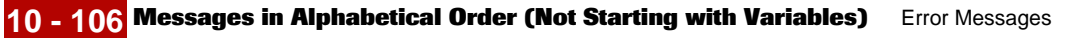

# **Failed Failed to open standard data file - <file name>**

**Message Type: Error Program Module: Standard/IG Editor (AutoTrim)**

### **Explanation:**

The Standard/IG Editor was unable to open the identified file (<file name>) or perform AutoTrim.

### **Procedure:**

Use this procedure in response to this message:

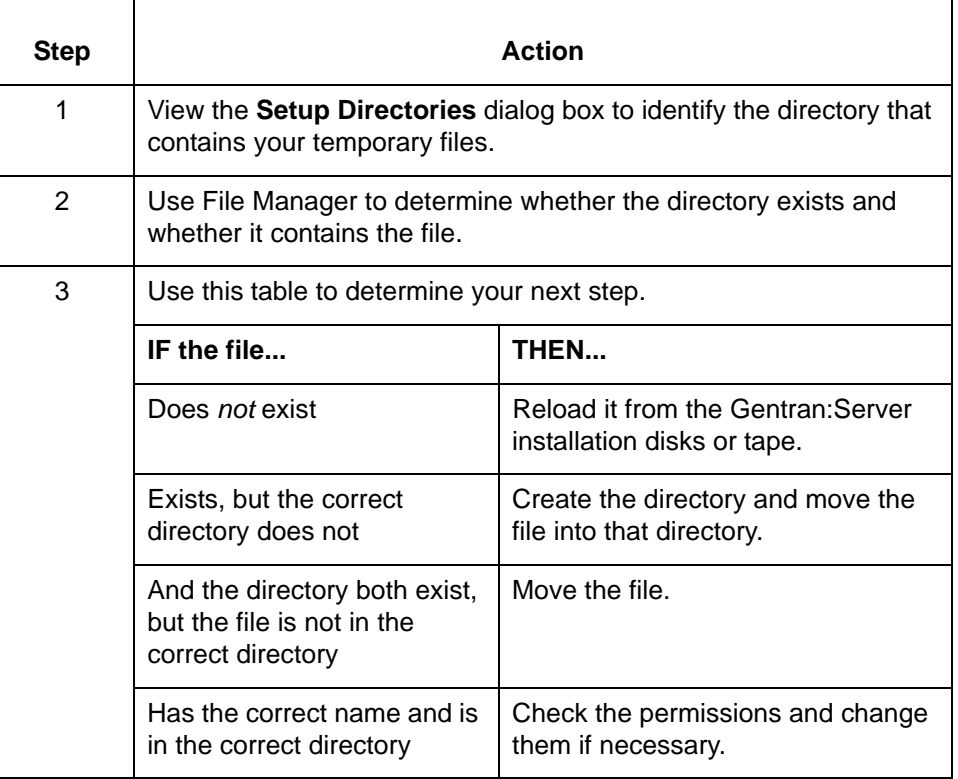

## **Failed Failed to save file location paths**

**Message Type: Error Program Module: Main Window (Settings)**

**Explanation:** Gentran:Server was unable to saved the file locations specified in the **Setup Directories** dialog box.

5

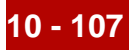

## **Procedure:**

Use this procedure in response to this message:

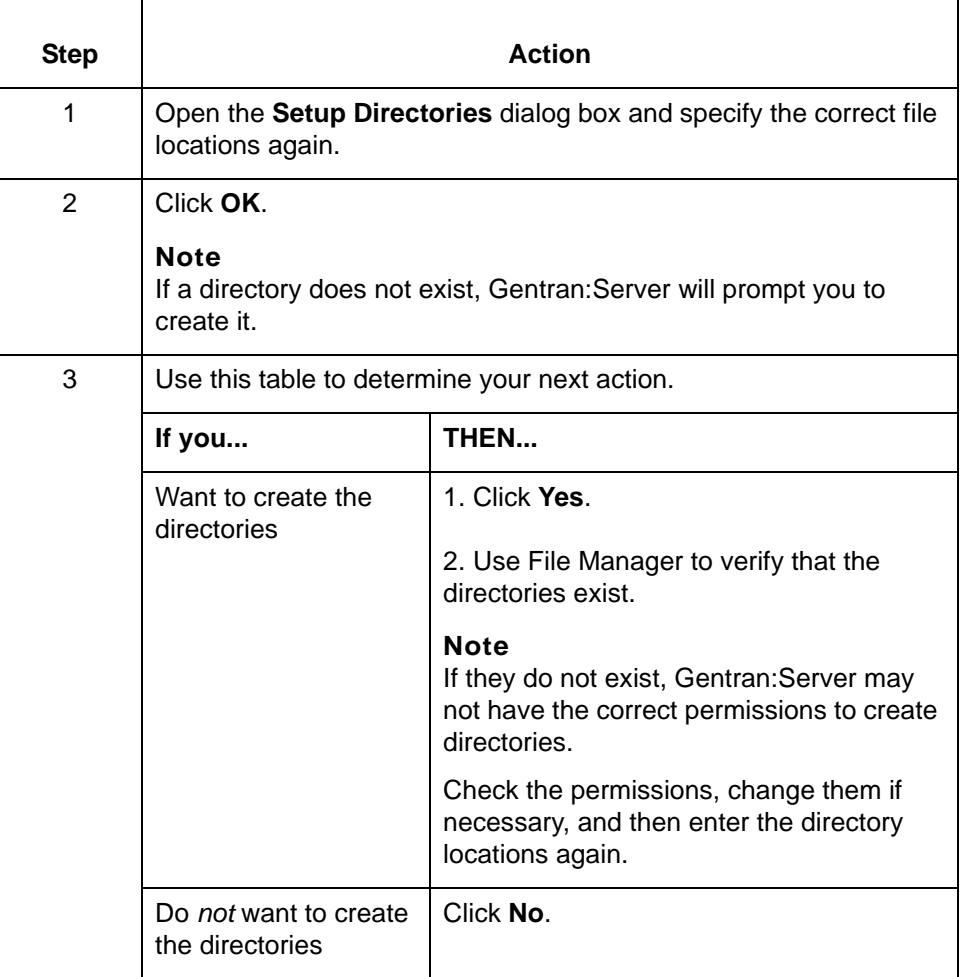

# **Failed Failed writing envprim.cfg Message Type: Error Program Module: Main Window (Settings)**

# **Explanation:**

Gentran:Server was unable to write the configuration.

### **Procedure:**

Use this procedure in response to this message:

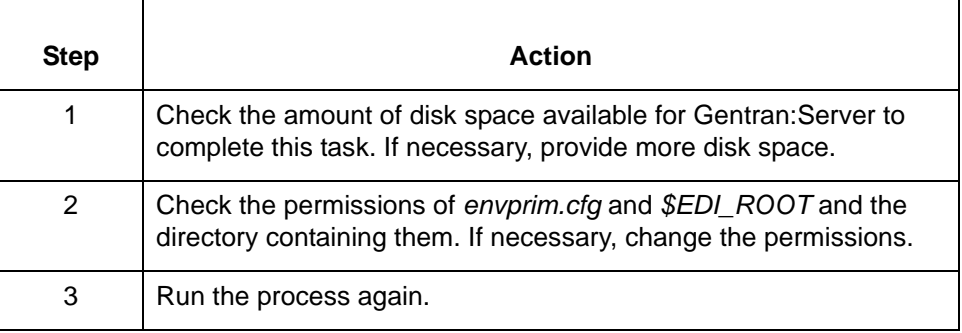

**Field Field <Field Name> is the last field in the record, cut/delete the record instead.**

## **Message Type: Error Program Module: Standard/IG Editor**

### **Explanation:**

Gentran:Server is unable to delete or cut the last or only field in a record. The **Edit/Delete Marked** function is unavailable when the record has only one field.

### **Procedure:**

Use one of these responses if you receive this message.

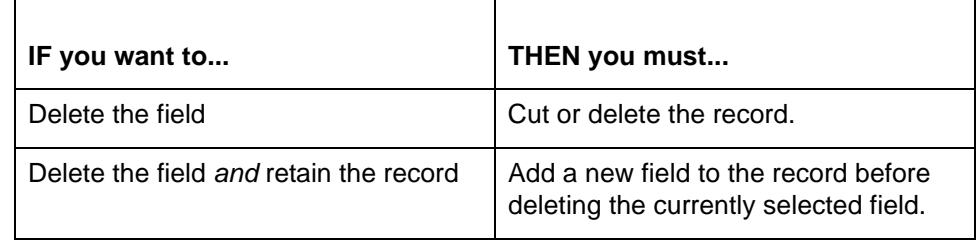

**File File <file name> does not contain the required information.**

**Message Type: Error Program Module: Application Editor and Visual Mapper (AutoMapper)**

## **Explanation:**

The file indicated <file name> is empty.

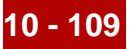

# **Procedure:**

 $\overline{ }$ 

Use one of these responses if you receive this message:

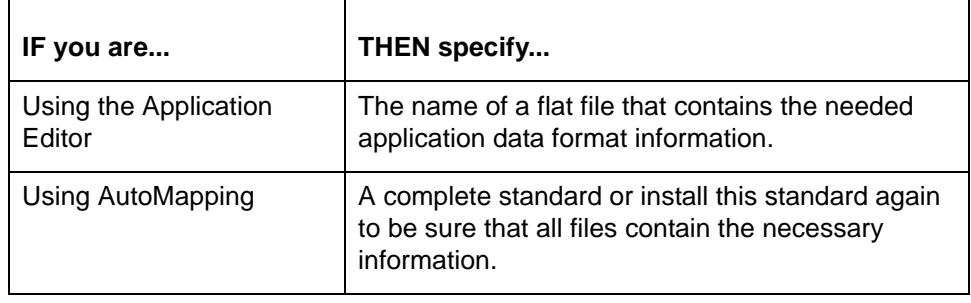

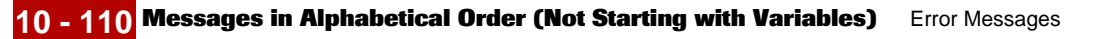

## **File File: <file name> does not exist**

**Message Type: Error Program Module: Visual Mapper**

### **Explanation:**

The Visual Mapper is unable to locate the identified file.

### **Procedure:**

Use this procedure in response to this message:

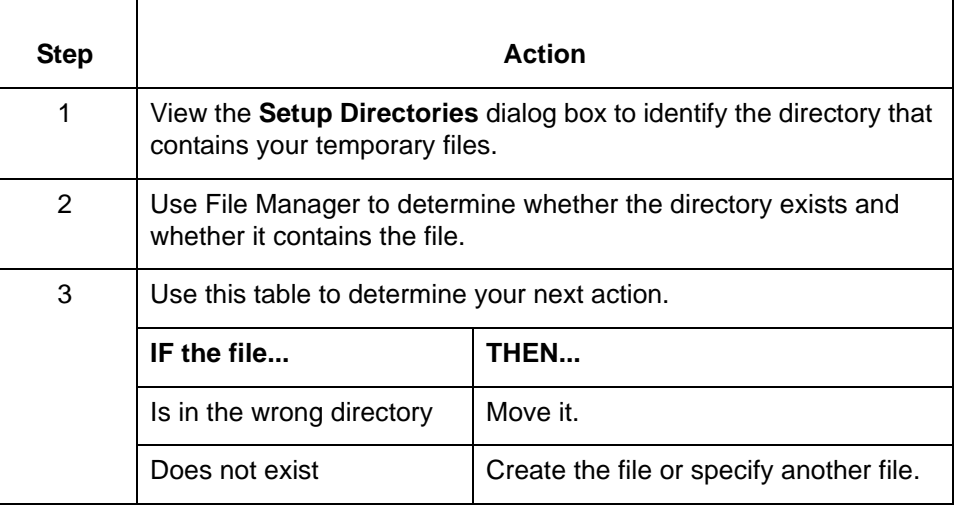

## **File File <file name> is already open.**

## **Message Type: Informational**

**Program Module: Application and Standard/IG Editors and Visual Mapper**

#### **Explanation:**

Gentran:Server is unable to open two copies of the same file simultaneously. The selected file is currently open and/or in use by another user.

#### **Procedure:**

No action necessary. You can use the open windows list at the bottom of the Window menu to select and switch to the desired open file if you are using the Workstation product level. If you are using the Gentran:Server product level or higher, you must wait until the file is closed.

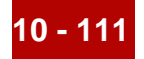

# **File File:<file name> is currently in use - Delete File?**

**Message Type: Warning Program Module: Main Window**

### **Explanation:**

Gentran:Server is prompting you to confirm the deletion of the file that is currently open.

#### **Procedure:**

Г

Use this procedure in response to this message:

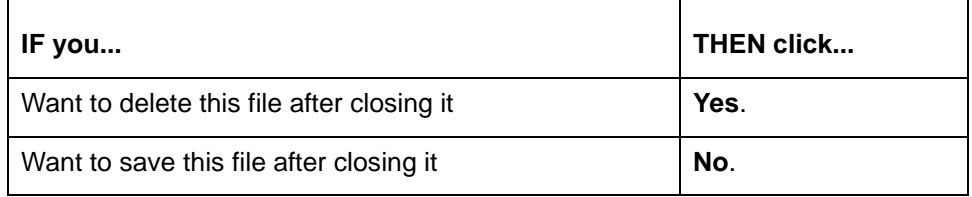

## **File File: <file name> exists. Overwrite File?**

## **Message Type: Warning Program Module: Application and Standard/IG Editors and Visual Mapper**

#### **Explanation:**

The name specified is currently in use by another file. Gentran:Server is prompting you to overwrite the original file or use a different name.

#### **Procedure:**

Use one of these responses to correct the error.

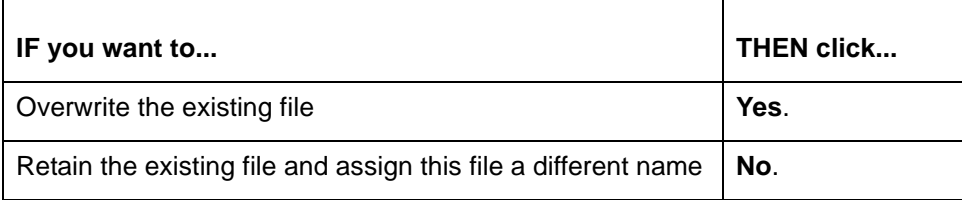

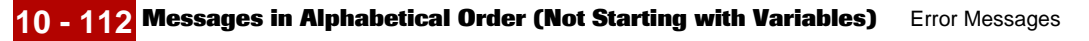

# **File File: <file name> is not a valid Application/IG**

## **Message Type: Error**

**Program Module: Application and Standard/IG Editors and Visual Mapper**

### **Explanation:**

The file identified is neither an application description or an implementation guide. Gentran:Server is unable to open the file using the Application or Standard/IG Editors or Visual Mapper.

### **Procedure:**

Use this procedure in response to this message:

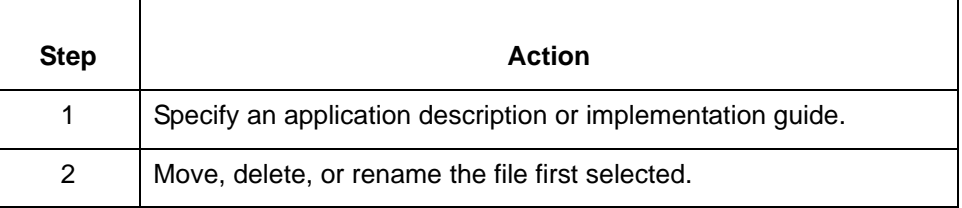

## **File File: <file name> is not a valid Map File**

**Message Type: Error Program Module: Visual Mapper**

#### **Explanation:**

The file identified is not a map. Gentran:Server is unable to open the file using the Visual Mapper.

#### **Procedure:**

Use this procedure in response to this message:

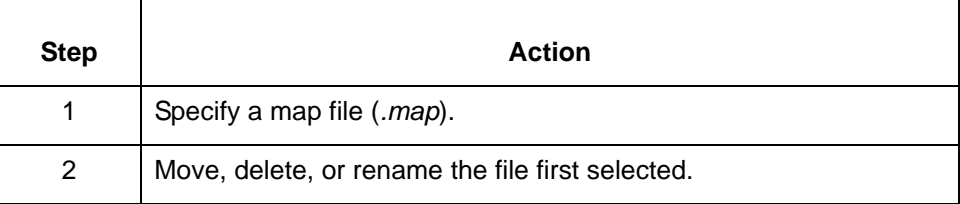

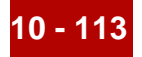

## **File File: <file name> is not a valid Standard/IG**

**Message Type: Error Program Module: Standard/IG Editor and Visual Mapper**

#### **Explanation:**

The file identified is not an implementation guide. Gentran:Server is unable to open the file using the Standard/IG Editor or Visual Mapper.

#### **Procedure:**

Use this procedure in response to this message:

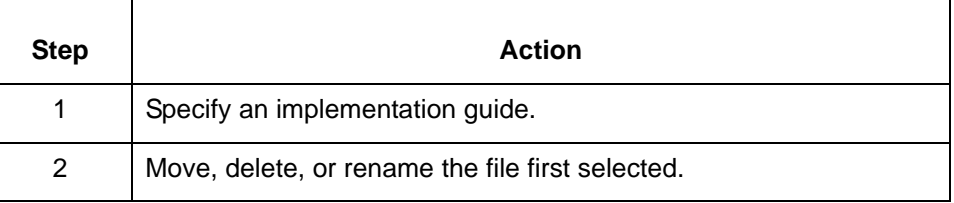

## **FIXED FIXED LENGTH must be a numeric**

#### **FIXED LENGTH too large; must not exceed 6144**

**Message Type: Error Program Module: Application Editor**

## **Explanation:**

Gentran:Server accepts only a positive, numeric value from 1 to 6144 (inclusive) for the FIELD LENGTH parameter.

**Internal Internal error # <error number>. Please report this to product support.**

**Message Type: Error Program Module: Compiler**

#### **Explanation:**

The compiler encountered an error (<error number>) and is unable to compile this map.

## **Procedure:**

Call Gentran:Server Customer Support. Provide them with the exact wording of the message and the version of Gentran:Server you are using.

(Continued on next page)

s

**INTERNAL INTERNAL ERROR: Cannot find the destination element <destination element>, therefore cannot record the mapping instruction <mapping instruction>. Please report this to product support.**

> **INTERNAL ERROR: Cannot find the source element <source element>, therefore cannot proceed with compiling the mapping instruction <mapping instruction>. Please report this to product support.**

**Message Type: Error Program Module: Compiler**

## **Explanation:**

The compiler is unable to find the destination or source field/element used in the identified mapping instruction.

## **Procedure:**

Use this procedure in response to this message:

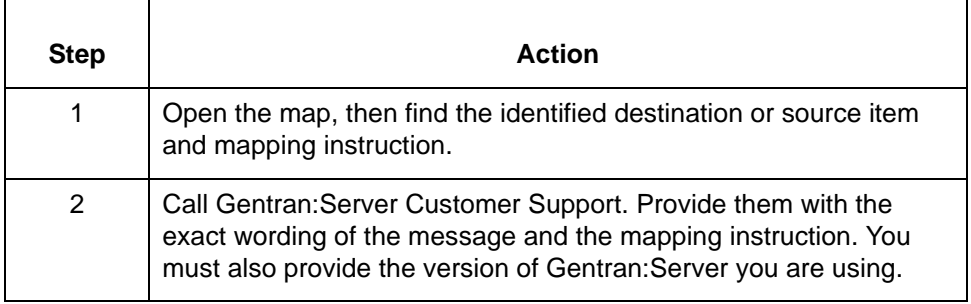

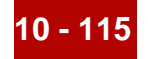

## **Invalid Invalid file name**

**Message Type: Error Program Module: Application Editor**

### **Explanation:**

The Application Editor is unable to open the file identified in the message.

### **Procedure:**

Use this procedure in response to this message:

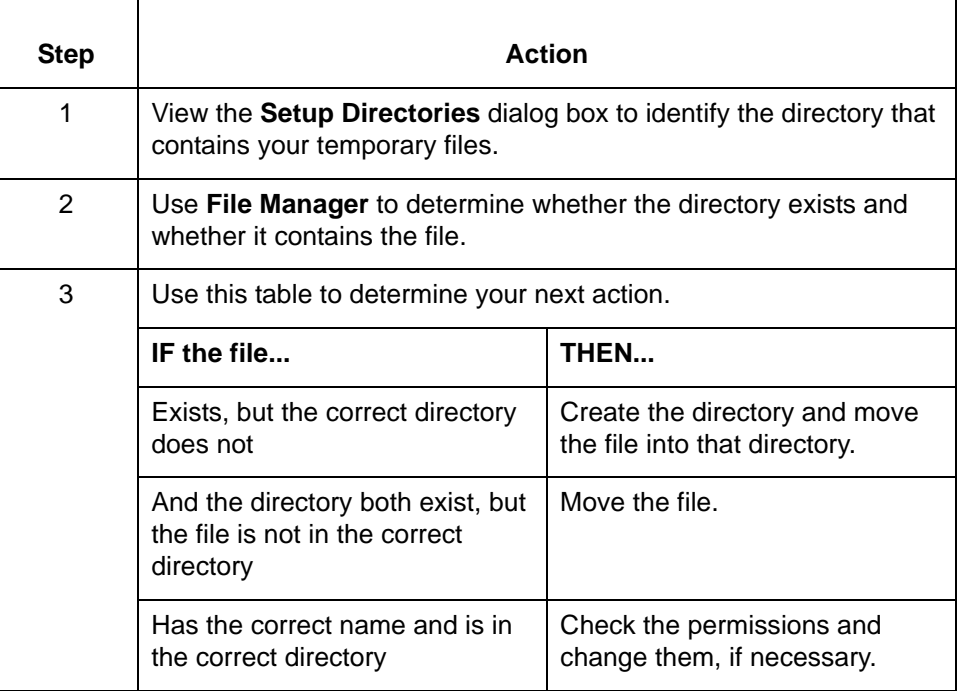

(Continued on next page)

 $\mathfrak s$ 

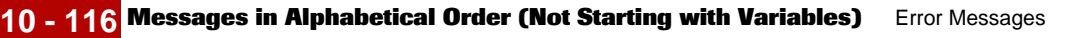

# **Invalid Invalid loop boundaries**

**Message Type: Error Program Module: Application and Standard/IG Editors**

### **Explanation:**

A noncontiguous records/segments are marked and/or certain fields/elements are marked but the record/segment containing them is not. These are invalid loop boundaries.

### **Procedure:**

Use this procedure in response to this message:

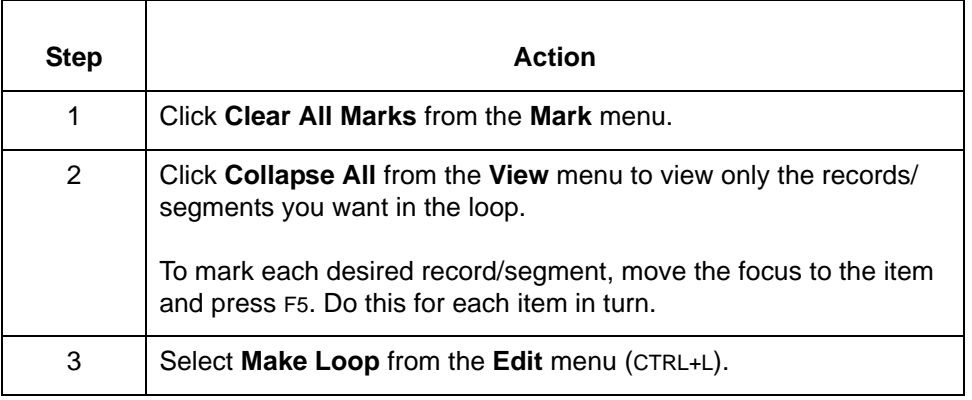

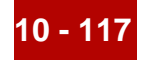

# **Invalid Invalid Original Value data**

## **Invalid Substitute Value data**

**Message Type: Error Program Module: Synonym and Thesaurus Editors**

#### **Explanation:**

The current version of the list is missing one or more Original or Substitute values. Each value entered in the Original column must have a partner value in the Substitute column.

### **Procedure:**

Use this procedure in response to this message:

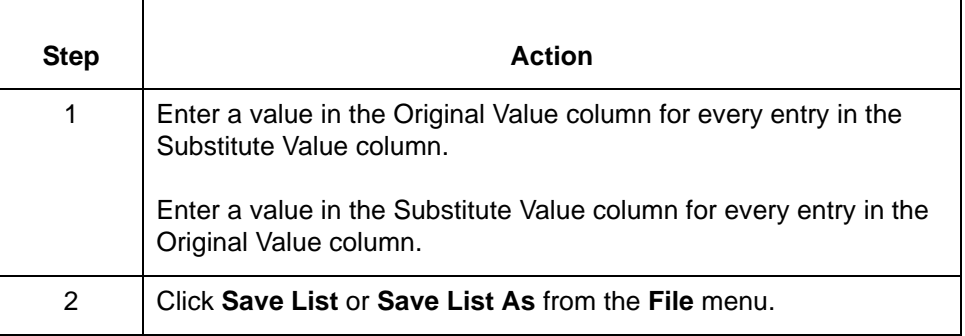

#### **Loop Loop count must be a numeric or >1**

## **Message Type: Error**

**Program Module: Application and Standard/IG Editors**

## **Explanation:**

The value entered for the loop count is invalid. The loop count of a record/ segment must be either a positive numeric value from 1 to 32760 or "**>1**".

## **Procedure:**

Enter a loop count that is a positive numeric value from 1 to 32760 or "**>1**".

(Continued on next page)

 $\mathfrak g$ 

#### **Map Map: <Map File name> is currently open. All maps must be closed before starting the <string>, do you wish to close it?**

**Message Type: Warning Program Module: Various**

## **Explanation:**

All maps must be closed before Gentran:Server can perform the requested operations. The identified map is currently open.

## **Procedure:**

Use one of these responses if you receive this message

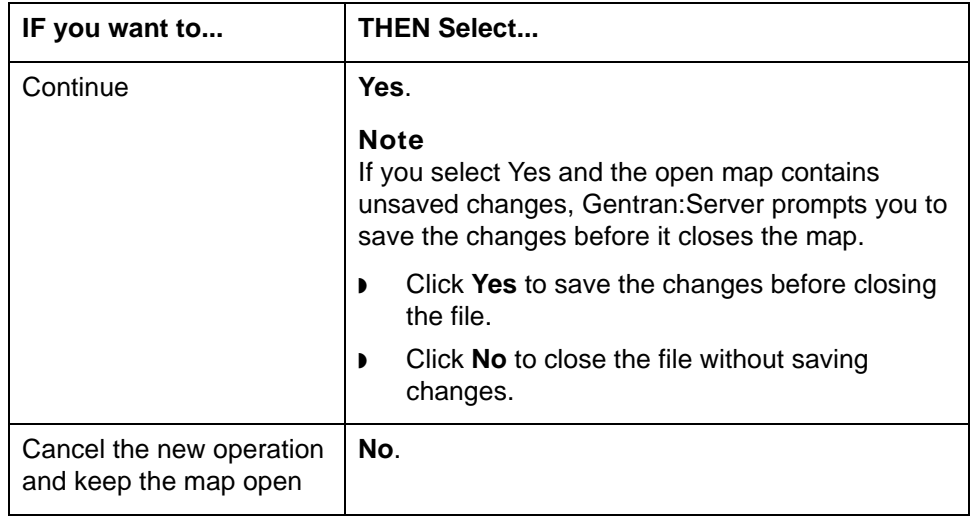

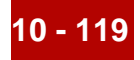

## **Map Map: <Map File name> is currently open. Do you wish to close it? Message Type: Prompt Program Module: Visual Mapper**

#### **Explanation:**

The selected map is currently open. The Visual Mapper is prompting you to close the open file or leave it open.

#### **Procedure:**

Use one of these responses if you receive this message

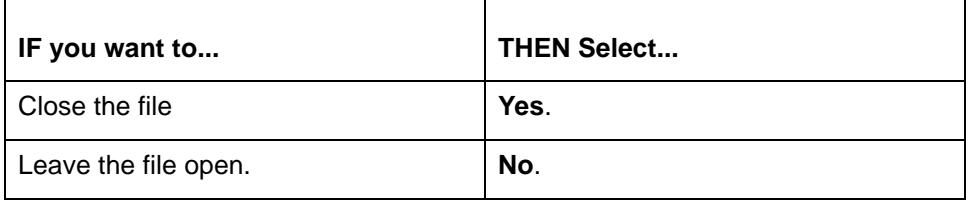

## **MAX MAX length must be a numeric**

**MAX length too large; must not exceed 6144 Message Type: Error Program Module: Application and Standard/IG Editors**

#### **Explanation:**

The maximum length of a variable length field must be a positive numeric value from 1 to 6144. The value entered is invalid

### **Procedure:**

Specify a maximum length that is a positive number from 1 to 6144.

## **MAX MAX occurrence must be a numeric or >1**

**Message Type: Error**

**Program Module: Application and Standard/IG Editors**

#### **Explanation:**

The maximum occurrence of a record/segment must be either a positive numeric value from 1 to 32760 or the value "**>1**." The value entered is invalid.

#### **Procedure:**

Either specify a maximum occurrence that is a positive number from 1 to 32760 or enter "**>1**."

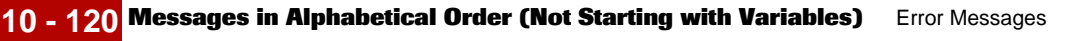

## **Maximum Maximum string length reached.**

**Message Type: Warning Program Module: Synonym and Thesaurus Editors**

#### **Explanation:**

A maximum of 80 characters are allowed for each original or substitute value entered into a synonym or thesaurus list. You have entered 80 characters. No additional characters will be accepted for the value you are entering.

## **Procedure:**

Go to the next item you will enter on the list.

#### **Note**

After 43 characters, a string of pound signs (#) appears in the column in place of the text. This is for display purposes only to indicate that the field contains a value larger than the screen display field. The text string remains in memory, and the actual value displays in the text entry box.

# **MIN MIN length must be a numeric**

**Message Type: Error Program Module: Application and Standard/IG Editors**

#### **Explanation:**

The minimum length of a variable length field must be a positive numeric value from 1 to 99. The value entered is invalid.

#### **Procedure:**

Specify a minimum length that is a positive number from 1 to 99.

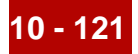

**MIN MIN length must be less than or equal to MAX length. Make MAX length equal <MIN length>?**

**Message Type: Warning Program Module: Application and Standard/IG Editors**

#### **Explanation:**

By definition, the minimum length of a field must be less than or equal to the maximum length for the same. The value entered is longer than the maximum length for the field specified.

### **Procedure:**

Use one of these responses if you receive this message

- ◗ Change the value entered to be less than or equal to the maximum length allowed for this field.
- ◗ Have Gentran:Server change the maximum length for this field to equal the value you entered for the minimum length.

### **Missing Missing a required <argument> in the expression.**

**Message Type: Error Program Module: Compiler**

#### **Explanation:**

The currently displayed mapping instruction is invalid. It lacks a required argument.

#### **Procedure:**

Change the mapping instruction to include all required arguments.

#### **Reference**

See the chapter Mapping in the *Gentran:Server for UNIX and Workstation Mapping and Translation Guide* for more information about the arguments required for available operations.

(Continued on next page)

 $\mathfrak g$ 

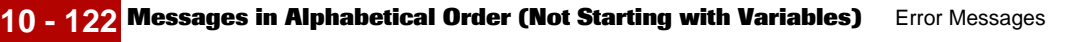

## **Missing Missing valid destination; cannot create mapping**

**Message Type: Error Program Module: Visual Mapper**

## **Explanation:**

No destination item is marked for the current mapping. You must mark one or more destination(s) to create a mapping GROUP.

## **Procedure:**

Use this procedure in response to this message:

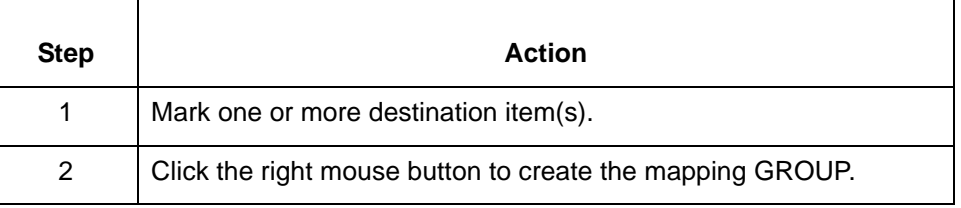

## **MTIMER MTIMER was suspended during its last execution, resume MTIMER where it left off?**

**Message Type: Prompt Program Module: Main Window (Tools)**

## **Explanation:**

The Task Scheduler was closed prior to completing the last series of scheduled tasks. You must choose between running all of the tasks again or running only those that were not executed during the previous session.

## **Procedure:**

Use one of these responses if you receive this message:

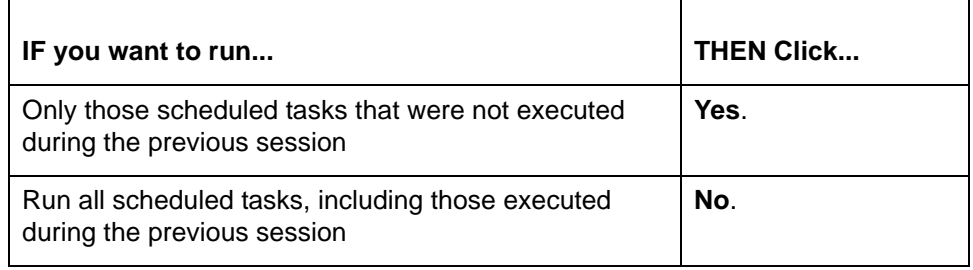

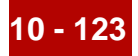

**Must Must be on a mapped item in the destination to delete a GROUP.**

**Must be on a mapped item in the source to delete a GROUP.**

**Message Type: Error Program Module: Visual Mapper**

#### **Explanation:**

The selected item is on the destination side of the map and/or is not mapped. The **Delete Group** option is available only when the focus highlights a mapped item on the Source side of the map.

### **Procedure:**

Use this procedure in response to this message:

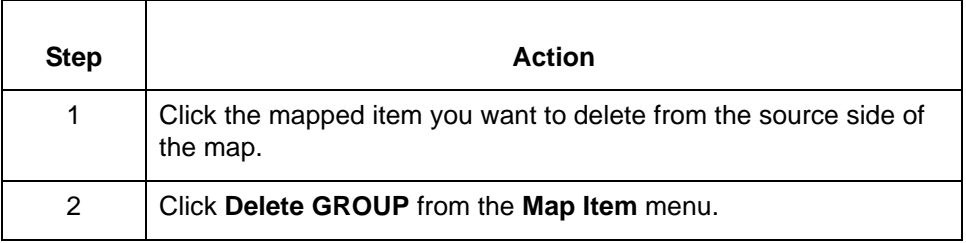

**Must Must be on a mapped item in the destination to delete it from a GROUP.**

**Must be on a mapped item in the source to delete it from a GROUP.**

## **Message Type: Error Program Module: Visual Mapper**

#### **Explanation:**

The selected item is not mapped. To delete an item from a GROUP, you must first select it with the focus.

### **Procedure:**

Click the source or destination item you want to delete and press DELETE.

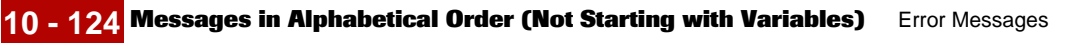

## **Must Must be on a mapped item in the destination to edit mapping instructions. Must be on a mapped item in the source to edit mapping instructions.**

**Message Type: Error Program Module: Visual Mapper**

## **Explanation:**

The selected item is not mapped. To edit mapping instructions, you must move the focus onto a mapped item on the active side of the map.

## **Procedure:**

Use this procedure in response to this message:

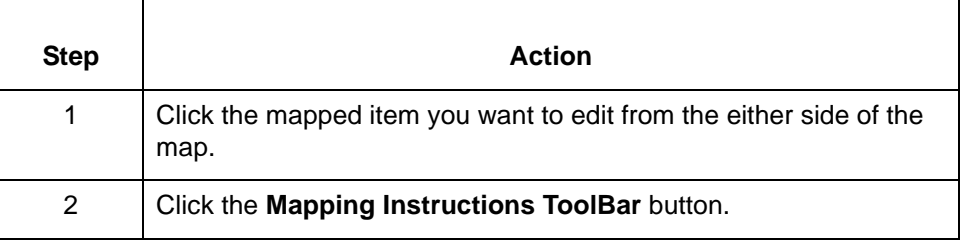

## **Must Must be on the beginning record of a loop to remove loop structure.**

# **Message Type: Error Program Module: Application and Standard/IG Editors**

## **Explanation:**

To remove a loop structure, you must have the focus on the first record/segment of the loop Currently, the focus is on another record/segment in the loop or on a field/element

## **Procedure:**

Use this procedure in response to this message:

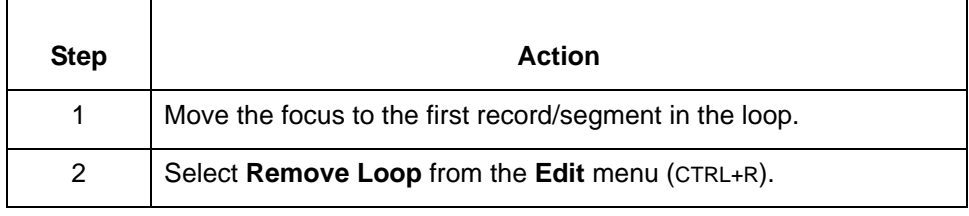

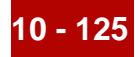

## **Must Must remove existing record id field Message Type: Error Program Module: Application Editor**

#### **Explanation:**

A field other than the one currently selected is marked as the Record ID for this record. The Mark Record ID option is unavailable when a record contains a marked Record ID field.

#### **Procedure:**

Use this procedure in response to this message:

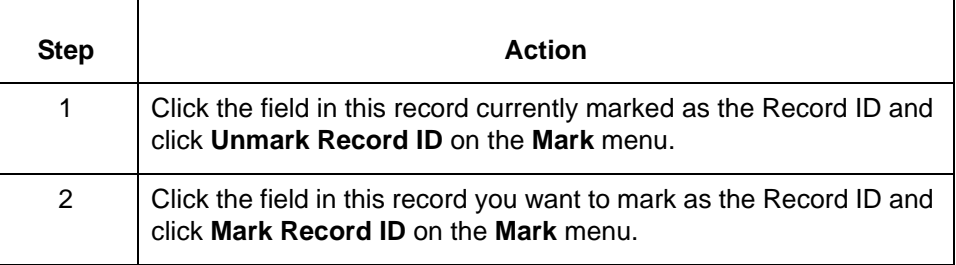

# **Must Must unmark existing TP Code field Message Type: Error Program Module: Application Editor**

### **Explanation:**

A field other than the one currently selected is marked as the TP Code field for this record. To mark this field as the TP Code, you must first unmark the other one.

### **Procedure:**

Use this procedure in response to this message:

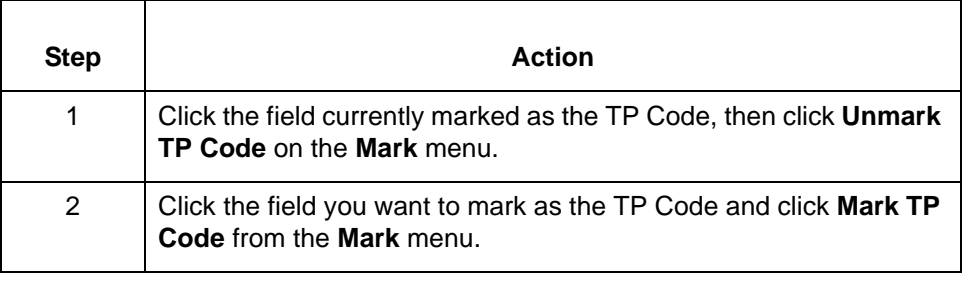

(Continued on next page)

 $\mathfrak g$ 

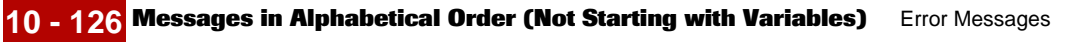

**Name Name <list name> already exists. Do you wish to overwrite it?**

**Message Type: Warning Program Module: Synonym and Thesaurus Editors**

### **Explanation:**

The name entered is currently assigned to another synonym or thesaurus list. You can overwrite the original list or save this file under another name.

#### **Procedure:**

Use one of these responses if you receive this message

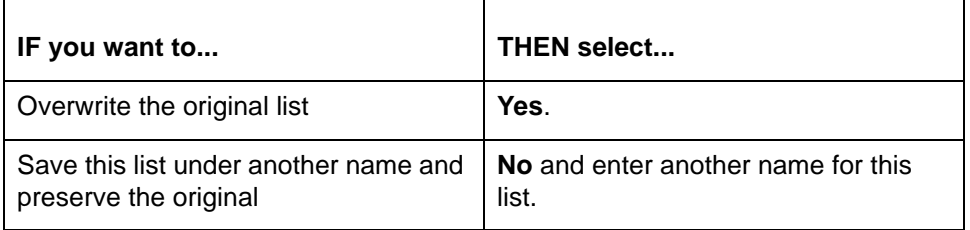

### **No No data selected to copy. No data selected to cut.**

**Message Type: Error Program Module: Application and Standard/IG Editors**

## **Explanation:**

Currently, no items are marked. The **Copy Marked** and **Cut Marked** options are available only when one or more items are marked.

## **Procedure:**

Use this procedure in response to this message:

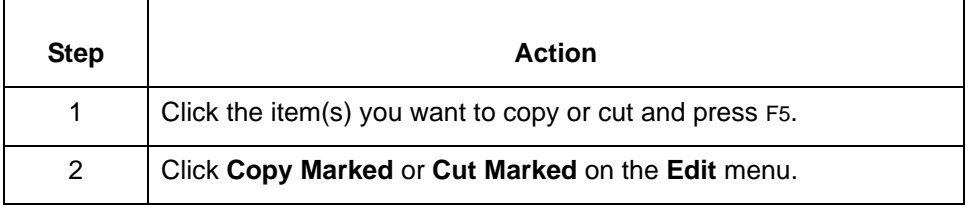

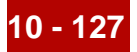

## **No No element sequence number information**

**Message Type: Error Program Module: Visual Mapper (Fast Entry Mode)**

#### **Explanation:**

When in Fast Entry Mode, the Visual Mapper can map standard or implementation guide items to the selected item only if the segment ID and the sequence number of the element or sub-element are entered. No element and/or subelement sequence was entered for the selection you are mapping.

#### **Procedure:**

Enter the sequence number of the element and/or subelement and click ENTER.

### **No No field has yet been made a Record ID**

**Message Type: Error Program Module: Application Editor**

#### **Explanation:**

The **Unmark Record ID** option is available only if the selected record contains a field marked as the Record ID. Currently, no field in the selected record is marked as the Record ID.

#### **Procedure:**

No other action is necessary. You can now mark a field in this record as the Record ID.

#### **No No field has yet been made a TP Code**

**Message Type: Error Program Module: Application Editor**

#### **Explanation:**

The **Unmark TP Code** option is available only if the selected record contains a field marked as the TP Code. Currently, no field in the selected record is marked as the TP Code.

You can mark only one field as the TP Code. That record must be in the first record.

### **Procedure:**

No other action is necessary. If the focus is in the first record, you can now mark a field in this record as the TP Code.

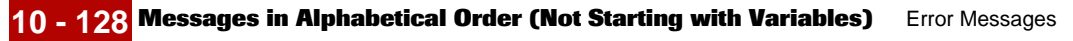

## **No No field information**

**Message Type: Error Program Module: Visual Mapper (Fast Entry Mode)**

#### **Explanation:**

When in Fast Entry Mode, the Visual Mapper can map application items items to the selected item only if the Record ID and field name of the destination item are entered. No field name was entered for the item you are mapping.

### **Procedure:**

Enter the name of the field and press ENTER.

### **No No GROUP was selected for mapping instructions**

**Message Type: Error Program Module: Visual Mapper**

### **Explanation:**

You can edit mapping instructions only after selecting an item and the name of the mapping GROUP you want to modify.

#### **Procedure:**

Use this procedure in response to this message:

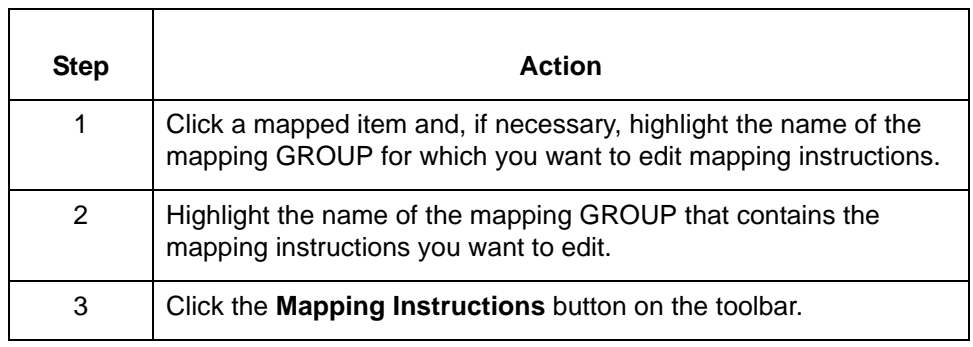

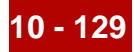

## **No No LABEL information**

**Message Type: Error Program Module: Visual Mapper (Fast Entry Mode)**

#### **Explanation:**

You must enter label information in the **Field/Element label** text box when the **Use labels for Quick Entry** option is active. No label was entered for the selected item.

#### **Procedure:**

Enter the label of the selected field or element in the **Field/Element label** text box and press ENTER.

## **No No mapping instructions found for this record.**

**Message Type: Informational Program Module: Visual Mapper**

#### **Explanation:**

The Visual Mapper can sort mapping instruction only if they exist. Currently, no mapping instructions exist for the selected record or segment.

#### **Procedure:**

Use one of these responses if you receive this message

- ◗ Create mapping instructions for the selected source or segment and then sort them.
- Click another source record or segment that has mapping instructions.

## **No No remaining disk space encountered attempting to write <file name>**

**Message Type: Error Program Module: Installation**

## **Explanation:**

There is insufficient disk space available to allow the installation program to write the specified *.DLL* file.

#### **Procedure:**

You must make more disk space available, then run the installation program again.

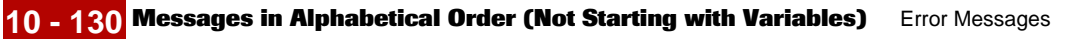

## **No No segment/record information**

**Message Type: Error Program Module: Visual Mapper (Fast Entry Mode)**

### **Explanation:**

When in Fast Entry Mode, the Visual Mapper can map standard or implementation guide items to the selected item only if the segment ID and the sequence number of the element or sub-element are entered. No record or segment ID was entered for the selection you are mapping.

#### **Procedure:**

Enter the ID of the record/segment containing the field/element you want to map and press ENTER.

### **No No standard files found. Check preference paths.**

## **Message Type: Error Program Module: Standard/IG Editor and Visual Mapper**

#### **Explanation:**

The directory specified does not contain any standards files.

#### **Procedure:**

Use this procedure in response to this message:

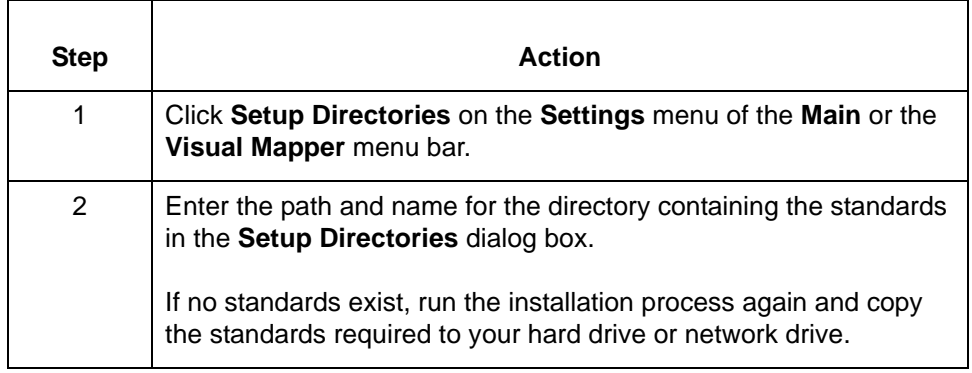

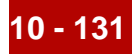

# **No No Synonym Filename has been assigned.**

**Message Type: Error Program Module: Synonym Editor**

#### **Explanation:**

An internal error has occurred in Gentran:Server.

#### **Procedure:**

Call Gentran:Server Customer Support. Provide them with the complete text of this message and the version of Gentran:Server you are running.

### **Nothing Nothing to delete**

**Message Type: Error Program Module: Application and Standard/IG Editors**

#### **Explanation:**

The **Delete Marked** option is available only when you select a marked item.

#### **Procedure:**

Use this procedure in response to this message:

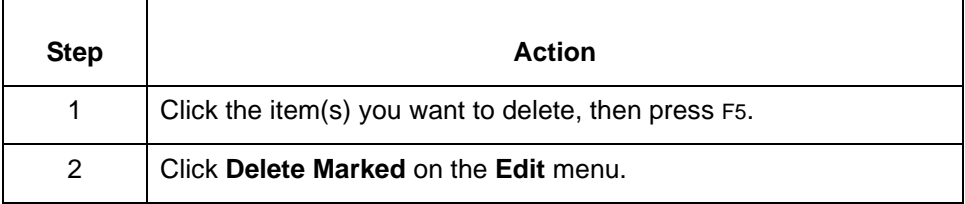

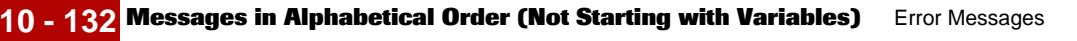

### **Nothing Nothing to edit. First select a condition, mapping, or macro to edit**

**Message Type: Error Program Module: Compiler**

### **Explanation:**

The Edit button in the Mapping Instructions window is active only when a condition, a mapping, or a macro is selected.

#### **Procedure:**

Use this procedure in response to this message:

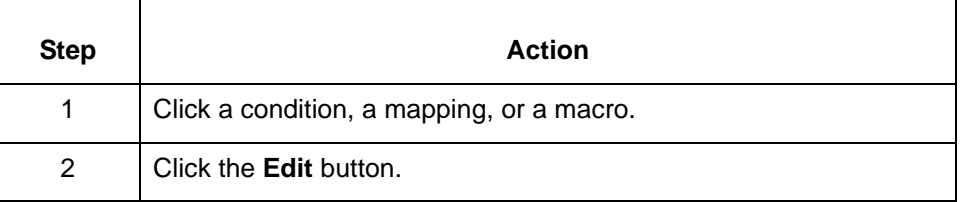

## **Number Number of attributes must be less than 50**

**Message Type: Error Program Module: Application Editor**

## **Explanation:**

The **Descriptions** column in the **Read Application Data Description Layout** dialog box can list a maximum of 50 attributes Currently the column list more than 50 attributes.

## **Procedure:**

Reduce the number of attributes in the Description Fields column to 50 or fewer.

## **Number Number of output files exceeded max of <Number>**

**Message Type: Error Program Module: Iftran**

## **Explanation:**

Gentran:Server is unable to open all of the output files required to process the data.

## **Procedure:**

Restructure your use of output files or split the data so that the pieces are processed separately.

(Continued on next page)

9

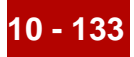

# **Only Only a field of the first record of the application can be marked as a TP Code**

**Message Type: Error Program Module: Application Editor**

#### **Explanation:**

**The selected field is not in the first record of the application. You can mark only a field in the first record as the TP Code.**

#### **Procedure:**

Click the a field in the first record, then click **Mark TP Code** on the **Mark** menu.

## **Only Only allowed to cut one selected block of data at a time.**

# **Message Type: Error Program Module: Application and Standard/IG Editors**

#### **Explanation:**

The **Cut Marked** option is active only when a single block of data is marked. Currently, two or more blocks of data are marked and selected. A block of data is a contiguous string consisting of element, composite element, and element.

## **Procedure:**

Use this procedure in response to this message:

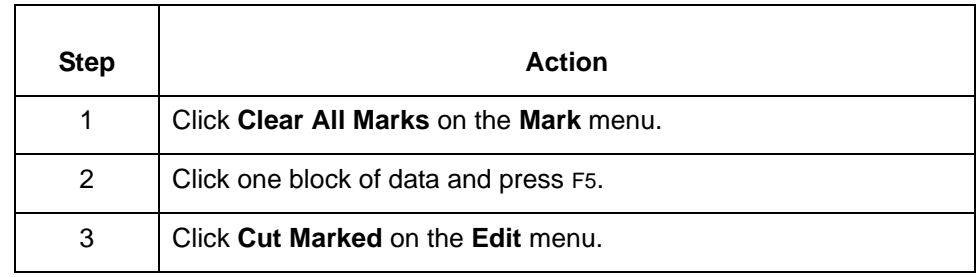

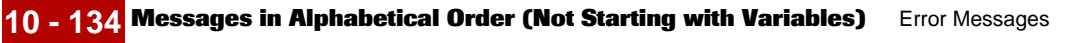

#### **Operation Operation <operation> does not make sense in this context.**

**Message Type: Error Program Module: Compiler**

#### **Explanation:**

The identified operation is not valid for the mapping instruction you are creating.

### **Procedure:**

Change the operation you are using to create the mapping instruction.

### **Reference**

See the chapter Working with Mapping Instructions in the *Gentran:Server for UNIX and Workstation Mapping and Translation Guide* for information about using operations in mapping instructions.

### **Operation Operation <operation> is incomplete. It is missing argument number <number>.**

**Operation <operation> is incomplete. It is missing required data.**

**Message Type: Error Program Module: Compiler**

#### **Explanation:**

The currently displayed mapping instruction lacks a required argument or data item. The message indicates the number of the missing argument (in order -- from left to right) when appropriate.

## **Procedure:**

Modify the mapping instruction to include all required arguments and data items.

#### **Reference**

See the chapter Mapping in the *Gentran:Server for UNIX and Workstation Mapping and Translation Guide* for information about the arguments and data items required for this operation.

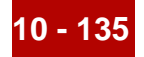

## **Permanently Permanently delete all marked items?**

**Message Type: Prompt Program Module: Application and Standard/IG Editors**

### **Explanation:**

Gentran:Server requires you to confirm that you want to delete all marked items.

#### **Procedure:**

Use this procedure in response to this prompt.

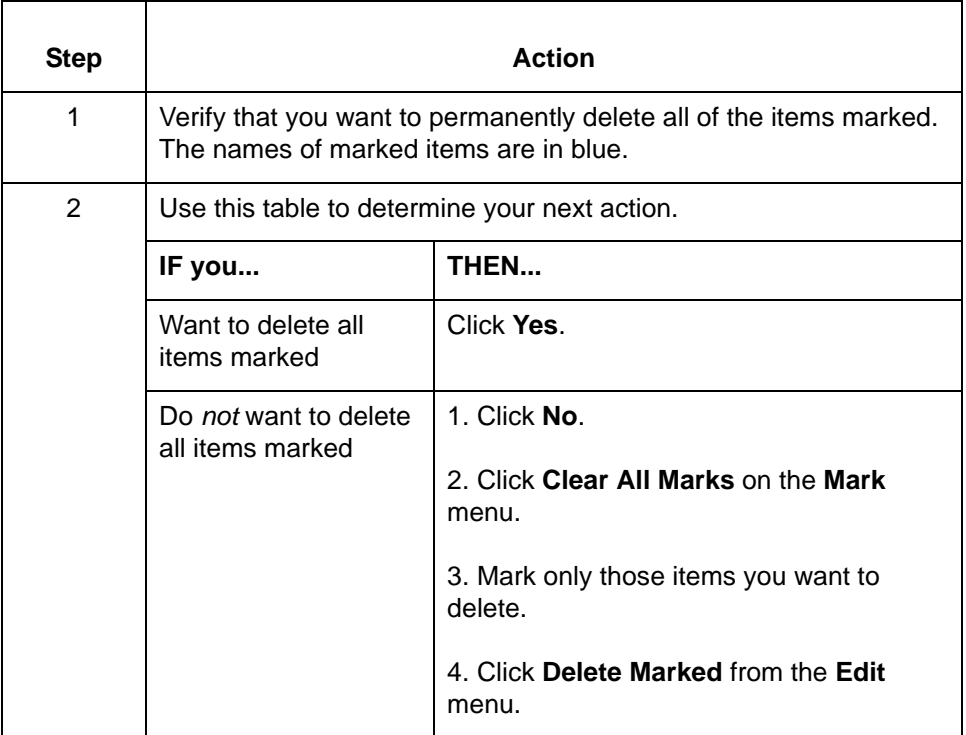

(Continued on next page)

 $\mathfrak g$ 

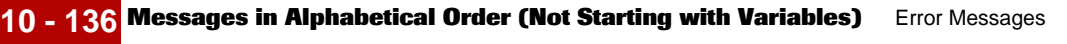

### **Permanently Permanently delete <GROUP name>? If you delete you will lose all <GROUP name> mapping instructions as well.**

**Permanently delete item <label> from <GROUP name>?**

**Message Type: Warning Program Module: Visual Mapper**

## **Explanation:**

Gentran:Server requires you to confirm that you want to delete a GROUP name or an item from a GROUP.

When you delete a GROUP, you also delete all mapping instructions in it.

When you delete an item from a GROUP, all mapping instructions containing it become incomplete.

## **Comment**

Display a Mapping Mini-report to see the mapping instructions in the GROUP.

### **Procedure:**

Use one of these responses if you receive this message

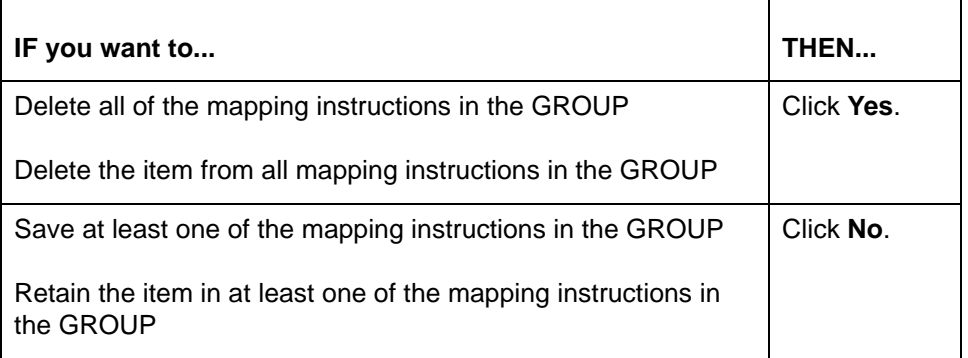

#### **Note**

You can delete individual instructions from the GROUP in the Mapping Instructions window.

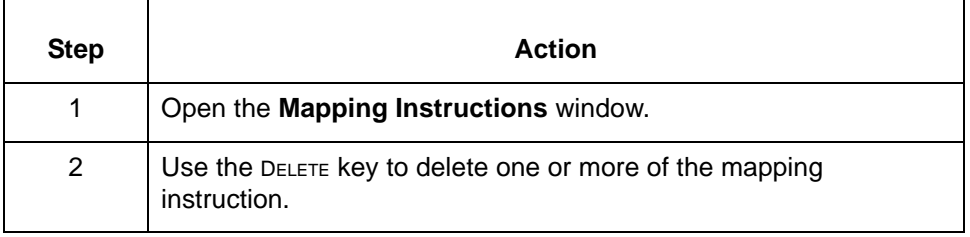
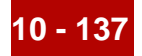

**Please Please select a record first.**

**Message Type: Prompt Program Module: Visual Mapper**

**Explanation:**

The **Map if Record is absent** option is active only when a record is selected.

**Procedure:**

Select the record that you want to mark and click the option again.

**Process Process all MTIMER jobs, even those scheduled to run before <current system date and time>**

> **Message Type: Prompt Program Module: Main Window (Tools)**

#### **Explanation:**

The Task Scheduler is uncertain whether to run batch files scheduled for a time previous to the current date and time.

#### **Procedure:**

Use one of these responses if you receive this message:

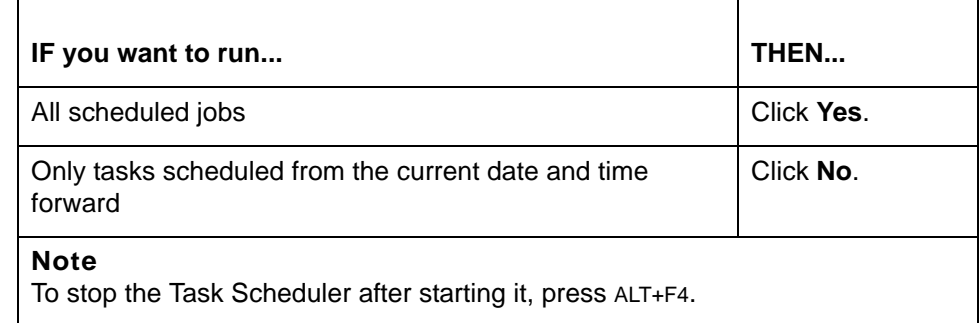

(Continued on next page)

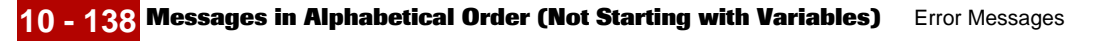

 **Record Record <label> is a start of a loop. Deleting it will delete all the items in the loop as well. Proceed?**

> **Message Type: Warning Program Module: Application and Standard/IG Editors**

# **Explanation:**

Gentran:Server is prompting you to confirm the deletion. The record/segment you are trying to delete or cut is the first in a loop. If you delete or cut the first record/ segment in a loop, the editors automatically delete or cut the entire loop. You can delete the first item only by first removing the loop structure.

# **Procedure:**

Use one of these responses if you receive this message

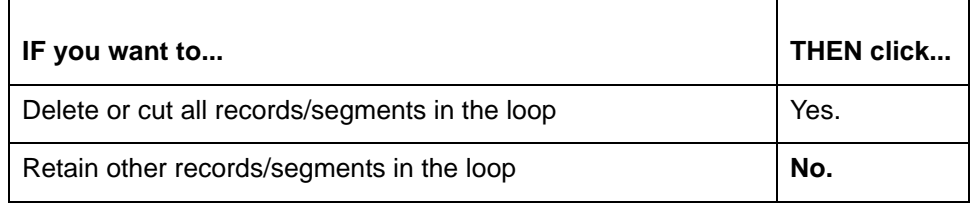

# **Record Record ID field and TP Code field cannot be the same Message Type: Error Program Module: Application Editor**

# **Explanation:**

The selected field is currently marked as the Record ID or TP Code field. Gentran:Server allows you to mark a field only as one or the other, not both.

# **Procedure:**

Select another field for the Record ID or TP Code or remove the mark and proceed as intended.

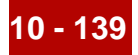

# **Save Save illegal instruction?**

**Message Type: Prompt Program Module: Compiler**

#### **Explanation:**

The mapping instruction created is illegal. Gentran:Server is prompting you to save the illegal mapping instruction. This allows you to correct the instruction later.

#### **Procedure:**

Use one of these responses if you receive this message

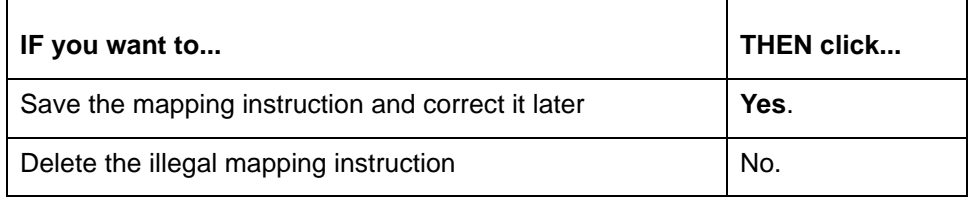

# **SEQ SEQ number length too large; must not exceed 32760**

**SEQ number must be a numeric**

**Message Type: Error Program Module: Standard/IG Editor**

### **Explanation:**

The SEQ (sequence) number must be a positive numeric value from 1 to 32760 inclusive.

#### **Note**

This field displays a maximum of 4 positions, but will accept a 5-position value.

#### **Procedure:**

Enter a SEQ number less than or equal to 32760.

(Continued on next page)

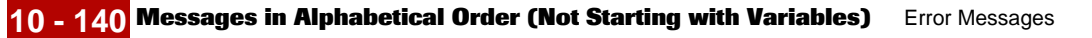

# **Source Source file: <file name> does not exist**

**Message Type: Error Program Module: Main Window (Translate)**

# **Explanation:**

Gentran:Server is unable to locate the source file specified.

## **Procedure:**

Use this procedure in response to this message:

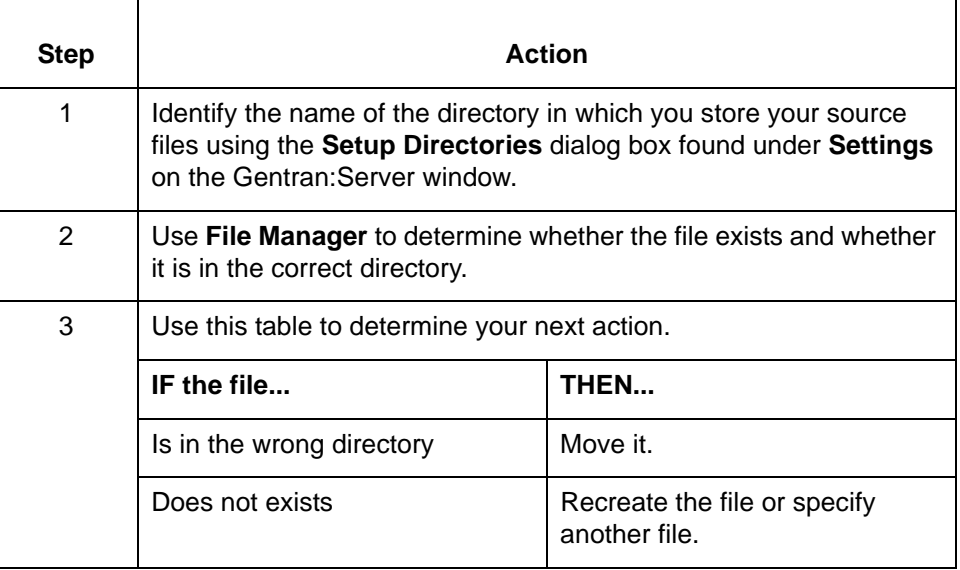

# **Source Source file: <file name> is not a valid file**

**Message Type: Error Program Module: Main Window (Translate)**

# **Explanation:**

The selected file does not contains valid EDI data. Gentran:Server is able to open only valid EDI file.

#### **Procedure:**

Specify a valid EDI file.

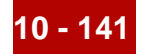

# **Standards Standards Load Error Can't open <file name>, check file permissions**

**Message Type: Error Program Module: Standard/IG Editor (UNIX only)**

## **Explanation:**

The Standard/IG Editor does not have read permission for the selected standards file and/or the standards file directory.

# **Procedure:**

Use this procedure in response to this message:

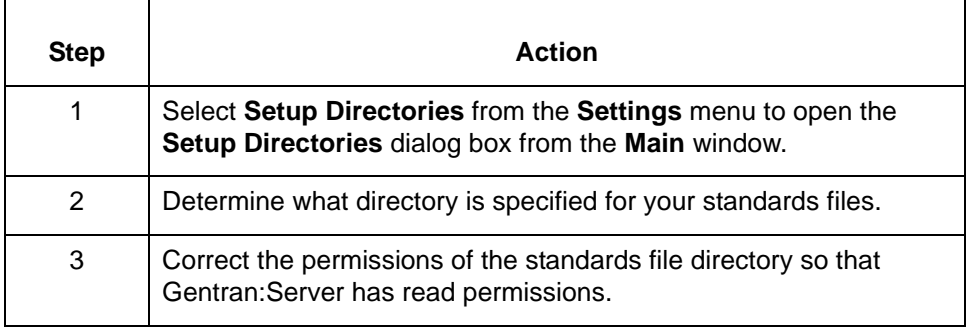

(Continued on next page)

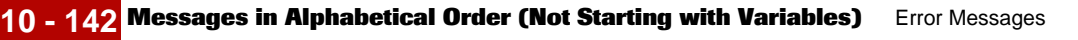

#### **Suspend Suspend current MTIMER job processing and resume on next MTIMER execution?**

**Message Type: Prompt Program Module: Main Window (Tools)**

# **Explanation:**

Gentran:Server is prompting you to suspend the execution of the Task Scheduler. The program displays this prompt when you close the Task Scheduler before all tasks are completed. If you suspend execution, the Task Scheduler retains a list of executed commands. When you run the Scheduler again, you will have the option of running only those tasks not previously executed or running all tasks lists.

# **Procedure:**

Use one of these responses if you receive this message

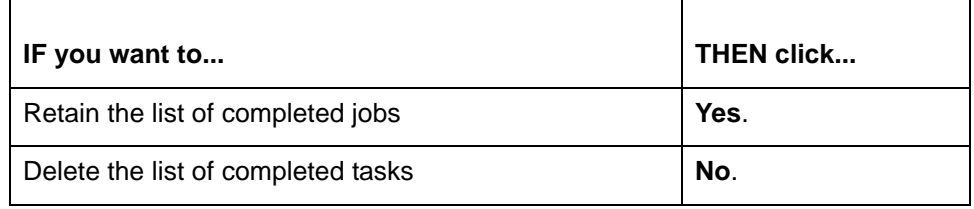

# **Tblload Tblload allocation error: <number>**

**Message Type: Error Program Module: Iftran**

# **Explanation:**

There is not enough memory free to continue the translation. This can occur after compiling a map for Windows and then moving the Map Table to UNIX.

# **Procedure:**

Chose one of these in response to this error:

- ◗ Close all other applications to free additional memory.
- ◗ Recompile the map for UNIX and then proceed.

If neither of these options correct the error, contact Gentran:Server Customer Support. You must provide them with the exact text of this message and the version of Gentran:Server you are running.

# **Note**

The error number in the message points to the part of the code that requires more memory than is available.

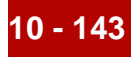

**The The compiler corrected placement of the misplaced symbol <expression>. Please recheck the mapping instruction. Message Type: Warning Program Module: Compiler**

#### **Explanation:**

Gentran:Server found the identified symbol in an invalid position and moved it to a valid position. However, the new position may not meet your needs.

# **Procedure:**

Use this procedure in response to this message:

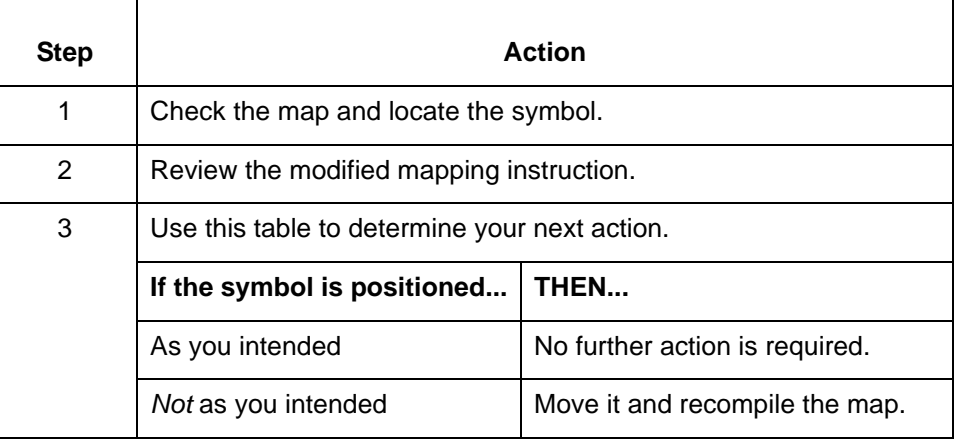

(Continued on next page)

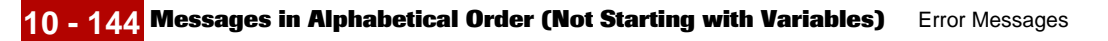

#### **The The compiler detected a circular reference in the instruction <mapping instruction> for group <GROUP name>. Compilation Stopped.**

**Message Type: Error Program Module: Compiler**

# **Explanation:**

Gentran:Server is unable to evaluate a mapping instruction that refers to itself. This mapping instruction contains a macro that refers back to the originating instruction or that references another macro that refers back to the originating instruction.

# **Procedure:**

Use this procedure in response to this message:

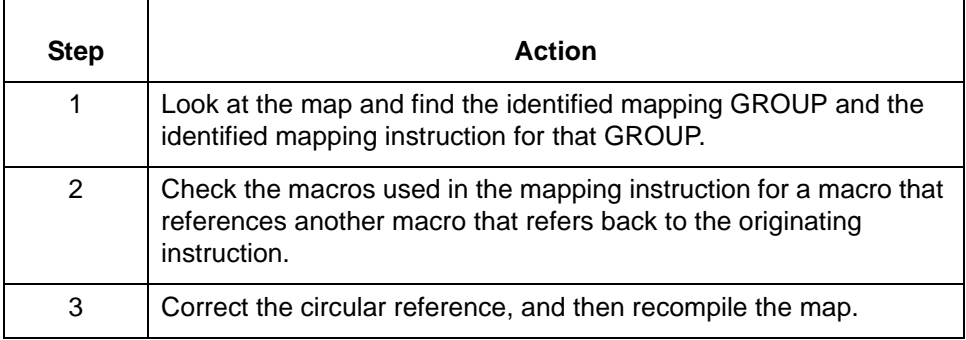

# **The The compiler detected a misplaced <expression>. It was ignored.**

**Message Type: Warning Program Module: Compiler**

# **Explanation:**

The compiler found a mapping instruction with an argument or data item that is invalid in its current position. Gentran:Server ignored the argument or data item.

# **Procedure:**

Use this procedure in response to this message:

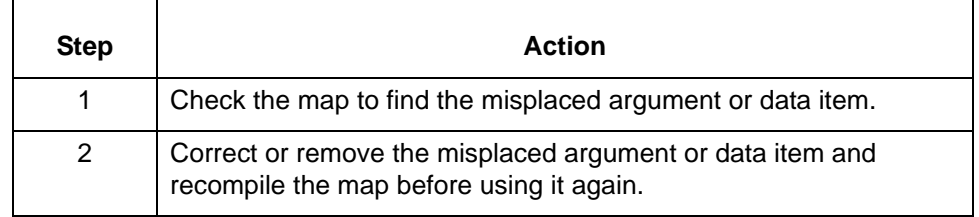

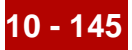

**The The destination elements <element names> have multiple mappings of varying nature. This, together with retain being set for them, would result in inconsistent mapping/translation. The map is not successfully compiled.**

**Message Type: Error Program Module: Compiler**

#### **Explanation:**

The **Retain Field Value** option is set for destination elements to which multiple source items are mapped. This option sets the default value Gentran:Server uses for the destination field. If there are multiple sources mapped, Gentran:Server is unable to consistently apply the same default value. Any translation resulting from the use of this map may be inaccurate. To prevent the inaccurate translation of data, Gentran:Server will not compile the map.

#### **Procedure:**

To correct this error, you must modify the map such that the **Retain Field Value** option is set for a destination element to which only a single source item is mapped.

#### **The The last or only subelement of a composite element cannot be individually deleted. Delete the composite element instead.**

**Message Type: Error Program Module: Standard/IG Editor**

#### **Explanation:**

The selected item is either the last or only subelement of a composite element. The **Delete Marked** option is not available if the composite element has only one subelement or will have none after this action.

#### **Procedure:**

Use one of these responses if you receive this message:

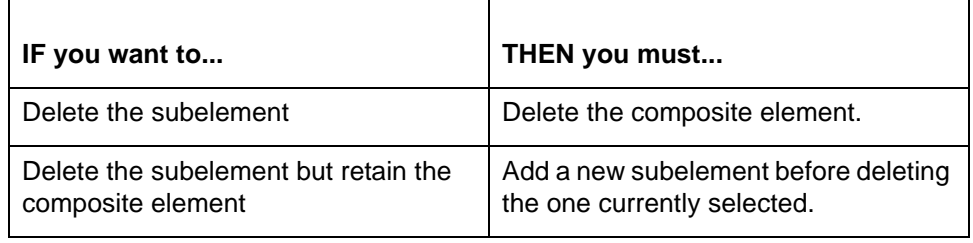

(Continued on next page)

s

#### **The** The mapping instruction <mapping instruction> might result in data which **will not match the data type of <destination element>.**

**Message Type: Warning Program Module: Compiler**

# **Explanation:**

The selected source value may have a different data type than the selected destination item. This may cause expected when used in a translation.

# **Procedure:**

Use this procedure in response to this message:

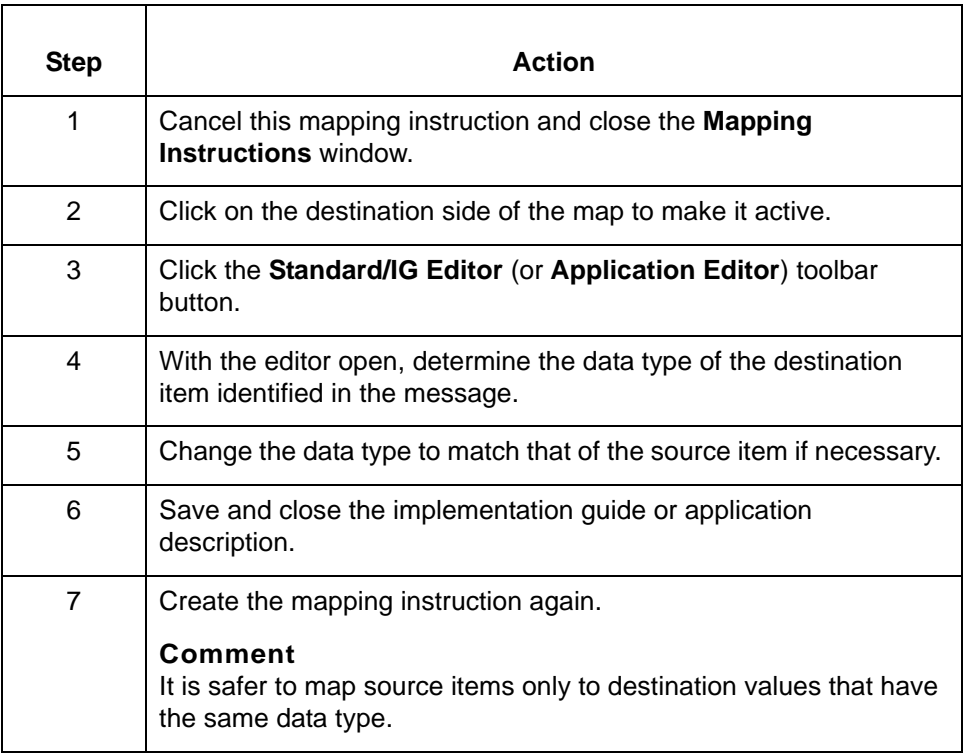

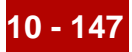

#### **The The mapping instruction you are deleting or modifying is referenced in other locations. Are you sure you want to proceed?**

**Message Type: Warning Program Module: Compiler**

#### **Explanation:**

The selected macros is used in multiple mapping instructions. Deleting the macro will invalidate all mapping instructions in which it is used. Gentran:Server is prompting you to confirm the deletion request.

#### **Procedure:**

h

Use one of these responses if you receive this message

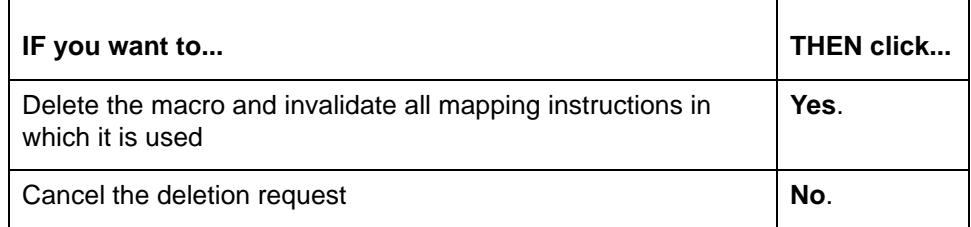

(Continued on next page)

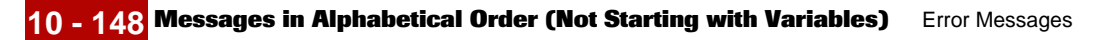

#### **The The mapping instructions for this GROUP were edited in expert mode, and so this session will temporarily be set to expert mode**

**Message Type: Informational Program Module: Visual Mapper (Mapping Instructions)**

#### **Explanation:**

Mapping instructions for a GROUP can be edited only in the mode in which they were originally were created or edited.

The mapping instructions for the selected GROUP is created or in expert mode. Gentran:Server will automatically set the Visual Mapper to the mode necessary to allow the edit to continue.

#### **Procedure:**

No action required; session is temporarily set to expert mode.

Use this procedure to change the mapping instructions for this mapping GROUP from expert mode to standard mode.

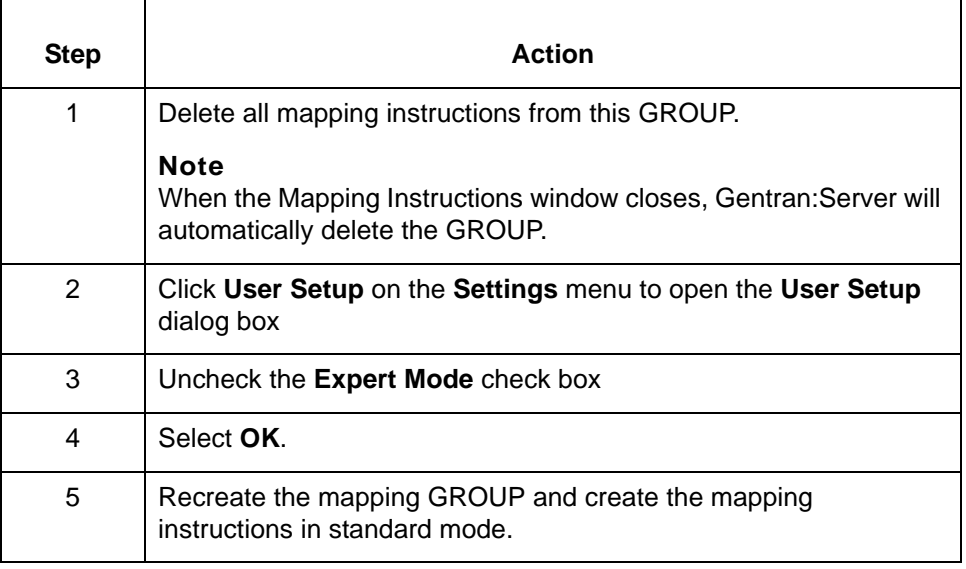

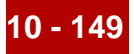

# **The The name entered is too long, synonym file name is limited to 19 letters.**

**Message Type: Error Program Module: Compiler**

#### **Explanation:**

Synonym file list names can be a maximum of 19 characters in length. The list name entered contains more than 19 characters.

#### **Procedure:**

Enter synonym file list name that is from 1 to 19 characters in length.

#### **The The sub-elements (or components) of a composite element cannot be individually cut; cut the composite element instead.**

**Message Type: Error Program Module: Standard/IG Editor**

#### **Explanation:**

The **Cut Marked** option is active only when an entire composite element is selected. Currently only a single sub-element is selected.

## **Procedure:**

Use one of these responses if you receive this message

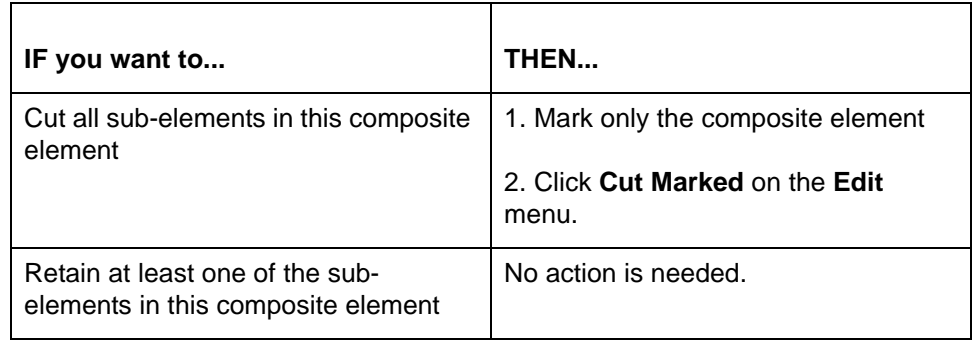

(Continued on next page)

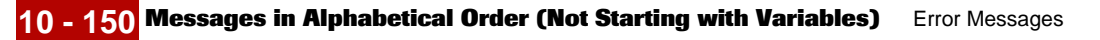

**The The value you entered is not numeric. Please enter a number.**

**Message Type: Error Program Module: Compiler**

#### **Explanation:**

The compiler requires a positive whole number (1, 2, 3, 4) in this field. The value entered is a real number, an alphabetic character(s), or a symbol(s).

#### **Procedure:**

Enter a positive whole number in the selected field.

**There There are more fields in your test data segment <segment name> than exist in the standard segment <segment name>. Ignoring extra fields.**

> **Message Type: Warning Program Module: Standard/IG Editor (AutoTrim)**

#### **Explanation:**

The **AutoTrim** facility found fields in the sample EDI data that do not exist in the standard. **AutoTrim** will ignore the extra fields.

# **Procedure:**

Use this procedure in response to this message:

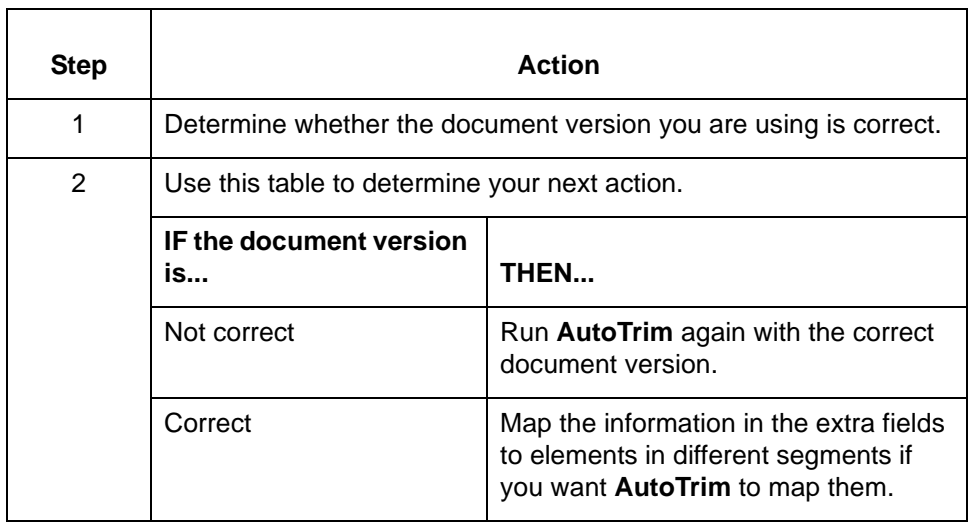

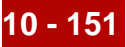

**There There are no more mapping instructions in this group that can be deleted. If you would like to remove any reference to this mapping, please delete the group <group> itself.**

> **Message Type: Warning Program Module: Compiler**

#### **Explanation:**

The currently selected mapping GROUP contains no mapping instructions. Gentran:Server will delete the currently selected GROUP unless you add instructions before exiting the Mapping Instructions window.

#### **Procedure:**

To eliminate this warning, you must add mapping instructions to the GROUP.

#### Note

You can delete the GROUP by clicking **Done** on the Mapping Instructions window and responding **Yes** to the prompt that Gentran:Server then displays.

**There There is a circular reference in macro <macro> to itself.**

**Message Type: Error Program Module: Compiler**

# **Explanation:**

The identified macro references itself or another macro by which it is referenced. The compiler is unable to evaluate the macro because of this circular reference.

#### **Procedure:**

Use this procedure in response to this message:

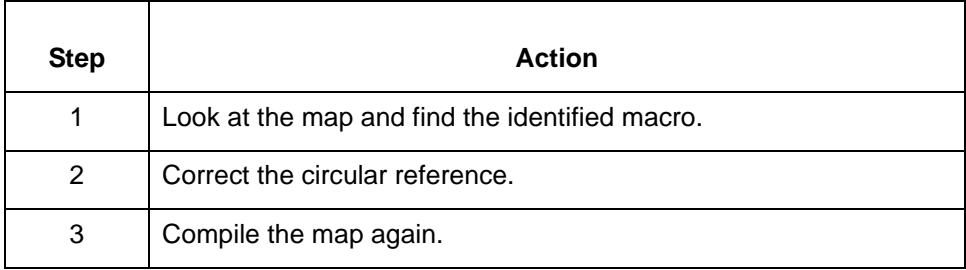

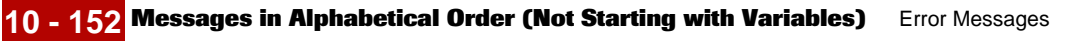

# **This This action will delete the entire mapping instruction. Proceed?**

**Message Type: Warning Program Module: Visual Mapper**

### **Explanation:**

Gentran:Server is prompting you to confirm your decision to delete the entire mapping instruction.

#### **Procedure:**

 $\mathbf{r}$ 

Use one of these responses if you receive this message.

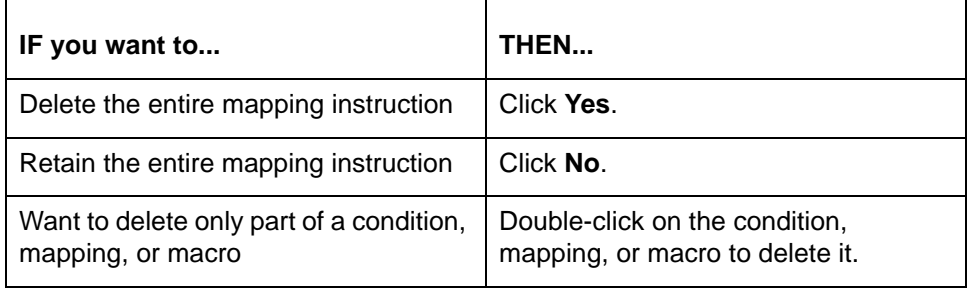

#### **This This group <GROUP name> contains no mapping instructions, it will be deleted if you exit the Mapping Instructions screen now, continue?**

**Message Type: Warning Program Module: Visual Mapper**

# **Explanation:**

The currently selected GROUP is empty and will be deleted when you exit the Mapping Instruction window. Gentran:Server is prompting you to confirm your request to exit the Mapping Instruction screen and delete the identified GROUP.

# **Procedure:**

Use one of these responses if you receive this message.

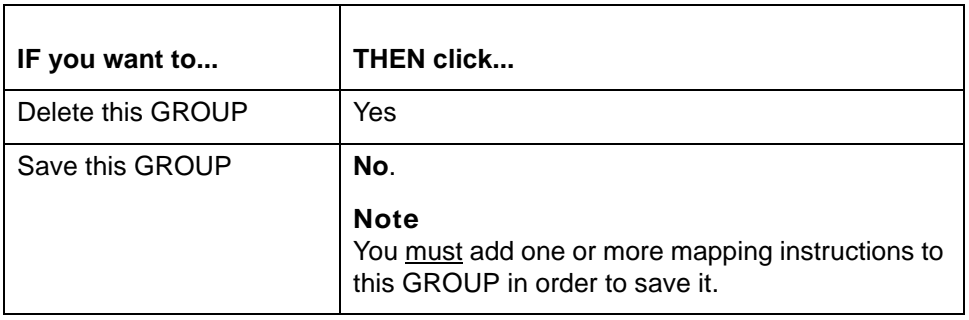

5

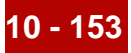

#### **This This is a redundant mapping. All of the mapped elements are contained in mapping group <GROUP name>.**

**Message Type: Error Program Module: Visual Mapper**

#### **Explanation:**

The Visual Mapper is unable to accept a new mapping GROUP that is an exact copy of another GROUP. The new GROUP you are trying to add is an exact duplicate of one listed under another GROUP name.

#### **Procedure:**

Use one of these responses if you receive this message

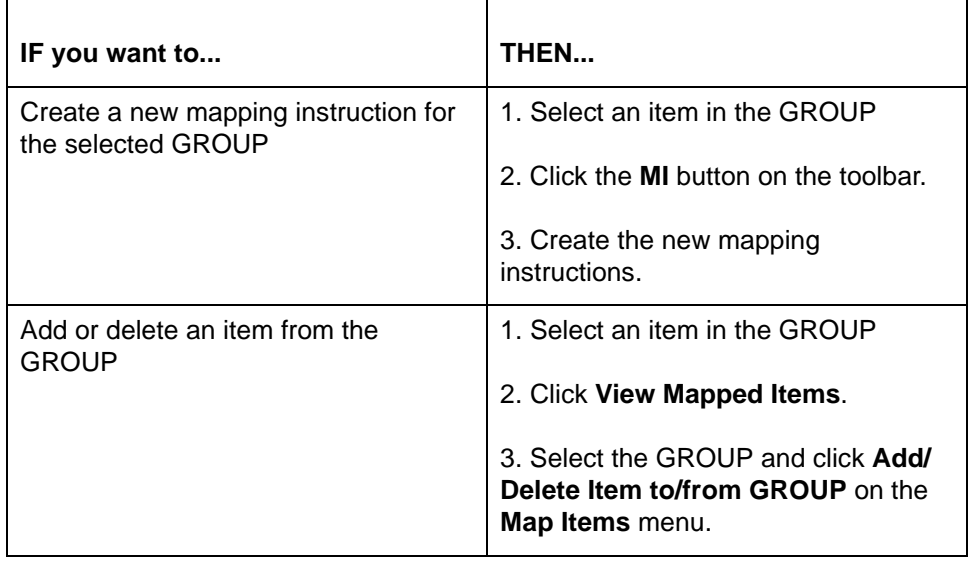

(Continued on next page)

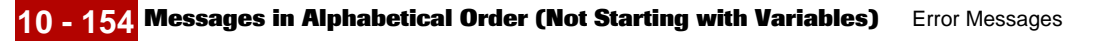

#### **This This type of mapping requires a source item within a condition. This mapping will not be written to the compiled map.**

**Message Type: Error Program Module: Visual Mapper**

# **Explanation:**

Gentran:Server is able to map system variables or a function of a system variable to a destination only if the mapping instruction contains a source item or a condition that references a source item.

# **Procedure:**

Use this procedure in response to this message:

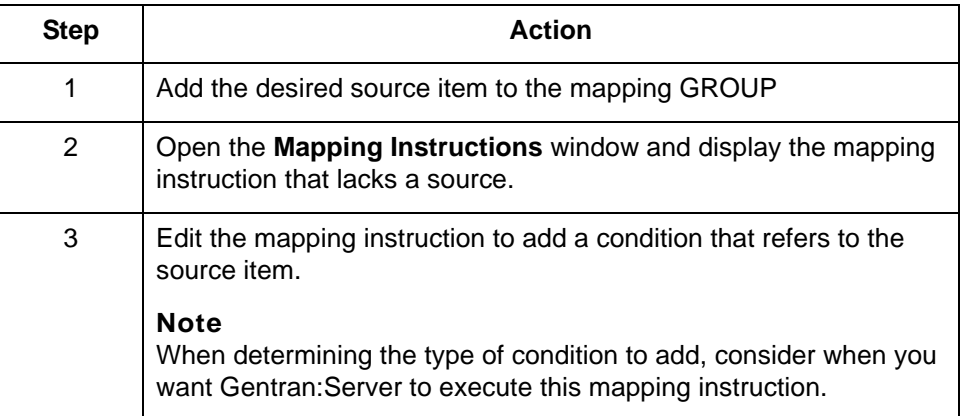

# **This This version does not support dates beyond the year 2036.**

# **Message Type: Information Program Module: lftran**

# **Explanation:**

The system displays this message when the date entered is greater or equal to 2036. This version of the software is unable to manipulate dates occurring during or after the year specified.

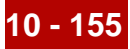

**Trading Trading Partnership File records are of the wrong format. Perhaps you did not run a TP file conversion.**

> **Message Type: Error Program Module: tpadmin**

#### **Explanation:**

You tried to access Trading Partner records created with a version of Gentran:Server prior to 5.2 or Gentran:Mentor prior to 1.7. The structure of Trading Partner records changed in Gentran:Server 5.2/Mentor 1.7. The version 5.2 **tpadmin** runs only on Trading Partner records converted with **tp\_cvrt** or created with Gentran:Server 5.2 or Gentran:Mentor 1.7.

#### **Procedure:**

Run **tp\_cvrt** before you try to access the Trading Partner records.

#### **Reference**

See the *Gentran:Server for UNIX and Workstation Upgrade and Data Conversion Guide* for information about **tp\_cvrt**.

# **Unable Unable to access File: <file name> for writing**

**Message Type: Error Program Module: Visual Mapper**

#### **Explanation:**

The Visual Mapper was unable to write the indicated file.

#### **Procedure:**

Use this procedure in response to this message:

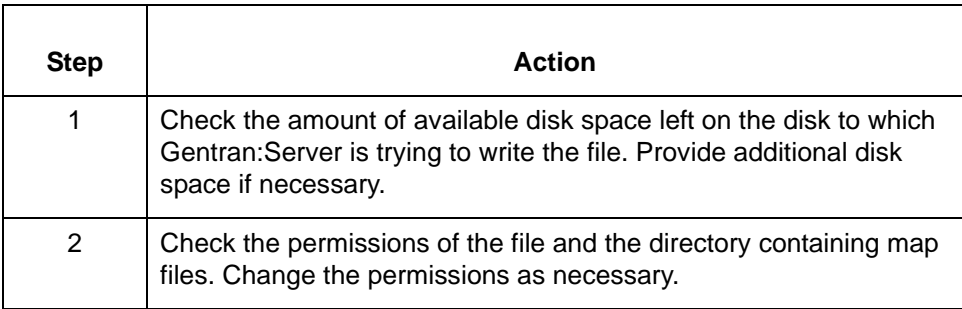

(Continued on next page)

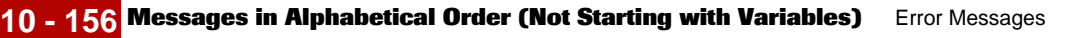

# **Unable Unable to access source file: <file name>**

**Message Type: Error Program Module: Main Window (Translate)**

## **Explanation:**

Gentran:Server cannot access the source file selected for this translation.

## **Procedure:**

Use this procedure in response to this message:

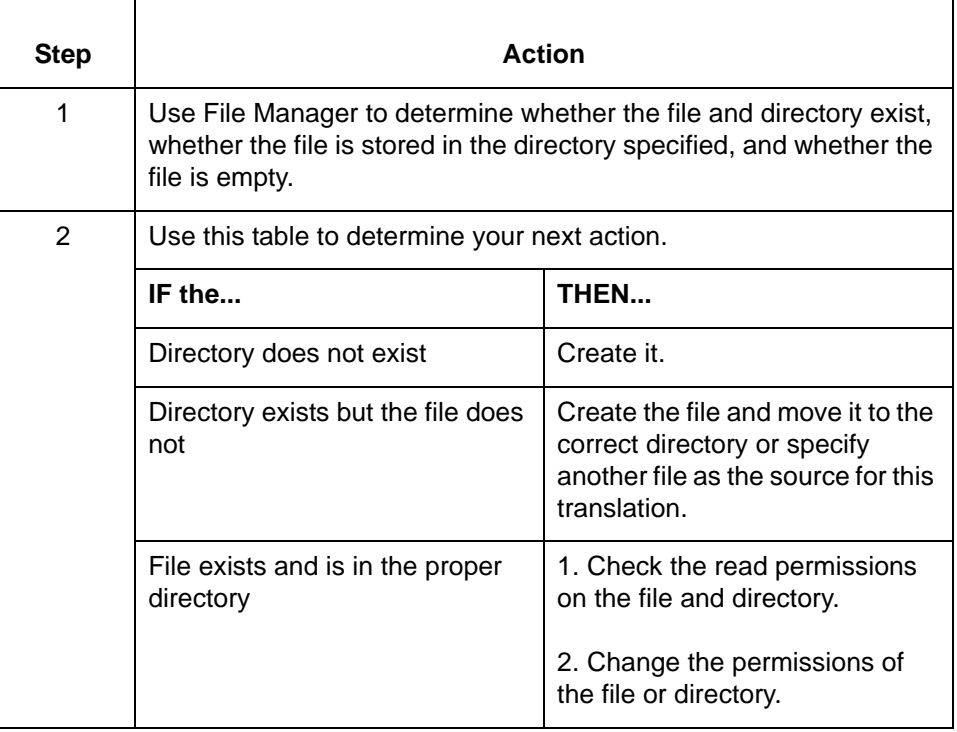

# **Unable Unable to get a new AbcDisamFile instance**

**Message Type: Error Program Module: Visual Mapper**

# **Explanation:**

This message appears when there is an internal error in Gentran:Server.

# **Procedure:**

Call Gentran:Server Customer Support. Give them the complete text of this message and tell them what version of Gentran:Server you are running.

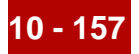

# **Unable Unable to open/create automapping thesaurus files**

**Unable to open/create generic synonym files**

# **Message Type: Error Program Module: Thesaurus/Synonym Editor**

# **Explanation:**

The Thesaurus/Synonym Editor was unable to find, open, or create the thesaurus file specified or generic synonym (*generic.dat/idx*) file.

#### **Procedure:**

Use this procedure in response to this message:

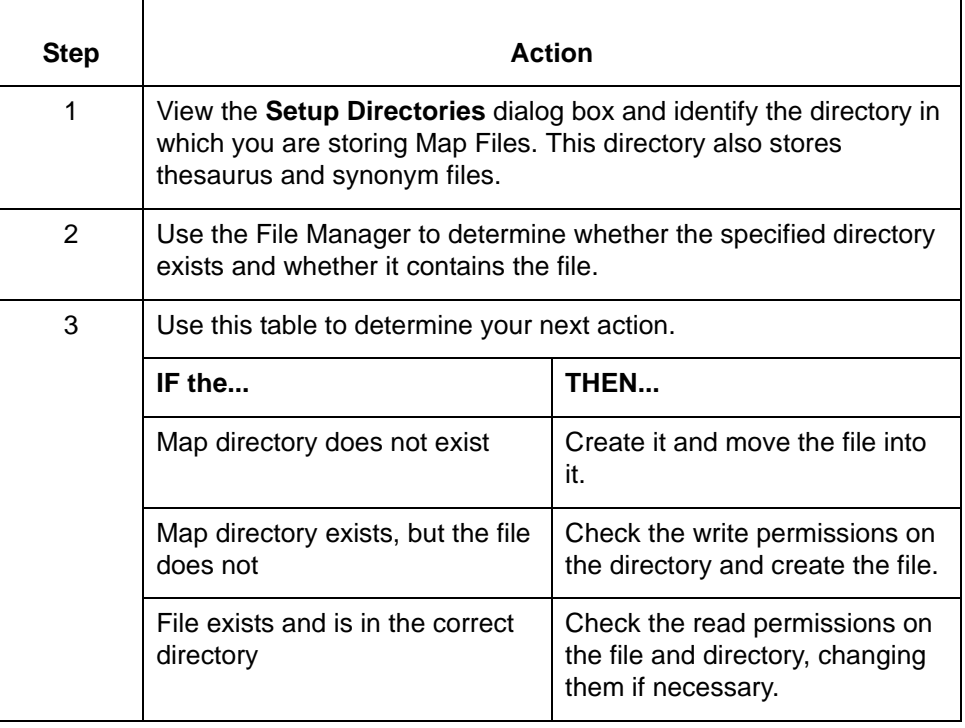

(Continued on next page)

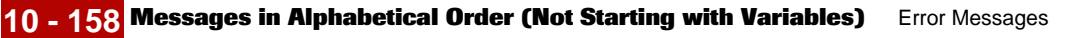

# **Unable Unable to open file <file name>**

**Message Type: Error Program Module: Various**

# **Explanation:**

Gentran:Server cannot open the file specified.

## **Procedure:**

Use this procedure in response to this message:

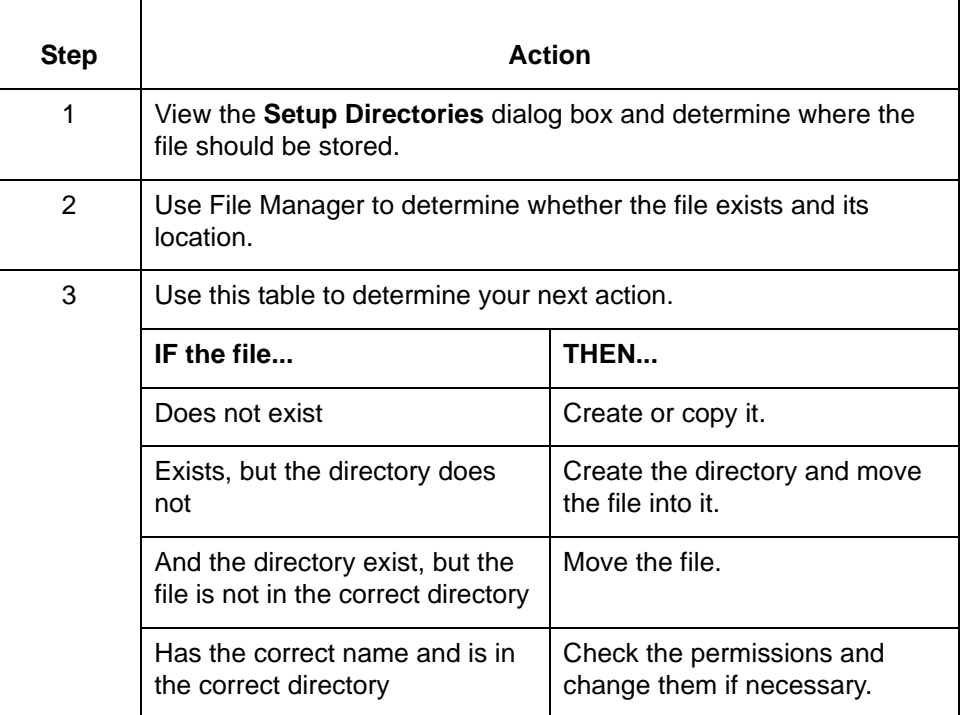

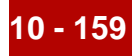

# **Unable Unable to open 'mentor.vrf'. Make sure this file is in the defined Screen Lib directory.**

**Message Type: Error Program Module: Various**

#### **Explanation:**

Gentran:Server is unable to open one of the files necessary to display some screens. This message usually displays only when opening Gentran:Server.

# **Procedure:**

Use this procedure in response to this message:

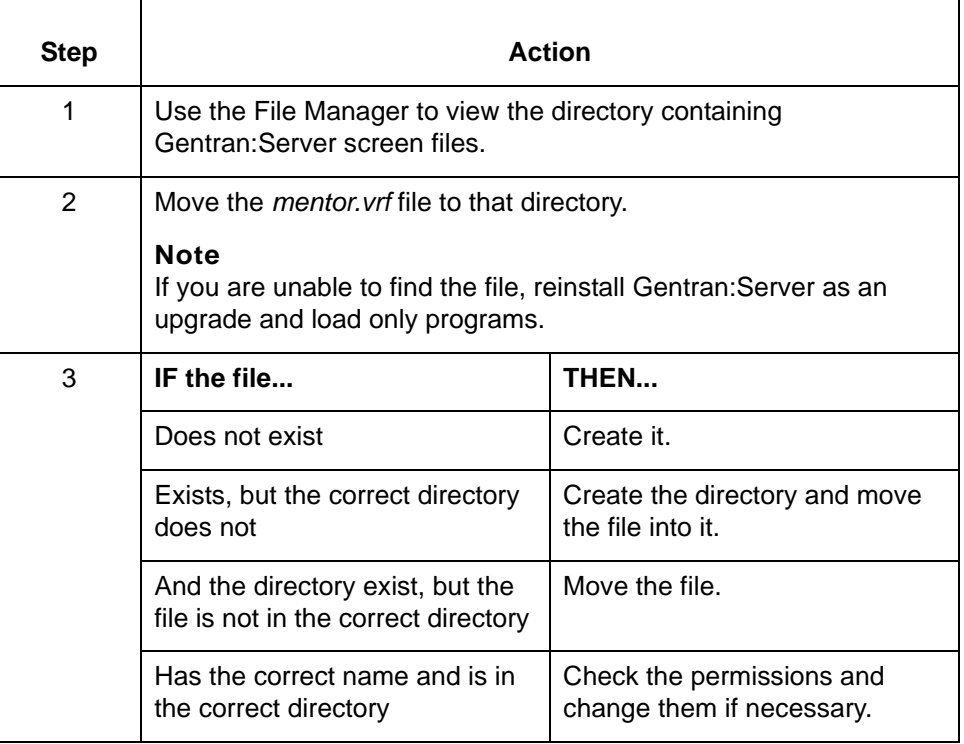

(Continued on next page)

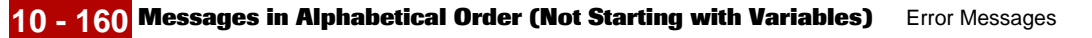

### **Unable Unable to write file: <file name>**

**Message Type: Error Program Module: Application Editor**

## **Explanation:**

The Application Editor was unable to write the indicated file.

#### **Procedure:**

Use this procedure in response to this message:

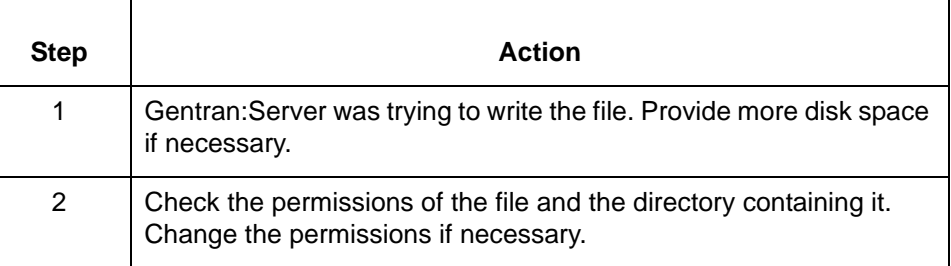

# WARNING WARNING: <expression> is of type <argument type>, this is not a valid argu**ment type for the operation <operation>.**

**Message Type: Warning Program Module: Compiler**

#### **Explanation:**

The argument entered is invalid for this operation. The compiler will accept an operation with invalid argument types, but may provide unexpected results.

#### **Procedure:**

Change the mapping instruction to include only arguments with correct data types.

#### **Reference**

See the chapter Mapping in the *Gentran:Server for UNIX and Workstation Mapping and Translation Guide* for information about valid arguments for this operation and valid data types for each argument.

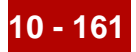

**WARNING** WARNING: Incompatible type: <expression> is a <data type>, a <data type> **is required.**

> **Message Type: Warning Program Module: Compiler**

#### **Explanation:**

Change the mapping instruction to use a valid data type for the specified item or expression in this context.

#### **Reference**

See the chapter Mapping in the *Gentran:Server for UNIX and Workstation Mapping and Translation Guide* for information about valid arguments for this operation and valid data types for each argument.

# WARNING WARNING: Mapping expression <mapping instruction> has not been cor**rected in the editor, it will not be compiled.**

**Message Type: Warning Program Module: Compiler**

#### **Explanation:**

The compiler found an invalid mapping instruction. Gentran:Server will ignore the mapping instruction and excluding it from the compiled version of the map. Using this map in a translation may cause unexpected results.

#### **Procedure:**

Use this procedure in response to this message:

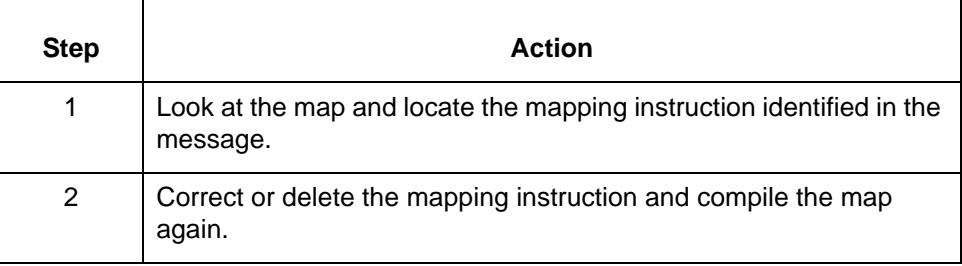

(Continued on next page)

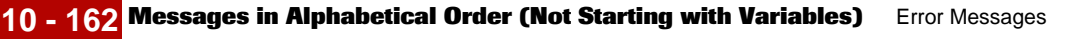

#### **WARNING WARNING: Mapping instruction <mapping instruction> results in data which does not match the data type <data type> of its destination element <destination element>.**

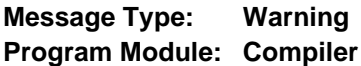

# **Explanation:**

The source value you are mapping to this destination item has a different data type than the destination item. Only some data items (for example, AN and ID) are interchangeable. This may cause unexpected results when the map is used for translation. It is safer to map source values to destination items that have the same data type.

# **Procedure:**

Use this procedure in response to this message:

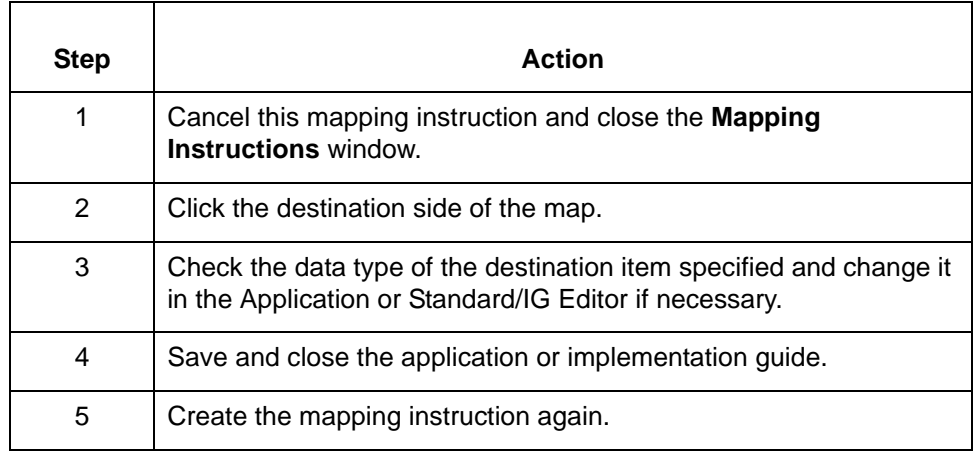

# **WARNING WARNING: The number entered is too large.**

**Message Type: Error Program Module: Compiler**

# **Explanation:**

The number entered exceeds the maximum value of this field.

# **Procedure:**

Check online help and/or the documentation to find the maximum limit of this value and then enter another number into this field.

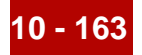

# **WARNINGS/ ERRORS**

**WARNINGS/ERRORS occurred in the <location of error> while working on: <mapping instruction>**

**WARNINGS/ERRORS occurred in the <location of error> while working on <mapping instruction> in group <GROUP name> which contains elements <element>:**

**Message Type: Warning and/or error Program Module: Compiler**

#### **Explanation:**

The compiler found one or more unspecified errors or conditions that could cause problems.

#### **Procedure:**

Use this procedure in response to this message:

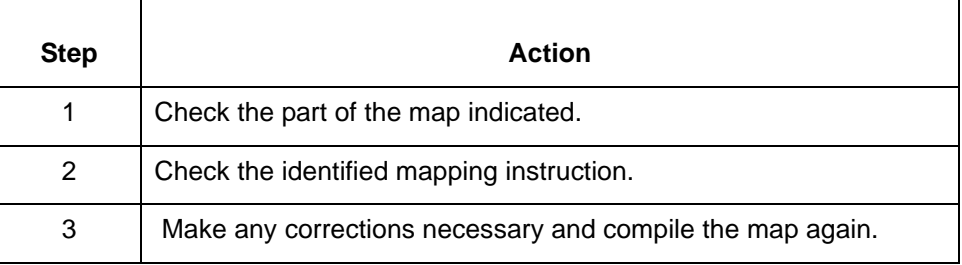

#### **Would Would you like to save the changes made in <file name>?**

#### **Message Type: Prompt**

**Program Module: Application and Standard/IG Editors and Visual Mapper**

#### **Explanation:**

Gentran:Server is prompting you to save the changes made in the currently open file.

#### **Procedure:**

Use one of these responses if you receive this message:

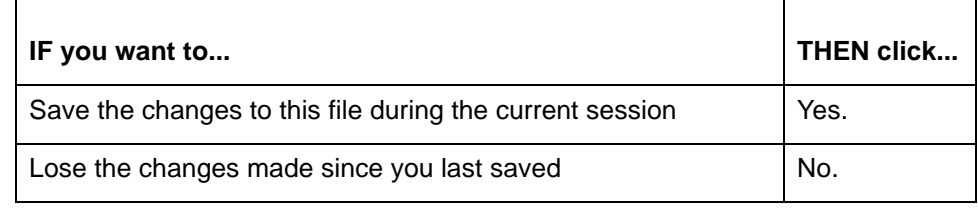

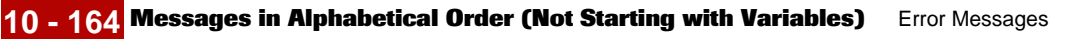

**You You are about to delete the last mapping instruction from this group. Proceed?**

**Message Type: Warning Program Module: Compiler**

# **Explanation:**

If you delete the last mapping instruction from a mapping GROUP, Gentran:Server automatically deletes the GROUP when you exit the Mapping Instructions window.

# **Procedure:**

Use one of these responses if you receive this message:

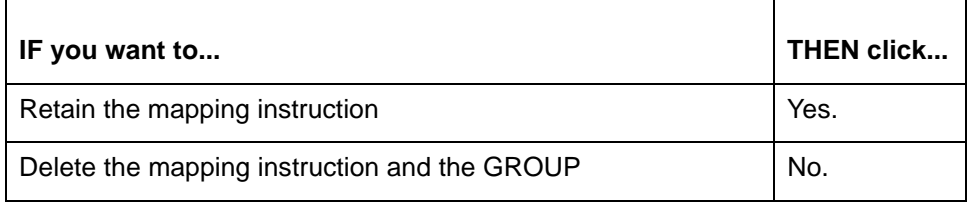

#### **You You have already accessed all the mapping instructions for this group. Do you want to add a new one?**

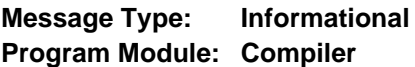

# **Explanation:**

Gentran:Server prompts you to create a new mapping instruction in the following situations:

- ◗ You click the **Previous** button on the **Mapping Instructions** window while viewing the first mapping Instruction in a GROUP.
- ◗ You click the **Next** button on the **Mapping Instructions** window while viewing the last mapping instruction in a GROUP.

# **Procedure:**

Use one of these responses if you receive this message:

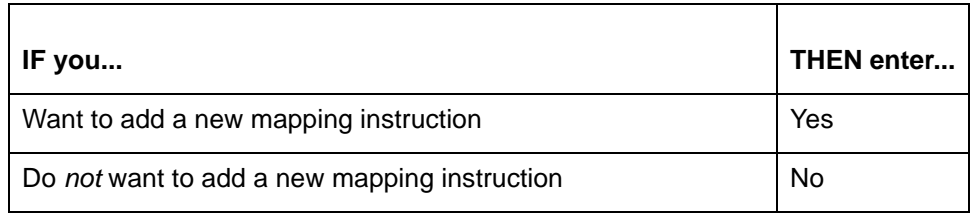

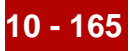

**You You must change to view all mode to <delete/discard/cut> the current item, change to view all mode now?**

**Message Type: Informational Program Module: Standard/IG Editor**

#### **Explanation:**

The last used item in an implementation guide can be deleted, discarded, or cut only when in View All mode. Currently, the editor is in View Only Used Items mode and, if the action were allowed, would display only a blank segments and elements box.

#### **Procedure:**

Use one of these responses if you receive this message:

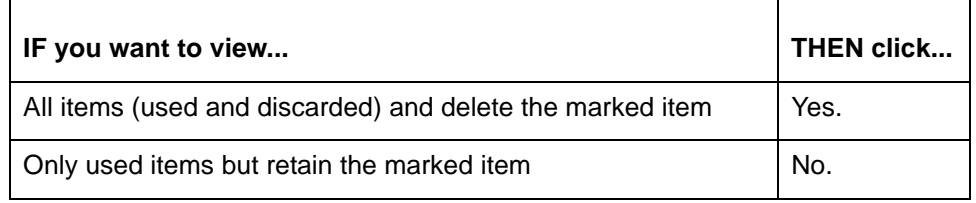

# **You You must save Untitled App before generating SQL. Save now?**

**Message Type: Prompt Program Module: Application Editor**

#### **Explanation:**

The **Database/Auto Create SQL File** option is available only when the currently displayed application has been saved. You must save a database application before you generate an SQL file.

#### **Procedure:**

Use one of these responses if you receive this message:

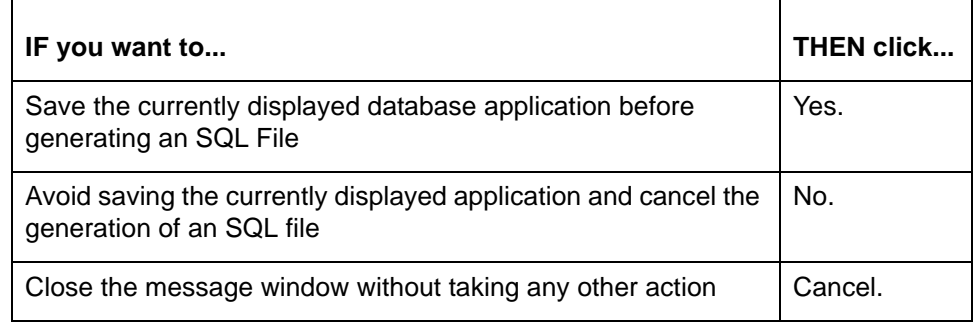

# **Gentran:Server Return Codes**

**atext** This table lists the return codes defined for the **atext** command.

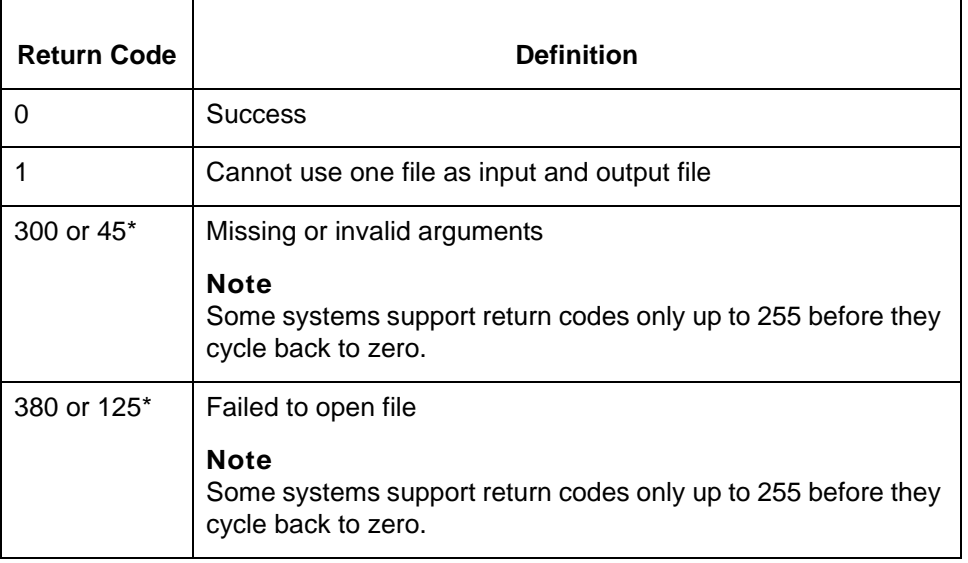

# **ediarc** The system issues the default return code of zero (0) for error messages with numbers less than 200 if the -e parameter is not used.

This table lists the return codes for the **ediarc** command.

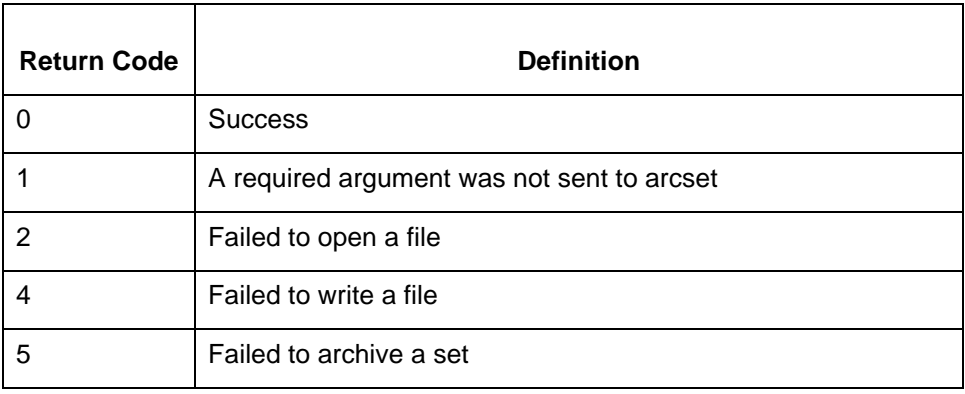

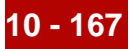

# **edifrmat** The following table lists the return codes defined for the **edifrmat** command.

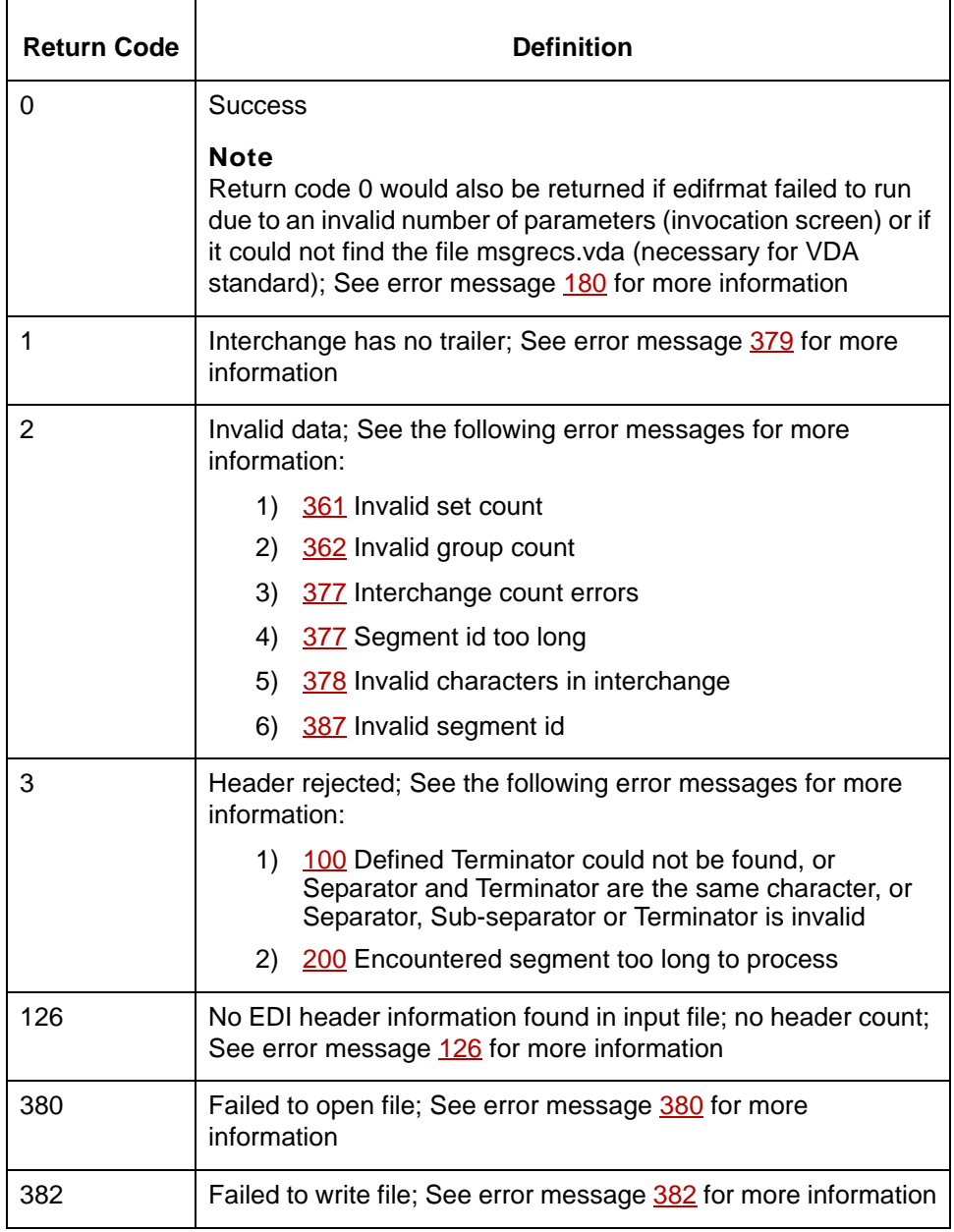

(Continued on next page)

 $\pmb{\mathcal{G}}$ 

**envelope** This table lists the return codes defined for the **envelope** command.

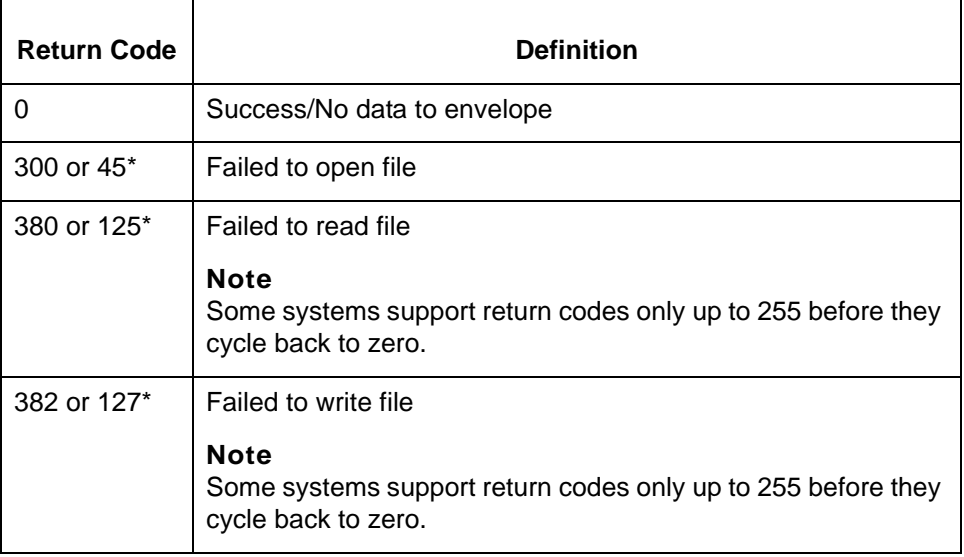

# **lftran** This table describes the lftran return codes.

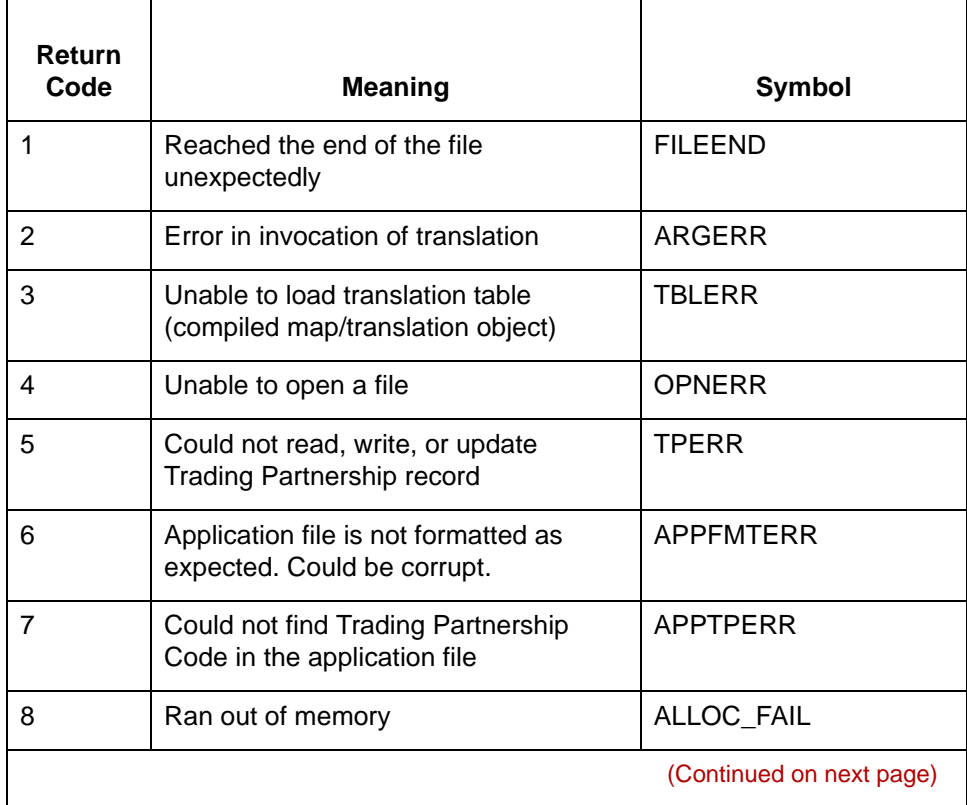

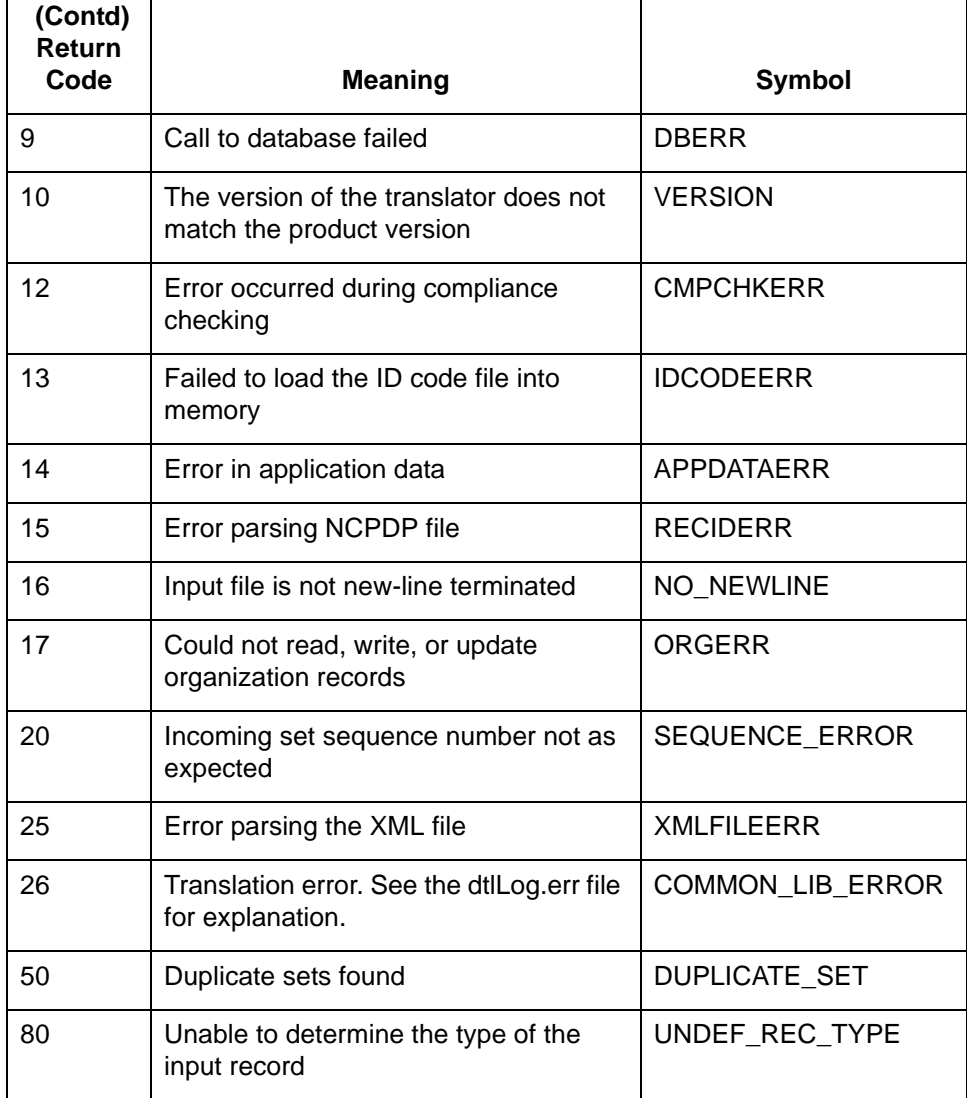

**udfsort** The following table lists the return codes defined for the **udfsort** command.

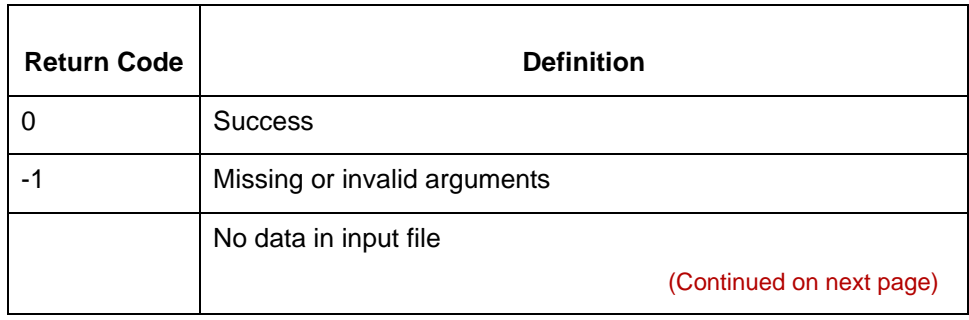

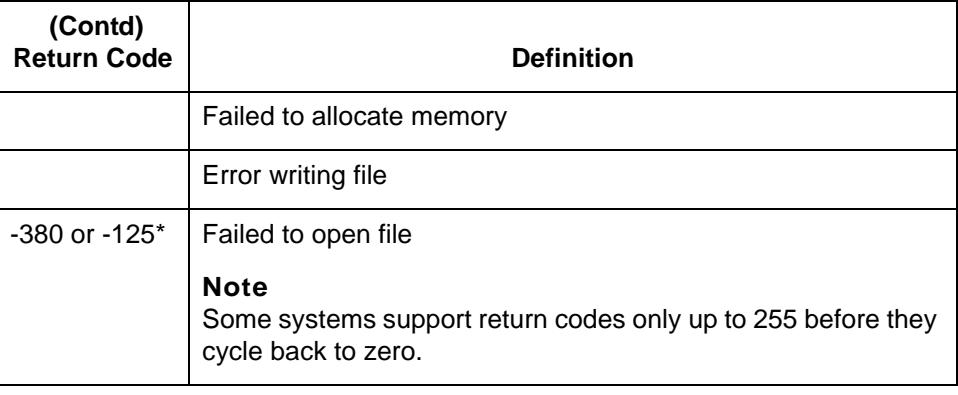

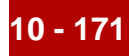

# **UNIX Error Codes**

- 1 Not super-user
- 2 No such file or directory
- 3 No such process
- 4 Interrupted system call
- 5 I/O error
- 6 No such device or address
- 7 Arg list too long
- 8 Exec format error
- 9 Bad file number
- 10 No children
- 11 No more processes
- 12 Not enough core
- 13 Permission denied
- 14 Bad address
- 15 Block device required
- 16 Mount device busy
- 17 File exists
- 18 Cross-device link
- 19 No such device
- 20 Not a directory
- 21 Is a directory
- 22 Invalid argument
- 23 File table overflow
- 24 Too many open files
- 25 Not a typewriter
- 26 Text file busy
- 27 File too large
- 28 No space left on device
- 29 Illegal seek
- 30 Read only file system
- 31 Too many links
- 32 Broken pipe

#### (Continued on next page)

- 33 Math arg out of domain of func
- 34 Math result not representable
- 35 No message of desired type
- 36 Identifier removed
- 37 Channel number out of range
- 38 Level 2 not synchronized
- 39 Level 3 halted
- 40 Level 3 reset
- 41 Link number out of range
- 42 Protocol driver not attached
- 43 No CSI structure available
- 44 Level 2 halted
- 45 Deadlock condition
- 46 No record locks available
- 50 Invalid exchange
- 51 Invalid request descriptor
- 52 Exchange full
- 53 No anode
- 54 Invalid request code
- 55 Invalid slot
- 56 File locking deadlock error
- 57 Bad font file fmt
- 60 Device not a stream
- 61 No data (for no delay i/o)
- 62 Timer expired
- 63 Out of streams resources
- 64 Machine not on the network
- 65 Package not installed
- 66 The object is remote
- 67 The link has been severed
- 68 Advertise error
- 69 Srmount error
- 70 Communication error on send
- 71 Protocol error
- 74 Multihop attempted
- 76 Cross mount point (not really error)
- 77 Trying to read unreadable message
- 78 Path or path component exceeds limit
- 80 Given .log name not unique
- 81 f.d. invalid for this operation
- 82 Remote address changed
- 83 Can't access a needed shared lib.
- 84 Accessing a corrupted shared lib.
- 85 .lib section in a.out corrupted
- 86 Attempting to link in too many libs.
- 87 Attempting to exec a shared library
- 135 Structure needs cleaning
- 137 Not a name file
- 138 Not available
- 139 Is a name file
- 140 Remote I/O error
- 141 Reserved for future
- 142 Error 142

# **DISAM Error Codes**

UNIX System errors usually are 1 through 99. See your UNIX system documentation for additional information about these errors.

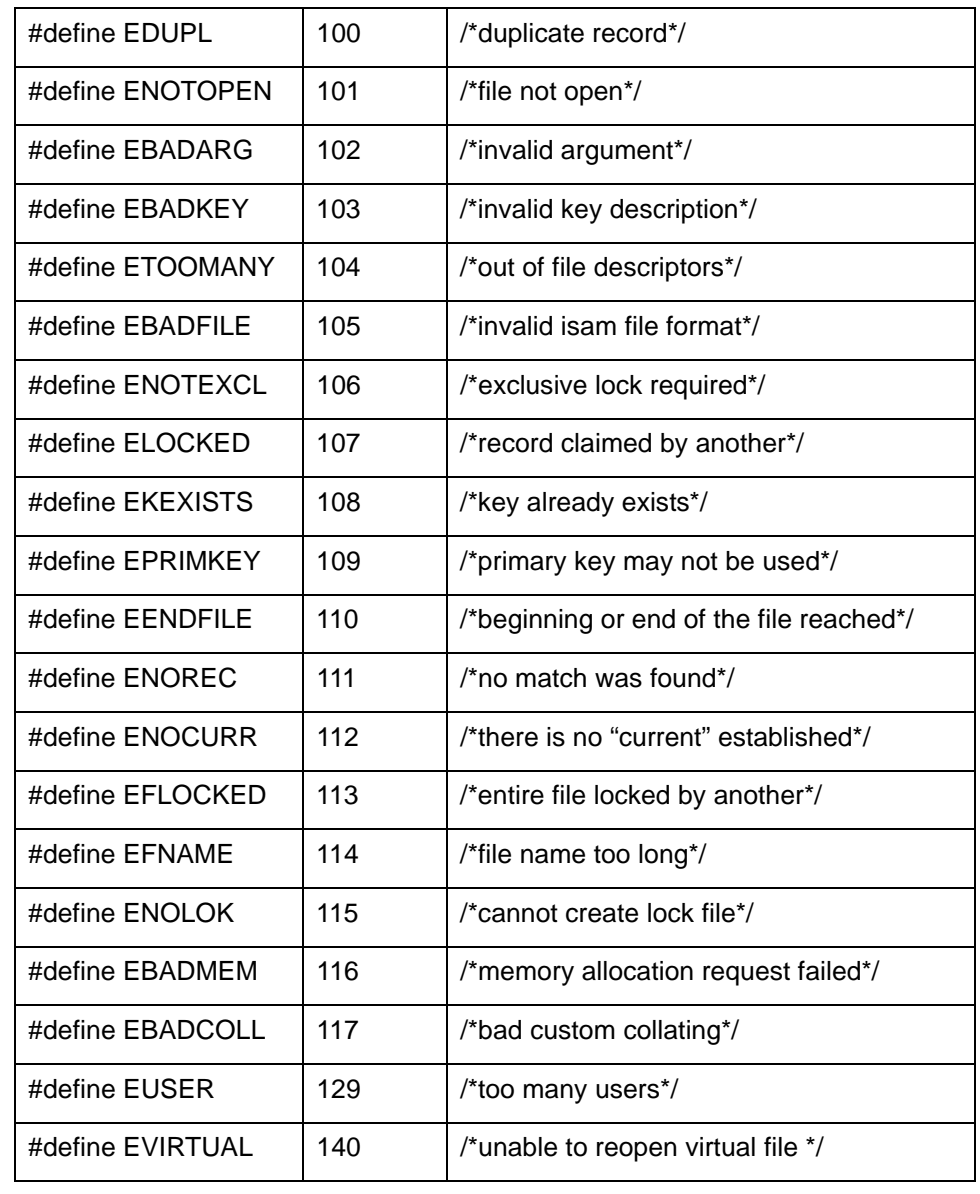

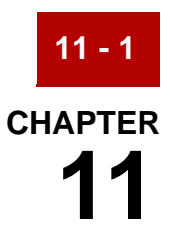

# **Moving Files Overview**

#### **Contents [Overview](#page-363-0)**

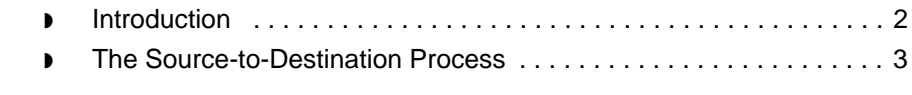

# <span id="page-363-0"></span>**Overview 0**

# <span id="page-363-1"></span>**Introduction**

#### **In this chapter** This chapter contains an overview of the process of moving files from a source environment to a destination environment. To move files successfully, follow the recommended approach described in this chapter.

**Key terms** This table lists the key terms used in this chapter.

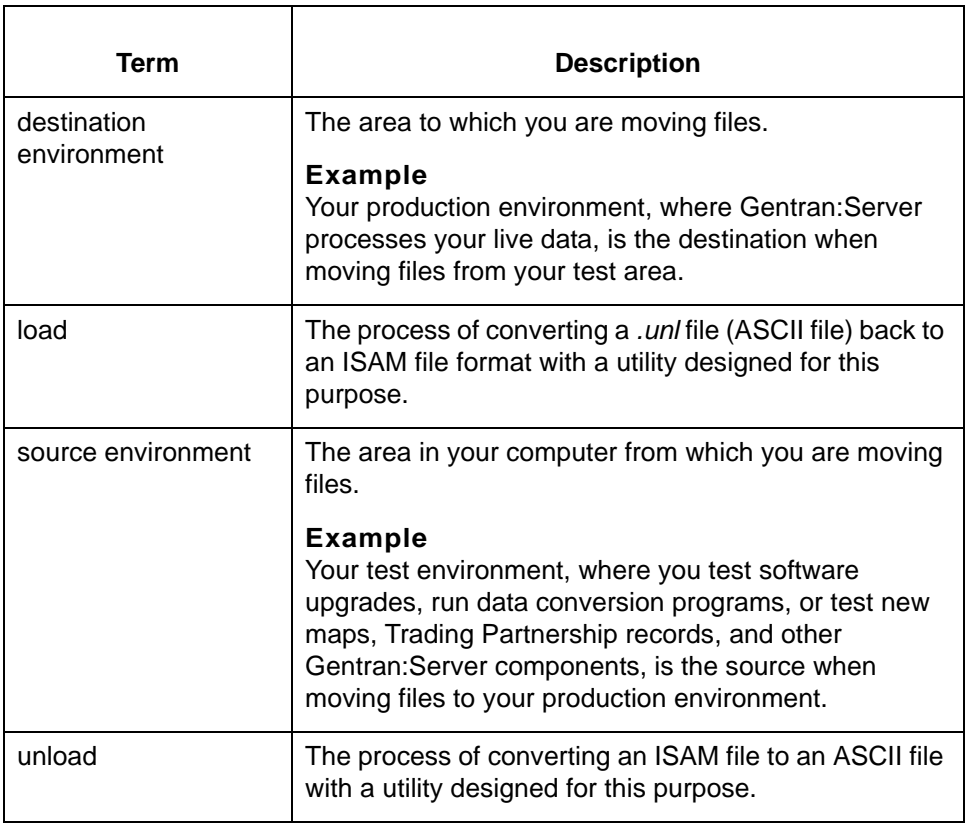

# <span id="page-364-0"></span>**The Source-to-Destination Process**

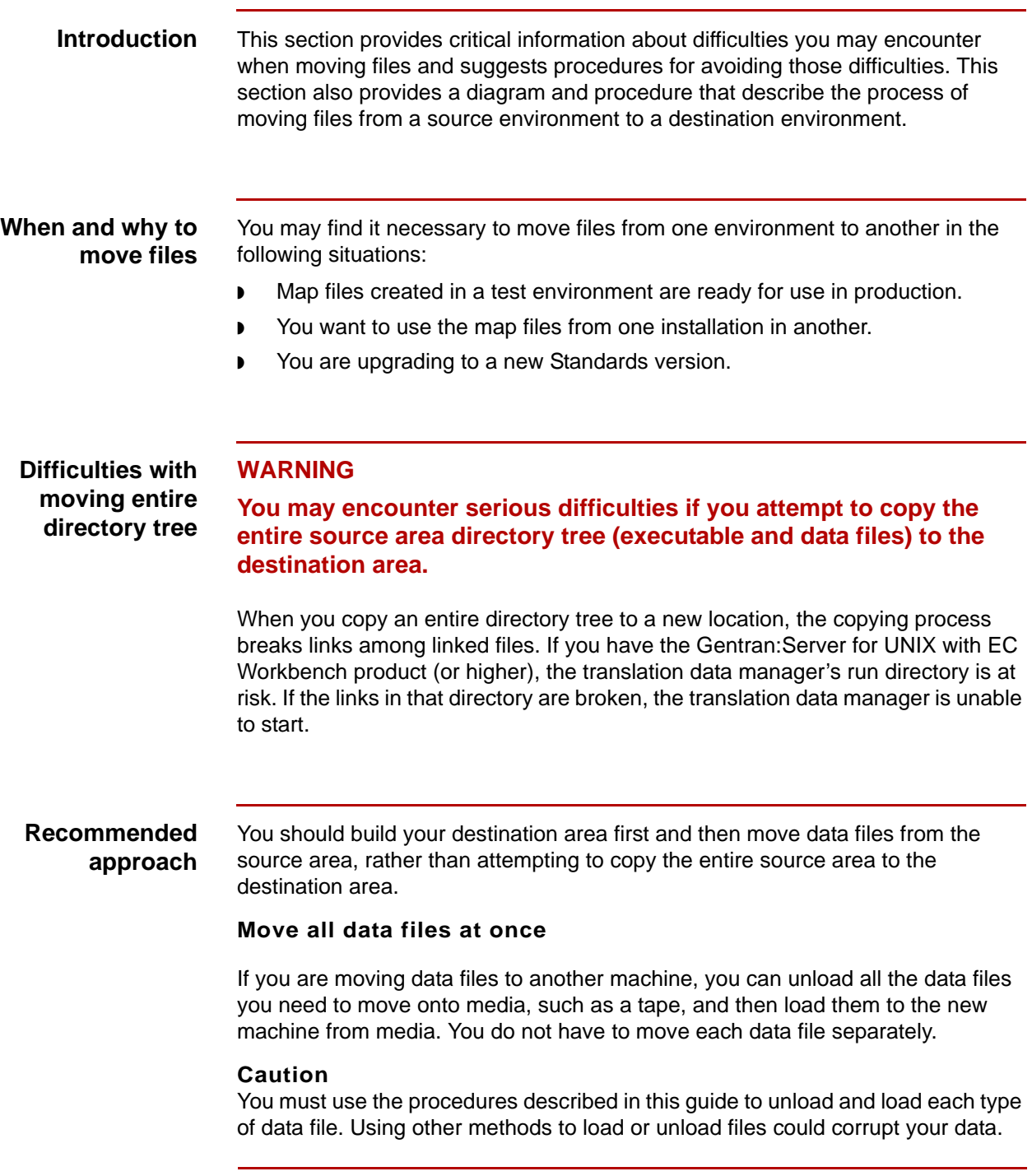

(Continued on next page)

 $\mathfrak s$ 

<span id="page-365-0"></span>**Moving ISAM files** Files in Indexed Sequential Access Method (ISAM) format require special handling. Gentran:Server provides special utilities to move these files.

#### **Reference**

See the section **Moving ISAM files** in this guide for more information about this process.

#### **Process flow diagram**

This illustration shows the process flow for moving files from a source environment to a destination environment.

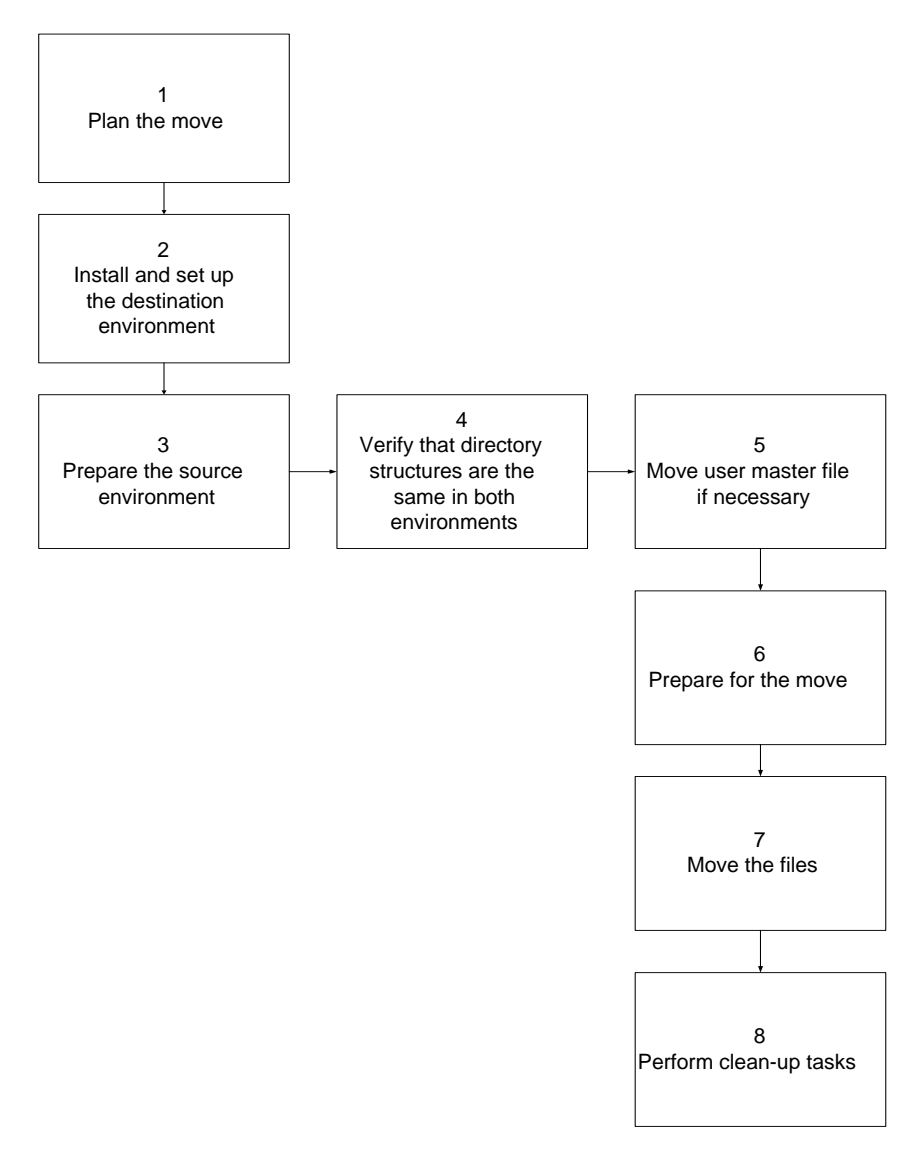

(Continued on next page)

## **Source-todestination task summary**

This table describes the stages in the source-to-destination process.

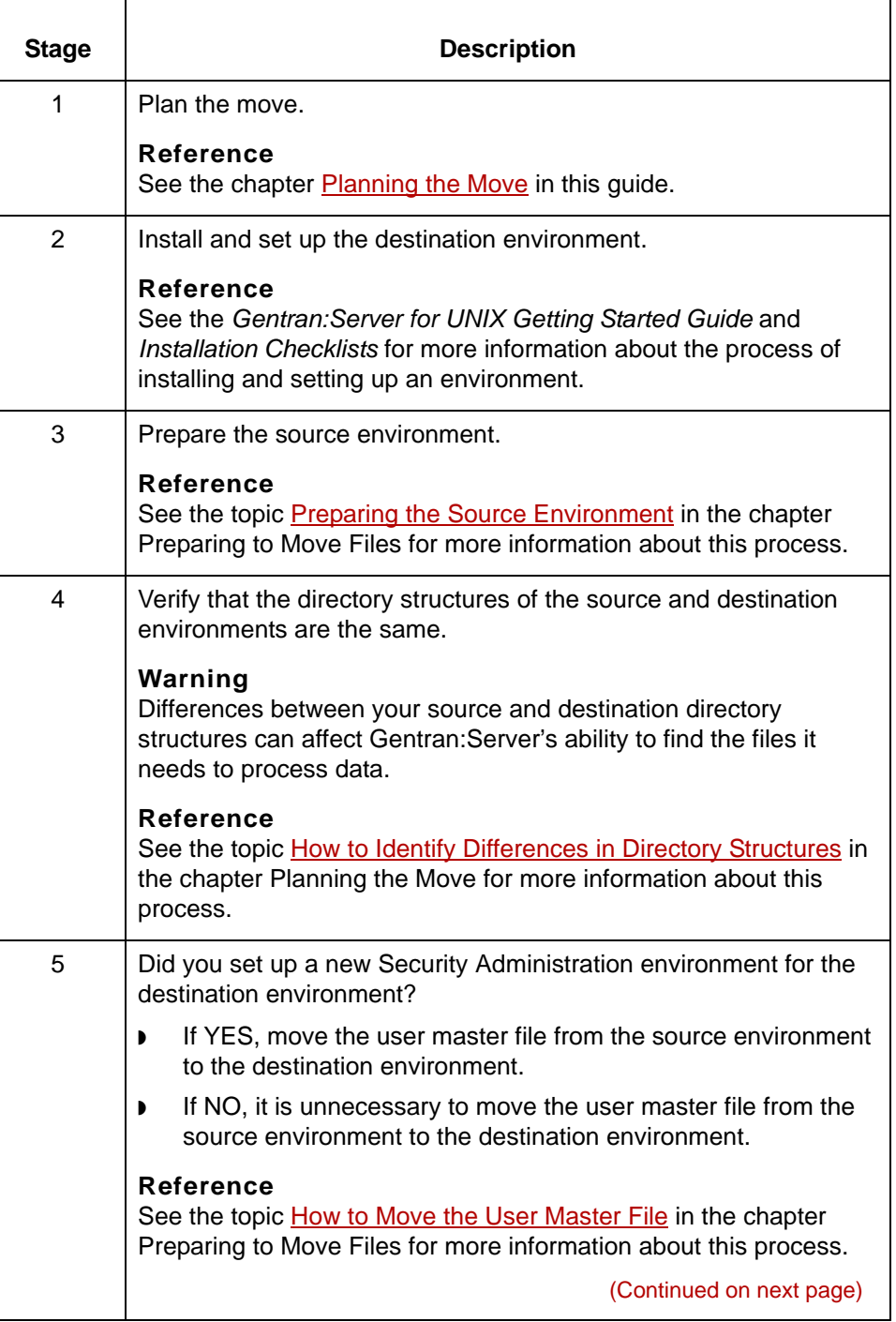

 $\pmb{\zeta}$ 

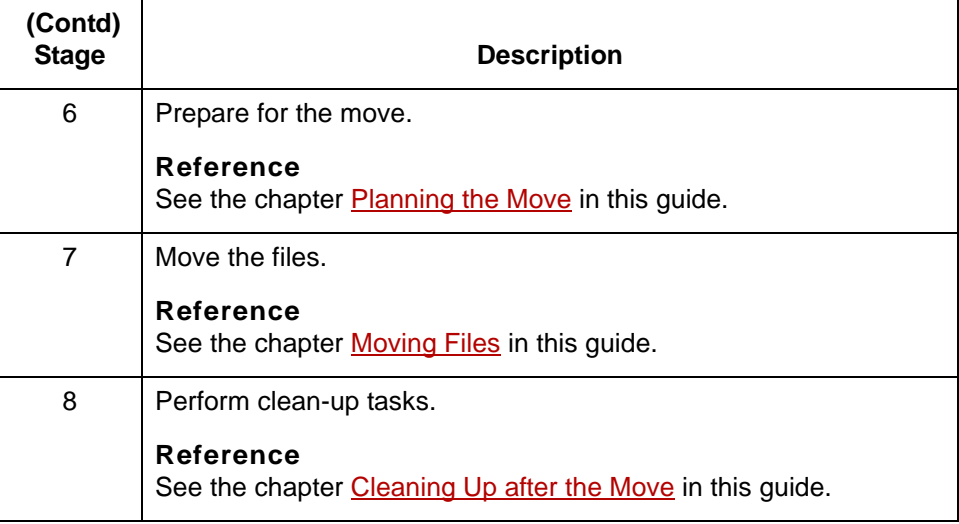

**-1 12 - 1 CHAPTER 12**

# <span id="page-368-0"></span>**Planning the Move**

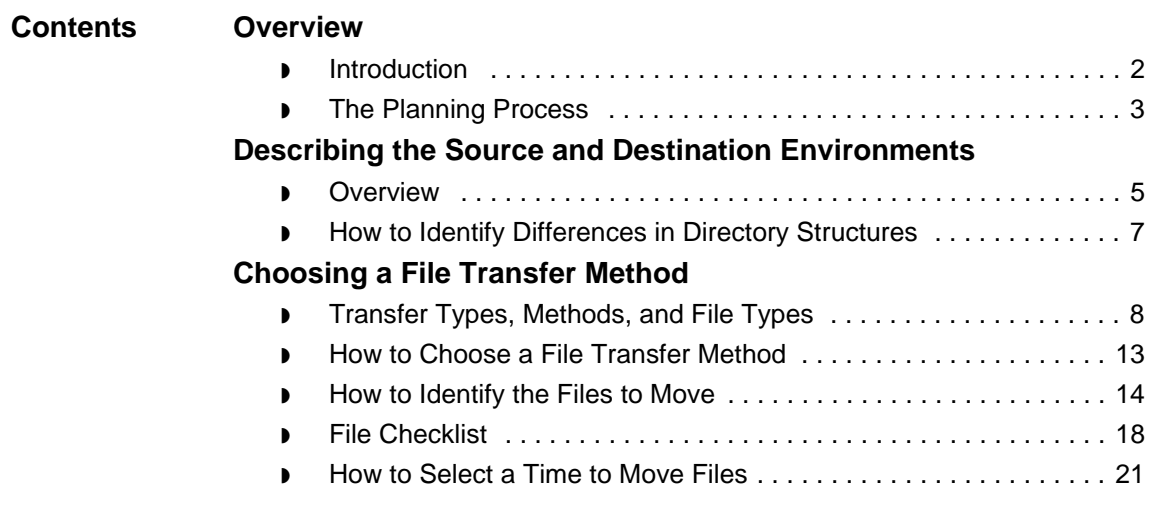

# <span id="page-369-0"></span>**Overview 0**

# <span id="page-369-1"></span>**Introduction**

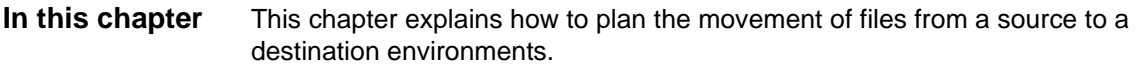

**Key terms** This table lists the key terms used in this chapter.

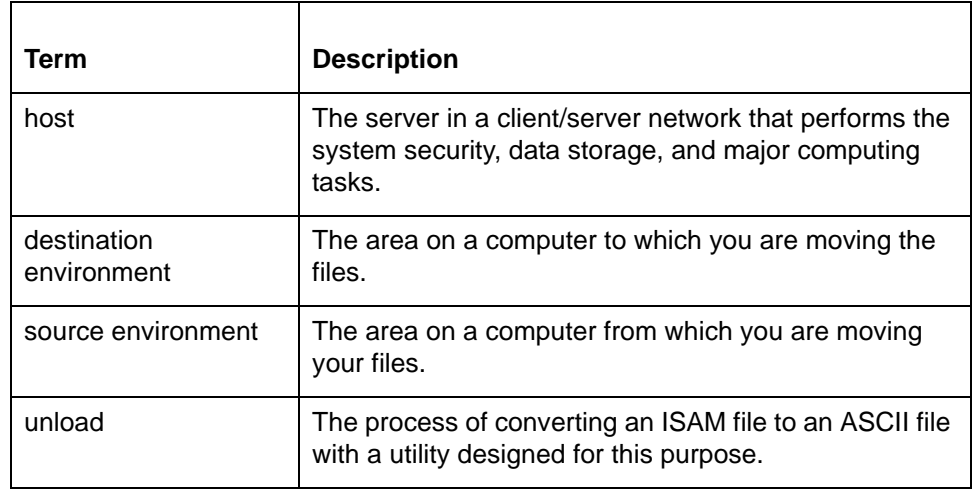

## <span id="page-370-0"></span>**The Planning Process**

**Introduction** Planning before you move files from a source environment to a destination environment helps ensure that you:

- ◗ Move all necessary files
- ◗ Avoid file permission problems
- ◗ Do not mistakenly overwrite files
- ◗ Avoid processing conflicts.

**Process diagram** This illustration shows the tasks in the planning process.

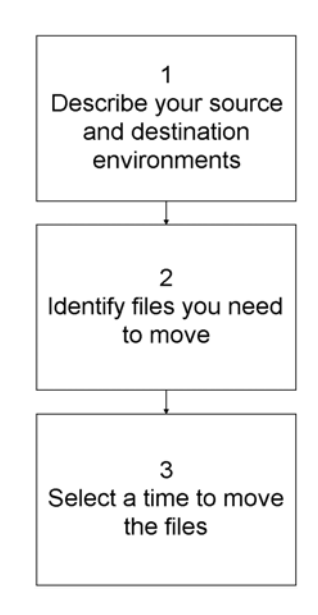

(Continued on next page)

Ē

**Task summary** This table describes the tasks in the planning process.

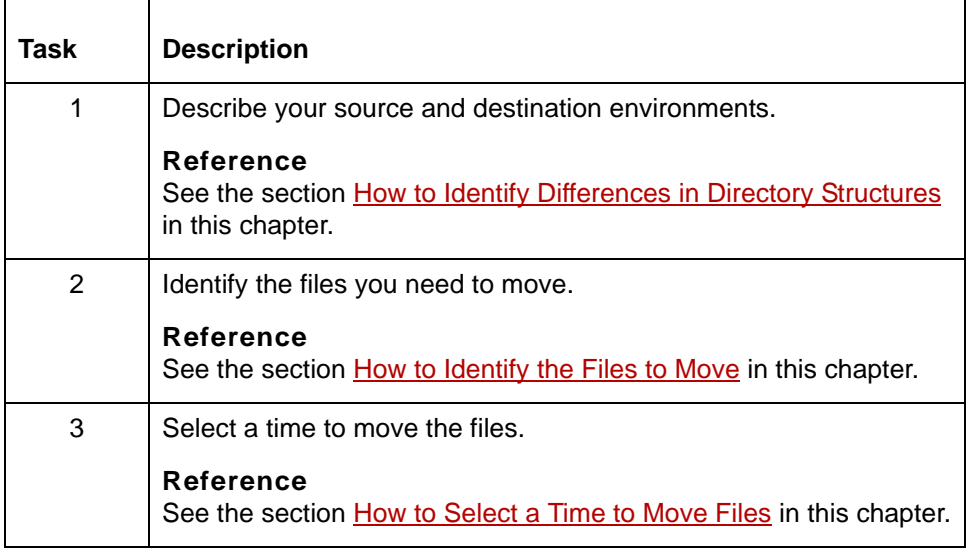

# <span id="page-372-0"></span>**Describing the Source and Destination Environments0**

# <span id="page-372-1"></span>**Overview**

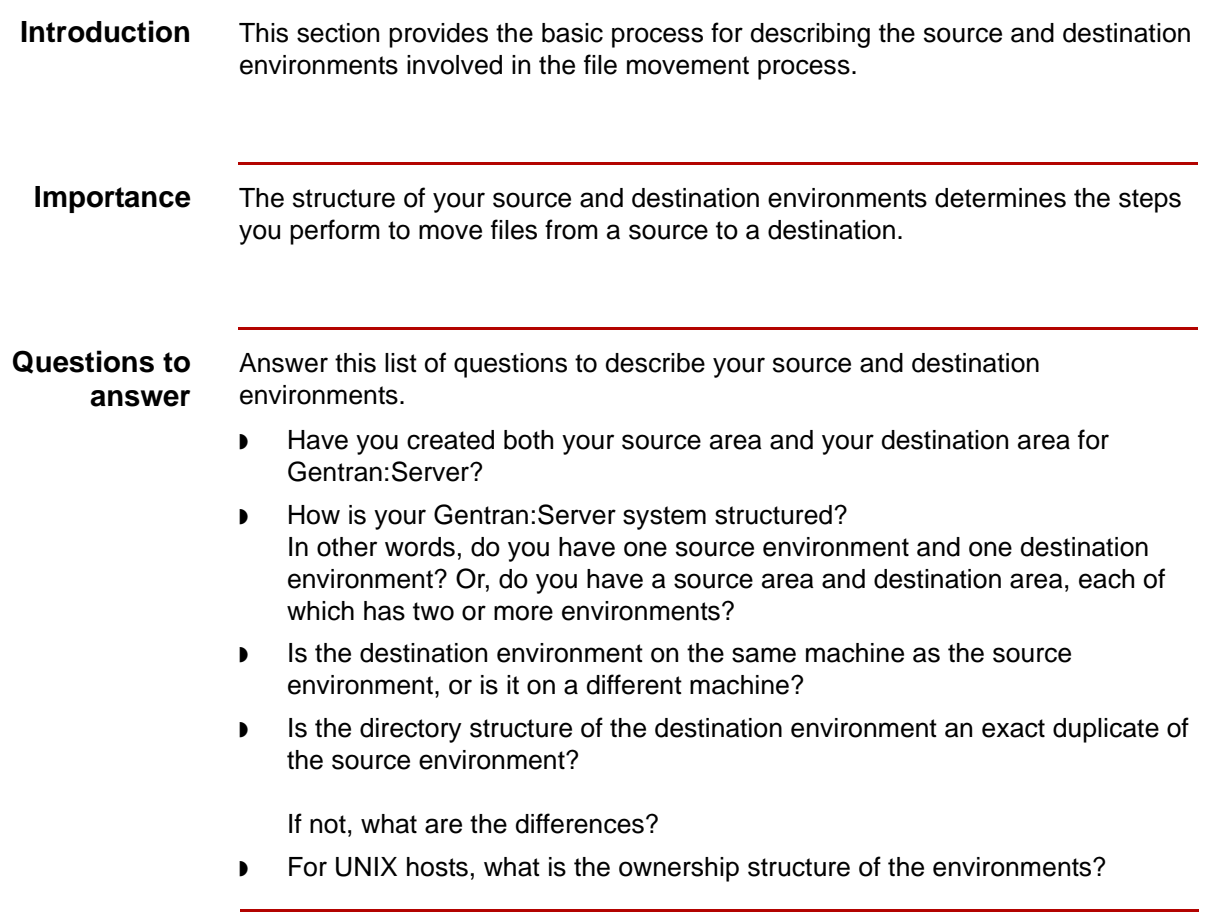

(Continued on next page)

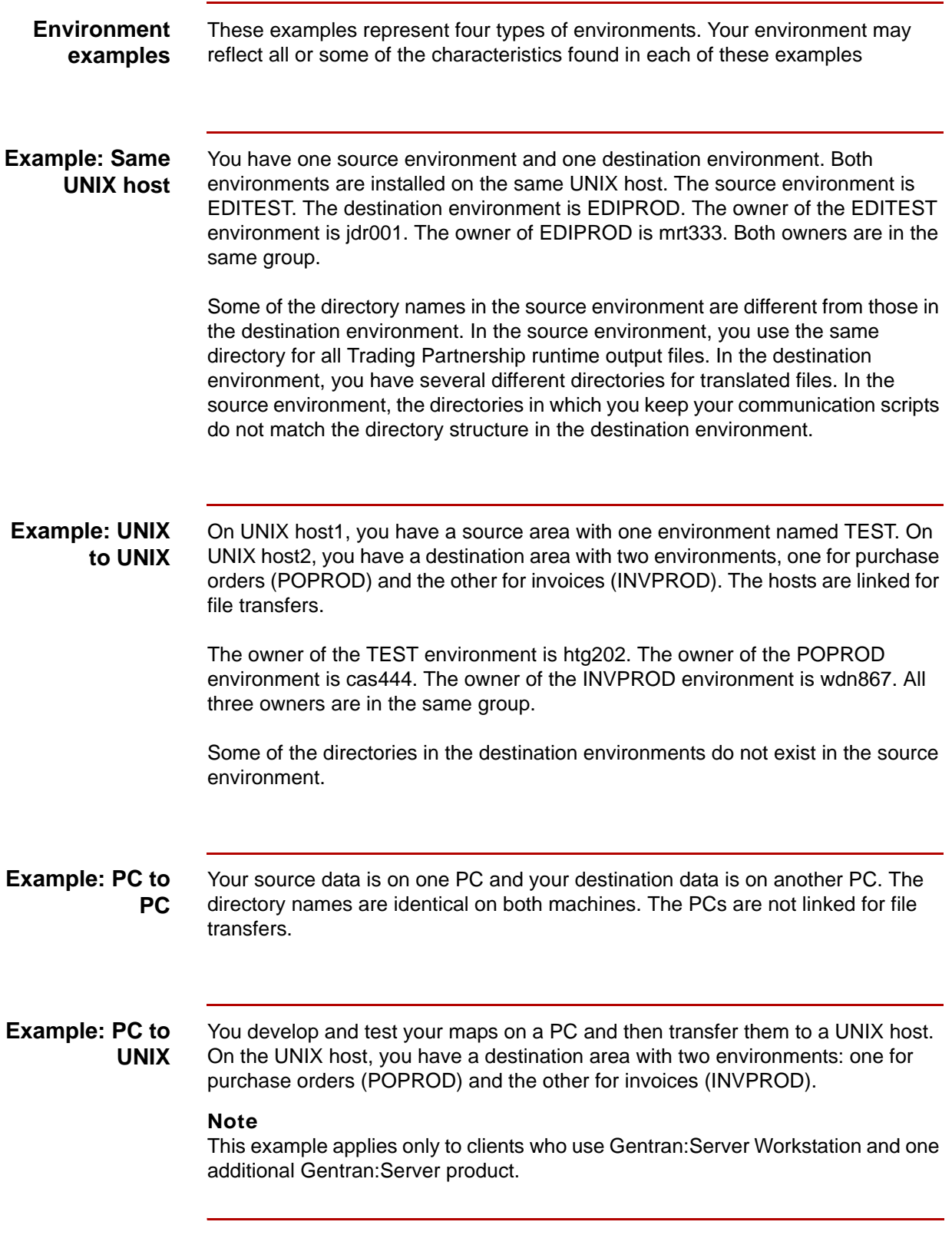

# <span id="page-374-1"></span><span id="page-374-0"></span>**How to Identify Differences in Directory Structures**

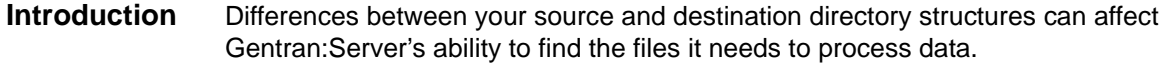

## **Procedure** Use this procedure to identify differences between the directory structures of your source and destination environments.

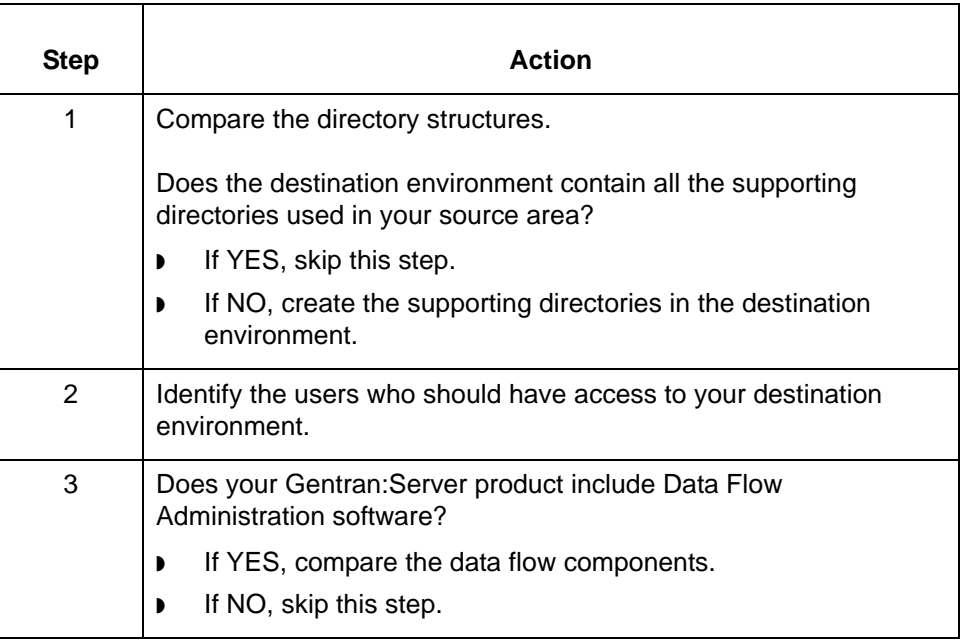

# <span id="page-375-0"></span>**Choosing a File Transfer Method 0**

# <span id="page-375-1"></span>**Transfer Types, Methods, and File Types**

**Basis for method of moving file** The way in which you move a file depends on the following: ◗ Type of transfer ◗ Type of file Transfer method. **Types of transfers** These are the types of file transfers: ◗ One environment to another on same host ◗ PC to linked UNIX host ◗ PC to unlinked UNIX host ◗ UNIX host to a linked UNIX host ◗ UNIX host to an unlinked UNIX host ◗ PC to linked PC ◗ PC to unlinked PC **Types of files** These are the types of moveable files: ◗ ASCII ◗ Converted indexed ◗ Binary

(Continued on next page)

## **Gentran:Server file types**

This table indicates the file types of the main Gentran:Server files.

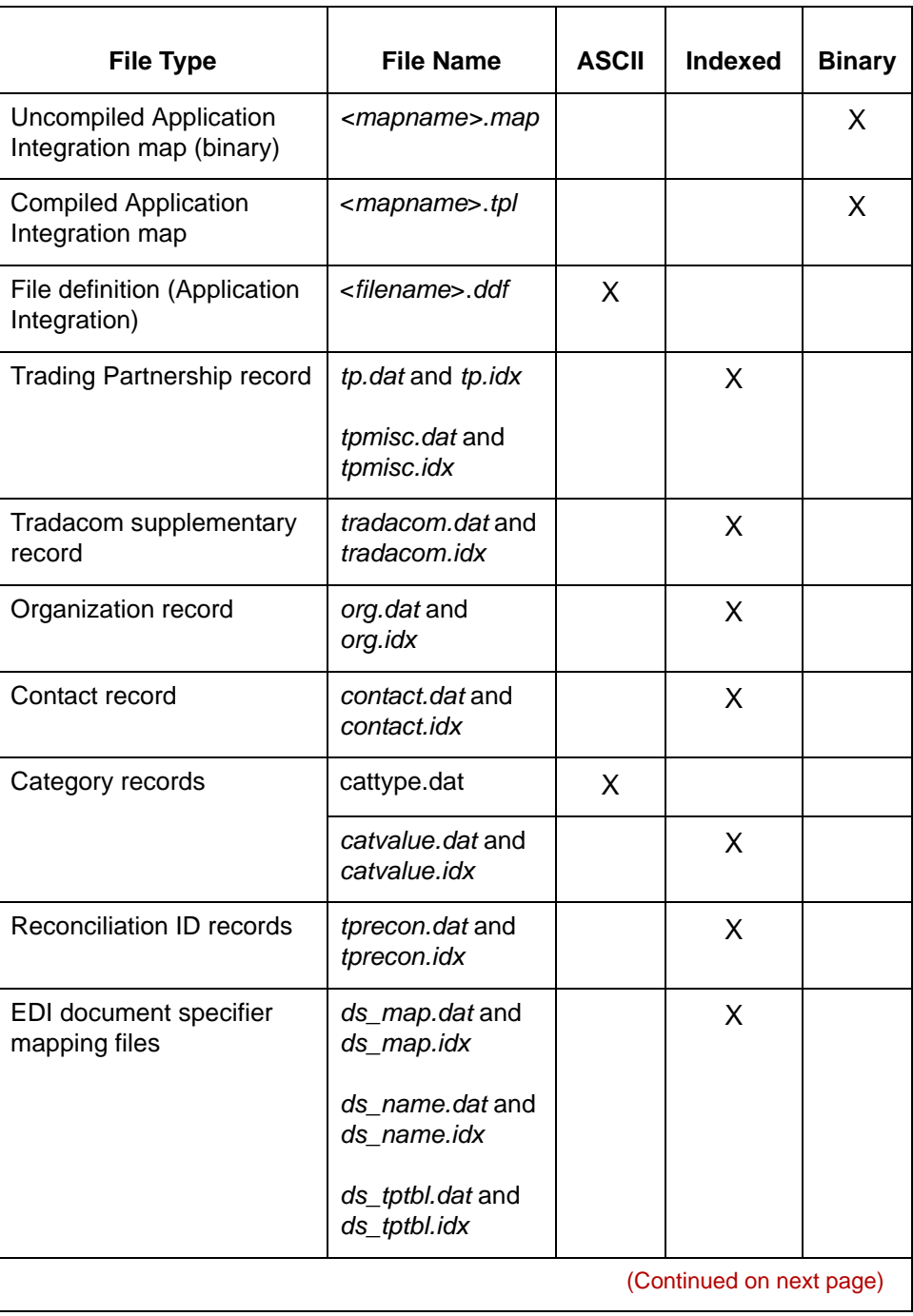

 $\pmb{\mathcal{G}}$ 

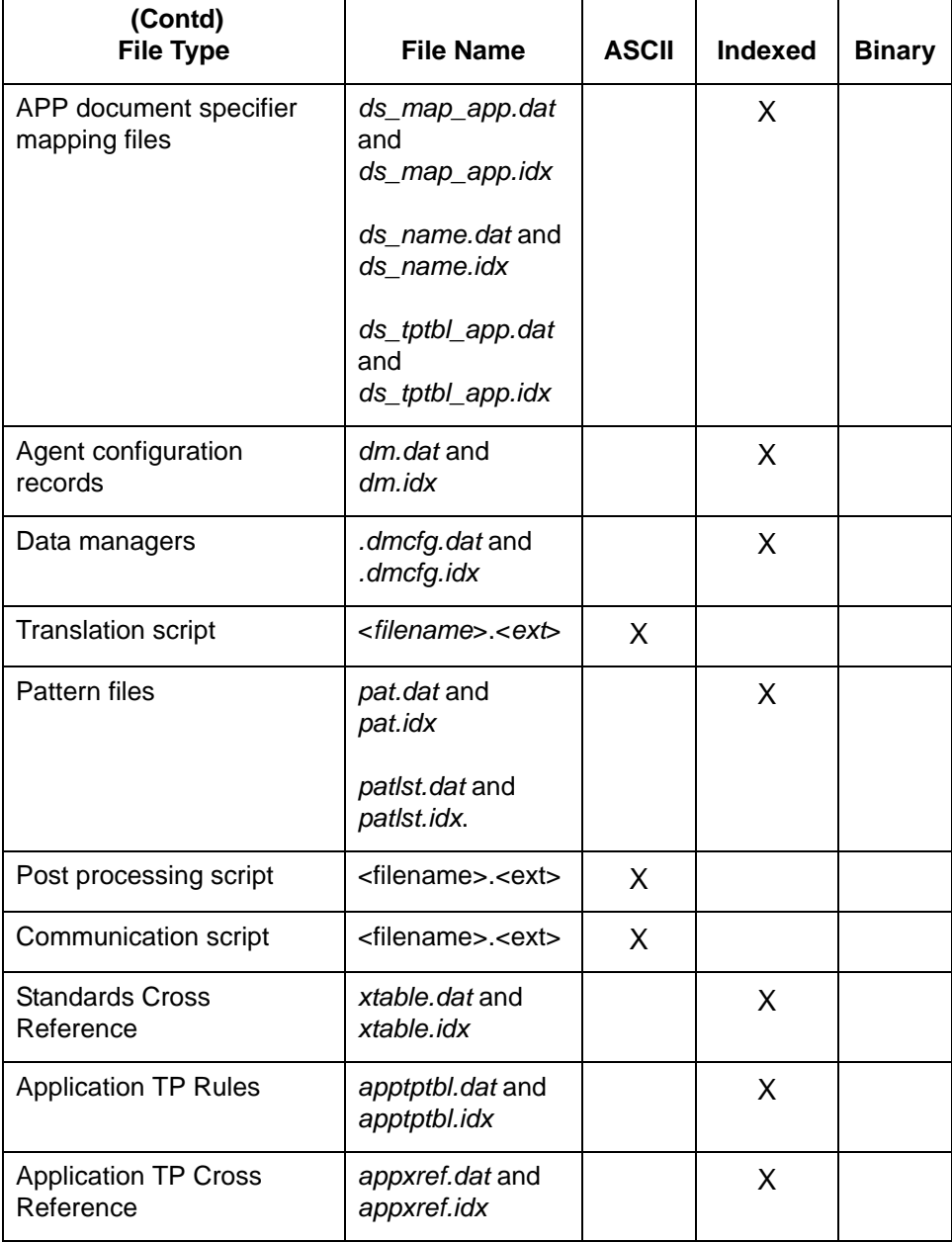

(Continued on next page)

## **Visual Mapper file types**

This table indicates the file types of other Gentran:Server files you may have if you use the Visual Mapper.

#### **Note**

This information is for prior customers who use the Visual Mapper.

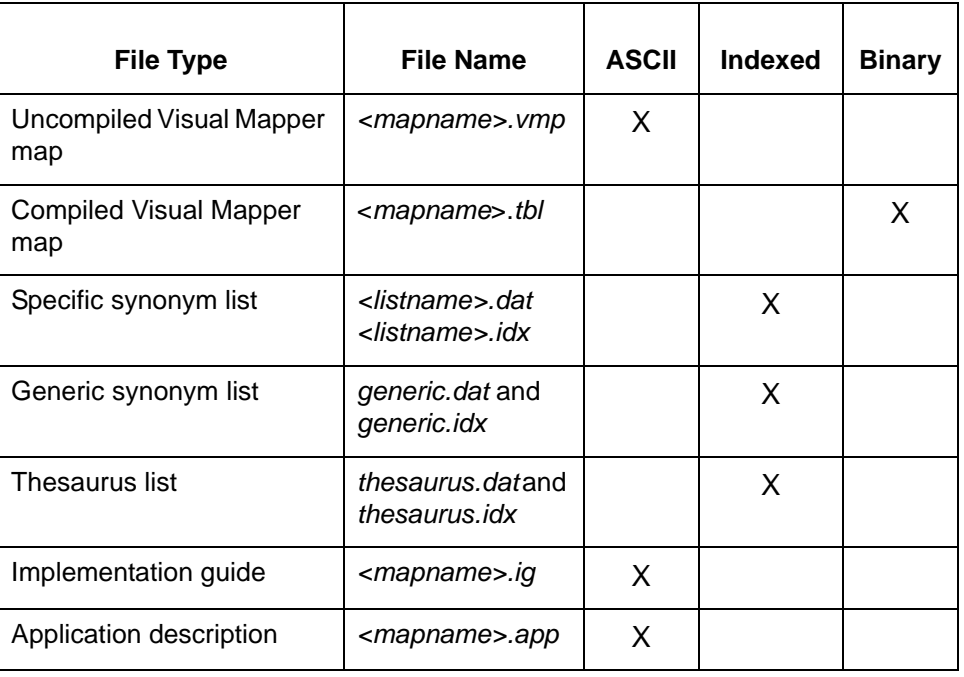

## **XML translation option file types**

This table indicates the file types of selected Gentran:Server files you may have if you have the XML translation option with your Gentran:Server product.

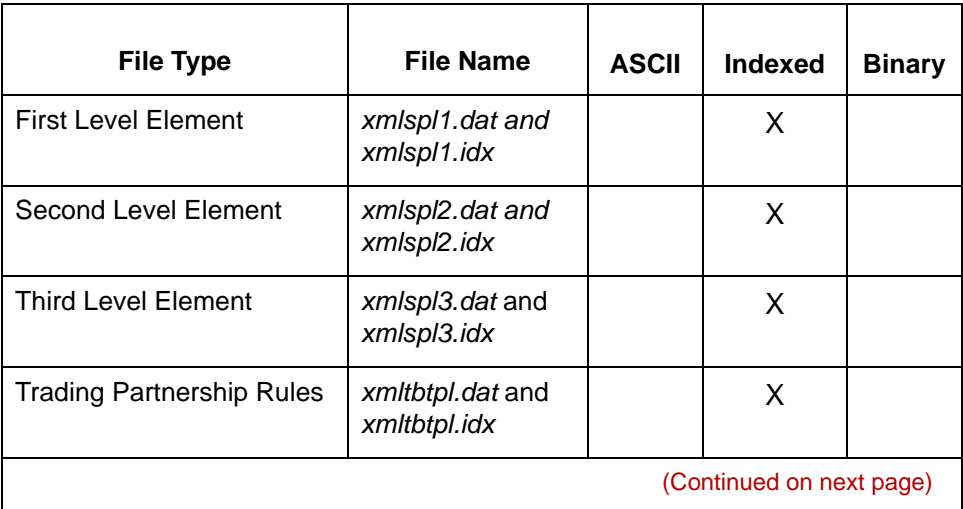

5

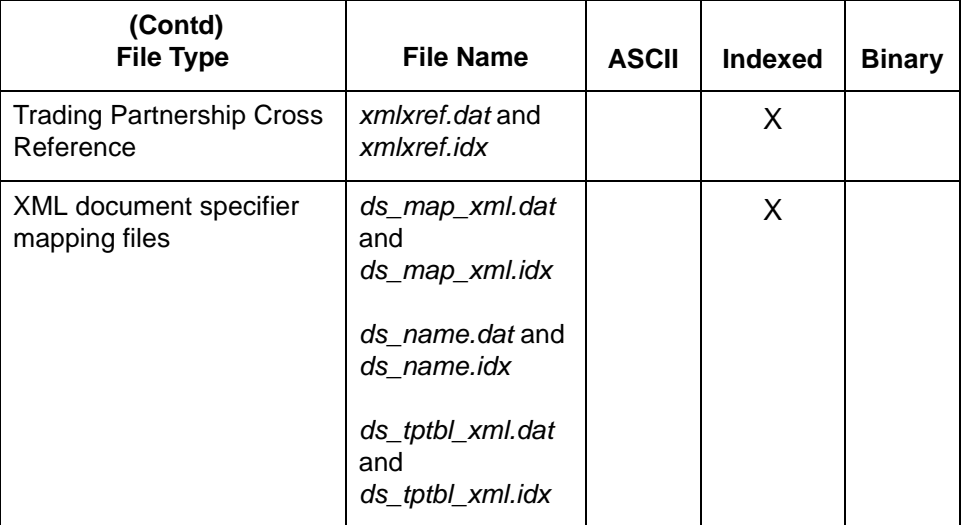

#### **Transfer methods**

You can transfer files using:

- ◗ Copy commands, such as **cp, cpio,** and **copy**
- ◗ FTP operations for ASCII and Binary files (asc/bi protocols respectively)

#### **Conversion utilities**

Before you move Indexed Sequential Access Method (ISAM) database files from one machine to another, you must convert the file into an ASCII file. The resulting file has a *.unl* extension. After you move the file, you must convert it back to an indexed file.

To convert an ISAM file into an ASCII file, you use a Gentran:Server **unload utility**.

To convert an ASCII file into an ISAM file, you use a Gentran:Server **load utility**.

# <span id="page-380-0"></span>**How to Choose a File Transfer Method**

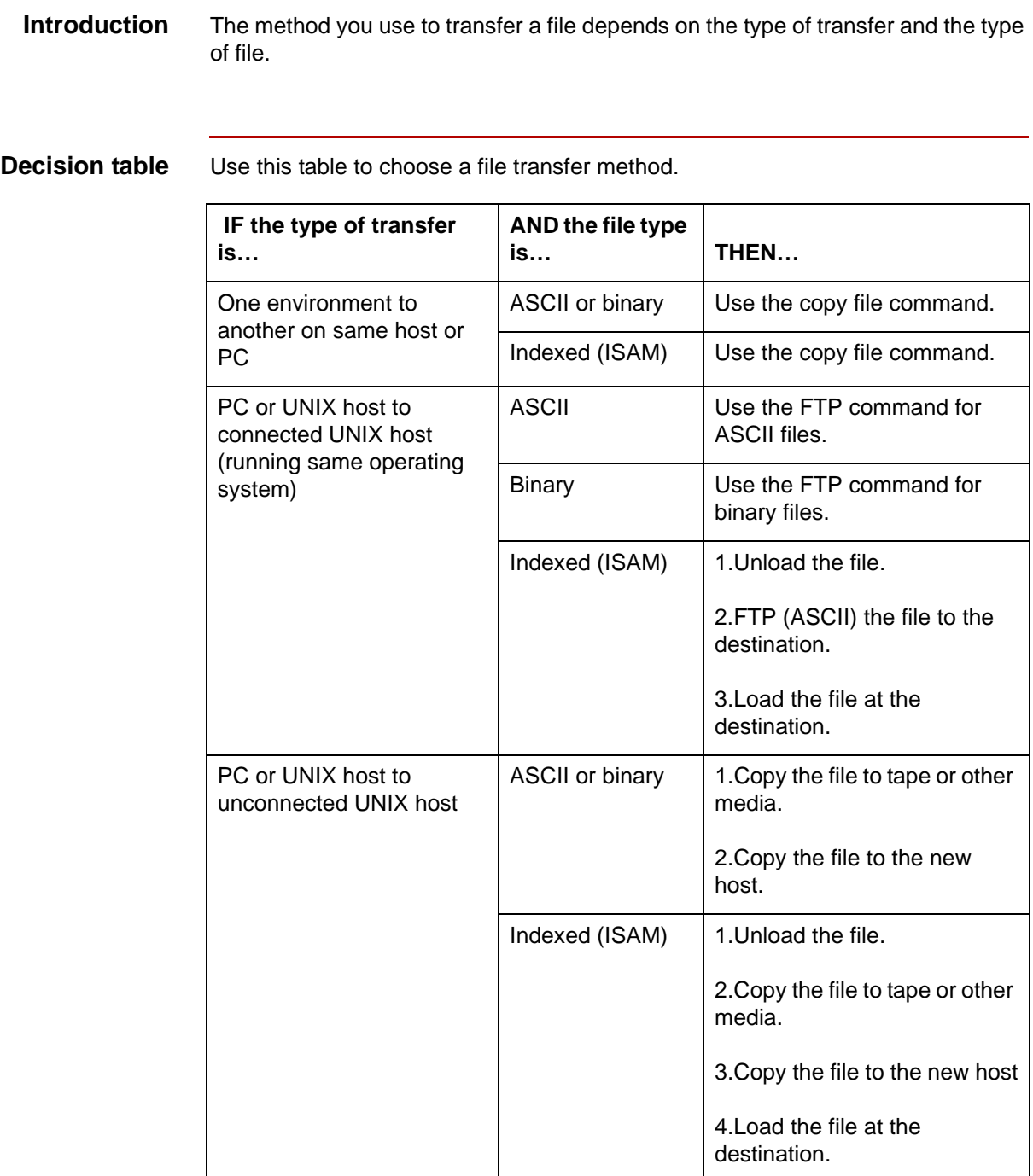

## <span id="page-381-0"></span>**How to Identify the Files to Move**

**Introduction** When you create and test a file, such as a map or a new Trading Partnership, you often create a number of related files. When you move the new file to your destination area, you must also identify and move the related files that affect processing.

#### **Decision table for new maps**

Use this table to decide which map-related files you need to move in addition to moving the new map.

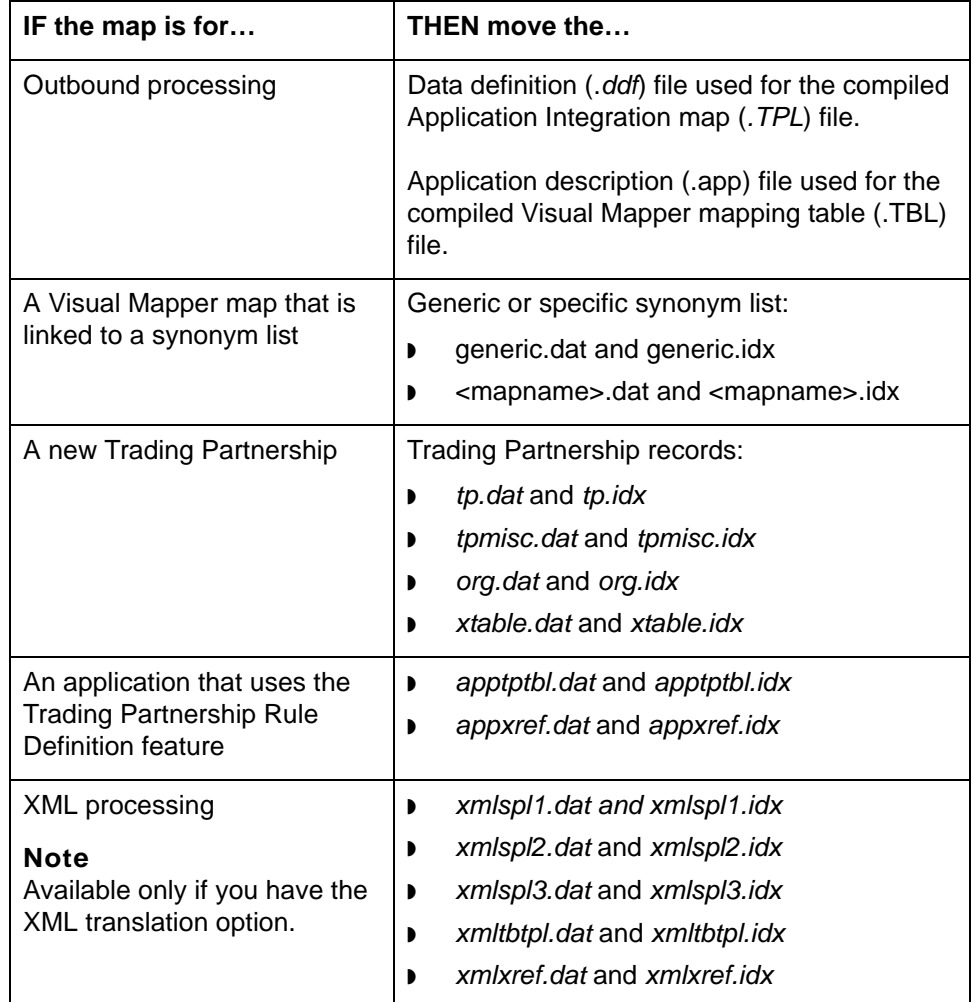

(Continued on next page)

#### **Decision table for Trading Partnerships**

Use this table to decide which Trading Partnership and Trading Partnershiprelated files you need to move to the destination area.

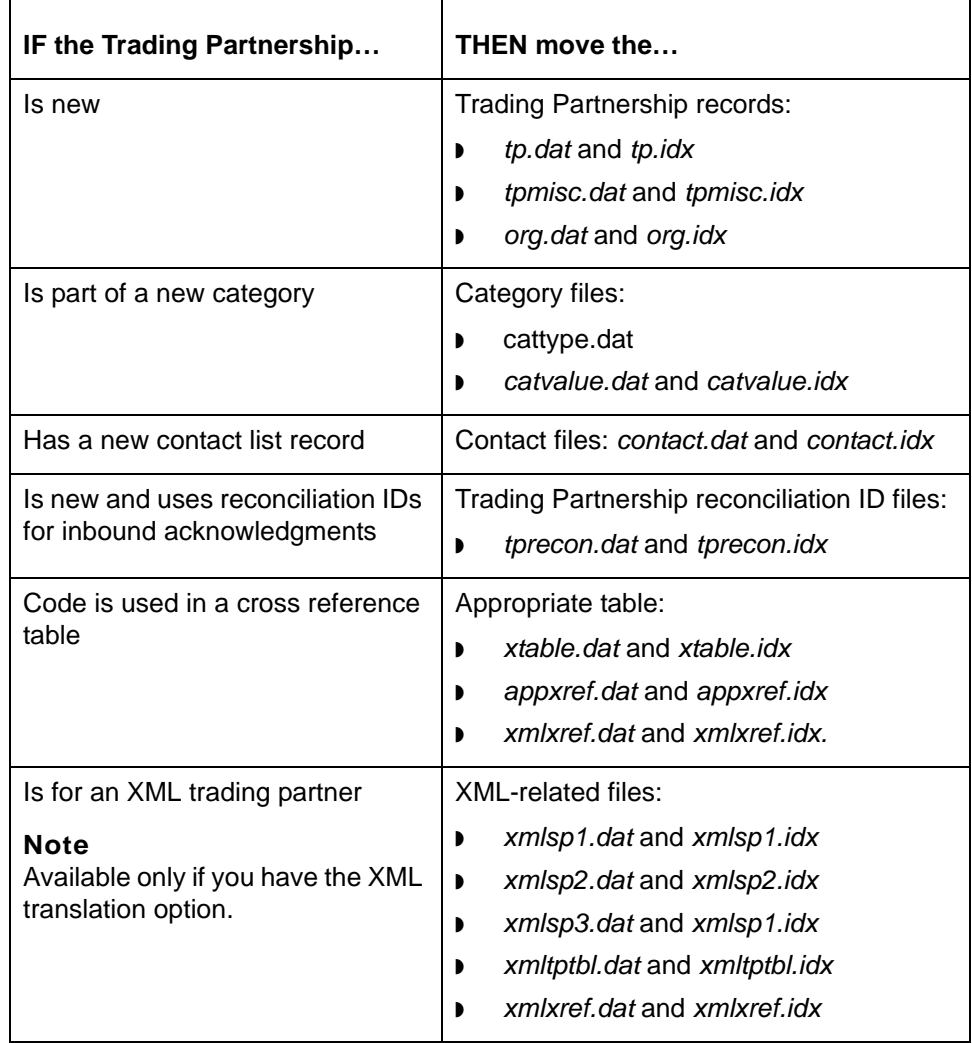

(Continued on next page)

 $\pmb{\mathcal{G}}$ 

If you have Gentran:Server product level EC Workbench or higher, use this table, too.

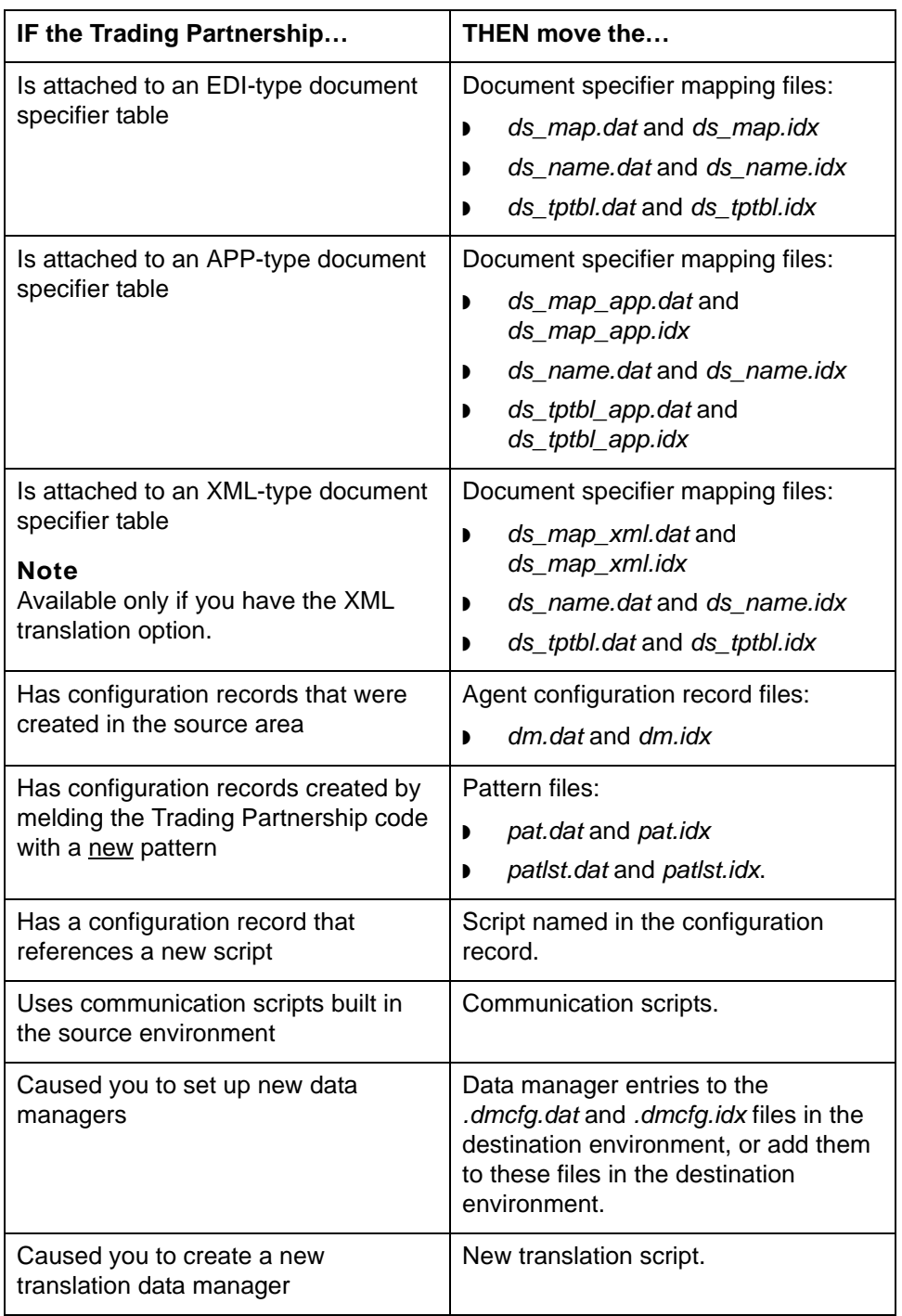

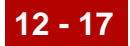

**Other files** Use this table to decide which other files you need to move.

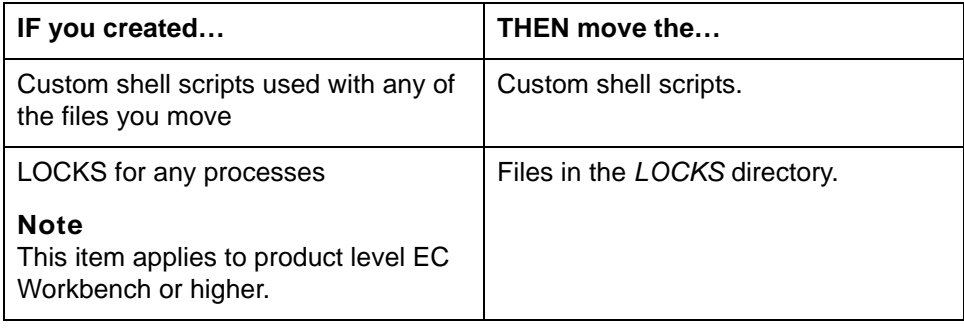

# <span id="page-385-0"></span>**File Checklist**

When to use Use the checklist in this topic when you need a quick reference to remind you of the files you need to include in a source-to-destination move.

> We suggest that you make a copy of the list so that you can use it each time you move files.

## **Checklist** Use this list to check off and record the names of the files you need to move.

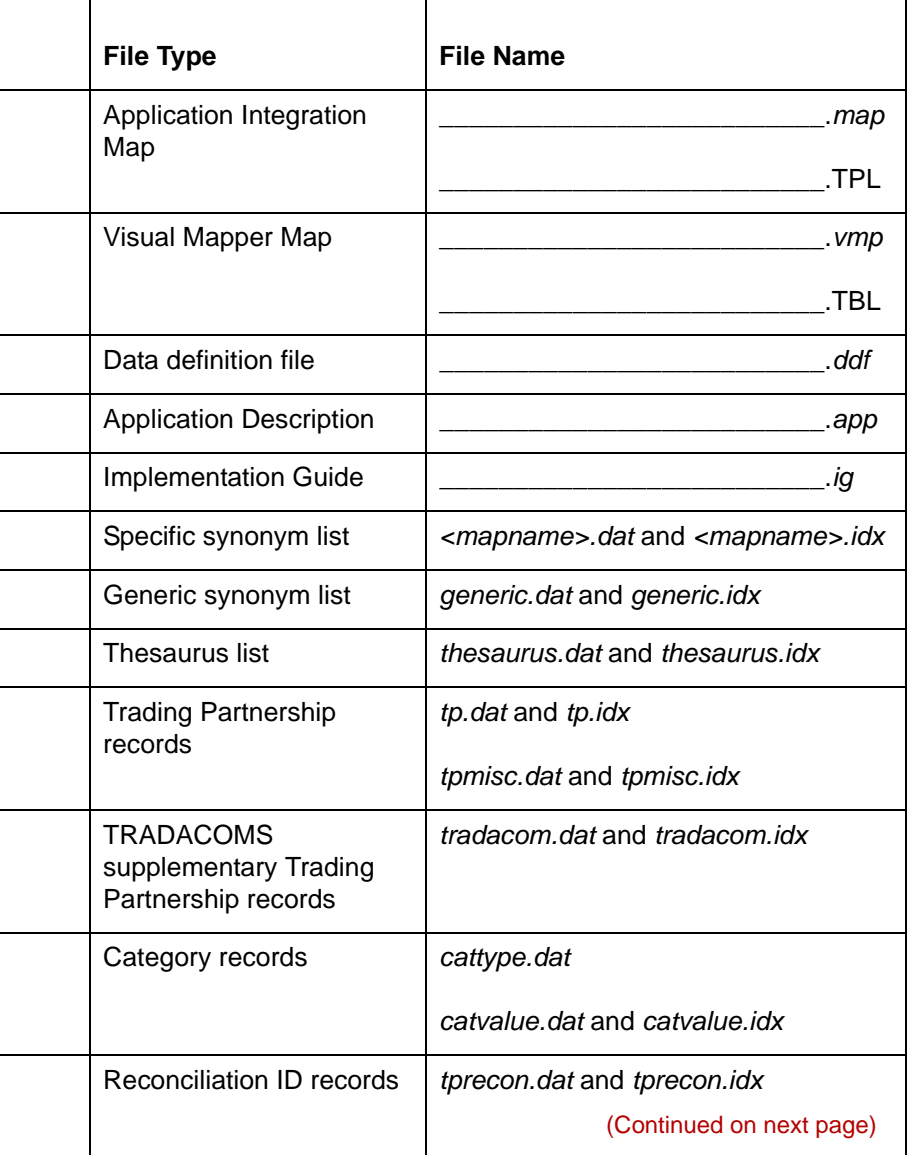

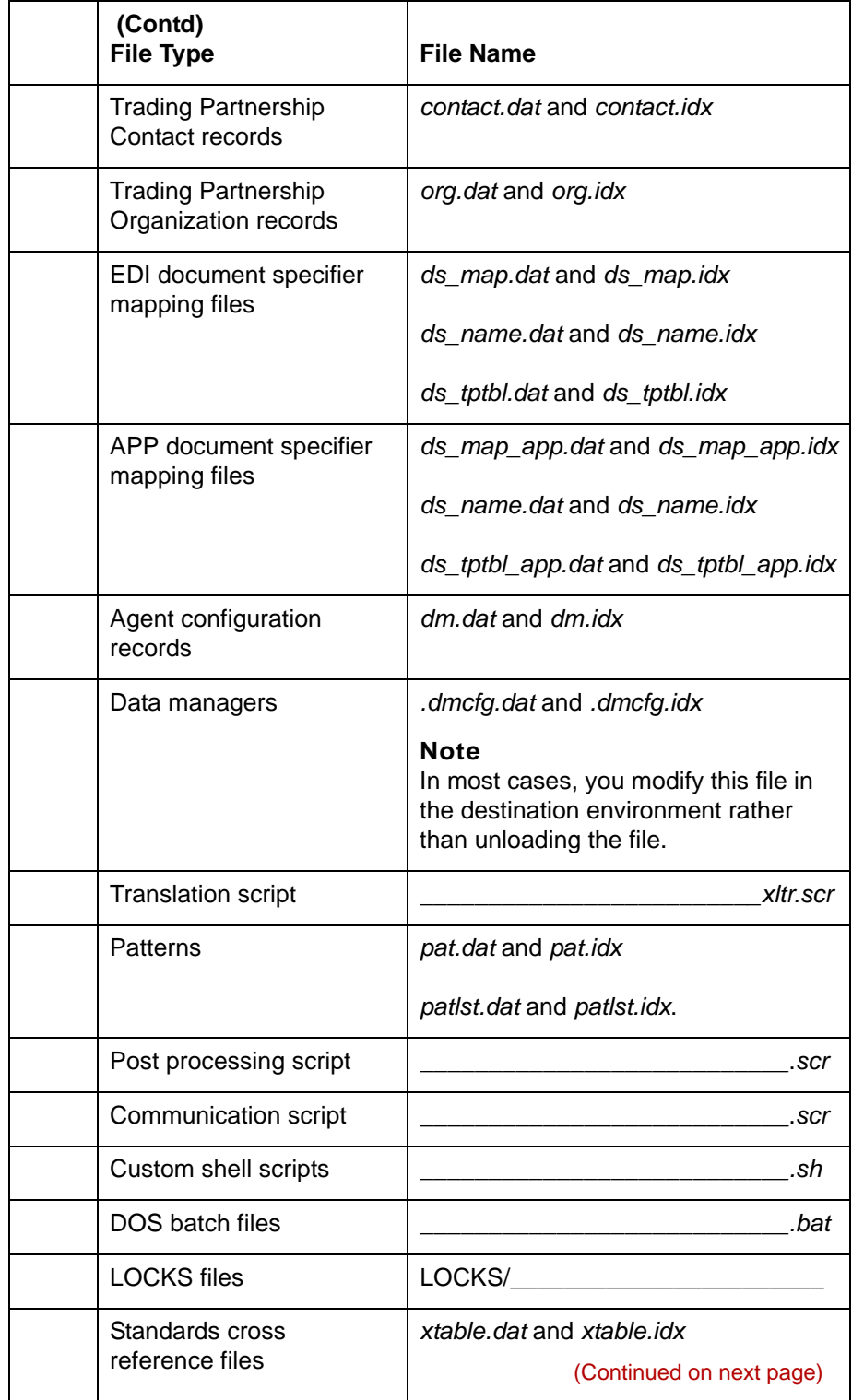

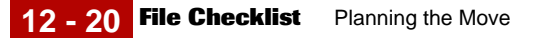

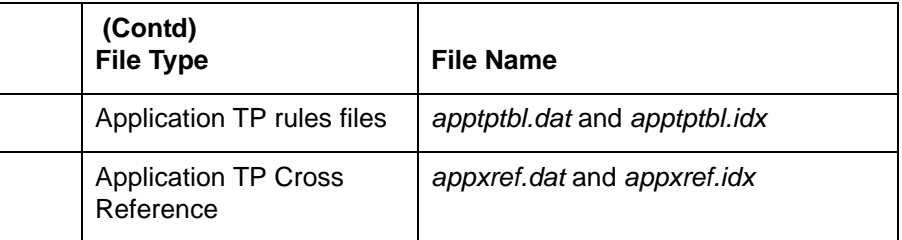

If you have the XML translation option, you may need to move these files.

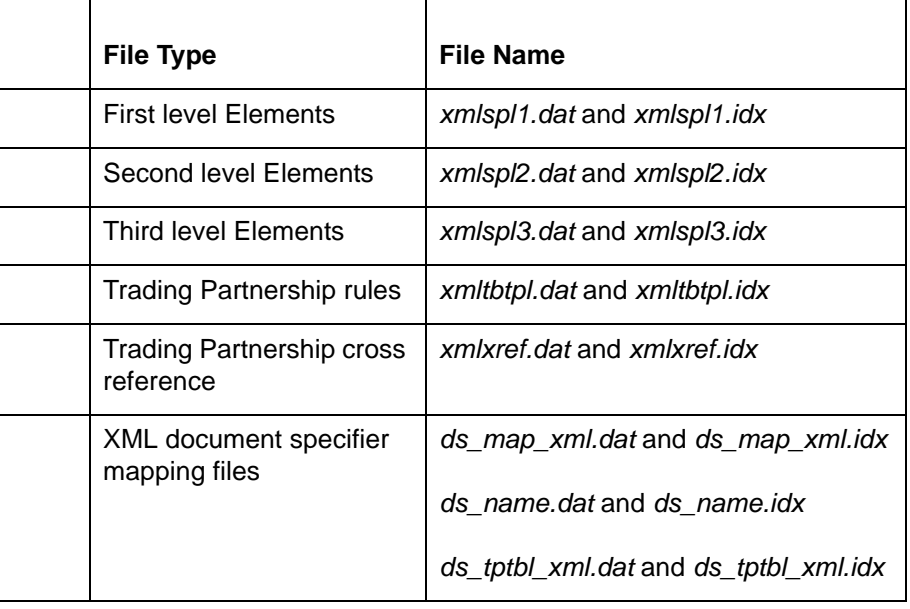

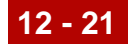

# <span id="page-388-0"></span>**How to Select a Time to Move Files**

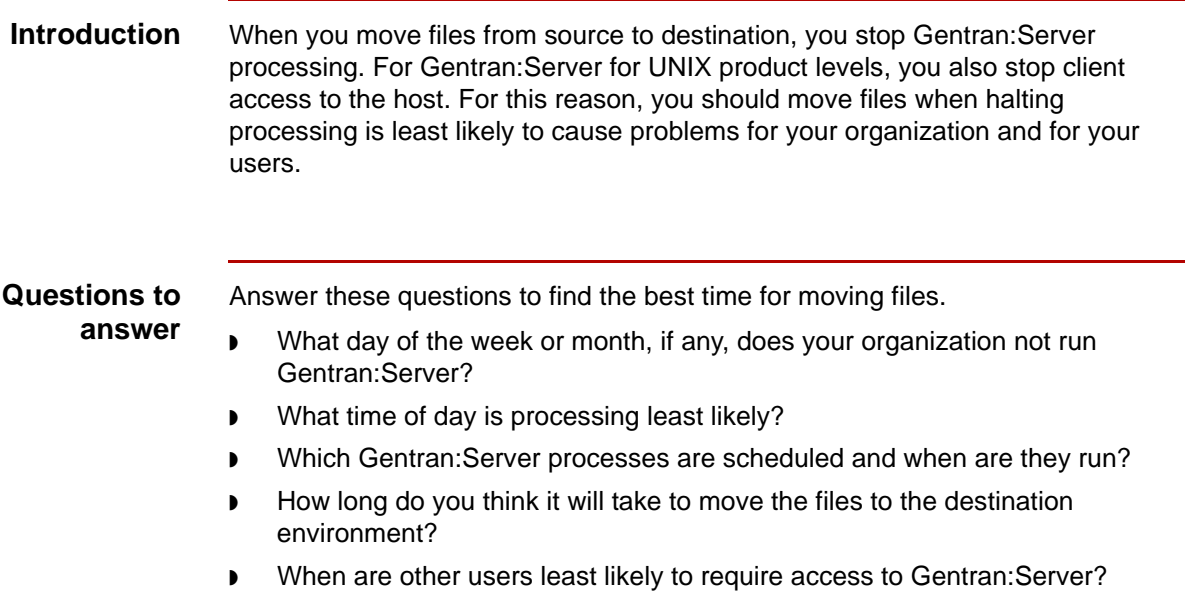

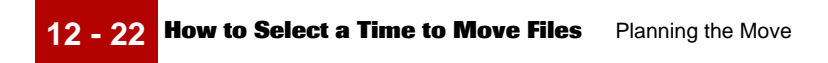

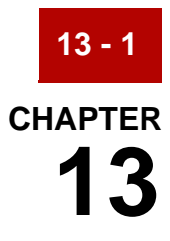

# **Preparing to Move Files**

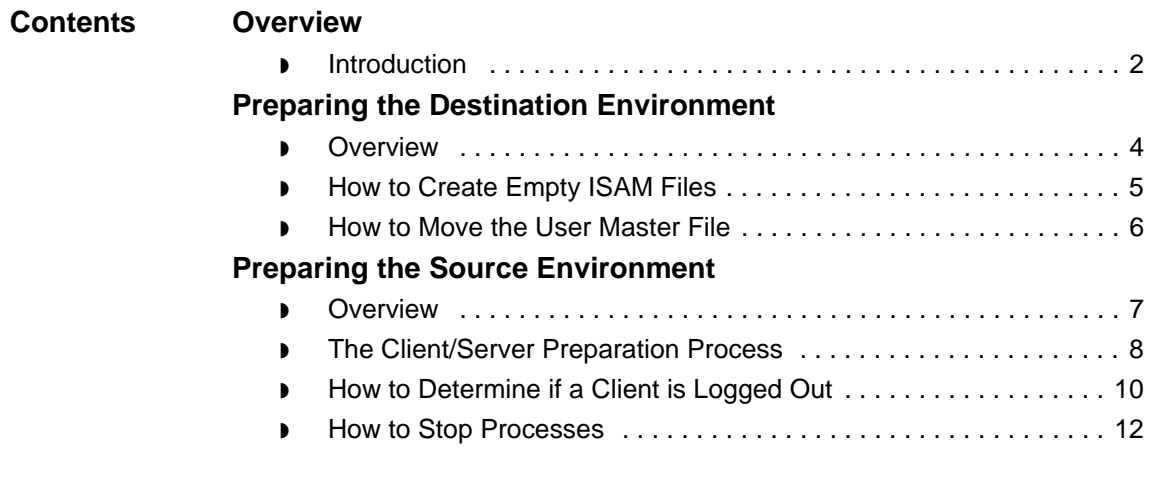

# <span id="page-391-0"></span>**Overview 0**

# <span id="page-391-1"></span>**Introduction**

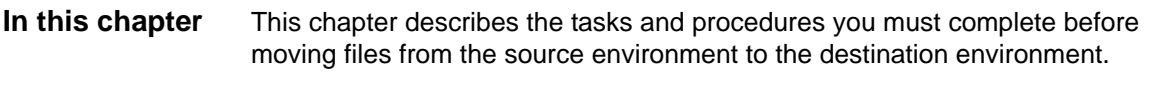

**Key terms** This table lists the key terms used in this chapter.

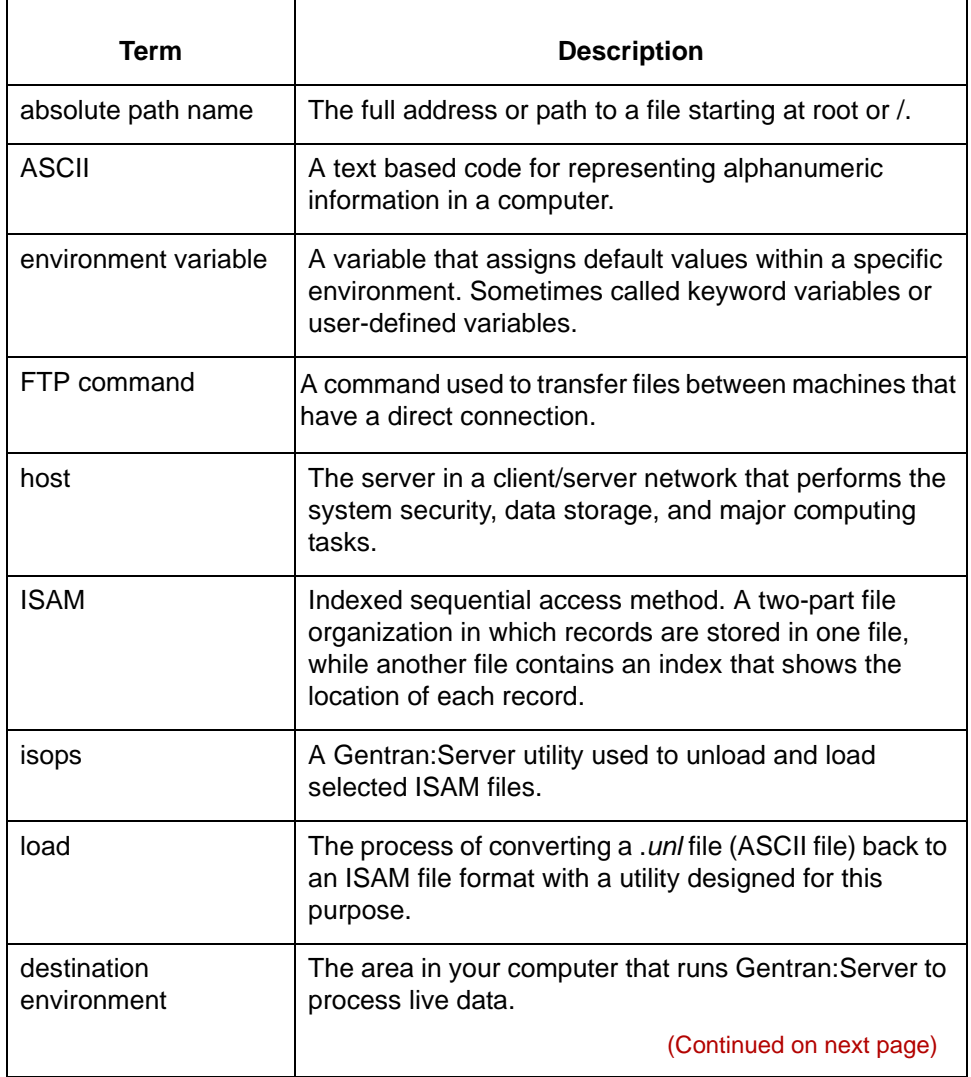

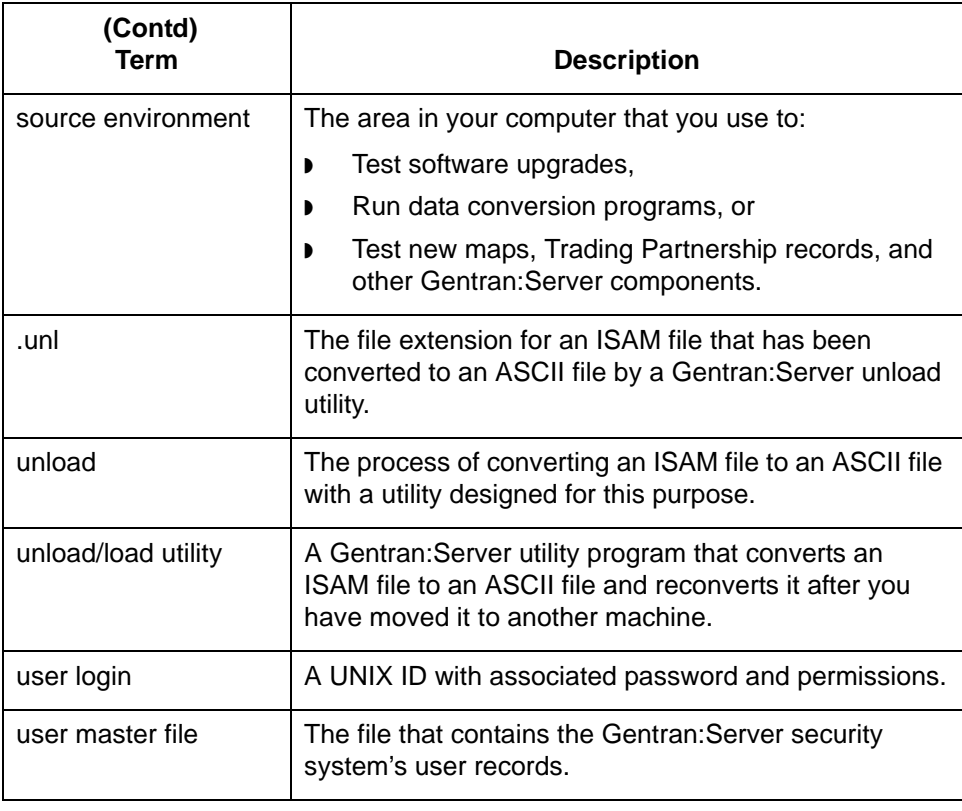

# $\mathfrak g$

# <span id="page-393-0"></span>**Preparing the Destination Environment 0**

# <span id="page-393-1"></span>**Overview**

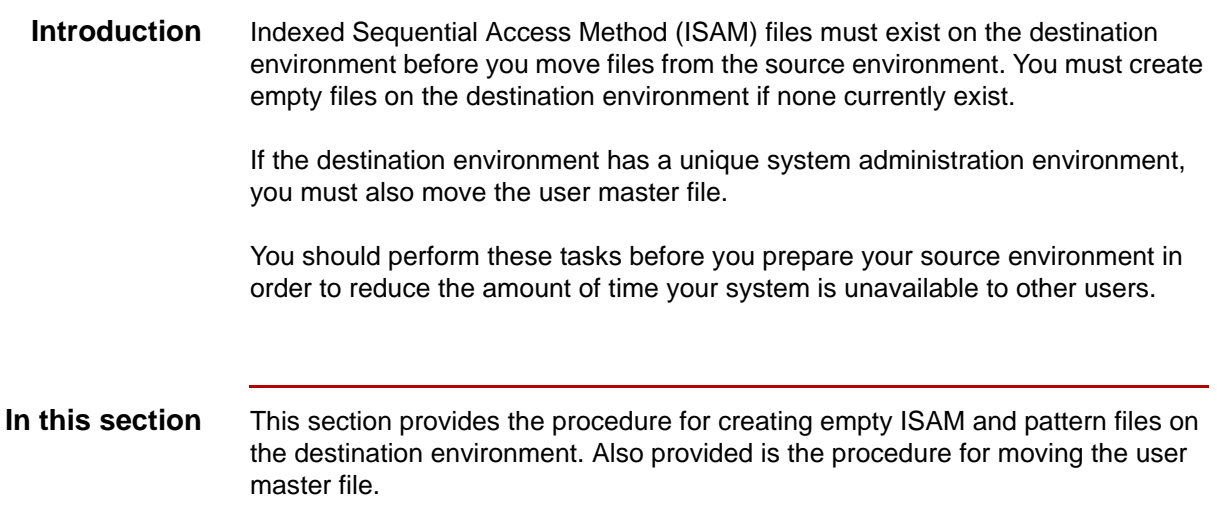

# <span id="page-394-0"></span>**How to Create Empty ISAM Files**

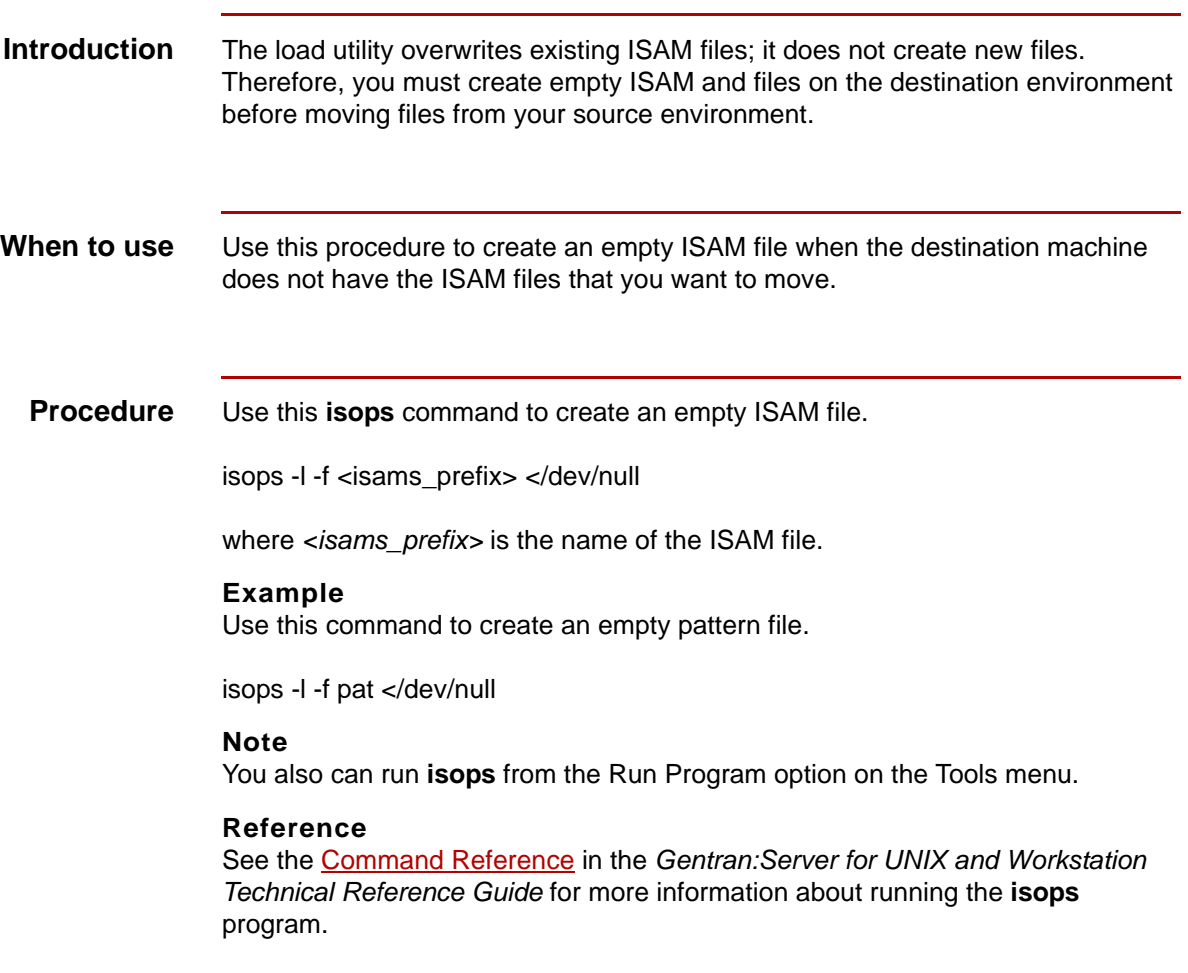

Maintenance and Troubleshooting Guide – August 2004  $\boldsymbol{\mathcal{G}}$ 

# <span id="page-395-1"></span><span id="page-395-0"></span>**How to Move the User Master File**

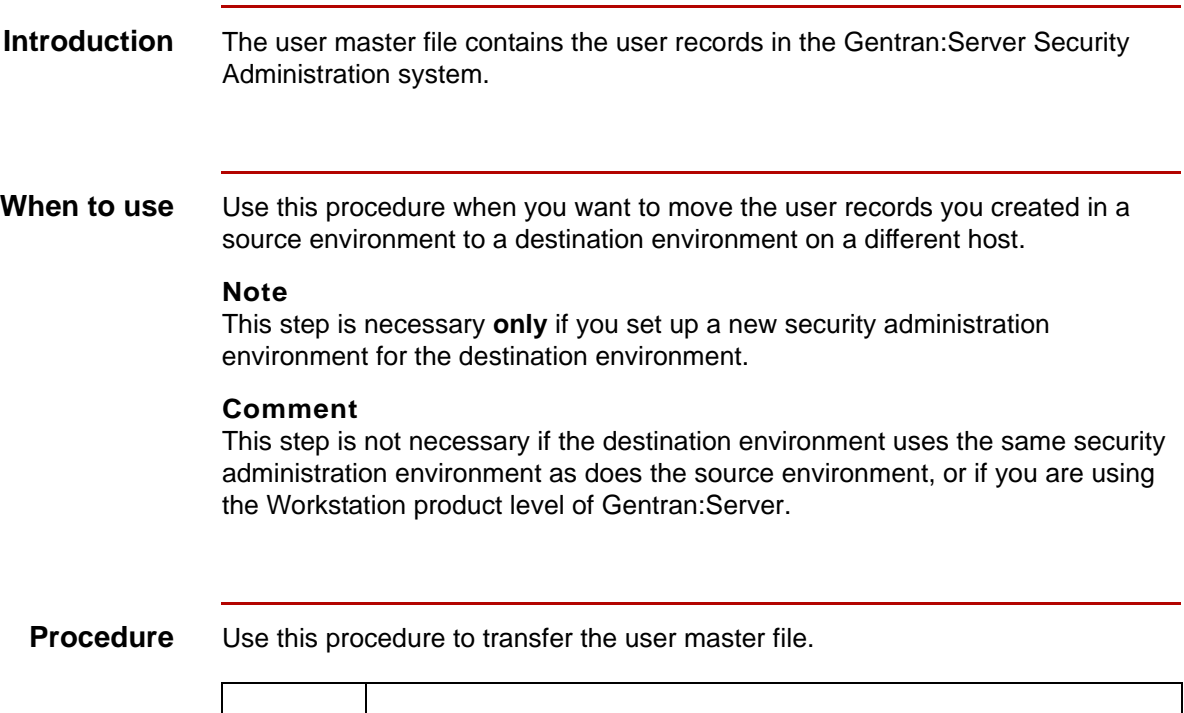

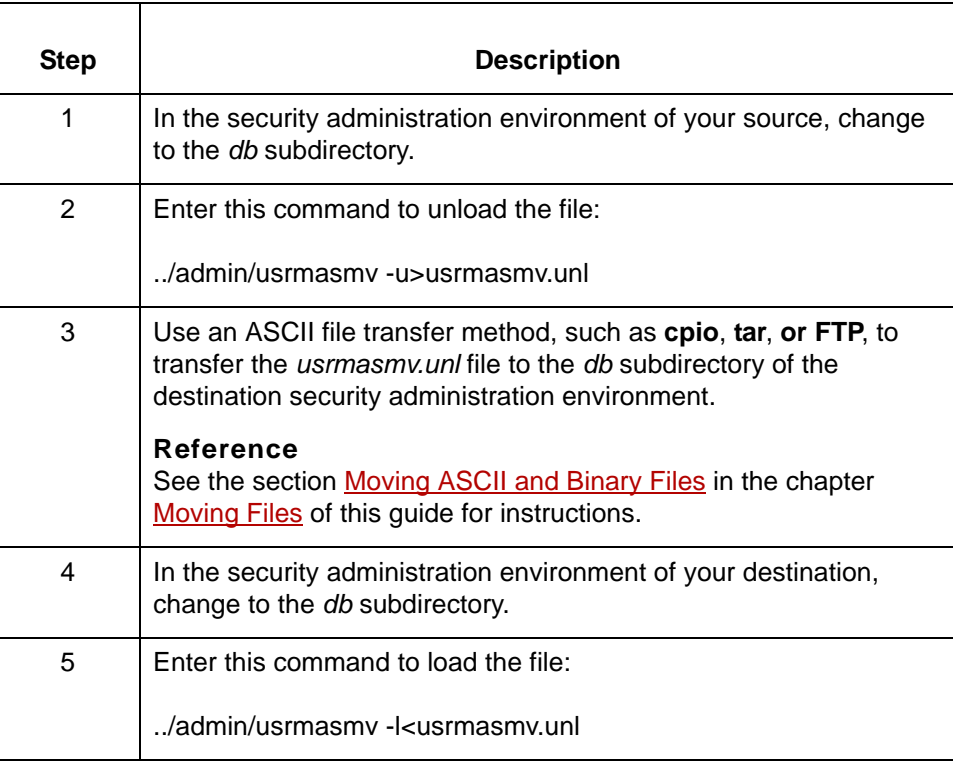
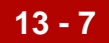

# **Preparing the Source Environment 0**

# **Overview**

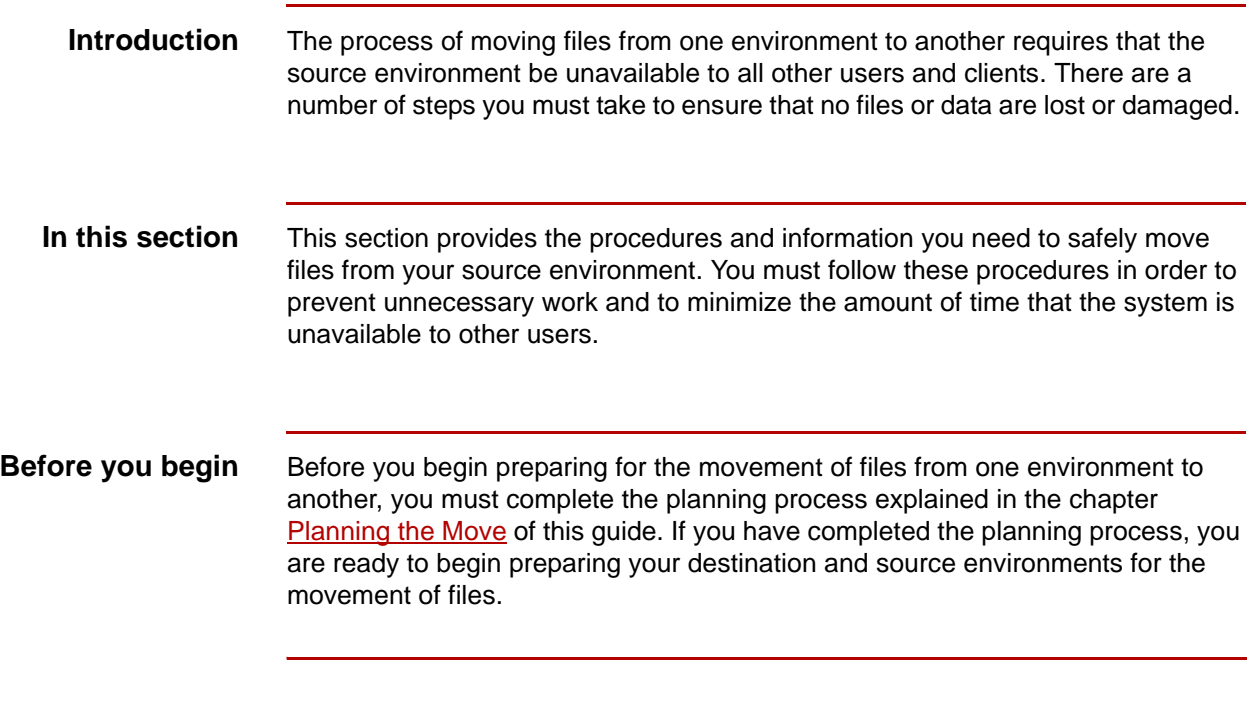

**T**

**The Client/Server Preparation Process** Preparing to Move Files

### **The Client/Server Preparation Process**

**13 - 8**

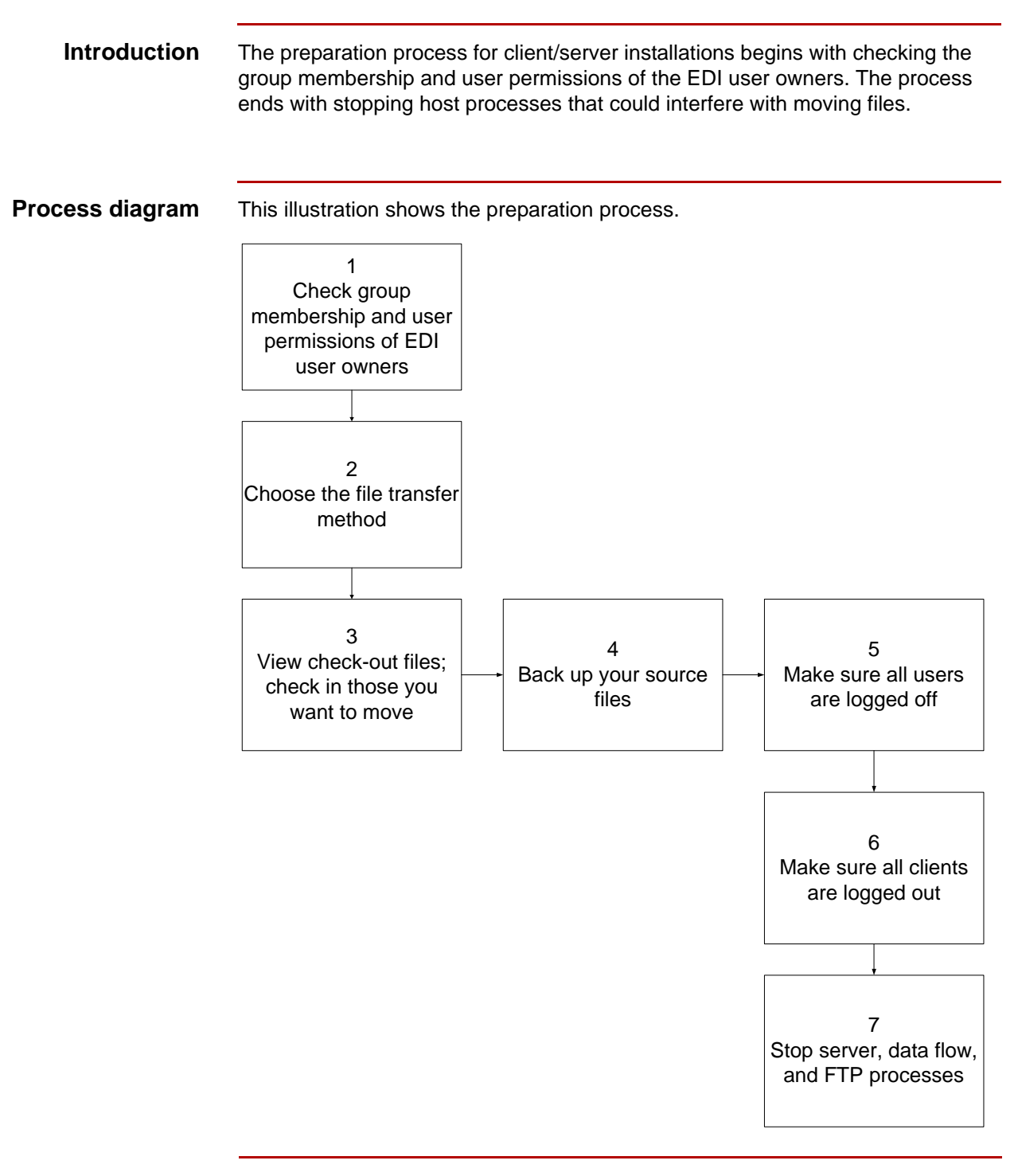

(Continued on next page)

### **Tasks in the preparation process**

This table describes the tasks you must perform to prepare a source host environment for the process of moving files.

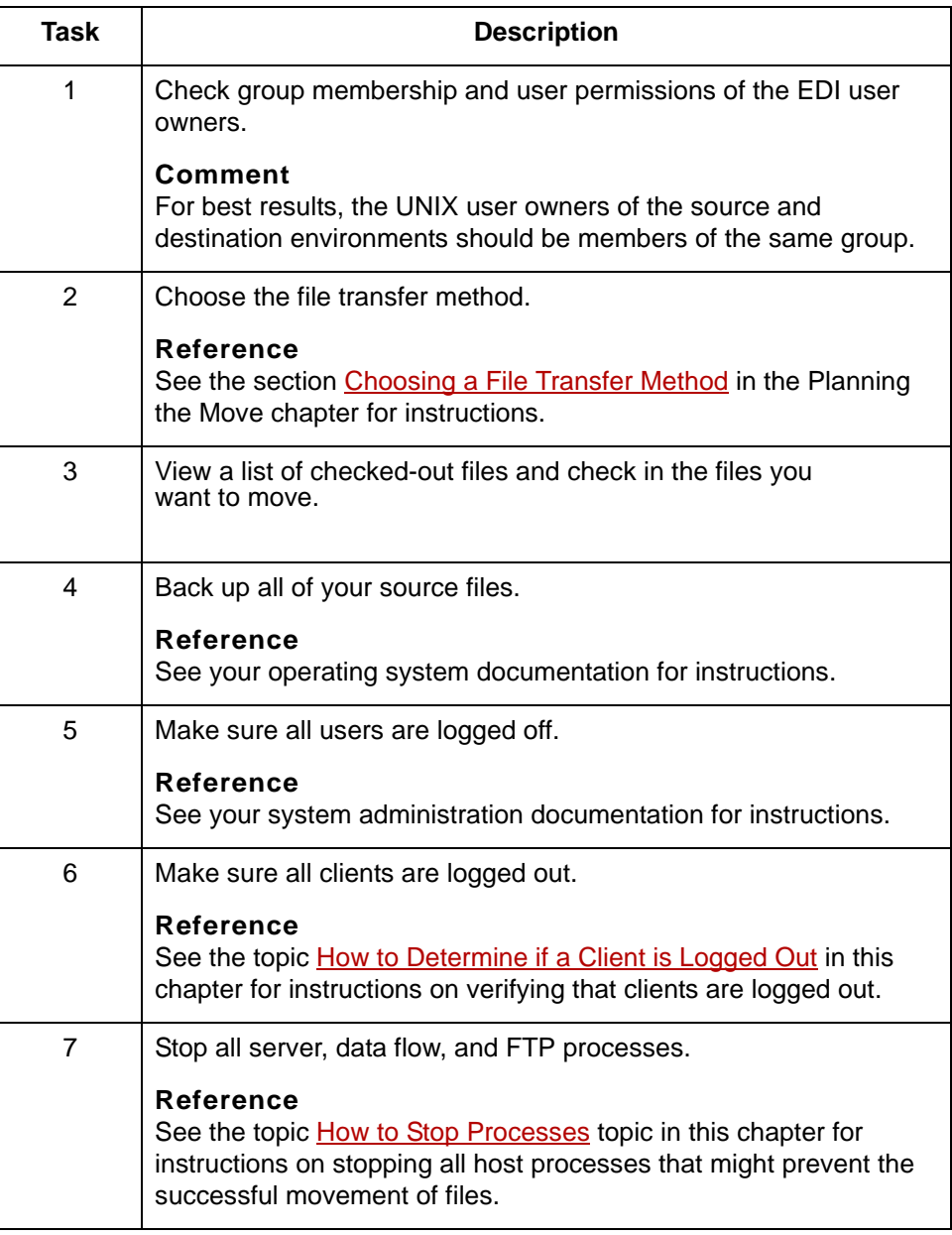

Maintenance and Troubleshooting Guide – August 2004

# <span id="page-399-0"></span>**How to Determine if a Client is Logged Out**

### **Introduction** To monitor client activity, you can display an activity summary for the last time a client was used to access Gentran:Server. The activity summary shows if the client is logged out.

### **Displaying client information**

Use this procedure to display client information.

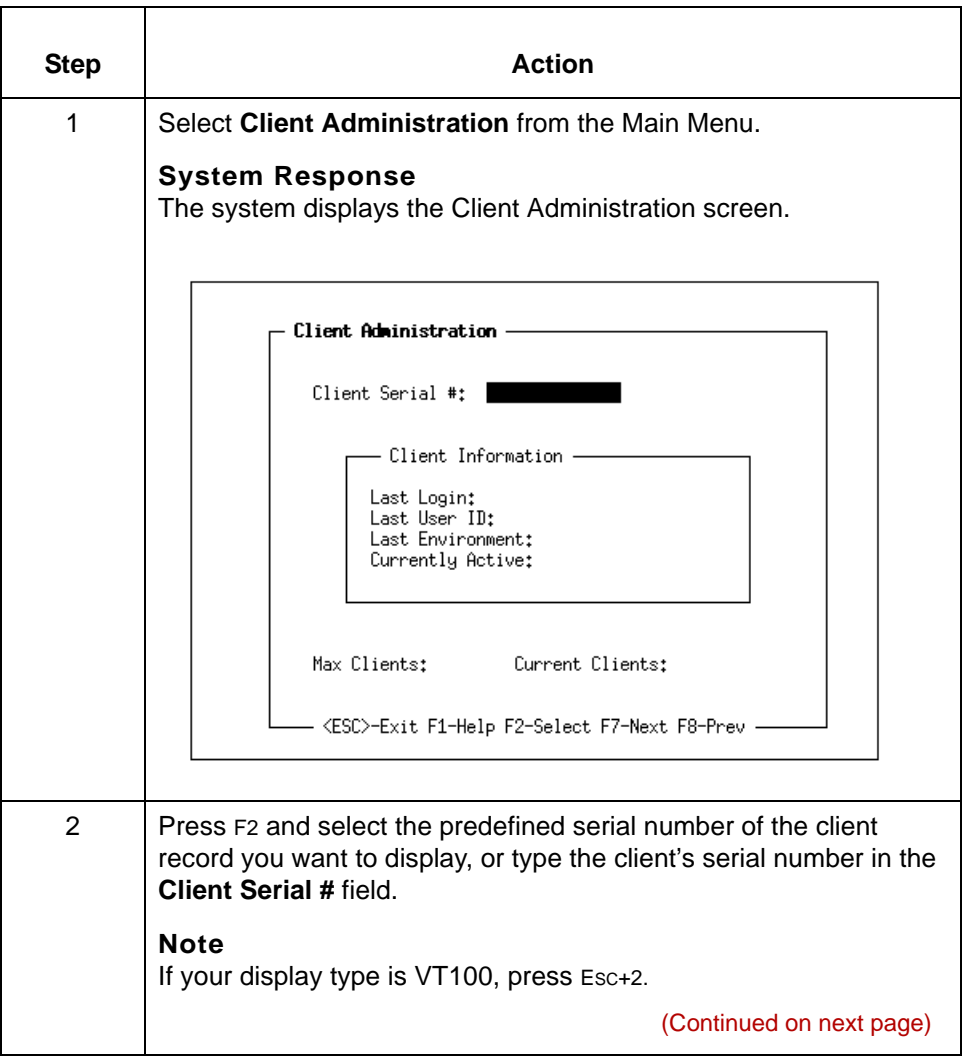

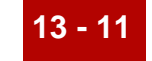

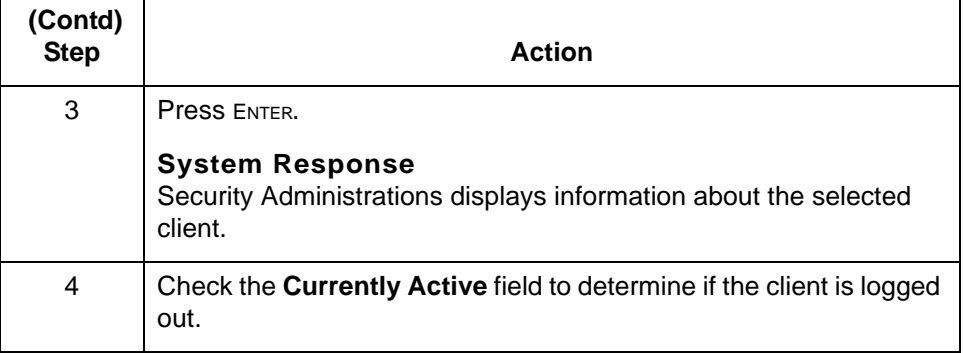

# <span id="page-401-0"></span>**How to Stop Processes**

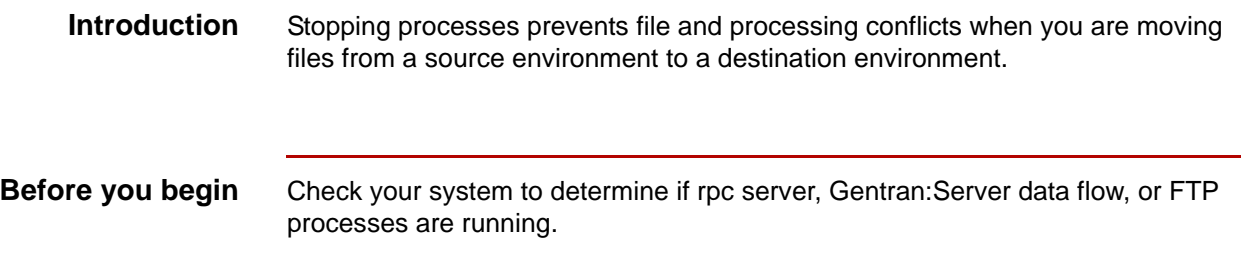

**Procedure** Use this procedure to stop processes.

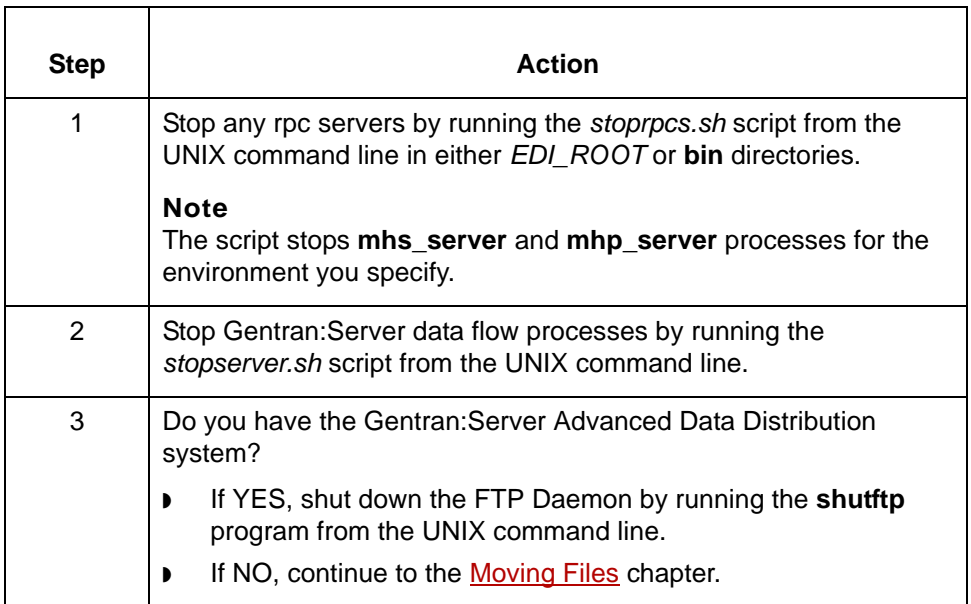

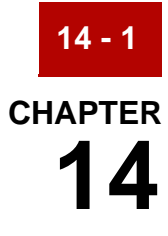

# <span id="page-402-0"></span>**Moving Files**

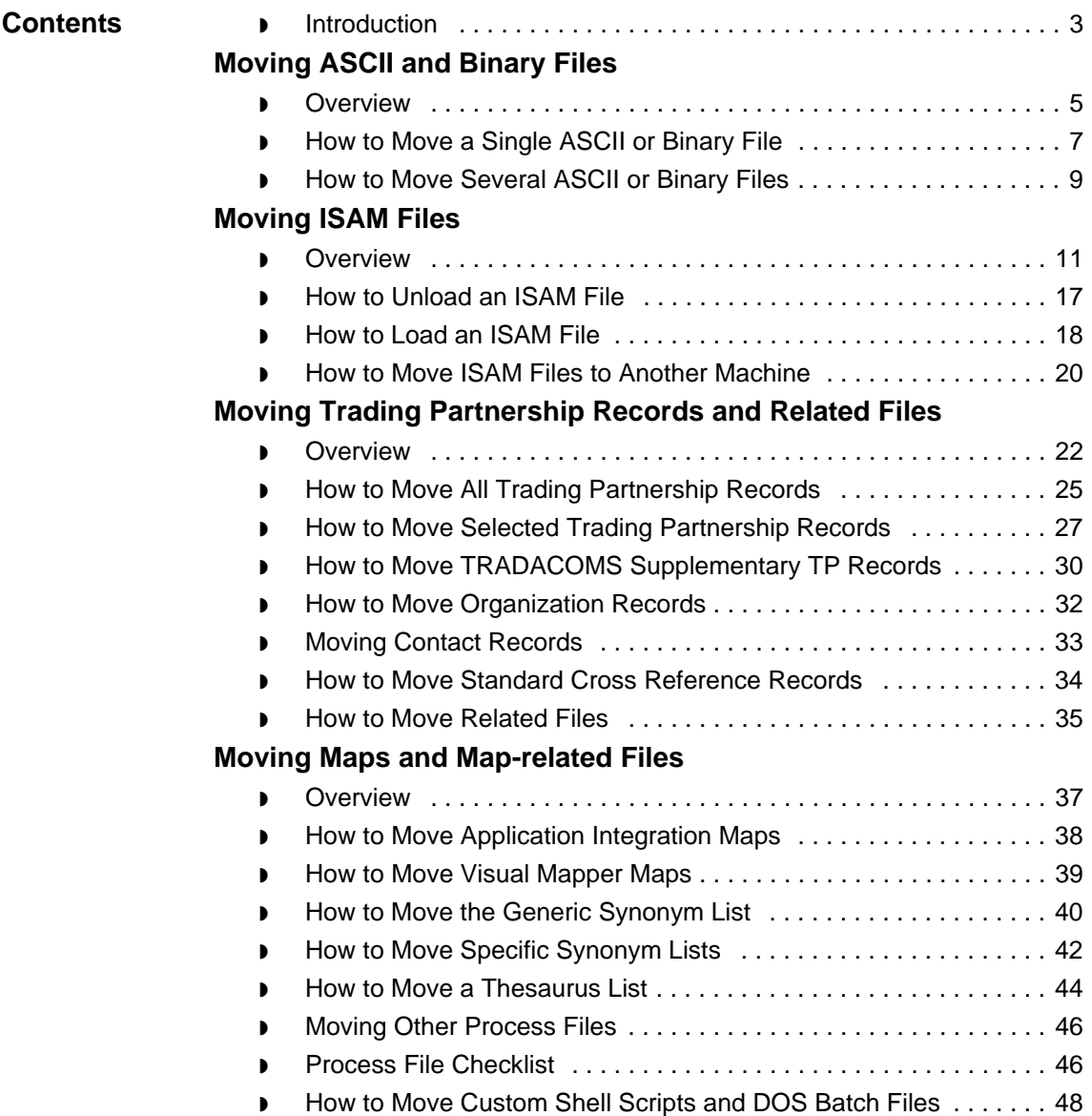

 $\mathfrak s$ 

◗ [How to Move LOCKS Files . . . . . . . . . . . . . . . . . . . . . . . . . . . . . . . 49](#page-450-0)

# <span id="page-404-0"></span>**Introduction**

**In this chapter** This chapter contains general instructions for how to move these types of files:

- ◗ ASCII files
- ◗ Binary files
- ◗ ISAM files

The chapter also contains specific instructions for moving:

- ◗ Trading Partnership records
- ◗ Trading Partnership-related files
- ◗ Maps and related files
- ◗ LOCKS files
- ◗ Custom shell scripts.

**Key terms** This table lists the key terms used in this chapter.

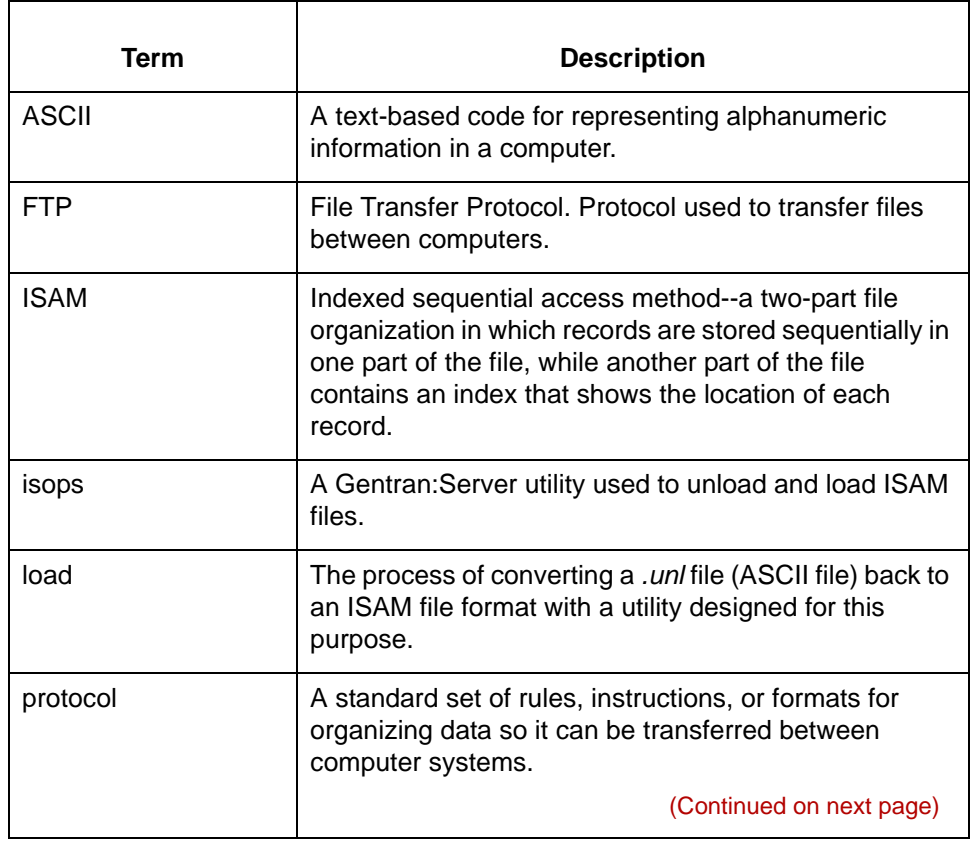

Maintenance and Troubleshooting Guide - August 2004

 $\mathfrak s$ 

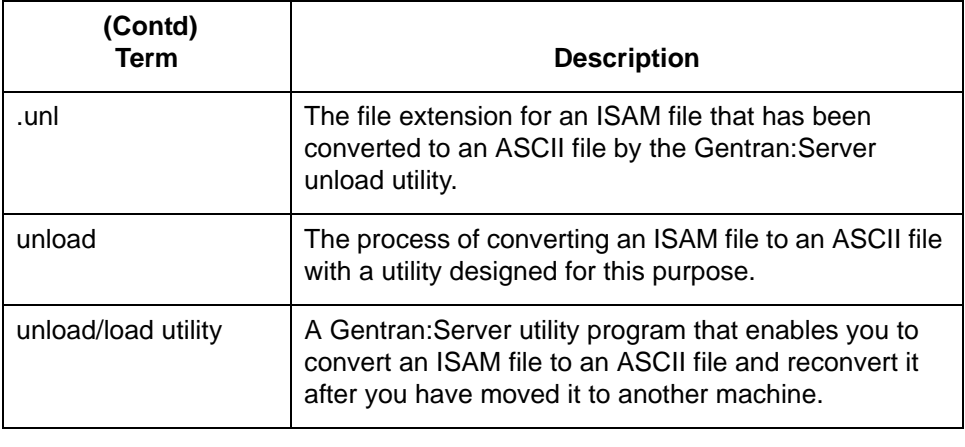

# <span id="page-406-0"></span>**Moving ASCII and Binary Files 0**

# <span id="page-406-1"></span>**Overview**

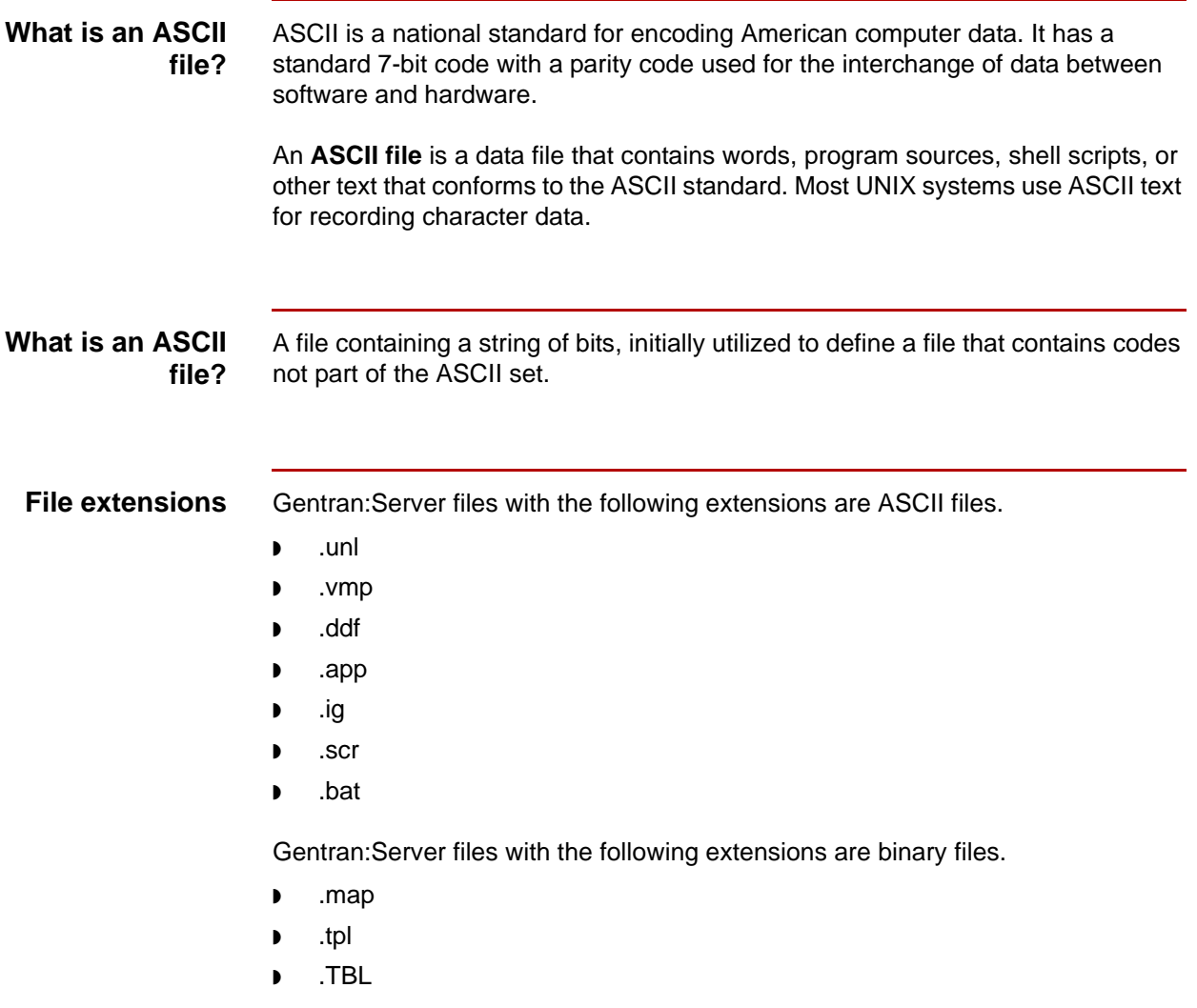

(Continued on next page)

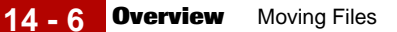

### **Moving ASCII and binary files**

You move ASCII and binary files with copy commands and file transfer commands. The command you use depends on whether you are moving a file to another location on the same machine, to media, or to a linked machine.

### **Example 1**

To move a file from one directory to another on the same UNIX machine, use the **cp** command to copy the file.

### **Example 2**

To move a file from a UNIX machine to a linked UNIX machine, specify the type of FTP file transfer (ASCII or Binary).

# <span id="page-408-0"></span>**How to Move a Single ASCII or Binary File**

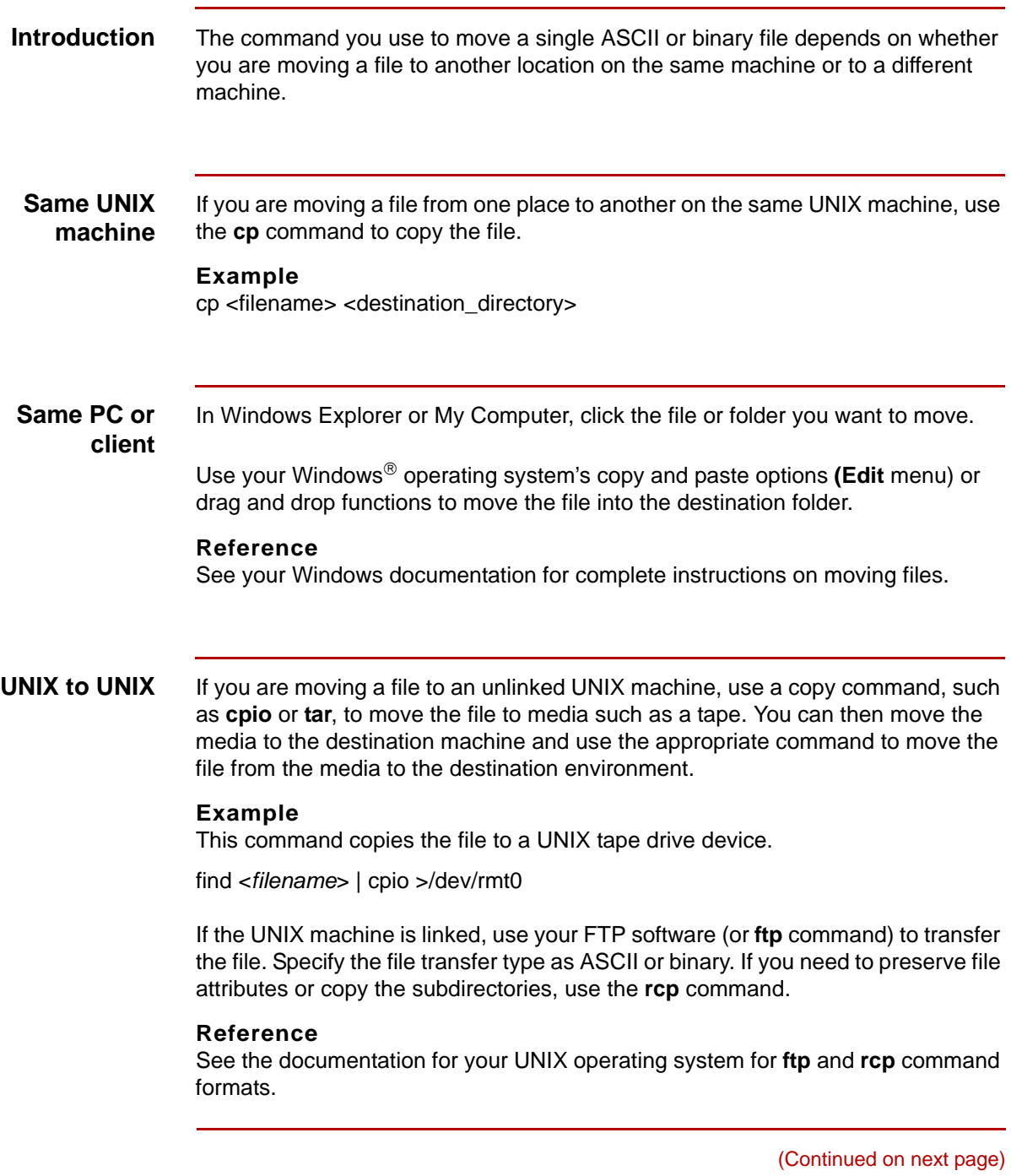

 $\mathfrak s$ 

### **PC to PC (client to client)**

To move a file, you can use:

- ◗ Windows Explorer
- ◗ My Computer
- ◗ FTP software

### **Example**

To move a file to an unlinked PC machine, in Windows Explorer or My Computer, select the file or folder you want to move. Use your Windows® operating system's copy and paste options (**Edit** menu) or drag and drop functions to move the files to media, such as a diskette. Then, copy the file from the media to the destination PC.

### **Note**

If you use a tape as your transfer medium, use the tape software to transfer the file to and from the tape.

### **Reference**

See your Windows documentation for complete instructions.

### <span id="page-410-0"></span>**How to Move Several ASCII or Binary Files**

### **Introduction** You can move several ASCII or binary files at once. To do so, create a list of the files you want to move. You then issue a copy command, using the list name in place of the file name. This prompts the system to move all the files on the list.

### **Comment**

To move an ISAM file, you must first use an unload utility to change it into an ASCII file.

**UNIX to UNIX** Use this procedure to create a list of files and perform the move from one UNIX environment to another UNIX environment.

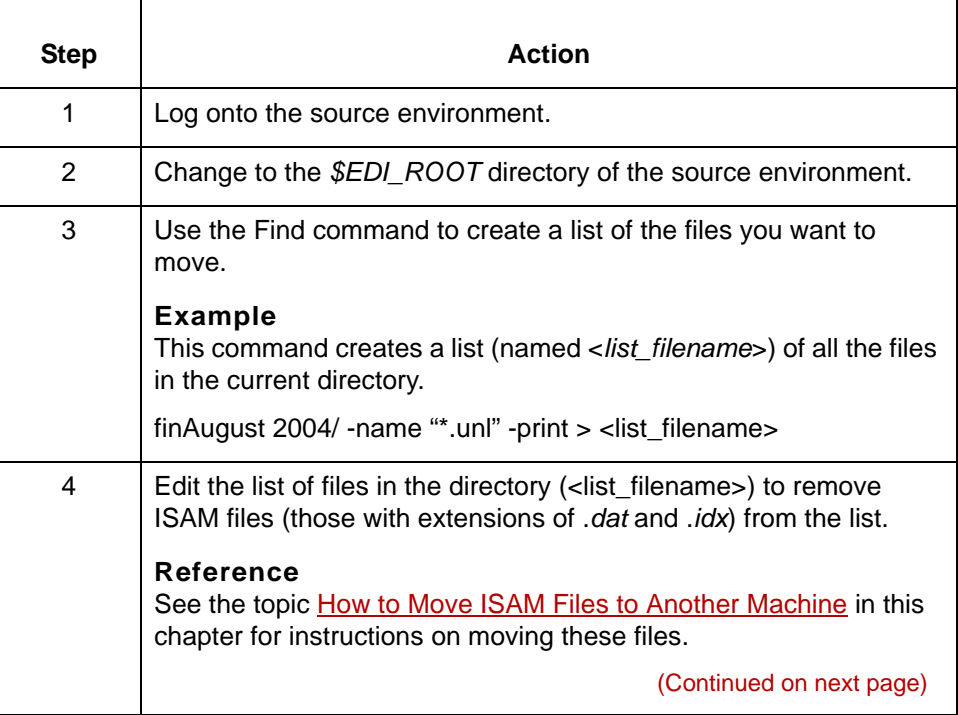

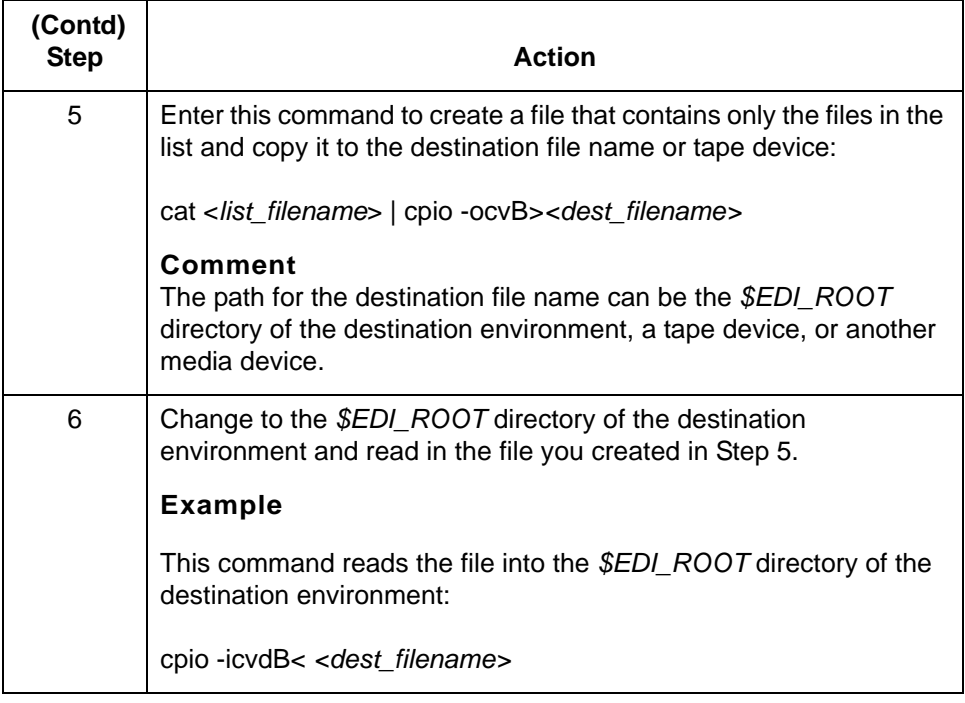

### **PC to PC** In Windows Explorer or My Computer, hold down the CTRL key, and then click the items you want to move.

Use your Windows® operating system's copy and paste options (**Edit** menu) or drag and drop functions to move the files to media, such as diskettes.

### **Note**

If you use a tape as your transfer medium, use the tape software to transfer the files to and from the tape.

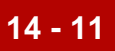

# <span id="page-412-0"></span>**Moving ISAM Files 0**

# <span id="page-412-1"></span>**Overview**

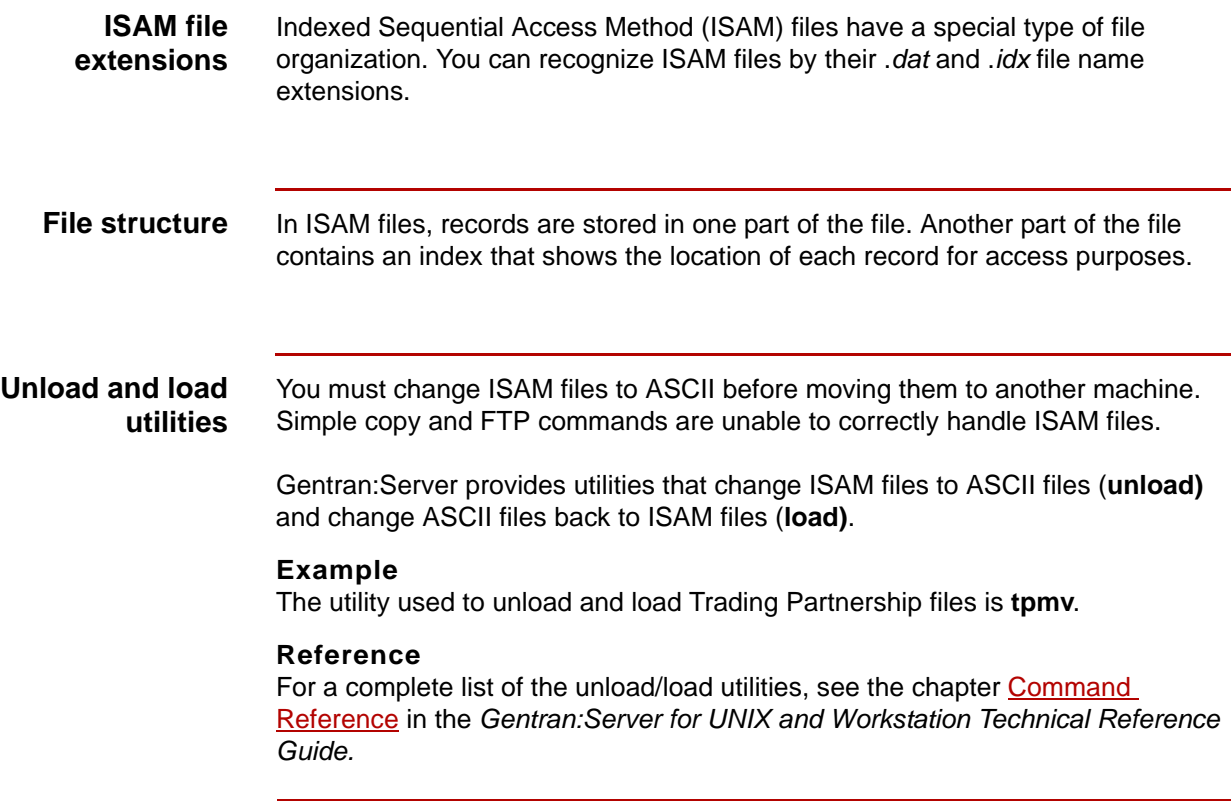

(Continued on next page)

 $\pmb{\zeta}$ 

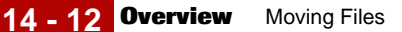

### **Specific unload and load utilities**

The ISAM files below have unload and load utilities designed especially for them. The utilities are available from either the command line or a menu of the subsystem editor (for example, from the Tools menu in Trading Partnership Administration).

- ◗ Trading Partnership records
- ◗ Supplementary TRADACOMS Trading Partnership records
- ◗ Generic synonym lists
- ◗ Specific synonym lists
- ◗ Thesaurus lists
- Contact records
- ◗ Organization records
- ◗ Category records
- ◗ Archive data records.
- ◗ Trading Partnership cross-reference records
- ◗ XML Configuration records (if you have the XML translation option)

**isops utility** The Gentran:Server **isops** utility is a generic unload and load utility that you can use to unload or load any ISAM file, including those for which specially designed utilities exist.

> You can run isops from the command line or from the Run Programs command under the Main window Tools menu.

This table lists the file names defined for the **isops** command and the product levels to which they apply.

### **CAUTION**

**Use the same path on the source and destination machine for the <dm>\_arch, edihist, mboxfr, and .q files.** 

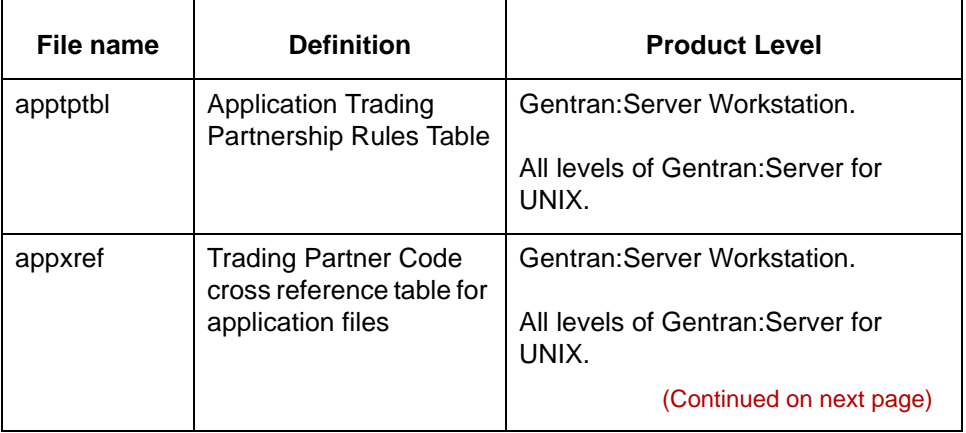

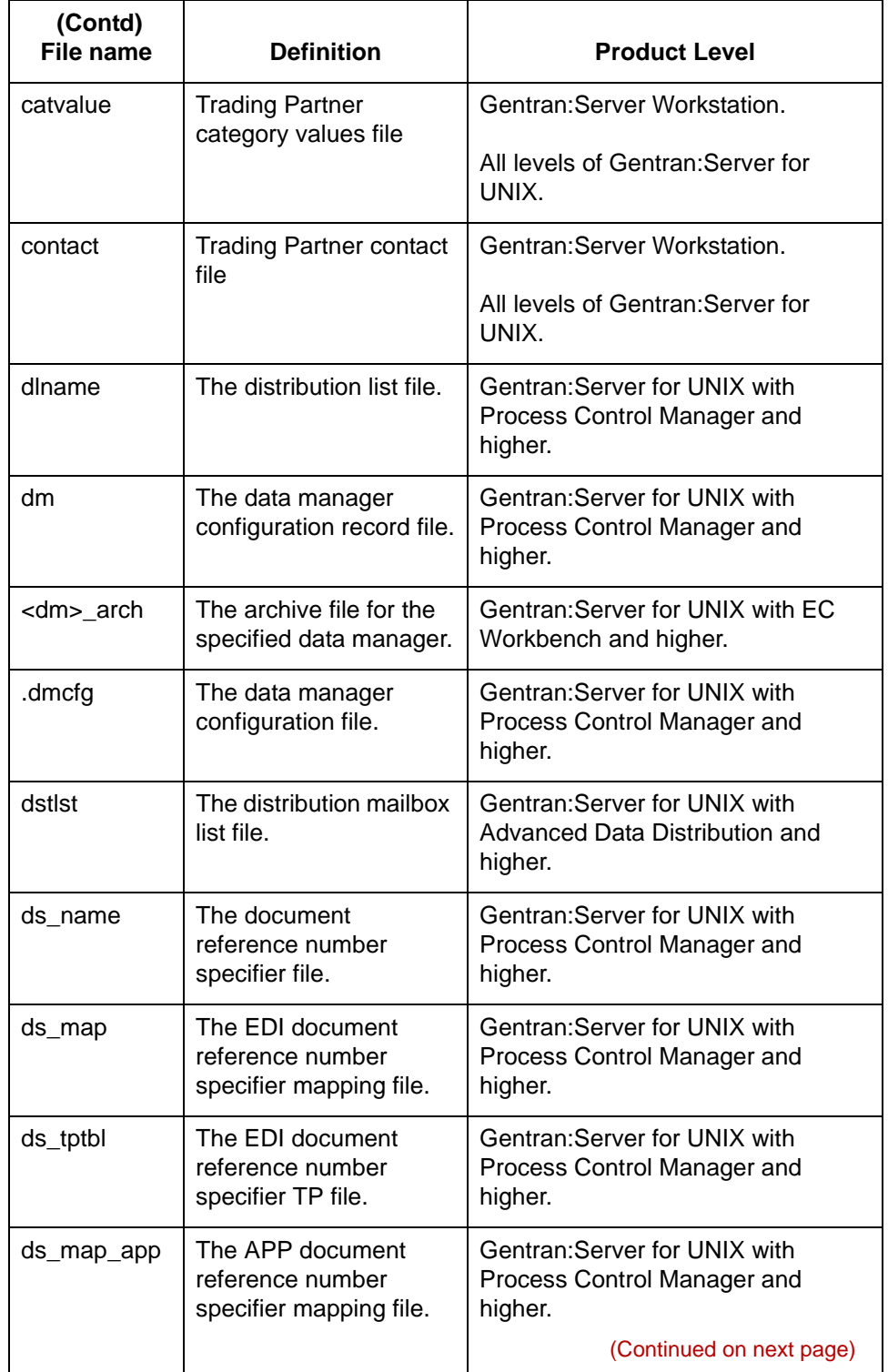

 $\mathfrak g$ 

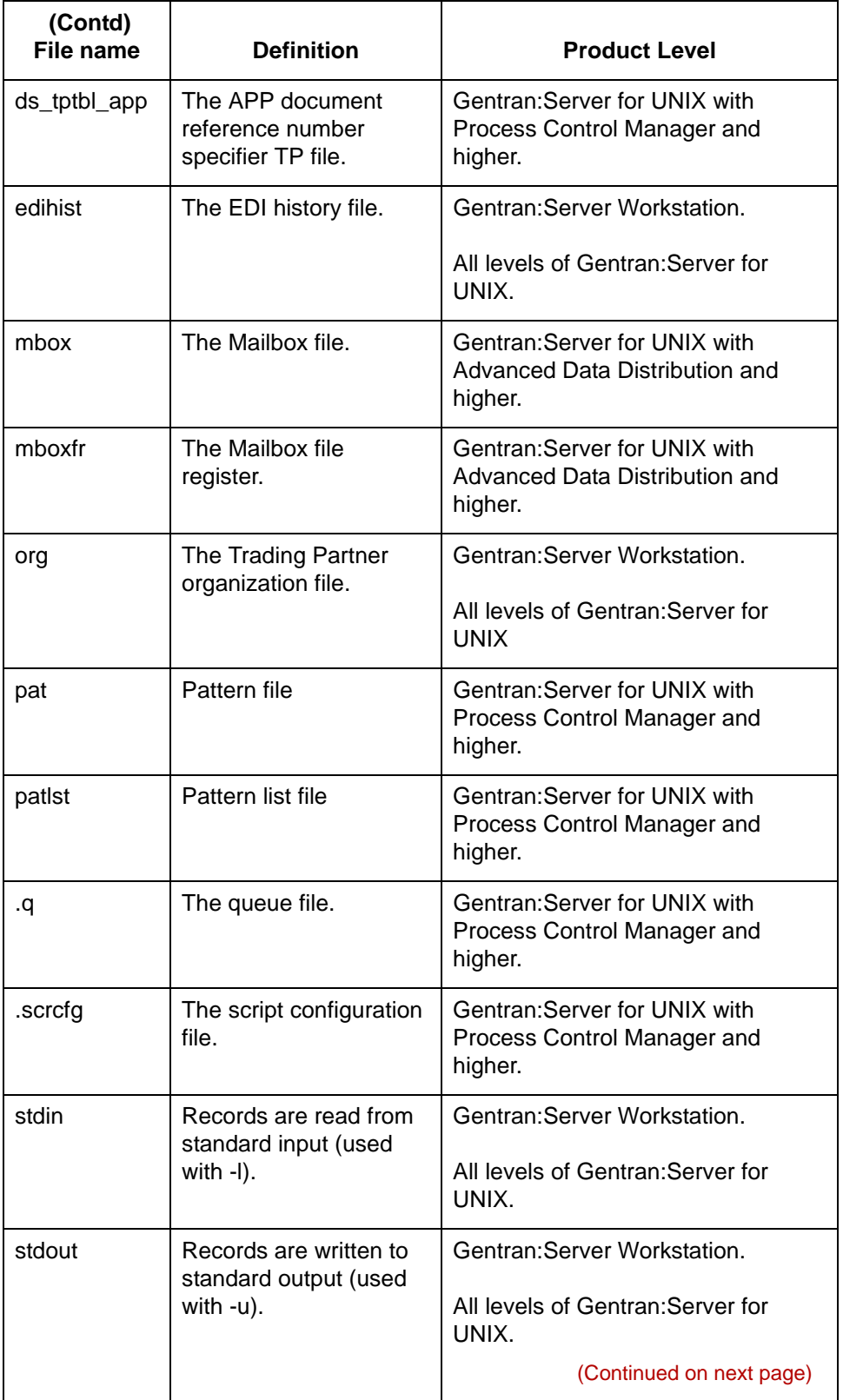

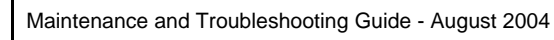

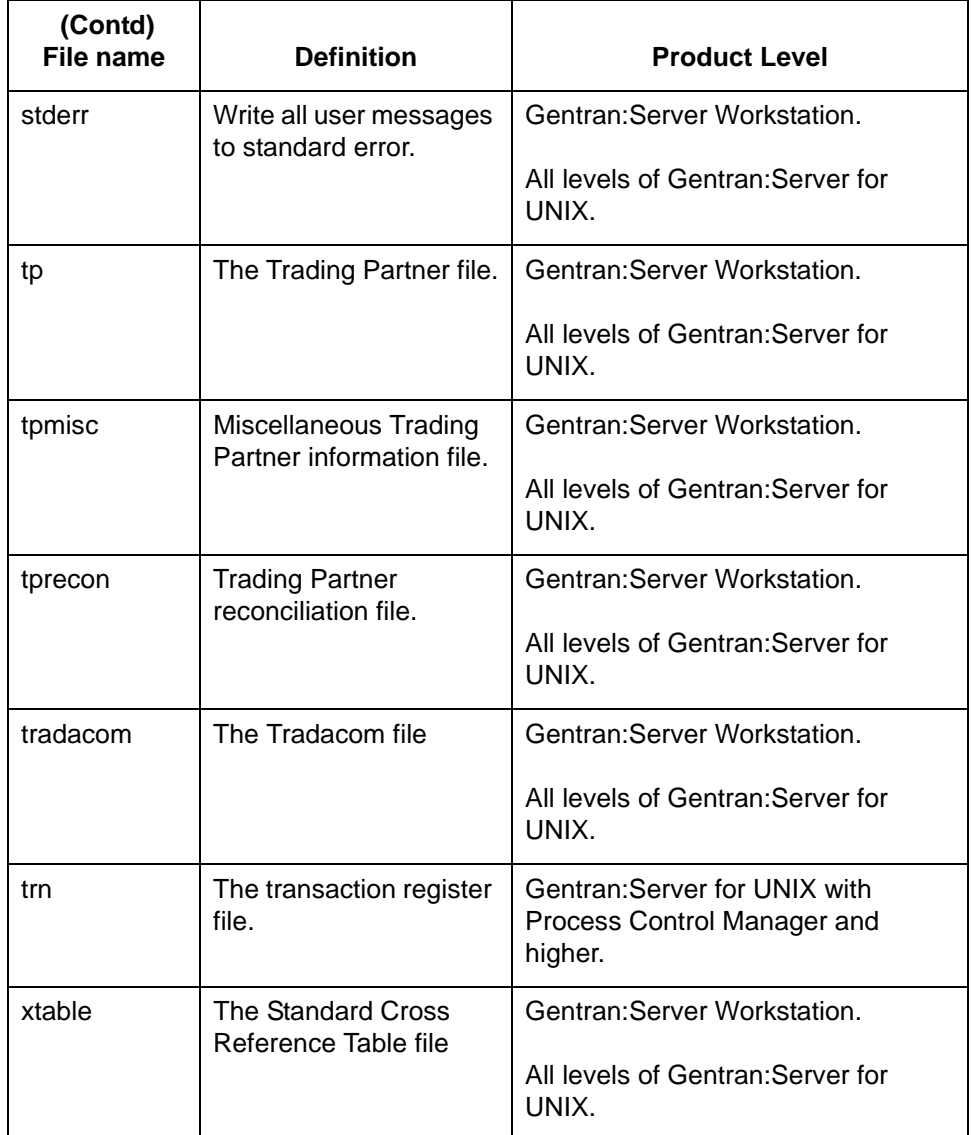

(Continued on next page)

### **XML translation option**

If you have the XML translation option, you can also use isops to unload and load these files:

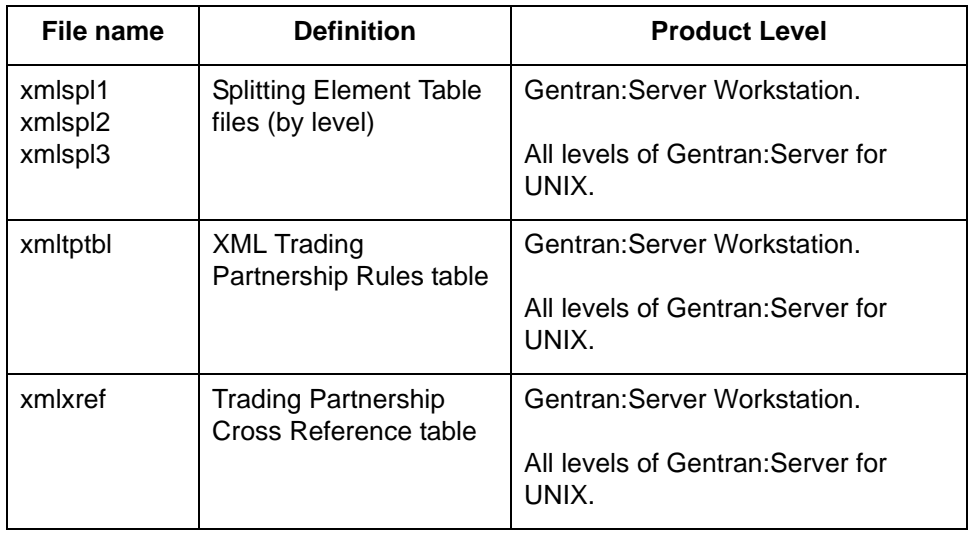

# <span id="page-418-0"></span>**How to Unload an ISAM File**

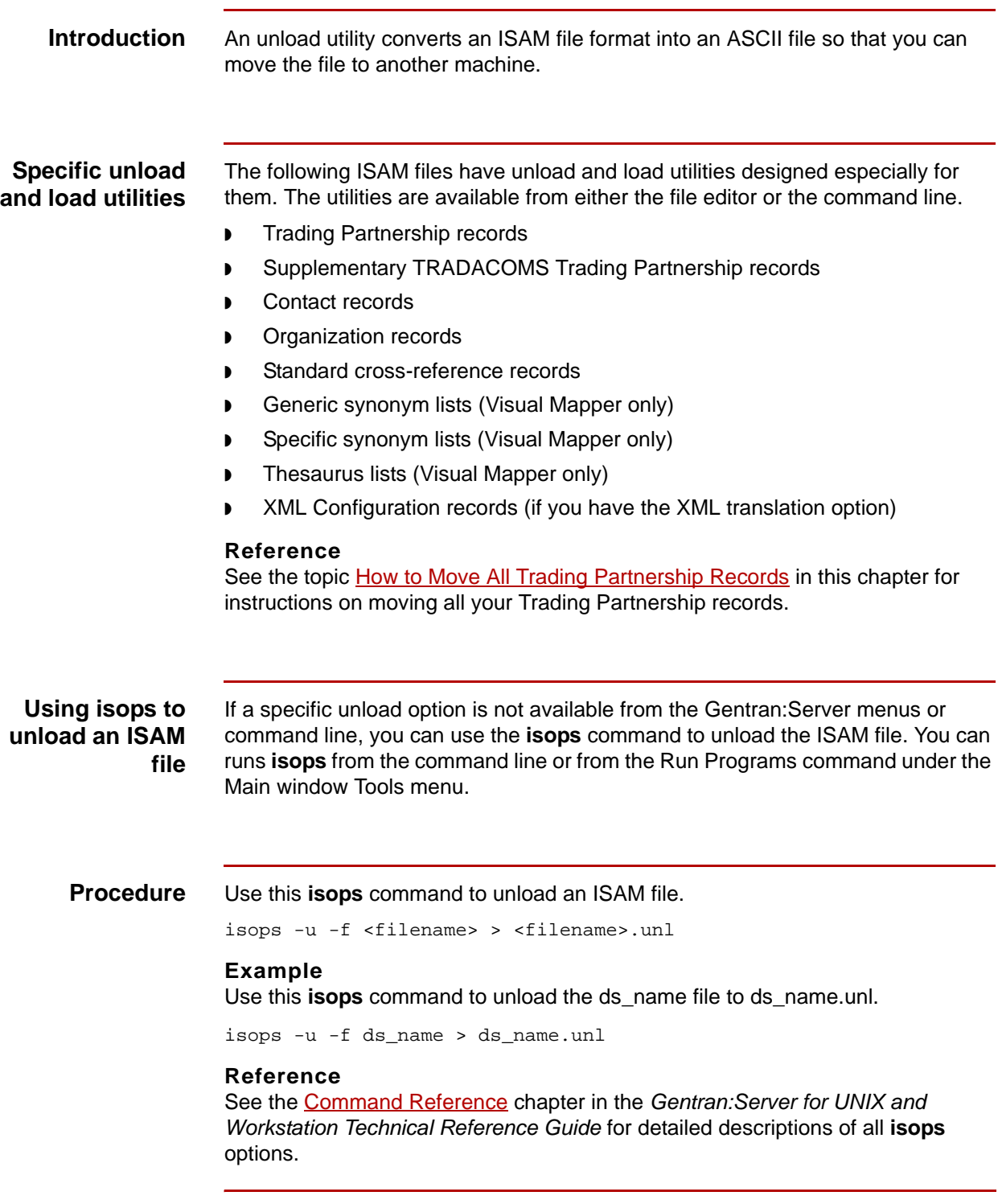

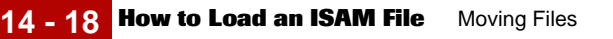

# <span id="page-419-0"></span>**How to Load an ISAM File**

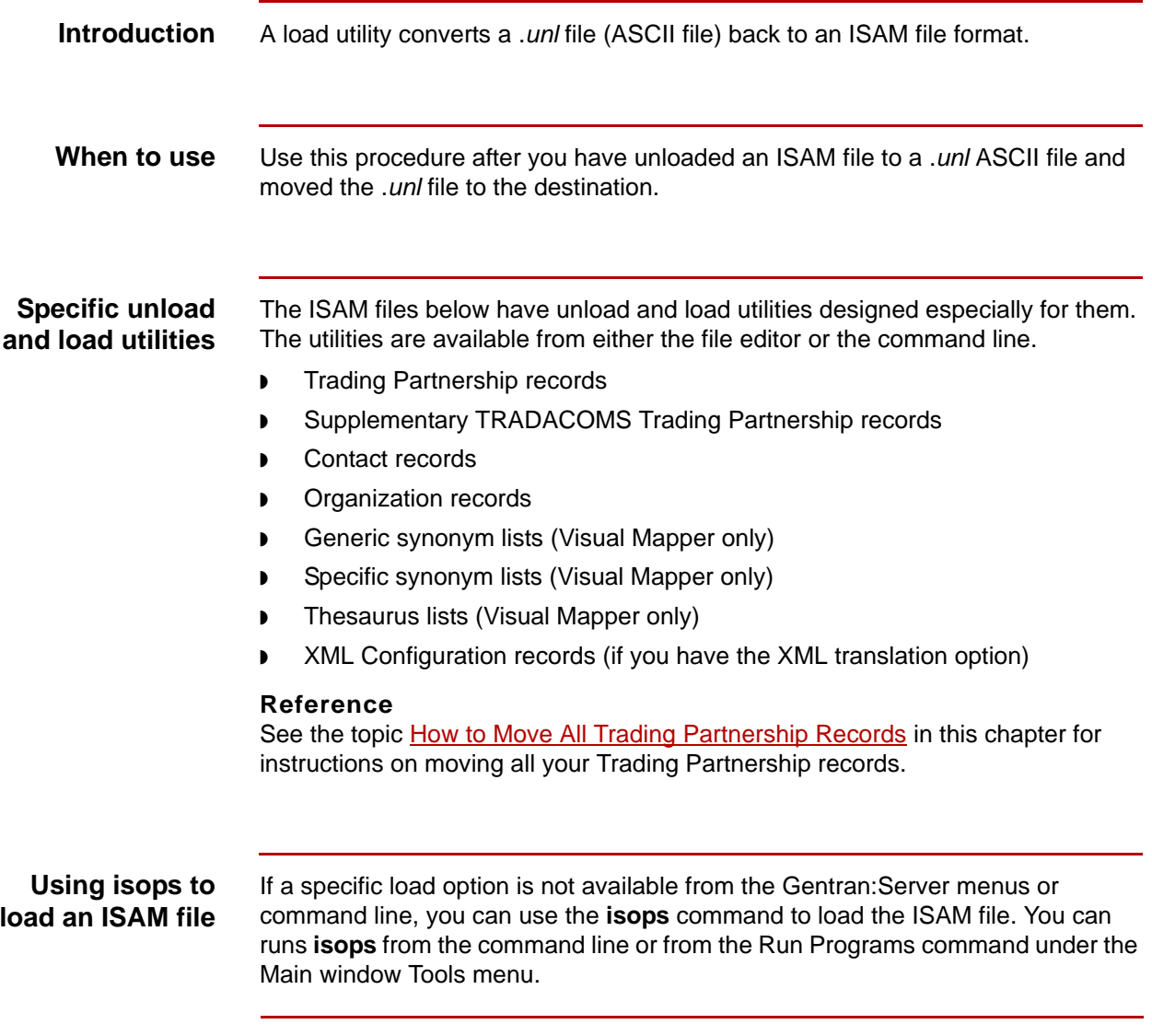

(Continued on next page)

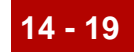

**Procedure** Use this **isops** command to load an a *.unl* file to an ISAM file.

isops -l -f <filename> < <filename>.unl

### **Example**

Use this **isops** command to load the ds\_name.unl file to ds\_name.dat/.idx.

isops -l -f ds\_name < ds\_name.unl

#### **Reference**

See the Command Reference chapter in the *Gentran:Server for UNIX and Workstation Technical Reference Guide* for detailed descriptions of all **isops** options.

# <span id="page-421-0"></span>**How to Move ISAM Files to Another Machine**

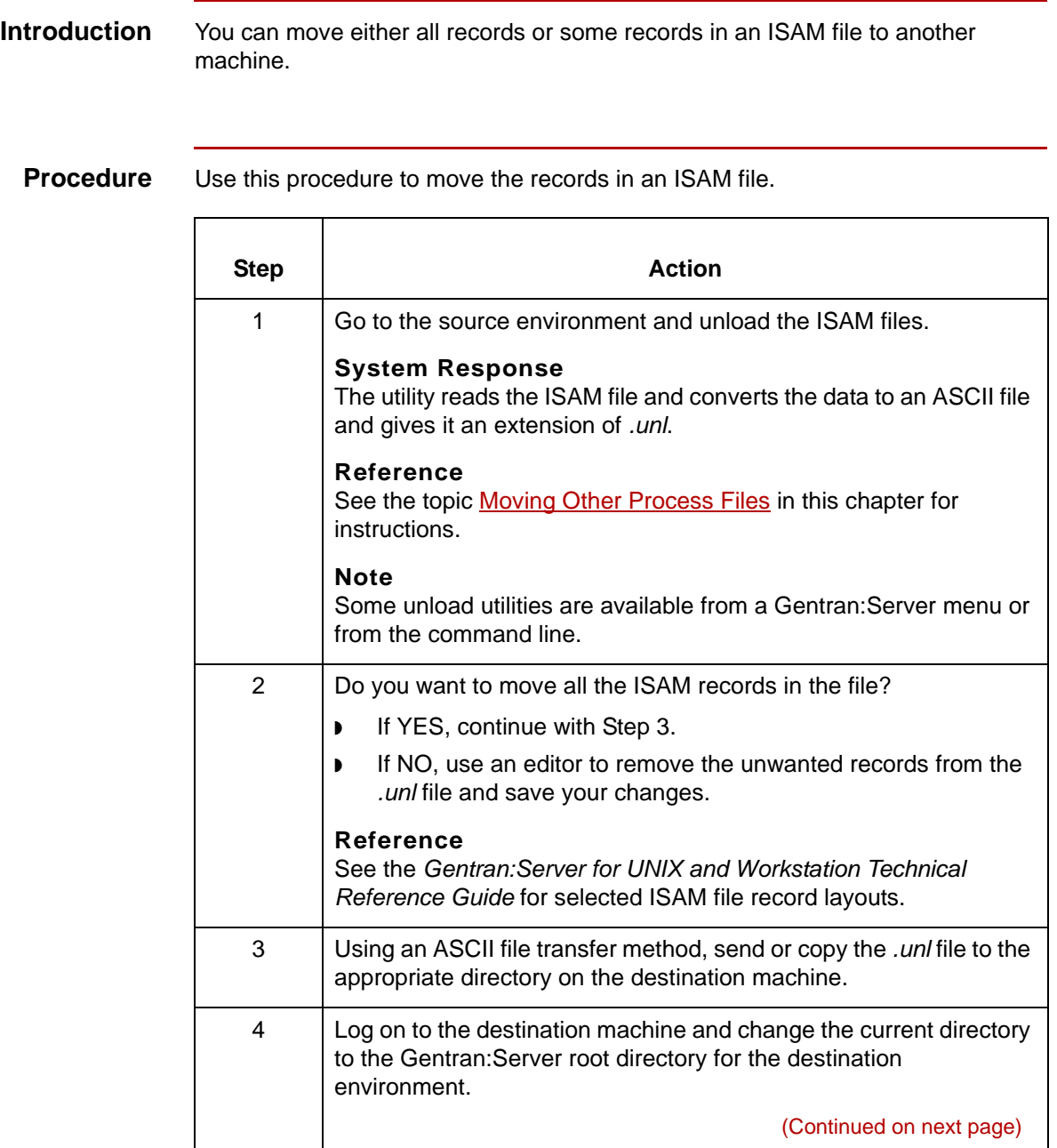

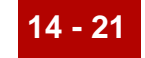

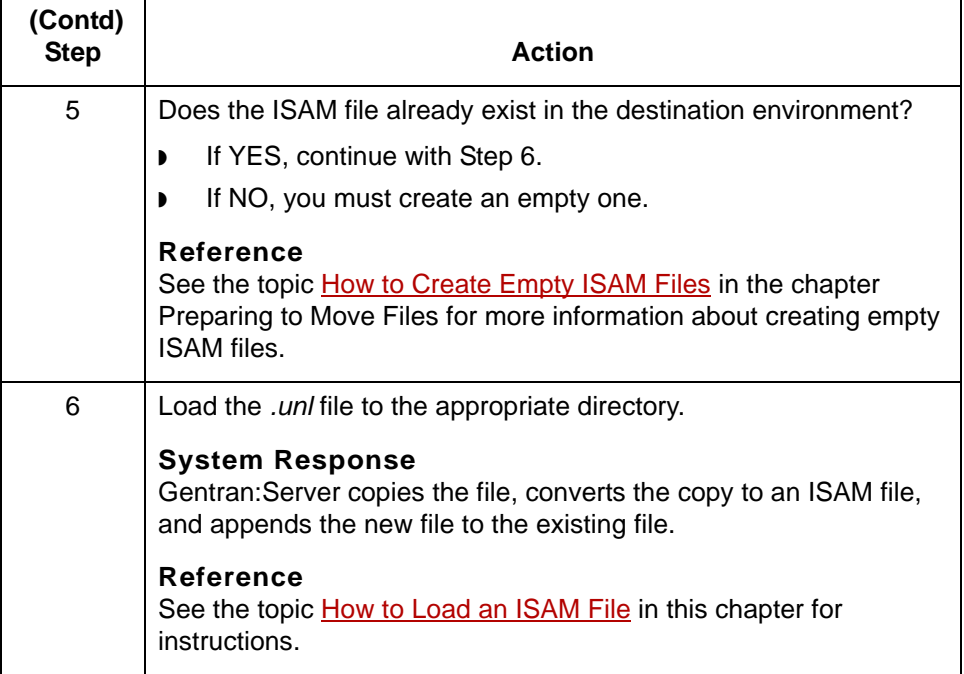

# <span id="page-423-0"></span>**Moving Trading Partnership Records and Related Files 0**

# <span id="page-423-1"></span>**Overview**

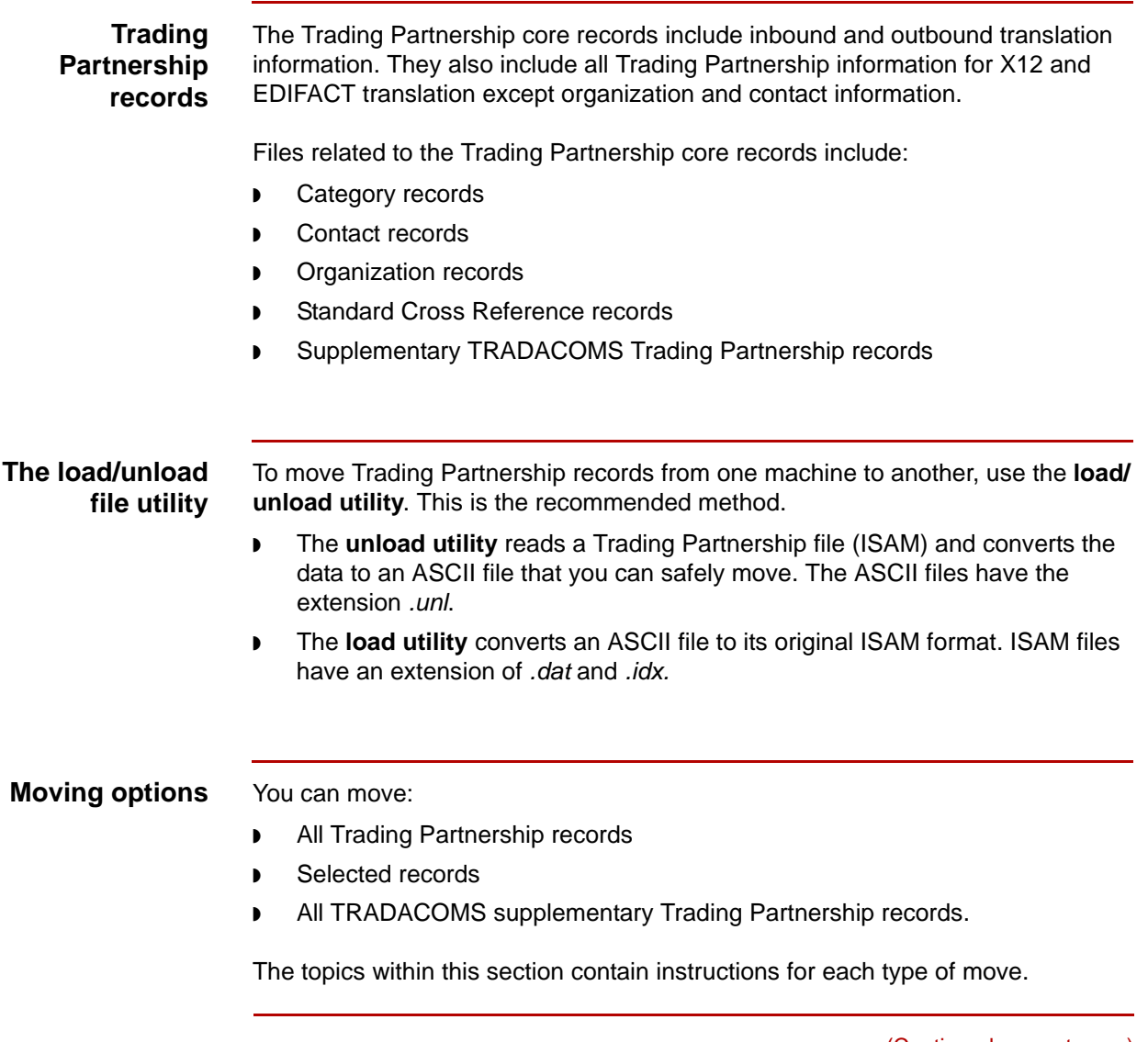

(Continued on next page)

**Before you begin** Before you begin moving trading partnership records, you must check the TP directory on the source and destination machines for the required ISAM files and create empty copies of any missing files. You must also open Trading Partnership Administration in Gentran:Server.

#### **Checking ISAM files** You can open Trading Partnership Administration only if these files exist in the TP directory.

- ◗ tp.dat, tp.idx
- ◗ tpmisc.dat, tpmisc.idx
- ◗ tprecon.dat, tprecon.idx
- ◗ tradacom.dat, tradacom.idx
- ◗ contact.dat, contact.idx
- ◗ org.dat, ord.idx
- ◗ xtable.cat/idx

You must create empty versions of any missing files before opening Trading Partnership Administration.

#### **Note**

You can create settings only if these files exist in the TP directory.

- ◗ cattype.dat
- catvalue.dat, catvalue.idx

You must create empty versions of any missing files before creating settings.

### **Creating ISAM files**

To create empty versions of required ISAM files, run the appropriate command line programs on the machine from which they are missing. This table describes the command line programs you must run to create the required ISAM files.

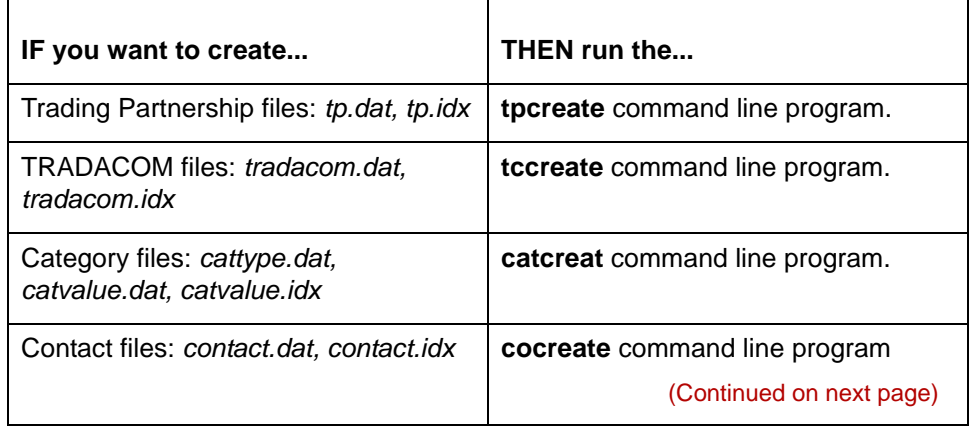

 $\mathfrak g$ 

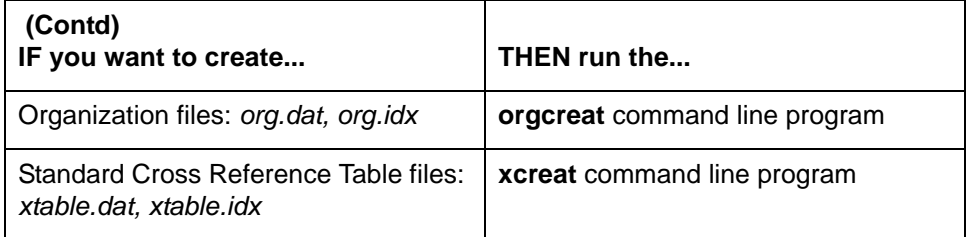

### **Reference**

See the topic [How to Create Empty ISAM Files](#page-394-0) in the chapter Preparing to Move Files for more information about creating empty ISAM files.

### **Opening Trading Partnership Administration**

You must open Gentran:Server Trading Partnership Administration on the source machine before unloading files. You unload files as part of the process by which you move files.

You will load the files after opening Gentran:Server Trading Partnership Administration on the destination machine.

To open Gentran:Server and the Trading Partnership Administration window, follow this procedure.

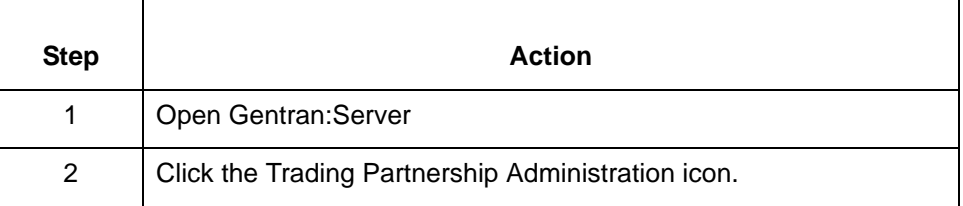

## <span id="page-426-0"></span>**How to Move All Trading Partnership Records**

### **Names of Trading Partnership files**

Your Trading Partnership file, *tp.dat* and *tp.idx*, is an indexed file that contains all the basic Trading Partnership records in your Gentran:Server environment. Additional Trading Partnership information is stored in these files:

- ◗ *tpmisc.dat* and *tpmisc.idx*
- ◗ *tradacom.dat* and *tradacom.idx*
- ◗ *tprecon.dat* and *tprecon.idx*

### **Moving a Trading Partner file**

Use this procedure to move a Trading Partnership file.

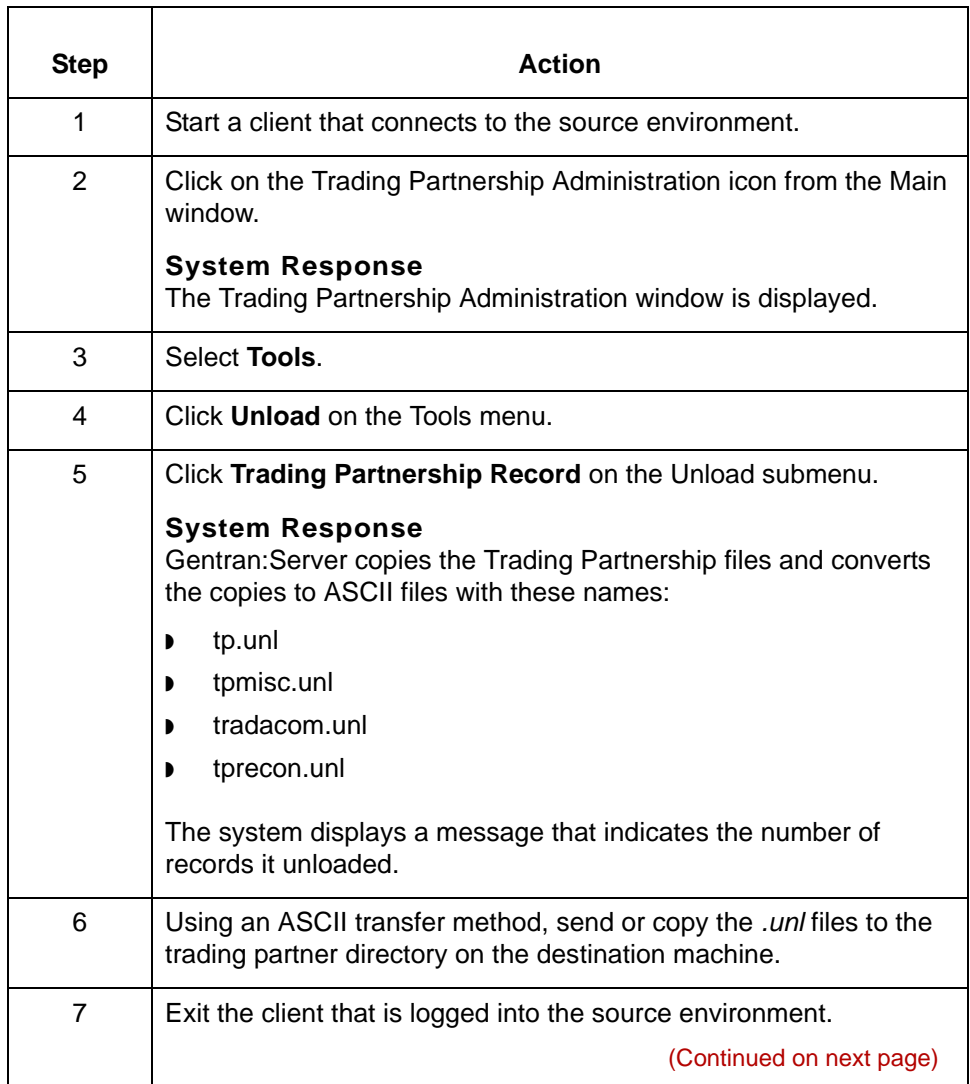

Maintenance and Troubleshooting Guide - August 2004

 $\mathfrak g$ 

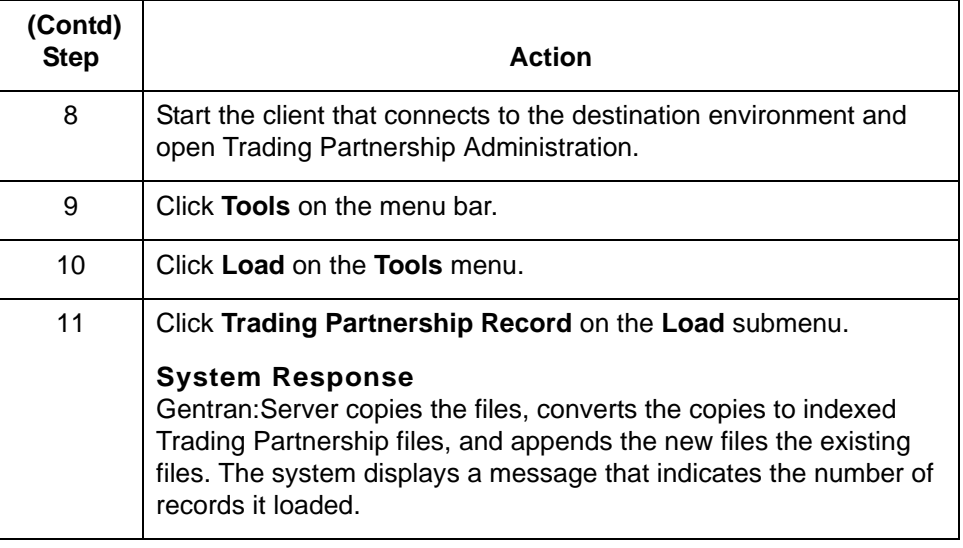

# <span id="page-428-0"></span>**How to Move Selected Trading Partnership Records**

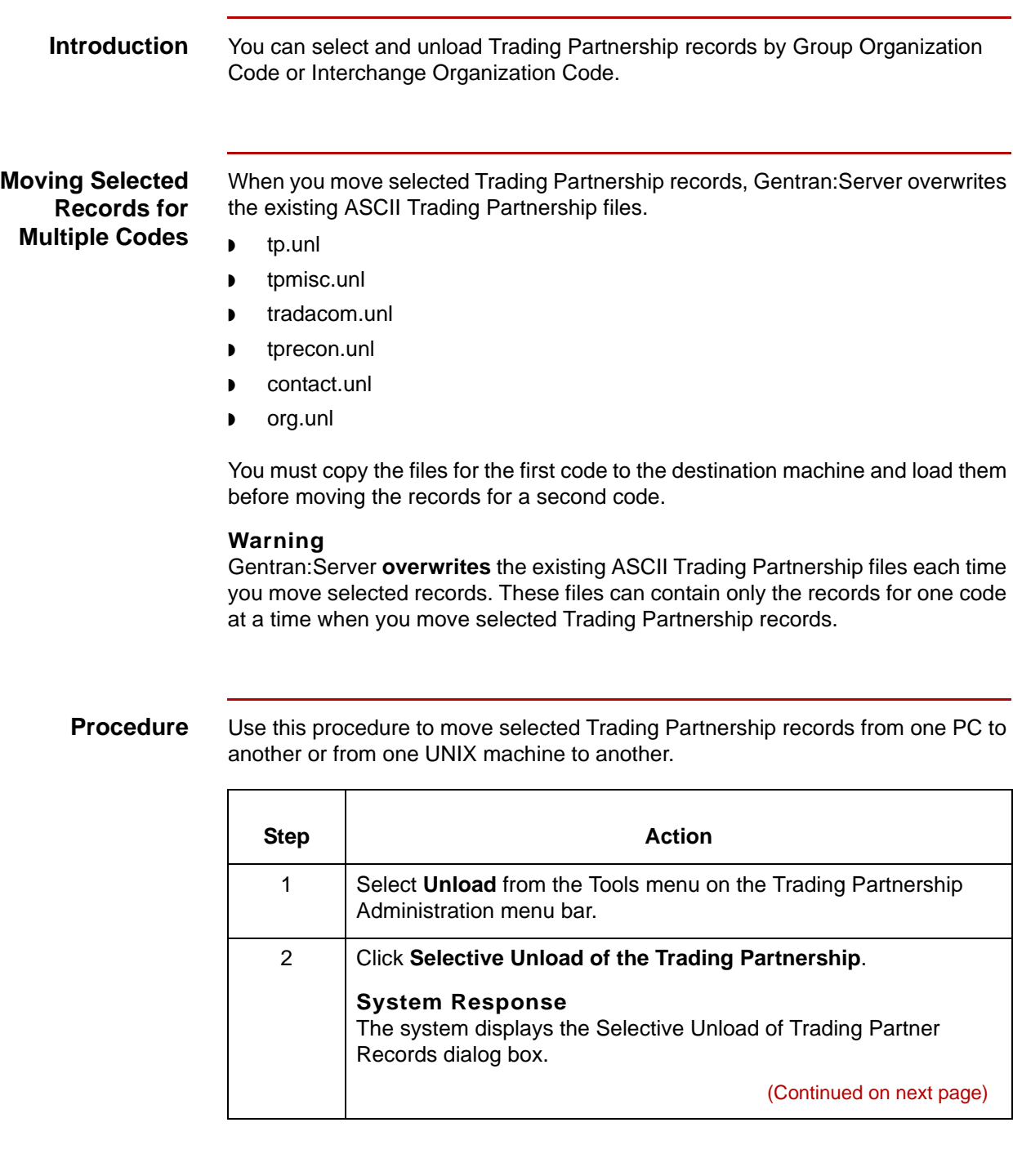

 $\pmb{\zeta}$ 

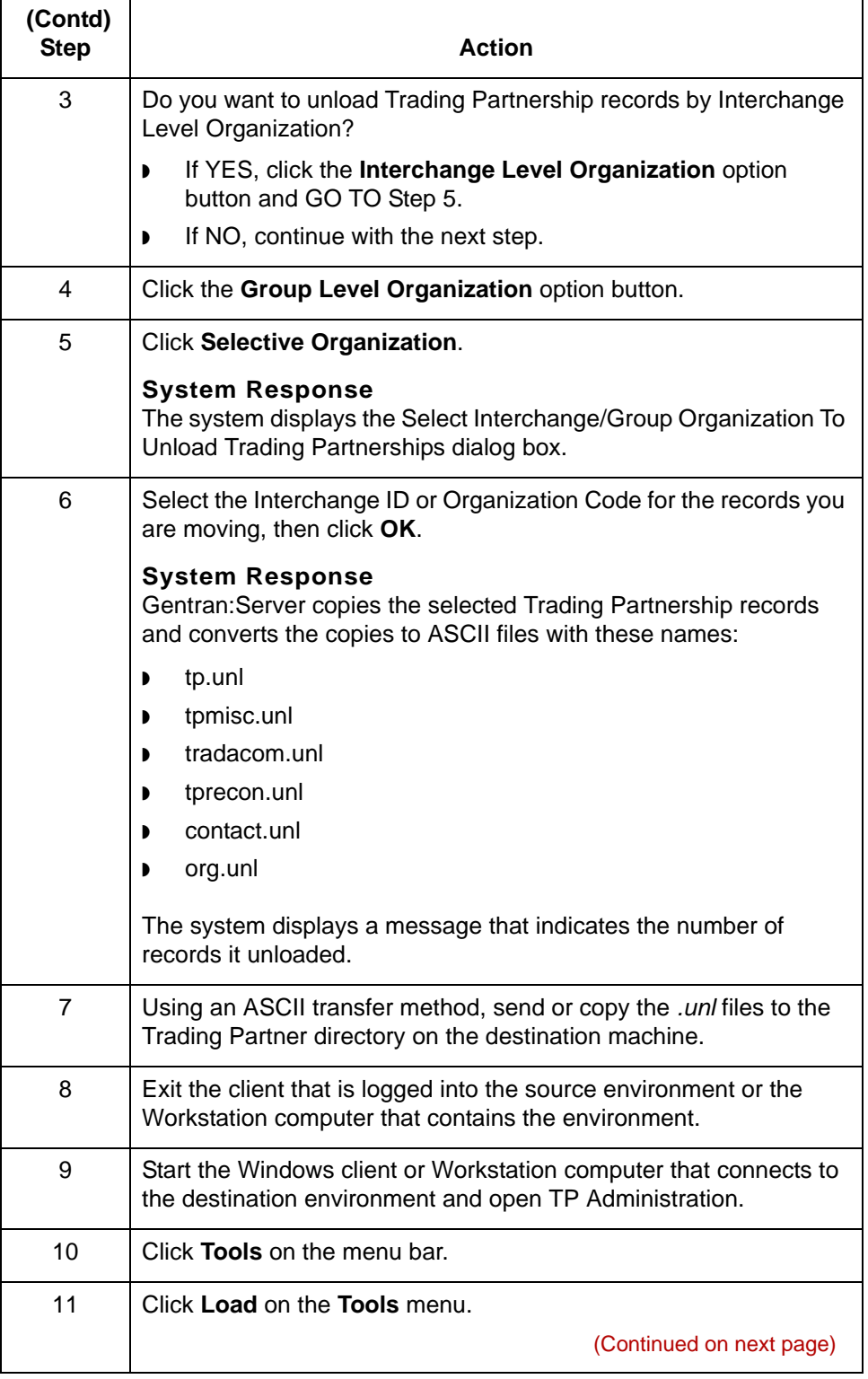

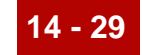

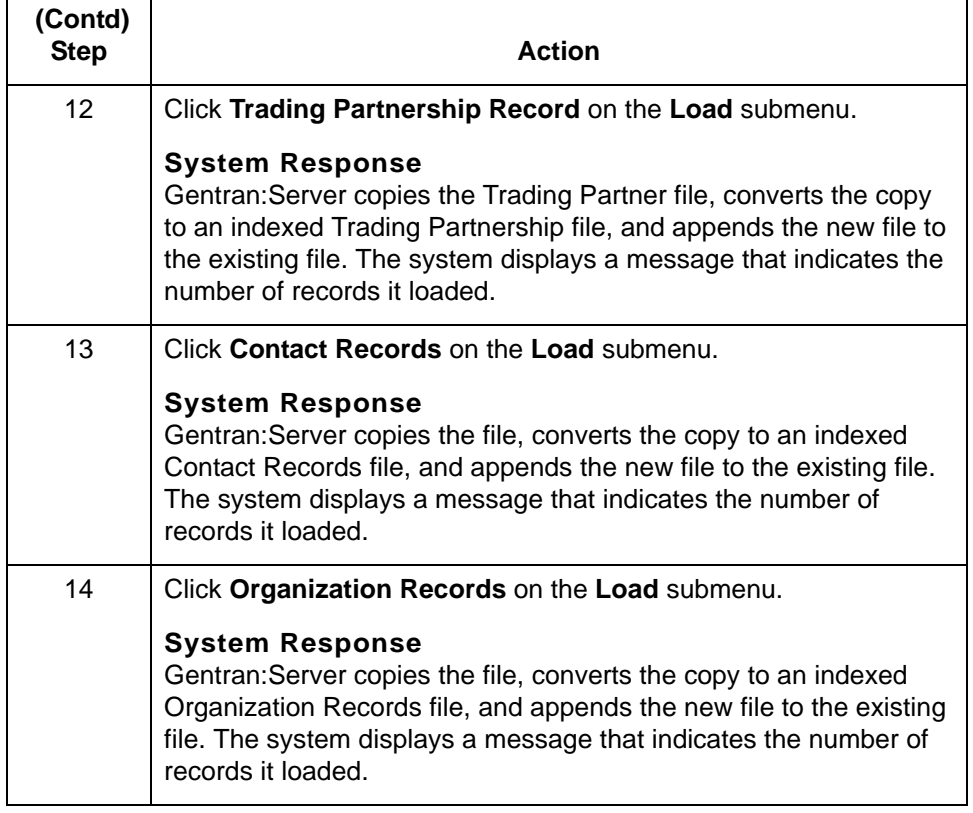

# <span id="page-431-0"></span>**How to Move TRADACOMS Supplementary TP Records**

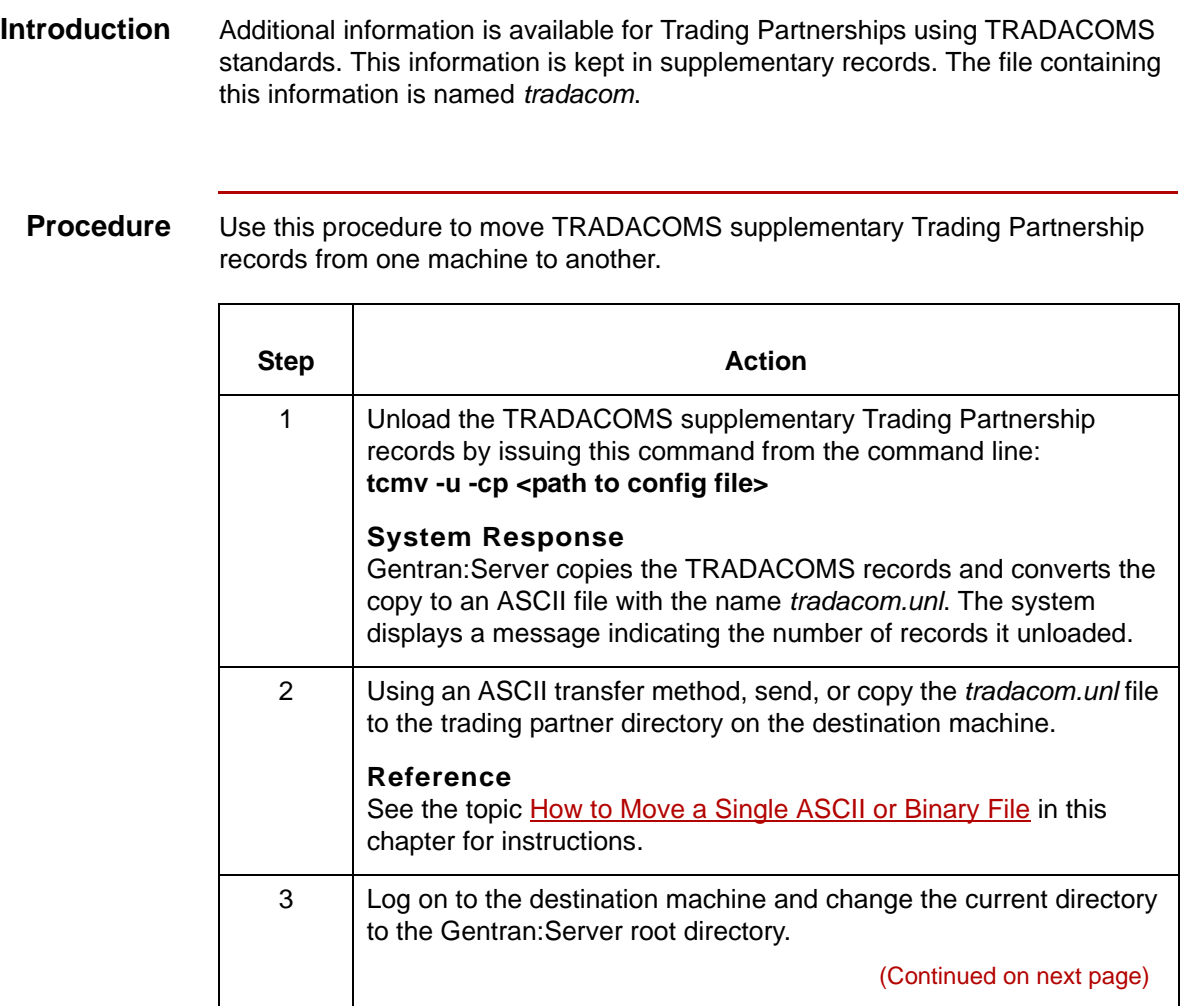
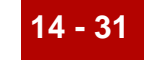

<span id="page-432-0"></span>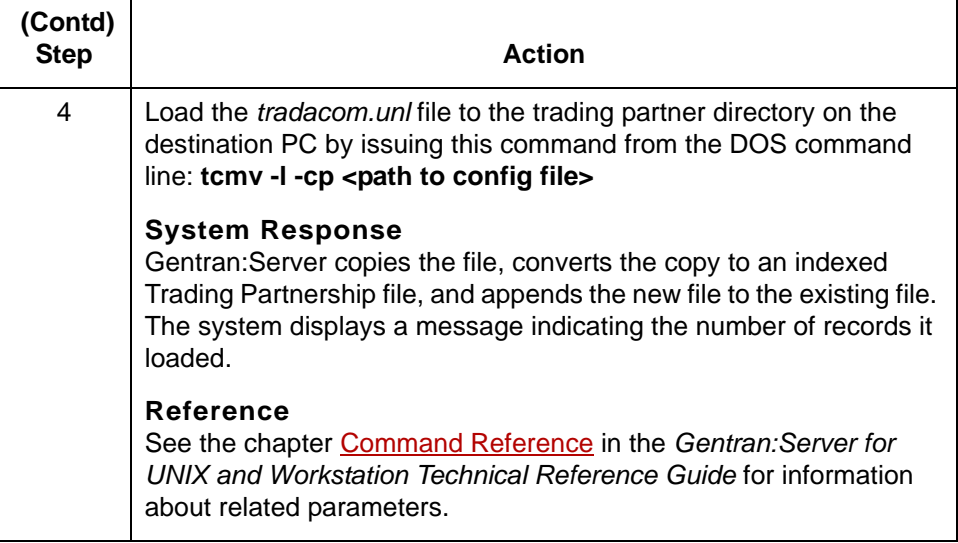

 $\pmb{\mathcal{G}}$ 

### **How to Move Organization Records**

**Introduction** The file containing the Trading Partnership organization records is the organization file (*org*.*dat/idx*).

> <span id="page-433-0"></span>You must move the organization file if you move the Trading Partnership records to which they are related.

**Moving Organization files to another machine** Use this procedure to move files from one machine to another.

<span id="page-433-1"></span>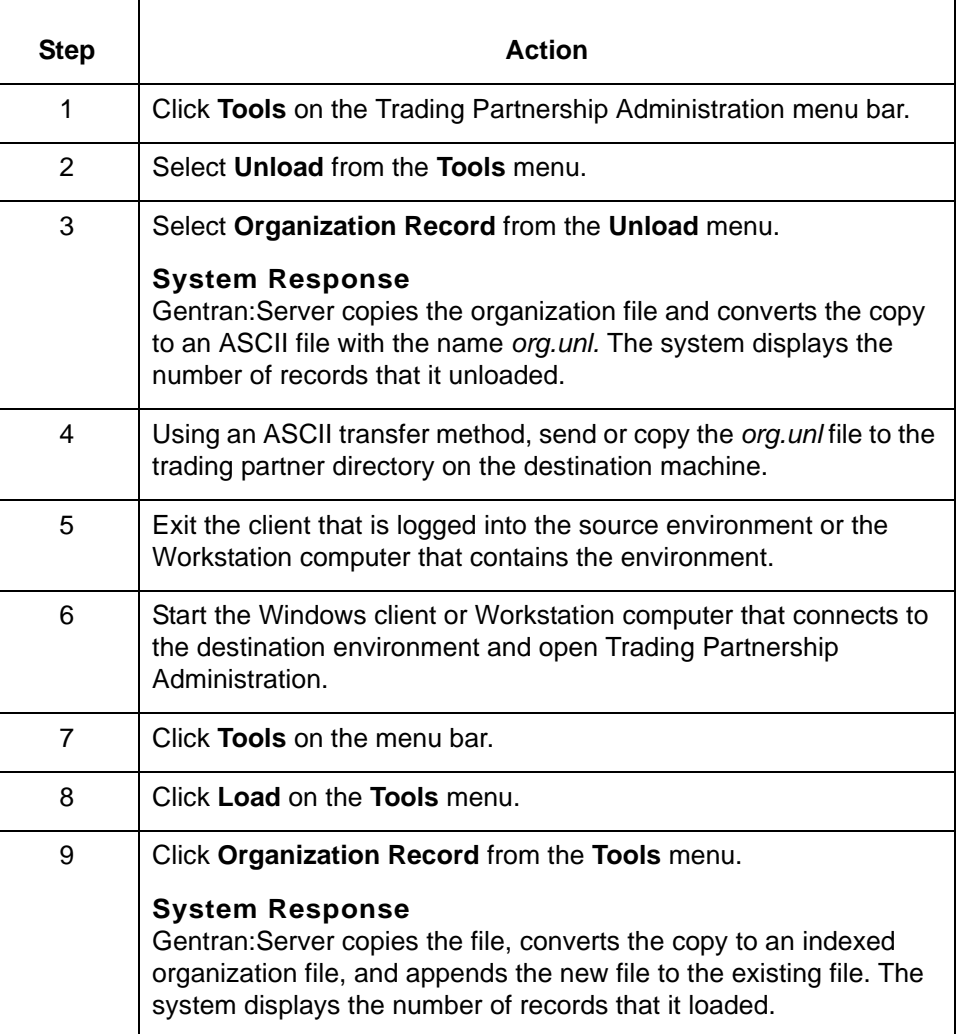

## <span id="page-434-0"></span>**Moving Contact Records**

**Introduction** The file containing contact records is the contact file (*contact.dat/idx*).

You must move this file if you move the Trading Partnership records to which they are related.

# **Moving contact**

Use this procedure to move files from one machine to another.

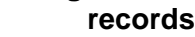

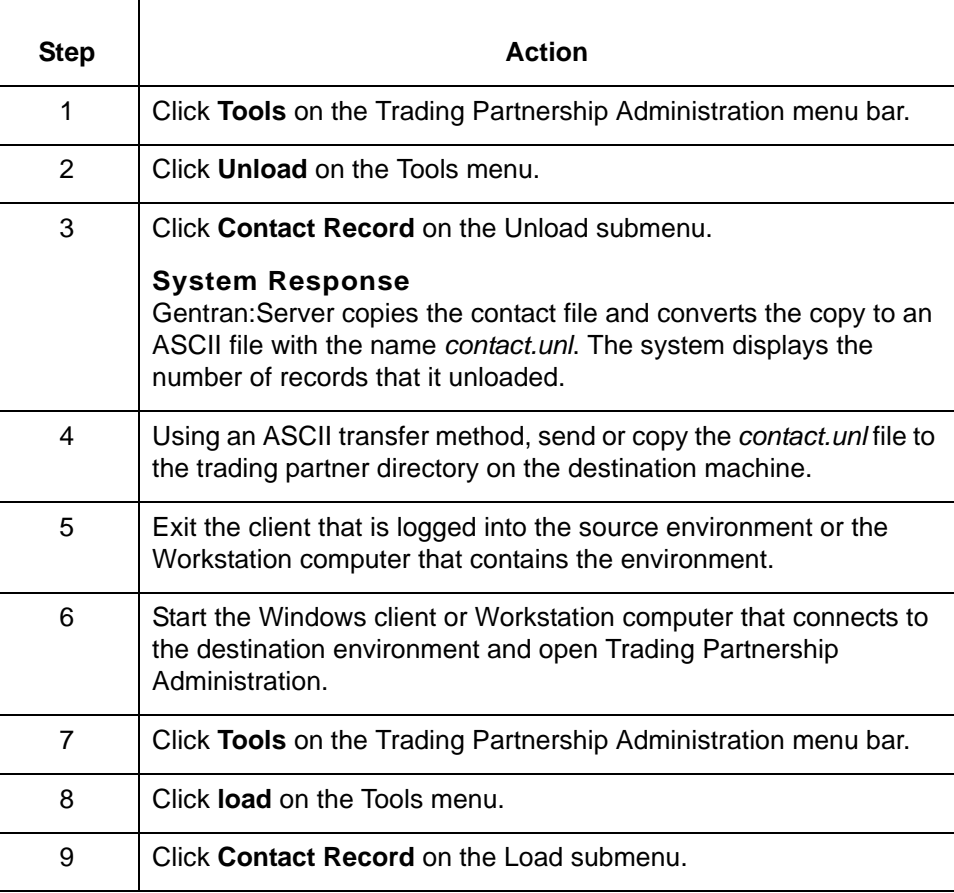

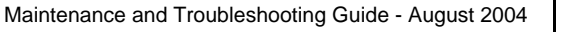

## **How to Move Standard Cross Reference Records**

<span id="page-435-0"></span>

**Introduction** The file containing the Standard Cross Reference Table records is the file (*xtable*.*dat/idx*).

**Moving Standard Cross Reference files to another machine**

Use this procedure to move files from one UNIX machine to another.

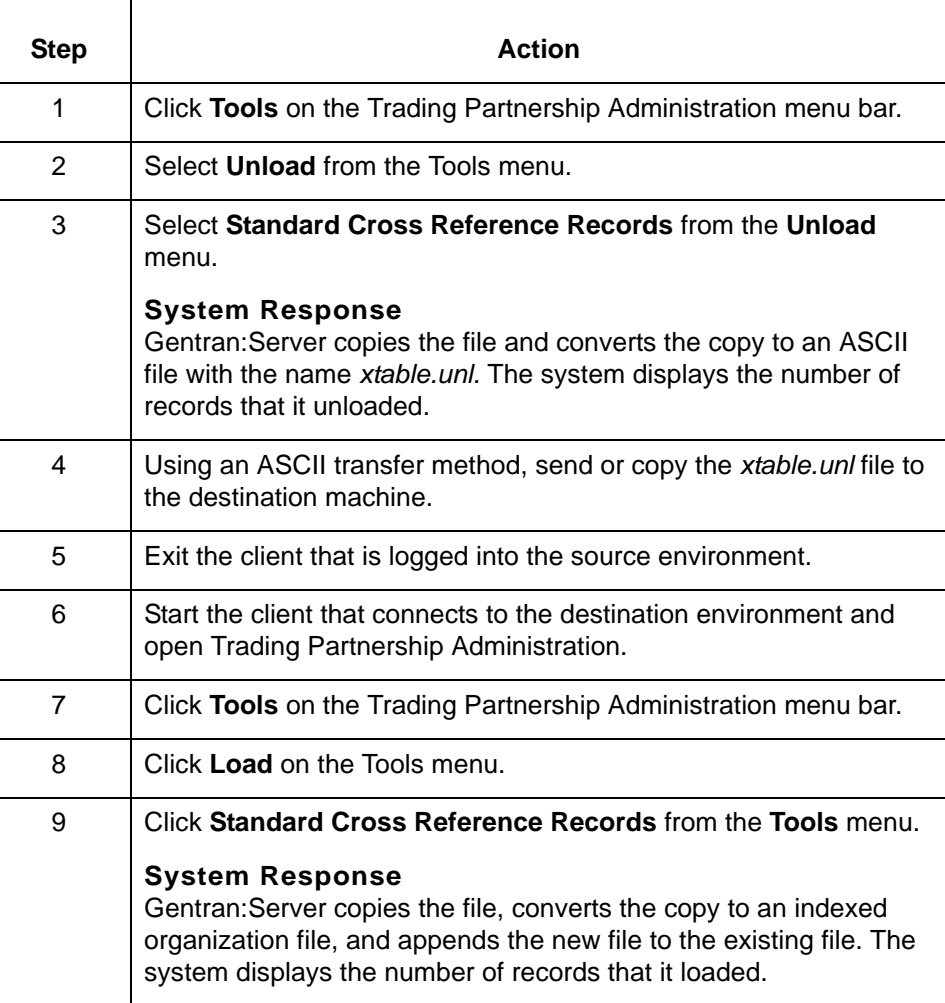

### **How to Move Related Files**

<span id="page-436-3"></span>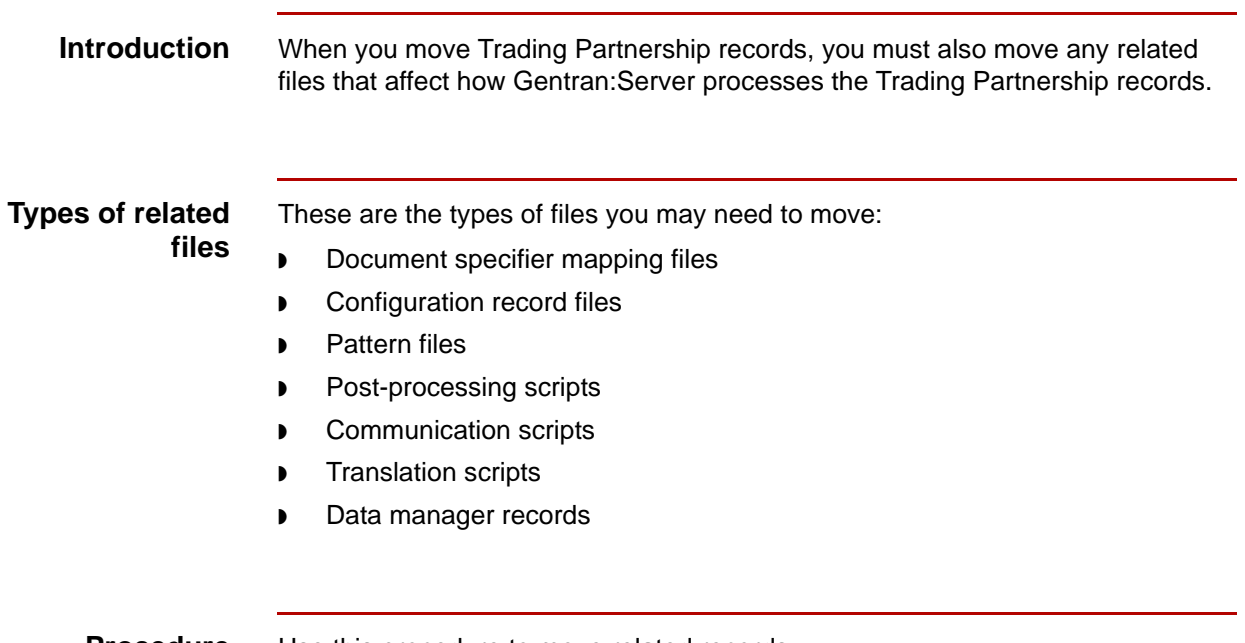

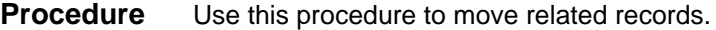

<span id="page-436-2"></span><span id="page-436-1"></span><span id="page-436-0"></span>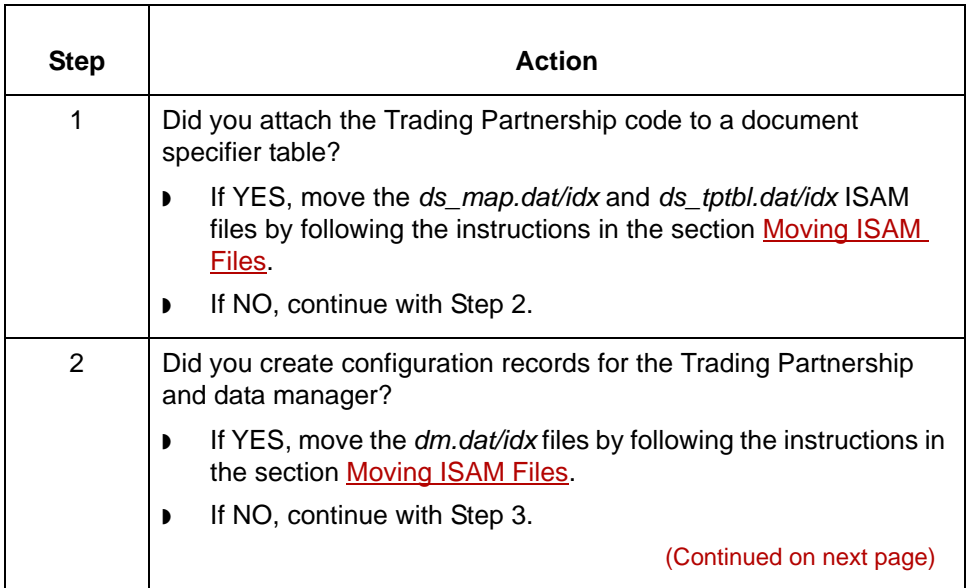

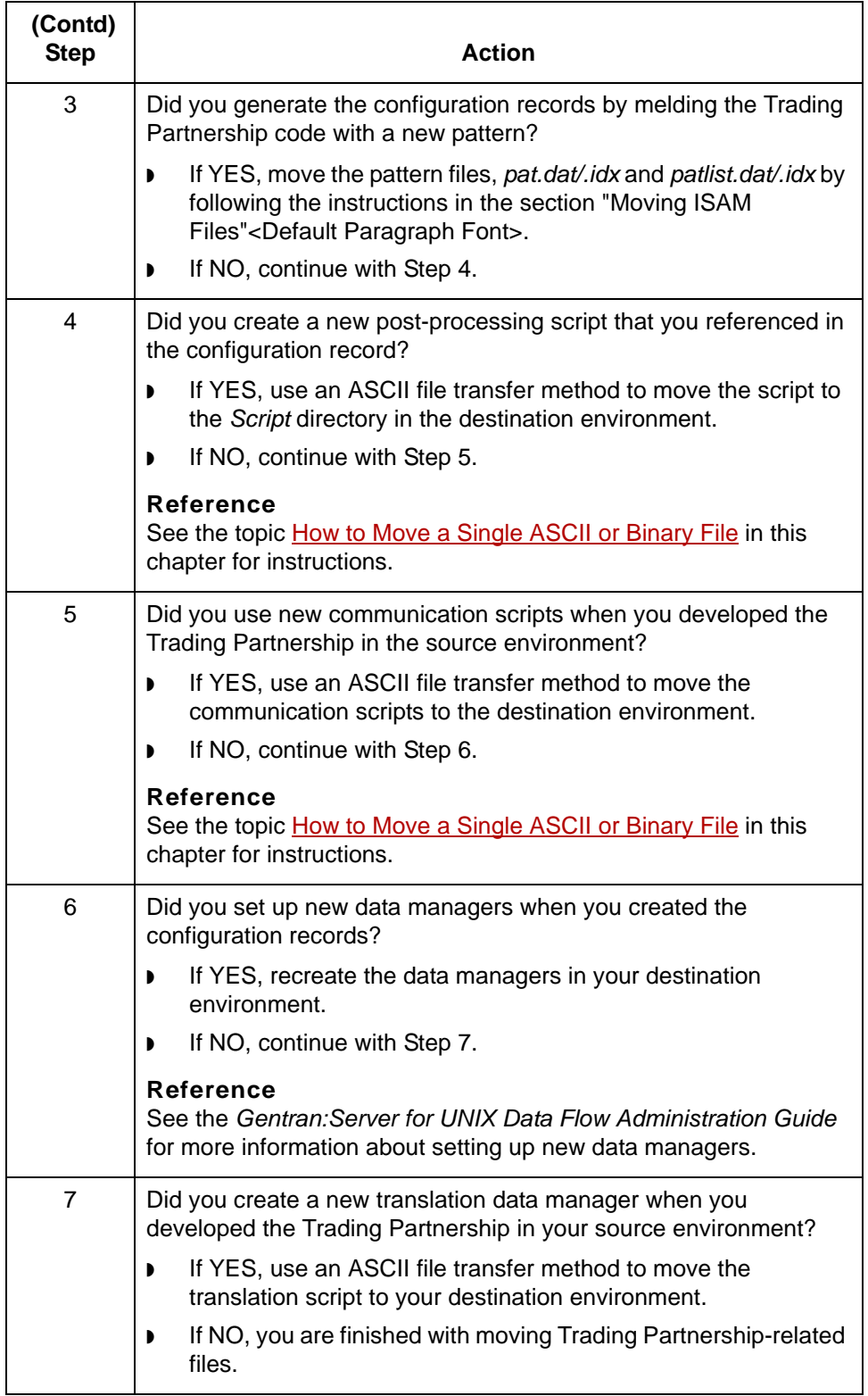

## <span id="page-438-2"></span><span id="page-438-1"></span>**Moving Maps and Maprelated Files 0**

### **Overview**

**Introduction** Maps usually have one or more related files that must be moved along with the map. Related files include:

- ◗ Trading Partnership record
- ◗ File definition (Application Integration maps only)
- ◗ Application description (Visual Mapper maps only)
- ◗ Generic synonym list (Visual Mapper maps only)
- ◗ Specific synonym list (Visual Mapper maps only)
- ◗ Thesaurus list (Visual Mapper maps only)

**Procedure** Use this procedure to move map files.

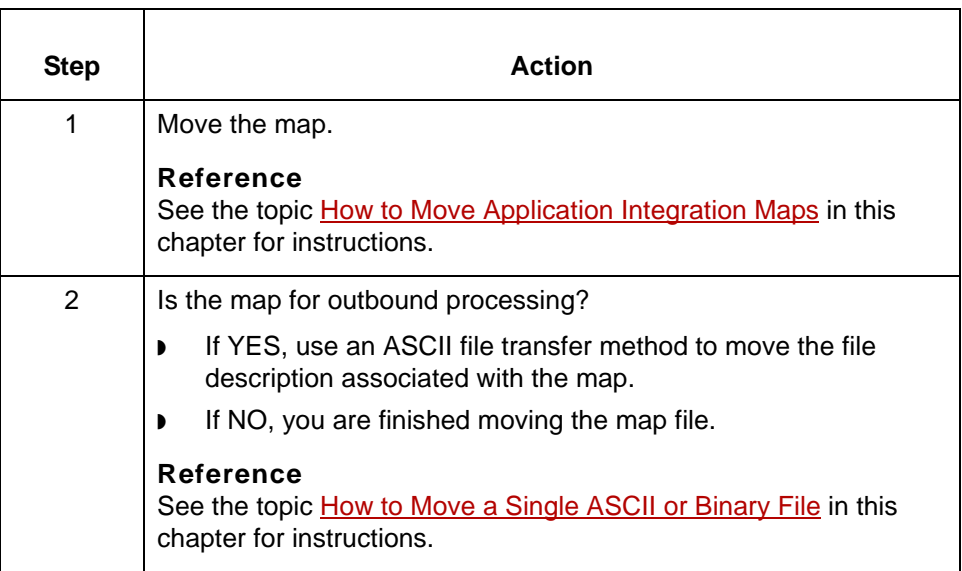

<span id="page-438-0"></span> $\mathfrak g$ 

### <span id="page-439-1"></span><span id="page-439-0"></span>**How to Move Application Integration Maps**

**Introduction** Uncompiled and compiled Application Integration maps are stored as binary files (<*mapname*>.*map*). You can move both map types using a binary transfer method such as FTP using the binary (bi) switch.

#### **Moving compiled maps**

Use this procedure to move compiled maps from one machine to another.

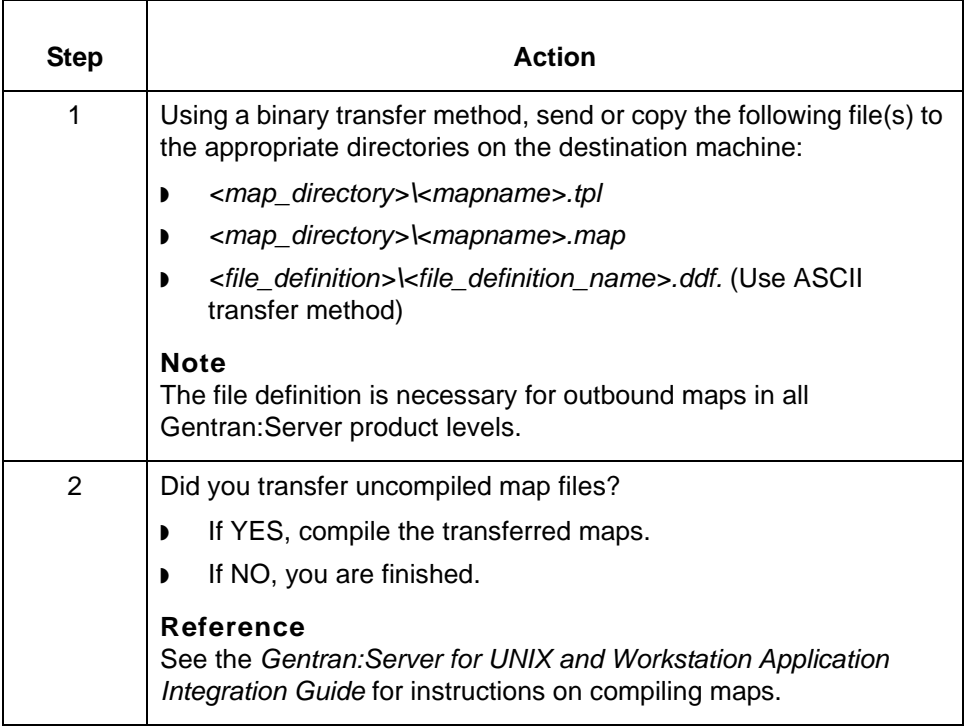

### **How to Move Visual Mapper Maps**

#### **Introduction** If you use the Visual Mapper, you should move only uncompiled maps from one machine to another, and compile the maps after you move them. Uncompiled maps are stored as map files with a .vmp extension (<*mapname*>.*vmp*).

**Moving uncompiled maps** Use this procedure to move uncompiled maps from one machine to another.

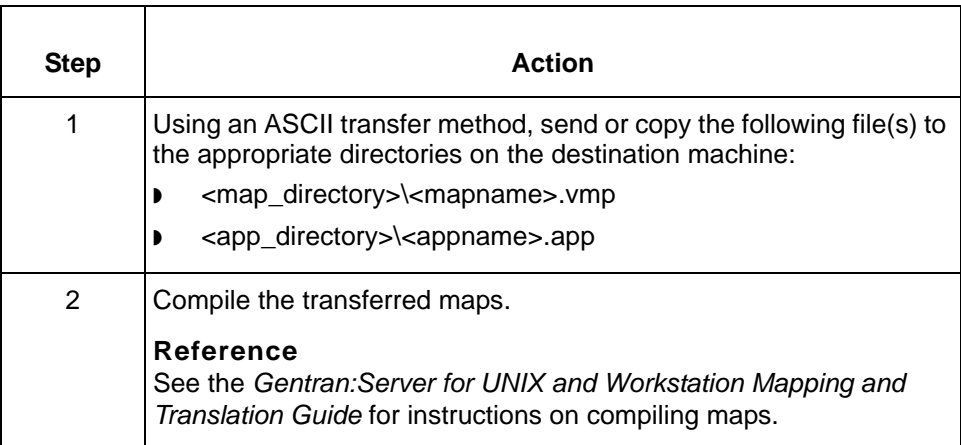

 $\mathfrak g$ 

**How to Move the Generic Synonym List** Moving Files **14 - 40**

### <span id="page-441-0"></span>**How to Move the Generic Synonym List**

**Introduction** If you use the Visual Mapper, you may need to move the generic synonym list. The generic synonym list applies to one or more (or even all) maps. You can have only one generic synonym file in your Gentran:Server environment at any one time. The name of the generic synonym file is *generic*.*dat/idx*.

#### **Moving a generic synonym file**

Use this procedure to move the Visual Mapper's generic synonym file from one machine to another.

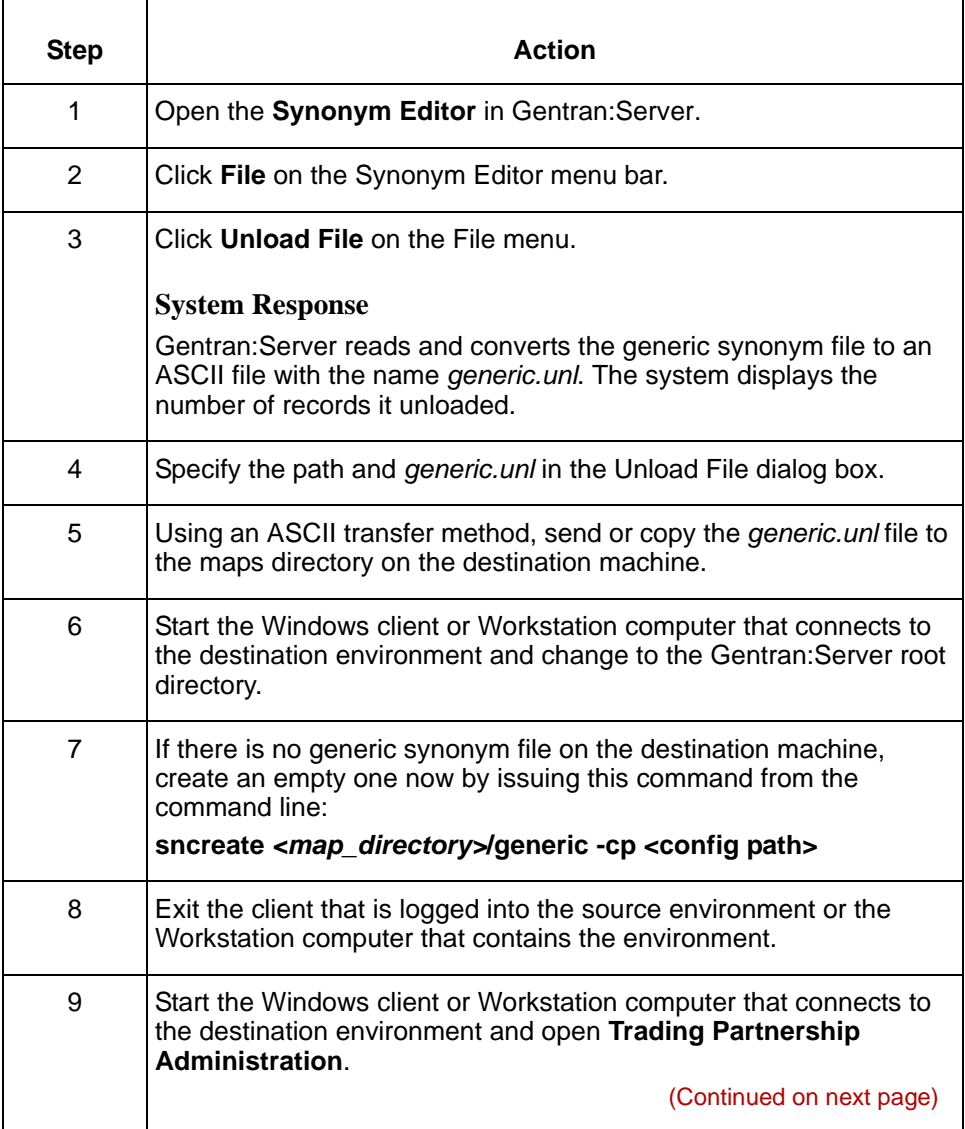

<span id="page-441-1"></span>s

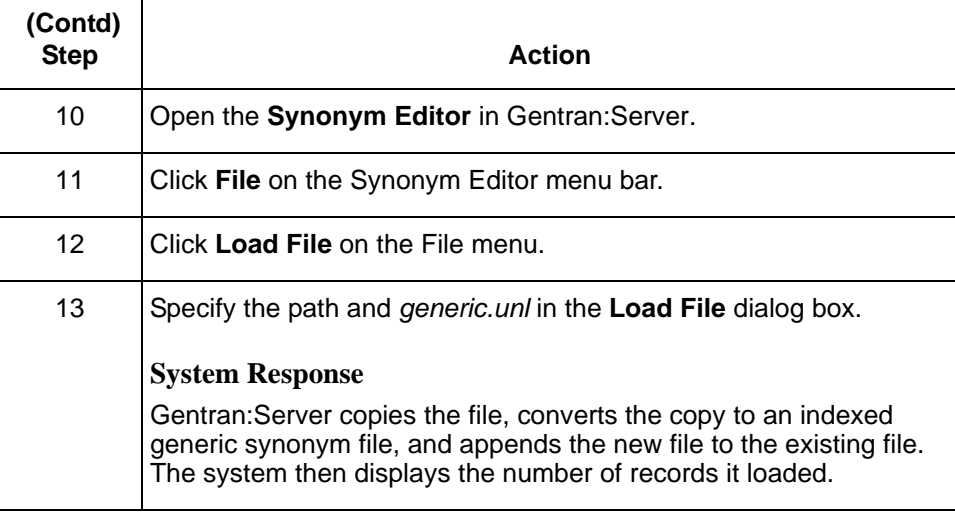

## <span id="page-443-3"></span><span id="page-443-1"></span>**How to Move Specific Synonym Lists**

**Introduction** If you use the Visual Mapper, you may need to move the specific synonym lists associated with your maps. A specific synonym list applies to a single map. You can have one specific synonym file in your Gentran:Server system for each map. The name of the specific synonym file is <*mapname*>.*dat/idx*, where <*mapname*> represents the name of the map.

> The file contains all the specific synonym lists for a map in the following format: listname|original value|substitute value.

#### **Moving specific synonym lists**

Use this procedure to move all specific synonym lists for a Visual Mapper map from one machine to another.

<span id="page-443-2"></span><span id="page-443-0"></span>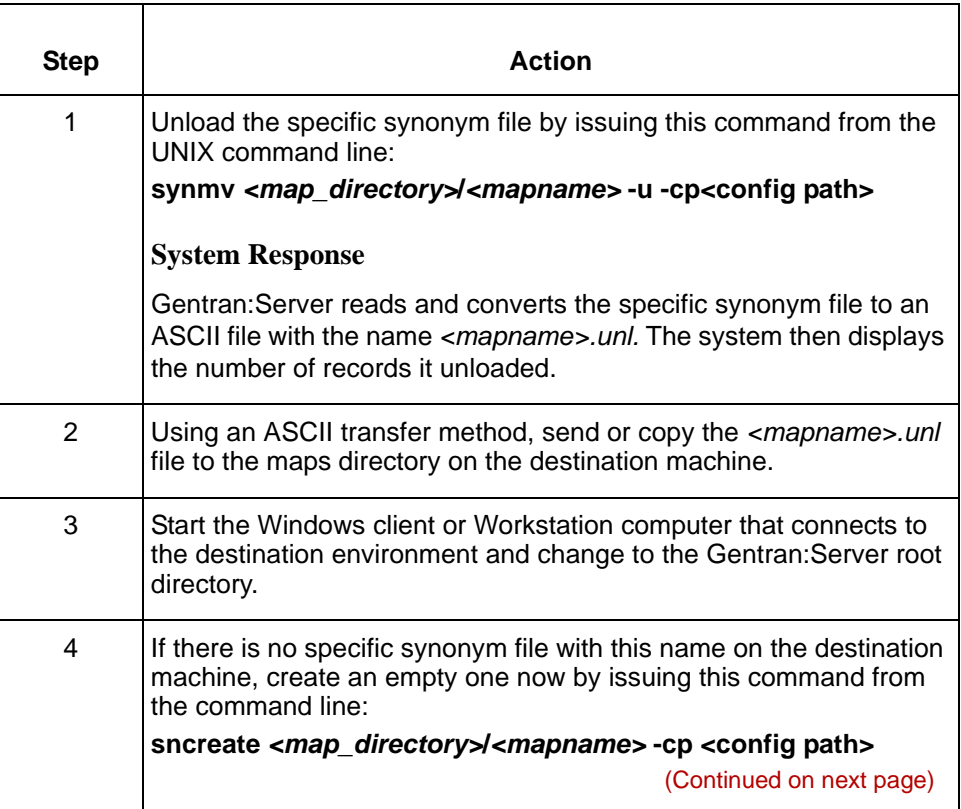

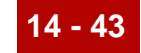

<span id="page-444-0"></span>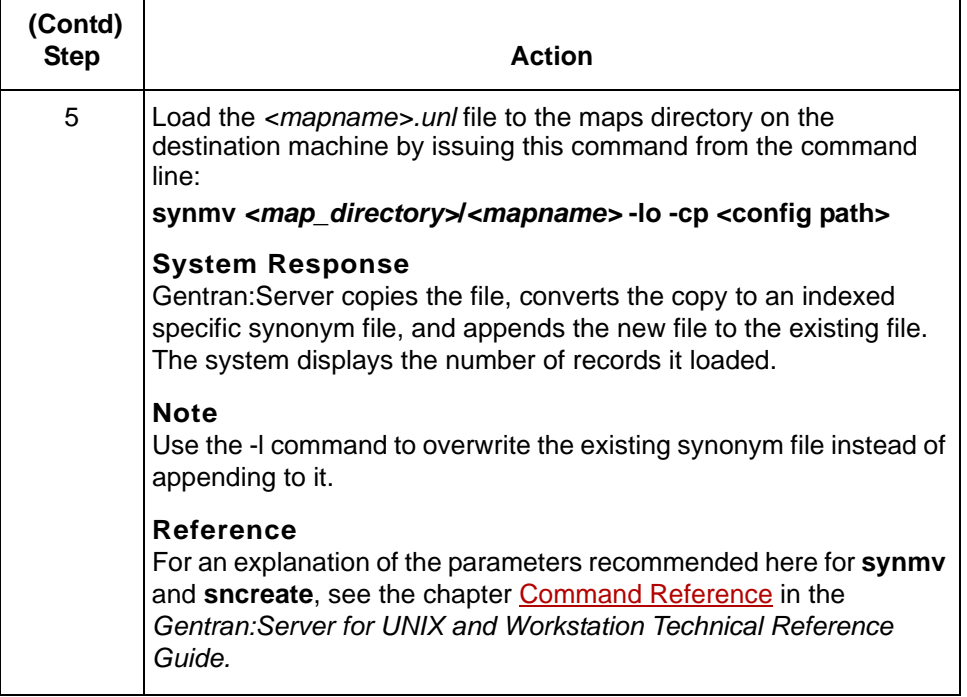

## <span id="page-445-0"></span>**How to Move a Thesaurus List**

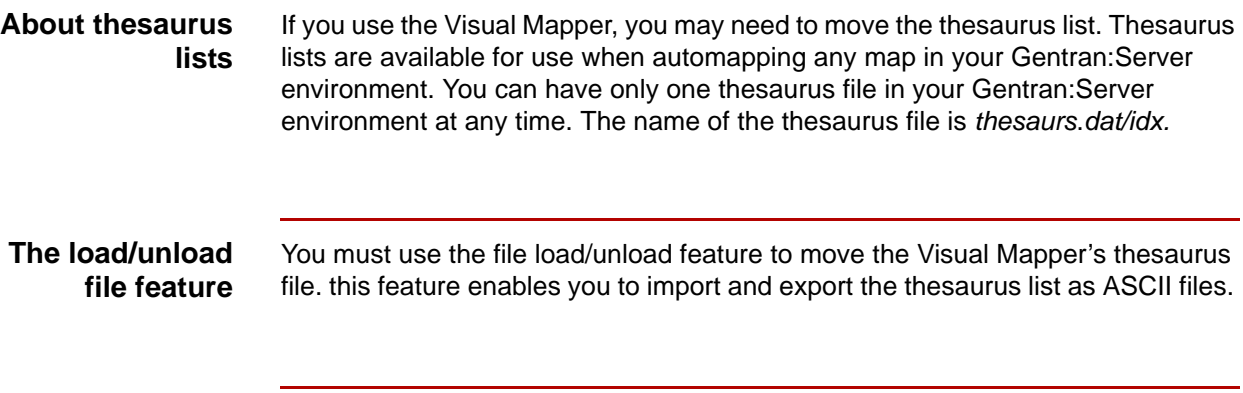

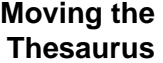

<span id="page-445-3"></span><span id="page-445-1"></span>Use this procedure to move the Visual Mapper's thesaurus file from one machine to another.

<span id="page-445-2"></span>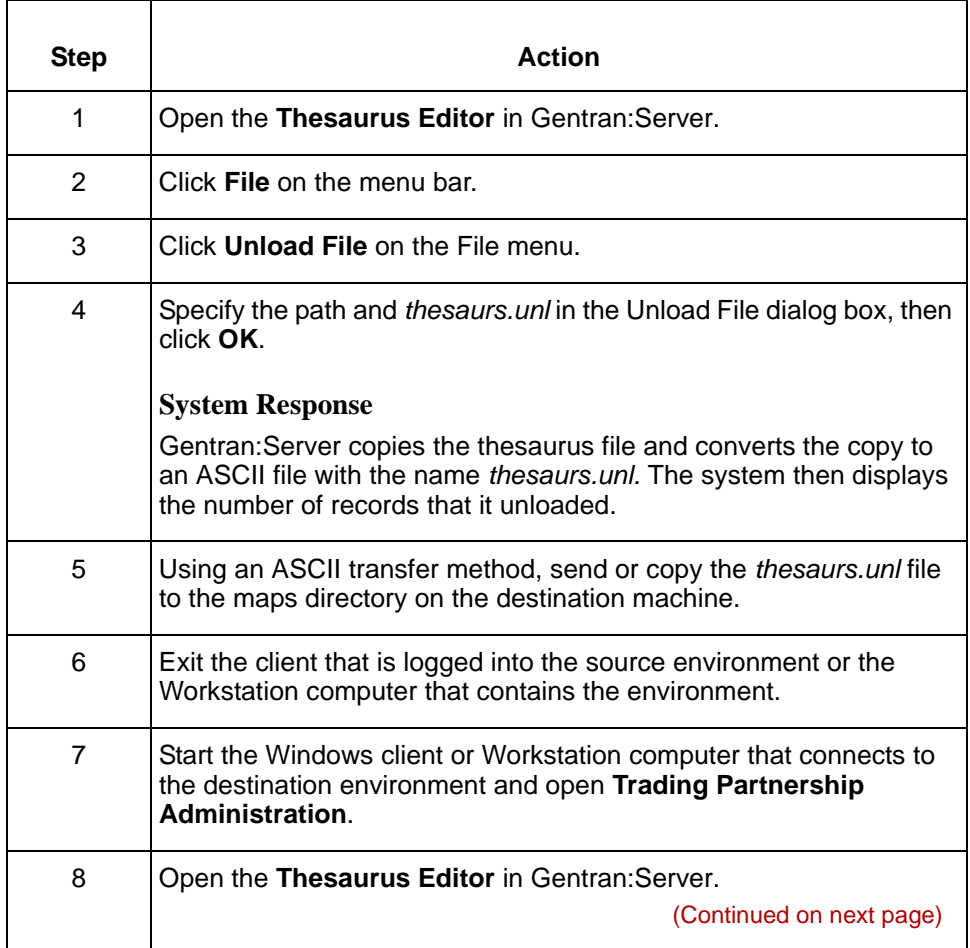

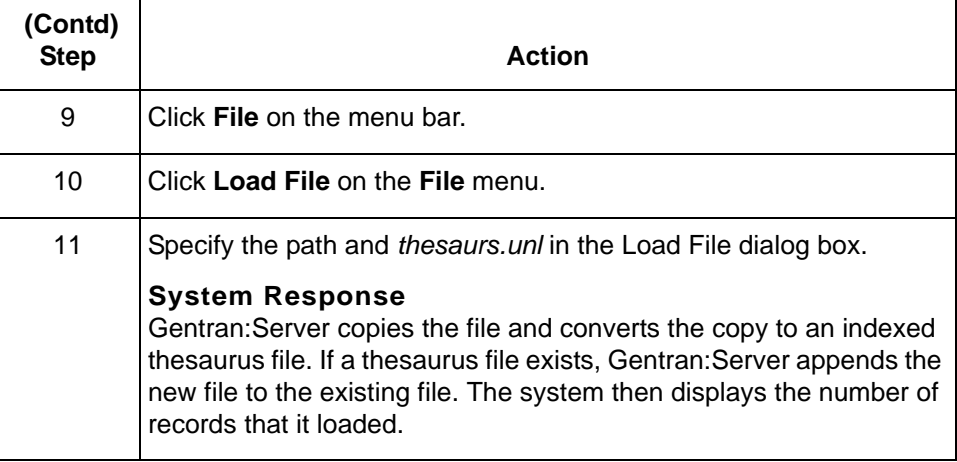

 $\mathfrak g$ 

### **Moving Other Process Files**

### <span id="page-447-0"></span>**Process File Checklist**

**Introduction** Your organization may have created custom UNIX shell scripts, DOS batch files, component files, and user administration files to work with your Gentran:Server processes. When you move Gentran:Server files from one machine to another, you need to move these custom files, your extension configuration files, and any other files that affect Gentran:Server processing.

#### **Checklist** Use this checklist to help identify other process files you may need to move. Add to the list any other files that affect your Gentran:Server data flow and processing.

#### **Note**

Many of the files in this list are used only with Gentran:Server for UNIX. If you have Gentran:Server Workstation, you will not have many of these file types

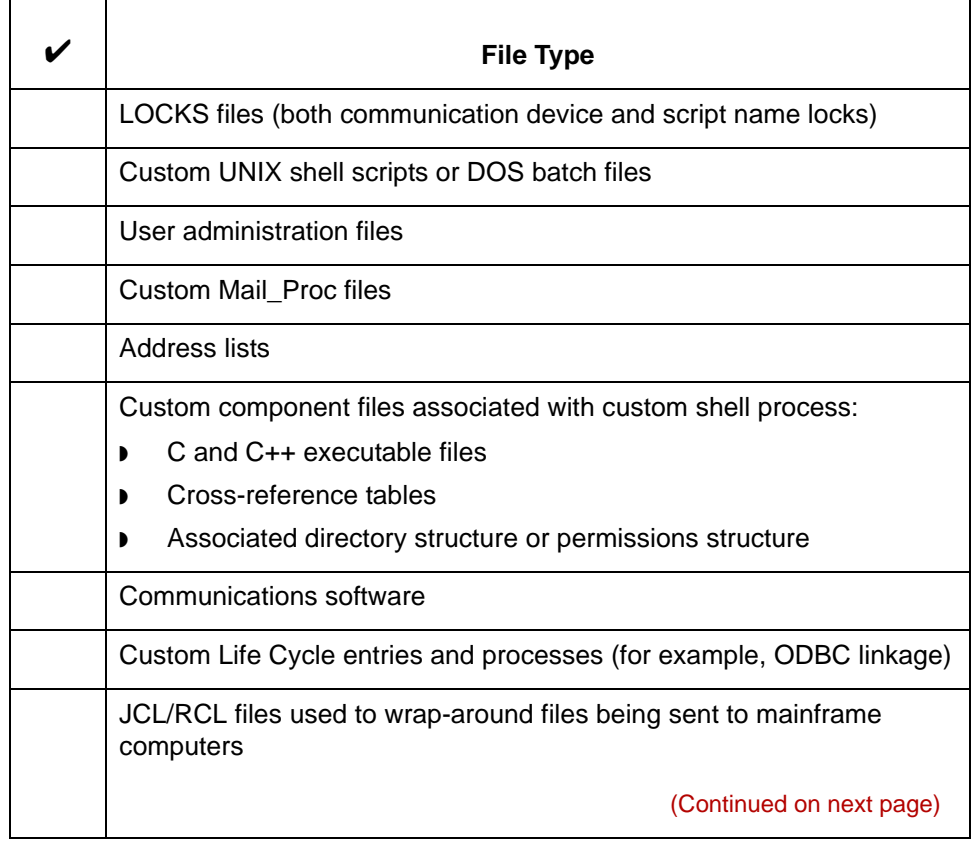

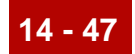

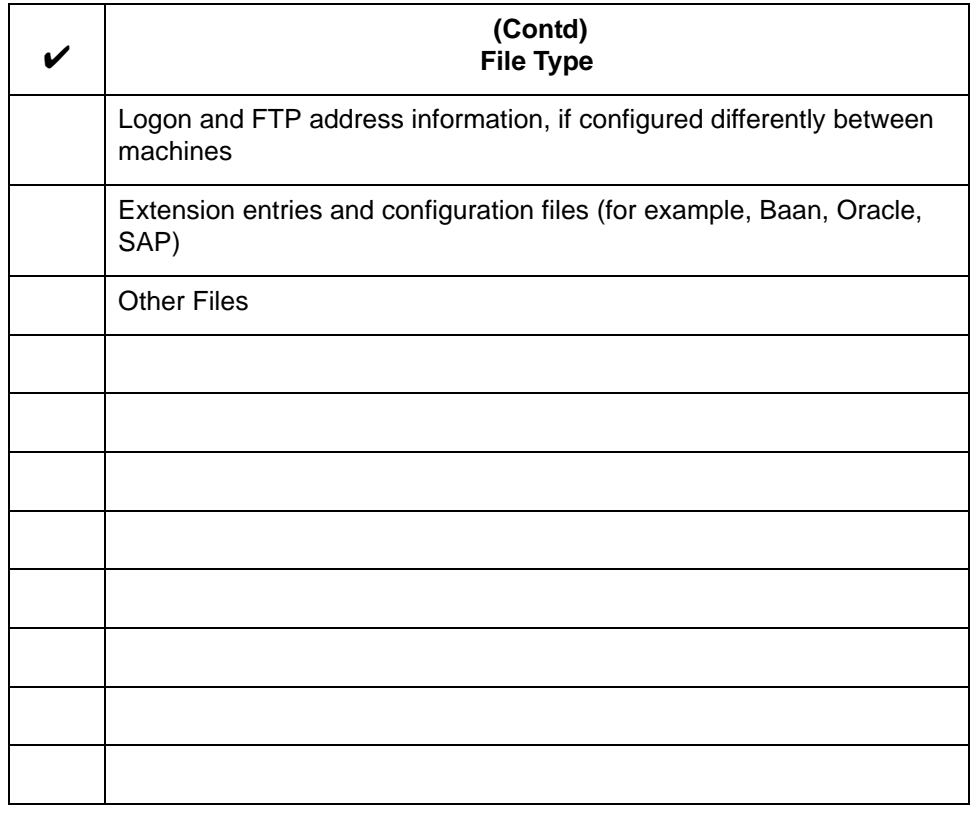

## <span id="page-449-0"></span>**How to Move Custom Shell Scripts and DOS Batch Files**

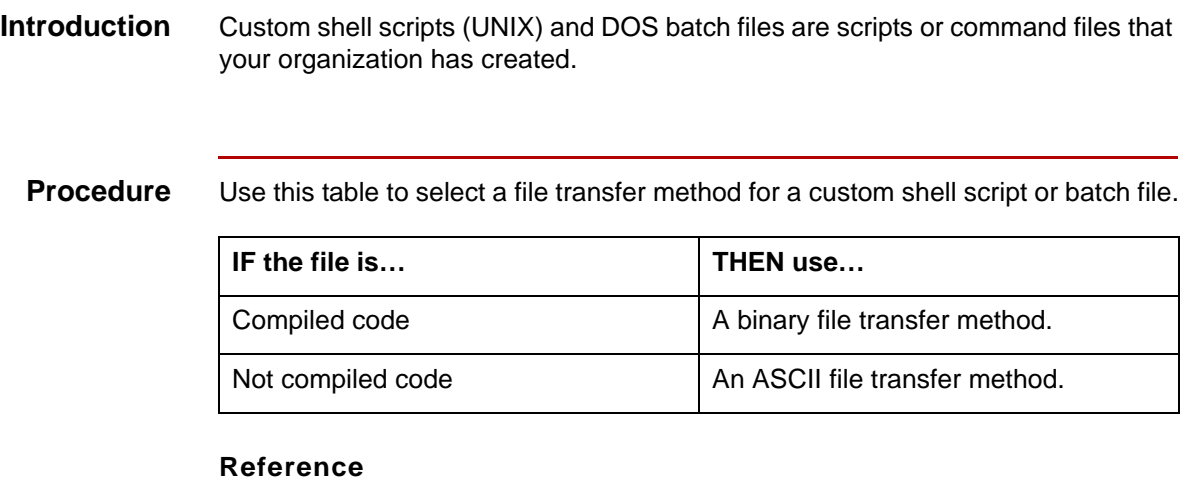

See the section **[Moving ASCII and Binary Files](#page-406-0)** in this chapter for instructions on transferring ASCII and binary files.

### <span id="page-450-0"></span>**How to Move LOCKS Files**

#### **Introduction** Files in the LOCKS directory usually represent a UNIX device, such as a tape drive or modem. Gentran:Server proprietary scripts use these files when processing Type 2 locks.

If these devices exist on the destination machine, you can move the contents of the LOCKS directory from the source machine.

#### **Procedure** Use this procedure to move the LOCKS directory to another machine.

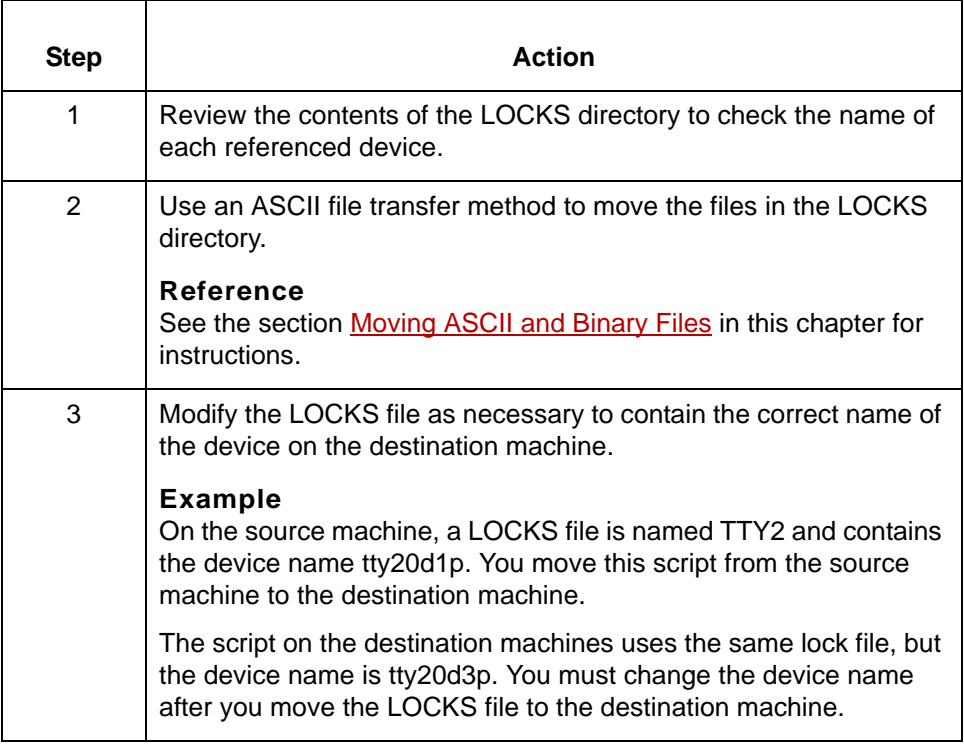

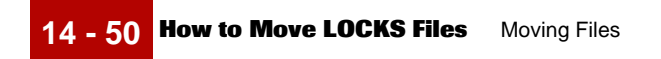

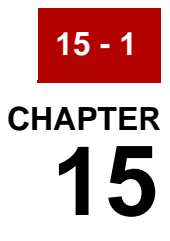

# **Cleaning Up after the Move**

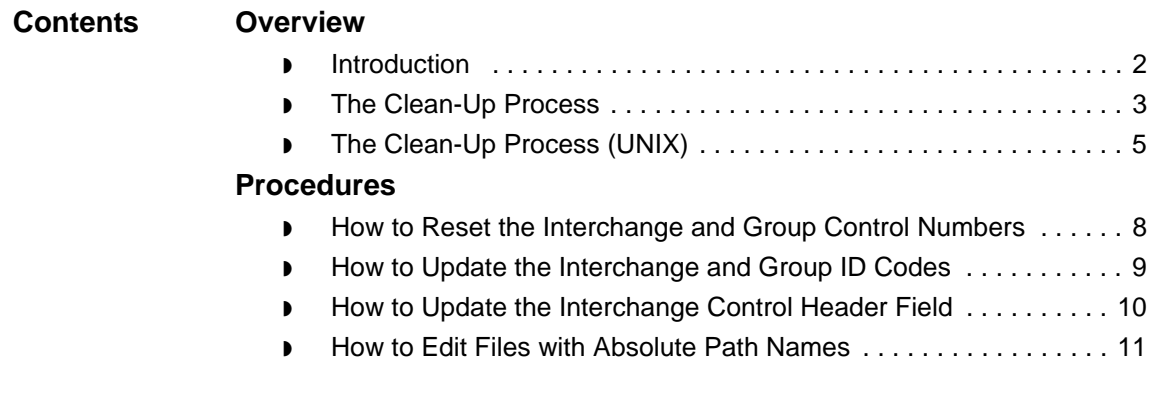

## <span id="page-453-0"></span>**Overview 0**

## <span id="page-453-1"></span>**Introduction**

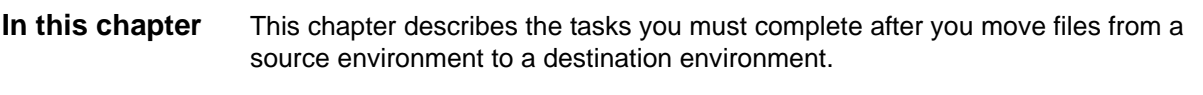

**Key terms** This table lists the key terms used in this chapter.

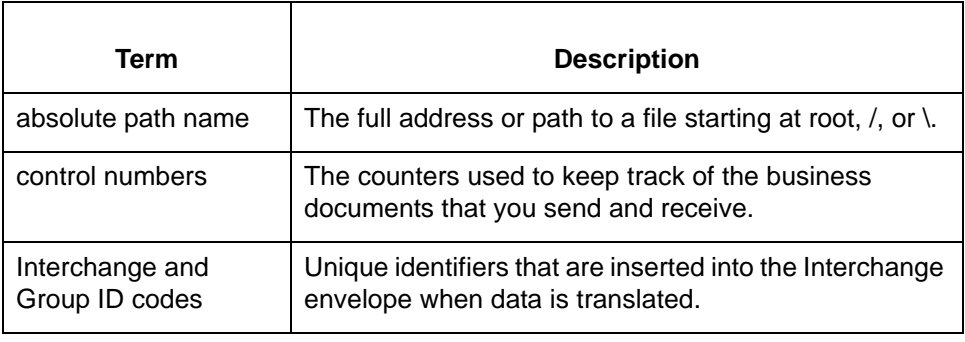

## <span id="page-454-1"></span><span id="page-454-0"></span>**The Clean-Up Process**

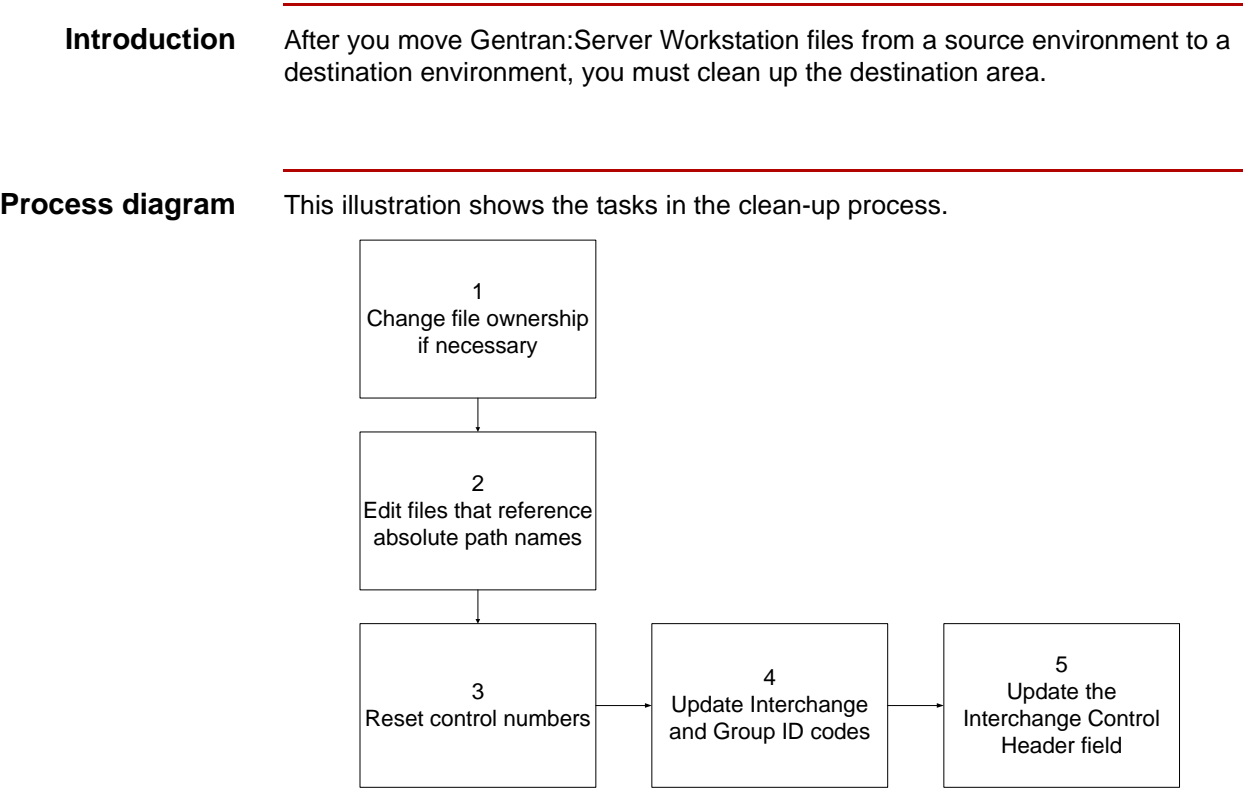

**Tasks** Use this task list to perform the clean-up tasks.

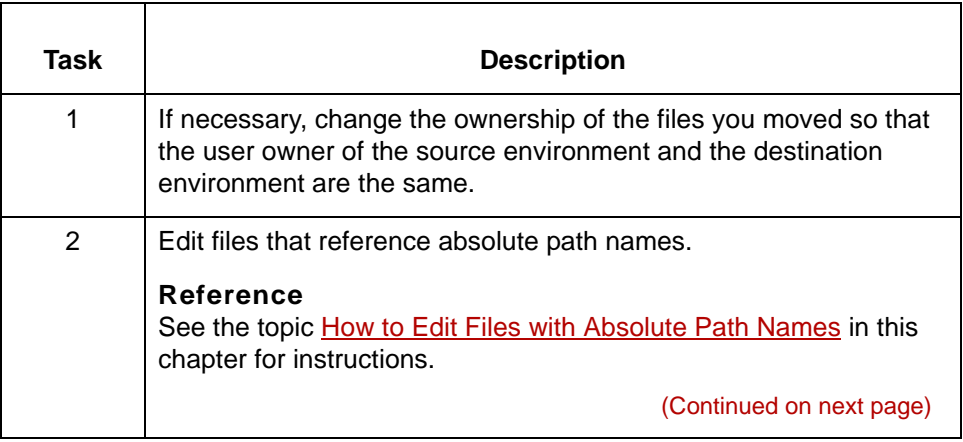

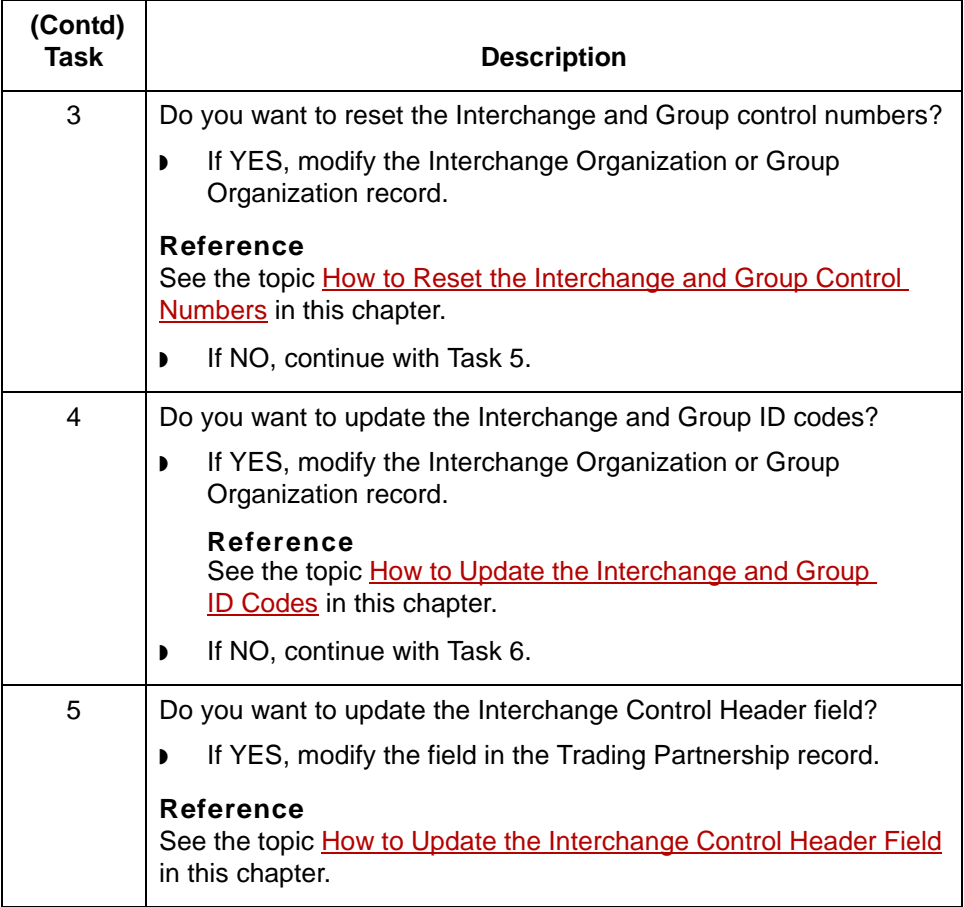

### <span id="page-456-1"></span><span id="page-456-0"></span>**The Clean-Up Process (UNIX)**

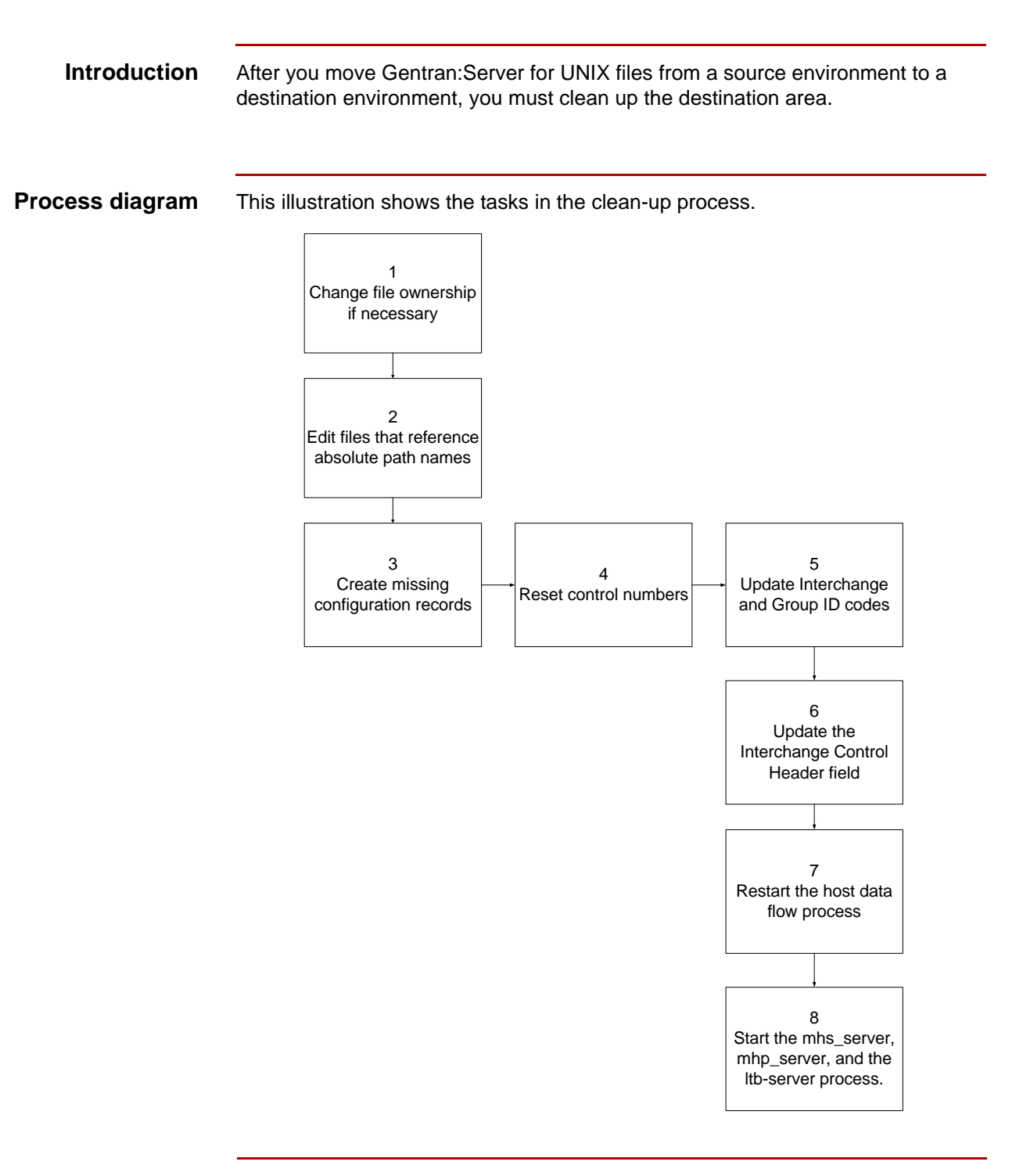

#### (Continued on next page)

#### **Tasks** Use this task list to perform the clean-up tasks.

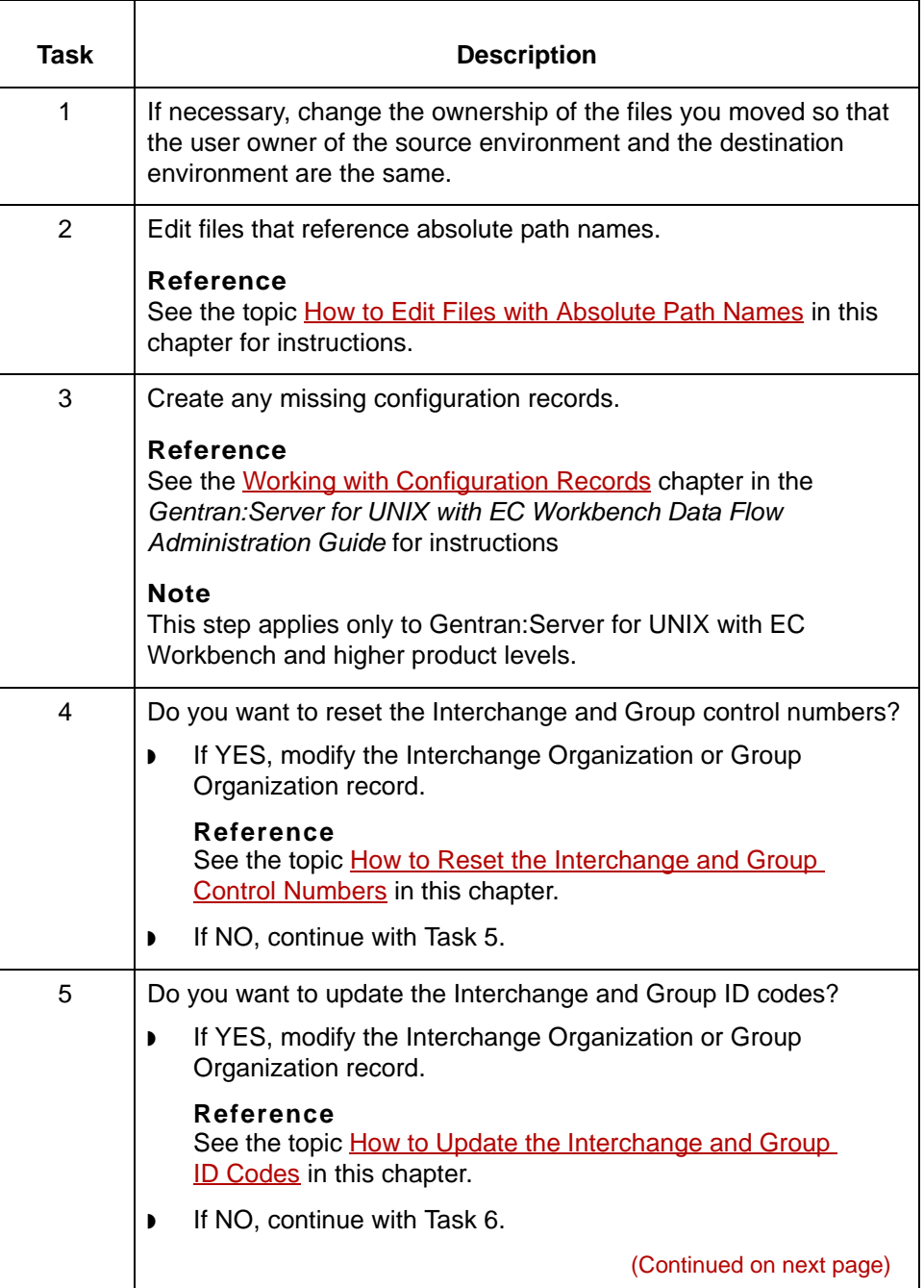

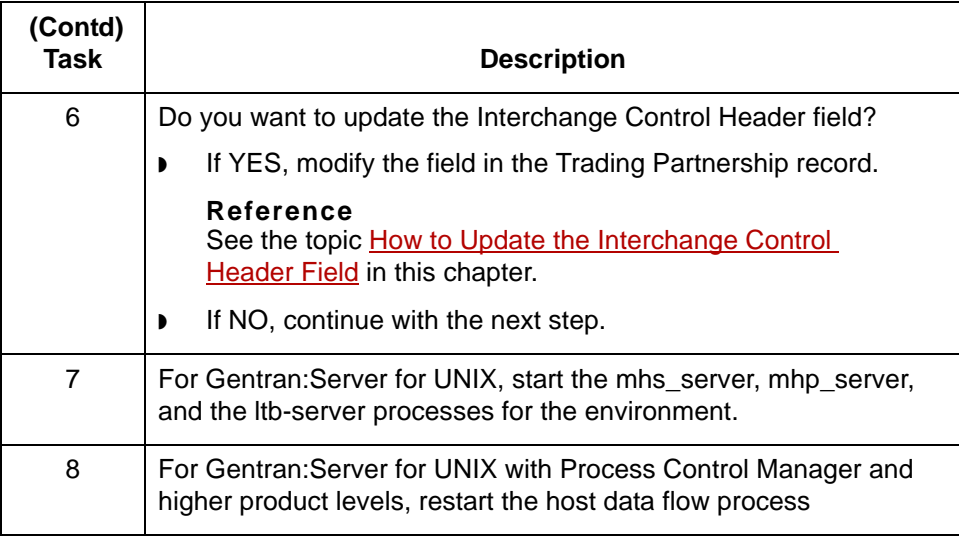

#### Maintenance and Troubleshooting Guide – August 2004

 $\mathfrak g$ 

### <span id="page-459-0"></span>**Procedures 0**

**15 - 8**

### <span id="page-459-1"></span>**How to Reset the Interchange and Group Control Numbers**

**Introduction** The Interchange and Group Control Numbers are the counters used to track the business documents that you:

- <span id="page-459-4"></span><span id="page-459-3"></span><span id="page-459-2"></span>◗ Send to your trading partner
- ◗ Receive from the trading partner.

These control numbers increase when you create a Trading Partnership record in a source environment and send and receive source documents. To track the actual counts during destination processing, you should reset the control numbers after you move the Trading Partnership record to the destination environment.

**Procedure** Use this procedure to reset the control numbers.

#### **Reference**

If you have a very large number of Trading Partner records to edit, you may want to use the mass edit utility. See the Working with Trading Partnerships chapter in the *Gentran:Server for UNIX and Workstation Application Integration User's Guide* for instructions.

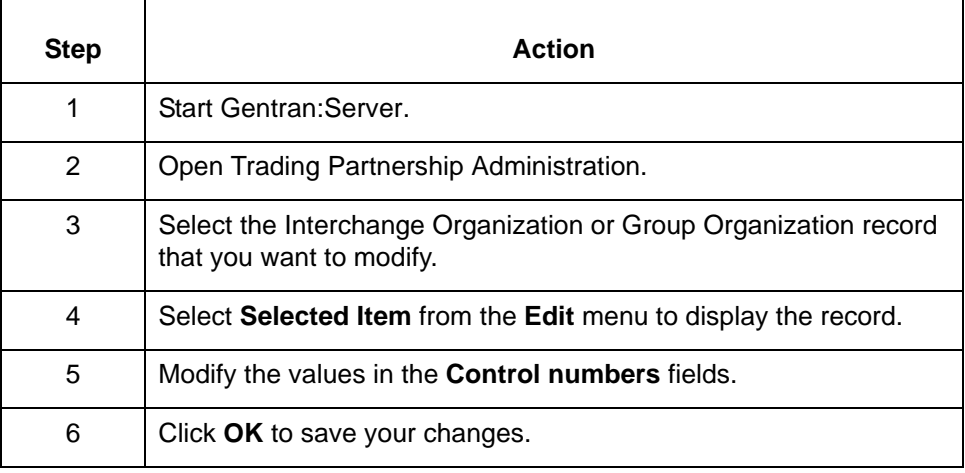

### <span id="page-460-0"></span>**How to Update the Interchange and Group ID Codes**

#### **Introduction** The Interchange and Group ID codes are unique identifiers that Gentran:Server inserts into the Interchange envelope when it translates data.

<span id="page-460-2"></span><span id="page-460-1"></span>If you used source Interchange and Group ID codes when you created the Trading Partnership record in the source environment, you must replace the codes after you move the Trading Partnership record to the destination environment.

#### **Procedure** Use this procedure to update the Interchange and Group ID codes.

#### **Comment**

If you have a very large number of Trading Partner records to edit, you may want to use the mass edit utility. See the Working with Trading Partnerships chapter in the *Gentran:Server for UNIX and Workstation Application Integration User's Guide* for instructions.

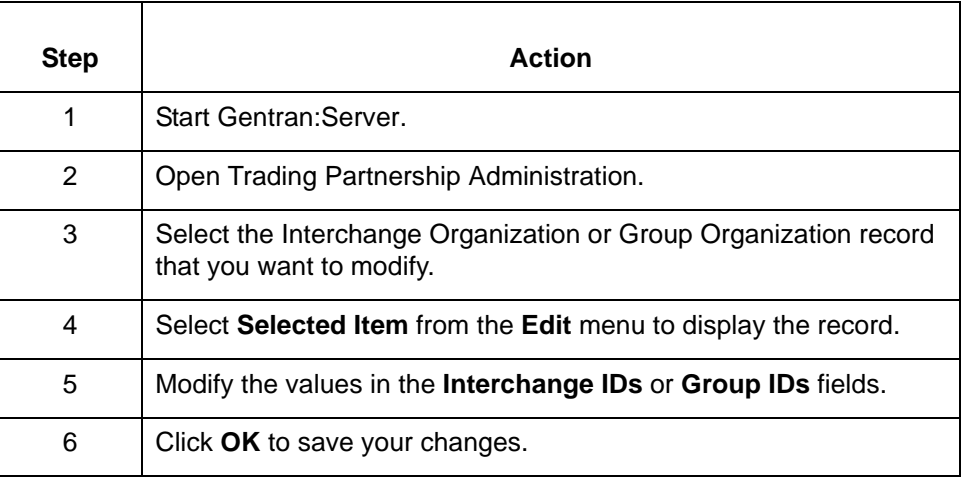

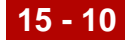

## <span id="page-461-0"></span>**How to Update the Interchange Control Header Field**

<span id="page-461-2"></span><span id="page-461-1"></span>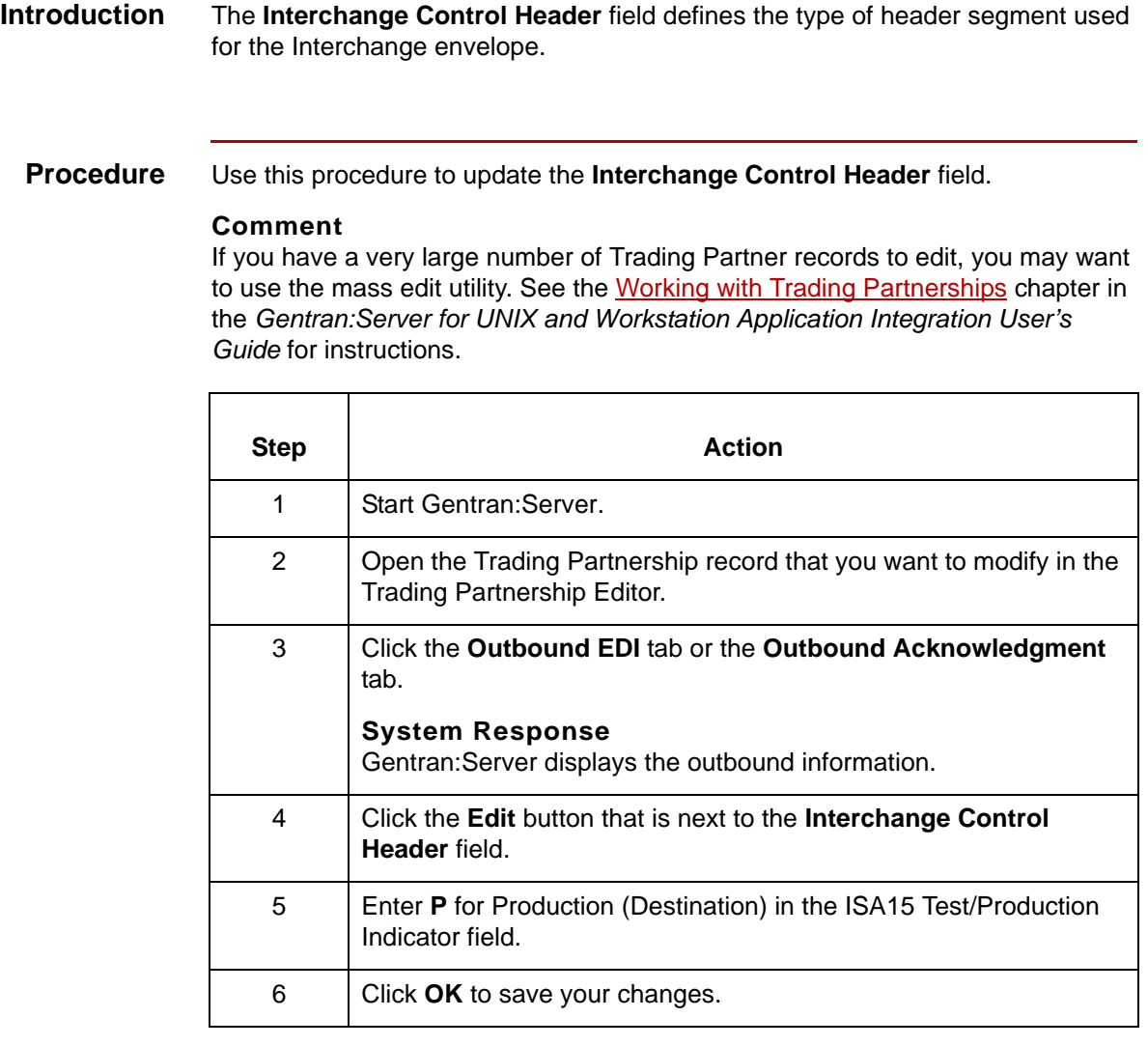

## <span id="page-462-1"></span><span id="page-462-0"></span>**How to Edit Files with Absolute Path Names**

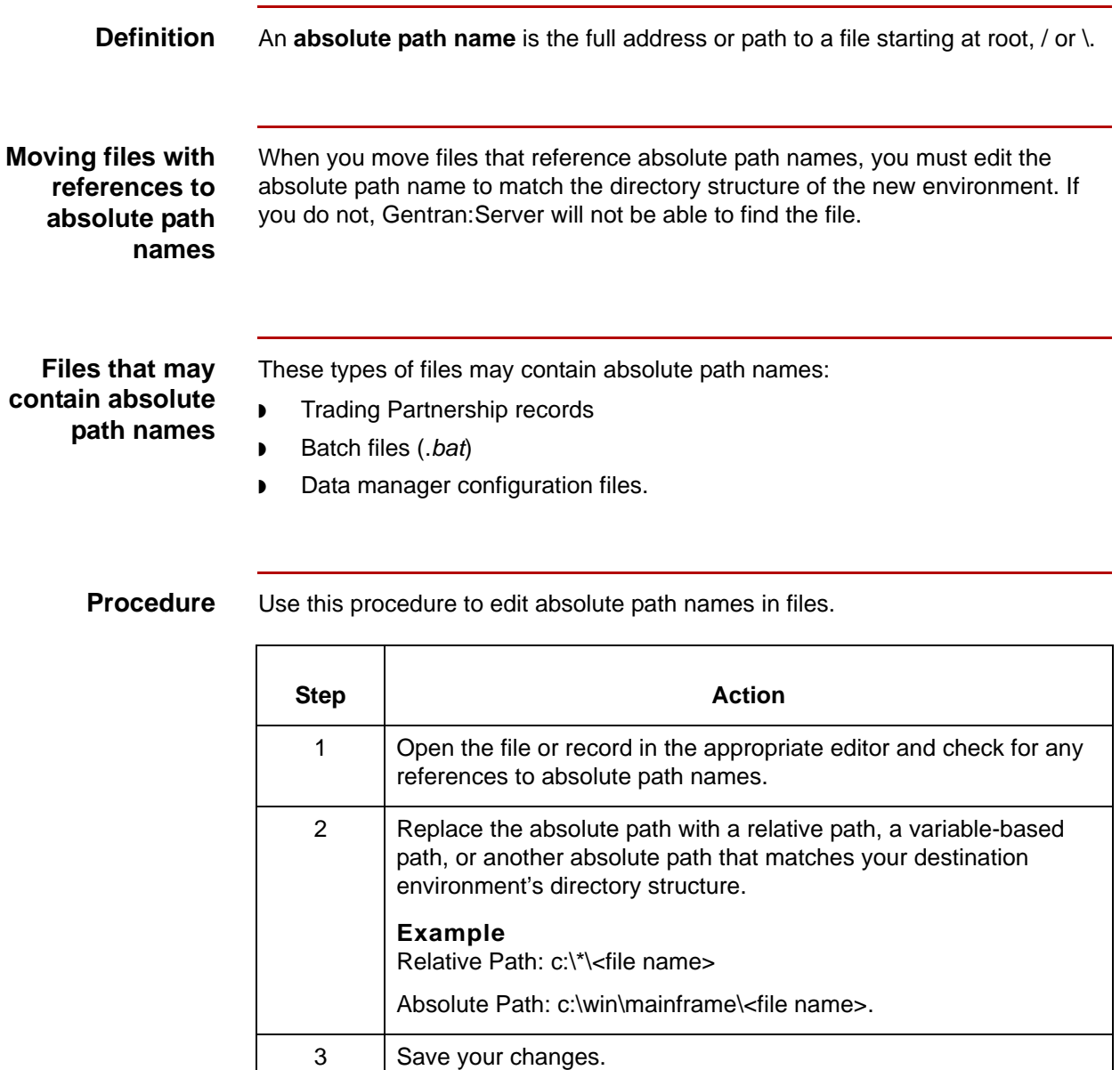

 $\mathfrak s$ 

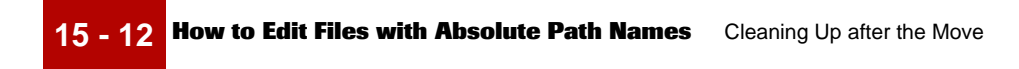

# **Index**

 **1**

#### **Symbols**

.unl. *[14-42](#page-443-0)*

#### **A**

absolute path name *[15-11](#page-462-1)* access *[1-12](#page-31-0)* ASCII *[14-5](#page-406-1)* file extensions for GENTRAN/ Server *[14-5](#page-406-2)* ASCII files moving overview *[14-5](#page-406-3)* moving several at once *[14-9](#page-410-0)*

### **B**

Building Security Records *[2-17](#page-50-0)*

### **C**

check in definition *[7-2](#page-137-0)* how it works *[3-6](#page-59-0)* overview *[7-3](#page-138-0)* check in/undo facility accessing *[7-4](#page-139-0)* Check In/Undo Facility screen function keys *[7-6](#page-141-0)* check out definition *[7-2](#page-137-1)* displaying information *[7-8](#page-143-0)* facility *[2-4](#page-37-0)* how it works *[3-6](#page-59-1)* overview *[7-3](#page-138-0)* process *[7-3](#page-138-1)* Checkout Status Report *[8-13](#page-158-0)* generating *[8-14](#page-159-0)* sample *[8-13](#page-158-1)* checkout.dat *[3-5](#page-58-0), [7-4,](#page-139-1) [7-9](#page-144-0)* checkout.idx *[3-5](#page-58-1), [7-4,](#page-139-2) [7-9](#page-144-0)* clean-up process *[15-3,](#page-454-1) [15-5](#page-456-1)* client determining if logged out *[13-10](#page-399-0)* displaying activity information *[6-9,](#page-130-0) [13-10](#page-399-1)* inactivating *[6-11](#page-132-0)* removing *[6-13](#page-134-0)* Client Activity Report *[8-9](#page-154-0)* generating *[8-10](#page-155-0)*

sample *[8-9](#page-154-1)* client administration overview *[6-3](#page-124-0)* Client Administration screen *[6-7](#page-128-0)* fields and functions *[6-7](#page-128-1)* function keys *[6-8](#page-129-0)* client file *[6-3,](#page-124-1) [6-4](#page-125-0), [6-13](#page-134-1)* Client Information screen fields and functions *[6-7](#page-128-2)* client license *[6-3](#page-124-2)* definition *[6-2](#page-123-0)* client PC access *[2-4](#page-37-1)* activity *[2-5](#page-38-0)* controlling access to *[6-3](#page-124-3)* client registration *[6-4](#page-125-1)* definition *[6-2](#page-123-1)* troubleshooting *[9-4](#page-173-0)* client serial number (definition) *[6-2](#page-123-2)* client/server components *[1-6](#page-25-0)* command key descriptions *[2-11](#page-44-0)* using *[2-11](#page-44-1)* Composite element adding *[4-13](#page-82-0)* configuration file (environment) *[1-8,](#page-27-0) [3-4](#page-57-0)* contact records moving *[14-33](#page-434-0)* control numbers resetting *[15-8](#page-459-2)*

### **D**

data communications *[1-9](#page-28-0)* data security *[1-10](#page-29-0)* directory structures identifying differences in *[12-7](#page-374-0)* directory tree problems with copying *[11-3](#page-364-0)* DISAM error what to do if you receive *[9-6](#page-175-0)* DISAM files *[3-5](#page-58-2)* dm.dat/idx *[14-35](#page-436-0)* documentation conventions *[1-viii,](#page-17-0) [2-5](#page-38-1)* ds\_map.dat/idx *[14-35](#page-436-1)*

 **2**

ds\_tptbl.dat/idx *[14-35](#page-436-2)*

#### **E**

editor functions *[5-4,](#page-89-0) [5-17](#page-102-0)* Element adding *[4-13](#page-82-0)* environment *[3-2,](#page-55-0) [3-5](#page-58-3), [4-2](#page-71-0)* assigning to a user ID *[5-26](#page-111-0)* definition of *[3-3](#page-56-0)* deleting user's access to *[5-26](#page-111-0)* examples of *[3-3](#page-56-1)* files shared *[3-3](#page-56-2)* introduction to accessing *[5-17](#page-102-1)* reason for use *[1-8,](#page-27-1) [3-3](#page-56-3)* troubleshooting access to *[9-9](#page-178-0)* Environment Access Report *[8-16](#page-161-0)* generating *[8-17](#page-162-0)* sample *[8-16](#page-161-1)* Environment Administration screen *[3-7](#page-60-0)* accessing *[3-7](#page-60-1)* example of completed *[3-13](#page-66-0)* field descriptions *[3-8](#page-61-0)* environment record *[1-8,](#page-27-2) [3-2](#page-55-1), [3-4,](#page-57-1) [4-2](#page-71-1)* adding *[3-10,](#page-63-0) [4-10](#page-79-0)* contents of *[1-8,](#page-27-2) [3-4](#page-57-1)* displaying *[2-13](#page-46-0), [3-7](#page-60-2)* modifying *[3-15](#page-68-0)* result of modifying directory path *[3-15](#page-68-1)* troubleshooting *[9-6](#page-175-1)* environment variables *[2-11](#page-44-2)* environments *[1-7](#page-26-0)* envprim.cfg *[1-8](#page-27-3)* error log name *[9-7](#page-176-0)* error messages *[9-11](#page-180-0)*

#### **F**

file checklist *[12-18](#page-385-0)* file check-out *[3-5](#page-58-4)* file description moving *[14-37](#page-438-0)* file representations *[12-8](#page-375-0)* GENTRAN Server *[12-9](#page-376-0), [12-11](#page-378-0)* XML translation option *[12-11](#page-378-1)* file transfer method choosing *[12-13](#page-380-0)* file transfer methods *[12-8](#page-375-1), [12-12](#page-379-0)* file transfer types *[12-8](#page-375-2)* files checking in *[7-9](#page-144-1)*

identifying those to move *[12-14](#page-381-0)* undoing (releasing) a checked-out *[7-9](#page-144-1)* viewing a list of checked-out *[7-7](#page-142-0)* function access *[2-4](#page-37-2)* changing *[5-30](#page-115-0)* classifications *[5-4](#page-89-1)* copying to another environment *[5-28](#page-113-0)* levels *[5-4](#page-89-2), [5-17](#page-102-2)* troubleshooting *[9-9](#page-178-1)* function classifications *[5-4](#page-89-1)* function group *[5-2](#page-87-0)*

### **G**

generic synonym lists moving *[14-40](#page-441-0)* [GENTRAN:Mentor messages, see Messages](#page-188-0) group control number resetting *[15-8](#page-459-3)* Group ID code updating *[15-9](#page-460-1)*

#### **H**

Help screen how to access *[2-16](#page-49-0)* how to close *[2-16](#page-49-1)* host troubleshooting access to *[9-9](#page-178-2)* host access level *[2-4](#page-37-3)*

### **I**

inactivating a client *[6-11](#page-132-1)* Interchange Control Header field *[15-10](#page-461-1)* updating *[15-10](#page-461-2)* Interchange control number resetting *[15-8](#page-459-4)* Interchange ID code updating *[15-9](#page-460-2)* ISAM files *[11-4](#page-365-0)* conversion utilities *[12-12](#page-379-1)* creating empty *[13-5](#page-394-0)* extensions *[14-11](#page-412-1)* isops utility and *[14-12](#page-413-0)* loading *[14-18](#page-419-0)* moving overview *[14-11](#page-412-2)* moving to another machine *[14-20](#page-421-0)* structure *[14-11](#page-412-3)* isops utility *[14-12](#page-413-1)* loading an ISAM file with *[14-18](#page-419-1)* unloading an ISAM file with *[14-17](#page-418-0)* using to create empty ISAM file *[13-5](#page-394-1)*

### **K**

keyboard quick reference *[2-9](#page-42-0)*

### **L**

load utility *[12-12](#page-379-2), [14-11](#page-412-4)* LOCKS files moving *[14-49](#page-450-0)* log files *[1-13](#page-32-0)* log in screen *[2-13](#page-46-1)* login security components of client *[6-5](#page-126-0)* lpsadmin file *[9-7](#page-176-1)*

### **M**

main menu *[2-7](#page-40-0)* map-related files deciding which to move *[12-14](#page-381-1)* moving overview *[14-37](#page-438-1)* maps moving *[14-38](#page-439-1)* moving overview *[14-37](#page-438-2)* menu executing option *[2-9](#page-42-1)* selecting item from *[2-9](#page-42-2)* menu options *[2-7](#page-40-1)* Messages *[10-1](#page-188-0)* alphabetical order (not starting with variables) *[10-79](#page-266-0)* alphabetical order (starting with variables) *[10-](#page-259-0) [72](#page-259-0)* message conventions *[10-3](#page-190-0)* numerical order *[10-4](#page-191-0)* mhp\_server *[13-12](#page-401-0)* mhs\_server *[13-12](#page-401-1)* moving all Trading Partnership records *[14-25](#page-426-0)* contact records *[14-33](#page-434-0)* generic synonym lists *[14-40](#page-441-0)* maps *[14-38](#page-439-1)* organization records *[14-32](#page-433-0)* selected Trading Partnership records *[14-27](#page-428-0)* specific synonym lists *[14-42](#page-443-1)* thesaurus lists *[14-44](#page-445-0)* moving files selecting a time for *[12-21](#page-388-0)* moving Standard Cross Reference records *[14-34](#page-435-0)* moving TRADACOMS supplementary TP records *[14-30](#page-431-0)*

#### **O**

online Help *[2-16](#page-49-2)*

option executing *[2-9](#page-42-3)* selecting from a menu or list *[2-9](#page-42-4)* org.unl *[14-32](#page-433-1)* organization records moving *[14-32](#page-433-0)*

#### **P**

password *[2-5](#page-38-2)* security administrator's *[2-14,](#page-47-0) [2-18](#page-51-0)* changing *[2-19](#page-52-0)* incorrect *[2-19](#page-52-1), [5-35](#page-120-0)* length of *[2-19](#page-52-2)* what to do if forgotten *[2-14,](#page-47-1) [9-8](#page-177-0)* user's *[5-2](#page-87-1)* changing *[5-34](#page-119-0)* path name absolute *[15-11](#page-462-1)* planning process *[12-3](#page-370-0)* preparation process *[13-8](#page-397-0)* printing reports *[8-2](#page-147-0)* troubleshooting *[9-7](#page-176-2)* process file checklist *[14-46](#page-447-0)* processes stopping *[13-12](#page-401-2)* product suite *[1-4](#page-23-0)* production environment describing *[12-5](#page-372-0)* program functions *[5-4,](#page-89-3) [5-17](#page-102-3)*

### **R**

reports error logs *[8-23](#page-168-0)* error logs location *[8-23](#page-168-1)* overview *[8-2](#page-147-1)* selecting printer *[8-2](#page-147-2)* troubleshooting *[9-7](#page-176-3)* types *[8-2](#page-147-3)* viewing options *[8-2](#page-147-4)* ways to generate *[8-2](#page-147-5)* Reports facility accessing *[8-3](#page-148-0)*

### **S**

secadmin/temp directory *[9-7](#page-176-4)* security *[1-10](#page-29-1), [2-4](#page-37-4)* process *[6-5](#page-126-1)* profile *[6-5](#page-126-2)* Security Administration exiting *[2-15](#page-48-0)*

starting *[2-13](#page-46-0)* security functions *[1-10,](#page-29-2) [2-2](#page-35-0)* Security records, building *[2-17](#page-50-0)* Security Reports menu *[8-3](#page-148-1)* serial number (client) *[6-3](#page-124-4)* shell scripts moving custom *[14-48](#page-449-0)* shutftp program *[13-12](#page-401-3)* sncreate program *[14-40](#page-441-1), [14-42](#page-443-2)* specific synonym lists moving *[14-42](#page-443-1)* Standard Cross Reference records moving *[14-34](#page-435-0)* stoprpcs.sh script *[13-12](#page-401-4)* stopserver.sh script *[13-12](#page-401-5)* Sub-element adding *[4-13](#page-82-0)* synmv program *[14-43](#page-444-0)* synonym lists moving specific *[14-42](#page-443-3)* [System messages, see Messages](#page-188-0)

#### **T**

tcmv -l command *[14-31](#page-432-0)* tcmv -u command *[14-30](#page-431-1)* temporary files *[1-13](#page-32-1)* test environment describing *[12-5](#page-372-1)* thesaurs *[14-44](#page-445-1)* thesaurs.unl *[14-44](#page-445-2)* thesaurus lists *[14-44](#page-445-3)* moving *[14-44](#page-445-0)* tradacom.unl *[14-30](#page-431-2)* TRADACOMS supplementary TP records moving *[14-30](#page-431-0)* Trading Partnership core records *[14-22](#page-423-0)* Trading Partnership records moving all *[14-25](#page-426-0)* moving options *[14-22](#page-423-1)* moving selected *[14-27](#page-428-1)* Trading Partnership-related files *[14-35](#page-436-3)* deciding which to move *[12-15](#page-382-0)* transferring files methods for *[12-12](#page-379-3)* troubleshooting *[9-1](#page-170-0)*

### **U**

undo (definition) *[7-2](#page-137-2)* UNIX Error Codes *[10-171](#page-358-0)* unload utility *[12-12](#page-379-4), [14-11](#page-412-4)* Unlock Facility screen *[7-4](#page-139-3)*

fields and functions *[7-5](#page-140-0)* user activity *[5-7](#page-92-0)* assigning access to an environment *[5-22](#page-107-0)* authentication *[2-4](#page-37-5)* displaying activity *[2-5](#page-38-3)* displaying information about *[5-7](#page-92-1)* User Access Report *[8-19](#page-164-0)* generating *[8-20](#page-165-0)* sample *[8-19](#page-164-1)* User Activity Report *[8-5](#page-150-0)* generating *[8-6](#page-151-0)* sample *[8-5](#page-150-1)* user administration accessing *[5-5](#page-90-0)* definition *[5-3](#page-88-0)* User Administration screen *[5-5](#page-90-1)* function keys *[5-6](#page-91-0)* User Environment Administration screen *[5-18](#page-103-0)* fields and functions *[5-18](#page-103-1)* function keys *[5-18](#page-103-2)* User Function Administration screen *[5-19](#page-104-0)* fields and functions *[5-20](#page-105-0)* function keys *[5-20](#page-105-1)* user ID *[5-2](#page-87-2)* User Information panel *[5-7](#page-92-2)* field descriptions *[5-7](#page-92-3)* function keys *[5-8](#page-93-0)* user log-in dialog box *[6-5](#page-126-3)* user master file transferring *[13-6](#page-395-0)* user record adding *[5-10](#page-95-0)* contents *[5-3](#page-88-1)* copying *[5-14](#page-99-0)* deleting *[5-32](#page-117-0)* entering a new *[5-11](#page-96-0)* purpose *[5-2](#page-87-3)* relationship to hosts and environments *[5-3](#page-88-2)* troubleshooting *[9-10](#page-179-0)* user's access troubleshooting *[9-9](#page-178-3)* user's function access changing *[5-30](#page-115-1)* copying to another environment *[5-28](#page-113-1)* user's password changing *[5-34](#page-119-1)* user's working directory *[3-5](#page-58-5)*

#### **V**

visual mapper maps
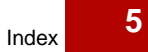

moving *[14-39](#page-440-0)* VT100 terminal emulators *[2-11](#page-44-0)*

Index

 **6**

## Maintenance and Troubleshooting Guide – August 2004  $\mathfrak{g}$